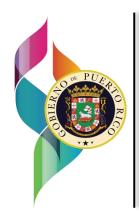

# PUERTO RICO DEPARTMENT OF HEALTH Demographic Registry

Comprehensive Electronic Vital Records System Request for Proposals – RFP-SP-2023-2024-014-RD

# Table of Contents

| 1. | INT     | RODUCTION TO THE REQUEST FOR PROPOSAL                                                | 1  |
|----|---------|--------------------------------------------------------------------------------------|----|
|    | 1.1.    | Overview                                                                             | 1  |
|    | 1.2.    | Purpose of the Request for Proposal (RFP)                                            | 1  |
|    | 1.3.    | Period of Performance                                                                | 2  |
|    | 1.4.    | RFP Process Schedule                                                                 | 2  |
|    | 1.5.    | RFP Communications                                                                   | 3  |
|    | 1.6.    | Proposal Submission Instructions                                                     | 3  |
| 2. | BAC     | KGROUND AND OVERVIEW AND SERVICES                                                    | 4  |
|    | 2.1.    | Background Information                                                               | 4  |
|    | 2.2.    | Demographic Registry Offices and Services Provided                                   | 4  |
| 3. | PRO     | JECT DESCRIPTION AND REQUIREMENTS                                                    | 6  |
|    | 3.1.    | Project Objective and Goals                                                          | 6  |
|    | 3.2.    | Project Scope of Work                                                                | 6  |
|    | 3.3.    | Milestones and Deliverables                                                          | 7  |
|    | 3.3.1.  | Milestone One (1) – Planning and Administration                                      | 7  |
|    | 3.3.2.  | Milestone Two (2) – Confirmation of Business System Requirements                     | 9  |
|    | 3.3.3.  | Milestone Three (3) – Assistance with the Implementation of Puerto Rico Environments | 10 |
|    | 3.3.4.  | Milestone Four (4) – Design and Configuration of Proposed Solution                   | 11 |
|    | 3.3.5.  | Milestone Five (5) – Data Conversion, Migration, and Image Migration                 | 12 |
|    | 3.3.6.  | Milestone Six (6) – User Acceptance Testing (UAT)                                    | 14 |
|    | 3.3.7.  | Milestone Seven (7) – Training                                                       | 16 |
|    | 3.3.8.  | Milestone Eight (8) – Documentation                                                  | 18 |
|    | 3.3.9.  | Milestone Nine (9) – Parallel Pilot                                                  | 19 |
|    | 3.3.10  | Milestone Ten (10) – Production Implementation                                       | 20 |
|    | 3.3.11  | Milestone Eleven (11) – System Warranty                                              | 21 |
|    | 3.3.12  | . Milestone Twelve (12) – System Maintenance Support                                 | 22 |
|    | 3.4.    | Responsibilities                                                                     | 23 |
|    | 3.5.    | Vendor's Minimum Qualifications and Experience                                       | 24 |
|    | 3.5.1.  | Vendor's Qualifications                                                              | 24 |
|    | 3.5.2.  | Vendor's Personnel Qualifications and Experience                                     | 24 |
|    | 3.5.2.1 | Key Staff Qualifications                                                             | 24 |

| 3.5.2.2 | Substitution of Personnel                                                      | 25 |
|---------|--------------------------------------------------------------------------------|----|
| 3.5.2.3 | Resumes and References for Project Staff                                       | 25 |
| 3.5.2.4 | Subcontractors                                                                 | 25 |
| 3.5.2.5 | Sourcing from Overseas                                                         | 26 |
| 3.5.3.  | Vendor's Proof of Insurance                                                    | 26 |
| 3.6.    | Rights and Access Provisions for Licensing, Data Ownership, and Software Usage | 26 |
| 3.6.1.  | Licensing and Rights Agreement                                                 | 26 |
| 3.6.2.  | Ownership of Information and Data                                              | 27 |
| 3.6.3.  | Guaranteed Access to Software                                                  | 28 |
| 3.7.    | Conflict of Interest                                                           | 28 |
| 4. GEN  | IERAL REQUIREMENTS                                                             | 29 |
| 4.1.    | Contractor's Certification Regarding Lobbying                                  | 29 |
| 4.2.    | Contractor's Certification Regarding Drug Free Workplace                       | 30 |
| 4.3.    | Contractor's Certification Regarding Environmental Tobacco Smoke               | 30 |
| 4.4.    | Contractor's Certification Regarding Non-Discrimination                        | 30 |
| 4.5.    | Contractor's Certification Regarding Whistleblower Protections                 | 31 |
| 4.6.    | Clean Air Act and Water Pollution Control Act                                  | 31 |
| 4.7.    | Business Associate Provisions                                                  | 31 |
| 4.7.1.  | Obligations of the Commonwealth Agency:                                        | 37 |
| 5. PRO  | POSAL GUIDELINES AND CONTENT                                                   | 39 |
| 5.1.    | Statement of Intention to Submit a Response                                    | 39 |
| 5.2.    | Proposal Submission                                                            | 39 |
| 5.3.    | RFP Communications                                                             | 39 |
| 5.4.    | Amendments to the RFP                                                          | 39 |
| 5.5.    | Cancelation of the RFP                                                         | 39 |
| 5.6.    | Right of Rejection                                                             | 39 |
| 5.7.    | Proposal Format                                                                | 40 |
| 5.8.    | Proposal Content                                                               | 42 |
| 5.9     | Proposal Format Style                                                          | 45 |
| 5.10    | Changes and Withdrawal to Proposals                                            | 45 |
| 5.11    | Multiple Proposals                                                             | 45 |
| 6. EVA  | LUATION PROCESS                                                                | 46 |

| 6.1.   | Evaluation Criteria and Weightage                                  | 46 |
|--------|--------------------------------------------------------------------|----|
| 6.2.   | Evaluation Methodology for Degree of Fit Matrices                  | 46 |
| 6.3.   | Proposal Evaluation Methodology                                    | 47 |
| 6.1    | Vendor EVRS Presentations and Demonstrations                       | 48 |
| 7. ATT | ACHMENTS                                                           | 49 |
| 7.1.   | Attachment A: Information on Puerto Rico Demographic Registry Data | 49 |
| 7.1.1. | Data Migration Activities                                          | 49 |
| 7.1.2. | File Numbers                                                       | 49 |
| 7.1.3. | Control Number                                                     | 50 |
| 7.1.4. | Death Data Migration                                               | 50 |
| 7.1.5. | Death Data Sources                                                 | 51 |
| 7.1.6. | Death Data Special Considerations                                  | 52 |
| 7.1.7. | Death Data File Numbers                                            | 58 |
| 7.1.8. | Birth Data Migration                                               | 61 |
| 7.1.9. | Birth Data Sources                                                 | 62 |
| 7.1.10 | . Birth Data Special Considerations                                | 63 |
| 7.1.11 | . Birth Data File Numbers                                          | 66 |
| 7.1.12 | . Point of Sale Data Migration                                     | 68 |
| 7.1.13 | . Point of Sale Data Sources                                       | 69 |
| 7.1.14 | . Point of Sale Data Special Considerations                        | 70 |
| 7.1.15 | . Fetal Death Data Migration                                       | 71 |
| 7.1.16 | . Fetal Death Data Sources                                         | 72 |
| 7.1.17 | . Fetal Death Data Special Considerations                          | 73 |
| 7.1.18 | . Fetal Death Data File Numbers                                    | 73 |
| 7.1.19 | . Marriage Data Migration                                          | 75 |
| 7.1.20 | . Marriage Data Sources                                            | 75 |
| 7.1.21 | . Marriage Data Special Considerations                             | 75 |
| 7.1.22 | . National File Number Decision Tree and Volume Assignment         | 76 |
| 7.1.23 | . Death Systems, Data Formats and Certificate Forms Timeline       | 77 |
| 7.1.24 | . Birth Systems, Data Formats and Certificate Forms Timeline       | 78 |
| 7.1.25 | . Fetal Death Systems, Data Formats and Certificate Forms Timeline | 79 |
| 7.1.26 | . Marriage Systems and Data Formats Timeline                       | 80 |

| 7.1.27.           | Industry and Occupation                                                                        | 81           |  |
|-------------------|------------------------------------------------------------------------------------------------|--------------|--|
| 7.1.28.           | Industry and Occupation Funeral Home Training81                                                |              |  |
| 7.1.29.           | Industry and Occupation Evolution of Drop-Down Lists81                                         |              |  |
| 7.1.30.           | Industry and Occupation Crosswalk for Migration                                                | 81           |  |
| 7.1.31.           | Industry and Occupation Future State81                                                         |              |  |
| 7.1.32.<br>Fields | Funeral Director Paper Certificate Training Materials in Completing Industry and Occupation 82 |              |  |
| 7.1.33.           | Funeral Home Users EDRS Training Materials in Completing Industry and Occupa<br>92             | ation Fields |  |
| 7.1.34.           | Registro Demográfico Legacy Drop-Downs                                                         | 93           |  |
| 7.1.35.           | Registro Demográfico New Pages Drop-Downs                                                      | 95           |  |
| 7.1.36.           | EDRS Combined Drop-Downs                                                                       | 109          |  |
| 7.1.37.           | Crosswalk and Records to Fix                                                                   | 119          |  |
| 7.2. A            | Attachment B: Puerto Rico Narratives and COTS Requirements                                     | 123          |  |
| 7.2.1.            | Death Process and Requirements                                                                 | 123          |  |
| 7.2.2.            | Forensics – John Doe (Death)                                                                   | 124          |  |
| 7.2.3.            | Drop to Paper (Death)                                                                          | 125          |  |
| 7.2.4.            | Death COTS Business Rules                                                                      | 125          |  |
| 7.2.5.            | Death Puerto Rico Specific Business Rules                                                      | 144          |  |
| 7.2.6.            | Death Bonus Business Rules                                                                     | 151          |  |
| 7.2.7.            | Fetal Death Process and Requirements                                                           | 154          |  |
| 7.2.8.            | Fetal Death COTS Business Rules                                                                | 155          |  |
| 7.2.9.            | Data Extracts Narrative and Business Rules                                                     | 157          |  |
| 7.2.10.           | Data Extract COTS Business Rules                                                               | 158          |  |
| 7.2.11.           | Birth Process and Requirements                                                                 | 160          |  |
| 7.2.12.           | Safe Haven / Foundling Birth                                                                   | 160          |  |
| 7.2.13.           | Voluntary Acknowledgement of Parentage                                                         | 161          |  |
| 7.2.14.           | Home Birth                                                                                     | 161          |  |
| 7.2.15.           | Birth COTS Business Rules                                                                      | 161          |  |
| 7.2.16.           | Birth Puerto Rico Specific Business Rules                                                      | 171          |  |
| 7.2.17.           | Birth Bonus Business Rules                                                                     | 174          |  |
| 7.2.18.           | Delayed Birth Process and Requirements                                                         | 177          |  |
| 7.2.19.           | Delayed Birth COTS Business Rules                                                              | 178          |  |
|                   |                                                                                                |              |  |

| 7.2.20.   | Delayed Birth Puerto Rico Specific Business Rules                                | 180 |
|-----------|----------------------------------------------------------------------------------|-----|
| 7.2.21.   | Delayed Birth Bonus Business Rules                                               | 181 |
| 7.2.22.   | Amendments Process and Requirements                                              | 181 |
| 7.2.23.   | EVRS User Creates and Amendment                                                  | 182 |
| 7.2.24.   | Amend a Registered Record                                                        | 182 |
| 7.2.25.   | Amendment COTS Business Rules                                                    | 182 |
| 7.2.26.   | Amendments Puerto Rico Specific Business Rules                                   | 196 |
| 7.2.27.   | Amendments Bonus Business Rules                                                  | 197 |
| 7.2.28.   | Point of Sale Process and Requirements                                           | 197 |
| 7.2.29.   | Counter Orders                                                                   | 198 |
| 7.2.30.   | Mail Orders                                                                      | 198 |
| 7.2.31.   | VitalChek Orders                                                                 | 198 |
| 7.2.32.   | PR.GOV – Renovaciones Online                                                     | 198 |
| 7.2.33.   | Fulfillment                                                                      | 199 |
| 7.2.34.   | Daily Accounting                                                                 | 199 |
| 7.2.35.   | Billable Account Invoicing                                                       | 200 |
| 7.2.36.   | Government Search Invoicing                                                      | 200 |
| 7.2.37.   | Point of Sale COTS Business Rules                                                | 200 |
| 7.2.38.   | Point of Sale Puerto Rico Specific Business Rules                                | 226 |
| 7.2.39.   | Point of Sale Bonus Business Rules                                               | 230 |
| 7.2.40.   | Registration Process and Requirements                                            | 232 |
| 7.2.41.   | Post Registration Process for Vital Records                                      | 232 |
| 7.2.42.   | Registration COTS Business Rules                                                 | 232 |
| 7.2.43.   | Registration Puerto Rico Specific Business Rules                                 | 238 |
| 7.2.44.   | Query Cycle Process and Requirements                                             | 239 |
| 7.2.44.1. | Post Registration Query Cycle                                                    | 239 |
| 7.2.45.   | Query Cycle Puerto Rico Specific Business Rules                                  | 239 |
| 7.2.46.   | Out of State Process and Requirements                                            | 240 |
| 7.2.46.1. | Record a Birth, Death, or Fetal Death of a Puerto Rico Resident in Another State | 240 |
| 7.2.47.   | Out of State COTS Business Rules                                                 | 240 |
| 7.2.48.   | Out of State Puerto Rico Specific Business Rules                                 | 242 |
| 7.2.49.   | Marriage and Divorce Process and Requirements                                    | 242 |

| 7.2.49.1 | . Marriage                                                                                | 242 |
|----------|-------------------------------------------------------------------------------------------|-----|
| 7.2.49.2 | Divorce                                                                                   | 242 |
| 7.2.50.  | Marriage and Divorce COTS Business Rules                                                  | 243 |
| 7.2.51.  | Marriage and Divorce Puerto Rico Specific Business Rules                                  | 245 |
| 7.2.52.  | Birth Death Cross Match Process and Requirements                                          | 248 |
| 7.2.53.  | Birth Death Cross Match COTS Business Rules                                               | 248 |
| 7.2.54.  | Birth Death Cross Match Puerto Rico Specific Business Rules                               | 250 |
| 7.2.55.  | Birth Death Cross Match Bonus Business Rules                                              | 250 |
| 7.2.56.  | New User Setup Process and Requirements                                                   | 252 |
| 7.2.57.  | New User Setup COTS Business Rules                                                        | 252 |
| 7.2.58.  | New User Setup Puerto Rico Specific Business Rules                                        | 253 |
| 7.2.59.  | New User Setup Bonus Business Rules                                                       | 254 |
| 7.2.60.  | Annotation Process and Requirements                                                       | 255 |
| 7.2.61.  | Annotation Puerto Rico Specific Business Rules                                            | 255 |
| 7.2.62.  | Back Data Entry Process and Requirements                                                  | 259 |
| 7.2.63.  | Back Data Entry COTS Business Rules                                                       | 259 |
| 7.2.64.  | Back Data Entry Puerto Rico Specific Business Rules                                       | 260 |
| 7.2.65.  | Maternal Death Infant Linkage Process and Requirements                                    | 261 |
| 7.2.66.  | Maternal Death Infant Linkage Bonus Business Rules                                        | 261 |
| 7.2.67.  | Security Paper Order, Distribution and Reconciliation Process and Requirements            | 264 |
| 7.2.68.  | Security Paper Order, Distribution and Reconciliation Puerto Rico Specific Business Rules | 265 |
| 7.2.69.  | Security Paper Order, Distribution and Reconciliation Bonus Business Rules                | 269 |
| 7.2.70.  | General Requirements                                                                      | 270 |
| 7.2.71.  | General COTS Business Rules                                                               | 271 |
| 7.2.72.  | General Puerto Rico Specific Business Rules                                               | 310 |
| 7.2.73.  | General Bonus Business Rules                                                              | 314 |
| 7.3. A   | Attachment C: Puerto Rico "To Be" Process Flows                                           | 321 |
| 7.4. A   | Attachment D: Instructions for Completing Exhibit F.1 - F.3 - Degree of Fit Matrices      | 368 |
| 7.5. A   | Attachment E: Instructions for Completing Exhibit G – Cost Proposal                       | 370 |
|          |                                                                                           |     |

#### 1. INTRODUCTION TO THE REQUEST FOR PROPOSAL

#### 1.1. Overview

In accordance with the parameters established in Circular Letter No. 013-2021 "Measures to Ensure Transparency and Fiscal Responsibility in Government Contracting for Professional Services" issued on June 7<sup>th</sup>, 2021, by the Puerto Rico Office of Management and Budget, part V, section a, b (i) to (iii) and the Executive Order No. 2021-029; and to the discretion of the Secretary of Health "To establish the procedures applicable to the contracting of Professional and Consulting Services that exceed the amount of one hundred fifty thousand dollars (\$150,000) or more, during the same fiscal year in the Department of Health; and create the proposal for evaluation committee for the procedures of "Request for Proposal" (RFP) or request for sealed proposals, as amended by the Administrative Order No. 2022-543 of the Department of Health; establishes the requirements for submitting a proposal for professional services.

To the extent that this request for proposal (RFP) involves the use, in whole or in part, of federal and state funds, the signature of the Contractor's authorized representative on the first page of this document indicates compliance with the Certifications contained in Attachment A, which is attached hereto and is incorporated by reference as if fully set forth herein.

After the award unless otherwise stated in this contract, the Contractor shall use the below information for any correspondence regarding these proposals:

Oficina de Subastas

Departamento de Salud Gobierno de Puerto Rico

Atención: Denise Marrero Santana

Dirección postal: PO Box 70184, San Juan PR 00936-8184

Dirección física: C/Maga Interior, Centro Medico Sur, Edif. H segundo piso, San Juan PR 00921

Email: subastas@salud.pr.gov

#### 1.2. Purpose of the Request for Proposal (RFP)

The Puerto Rico Department of Health, Demographic Registry, issues this Request for Proposal (RFP) to solicit proposals from qualified vendors to obtain an Electronic Vital Record System (EVRS). This initiative will be funded in whole or in part by state and federal funds.

The Demographic Registry recognizes the critical need to transition from traditional paper-based systems to an efficient and secure electronic solution for managing vital records. The EVRS will serve as a comprehensive platform to securely store, manage and process crucial records such as birth certificates, death certificates, marriage licenses, marriage certificates, and related documents associated to an individuals' life events electronically. Implementing an EVRS requires a deep understanding of the unique requirements, regulations and best practices associated with vital records management.

The objectives of this RFP are as follows:

 Modernization and Efficiency: Facilitate the transition from cumbersome paper-based records to a streamlined electronic system, reducing reliance on physical documents, and enhancing overall operational efficiency.

- 2. Accuracy and Data Integrity: Ensure the accuracy of vital records by implementing robust validation mechanisms and data quality controls, minimizing errors and discrepancies.
- 3. Compliance and Security: Meet federal and state regulations and industry standards for data security, privacy, and confidentiality, protecting sensitive personal information against unauthorized access, loss, or misuse.
- 4. Integration and Interoperability: Enable seamless integration with existing systems and platforms, ensuring interoperability with relevant stakeholders and vital records offices.
- 5. Fiscal Responsibility: Ensure cost-effectiveness in the implementation and maintenance of the EVRS, maximizing the value of federal and state funds allocated for this initiative.
- 6. Compliance with National Center for Health Statistics (NCHS) standards: Ensure adherence to the standards set by NCHS in data collection, record management, and reporting of vital records. Compliance with NCHS standards will guarantee that the EVRS aligns with industry best practices, facilitates interoperability with other information systems, and enables seamless data exchange at the national level.

By issuing this RFP, the Demographic Registry seeks proposals from vendors with significant experience with implementing multiple vital records modules simultaneously. The selected vendor must demonstrate a comprehensive understanding of NCHS guidelines and possess the capability to implement the EVRS in full compliance with these standards. This includes data format, terminology, coding systems, record structure, and any other applicable requirements set by NCHS.

The selected vendor will be responsible for the system implementation of a fully enabled web-based system, data conversion, data migration, user training, ongoing system technical support, and application maintenance, while adhering to the funding guidelines and reporting requirements associated with federal and state funding. The system will be housed in the Azure Puerto Rico.Gov cloud. The successful vendor will maintain the application while Puerto Rico will maintain the servers.

#### 1.3. Period of Performance

Services must begin during the fiscal year 2024, which began on July 1<sup>st</sup>, 2023, which is subject to formalization of an agreement between the Puerto Rico Department of Health and the selected vendor. The initial contract period is for one year and will begin with Phase 1, as indicated in the Scope of Work, and may be renewed annually based on availability of funds and satisfactory performance of the contractor. The contract period and renewal will be in accordance with the completion of the Phases described in the Scope of Work.

# 1.4. RFP Process Schedule

| Release Date:                                      | 4/08/2024, until 4:00 pm, AST |
|----------------------------------------------------|-------------------------------|
| Deadline for Submitting Questions:                 | 4/22/2024, until 4:00 pm, AST |
| Puerto Rico Department of Health responses due by: | 5/01/2024, until 4:00 pm, AST |
| Proposals due by:                                  | 5/15/2024                     |
| Demonstrations (tentative):                        | 5/20/2024 – 6/20/2024         |

#### 1.5. RFP Communications

Vendors are required to contact the designated **Solicitation Coordinator**, **Denise Marrero Santana**, for all communications related to this RFP. All communication regarding this solicitation should be directed to the provided email address with the following subject line:

E-MAIL: subastas@salud.pr.gov

Subject: Registro Demografico EVRS - RFP-SP-2023-2024-014-RD

It is the Vendor's responsibility to ask questions, request changes or clarifications, or otherwise advise Puerto Rico DOH if the Vendor believes that any language, specifications, or requirements are ambiguous or contradictory, no later than the questions submission deadline detailed in the section **1.4: RFP Process Schedule**. The Vendor must direct all their questions or comments regarding the RFP to the email of the Solicitation Coordinator aforementioned. Unauthorized contact with other personnel is grounds for exclusion from being considered for an award.

Puerto Rico DOH will attempt to ensure that a Vendor receives an adequate and prompt response to questions, if applicable. Upon Puerto Rico DOH's consideration of questions and issues, if Puerto Rico DOH determines that changes are necessary, the resulting changes will be included in a subsequently issued RFP addendum(s); absence of such response indicates that the questions and issues were considered but deemed unnecessary for RFP addendum as the questions and issues did not provide further clarity to the RFP. All Vendors will be advised of any change to the RFP's language, specifications, or requirements by a formal addendum to the RFP.

# 1.6. Proposal Submission Instructions

Proposals are required to be submitted by each Vendors in two (2) distinct parts: technical and cost; no later than the submission deadline time and date detailed in section **1.4: RFP Process Schedule**. The Puerto Rico DOH will not accept late responses, and a vendor's failure to submit a response before the deadline will result in disqualification of the response.

The technical proposal should not include any cost information related to the project. On the other hand, the cost proposal should contain all the necessary cost details and must be sealed in a separate envelope from the technical proposal. This separation allows for a separate opening of the cost proposals.

In addition to providing printed copies of both the technical and cost proposals, Vendors are required to also submit two (2) electronic copies of each proposal. The technical proposal should be submitted in PDF format, while the cost proposal should be submitted in Microsoft Excel format. To facilitate this, vendors should provide separate USBs or other electronic media for both the technical and cost proposals, totaling four (4) USBs (two for the technical proposals and two for the cost proposals). Additionally, vendors should provide six (6) printed copies of both the technical and cost proposals, ensuring that the technical and cost proposals are packaged separately.

# 2. BACKGROUND AND OVERVIEW AND SERVICES

# 2.1. Background Information

The Demographic Registry of Puerto Rico established under the Department of Health of Puerto Rico, was established under Law No. 24 of April 22<sup>nd</sup>, 1931, as amended, is responsible and in charge of everything related to the registration of births, marriages, and deaths that occur or are celebrated in Puerto Rico; carry a record of all divorces granted in Puerto Rico; collection custody, preservation, amendments and certification of vital records; the collection of other reports required by the this part; activities related to it, tabulation, analysis and publication of vital statistics.

The practice of civil registrations in Puerto Rico began on January 1<sup>st</sup>, 1885, with the Civil Registry Provisional Law of June 17<sup>th</sup>, 1870, of Spain. In 1931, under Law No. 24 of April 22<sup>nd</sup>, statutes and codes were developed to govern the process associated with the registration of civil events. The law remains in effect today and has not undergone any significant revisions since that time. Despite this, Vital Records is involved at a national level and is working towards implementation of the Model Law and other current trends within the vital records community.

After Hurricane Maria in 2017, Puerto Rico received federal relief funds to improve a variety of infrastructure issues. One of the funded initiatives was to work with a vendor to implement an Electronic Vital Registration System (EVRS). Puerto Rico went live with a web-enabled electronic death system (EDRS) in January 2021. Most medical facilities, funeral homes and all medical examiners use the web enabled EDRS.

Currently birth and fetal death records are registered by entering the data into a Puerto Rico-developed system once the paper form of the certificate is handed in at one of the local offices of the Demographic Registry. Once the vital event has been data entered in the system, the certificates are filed and sent to the Central Office in San Juan for data quality process. All vital events (birth, death, marriage and fetal deaths) receive a National File Number (similar to a State File Number). Puerto Rico also handles delayed registrations of all vital events, voluntary acknowledgement of paternity, emancipations, legitimations, gender change, marriage license issuance; amendments and corrections to all vital events; disposition and out of jurisdiction transfer permits; amendments and special registrations such as adoptions and foreign-born registrations.

# 2.2. Demographic Registry Offices and Services Provided

The Demographic Registry has one (1) central office located in the capital San Juan, Puerto Rico and forty-nine (49) facilities distributed within forty-three (43) of the seventy-eight (78) municipalities of the island.

The services provided at a local office are issuance of birth, marriage, death and fetal death certifications, marriage license, cremation permit, burial permits, transfer permits, and registration of vital events in paper form by walk-in requests. The services provided at the central office are adoption (both in and out of jurisdiction), emancipation, amendments and corrections, voluntary acknowledgement of paternity post registration of birth, legitimation, gender change, delayed registration of all vital events; a registry of wedding officiants, funeral directors, embalmers, cremation facilities and funeral homes; genealogy study, verification of all vital events, and record

seal or protection by walk-in or mail-in requests. Adoption, emancipation, and certain types of amendments are handled specifically at the Central Office, while some amendments can be made at the local offices. Issuance of birth, marriage, death, and fetal death certifications are received by digital platforms, such as VitalChek and PR.GOV, and by mail-in requests. Central office also provides issuance of cremation, burial, and transfer permits to funeral homes by requests made through a locally developed system called Renovaciones Online. During COVID, this system was also used to receive the digital image of the birth certificate and death certificate, to advance the data entry process of birth registrations and COVID related deaths and was also used to receive requests for issuance of certificates (birth, death and marriage) to be picked up at a local office. This practice has continued.

Payments for request received through PR.GOV, Renovaciones Online and VitalChek are received by ACH deposit. Payments for requests made by mail-in application are received by Money Order which are converted to Puerto Rico Treasury stamps. The payments of all other requests (walk-in) are received by Puerto Rico Treasury stamps. The cumulative value of treasury stamps is subsequently requested to be deposited into the Demographic Registry government account by the Puerto Rico Department of Treasury.

As Puerto Rico moves to a fully web-enabled vital records registry it will also move towards a model of central registration with local issuance. Local offices will be able to create requests for other types of services, enter the information, but all registration and amendment activities will be handled centrally. The new system must allow for entry at a local level, work completion at a central level and issuance at either a local or central level. Death data was converted as part of the EDRS implementation. Birth, fetal, and point of sale data have not been converted and still sit in the legacy Sequel database, as does the original death data from prior to 2021.

# 3. PROJECT DESCRIPTION AND REQUIREMENTS

# 3.1. Project Objective and Goals

The objective of this project is to procure and implement a 2<sup>nd</sup> generation, FHIR enabled Electronic Vital Registration System (EVRS). Moving to a fully enhanced electronic registration system will allow Puerto Rico to provide timely reporting directly out of the system, encourage interoperability between Vital Records and other State and federal departments, provide better services to Puerto Rico residents, and provide faster, more accurate data exchange. The system will be in both English and Spanish. The awarded vendor will provide training and documentation to Puerto Rico trainers, in both English and Spanish, to ensure the new system is fully adopted and utilized by its stakeholders. The specific goals tied to the procurement and implementation of a new EVRS are:

- A web enabled EVRS in which all standard EVRS modules are fully integrated and work in concert with each other;
- A FHIR enabled system that will easily promote and facilitate interoperability with jurisdictional partners (public and private), including NCHS through STEVE;
- Improved data quality through compliance with all NCHS edits, cross-field edits, and Puerto Rico specific edits;
- Ad-Hoc reporting directly out of the EVRS database;
- Timely and accurate reporting from the EVRS utilizing FHIR and IJE data and transmissions with NCHS and STEVE

#### 3.2. Project Scope of Work

The Department of Health, Demographic Registry is looking for a vital records software vendor that can provide a COTS (commercial-off-the shelf) system for registering vital records events. The EVRS will be hosted on the Puerto Rico.Gov Azure cloud with a redundant server located in the Puerto Rico OIAT data center in San Juan. The EVRS will be configured to ensure it meets all Puerto Rico statutes, codes and other agreements as reached during the GAP Analysis including providing the Graphical User Interface (GUI) in both English and Spanish (see Milestone 2). Additionally, the vital records software vendor shall:

- A. Convert and migrate all data from the various existing vital records systems to the new EVRS.
- B. Load all available images to the new EVRS and associate each image with the correct corresponding record.
- C. Provide professional services as defined in the Milestone Section to ensure an effective and time-bound implementation.
- D. Provide ongoing maintenance and system support once the system is live.
- E. Perform all services in accordance with the provisions and requirements stated herein and to the sole satisfaction of the Department.
- F. Comply with the Puerto Rico Security Policies as defined by the Office of Informatics and Technological Advances (OIAT) of the Department of Health and the Puerto Rico Innovation and Technology Service (PRITS).

G. Utilize the URL name (DNS) provided to the vendor by the Puerto Rico Department of Health.

The software vendor shall provide all services and meet all requirements outlined in the following sections where Puerto Rico plans on implementing in four phases:

- 1. Phase 1 Implementation of the Electronic Death Registration (EDR) and Point of Sale. This phase must be completed by June 30, 2024.
- Phase 2 Implementation of Electronic Birth Registration (EBR) including special registrations.
   This phase is anticipated to take approximately 10 months to complete, beginning once the contract amendment or renewal has been executed after completion of Phase 1.
- 3. Phase 3 Implementation of Marriages. This phase is anticipated to take approximately 6 months beginning once the contract amendment or renewal has been executed after completion of Phase 2.
- 4. Phase 4 Implementation of Fetal Death. This phase is optional and is anticipated to take approximately 6 months from start to finish.

The following section describes the major milestones and deliverables that are requirements for the PR EVRS Project. Since this Project will be conducted in four phases all major milestones will be repeated for each subsequent phase of the project. As appropriate, a general task has been called out that relates to repeating the tasks in each section for the subsequent phase of the project. Each phase of this project includes both product (software) deliverables and project deliverables (planning, execution, monitor & control, quality assurance, handoff). The following provides an overview of the purpose of each of the milestones and the tasks required to successfully execute each of the milestones.

#### 3.3. Milestones and Deliverables

# 3.3.1. Milestone One (1) – Planning and Administration

The objective of this milestone is to ensure that adequate planning and project management are dedicated to this project. The required activities associated with this milestone include:

The vendor shall conduct Project Initiation with the Puerto Rico Project Team within 30 days of contract execution. It is desirable that this activity be conducted on site. Project Initiation activities will be mutually agreed upon between the vendor and the Puerto Rico Project Manager. The goal of the project initiation activities is to allow the vendor and the Puerto Rico to validate information regarding project approach, project timelines, project governance, risk and issues related to the project so that the vendor may complete item b below, the Comprehensive Project Plan and Project Schedule.

#### Milestone 1 Activities – The software vender must:

I. Develop a Comprehensive Project Plan:

Work with the Puerto Rico Project Manager to provide a detailed project plan with fixed deadlines. The plan must include:

- 1. Project Background;
- 2. Project Objectives;
- 3. Scope:
- 4. Success Criteria;
- 5. Assumptions;
- 6. Constraints;
- 7. Approach to the project;
- 8. Entrance and exit criteria for specific project milestones;
- 9. Project Organization including a resource plan defining roles and responsibilities for the software vendor, subcontractors (if applicable) and the Puerto Rico;
- 10. Deliverables and due dates;
- 11. Project Staffing Plan
- 12. Project Management Methodology utilizing the PMI Standards
- 13. Plan for communications between the vendor and Puerto Rico project team members and other internal project stakeholders.
- 14. Risk Management Plan including an initial list of risks that the successful vendor has identified. Utilizing PMI methodology regarding probability and impact of occurrence the vendor will facilitate session(s) with Puerto Rico Project Team and others as identified by the Puerto Rico Project Sponsors to discuss and agree upon each risk, probability of occurrence and impact if the risk were to occur. For all risks that are medium and high probability and impact the software vendor will work with Puerto Rico to agree upon and document the potential impact and cost to the project if the risk does occur and a mitigating strategy for each.
- 15. Quality Management Plan for maintaining quality of the code, workmanship, project schedules and subcontractor(s) activities.
- 16. Change Management Plan indicating how the vendor plans on managing project scope and change order requests.
- 17. Cost Management Plan including how to ensure the project will be delivered on or under budget.
- 18. Staffing Management Plan including a section on how turnover will be handled to not negatively impact the project timeline.
- 19. A Project Schedule utilizing MS Project showing all activities, activity duration, sequencing and dependencies and resource assignments. In addition, the vendor shall provide a Gantt chart, a Work Breakdown Structure, and a Schedule Management Plan.

# II. Weekly Status Report and Meeting

The vendor shall provide a weekly written project status report each Friday by noon AST. The format of the report must be approved by Puerto Rico during Project Initiation. The status reports must include:

- 1. Accomplishments during the period by Milestone;
- 2. Upcoming tasks for the next 2 weeks by Milestone;
- 3. Identification of Puerto Rico and vendor resources required for the items in #2
- 4. Issues and risks that need to be addressed, including contractual;

- 5. Quality Assurance status;
- 6. Change Management Status
- 7. Updated MS Project timeline showing percentage completed, tasks assigned, completed and remaining;
- 8. Identification of schedule slippage and strategy for resolution

The vendor PM shall attend regular status meetings with the Puerto Rico PM and others as agreed by the Puerto Rico Project Sponsor. Status meetings will be held in conjunction with the delivery of the written status reports. Attendance may be in person or via teleconferencing as mutually agreed to by the Puerto Rico Project Manager. The agenda will be mutually agreed upon between Puerto Rico and the vendor during project initiation.

Minutes will be taken by vendor staff and placed on the Project SharePoint site within 24 hours after the meeting.

- III. Update the Project Plan for each subsequent phase of the PR EVRS Implementation
  - 1. Update the Work Breakdown Structure and project schedule and resources to reflect the new implementation activities; and
  - 2. Update the project plan documents, if required, to reflect changes in scope, methodology or any other aspect of the plan.

#### Milestone 1 Deliverables:

| Deliverable Number | Description Of Deliverable                     |
|--------------------|------------------------------------------------|
| MS1-A              | Detailed Project Plan and Schedule for Phase 1 |
| MS1-B              | Updated Project Plan and Schedule for Phase 2  |
| MS1-C              | Updated Project Plan and Schedule for Phase 3  |
| MS1-D              | Updated Project Plan and Schedule for Phase 4  |

# 3.3.2.Milestone Two (2) – Confirmation of Business System Requirements

The objective of this Milestone is to work with the Puerto Rico project team to conduct a detailed comparison between the software vendor's COTS solution and the Puerto Rico's business and system requirements, to understand the configuration of the system that must take place by the software vendor and the process changes that must be made by Puerto Rico in order to implement the new EVRS. The outcome of this milestone is a Gap Analysis Document. This milestone will be repeated prior to each new phase of the project.

# Milestone 2 Activities - The software vendor must:

I. Provide Environment: The software vendor is responsible for setting up the necessary environment and/or tools to perform the gap analysis (this may involve setting up an instance of the application).

- II. Conduct Gap Analysis: The software vendor is responsible for conducting consecutive sessions, preferably onsite, over 5 days with the Puerto Rico project team to conduct a gap analysis between the Puerto Rico's business and system requirements and the COTS system. The Gap Analysis will cover the functionality related to the modules and core components of the system being implemented in any given phase. The Gap Analysis will include the following:
  - 1. A traceability spreadsheet that documents the agreements reached regarding each requirement;
  - 2. Documentation of the steps within each business processes that must be modified by Puerto Rico in order to accommodate the COTS solutions;
  - 3. Identification of configuration or modification changes that must be made by the software vendor to meet Puerto Rico statutes and regulations; and,
  - 4. Updated the business process flows to reflect the final agreements reached during the Gap Analysis.
- III. Prepare Gap Analysis Document: The software vendor will prepare the Gap Analysis Document. Puerto Rico will review and sign off on the Gap Analysis Document. The Gap Document will serve as the guide for configuring the system.
- IV. Phase 2,Phase 3 and Phase 4: As necessary, the above tasks will be repeated for the remaining phases of the project.

#### Milestone 2 Deliverables:

| Deliverable Number | Description of Deliverable                                             |
|--------------------|------------------------------------------------------------------------|
| MS2-A              | Set up the environment for Gap Analysis                                |
| MS2-B              | Facilitate 5 days on site Gap Analysis                                 |
| MS2-C              | Sign off of Gap Analysis                                               |
| MS2-D              | Complete above deliverables as needed for Phase 2, Phase 3 and Phase 4 |

# 3.3.3.Milestone Three (3) – Assistance with the Implementation of Puerto Rico Environments

The objectives of this Milestone are to create the necessary environments for a "sandbox", testing, training, production and replication; and to assist Puerto Rico in providing the necessary documents and diagrams to OIAT to satisfy Puerto Rico security requirements.

#### Milestone 3 Activities - The software vendor must:

- I. Provide a development environment at the software vendor location.
- II. Provide specifications to OIAT for the servers to be hosted on Azure PR.Gov Cloud.
- III. Provide specification to OIAT to set up a real time replication server of the application database to be housed at the Puerto Rico OIAT data center.

- IV. Assist with setting up the servers in the Azure Puerto Rico.gov Cloud for the:
  - 1. Sandbox
  - 2. Test
  - 3. Training
  - 4. Production
- V. Assist with setting up the Replication server in the OIAT Data Center
- VI. Connect all third party software to the Test and Production Environment:
  - 1. OVS
  - 2. STEVE FHIR
  - 3. EVVE
  - 4. VIEWS 2
  - 5. VitalChek
- VII. Provide all necessary documentation and diagrams needed in the completion of the PRITS/OIAT Security documents.
- VIII. Provide any necessary training to OIAT staff for the maintenance of the servers at the replication location.

# Milestone 3 Deliverables:

| Deliverable Number | Description of Deliverable                                                                        |
|--------------------|---------------------------------------------------------------------------------------------------|
| MS3-A              | Provide specifications for the servers for the PR.Gov and replication sites                       |
| MS3-B              | Assist with setting up the servers and loading the application                                    |
| MS3–C              | Set up and configure OVS, STEVE, EVVE, VIEWS 2, VitalChek on the test and production environments |
| MS3-D              | Assist Puerto Rico with the creation and delivery of Puerto Rico Security documentation           |
| MS3-E              | Provide training to OIAT staff for server maintenance                                             |

# 3.3.4.Milestone Four (4) – Design and Configuration of Proposed Solution

The objective of this milestone is to configure the system according to the agreements reached in the Gap Analysis.

# Milestone 4 Activities - The software vendor must:

I. Configure the Proposed Solution:

The software vendor will configure the system according to the specifications agreed upon with Puerto Rico as detailed in the Gap Analysis including GUI interface in both English and Spanish.

## II. Configuration Review Sessions:

The software vendor will conduct interactive configuration review sessions (either in person or via webinar) with the Puerto Rico team every two weeks between approval of the Gap Deliverable and User Acceptance Testing (UAT) to discuss and agree upon configuration related issues such as database, tables, screens, fields, system edits and cross field edit checks, forms and reports. The software vendor will utilize a portion of these meetings to show configuration progress and to allow Puerto Rico to provide feedback throughout the configuration period. These sessions will be established and scheduled on the MS Project Schedule when the Comprehensive Project Plan is delivered in Milestone 1.

# III. Testing:

The software vendor will conduct unit and integration testing on all components of the modules prior to providing the software to Puerto Rico for review.

#### IV. Demonstrate the Tested Solution:

Once the module(s) is completely configured and tested by the vendor, the vendor will conduct a walk through with Puerto Rico of the fully configured system installed on the test environment. Puerto Rico will have 5 days to review the system to determine if all the required functionality is present for UAT. If functionality is found to be missing, the vendor must make the changes and re-present only the deficient portions of the system until Puerto Rico deems the module(s) ready for UAT.

V. Repeat the Configuration activities lists above for Phases 2, 3 and 4 of the Project.

#### Milestone 4 Deliverables:

| Deliverable Number | Description of Deliverable                              |
|--------------------|---------------------------------------------------------|
| MS4-A              | Demonstrate the Configured Solution for Phase 1 Modules |
| MS4-B              | Demonstrate the Configured Solution for Phase 2 Modules |
| MS4-C              | Demonstrate the Configured Solution for Phase 3 Modules |
| MS4-D              | Demonstrate the Configured Solution for Phase 4 Modules |

# 3.3.5. Milestone Five (5) – Data Conversion, Migration, and Image Migration

The objectives of this milestone are to (a) migrate the data from the existing systems into a format acceptable to the PR EVRS and populate the PR EVRS with the converted data; (b) import the images from the current PR system into the new PR EVRS system and link them with the corresponding records.

Data migration will encompass data from the various legacy systems and years. In some cases, there are full electronic record sets that will be migrated to the new system. In other cases, there are indexed data sets that will be migrated for two purposes: (1) assist in locating paper records, and (2) provide the ability to backfill records in the new system in order to create a fully electronic record. All library tables from the current systems will be migrated or recreated in the new EVRS.

**Attachment A** provides further information on the various systems that contain data and the number and types of records and images to be converted.

Event data and images will be converted during their corresponding implementation phase.

#### Milestone 5 Activities - The software vendor must:

I. Develop a Data Conversion and Migration Plan:

The software vendor will submit a Data Conversion and Migration Plan deliverable that describes the process to be used to convert and move data from the existing systems to the PR EVRS and the process that the vendor and Puerto Rico will use to confirm that the data in the new system has been accurately converted.

# The plan will include:

- 1. Data conversion and migration objectives;
- 2. A data dictionary;
- 3. A data schema;
- 4. Tools and techniques used in the data conversion and migration processes;
- 5. Roles and responsibilities for data conversion and migration including Puerto Rico roles and responsibilities;
- 6. Data conversion and migration strategies and methodologies;
- 7. Strategy for migrating all images;
- 8. Final list of data to be converted and migrated;
- 9. Data issues and resolutions; and,
- 10. Data validation methodology, including but not limited to providing Puerto Rico with:
  - a. Total records successfully converted and subsequently migrated;
  - Total records not successfully converted: provide a detailed listing of these records for analysis by Puerto Rico staff to determine possible record corrections;
  - c. Total records only partially converted; provide a detailed listing of these records for analysis by Puerto Rico staff to determine possible record corrections:
  - d. Recommendations regarding solutions of partial or not converted records;
  - e. Summary of problems encountered and steps to resolve these problems;
  - f. Tools to validate any hidden fields; and,
  - g. Exports that can be used for data validation by the Puerto Rico staff.
- II. Develop Data Conversion / Migration Programs:

Develop the programs to convert all legacy data files and reference tables to populate the PR EVRS database, considering any cross walking that may be required to comply with the EVRS database design, NCHS codes (including FIPS codes), Puerto Rico and Municipality specific codes.

# III. Successfully Convert the Data:

Test the data conversion programs and produce data validation reports/exports as many times as required to ensure that the import is successful and that the files can continue to be imported from the legacy systems after data conversion is complete. Data conversion programs must be fully tested prior to the beginning of User Acceptance Testing (UAT) so that users can work with a populated database during UAT.

# IV. Successfully Migrate Images:

Successfully migrate and link all images at Puerto Rico to the records in the EVRS.

# V. Phases 2, 3 and 4:

Repeat the data conversion activities listed above for Phases 2, 3 and 4 of the project.

#### Milestone 5 Deliverables:

| Deliverable Number | Description of Deliverable                                                              |
|--------------------|-----------------------------------------------------------------------------------------|
| MS5-A              | Data Conversion Plan                                                                    |
| MS5-B              | Successful conversion of all legacy data files and reference tables for Phase 1         |
| MS5-C              | Migration of all images during Phase 1                                                  |
| MS5-D              | Successful conversion of all legacy data files, images and reference tables for Phase 2 |
| MS5-E              | Successful conversion of all legacy data files, images and reference tables for Phase 3 |
| MS5-F              | Successful conversion of all legacy data files, images and reference tables for Phase 4 |

# 3.3.6. Milestone Six (6) – User Acceptance Testing (UAT)

The objective of this Milestone is to fully exercise the proposed solution through various scenarios and to take corrective action as needed to assure that the system satisfies all the functionality as agreed between Puerto Rico and the software vendor during the Gap Analysis and subsequent configuration sessions.

Milestone 6 Activities - The software vendor must:

## I. UAT Defect Tracking Plan:

Provide a written methodology detailing how defects found during the UAT will be reported and tracked.

#### II. UAT Test Plan:

The Puerto Rico project team will draft the UAT plan. The software vendor will be required to review, provide comments, and sign off on the UAT Plan. The plan will include:

- 1. An overview of the UAT exercise including scope, stakeholder involvement and timeframes;
- 2. UAT Entrance and Exit Criteria;
- 3. UAT Procedures;
- 4. UAT Training Plan and Schedule; and
- 5. UAT On-Site and Off-Site Support Procedures.

#### III. UAT Test Scripts:

The vendor will provide test scripts to Puerto Rico that include the basic navigation steps to complete each test. Puerto Rico will utilize these scripts to create more detailed scripts that test all scenarios discussed during Gap Analysis.

#### IV. Provide Load Testing:

The vendor will provide a plan on how they will conduct automated performance testing of the system. The plan will include the automated tool to be used, the scenarios to be simulated and the reports that will be provided to Puerto Rico. Puerto Rico will work with the vendor to identify the scenarios and transactions to be simulated, determine the total number of concurrent transactions to mimic peak system usage and agree upon acceptable levels of performance as part of the planning process prior to the automated testing. The vendor will conduct the testing and review the results with Puerto Rico. Based on performance results Puerto Rico and the vendor will work together to optimize performance of the system.

#### V. UAT On-Site Activities:

User Acceptance Testing will be conducted in an iterative fashion until all configuration issues are resolved to Puerto Rico's satisfaction. The software vendor should plan on at least 1 onsite visit of 4 days to provide assistance during UAT for each Phase of the project.

- 1. The software vendor must provide training to selected Puerto Rico staff and stakeholders prior to beginning UAT for each module. UAT training includes application training and UAT procedure training for reporting and tracking defects. Training will be conducted in person at the Demographic Registry.
- Provide on-site assistance during the first week of UAT for each module to observe the testing and provide additional training as required to ensure testers are using the software correctly.

- VI. Provide frequent updates to the system to resolve defects: Any necessary revisions to the system or the data conversion programs must be completed by the software vendor. Testing will be done in an iterative fashion, performing as much testing as possible between revisions and then reiterating the preparation and testing as needed until all results are satisfactory to Puerto Rico.
- VII. Complete tasks above for Phases 2, 3 and 4 of the project.

#### Milestone 6 Deliverables:

| Deliverable Number | Description of Deliverable                                            |
|--------------------|-----------------------------------------------------------------------|
| MS6-A              | UAT Defect Tracking Plan                                              |
| MS6-B              | Review and Sign off on UAT Test Plan for Phase 1                      |
| MS6-C              | Provide basic test scripts for each module                            |
| MS6-D              | 1 On-site trips for 4 days each to assist with UAT during Phase<br>1  |
| MS6-E              | Puerto Rico acceptance of Phase 1 modules                             |
| MS6-F              | 1 On-site trip for 4 days to assist with UAT during Phases 2, 3 and 4 |
| MS6-G              | Puerto Rico acceptance of Phase 2, 3 and 4 modules                    |

# 3.3.7. Milestone Seven (7) – Training

The purpose of this milestone is to develop staff to provide on-going training to external and internal stakeholders. Puerto Rico will use a Train-the-Trainer approach for on-going training. The objective of this milestone is to provide the Puerto Rico trainers with the necessary training and support materials to effectively conduct PR EVRS training on an on-going basis. All training for this milestone will be provided by the software vendor and will be conducted onsite at the Demographic Registry.

#### Milestone 7 Activities - The software vendor must:

I. Provide a Comprehensive Training Packet:

Provide a comprehensive training packet in electronic format for use by the identified trainers. This material will be provided in English and Spanish.

The training packet will include a training plan, course outlines, training exercises and other materials for delivering training on the use of the software including the System Administrator function. Specifically, the training packet will include, by type of training and user group:

- 1. A description of training sessions by type of training and user groups to include:
  - a. Session goals;
  - b. User profile and prerequisites;

- c. Business functions and processes covered in the session;
- d. Examples of practical exercises to be used during the session; and
- e. Hours required for each session;
- 2. Course outlines and training materials by type of training and user group with time allocations for each topic;
- 3. Method by which training will be conducted, by type of training and user/stakeholder group;
- 4. Training exercises that support the course outlines by type of training and user group;
- 5. Metrics for measuring effectiveness of overall training; and
- An on-line testing method that can be administered to new users, by user group, that must be successfully passed before the user is granted access to the production system.
- II. Train Puerto Rico Trainers on PR EVRS Application:

Provide application training to the Puerto Rico trainers using the above-developed training materials.

III. Train Puerto Rico Staff on PR EVRS Application Administration:

Provide technical training for a maximum of three (3) Vital Records business staff that includes:

- 1. System Administrator functions; and
- 2. Application Administrator functions.
- IV. Train Puerto Rico Staff on PR EVRS System Administration:

Provide technical training for a maximum of three (3) OIAT staff that includes:

- 1. Process associated with receiving, testing and installing patches and upgrades; and
- 2. System maintenance and back-up procedures;
- V. Subsequent Phase:

Complete the tasks above for phases 2, 3, and 4 of the project.

# Milestone 7 Deliverables:

| Deliverable Number | Description of Deliverable                                                                          |
|--------------------|----------------------------------------------------------------------------------------------------|
| MS7-A              | Comprehensive Application Training Packet for Phase 1                                               |
| MS7-B              | Application Training for Puerto Rico trainers for Phase I                                           |
| MS7-C              | System Administrator and Technical Training for the Puerto Rico OIAT and Business staff for Phase 1 |
| MS7-D              | Comprehensive Application Training Packet for Phase 2                                               |
| MS7-E              | Application Training for Puerto Rico trainers for Phase 2                                           |

| Deliverable Number | Description of Deliverable                                 |
|--------------------|------------------------------------------------------------|
|                    | System Administrator and Technical Training for the Puerto |
| MS7-F              | Rico OIAT and Business staff for Phase 2                   |
| MS7-G              | Comprehensive Application Training Packet for Phase 3      |
| MS7-H              | Application Training for Puerto Rico trainers for Phase 3  |
|                    | System Administrator and Technical Training for the Puerto |
| MS7-I              | Rico OIAT and Business staff for Phase 3                   |
| MS7-J              | Comprehensive Application Training Packet for Phase 4      |
| MS7-K              | Application Training for Puerto Rico trainers for Phase 4  |
|                    | System Administrator and Technical Training for the Puerto |
| MS7-L              | Rico OIAT and Business staff for Phase 4                   |

# 3.3.8. Milestone Eight (8) – Documentation

The objective of this Milestone is to provide Puerto Rico with online help and user documentation that provides a comprehensive understanding of the system from both a technical and functional perspective. The documentation must be provided in both English and Spanish. Once the system has been modified and configured, the software vendor must provide Puerto Rico with customized online help and user documentation in electronic format that incorporates all the system modifications and configuration that were made for the Puerto Rico.

#### Milestone 8 Activities - The software vendor must:

- I. Provide a customized set of User Documentation: Prior to going live, the software vendor must provide a customized set of documentation that reflects all the modifications and configuration for the system. This documentation will be provided in both English and Spanish. Since the system will be implemented in four phases, the operating procedures must be augmented for each phase, as necessary.
- II. Provide a customized set of Technical Documentation: The software vendor must provide the documentation required to maintain technical and functional system integrity. Include both business-specific processes and system support processes. This documentation will be provided in both English and Spanish. Since the system will be implemented in four phases, the operating procedures must be augmented for each phase, as necessary.
- III. Phases 2, 3 and 4 of the Project: Repeat the above activities as needed for Phases 2, 3 and 4 of the project.

# Milestone 8 Deliverables:

| Deliverable Number | Description of Deliverable                   |
|--------------------|----------------------------------------------|
| MS8-A              | User Documentation for Phase 1               |
| MS8-B              | Technical Documentation for Phase 1          |
| MS8-C              | User and Technical Documentation for Phase 2 |
| MS8-D              | User and Technical Documentation for Phase 3 |
| MS8-E              | User and Technical Documentation for Phase 4 |

# 3.3.9. Milestone Nine (9) – Parallel Pilot

The objective of this milestone is to determine if the system performs adequately in a simulated live environment from both a workflow and load balancing perspective. The system must pass this Milestone to be approved for production. The parallel pilot will include all system functions. The parallel pilot will include the incorporation of all the stakeholder groups involved in the process.

#### Milestone 9 Activities - The software vendor must:

- I. Assist Puerto Rico with Pilot Implementation Plan: Puerto Rico will prepare the Pilot Implementation Plan with assistance from the software vendor. The software vendor must sign off on the plan. This plan will include, but is not limited to the following:
  - 1. An overview of the pilot exercise including scope, stakeholder involvement and timeframes;
  - 2. Pilot Entrance and Exit Criteria;
  - 3. Pilot Operating Procedures including Help Desk procedures;
  - 4. Pilot Training Plan and Schedule; and
  - 5. Pilot On-Site and Off-Site Support Procedures.
- II. Provide On-Site Assistance during Parallel Pilot: The software vendor must provide on-site assistance to Puerto Rico and select stakeholders for a minimum of five (5) consecutive working days. After the first five (5) working days of parallel pilot, and upon consent of Puerto Rico, the software vendor's project team may provide parallel pilot support remotely. If support is supplied remotely, it must be directly with the software vendor's project team and response times may not be more than 30 minutes from the time a call is placed by the Puerto Rico to the software vendor, within normal working hours as mutually agreed in the parallel pilot plan. On-site and remote assistance will include:
  - 1. Assisting users with understanding the functionality and practical use of the system;
  - 2. Identifying defects to the system;
  - 3. Resolving defects to the system;
  - 4. Evaluating system effectiveness against the established pilot goals and exit criteria;
  - 5. Revising pilot procedures as needed; and,
  - 6. Reviewing and evaluating the results of the parallel pilot
- III. The software vendor will complete the above tasks for Phases 2, 3 and 4.

#### Milestone 9 Deliverables:

| Deliverable Number | Description of Deliverable                      |
|--------------------|-------------------------------------------------|
| MS9-A              | Signature on the Phase 1 Pilot Plan             |
| MS9-B              | Provide On-Site Assistance during Phase 1 Pilot |
| MS9-C              | Sign-off of successful Phase 1 Pilot            |
| MS9-D              | Complete the above tasks for Phase 2, 3 and 4   |

# 3.3.10. Milestone Ten (10) – Production Implementation

The objective of this milestone is to place the successfully piloted system into production, monitor its operation under full production load and dynamically fine tune it to assure that the system continues to satisfy the functionality and performance defined by Puerto Rico.

#### Milestone 10 Activities - The software vendor must:

- I. Go Live Implementation Plan: The software vendor must assist Puerto Rico with developing the Go Live Implementation Plan. The software vendor must sign off on the Go Live Implementation Plan. This plan will include, but is not limited to the following:
  - 1. Go / No Go Criteria;
  - 2. Go Live Procedures;
  - 3. Roll-back criteria and procedures;
  - 4. Training Plan and Schedule;
  - 5. On-Site Support Procedures;
  - 6. Help Desk Procedures; and
  - 7. Off-Site Support Procedures.
- II. Prepare for Implementation: The software vendor must prepare for the implementation of the production system for both internal and external stakeholders. Specific tasks include:
  - 1. Provide any additional training to Puerto Rico or stakeholders as identified during parallel pilot;
  - 2. Assist Puerto Rico with implementation of the production environment;
  - 3. Make any agreed upon changes to the system that were identified as a result of the parallel pilot; and
  - 4. Conduct the final conversion and migration of the data and reference tables.
- III. Provide On-Site Assistance During Go Live: The software vendor must provide on-site support to Puerto Rico during the first five (5) working days of go live in the production environment. After the first five (5) working days in production, and upon consent of Puerto Rico, the software vendor's project team may provide support remotely. If support is supplied remotely, it must be directly with the software vendor's project team for 30 days from the date of sign off of go live. Response times may not be more than 30 minutes from the time a call is placed by the Puerto Rico to the software vendor, within normal working hours as mutually agreed in the go live plan. On-site and remote assistance will include:

- 1. Assisting users with understanding the functionality and practical use of the system;
- 2. Identifying defects to the system; and
- 3. Evaluating the system's effectiveness against the established go live criteria.
- 4. Complete the above tasks for each of the remaining modules.
- IV. Complete the above tasks for Phases 2, 3 and 4 of the project.

#### Milestone 10 Deliverables:

| Deliverable Number | Description of Deliverable                            |  |
|--------------------|-------------------------------------------------------|--|
| MS10-A             | Signature on Go-Live Implementation Plan Phase 1      |  |
| MS10-B             | Provide On-Site Assistance During Go Live for Phase 1 |  |
| MS10-C             | Complete the above deliverables for Phase 2, 3 and 4. |  |

# 3.3.11. Milestone Eleven (11) – System Warranty

The objective of this Milestone is to define the system warranty period.

#### Milestone 11 Activities - The software vendor must:

- I. Provide Warranty Period: The warranty period will begin on the first production date after Puerto Rico has formally accepted and signed off of the production system (Milestone 11). The warranty will be a one (1) year warranty period after each phase has been accepted by Puerto Rico. The "warranty period" is provided for no additional charge. Formal acceptance and sign off is defined as:
  - 1. Completion of all system documentation and operating procedures;
  - 2. Completion of all training;
  - 3. Implementation of the automated environment;
  - 4. Testing, conversion, installation of each phase of the system and sufficiently monitored to validate all production cycles; and
  - 5. Final approval and acceptance by Puerto Rico at the completion of each phase of the system.
- II. Warranty Period Support Services: The software vendor must provide during the warranty period support services that include:
  - 1. Unlimited phone and online support;
  - 2. Bug fixes;
  - 3. Updates and upgrades;
  - 4. Access to technical support including release support; and
  - 5. Links for downloading new versions and patches to previous versions.

#### III. Release Notes:

The software vendor will provide documentation describing the items addressed by each new release provided to Puerto Rico and including documentation sufficient to inform Puerto Rico as to how to use the changed items.

# IV. Support Hours:

The software vendor must provide warranty period support Monday through Friday from 7:30 a.m. to 6:00 p.m. AST time for all workdays and mutually agreed upon holidays for Puerto Rico.

# V. Subsequent Phase:

The warranty period will be granted for each of the modules and / or phases implemented in the subsequent phase of the project.

# Milestone 11 Deliverables:

| Deliverable Number | Description of Deliverable          |
|--------------------|-------------------------------------|
| MS11-A             | System Warranty Support for Phase 1 |
| MS11-B             | System Warranty Support for Phase 2 |
| MS11-C             | System Warranty Support for Phase 3 |
| MS11-D             | System Warranty Support for Phase 4 |

# 3.3.12. Milestone Twelve (12) – System Maintenance Support

The objective of this milestone is to provide Puerto Rico with system maintenance support on a yearly basis following the end of the warranty period.

#### Milestone 12 Activities - The software vendor must:

I. Provide an Annual Software Maintenance Agreement:

Provide an annual agreement that covers repair of any defects to the PR EVRS, as per the Approved Gap Analysis deliverable and all approved change orders as well as defects in any enhancements included in software releases provided by the software vendor. This maintenance agreement will be for seven years, renewable yearly. In addition, annual maintenance will include:

- 1. Periodic enhancements to the system that the software vendor provides to all implementations;
- 2. Necessary updates that allow Puerto Rico to continue meeting NCHS and/or CDC reporting requirements. If these updates are required by all jurisdictions in which the software vendor's software is implemented, the software vendor will provide the new functions without charge to Puerto Rico; and
- 3. Provide an annual agreement for help desk support (2nd level) Monday through Friday 7:30 AM 6 PM AST time, excluding Puerto Rico and Federal holidays.

#### II. Maintain the Application

While Azure and Puerto Rico will maintain the servers on both the hosted site and in OIAT, the vendor will ensure that the application is maintained adequately in both locations. This will include:

- 1. Coordinating with OIAT on all server updates and patches to ensure the application is not negatively impacted;
- 2. Ensuring that all application updates needed to maintain the servers are applied in a timely manner; and
- 3. Backup and recovery that occurs as agreed with OIAT.
- 4. Replication that occurs in real time.
- III. Complete the above tasks for Phases 2, 3 and 4 of the project.

# Milestone 12 Deliverables:

| Deliverable Number | Description of Deliverable                     |
|--------------------|------------------------------------------------|
| MS12-A             | System Maintenance Support for Phase 1 modules |
| MS12-B             | System Maintenance Support for Phase 2 modules |
| MS12-C             | System Maintenance Support for Phase 3 modules |
| MS12-D             | System Maintenance Support for Phase 4 modules |

# 3.4. Responsibilities

The vendor's project staff will collaborate, in accordance with the stated Milestones Deliverables, with the PRDoH Demographic Registry and its selected Project Manager to plan, manage, and administer project-related activities from the start of the project, until the contract is closed or no longer renewed.

| Role                            | Responsibilities                                                                                                    |
|---------------------------------|----------------------------------------------------------------------------------------------------|
| Software Vendor Project Sponsor | The software vendor will provide a senior executive who will serve as the point of escalation for the project. This person will work collaboratively with the PRDoH Project Sponsor to resolve project issues that are beyond the scope of the project managers.                                                                                                    |
| Software Vendor Project Manager | The Software Vendor Project Manager is responsible for ensuring that the vendor delivers the software project on time, within scope and within budget. The software vendor project manager will be responsible for directly managing the software project team and ensuring the quality of their work. The software vendor project manager is responsible for working collaboratively with the PR Project Manager to ensure effective project delivery, issue resolution and risk management. The Software Project manager will meet regularly and one-on-one with the PR Project Manager |

| Role | Responsibilities                               |
|------|------------------------------------------------|
|      | to coordinate project tasks and provide status |
|      | updates.                                       |

# 3.5. Vendor's Minimum Qualifications and Experience

#### 3.5.1. Vendor's Qualifications

The vendor must attest and provide demonstratable proof of meeting the following requirements:

- I. The software vendor must have a minimum of eight years (8) of vital records systems experience with at least two (2) implementations of a complete electronic vital records systems (EVRS) within the United States. A complete EVRS is defined as a complete NCHS/VSCP standards compliant for birth, death, fetal death modules and point of sale integrated with the registration modules.
- II. Within the last two (2) years an interoperability implementation with a jurisdictional medical examiners, hospital or health exchange within the United States;
- III. Participates in the NVSS Community of Practice (please provide the cohort and jurisdiction of the first certification event)
- IV. Demonstrate that they have sufficient vital records knowledgeable staff to successfully implement the EVRS within the given timeframes.
- V. Two (2) references from U.S. jurisdictions for vital records implementations one (1) of which must be within the last five (5) years.

# 3.5.2. Vendor's Personnel Qualifications and Experience

# 3.5.2.1. Key Staff Qualifications

The software vendor's key personnel must demonstrate the following qualifications:

- I. The Project Manager must have:
  - a. A minimum of five (5) years managing vital records software implementations;
  - b. Successfully implemented the vital records software in a minimum of two (2) distinct states within the United States:
  - c. Hold a PMP or CMC certification.
- II. Data Conversion Lead must have a minimum of three (3) years of experience working with vital records migrations in at least two (2) distinct states within the United States.
- III. Configuration Lead(s) must have a minimum of three (3) years of experience working with vital records implementations in at least two (2) distinct states within the United States.

#### 3.5.2.2. Substitution of Personnel

The Vendor agrees and understands that Puerto Rico DoH's agreement to the contract is predicated in part on the utilization of the specific individual(s) and/or personnel qualifications identified in the bid. Therefore, the Vendor agrees that no substitution of such specific key individual(s) and/or personnel qualifications shall be made without the prior written approval of Puerto Rico DOH. The Vendor further agrees that any substitution made pursuant to this paragraph must be equal or better than originally proposed and that Puerto Rico DOH's approval of a substitution shall not be construed as an acceptance of the substitution's performance potential. Puerto Rico DOH agrees that an approval of a substitution will not be unreasonably withheld.

# 3.5.2.3. Resumes and References for Project Staff

The Vendor must submit a resume for each person being proposed on the project. The resumes must include relevant experience, education and projects completed and currently assigned to; indicate the role of the staff member and the percentage of time allocated to the project. Please list one vital records reference with contact information for each staff member being proposed indicating the work performed and the dates that the staff member was assigned to the project.

#### 3.5.2.4. Subcontractors

The Contractor is solely responsible for executing the scope of work as outlined in the RFP. The Contractor will bear full responsibility for the actions and work conducted by its subcontractors. All terms, conditions, and requirements of the contract shall apply without qualification to any services performed or goods provided by any subcontractor. If the Contractor intends to use subcontractors, the Contractor must identify in the proposal the names of the subcontractors, the responsibilities of the subcontractors, and the specific tasks and percentages of the tasks that the subcontractors will perform.

All proposals must include the following information regarding proposed subcontractors:

- I. Complete name of the subcontractor;
- II. Complete address of the subcontractor;
- III. The responsibilities of the subcontractor;
- IV. The specific tasks and percentage of the given task the subcontractor will be performing;
- V. Evidence that the subcontractor meets the qualification requirements as stated in Section 3.5.2.1 if required by the work to be performed
- VI. Evidence that the subcontractor holds a valid Puerto Rico business license; and
- VII. A written statement, signed by each proposed subcontractor, which clearly verifies that the subcontractor is committed to render the services required by the contract.

Failure to provide this information as part of the RFP response, may result in the proposal being deemed non-responsive and rejected. The substitution of one subcontractor for another may be made only at the discretion and prior written approval of the project director. The contractor is liable and responsible for all subcontractor work. All issues dealing with the subcontractor are the responsibility of the contractor.

# 3.5.2.5. Sourcing from Overseas

All contracted services must be provided within Puerto Rico or the continental United States. Vendors are required to indicate in their proposal the specific location where the contracted services will be carried out.

In the event that the Vendor or subcontractor intends to perform work for a limited period of time outside of the United States during the contract period, the Vendor must notify the Puerto Rico Department of Health in writing 60 days prior to the event. This notification should include the reason the work will be performed outside of the United States, the desired new location, details about the work to be performed, and the percentage of work that will be affected. The Department of Health must grant approval for any changes prior to the relocation of the work. Failure to obtain approval from the Puerto Rico Department of Health may result in the termination of the contract.

# 3.5.3. Vendor's Proof of Insurance

Upon request, the Vendor shall present and maintain during the period of the contract:

- I. Commercial General Insurance with limits of \$1,000,000 / \$2,000,000 in aggregate including:
  - a. Bodily Injury and Property Damage
  - b. Personal and Advertising Injury
  - c. Product and Completed Operations
  - d. Medical Payments
- II. Professional Liability Insurance with limits of \$300,000

# 3.6. Rights and Access Provisions for Licensing, Data Ownership, and Software Usage

# 3.6.1.Licensing and Rights Agreement

Ownership of the EVRS – Licensing Agreement

- I. The contractor agrees that in addition to all other rights set forth in this section Puerto Rico shall have a nonexclusive, royalty-free, and irrevocable license to reproduce or otherwise use and authorize others to use all software, procedures, files and other documentation comprising the EVRS at any time during the period of the contract and thereafter.
- II. The contractor agrees to deliver such material to Puerto Rico within 20 business days from receipt of the request by Puerto Rico. Such a request may be made by Puerto Rico at any time prior to the expiration of the contract. The license shall include, but not be limited to:

- a. All EVRS and supporting programs in the most current version;
- All scripts, programs, transaction management or database synchronization software and other system instructions for operating the system in the most current version;
- c. All data files in the most current version;
- d. User and operational manuals and other documentation;
- e. System and program documentation describing the most current version of the system, including the most current versions of source and object code;
- f. Training programs for Puerto Rico DOH and other designated Puerto Rico DOH staff, their agents, or designated representatives, in the operation and maintenance of the system;
- g. Any and all performance-enhancing operational plans and products, exclusive of equipment; and
- h. All specialized or specially modified operating system software and specially developed programs, including utilities, software and documentation used in the operation of the system.
- III. Ongoing upgrades of the application software must be provided through the end of the contract.
- IV. Any other specialized software not covered under public domain license to be integrated into the system must be identified as to its commercial source and the cost must be identified in the Cost Proposal.
- V. Puerto Rico may, as its option, purchase commercially available software components itself rather than through the Vendor.
- VI. The Vendor must convey to Puerto Rico, upon request and without limitation, copies of all interim work products, system documentation, operating instructions, procedures, data processing source code and executable programs that are part of the system, whether they are developed by the employees of the contractor or any subcontractor as part of this contract or transferred from another public domain system or contract.
- VII. The provision of this section related to Ownership of the EVRS must be incorporated into any subcontract that relates to the development, operation or maintenance of any component part of the system.

#### 3.6.2. Ownership of Information and Data

Puerto Rico shall also have unlimited rights to use, disclose or duplicate, for any purpose whatsoever, all information and data developed, derived, documented, installed, improved, or furnished by the contractor under this contract. All files containing any EVRS information are the sole and exclusive property of the Puerto Rico Department of Health. The vendor agrees not to use information obtained for any purposes not directly related to this contract without prior written permission from the Department of Health. The Vendor agrees to abide by all federal and Commonwealth confidentiality requirements.

# 3.6.3. Guaranteed Access to Software

Puerto Rico Department of Health shall have full and complete access to all source code, documentation, utilities, software tools and other similar items used to develop/install the proposed EVRS or may be useful in maintaining or enhancing the equipment and EVRS after it is operating in a production environment. For any of the above-mentioned items not turned over to Puerto Rico DOH upon completion of the installation, the contractor must provide a guarantee to Puerto Rico DOH of uninterrupted future access to, and license to use, those items. The guarantee must be binding on all agents, successors and assignees of the contractor and subcontractor. Puerto Rico DOH access to source code may be protected by use of a third-party escrow account. If an escrow account is used, the terms must include at a minimum:

- Update of the source code in escrow as often as required for the source code to reflect
  the current version of each application of the software licensed by Puerto Rico DOH, but
  not less than annually;
- II. Puerto Rico DOH has the right to view or access the source code to:
  - a. Verify the source code's completeness and readability of the media;
  - b. Obtain a copy of the source code in the event of a filing of Bankruptcy where the vendor is no longer able to provide acceptable service;
  - c. Obtain a copy of the source code if the vendor ceases to do business completely, or to do business in the vital records marketplace.

The guarantee must be binding on all agents, successors and assignees of the Vendor and subcontractors.

Puerto Rico Department of Health reserves the right to consult legal counsel as to the sufficiency of the licensing agreement and guarantee of access offered by the contractor.

# 3.7. Conflict of Interest

The Contractor is prohibited from knowingly hiring any professional personnel who are currently employed by the Commonwealth and providing services related to this contract or services that are similar in nature to the contract's scope, both during the contract period and any extensions. Additionally, the Contractor must not employ any former Commonwealth employee who was involved in the creation of this contract until at least two years after their employment with the State has ended.

## 4. GENERAL REQUIREMENTS

## 4.1. Contractor's Certification Regarding Lobbying

The Contractor certifies that no Federal nor State appropriated funds have been paid or will be paid, by or on behalf of the Contractor, to any person for influencing or attempting to influence an officer or employee of any agency, a member of Congress, a member of the Executive Branch of the government of the Commonwealth of Puerto Rico, an officer or employee of Congress, an officer or employee of the Executive Branch of the government of the Commonwealth of Puerto Rico, or an employee of a member of Congress, or employee of a member of the Executive Branch of the government of the Commonwealth of Puerto Rico in connection with the awarding of any Federal or State contract, the making of any Federal grant, the making of any Federal loan, the entering into of any cooperative agreement, or the extension, continuation, renewal, addendum, or modification of any Federal or State contract, grant, loan, or cooperative agreement.

The Contractor certifies that no funds under this contract shall be used to pay for any activity to support or defeat the enactment of legislation before the Congress, or any State or local legislature or legislative body. The Contractor shall not use any funds under this contract to pay for any activity to support or defeat any proposed or pending regulation, administrative action, or order issued by the executive branch of any State or local government.

The Contractor certifies that no funds under this contract shall be used to pay the salary or expenses of the Contractor, or an agent acting for the Contractor who engages in any activity designed to influence the enactment of legislation or appropriations proposed or pending before the Congress, or any State, local legislature or legislative body, or any regulation, administrative action, or Executive Order issued by the executive branch of any State or local government.

The above prohibitions include any activity to advocate or promote any proposed, pending, or future Federal, State or local tax increase, or any proposed, pending or future requirement or restriction on any legal consumer product, including its sale or marketing, including but not limited to the advocacy or promotion of gun control.

If any funds other than Federal appropriated funds have been paid or will be paid to any person for influencing or attempting to influence an officer or employee of any agency, a member of Congress, an officer or employee of Congress, or an employee of a member of Congress in connection with any Federal contract, grant, loan, or cooperative agreement, the Contractor shall complete and submit Standard Form-LLL, "Disclosure Form to Report Lobbying" in accordance with its instructions.

The Contractor shall require that the language of this section be included in the award documents for all subawards at all levels (including subcontracts, subgrants, and contracts under grants, loans, and cooperative agreements) and that all subrecipients shall certify and disclose accordingly.

This certification is a material representation of the fact upon which reliance was placed when this transaction was made or entered into. Submission of this certification is a prerequisite for making or entering this transaction imposed by 31 U.S.C. § 1352. Any person who fails to file the

required certification shall be subject to a civil penalty of not less than \$10,000 and not more than \$100,000 for each such failure.

## 4.2. Contractor's Certification Regarding Drug Free Workplace

The Contractor certifies it shall provide a drug free workplace in accordance with the Drug Free Workplace Act of 1988, 41 U.S.C. Chapter 81, and all applicable regulations. The Contractor is required to report any conviction of employees providing services under this contract under a criminal drug statute for violations occurring on the Contractor's premises or off the Contractor's premises while conducting official business. The Contractor shall report any conviction to the Department within five (5) working days after the conviction. Submit reports to:

Puerto Rico Department of Health Demographic Registry PO Box 11854 San Juan, PR 00910-1854

#### 4.3. Contractor's Certification Regarding Environmental Tobacco Smoke

The Pro-Children Act of 1994, (Public Law 103-227, 20 U.S.C. §§ 6081-6084), requires that smoking not be permitted in any portion of any indoor facility owned or leased or contracted for by an entity and used routinely or regularly for the provision of health, day care, early childhood development services, education or library services to children under the age of 18, if the services are funded by Federal programs either directly or through State or local governments, by Federal grant, contract, loan, or loan guarantee. The Pro-Children Act also applies to children's services that are provided in indoor facilities that are constructed, operated, or maintained with such federal funds. The Pro-Children Act does not apply to children's services provided in private residences; portions of facilities used for inpatient drug or alcohol treatment; service providers whose sole source of applicable Federal funds is Medicare or Medicaid; or facilities where WIC coupons are redeemed. Failure to comply with the provisions of the Pro-Children Act may result in the imposition of a civil monetary penalty of up to \$1,000 for each violation and/or the imposition of an administrative compliance order on the responsible entity.

The Contractor certifies that it will comply with the requirements of the Pro-Children Act and will not allow smoking within any portion of any indoor facility used for the provision of services for children as defined by the Pro-Children Act.

The Contractor agrees that it will require that the language of this certification be included in any subcontract or subaward that contains provisions for children's services and that all subrecipients shall certify accordingly. Failure to comply with the provisions of the Pro-Children Act law may result in the imposition of a civil monetary penalty of up to \$1,000 per day.

#### 4.4. Contractor's Certification Regarding Non-Discrimination

The Contractor shall comply with all federal and state statutes, regulations and executive orders relating to nondiscrimination and equal employment opportunity to the extent applicable to the contract. These include but are not limited to:

- a. Title VI of the Civil Rights Act of 1964 (P.L. 88-352, 42 U.S.C. § 2000d et seq.) which prohibits discrimination on the basis of race, color, or national origin (this includes individuals with limited English proficiency) in programs and activities receiving federal financial assistance and Title VII of the Act which prohibits discrimination on the basis of race, color, national origin, sex, or religion in all employment activities;
- Equal Pay Act of 1963 (P.L. 88 -38, as amended, 29 U.S.C. § 206 (d));
- c. Title IX of the Education Addendums of 1972, as amended (20 U.S.C §§ 1681-1683 and 1685-1686) which prohibits discrimination on the basis of sex;
- d. Section 504 of the Rehabilitation Act of 1973, as amended (29 U.S.C. 794) and the Americans with Disabilities Act of 1990, as amended by the ADA Amendment Act of 2008 (42 U.S.C. 12101 et seq.) as implemented by all applicable regulations;
- e. The Age Discrimination Act of 1975, as amended (42 U.S.C. 6101-6107) which prohibits discrimination on the basis of age;
- f. Equal Employment Opportunity E.O. 11246, as amended;
- g. The requirements of any other nondiscrimination federal and state statutes, regulations and executive orders which may apply to the services provided via the contract.

## 4.5. Contractor's Certification Regarding Whistleblower Protections

The Contractor shall comply with the provisions of 41 U.S.C. 4712 that states an employee of a Contractor, subcontractor, grantee, or subgrantee may not be discharged, demoted or otherwise discriminated against as a reprisal for "whistleblowing". In addition, whistleblower protections cannot be waived by any agreement, policy, form, or condition of employment.

The Contractor's employees are encouraged to report fraud, waste, and abuse. The Contractor shall inform their employees in writing they are subject to federal whistleblower rights and remedies. This notification must be in the predominant native language of the workforce.

The Contractor shall include this requirement in any agreement made with a subcontractor or subgrantee.

#### 4.6. Clean Air Act and Water Pollution Control Act

The Contractor shall comply with all applicable standards, orders or regulations issued pursuant to the Clean Air Act (42 U.S.C. 7401 et seq.) and the Federal Water Pollution Control Act as amended (33 U.S.C. 1251 et seq.).

#### 4.7. Business Associate Provisions

Health Insurance Portability and Accountability Act of 1996, as amended - The commonwealth agency and the Contractor are both subject to and must comply with provisions of the Health Insurance Portability and Accountability Act of 1996 (HIPAA), as amended by the Health Information Technology for Economic and Clinical Health Act (HITECH) (PL-111-5) (collectively, and hereinafter, HIPAA) and all regulations promulgated pursuant to authority granted therein.

The Contractor constitutes a "Business Associate" of the jurisdiction agency. Therefore, the term, "contractor" as used in this section shall mean "Business Associate."

The Contractor agrees that for purposes of the Business Associate Provisions contained herein, terms used but not otherwise defined shall have the same meaning as those terms defined in 45 CFR Parts 160 and 164 and 42 U.S.C. §§ 17921 et. seq. including, but not limited to the following:

- a. "Access", "administrative safeguards", "confidentiality", "covered entity", "data aggregation", "designated record set", "disclosure", "hybrid entity", "information system", "physical safeguards", "required by law", "technical safeguards", "use" and "workforce" shall have the same meanings as defined in 45 CFR 160.103, 164.103, 164.304, and 164.501 and HIPAA.
- b. "Breach" shall mean the unauthorized acquisition, access, use, or disclosure of Protected Health Information which compromises the security or privacy of such information, except as provided in 42 U.S.C. § 17921. This definition shall not apply to the term "breach of contract" as used within the contract.
- c. "Business Associate" shall generally have the same meaning as the term "business associate" at 45 CFR 160.103, and in reference to the party to this agreement, shall mean the Contractor.
- d. "Covered Entity" shall generally have the same meaning as the term "covered entity" at 45 CFR 160.103, and in reference to the party to this agreement, shall mean the jurisdiction agency.
- e. "Electronic Protected Health Information" shall mean information that comes within paragraphs (1)(i) or (1)(ii) of the definition of Protected Health Information as specified below.
- f. "Enforcement Rule" shall mean the HIPAA Administrative Simplification: Enforcement; Final Rule at 45 CFR Parts 160 and 164.
- g. "HIPAA Rules" shall mean the Privacy, Security, Breach Notification, and Enforcement Rules at 45 CFR Part 160 and Part 164.
- h. "Individual" shall have the same meaning as the term "individual" in 45 CFR 160.103 and shall include a person who qualifies as a personal representative in accordance with 45 CFR 164.502 (g).
- i. "Privacy Rule" shall mean the Standards for Privacy of Individually Identifiable Health Information at 45 CFR Part 160 and Part 164, Subparts A and E.
- j. "Protected Health Information" as defined in 45 CFR 160.103, shall mean individually identifiable health information:
  - a. Except as provided in paragraph (b) of this definition, that is: (i) Transmitted by electronic media; or (ii) Maintained in electronic media; or (iii) Transmitted or maintained in any other form or medium.

- b. Protected Health Information excludes individually identifiable health information in (i) Education records covered by the Family Educational Rights and Privacy Act, as amended, 20 U.S.C. 1232g; (ii) Records described at 20 U.S.C. 1232g(a)(4)(B)(iv); and (iii) Employment records held by a covered entity (commonwealth agency) in its role as employer.
- k. "Security Incident" shall be defined as set forth in the "Obligations of the Contractor" section of the Business Associate Provisions
- I. "Security Rule" shall mean the Security Standards for the Protection of Electronic Protected Health Information at 45 CFR Part 164, Subpart C.
- m. "Unsecured Protected Health Information" shall mean Protected Health Information that is not secured through the use of a technology or methodology determined in accordance with 42 U.S.C. § 17932 or as otherwise specified by the secretary of Health and Human Services.

The Contractor agrees and understands that wherever in this document the term Protected Health Information is used, it shall also be deemed to include Electronic Protected Health Information.

The Contractor must appropriately safeguard Protected Health Information which the Contractor receives from or creates or receives on behalf of the commonwealth agency. To provide reasonable assurance of appropriate safeguards, the Contractors shall comply with the business associate provisions stated herein, as well as the provisions of the Health Insurance Portability and Accountability Act of 1996 (HIPAA), as amended by the Health Information Technology for Economic and Clinical Health Act (HITECH) (PL-111-5) and all regulations promulgated pursuant to authority granted therein.

The jurisdiction agency and the Contractor agree to amend the contract as is necessary for the parties to comply with the requirements of HIPAA and the Privacy Rule, Security Rule, Enforcement Rule, and other rules as later promulgated (hereinafter referenced as the regulations promulgated thereunder). Any ambiguity in the contract shall be interpreted to permit compliance with the HIPAA Rules.

Permitted Uses and Disclosures of Protected Health Information by the Contractor:

- a. The Contractor may not use or disclose Protected Health Information in any manner that would violate Subpart E of 45 CFR Part 164 if done by the commonwealth agency, except for the specific uses and disclosures in the contract.
- b. The Contractor may use or disclose Protected Health Information to perform functions, activities, or services for, or on behalf of, the commonwealth agency as specified in the contract, provided that such use or disclosure would not violate HIPAA and the regulations promulgated thereunder.
- c. The Contractor may use Protected Health Information to report violations of law to appropriate Federal and State authorities, consistent with 45 CFR 164.502(j)(1) and shall

- notify the commonwealth agency by no later than ten (10) calendar days after the Contractor becomes aware of the disclosure of the Protected Health Information.
- d. If required to properly perform the contract and subject to the terms of the contract, the Contractor may use or disclose Protected Health Information if necessary for the proper management and administration of the Contractor's business.
- e. If the disclosure is required by law, the Contractor may disclose Protected Health Information to carry out the legal responsibilities of the Contractor.
- f. If applicable, the Contractor may use Protected Health Information to provide Data Aggregation services to the commonwealth agency as permitted by 45 CFR 164.504(e)(2)(i)(B).
- g. The Contractor may not use Protected Health Information to de-identify or re-identify the information in accordance with 45 CFR 164.514(a)-(c) without specific written permission from the commonwealth agency to do so.
- h. The Contractor agrees to make uses and disclosures and requests for Protected Health Information consistent with the commonwealth agency's minimum necessary policies and procedures.

#### Obligations and Activities of the Contractor:

- 1. The Contractor shall not use or disclose Protected Health Information other than as permitted or required by the contract or as otherwise required by law, and shall comply with the minimum necessary disclosure requirements set forth in 45 CFR § 164.502(b).
- The Contractor shall use appropriate administrative, physical and technical safeguards to
  prevent use or disclosure of the Protected Health Information other than as provided for
  by the contract. Such safeguards shall include, but not be limited to:
  - a. Workforce training on the appropriate uses and disclosures of Protected Health Information pursuant to the terms of the contract;
  - b. Policies and procedures implemented by the Contractor to prevent inappropriate uses and disclosures of Protected Health Information by its workforce and subcontractors, if applicable;
  - c. Encryption of any portable device used to access or maintain Protected Health Information or use of equivalent safeguard;
  - d. Encryption of any transmission of electronic communication containing Protected Health Information or use of equivalent safeguard; and
  - e. Any other safeguards necessary to prevent the inappropriate use or disclosure of Protected Health Information.
- 3. With respect to Electronic Protected Health Information, the Contractor shall use appropriate administrative, physical and technical safeguards that reasonably and appropriately protect the confidentiality, integrity and availability of the Electronic

Protected Health Information that Contractor creates, receives, maintains or transmits on behalf of the commonwealth agency and comply with Subpart C of 45 CFR Part 164, to prevent use or disclosure of Protected Health Information other than as provided for by the contract.

- 4. In accordance with 45 CFR 164.502(e)(1)(ii) and 164.308(b)(2), the Contractor shall require that any agent or subcontractor that creates, receives, maintains, or transmits Protected Health Information on behalf of the Contractor agrees to the same restrictions, conditions, and requirements that apply to the Contractor with respect to such information.
- 5. By no later than ten (10) calendar days after receipt of a written request from the commonwealth agency, or as otherwise required by state or federal law or regulation, or by another time as may be agreed upon in writing by the commonwealth agency, the Contractor shall make the Contractor's internal practices, books, and records, including policies and procedures and Protected Health Information, relating to the use and disclosure of Protected Health Information received from, created by, or received by the Contractor on behalf of the commonwealth agency available to the commonwealth agency and/or to the Secretary of the Department of Health and Human Services or designee for purposes of determining compliance with the HIPAA Rules and the contract
- 6. The Contractor shall document any disclosures and information related to such disclosures of Protected Health Information as would be required for the commonwealth agency to respond to a request by an individual for an accounting of disclosures of Protected Health Information in accordance with 42 USCA §17932 and 45 CFR 164.528. By no later than five (5) calendar days of receipt of a written request from the commonwealth agency, or as otherwise required by state or federal law or regulation, or by another time as may be agreed upon in writing by the commonwealth agency, the Contractor shall provide an accounting of disclosures of Protected Health Information regarding an individual to the commonwealth agency. If requested by the commonwealth agency or the individual, the Contractor shall provide an accounting of disclosures directly to the individual. The Contractor shall maintain a record of any accounting made directly to an individual at the individual's request and shall provide such record to the commonwealth agency upon request
- 7. In order to meet the requirements under 45 CFR 164.524, regarding an individual's right of access, the Contractor shall, within five (5) calendar days following a commonwealth agency request, or as otherwise required by state or federal law or regulation, or by another time as may be agreed upon in writing by the commonwealth agency, provide the commonwealth agency access to the Protected Health Information in an individual's designated record set. However, if requested by the commonwealth agency, the Contractor shall provide access to the Protected Health Information in a designated record set directly to the individual for whom such information relates]

- 8. At the direction of the commonwealth agency, the Contractor shall promptly make any amendment(s) to Protected Health Information in a Designated Record Set pursuant to 45 CFR 164.526
- 9. The Contractor shall report to the commonwealth agency's Security Officer any security incident immediately upon becoming aware of such incident and shall take immediate action to stop the continuation of any such incident. For purposes of this paragraph, security incident shall mean the attempted or successful unauthorized access, use, modification or destruction of information or interference with systems operations in an information system. This does not include trivial incidents that occur on a daily basis, such as scans, "pings," or unsuccessful attempts that do not penetrate computer networks or servers or result in interference with system operations. By no later than five (5) days after the Contractor becomes aware of such incident, the Contractor shall provide the commonwealth agency's Security Officer with a description of any remedial action taken to mitigate any harmful effect of such incident and a proposed written plan of action for approval that describes plans for preventing any such future security incidents.
- 10. The Contractor shall report to the commonwealth agency's Privacy Officer any unauthorized use or disclosure of Protected Health Information not permitted or required as stated herein immediately upon becoming aware of such use or disclosure and shall take immediate action to stop the unauthorized use or disclosure. By no later than five (5) calendar days after the Contractor becomes aware of any such use or disclosure, the Contractor shall provide the commonwealth agency's Privacy Officer with a written description of any remedial action taken to mitigate any harmful effect of such disclosure and a proposed written plan of action for approval that describes plans for preventing any such future unauthorized uses or disclosures.
- 11. The Contractor shall report to the commonwealth agency's Security Officer any breach immediately upon becoming aware of such incident and shall take immediate action to stop the continuation of any such incident. By no later than five (5) days after the Contractor becomes aware of such incident, the Contractor shall provide the commonwealth agency's Security Officer with a description of the breach, the information compromised by the breach, and any remedial action taken to mitigate any harmful effect of such incident and a proposed written plan for approval that describes plans for preventing any such future incidents.
- 12. The Contractor's reports required in the preceding paragraphs shall include the following information regarding the security incident, improper disclosure/use, or breach, (hereinafter "incident"):
  - a. The name, address, and telephone number of each individual whose information was involved if such information is maintained by the Contractor;
  - b. The electronic address of any individual who has specified a preference of contact by electronic mail;

- c. A brief description of what happened, including the date(s) of the incident and the date(s) of the discovery of the incident;
- d. A description of the types of Protected Health Information involved in the incident (such as full name, Social Security Number, date of birth, home address, account number, or disability code) and whether the incident involved Unsecured Protected Health Information; and
- e. The recommended steps individuals should take to protect themselves from potential harm resulting from the incident.
- 13. Notwithstanding any provisions of the Terms and Conditions attached hereto, in order to meet the requirements under HIPAA and the regulations promulgated thereunder, the Contractor shall keep and retain adequate, accurate, and complete records of the documentation required under these provisions for a minimum of six (6) years as specified in 45 CFR Part 164.
- 14. The Contractor shall not directly or indirectly receive remuneration in exchange for any Protected Health Information without a valid authorization.
- 15. If the Contractor becomes aware of a pattern of activity or practice of the commonwealth agency that constitutes a material breach of contract regarding the commonwealth agency's obligations under the Business Associate Provisions of the contract, the Contractor shall notify the commonwealth agency's Security Officer of the activity or practice and work with the commonwealth agency to correct the breach of contract.
- 16. The Contractor shall indemnify the commonwealth agency from any liability resulting from any violation of the Privacy Rule or Security Rule or Breach arising from the conduct or omission of the Contractor or its employee(s), agent(s) or subcontractor(s). The Contractor shall reimburse the commonwealth agency for any and all actual and direct costs and/or losses, including those incurred under the civil penalties implemented by legal requirements, including but not limited to HIPAA as amended by the Health Information Technology for Economic and Clinical Health Act, and including reasonable attorney's fees, which may be imposed upon the commonwealth agency under legal requirements, including but not limited to HIPAA's Administrative Simplification Rules, arising from or in connection with the Contractor's negligent or wrongful actions or inactions or violations of this Agreement.

#### 4.7.1. Obligations of the Commonwealth Agency:

- The commonwealth agency shall notify the Contractor of limitation(s) that may affect the Contractor's use or disclosure of Protected Health Information, by providing the Contractor with the commonwealth agency's notice of privacy practices in accordance with 45 CFR 164.520.
- 2. The commonwealth agency shall notify the Contractor of any changes in, or revocation of, authorization by an Individual to use or disclose Protected Health Information.

- 3. The commonwealth agency shall notify the Contractor of any restriction to the use or disclosure of Protected Health Information that the commonwealth agency has agreed to in accordance with 45 CFR 164.522.
- 4. The commonwealth agency shall not request the Contractor to use or disclose Protected Health Information in any manner that would not be permissible under HIPAA and the regulations promulgated thereunder.
- 5. Expiration/Termination/Cancellation Except as provided in the subparagraph below, upon the expiration, termination, or cancellation of the contract for any reason, the Contractor shall, at the discretion of the commonwealth agency, either return to the commonwealth agency or destroy all Protected Health Information received by the Contractor from the commonwealth agency, or created or received by the Contractor on behalf of the commonwealth agency, and shall not retain any copies of such Protected Health Information. This provision shall also apply to Protected Health Information that is in the possession of a subcontractor or agents of the Contractor.
- 6. In the event the commonwealth agency determines that returning or destroying the Protected Health Information is not feasible, the Contractor shall extend the protections of the contract to the Protected Health Information for as long as the Contractor maintains the Protected Health Information and shall limit the use and disclosure of the Protected Health Information to those purposes that made return or destruction of the information infeasible. If at any time it becomes feasible to return or destroy any such Protected Health Information maintained pursuant to this paragraph, the Contractor must notify the commonwealth agency and obtain instructions from the commonwealth agency for either the return or destruction of the Protected Health Information.
- 7. Breach of Contract In the event the Contractor is in breach of contract with regard to the business associate provisions included herein, the Contractor agrees that in addition to the requirements of the contract related to cancellation of contract, if the commonwealth agency determines that cancellation of the contract is not feasible, the Department may elect not to cancel the contract, but shall report the breach of contract to the Secretary of the Department of Health.

#### 5. PROPOSAL GUIDELINES AND CONTENT

## 5.1. Statement of Intention to Submit a Response

Vendors are requested to **inform the Solicitation Coordinator**, as identified in **Section 1.5: RFP Communications**, of their intention to submit a response by sending a simple email or written communication. This statement or notice should include the following details:

- a. Name of the business or individual (as applicable)
- b. Name and title of the contact person
- c. Mailing address, telephone number, facsimile number, and email address of the contact person

Submitting a Statement of Intention to Submit a Response does not create any obligations and is not a mandatory requirement for submitting a response. However, it aids in facilitating communication regarding any amendments or notifications related to the RFP. It is the responsibility of vendors to regularly monitor the official posting site of the RFP for any posted amendments or notifications, regardless of whether they have submitted a Statement of Intention to Submit a Response.

### 5.2. Proposal Submission

Proposals are required to be submitted by each Vendors as detailed in section **1.6**: **Proposal Submission Instructions**; no later than the submission deadline time and date detailed in section **1.4**: **RFP Process Schedule**.

#### 5.3. RFP Communications

Vendors are required to **contact the designated Solicitation Coordinator** for all communications and questions related to this RFP as described in section **1.5: RFP Communications**.

#### 5.4. Amendments to the RFP

Puerto Rico Department of Health reserves the right to officially amend RFP after issuance. In the event of an RFP amendment, the PR DoH will communicate it to vendors who have submitted a Statement of Intention to Submit a Response. Vendors are required to address the revised RFP, including all its attachments, when preparing their response. It shall be the sole responsibility of the Vendor to monitor the website for such amendments.

#### 5.5. Cancelation of the RFP

Puerto Rico Department of Health retains the exclusive authority to cancel the RFP or to cancel and reissue the RFP, at tis discretion, in accordance with the applicable laws and regulations, at any given point in time.

### 5.6. Right of Rejection

Vendors must comply with all the terms of the RFP. The Solicitation Coordinator may reject any proposal that does not comply with all the material and substantial terms, conditions, and performance requirements of the RFP.

#### Minor informalities that:

- a. do not affect responsiveness;
- b. are merely a matter of form or format;
- c. do not challenge the relative standing or otherwise prejudice other offers;
- d. do not change the meaning or scope of the RFP;
- e. are trivial, negligible, or immaterial in nature;
- f. do not reflect a material change in the work; or
- g. do not constitute a substantial reservation against a requirement or provision;

may be waived by the procurement officer.

PRDoH reserves the right to refrain from making an award if it determines that to be in its best interest.

A proposal from a debarred or suspended Vendor shall be rejected. All vendors must disclose all contracts current or past that they have held with the Commonwealth of Puerto Rico. Failure to do so will result in disqualification.

## 5.7. Proposal Format

Vendors must sign the RFP cover page and, if applicable, the cover page of each addendum thereto in order to demonstrate acceptance by the Vendor of all RFP terms and conditions. Failure to do so may result in rejection of the bid.

The signed cover page from the original RFP and all signed addendums should be placed at the beginning of the bid. These form(s) must include an original signature (preferably signed in blue ink), no stamped signatures. The signature must be that of an individual legally authorized to sign contracts for the agency.

To facilitate the evaluation process, the Vendor is encouraged to submit bid information by sections that correspond with the individual evaluation categories described herein. The Vendor is cautioned that it is the Vendor's sole responsibility to submit necessary information. PR DOH is under no obligation to solicit any information if it is not included in the bid. The Vendor's failure to submit information with the bid, including pricing and renewal information, may cause an adverse impact on the evaluation of the bid.

The bid should be page numbered. The bid should be typed.

In preparing a bid, the Vendor should be mindful of document preparation efforts for imaging purposes and storage capacity. The Vendor should limit bid content to items that provide substance, quality of content, and clarity of information.

Any information submitted with the bid, regardless of the format or placement of such information, maybe considered in making decisions related to the responsiveness and merit of a bid and the award of a contract.

All bids shall be considered an open record after the bids are opened and subject to the Freedom of Information Act (FOIA). Therefore, the Vendor is advised not to include any information that the Vendor does not want to be viewed by the public.

The Vendor is cautioned when submitting pre-printed terms and conditions or other type material to make sure such documents do not contain other terms and conditions which conflict with those of the RFP and its contractual requirements. The Vendor agrees that in the event of conflict between any of the Vendor's terms and conditions and those contained in the RFP, that the RFP shall govern. Taking exception to Puerto Rico DOH's terms and conditions may render a Vendor's bid non-responsive and remove it from consideration for award.

The Vendor hereby covenants that at the time of the submission of the bid the Vendor has no other contractual relationships that would create any actual or perceived conflict of interest. The Vendor further agrees that during the term of the contract neither the Vendor nor any of its employees shall acquire any other contractual relationships that create such a conflict.

Vendors must proposals in two (2) distinct parts: technical and cost, as stated in section **1.6: Proposal Submission Instructions**. Each part must include and be organized in the following manner:

| Proposal Part      | Template Response                                                                          | Evaluation |
|--------------------|--------------------------------------------------------------------------------------------|------------|
| Technical Proposal | Exhibit A: Submittal Documents                                                             |            |
| Components:        | Signed Cover Sheet                                                                         | Mandatory  |
|                    | Signed Addendums                                                                           |            |
|                    | Table of Contents                                                                          |            |
|                    | Executive Summary                                                                          |            |
|                    | Subcontractor Letters                                                                      |            |
| Technical Proposal | Exhibit B: Vendor Qualifications and Experience                                            |            |
| Components:        | Company Overview                                                                           | 15 points  |
|                    | Mandatory Qualifications (Section 3.5.1 Vendor Qualification)                              |            |
|                    | Staff Turnover for the last 3 years                                                        |            |
|                    | Existing Business Relationships with Puerto Rico Business Disputes                         |            |
|                    | References                                                                                 |            |
| Technical Proposal | Exhibit C: Vendor Organization & Staffing                                                  |            |
| Components:        | Corporate Organization Chart                                                               | 10 points  |
|                    | Project Organization Chart                                                                 |            |
|                    | Roles and Responsibilities Chart                                                           |            |
|                    | Initial Staffing Plan                                                                      |            |
|                    | Mandatory Requirements for Key Personnel (Section 3.5.2.1                                  |            |
|                    | Key Staff Qualifications)                                                                  |            |
|                    | Key Staff Resumes and References (Section 3.5.2.3 Resumes                                  |            |
|                    | and References for Project Staff) Subcontract Information (Section 3.5.2.4 Subcontractors) |            |
| Technical Proposal | Exhibit D: Mandatory Requirements                                                          |            |
| Components:        | Attestations                                                                               | Mandatory  |

| Proposal Part      | Template Response                                                                                                    | Evaluation |
|--------------------|----------------------------------------------------------------------------------------------------|------------|
|                    | <ul> <li>a. Attestation of Compliance with Corporate and Staffing Requirements</li> <li>b. Attestation to Compliance with Scope of Work</li> <li>c. Attestation to Compliance with Terms and Conditions</li> <li>d. Attestation to Software Terms and Conditions</li> <li>e. Attestation to Compliance with Vital Records Experience</li> <li>Project Summaries</li> <li>Corporate References</li> </ul> |            |
| Technical Proposal | Exhibit E: Technical Questions                                                                                                    |            |
| Components:        | Response to Technical Questions                                                                                                    | 15 points  |
| Technical Proposal | Exhibit F: Degree of Fit Matrices                                                                                                    |            |
| Components:        | Response to Degree of Fit Matrices                                                                                                    | 100 points |
| Cost Proposal      | Exhibit G: Cost Proposal                                                                                                    |            |
| Components:        | Table of Contents Executive Summary Cost Proposal Workbook                                                                                                    | 40 points  |
| Demonstration      |                                                                                                    |            |
| Components:        | Demonstration of EVRS                                                                                                    | 20 points  |

VENDORS SHALL NOT INCLUDE THE COST PROPOSAL OR ANY OTHER PRICING INFORMATION IN THE PROPOSAL RESPONSE. PROPOSALS CONTAINING SUCH PRICE INFORMATION IN THE PROPOSAL RESPONSE SHALL BE REJECTED AS NON-RESPONSIVE TO THE RFP. ALL OFFICIAL COST PROPOSALS MUST BE SEALED AND SUBMITTED SEPARATELY FROM THE PROPOSAL RESPONSE.

### 5.8. Proposal Content

The following provides a brief description of Puerto Rico DoH expectations regarding what should be included in each section of the RFP response. Vendors are encouraged to pay specific attention to "will", "shall" and "must" statements as these must be included in the response. Proposals will be evaluated based on the criteria set forth in the following sections.

#### **Technical Proposal Exhibit A – Submittal Information**

- Cover Page The Cover Sheet identifies the name and number of the RFP. It must also include the
  complete name and address of Vendor's firm and the name, mailing address, and telephone
  number of the person who can bind the Vendor. The Cover Page must be signed by the person
  who can legally bind the Vendor. Vendor must complete provided form titled Exhibit A: Cover
  Sheet.
- 2. RFP Addendum(s) A signed copy of each addendum to this RFP.
- 3. Table of Contents The Table of Contents itemizes the contents by section, subsection, and page numbers for facilitation of the evaluators reading the proposal.
- 4. Executive Summary The Executive Summary is a summarization of the contents of the Technical Proposal. The purpose of the Executive Summary is to provide the proposal evaluators with a broad but clear understanding of the entire proposal. The executive summary

- must confirm that the Vendor will comply with all provisions in this RFP. The executive summary should not exceed three pages.
- 5. Sub-Contractor Letters (if applicable) A written statement, signed by each proposed subcontractor, which clearly verifies that the subcontractor is committed to rendering the services required by the contract.

### Technical Proposal Exhibit B – Vendor Qualifications and Experience

- 1. Company Overview An overview of the company and specific experience in providing work of similar size and scope. The vendor must include: (a) a list of the three (3) most relevant vital records projects including: state, project start and finish dates, contract amount, scope of work, and state contact; (b) Information reflecting the current financial position should be included in this section including the most current financial statement for the last two fiscal years. If the financial statements have been audited in accordance with the following requirements, provide the audited version of those statements. (c) a list of failed projects, suspensions, debarments, and significant litigation.
- Mandatory Qualifications A narrative or table that provides the details regarding mandatory qualifications as outlined in Section 3.5: Vendor's Minimum Qualifications and Experience of this RFP.
- 3. Staff Turnover for the last 3 years A table that provides corporate turnover rates for the last three years. If the Vital Records is a unit within the corporate entity the vendor must provide both the corporate turnover rates and the Vital Records unit rates.
- 4. Existing Business Relationships with Puerto Rico a list of all Puerto Rico government entities for which supplies or services have been provided at any time during the past three years, if any.
- 5. Business Disputes Business disputes are considered projects in which the Vendor has chosen to stop work for a client, or the client has directed the Vendor to stop work. The Vendor must provide a narrative description of each dispute, the state contact, and the current status of the dispute.
- 6. References This section will include (a) summary of each project for which a reference is provided; (b) the actual reference provided by the client. If subcontractors were used for any of portion of the project, they must be identified and the services they provided must also be identified. References are to be completed in the provided form titled PR RFP Exhibit B: Business References.

#### Technical Proposal Exhibit C – Vendor Organization Structure and Staffing

- Corporate and Vital Records Organization Chart Vendors must provide a corporate organization chart. The chart must where the Vital Records unit sits within the corporate structure. Vendors must provide an organization chart for the Vital Records unit within the company.
- 2. Project Organization Chart Vendors must provide an organizational chart that depicts the organizational structure of the project team specific to the Commonwealth of Puerto Rico EVRS Project. The organizational chart must specify the personnel assigned to accomplish the work called for in this RFP, including subcontractors, if used; illustrate the lines of authority; designate the individual responsible and accountable for the completion of each component and deliverable of the RFP.

- 3. Roles and Responsibilities Chart Vendors must provide a narrative description of the roles and responsibilities of the Vendor project team.
- 4. Initial Staffing Plan Vendors must provide an initial staffing plan that identifies each person, including subcontractors, who will work on the contract. The following information must be provided about each person listed:
  - a. Name
  - b. Title
  - c. Location(s) where work will be performed
  - d. Work tasks and percent of the work to be performed by the individual
- 5. Mandatory Requirements for Key Personnel Vendors must provide evidence that they meet the minimum requirements specified in **Section 3.5.2.1: Key Staff Qualifications** or their proposal may be found non-responsive and may be rejected.
- 6. Key Staff Resumes and References Vendors must provide resumes and references for Key staff as specified in **Section 3.5.2.3: Resumes and Preferences for Project Staff**.
- 7. Subcontract Information Vendors must provide information on any subcontractors they intend on the contract as outlined in **Section 3.5.2.4: Subcontractors**.

### **Technical Proposal Exhibit D – Mandatory Requirements**

- 1. Attestations Vendors must review and sign each individual attestation.
  - a. Attestation of Compliance with Corporate and Staffing Requirements
  - b. Attestation to Compliance with Scope of Work
  - c. Attestation to Compliance with Terms and Conditions
  - d. Attestation to Software Terms and Conditions
- 2. Project Summaries Vendors must provide a project summary of each project for which they are submitting a reference. The information provided must include: state, project start and finish dates, contract amount, scope of work, and state contact.
- 3. Corporate References Vendors must provide references as per the instructions **in Section 3.5.1**.

#### Technical Proposal Exhibit E - Technical Response

Vendors must respond to the Technical Questions provided in the **form titled PR RFP Exhibit E: Technical Questions**.

### **Technical Proposal Exhibit F - Degree of Fit Matrices**

Exhibit F is comprised of the following three (3) matrices that must be completed by Vendors:

- Exhibit F.1 Degree of Fit Business Requirements
  - Excel workbook contains 18 sheets
- Exhibit F.2 Degree of Fit General Requirements
  - Excel workbook contains 1 sheet
- Exhibit F.3 Degree of Fit Forms Requirements
  - o Excel workbook contains 1 sheet

These matrices are intended to serve as an evaluation tool to determine the degree of fit between the Vendors' system and Puerto Rico requirements. Vendors should review the information in **Attachments A, B, and C** carefully as these provide context and information on Puerto Rico requirements.

The answers provided in these Exhibits will be incorporated into the contract of the successful Vendor. Vendors may be asked to demonstrate responses during demonstrations.

The MS Excel workbooks are password protected except for the fields for the Vendor's responses. **DO NOT MANIPULATE THE SPREADSHEETS**. Doing so may result in disqualification. When returning the MS Excel spreadsheets do not protect the file or the fields. The guidelines for completing the Degree of Fit Matrices can be found in the first sheet of every Excel spreadsheet above mentioned.

## Cost Proposal – Exhibit G

- 1. Table of Contents The Table of Contents itemizes the contents by section, subsection, and page numbers for facilitation of the evaluators reading the proposal.
- 2. Executive Summary The Executive Summary should provide a summary of the Cost Proposal. The Executive Summary must be limited to 2 pages and should provide any information that may be useful in understanding the Cost Proposal. Exceptions to terms and conditions, assumptions or constraints are not allowed and will result in disqualification of the Vendor.
- 3. Cost Workbook Attachment I must be completed by each Vendor.

#### 5.9 Proposal Format Style

- a. Font: Arial, 12-point
- b. One-inch margins
- c. Letter Paper size (8.5" x 11"), portrait orientation

### 5.10 Changes and Withdrawal to Proposals

The vendor assumes full responsibility for any errors or omissions in their response. It is strictly prohibited for the vendor to make any alterations or revisions to the response documents after the specified submission deadline mentioned in section **1.4: RFP Process Schedule**.

A vendor has the option to retract a submitted response before the specified submission deadline mentioned in section 1.4: RFP Process Schedule by submitting a written request signed by an authorized representative of the vendor. In such cases, the vendor is eligible to submit a new response at any time prior to the submission deadline mentioned in section 1.4: RFP Process Schedule. However, after the submission deadline, the vendor can only withdraw the entire response or a portion of it under exceptional circumstances where enforcing the response would place an unreasonably burdensome hardship on the vendor.

#### 5.11 Multiple Proposals

It is prohibited for a vendor to submit multiple responses in varying formats or scopes, and they cannot submit separate bids as both a principal and subcontractor. In the event that a vendor does submit more than one proposal, PR DoH retains the right, as stated in section **5.6**: **Right to Rejection**, to reject all of the proposals.

#### 6. EVALUATION PROCESS

All bids will be reviewed and scored by an evaluation committee.

Puerto Rico DoH reserves the right to request clarification of any portion of the Vendor's response in order to verify the intent of the Vendor. The Vendor is cautioned, however, that its response may be subject to acceptance or rejection without further clarification.

When evaluating a bid, Puerto Rico DoH reserves the right to consider relevant information and fact, whether gained from a bid, from a Vendor, from Vendor's references, or from any other source.

After determining that a bid satisfies the mandatory requirements stated in the RFP, the evaluator(s) shall use both objective analysis and subjective judgment in conducting a comparative assessment of the bid in accordance with the evaluation criteria stated below. The contract shall be awarded to the bid that best meets the needs of the Department of Health Demographic Registry regardless of price.

## 6.1. Evaluation Criteria and Weightage

Bid evaluation will be based on a 200-point total to be applied as follows:

| Vendor Qualifications, Experience, and References (Exhibit B) | 15 points  |
|---------------------------------------------------------------|------------|
| Vendor Organization & Staffing (Exhibit C)                    | 10 points  |
| Response to Technical Questions (Exhibit E)                   | 15 points  |
| Solution Degree of Fit (Exhibit F)                            | 100 points |
| Cost (Exhibit G)                                              | 40 points  |
| Demonstration                                                 | 20 points  |

## 6.2. Evaluation Methodology for Degree of Fit Matrices

Based on demonstrations provided by the major Vital Records system vendors, attendance at NAPHSIS conferences, and thorough understanding of NAPHSIS use cases and the Model Law, Puerto Rico believes the following business requirements are COTS and can be delivered by any major Vital Records vendors. Puerto Rico expects the COTS requirements to be included in the Vital Records solution. Puerto Rico specific business rules are listed in **Exhibits F.1: Degree of Fit Business Requirements and F.2: Degree of Fit General Requirements** and require a response from the proposer. Puerto Rico specific forms and reports are listed in **Exhibit F.3 Degree of Fit Forms Requirements** and require a response from the proposer. We recognize that some COTS may need to be configured to Puerto Rico's specification.

If you are unable to provide any of the following COTS functional requirements out of the box, please copy and paste the specific rule in the provided cells at the top of each corresponding spreadsheet. Additionally, leave a comment explaining why. Unless stated otherwise, Puerto Rico expects all COTS rules to be included in the system.

All Degree of Fit Matrices are designed to automatically calculate a score based on the vendor's response to each requirement. The table below lists the response options and point values based on whether the requirement is considered COTS, Puerto Rico specific, or bonus.

| Response Option                       | Point Value |  |
|---------------------------------------|-------------|--|
| COTS Requirements                     |             |  |
| Included by UAT at no additional cost | 0           |  |
| Included by UAT with additional cost  | -2          |  |
| Cannot meet                           | -5          |  |
| Puerto Rico Specific Requirements     |             |  |
| Included with COTS                    | 5           |  |
| Included by UAT at no additional cost | 3           |  |
| Included by UAT with additional cost  | -2          |  |
| Cannot meet                           | -5          |  |
| Bonus Requirements                    |             |  |
| Included with COTS                    | 3           |  |
| Included by UAT at no additional cost | 1           |  |
| Included by UAT with additional cost  | 0           |  |
| Cannot meet                           | 0           |  |

The forms and reports matrix in **Exhibit F.3: Degree of Fit Forms and Requirements** has the following response options and point values.

| Response Option                        | Point Value |  |
|----------------------------------------|-------------|--|
| COTS Forms and Reports                 |             |  |
| Yes, Included with COTS                | 1           |  |
| No, Not Included with COTS             | 0           |  |
| Puerto Rico Specific Forms and Reports |             |  |
| Included with COTS 5                   |             |  |
| Included by UAT at no additional cost  | 3           |  |
| Included by UAT with additional cost   | -2          |  |
| Cannot meet                            | -5          |  |

# 6.3. Proposal Evaluation Methodology

The following table provides an overview of the evaluation methodology that will be used by the committee:

| Evaluators should use the guidelines listed below to assign scores. Each evaluator must be consistent from one Respondent to another and apply the same criteria to each. |                                                                                                    |  |
|----------------------------------------------------------------------------------------------------|----------------------------------------------------------------------------------------------------|--|
| Score                                                                                                    | Description                                                                                                    |  |
| 0                                                                                                    | Respondent has not addressed any of the requests and/or has provided a response that is limited in the scope, value, or incomplete. Response did not provide a description of how the State's needs would be met. |  |
| Respondent has provided some details on how the request would be met. Response does not clearly indicate if all the needs of the State will be met.                       |                                                                                                    |  |
| 2                                                                                                    | Respondent has provided an adequate description of how the request would be met. Response indicates adequate ability to serve the needs of State.                                                                 |  |

| 3 | Respondent has provided good and complete description of how the request would be met. Response clearly demonstrates a high degree of ability to serve the needs of the State.                                                                                                    |
|---|----------------------------------------------------------------------------------------------------|
| 4 | Respondent has provided a clear and compelling description of how each request would be met, with relevant supporting materials. Respondent's proposed approach frequently goes above and beyond the minimum requirements and indicates superior ability to serve the needs of the State. |

#### 6.1 Vendor EVRS Presentations and Demonstrations

The top two (2) vendors will be invited to a daylong in person demonstration at the DoH in San Juan, Puerto Rico. Key staff are required to be at the demonstrations. Demonstrations will begin at 9 a.m. and end at 4 p.m. AST. The agenda is itemized below.

- 1. Introductions 10 minutes
- 2. Presentation of by the Vendor of Response including: 30 minutes
  - a. Overview of the Company
  - b. Overview of Qualifications
  - c. Overview of organizational structure and key staff
- 3. Q&A on the Presentation 20 minutes
- 4. Presentation on Technical Questions 45 minutes
  - a. Proposed Implementation Approach to achieve the key timelines.
  - b. Proposed technical infrastructure.
- 5. Q&A on Technical Questions 30 minutes
- 6. Break for Lunch 60 minutes
- 7. Presentation of the Proposed COTS System 3 hours
  - a. Death and POS
  - b. Birth
  - c. Interoperability
- 8. Questions and Answers 30 minutes

#### 7. ATTACHMENTS

## 7.1. Attachment A: Information on Puerto Rico Demographic Registry Data

## 7.1.1. Data Migration Activities

Data migration is the process of transferring data from a current storage system and application to a new one. Puerto Rico is transitioning from a combination of paper and electronic processes with the implementation of the EVRS. The Vital Information Tracking Application (VITA) and Registro Demográfico data entry system will be the primary sources of death data, Registro Demográfico will be the primary source of all other data for migration. While Mainframe data does exist, Puerto Rico believes that all this data has in fact been converted and exists in the Registro Demográfico system.

Following is a description of the various data sources maintained at the Demographic Registry organized by vital event and a suggested strategy for approaching data migration in each case.

#### 7.1.2. File Numbers

Puerto Rico's standard file number is called a National File Number (NFN), comparable to a State File Number. The NFN numbering method combines seven (7) different values, each with its own definition. The table below provides an abbreviated explanation of the existing file numbering algorithm. Each of the numbers that comprise the NFN need to be individually searchable by end users in the system to account for changes in event numbering over the years.

The values in the NFN are primarily table-driven and module based. Charts are included in each event section of this document with the NFN layout and value source.

Example of the current Puerto Rico National File number:

152-1991-00001-000001-2601013-06368169

| Field              | Sample Value | Description                                                                                                    | Length |
|--------------------|--------------|----------------------------------------------------------------------------------------------------|--------|
| PR Code            | 152          | Puerto Rico Code 152 (Constant value).                                                                                                    | 3      |
| Event Year         | 1991         | Year of the event for all events, death, birth, fetal death, and marriage records.                                                                                                    |        |
| Local Number       | 00001        | An auto-generating record Counter by Municipality (County) and Event Year. For the first Event of the Year, per event, the counter starts at one for that Municipality (County). The resulting number needs to be filled with leading zeroes in the certificate. | 5      |
| National<br>Number | 000001       | Annual Event Counter (by Event Year). The Counter starts at one for that new Event Year. National Number of the record. Value is filled with leading zeroes in the certificate.                                                                                  | 6      |

| Field                  | Sample Value | Description                                                                                                    | Length  |
|------------------------|--------------|----------------------------------------------------------------------------------------------------|---------|
| Local Office<br>Number | 260          | Database unique ID of the Local Office that filed the Certificate. This number needs to be filled with leading zeroes in the certificate.               | 3       |
| User ID                | 1013         | Database unique ID of the user that filed the Certificate. The length of this value in the certificate ranges from Minimum 1 Digit to Maximum 6 Digits. | Numeric |
| Control<br>Number      | 6368169      | Database unique ID of the Record. This number needs to be filled with leading zeroes in the certificate.                                                | 8       |

#### 7.1.3.Control Number

Prior to implementation of the NFN and local file numbers, Control Numbers were assigned to each record as the unique identifier. The value has been incorporated into the multi-value NFN; however, this value needs to function independently in the EVRS.

The value must be visible on each record and searchable. The Control Number is also used in Puerto Rico's EVVE configuration because this value is the only unique identifier available across all historical data.

#### 7.1.4. Death Data Migration

There are three sets of death data that Puerto Rico has captured in the current system over time.

- 1. "Basic Data" format is demographic data that was data entered into the Mainframe from 1996 1998. "Basic Data" also includes demographic data from some original paper records that were data entered into the mainframe. "Basic Data" records go back as far as 1885 but may not include a complete data set for any year prior to 1996.
- 2. "Old Pages" format (1998 US Standard Certificate) took effect in January 1999 through December 2014.
- 3. "New Pages" format (2003 US Standard Certificate) took effect in January 2015 present.

The Mainframe was migrated to a server in 2012. The current system, *Registro Demográfico*, was implemented in 2012. 100% of the mainframe death data, including Basic Data and Old Pages, was successfully migrated and is now accessible through *Registro Demográfico*. Basic and Old Pages have the same structure, the only difference is that some data fields are not used. New pages have different reference tables/dropdowns and new fields.

Puerto Rico previously used the *SuperMicar* system to data enter literal cause of death information prior to sending to NCHS. *SuperMicar* was discontinued following the implementation of the current EDRS (VITA).

## 7.1.5.Death Data Sources

The following describes the sources of death data for the Demographic Registry.

| Death Data Sources                    |                                                                                                    |                         |                                                                                                    |
|---------------------------------------|----------------------------------------------------------------------------------------------------|-------------------------|----------------------------------------------------------------------------------------------------|
| Data Source                           | Description                                                                                                    | Date Range              | Data to Migrate                                                                                                    |
| VITA EDRS                             | The electronic registration system went live January 2021. Records from go-live are a combination of fully electronic and data entry from paper. Data from the <i>Registro Demográfico</i> were migrated into VITA, but there were migration issues. Migration issues are listed in the Special Considerations table below.                                                                                                    | 1/18/2021 – present     | Death records                                                                                                    |
| VITA Data Warehouse                   | Secondary database used to provide VITA data for jurisdiction analysis. The structure is different than the application database. Contains historical and current death bridge race/ethnicity files.                                                                                                    | 1/18/2021 – present     | Death race/ethnicity coding                                                                                                    |
| Registro Demográfico                  | Former data entry system for death records. Built in SQL Server with separate event modules. Contains 3 primary sections to search data: New Pages, Old Pages, & Basic Data.                                                                                                    | Registro Demográfico    | Former data entry system for death records. Built in SQL Server with separate event modules. Contains 3 primary sections to search data: New Pages, Old Pages, & Basic Data. |
| Registro Demográfico legal<br>changes | Tables in the data entry system capturing legal changes to event records. One table captures all different change/amendment types for all events.                                                                                                    | 2010 – 1/17/2021        | Registro Demográfico legal changes                                                                                                    |
| Death Bridge Race/ Ethnicity Files    | Race bridging is a method used by CDC to make multiple-<br>race and single-race data collection systems sufficiently<br>comparable to permit estimation and analysis of race-<br>specific statistics.  The Demographic Registry sends files of death records to<br>NCHS and receives back the file with the bridge codes<br>included. These files were uploaded into the VITA data<br>warehouse as part of the previous EDRS implementation. | January 2017 to present | Death race/ethnicity coding                                                                                                    |

|                                | Death Data Sources                                                                                                    |                                                                      |                 |
|--------------------------------|----------------------------------------------------------------------------------------------------|----------------------------------------------------------------------|-----------------|
| Data Source                    | Description                                                                                                    | Date Range                                                           | Data to Migrate |
| <b>Excluded from Migration</b> |                                                                                                    |                                                                      |                 |
| SuperMicar                     | Cause of death data entry and coding system. Data was integrated with the SQL server as of 1/1/2015. There is no definite way to identify older coding from <i>SuperMicar</i> so it will not be migrated. | Implemented in 1999                                                  | None            |
| Mainframe                      | Former data entry system for death records. Death module implemented in 1996. Data was migrated to server in 2012 so there is no mainframe data to migrate.                                               | Basic Data: 1996–<br>12/31/1998<br>Old Page: 1/1/1999–<br>12/31/2014 | None            |
| Renovaciones Online            | Online system used to create and issue burial permits.                                                                                                    | 6/13/2016 – present                                                  | None            |

# 7.1.6.Death Data Special Considerations

The following special considerations should be accounted for when migrating death data.

| Death Data Special Considerations |                                                                                               |  |
|-----------------------------------|-----------------------------------------------------------------------------------------------|--|
| Data Source                       | Concern                                                                                       |  |
| VITA                              | Data Migration Issues:                                                                        |  |
|                                   | <ul> <li>Blank values from Registro Demográfico were changed to "unknown" in VITA.</li> </ul> |  |
|                                   | <ul> <li>Father's birthplace, all years</li> </ul>                                            |  |
|                                   | <ul> <li>Time of residence in Puerto Rico, all years</li> </ul>                               |  |
|                                   | <ul> <li>Mother's residence, basic data years</li> </ul>                                      |  |
|                                   | <ul> <li>Father's residence, basic data years</li> </ul>                                      |  |
|                                   | <ul> <li>Informant's relationship to decedent</li> </ul>                                      |  |
|                                   | <ul> <li>Informant's address, basic data years</li> </ul>                                     |  |
|                                   | <ul> <li>AKA/Alias names, basic data years</li> </ul>                                         |  |
|                                   | <ul> <li>SSN, basic data years</li> </ul>                                                     |  |
|                                   | <ul> <li>Time of death, basic data years</li> </ul>                                           |  |
|                                   | <ul> <li>Funeral facility name and municipality, basic data and old pages data</li> </ul>     |  |
|                                   | <ul> <li>Was Forensics (ME) contacted, basic data and old pages data</li> </ul>               |  |

|             | Death Data Special Considerations (continued)                                                                                                    |
|-------------|----------------------------------------------------------------------------------------------------|
| Data Source | Concern                                                                                                    |
| VITA        | Data Migration Issues:                                                                                                    |
|             | <ul> <li>Occupation and industry: Data collected in a different set of fields between old pages (1999-2014) and<br/>new pages (2015-2021) in the Registro Demográfico system. At go-live, options from both time periods<br/>were available in the dropdown list for end users to select a response. The dropdown list was fixed as of<br/>March 2, 2023.</li> </ul> |
|             | <ul> <li>Puerto Rico has created a crosswalk between old values and new values that can be used to<br/>correct records that were registered after go-live with old values.</li> </ul>                                                                                                    |
|             | <ul> <li>Some old values do not have corresponding new values across years, the original data selected<br/>from the old values must remain on the record.</li> </ul>                                                                                                    |
|             | <ul> <li>Decedent served in armed forces, injury at work: N/A responses in Registro Demográfico appear missing<br/>in VITA because there is no appropriate option available for the appropriate death years.</li> </ul>                                                                                                    |
|             | <ul> <li>PR needs an N/A option for the questions "Did the decedent serve in the armed forces" and<br/>"Injury at work" for death records prior to EDRS implementation.</li> </ul>                                                                                                    |
|             | • Informant's address: The full address was stored in a single field in records from the old pages (1999-2014). The country, state, county, and city fields in the EDRS had no corresponding fields from the legacy system. The fields were filled with "unknown" when they should have been left blank.                                                             |
|             | Time of injury: Data did not migrate correctly but there is no clear pattern to the issue. For example, an unknown value in the legacy system was converted to 0:00 and received a modifier in the EDRS (control no. 2010690).                                                                                                    |
|             | Father's place of birth, mother's place of birth: In new pages records (2015-2021), the legacy system listed state, county, and city as 'Out of the United States' when birth was in another country These values were changed to 'unknown' during the migration to the EDRS; the values should be empty.                                                            |
|             | <ul> <li>Citizenship at death, length of hospital stay, time of residence in PR: Data were collected in a different set of fields between old pages (1999-2014) and new pages (2015-2021) in the Registro Demográfico system. The old page data was not migrated to the EDRS fields.</li> </ul>                                                                      |

|             | Death Data Special Considerations (continued)                                                                                                    |
|-------------|----------------------------------------------------------------------------------------------------|
| Data Source | Concern                                                                                                    |
| VITA        | <ul> <li>Organ donation: Values captured by PR were different for old pages (1999-2014) compared to new pages (2015-2021). Values for Yes and Unknown are mapped incorrectly on migrated records.</li> </ul>                                                                                                    |
|             | <ul> <li>Use the conversion logic documented by PR to align old pages data with the current data standard<br/>without losing information.</li> </ul>                                                                                                    |
|             | O If Donation = 0, Did decedent donate organs = No. If Donation = 1, Did decedent donate organs = Yes, Other box is checked, Cuerpo is listed in other specified text box. If Donation = 2, Did decedent donate organs = Yes, Other box is checked, Organos is listed in other specified text box. If Donation = 9, Did decedent donate organs = Yes, Other box is checked, Unknown is listed in other specified text box.                                                                                                    |
|             | <ul> <li>Injury Fields         <ul> <li>PR did not capture literal cause of death information for years prior to 2015. From 2015-2021 (pre-EDRS), cause of death information was reported to NCHS using SuperMICAR software but was not collected in the legacy data system.</li> <li>At the time of data migration to the EDRS, the literal data for injury descriptions migrated from the SuperMICAR layout were migrated to a field separate from that used to collect injury description in the EDRS. This data migration error will need to be resolved during migration to the new EDRS</li> </ul> </li> </ul> |
|             | <ul> <li>Comments were not migrated to the EDRS because there was no field available at go-live. A comments<br/>field is needed for records 2015-2021 (pre-EDRS).</li> </ul>                                                                                                    |
|             | <ul> <li>Issuance history: Death issuance history was migrated from Registro Demográfico. Some values from history were stored as-is but need to be converted to capture the literal values. It is unclear if the literal values were not migrated or if the application was configured to display the values instead of literals.</li> </ul>                                                                                                    |
|             | <ul> <li>Legal change history: Some legal change (e.g., amendment, correction) history migrated did not capture the literal information or had an incorrect term. It is unclear if the literal values were not migrated or if the application was configured to display the values instead of literals.</li> </ul>                                                                                                    |
|             | <ul> <li>User and record creation history: The user who created a record in the Registro Demográfico system, and<br/>when the record was created, were not migrated. The user's name needs to be visible in record history.</li> </ul>                                                                                                    |

|             | Death Data Special Considerations (continued)                                                                                                    |
|-------------|----------------------------------------------------------------------------------------------------|
| Data Source | Concern                                                                                                    |
| VITA        | <ul> <li>The user's name (who created the record) needs to be listed as the Registrar on all records that came over<br/>from the Registro Demográfico system.</li> </ul>                                                                                                    |
|             | <ul> <li>Facility management: Facility management functionality needs to accommodate facilities that have<br/>changed name or address over time but are the same facility. This allows for records to print the facility<br/>name at the time of filing, but new records are registered with the newest name and location. The PR<br/>facility ID is maintained regardless of name or location.</li> </ul>                                                                                                    |
|             | <ul> <li>Facility and location name and address: Fields need to be visible to display the facility name and full physical address for all facilities on the death records. These include: place of death, medical certifier, pronouncer, funeral home, funeral director, embalmer, and place of disposition.</li> </ul>                                                                                                    |
|             | <ul> <li>City information: PR does not capture city names for locations within PR. All PR cities have 00000 FIPS code since 2014 (updated FIPS codes released by NCHS). Cities captured on older records need to be maintained as is during data migration, but the city should not be available for completion on newly registered records.</li> <li>City name was copied from the county name on some records during the data migration when the legacy record did not include a city name.</li> </ul>                                             |
|             | <ul> <li>Fields that were captured during the old pages period (1999-2014) and removed from the new pages (2015-2021) need to have corresponding fields in the EDRS and data migrated. These data were not migrated into the current EDRS.         <ul> <li>DeathZone</li> <li>MunicipalityTime</li> <li>War</li> <li>YearWar</li> <li>YearLicense</li> <li>TypeLicenseDeclare</li> <li>PregnantLastYear</li> </ul> </li> <li>Data was captured in mixed case in VITA. All mixed case should be converted to upper case during migration.</li> </ul> |

|                      | Death Data Special Considerations (continued)                                                                                                    |  |  |  |  |
|----------------------|----------------------------------------------------------------------------------------------------|--|--|--|--|
| Data Source          | Concern                                                                                                    |  |  |  |  |
| Registro Demográfico | Data Quality and Completeness:                                                                                                    |  |  |  |  |
|                      | When they converted from Mainframe to Registro Demográfico system the NFN duplicated. Puerto Rico<br>believes that they fixed this issue, but this has not been verified and may need to be addressed during data<br>conversion.                                                                                                    |  |  |  |  |
|                      | It is possible that there are quite a few duplicate records especially related to pending COD records from forensics. In the past, the forensics would give the pending COD certificate to the funeral home for filing. This paper record would be entered into the current system at the local office. Once Forensics had a final COD they would submit a new paper record to the funeral home who files the record again; and, it would again be entered at the local level receiving a new NFN and a new registration date. The pending one, if found, was voided. These paper records were manually linked at the vault. If possible, and easily done, the electronic records should also be linked. The vendor will run a report to identify duplicate NFN and PR will be responsible for determining which to keep and void. The vendor will run a separate report to identify duplicate records for the same decedent and prove the exceptions case list to PR for them to identify which records to keep and which to void. |  |  |  |  |
|                      | ■ The system allows for some special characters (New pages: Death: Can only have the following characters A-Z, Ñ, ', 0-9, blank spaces. Old pages: Death: Can only have the following characters A-Z, Ñ, ', 0-9, blank spaces).                                                                                                    |  |  |  |  |
|                      | <ul> <li>For years 1952 and prior, there are known issues with the sex field.</li> <li>Sex field value M could represent male/masculine or "mujer" (woman). This happens currently for some legacy records, and they are fixed at the moment by VR staff. For legacy records from 1952 and back, those fields need to open to be able to make administrative corrections to those fields only.</li> <li>Sex field value H can be either Hembra (female) or Hombre (male).</li> </ul>                                                                                                    |  |  |  |  |
|                      | Puerto Rico allowed "Palestine" as a selection in the country drop down. It is re-coded behind the scenes<br>to meet the NCHS standard for countries. This allowance needs to be considered both for legacy and new<br>data.                                                                                                    |  |  |  |  |

|                      | Death Data Special Considerations (continued)                                                                                                    |
|----------------------|----------------------------------------------------------------------------------------------------|
| Data Source          | Concern                                                                                                    |
| Registro Demográfico | <ul> <li>XX has been used to reflect an unknown for any value. Data needs to be corrected on a field-by-field basis<br/>by Registry staff.</li> </ul>                                                                                                    |
|                      | Some data fields are not saved according to the NCHS standard. A crosswalk program is run against the database prior to extracting the data for NCHS. This will need to be resolved and the statistical fields modified to meet the standard at the time of the final conversion so that Puerto Rico can stop running this program prior to extracting data for NCHS. Data documentation displays the mapping of non-NCHS legacy values to NCHS values.                                                                                                    |
|                      | <ul> <li>Considerations for cause of death should also be addressed as the data entry standard for COD was not consistent among PR's data systems.</li> <li>For deaths earlier than 1960 Puerto Rico did not have the ability to enter COD into the system. There will be no COD information for these records.</li> <li>The Mainframe and Registro Demográfico system only captured coded cause of death, not literals (literals are uploaded to database since 1/1/2015), although much of this data was lost at some point during the time that the Mainframe was in use.</li> </ul>                                                                                                    |
|                      | <ul> <li>Birth-Death cross match is currently a manual process that uses control numbers rather than NFN. Control numbers should be maintained in the data during data conversion.</li> <li>When the death module is implemented, include a Birth-Death Control Number field for the period when birth will continue to be entered into Registro Demográfico. This will allow continued Birth-Death Crossmatch activities across systems and will not require training staff on a new process while working in both systems.</li> <li>When the birth module is implemented, the control number field in the death module will become inaccessible allowing control numbers for historical data to be seen but no editing to occur. The birth module will also include a Birth-Death Control Number field that cannot be changed but shows a control number, if available. Standard EVRS Birth-Death cross match should be implemented at this time.</li> </ul> |

| Death Data Special Considerations (continued) |                                                                                                    |  |  |  |
|-----------------------------------------------|----------------------------------------------------------------------------------------------------|--|--|--|
| Data Source                                   | Concern                                                                                                    |  |  |  |
| Registro Demográfico                          | Data Fields:                                                                                                    |  |  |  |
|                                               | <ul> <li>Each electronic record has a "vault number" that must be associated and displayed with the electronic<br/>record.</li> </ul>                                                                                      |  |  |  |
|                                               | <ul> <li>Fraudulent cases have a flag (Is Blocked) that blocks the record from viewing, amending, or issuing the<br/>record. These flags and blocks need to be carried over both for filed and unfiled records.</li> </ul> |  |  |  |
|                                               | <ul> <li>All legacy records in the process of undergoing an amendment at the time of conversion will need to be<br/>queued for the vault staff so that they may red line the hard copy in the vault.</li> </ul>            |  |  |  |

### 7.1.7.Death Data File Numbers

The structure and source of the death NFN is shown in the tables below. The database field names changed when PR implemented the revised certificate version, and again when the EDRS was implemented in 2021. Table and database field names are unavailable for the EDRS fields used to generate a file number.

### **EDRS**

## 152-2021-00001-000001-0410V81-0D22D076

| Field        | Sample<br>Value | Description                                                                                                    | Comment                                                                                                    | Length |
|--------------|-----------------|----------------------------------------------------------------------------------------------------|----------------------------------------------------------------------------------------------------|--------|
| PR Code      | 152             | Constant                                                                                                    | 152 Constant value.                                                                                                | 3      |
| Death Year   | 2021            | Death Year is pulled from Death Date.                                                                                                    | Death Date is entered when the record is created, and can be modified until the record is certified.               | 4      |
| Local Number | 00001           | Local Number is a numeric value that starts at one, is unique when searched by Local Office and Event Year, increments by one based on Event Year and Local Office. | This value is auto generated when the event is registered. Value is filled with leading zeroes in the certificate. | 5      |

| Field                 | Sample<br>Value | Description                                                                                                    | Comment                                                                                                    | Length |
|-----------------------|-----------------|----------------------------------------------------------------------------------------------------|----------------------------------------------------------------------------------------------------|--------|
| National Number       | 000001          | National Number is a numeric value that starts at one every year. The number increments by one based on Event Year. | This value is auto generated when the event is registered. Value is filled with leading zeroes in the certificate.                                                                                                    | 6      |
| Facility ID + User ID | 0410V81         | Numeric ID assigned to a facility by PR concatenated with the alpha-numeric user ID assigned by the EDRS.           | The facility ID is a numeric value established by PR and added to a facility account in the EDRS. The user ID is auto generated by the EDRS when a user is created. Facility IDs can range from 1-3 numbers, user IDs can range from 2-5 characters. Leading zeroes are added before each ID to create a length of 7 total characters. | 7      |
| EDRS Record ID        | 0D22D076        | Alpha-numeric and unique ID. The length of this value in the certificate ranges.                                    | The record ID is assigned by the EDRS when a record is created. The length can vary. Leading zeroes are added to make this value 8 characters.                                                                                                    | 8      |
| Control Number        | C2281590        | Alpha-numeric and unique ID. The control number is no longer included in the file number. It is a separate value.   | The control number is printed separately from the file number on the certificate.                                                                                                    | 8      |

## **Revised Version**

## 152-1991-00001-000001-2601013-06368169

| Field           | Sample<br>Value | Table<br>Name | DB Field Name     | Description                                                                                                    | Comment                                                                                                    | Length |
|-----------------|-----------------|---------------|-------------------|----------------------------------------------------------------------------------------------------|----------------------------------------------------------------------------------------------------|--------|
| PR Code         | 152             | N/A           | N/A               | Constant                                                                                                    | 152 Constant value.                                                                                                | 3      |
| Death Year      | 1991            | Death         | DeathDate         | Death Year is pulled from Death Date.                                                                                                    | Death Date is entered in Sec A of the system.                                                                      | 4      |
| Local<br>Number | 00001           | Death         | CertificateNumber | Local Number is a numeric value that starts at one, is unique when searched by Local Office and Registration Year, increments by one based on Registration Year and Local Office (RegistryNumber). | This value is auto generated when the event is registered. Value is filled with leading zeroes in the certificate. | 5      |

| Field                  | Sample<br>Value | Table<br>Name | DB Field Name  | Description                                                                                                    | Comment                                                                                                    | Length |
|------------------------|-----------------|---------------|----------------|----------------------------------------------------------------------------------------------------|----------------------------------------------------------------------------------------------------|--------|
| National<br>Number     | 000001          | Death         | DeathNumber    | This value is auto generated when the event is registered. Value is filled with leading zeroes in the certificate.                                                                                | See documentation for more information.                                                                                                    | 6      |
| Local Office<br>Number | 260             | Death         | RegistryNumber | Numeric and unique Database ID.                                                                                                    | This is not an auto-generated value, this value is assigned by the user when creating a Local Office. Value is filled with leading zeroes in the certificate. | 3      |
| User ID                | 1013            | Users         | Id             | Numeric and unique Database ID that starts at one. This value increments by one for every new entry. The length of this value in the certificate ranges from Minimum 1 Digit to Maximum 6 Digits. | See UserID tab for more information on the field structure.                                                                                                   | 1-6    |
| Control<br>Number      | 6368169         | Death         | ControlNumber  | Numeric and unique Database ID that starts at one. This value increments by one for each new entry, is used to identify Birth Records.                                                            | Value is filled with leading zeroes in the certificate.                                                                                                    | 8      |

#### 7.1.8. Birth Data Migration

There are three sets of birth data that Puerto Rico has captured in the *Registro Demográfico* system over time.

- 1. "Basic Data" format was data entered into the Mainframe from 1987 2005. "Basic Data" also includes data from original paper records that were data entered into the Mainframe. "Basic Data" records go back as far as 1880 but may not include a complete data set for any year prior to 1987.
- 2. "Old Pages" format (2003 US Standard Certificate) took effect in January 1, 2006 through June 30, 2015. This certificate is known as the Revised Certificate.
- 3. "New Pages" format (2003 US Standard Certificate) took effect as of event date July 1, 2015 present. This certificate is known as the Revised, Revised Certificate.

The Mainframe was migrated to a server in 2012. The current system, *Registro Demográfico*, was implemented in 2011. 100% of the mainframe birth data, including Basic Data and Old Pages, was successfully migrated and is now accessible through *Registro Demográfico*. Basic and Old Pages have the same structure, the only difference is that some data fields are not used. New pages have different reference tables/dropdowns and new fields.

Following changes in policy, additional data entry pages and data fields were added to the *Registro Demográfico* birth module. A set of adoption screens, separate from the pages used when registering a birth, were implemented September 21, 2015. Additional new screens were added for data entry and registration of births with same sex parents, the pages were implemented July 2020. Prior to implementing the same sex pages, birth registrations with same sex parents were registered with one parent and the record updated to add the second parent on the adoption screens.

## 7.1.9.Birth Data Sources

The following describes the various sources of birth data located at the Demographic Registry and the range of dates included in each.

|                                           | Birth Data Special Considerations                                                                                                    |                                                                                                    |                                                                                  |  |  |  |  |
|-------------------------------------------|----------------------------------------------------------------------------------------------------|----------------------------------------------------------------------------------------------------|----------------------------------------------------------------------------------|--|--|--|--|
| Data Source                               | Description                                                                                                    | Data Range                                                                                                    | Data to Migrate                                                                  |  |  |  |  |
| Registro Demográfico                      | Current System used for data entry of<br>births in Puerto Rico. The system holds<br>Basic Data, Old Pages, and New Pages.                                                                                                    | Backfill for Issuance: 1880–1931 Basic Data: 1931–12/31/2005 Old Pages: 1/1/2006–6/30/2015 New Pages: 7/1/2015–present Statistical information collection began with Old Pages | Partial and complete birth records Legal changes (e.g., amendments, corrections) |  |  |  |  |
| NCHS Birth Bridge<br>Race/Ethnicity Files | Race bridging is a method used by CDC to make multiple-race and single-race data collection systems sufficiently comparable to permit estimation and analysis of race-specific statistics.  The Demographic Registry sends files of birth records to NCHS and receives back the file with the bridge codes included. These files are not part of the Registro Demográfico database, but the plan is to include them in the database of the new system. | January 2017 to present                                                                                                    | Race and ethnicity coded values                                                  |  |  |  |  |
| <b>Excluded from Migration</b>            | Excluded from Migration                                                                                                    |                                                                                                    |                                                                                  |  |  |  |  |
| Mainframe                                 | Former system used for data entry of births. Birth module implemented 1987. Migrated to server in 2012.                                                                                                    | Old Pages: 1/1/2006 – 6/30/2015                                                                                                    | None                                                                             |  |  |  |  |

# 7.1.10. Birth Data Special Considerations

The migration plan for birth records from the *Registro Demográfico* system should address the following considerations.

|                      | Birth Data Special Considerations                                                                                                    |  |  |  |
|----------------------|----------------------------------------------------------------------------------------------------|--|--|--|
| Data Source          | Concern                                                                                                    |  |  |  |
| Registro Demográfico | Data Quality and Completeness:                                                                                                    |  |  |  |
|                      | <ul> <li>Not all birth records have been entered into the current data entry system. Older records are data entered</li> </ul>                                                                                                    |  |  |  |
|                      | into the system upon receipt of an issuance request.                                                                                                    |  |  |  |
|                      | Implemented Revised, revised certificate July 1, 2015 creating a hybrid year. The revised 2003 standard was used for the first 6 months and the 2015 standard for the last 6 months. PR has put the data into one format and that file was extracted with all the reference tables (including legal fields). This file can be imported into the new system as a complete 2015 birth data year.                                                                                      |  |  |  |
|                      | <ul> <li>Prior to the implementation of adoption screens September 21, 2015, original registration data was<br/>overwritten when an adoption was added to the system. The original data is not available in any system to<br/>migrate. An adoption flag was applied to these records</li> </ul>                                                                                                    |  |  |  |
|                      | Names have multiple considerations                                                                                                    |  |  |  |
|                      | <ul> <li>Spanish accent marks need to be preserved during conversion.</li> </ul>                                                                                                    |  |  |  |
|                      | <ul> <li>First and middle name of registrant is not parsed for records prior to July 1, 2015.</li> <li>First and middle name of parents are not parsed for records prior to July 1, 2015.</li> </ul>                                                                                                    |  |  |  |
|                      | <ul> <li>First and middle name of parents are not parsed for records prior to July 1, 2015.</li> <li>First and second last name of parents are not parsed for records between 2006-July 1, 2015.</li> </ul>                                                                                                    |  |  |  |
|                      | <ul> <li>Some old records will only have 3 letters in each name field. These records should be flagged so a</li> </ul>                                                                                                    |  |  |  |
|                      | popup notifies any user opening the record for the first time in the EBRS that the names need to be                                                                                                    |  |  |  |
|                      | completed via back data entry.                                                                                                    |  |  |  |
|                      | <ul> <li>Birth records may have a child with 2 surnames and only one parent listed.</li> </ul>                                                                                                    |  |  |  |
|                      | <ul> <li>For years 1952 and prior, there are known issues with the sex field.</li> <li>Sex field value M could represent male/masculine or "mujer" (woman). This happens currently for some legacy records and they are fixed in the moment by VR staff. For legacy records from 1952 and back, those fields need to open to be able to make administrative corrections to those fields only.</li> <li>Sex field value H can be either Hembra (female) or Hombre (male).</li> </ul> |  |  |  |
|                      | <ul> <li>Puerto Rico allowed "Palestine" as a selection in the country drop down. It is recoded behind the scenes to<br/>meet the NCHS standard for countries. This allowance needs to be taken into account both for legacy and<br/>new data.</li> </ul>                                                                                                    |  |  |  |

| Birth Data Special Considerations |                                                                                                    |
|-----------------------------------|----------------------------------------------------------------------------------------------------|
| Data Source                       | Concern                                                                                                    |
| Registro Demográfico              | <ul> <li>XX has been used to reflect an unknown for any value. Data needs to be corrected on a field-by-field basis by<br/>Registry staff.</li> </ul>                                                                                                    |
|                                   | <ul> <li>Addresses are not parsed in the current data entry system.</li> </ul>                                                                                                    |
|                                   | <ul> <li>Birth-Death Crossmatch is currently a manual process that uses control numbers rather than NFN. Control numbers should be maintained in the data during data conversion.</li> <li>When the death module is implemented, include a Birth-Death Control Number field for the period when birth will continue to be entered into Registro Demográfico. This will allow continued Birth-Death Crossmatch activities across systems and will not require training staff on a new process while working in both systems.</li> <li>When the birth module is implemented, the control number field in the death module will become inaccessible allowing control numbers for historical data to be seen but no editing to occur. The birth module will also include a Birth-Death Control Number field that cannot be changed but shows a control number, if available. Standard EVRS Birth-Death Crossmatch should be implemented at this time.</li> </ul> |
|                                   | <ul> <li>Delayed birth records previously had unique numbering. Records may have been registered beginning with<br/>9, or with leading zeroes based on the next file number.</li> </ul>                                                                                                    |
|                                   | <ul> <li>Some delayed birth records could be duplicates of non-delayed birth if a search before registering the delay<br/>missed the original. Any duplicates will need to be flagged for review by PR.</li> </ul>                                                                                                    |
|                                   | Data Fields:                                                                                                    |
|                                   | <ul> <li>No data from the paternity acknowledgement paperwork is entered in the legacy system. There is a flag to<br/>indicate paternity was acknowledged.</li> </ul>                                                                                                    |
|                                   | <ul> <li>Natural, legitimized, and acknowledged births are distinguished by one field in the birth data. Prior to July 1, 2015, this field was selected by a user during data entry. There are possibly data entry errors in this field.</li> <li>Records marked 'natural' should only contain one parent – the mother.</li> <li>Records marked 'legitimized' should contain two parents and include marriage information.</li> <li>Records marked 'acknowledged' should contain two parents but have no marriage information.</li> </ul>                                                                                                    |
|                                   | <ul> <li>Blocked records include records that were born out of PR but registered here when they were adopted in PR.</li> <li>There could be some records that have not been 'blocked' in the legacy system and will need to be flagged post migration. During data migration, flag any records with place of birth outside of PR as an exception to be reviewed by PR.</li> </ul>                                                                                                    |

|                      | Birth Data Special Considerations                                                                                                    |
|----------------------|----------------------------------------------------------------------------------------------------|
| Data Source          | Concern                                                                                                    |
| Registro Demográfico | <ul> <li>Create a 'blocked record' flag in the EVRS that controls access to the records by user role.</li> <li>Provide functionality for PR to maintain a foreign-born adoption registry.</li> <li>During data migration, records with a birth outside of PR should be flagged and migrated to the foreign-born adoption registry. These records should not be stored with Puerto Rico births.</li> <li>Data Organization:</li> </ul>                                                                                                    |
|                      | <ul> <li>PR has a special set of adoption screens to capture adoptive information while maintaining a copy of the original birth record. Since the adoption screens were implemented September 21, 2015, they have been used to legally update records with unique parent combinations. This process was followed to ensure the biological mother's information was captured on the birth record to send to NCHS and documents reflected the correct parent sex at issuance. Records that were entered due to unique circumstances should not be migrated the same way as adoption records.</li> <li>○ Same sex parents presumed by marriage − PR began to include same sex parents on births with proof of marriage June 12, 2018. These records were registered and legally updated using the adoption screens until July 2020.</li> <li>■ Some records include a comment with a unique identifier (ex. OA390-#) that would indicate a record saved with the adoptions data was not an adoption.</li> <li>■ Puerto Rico has a list of the records entered into the adoptions screens but were same sex parents from 2015-2019. Puerto Rico will be able to identify any additional records entered in 2020 so these records can be migrated correctly.</li> <li>○ Birth records involving surrogacy, transgender parents, and transitioning from paternity acknowledgement to voluntary acknowledgement have been legally updated through the adoption screens.</li> <li>■ PR implemented a set of same sex parent registration screens in July 2020. The pages work the same as the adoption screens with a couple of adjustments. The birth records are flagged to indicate the record was entered through these pages.</li> <li>○ These pages require both parents to be the same sex and to complete marriage information.</li> <li>○ These pages allow parents to select the order of surnames for the child.</li> <li>■ Emancipations are recorded by the Demographic Registry and appear on birth certificates until the individual is of legal age (21 years old). Emancipation</li></ul> |

|                      | Birth Data Special Considerations                                                                                                    |  |  |  |  |
|----------------------|----------------------------------------------------------------------------------------------------|--|--|--|--|
| Data Source          | Concern                                                                                                    |  |  |  |  |
| Registro Demográfico | <ul> <li>Provide functionality to add an emancipation to an existing PR birth record. The emancipation footnote prints on the birth certificate until the registrant is 21 years old.</li> <li>Provide functionality to record emancipations without a PR birth record.</li> </ul>                                                                   |  |  |  |  |
| Mainframe            | Data Quality and Completeness:                                                                                                    |  |  |  |  |
|                      | <ul> <li>Prior to July 1, 2015, address was collected in a single field, now it is parsed. Ideally, the addresses from older records would be parsed.</li> <li>PR is already sharing death addresses with Dr. Fernando Tormos (University of Pittsburgh) to identify options for parsing addresses so data can be analyzed at low levels.</li> </ul> |  |  |  |  |
|                      | <ul> <li>When they converted from Mainframe to Registro Demográfico system the NFN duplicated. They believe that they fixed them, but this has not been verified and may need to be addressed during data conversion. Duplicated file numbers will need to be flagged as exceptions during migration for review by PR.</li> </ul>                    |  |  |  |  |
|                      | <ul> <li>It is believed that all birth data from the Mainframe were converted when the Registro Demográfico system<br/>was implemented.</li> </ul>                                                                                                    |  |  |  |  |

# 7.1.11. Birth Data File Numbers

The structure and source of the birth NFN is shown in the tables below. The database field names changed when PR implemented the revised certificate version.

# **Revised Version**

| Field           | Sample<br>Value | Table<br>Name | DB Field Name     | Description                                                                                                    | Comment                                                                                                    | Length |
|-----------------|-----------------|---------------|-------------------|----------------------------------------------------------------------------------------------------|----------------------------------------------------------------------------------------------------|--------|
| PR Code         | 152             | N/A           | N/A               | Constant                                                                                                    | 152 Constant value.                                                                                                | 3      |
| Death Year      | 1991            | Birth         | ChildBirthDate    | Birth Year is pulled from Child Birth Date.                                                                                                    | Child Birth Date is entered in Sec A of the system.                                                                | 4      |
| Local<br>Number | 00001           | Birth         | CertificateNumber | Local Number is a numeric value that starts at one, is unique when searched by Local Office and Registration Year, increments by one based on Registration Year and Local Office (RegistryNumber). | This value is auto generated when the event is registered. Value is filled with leading zeroes in the certificate. | 5      |

| Field                  | Sample<br>Value | Table<br>Name | DB Field Name  | Description                                                                                                    | Comment                                                                                                    | Length  |
|------------------------|-----------------|---------------|----------------|----------------------------------------------------------------------------------------------------|----------------------------------------------------------------------------------------------------|---------|
| National<br>Number     | 000001          | Birth         | BirthNumber    | This value is auto generated when the event is registered. Value is filled with leading zeroes in the certificate.                                                                                | See documentation for more information.                                                                                                    | 6       |
| Local Office<br>Number | 260             | Birth         | RegistryNumber | Numeric and unique Database ID.                                                                                                    | This is not an auto-generated value, this value is assigned by the user when creating a Local Office. Value is filled with leading zeroes in the certificate. | 3       |
| User ID                | 1013            | Users         | Id             | Numeric and unique Database ID that starts at one. This value increments by one for every new entry. The length of this value in the certificate ranges from Minimum 1 Digit to Maximum 6 Digits. | See UserID tab for more information on the field structure.                                                                                                   | numeric |
| Control<br>Number      | 6368169         | Birth         | ControlNumber  | Numeric and unique Database ID that starts at one. This value increments by one for each new entry, is used to identify Birth Records.                                                            | Value is filled with leading zeroes in the certificate.                                                                                                    | 8       |

# 7.1.12. Point of Sale Data Migration

The *Registro Demográfico* system does not include a standard point of sale module, rather point of sale activities are performed through each individual event module. All information from point-of-sale screens is captured in a series of data tables to document issuance, security paper inventory, and voided security paper.

Payment is not tracked in the *Registro Demográfico* system. Funds are documented on paper reports. Cumulative financial reports are available in Excel format from 2010 to present.

The EDRS was implemented without a POS module. To accommodate PR's need to track point of sale activities, minimal information for issuance was captured directly in the EDRS. These data will need to be migrated, so they are linked with the death record but are recorded in the POS module for accurate financial reporting. Security paper inventory is also excluded from the EDRS. Security paper used for death is not tracked electronically. The Demographic Registry has maintained paper invoices from paper delivery. Security paper used for birth continues to be tracked in the *Registro Demográfico* system.

# 7.1.13. Point of Sale Data Sources

|                                                                    | POS Data Sources                                                                                                    |                                                                                                    |                                                                 |  |  |  |  |  |
|--------------------------------------------------------------------|----------------------------------------------------------------------------------------------------|----------------------------------------------------------------------------------------------------|-----------------------------------------------------------------|--|--|--|--|--|
| Data Source                                                        | Description                                                                                                    | Data Range                                                                                                | Data to Migrate                                                 |  |  |  |  |  |
| VITA EDRS                                                          | EDRS is used to issue death certificates and verifications, and void security paper. Data from go-live to present are stored with death data rather than in the POS, which did not go live with the EDRS. Limited data are captured.                                                                                                    | 1/17/2021 – present                                                                                       | Death issuance Death voided security paper                      |  |  |  |  |  |
| Registro Demográfico<br>issuance history (expediciones)            | Data entry system used to enter birth, fetal death, and marriage orders for fulfillment. System was originally built in Excel but now is on the server.                                                                                                    | 2010 – present*  *death transitioned to  VITA EDRS with go-live  1/17/2021                                | Death, birth, fetal death, marriage issuance                    |  |  |  |  |  |
| Registro Demográfico<br>security paper inventory                   | Data entry system used to record security paper received from the paper vendor. Paper is shipped from the vendor directly to individual offices, and invoices sent to the Central Office for entry. Data are organized by invoice.  Short forms for death and marriage are printed on security paper with the same numbering sequence. Short forms for birth have their own unique numbering sequence. Long forms do not come with numbering from the vendor – Registro Demográfico assigns the paper number, and the forms are printed at the Central Office before distribution to local offices. | 2010 – present  *death inventory stopped with VITA EDRS go-live 1/17/2021, inventory not captured in VITA | Death, birth, fetal, death, marriage security paper             |  |  |  |  |  |
| Registro Demográfico<br>void certificates (inventorio de<br>nulos) | Data entry system used to void certificates after issuance when there are errors or the paper is damaged.                                                                                                    | 2010 – present*  *death transitioned to  VITA EDRS with go-live  1/17/2021                                | Death, birth, fetal death,<br>marriage voided security<br>paper |  |  |  |  |  |
| Excluded from Migration                                            | Excluded from Migration                                                                                                    |                                                                                                    |                                                                 |  |  |  |  |  |
| VitalChek                                                          | External record ordering system.                                                                                                    | 2010 – present                                                                                            | None                                                            |  |  |  |  |  |
| PR.gov                                                             | External record ordering system.                                                                                                    | 2010 – present                                                                                            | None                                                            |  |  |  |  |  |
| Renovaciones                                                       | External record ordering system.                                                                                                    | 2020 – present                                                                                            | None                                                            |  |  |  |  |  |

# 7.1.14. Point of Sale Data Special Considerations

The migration plan for POS data from the VITA EDRS and *Registro Demográfico* system should address the following considerations.

| POS Special Considerations |                                                                                                    |  |  |  |
|----------------------------|----------------------------------------------------------------------------------------------------|--|--|--|
| Data Source                | Concern                                                                                                    |  |  |  |
| VITA EDRS                  | Data Quality and Completeness:                                                                                                    |  |  |  |
|                            | <ul> <li>POS information is captured and connected to the death record. Minimal information is collected: document type, quantity, total money received for the order, security paper number.</li> <li>These issuance data need to be used to create completed POS requests in the EVRS.</li> </ul>                                   |  |  |  |
|                            | <ul> <li>Death verifications are issued to government agencies on white paper. When these documents are issued, the<br/>government agency is listed in the security paper number field.</li> </ul>                                                                                                    |  |  |  |
|                            | <ul> <li>Security paper inventory death paper has not been captured in a system since EDRS go-live. Security paper for<br/>death is tracked on an Excel spreadsheet. The inventory will need to be loaded for EDRS issuance and security<br/>paper voids to be linked in the POS.</li> </ul>                                          |  |  |  |
|                            | <ul> <li>There is a feature in the EDRS to mark security paper as void. The page captures: number of documents to void and security paper numbers.</li> <li>These void data need to be migrated to the POS.</li> </ul>                                                                                                    |  |  |  |
|                            | The field to capture security paper numbers has no validations or limitations, anything can be typed in the field.<br>There are records with multiple zeroes that will need to be reviewed and corrected by PR. Entries in this field may not include the letter at the start of the paper number.                                    |  |  |  |
|                            | Data Quality and Completeness:                                                                                                    |  |  |  |
| Registro Demográfico       | The issuance options have been modified over the years and may not directly map to currently issued document<br>types. The system used a combination of six data fields to determine which document is printed. A thorough<br>mapping exercise will need to be conducted to map historical issuances to appropriate issuance options. |  |  |  |

#### 7.1.15. Fetal Death Data Migration

There are three sets of fetal death data that Puerto Rico has captured in the Registro Demográfico system over time.

- 1. "Basic Data" format was data entered into the Mainframe from 1996-2014 and then the Registro Demográfico system from 2015 to present. "Basic Data" format is used for events prior to 1997. "Basic Data" includes data from paper records that were data entered.
- 2. "Old Pages" format took effect January 1, 1997 through December 31, 2015.
- 3. "New Pages" format (2003 US Standard Certificate) took effect as of event date January 1, 2016 present.

The current system, Registro Demográfico, was implemented at the start of 2015. 100% of the mainframe fetal death data, including Basic Data and Old Pages, was successfully migrated and is now accessible through Registro Demográfico. Basic and Old Pages have the same structure, the only difference is that some data fields are not used. New pages have different reference tables/dropdowns and new fields.

# 7.1.16. Fetal Death Data Sources

|                                            | Fetal Death Data Sources                                                                                                    |                                                                                                    |                                                                    |
|--------------------------------------------|----------------------------------------------------------------------------------------------------|----------------------------------------------------------------------------------------------------|--------------------------------------------------------------------|
| Data Source                                | Description                                                                                                    | Data Range                                                                                                  | Data to Migrate                                                    |
| Registro Demográfico                       | Data entry system has a Fetal Death module. This system is built in Excel and each event module is distinct without connections. The system holds Basic Data, Old Pages, and New Pages. Implemented 1/1/2015.                                                                                                    | Basic Data: 1992 –<br>12/31/1996<br>Old Pages: 1/1/1997 –<br>12/31/2015<br>New Pages: 1/1/2016 –<br>present | Fetal death records  Legal changes (e.g., amendments, corrections) |
| Fetal Death Bridge<br>Race/Ethnicity Files | Race bridging is a method used by CDC to make multiple-race and single-race data collection systems sufficiently comparable to permit estimation and analysis of race-specific statistics.  The Demographic Registry sends files of fetal death records to NCHS and receives back the file with the bridge codes included. These files are not part of the <i>Registro Demográfico</i> database, but the plan is to include them in the database of the new system. | January 2017 to present                                                                                     | Race/ethnicity code data                                           |
| Excluded from Migration                    |                                                                                                    |                                                                                                    |                                                                    |
| Mainframe                                  | Former system used for data entry of fetal deaths. Death module implemented 1996. Migrated to server in 2012.                                                                                                    | Basic Data: 1992 –<br>12/31/1996 Old Pages:<br>1/1/1997 – 12/31/2015                                        | None                                                               |
| Fetal Death COD Files                      | Similar to death, causes of death are sent to NCHS for fetal deaths. Codes are assigned based on the same classification structure and returned to PR via STEVE. Cause of death coding is returned in separate files from those containing death coding. The files have been uploaded to the Registro Demografico system and linked with the corresponding fetal death record.                                                                                      | January 1, 2016-present                                                                                     | None                                                               |

# 7.1.17. Fetal Death Data Special Considerations

The migration plan for fetal death data from the *Registro Demográfico* system should address the following considerations.

|                      | Fetal Death Special Considerations                                                                                                    |  |  |  |
|----------------------|----------------------------------------------------------------------------------------------------|--|--|--|
| Data Source          | Concern                                                                                                    |  |  |  |
| Registro Demográfico | Data Quality and Completeness:                                                                                                    |  |  |  |
|                      | Names have multiple considerations                                                                                                    |  |  |  |
|                      | Spanish accent marks need to be preserved during conversion.                                                                                                    |  |  |  |
|                      | Multiple first and last names are not parsed in all records, but it is unnecessary to parse during conversion.                                                                                                    |  |  |  |
|                      | Puerto Rico allowed "Palestine" as a selection in the country drop down. It is recoded behind the scenes to meet the NCHS standard for countries. This allowance needs to be taken into account both for legacy and new data. |  |  |  |
|                      | XX has been used to reflect an unknown for any value. Data needs to be corrected on a field-by-field basis by Registry staff.                                                                                                 |  |  |  |
|                      | Addresses are not parsed in the current data entry system.                                                                                                    |  |  |  |

## 7.1.18. Fetal Death Data File Numbers

The structure and source of the fetal death NFN is shown in the tables below. The database field names changed when PR implemented the revised certificate version.

#### **Revised Version**

| Field           | Sample<br>Value | Table<br>Name | DB Field Name     | Description                                                                                                    | Comment                                                                                                    | Length |
|-----------------|-----------------|---------------|-------------------|----------------------------------------------------------------------------------------------------|----------------------------------------------------------------------------------------------------|--------|
| PR Code         | 152             | N/A           | N/A               | Constant                                                                                                    | 152 Constant value.                                                                                                | 3      |
| Death Year      | 1991            | FetalDeath    | DeathDate         | Death Year is pulled from Death Date.                                                                                                    | Death Date is entered in Sec A of the system.                                                                      | 4      |
| Local<br>Number | 00001           | FetalDeath    | CertificateNumber | Local Number is a numeric value that starts at one, is unique when searched by Local Office and Registration Year, increments by one based on Registration Year and Local Office (RegistryNumber). | This value is auto generated when the event is registered. Value is filled with leading zeroes in the certificate. | 5      |

| Field                  | Sample<br>Value | Table<br>Name | DB Field Name    | Description                                                                                                    | Comment                                                                                                    | Length  |
|------------------------|-----------------|---------------|------------------|----------------------------------------------------------------------------------------------------|----------------------------------------------------------------------------------------------------|---------|
| National<br>Number     | 000001          | FetalDeath    | FetalDeathNumber | This value is auto generated when the event is registered. Value is filled with leading zeroes in the certificate.                                                                                | See documentation for more information.                                                                                                    | 6       |
| Local Office<br>Number | 260             | FetalDeath    | RegistryNumber   | Numeric and unique Database ID.                                                                                                    | This is not an auto-generated value, this value is assigned by the user when creating a Local Office. Value is filled with leading zeroes in the certificate. | 3       |
| User ID                | 1013            | Users         | Id               | Numeric and unique Database ID that starts at one. This value increments by one for every new entry. The length of this value in the certificate ranges from Minimum 1 Digit to Maximum 6 Digits. | See UserID tab for more information on the field structure.                                                                                                   | numeric |
| Control<br>Number      | 6368169         | FetalDeath    | ControlNumber    | Numeric and unique Database ID that starts at one. This value increments by one for each new entry, is used to identify Birth Records.                                                            | Value is filled with leading zeroes in the certificate.                                                                                                    | 8       |

# 7.1.19. Marriage Data Migration

There are two sets of marriage data that Puerto Rico has captured in the *Registro Demográfico* system over time.

- 1. "Basic Certifications," also known as Marriage Basic, format is used to data enter records for events prior to 2001. Basic certifications data go as far back as 1885. The format has fewer fields and validations than the current layout.
- 2. "Current Certifications," also known as Marriage, format took effect January 1, 2001 and remains in use.

Marriage records are maintained in a single database table connected to five supplemental data tables and four linking tables that are used for all events in the *Registro Demográfico* system.

#### 7.1.20. Marriage Data Sources

| Marriage Data Sources |                              |                                             |  |  |  |
|-----------------------|------------------------------|---------------------------------------------|--|--|--|
| Data Source           | Description                  | Date Range                                  |  |  |  |
| Registro              | Current system used for data | Basic Certifications: 1/1/1885 – 12/31/2000 |  |  |  |
| Demográfico           | entry of marriages. Built in | Current Certifications: 1/1/2001 – present  |  |  |  |
|                       | Excel.                       |                                             |  |  |  |

# 7.1.21. Marriage Data Special Considerations

Special considerations to be addressed during conversion of marriage data are below.

|                    | Marriage Data Special Considerations                                                     |  |  |  |  |  |
|--------------------|------------------------------------------------------------------------------------------|--|--|--|--|--|
| <b>Data Source</b> | Concern                                                                                  |  |  |  |  |  |
| Registro           | Data Quality and Completeness:                                                           |  |  |  |  |  |
| Demográfico        | <ul> <li>Demographic information was not captured for all records during data</li> </ul> |  |  |  |  |  |
|                    | entry                                                                                    |  |  |  |  |  |
|                    | <ul> <li>Names have Spanish accent marks that need to be preserved during</li> </ul>     |  |  |  |  |  |
|                    | conversion.                                                                              |  |  |  |  |  |
|                    | Data Organization:                                                                       |  |  |  |  |  |
|                    | <ul> <li>Same sex marriage was implemented July 3, 2015</li> </ul>                       |  |  |  |  |  |
|                    | <ul> <li>Partner A / Contracting Party A is categorized as the Husband</li> </ul>        |  |  |  |  |  |
|                    | or Groom for database purposes.                                                          |  |  |  |  |  |
|                    | o Partner B / Contracting Party B is categorized as the Wife or                          |  |  |  |  |  |
|                    | Bride for database purposes.                                                             |  |  |  |  |  |
|                    | <ul> <li>Prior to this date, all records were updated and given default</li> </ul>       |  |  |  |  |  |
|                    | values based on the standard where Party A would be Male,                                |  |  |  |  |  |
|                    | Party B would Female.                                                                    |  |  |  |  |  |
|                    | <ul> <li>Although the standard would be Groom on Party A, Bride on</li> </ul>            |  |  |  |  |  |
|                    | Party B there was NO VALIDATION to ensure this therefore                                 |  |  |  |  |  |
|                    | some records might not comply to the default database values                             |  |  |  |  |  |
|                    | for genders.                                                                             |  |  |  |  |  |
|                    | <ul> <li>Security paper validation was implemented August 3, 2017</li> </ul>             |  |  |  |  |  |

# 7.1.22. National File Number Decision Tree and Volume Assignment

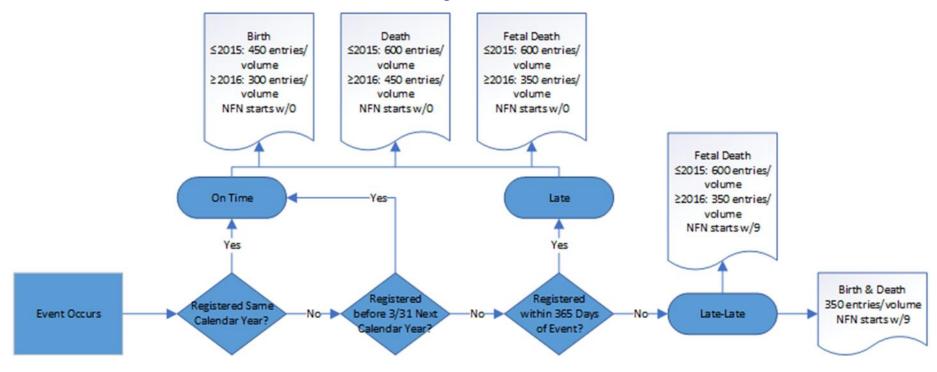

# 7.1.23. Death Systems, Data Formats and Certificate Forms Timeline

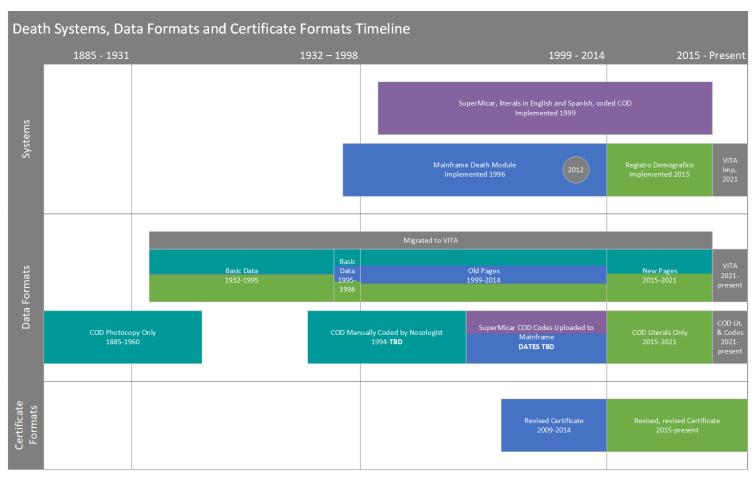

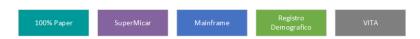

# 7.1.24. Birth Systems, Data Formats and Certificate Forms Timeline

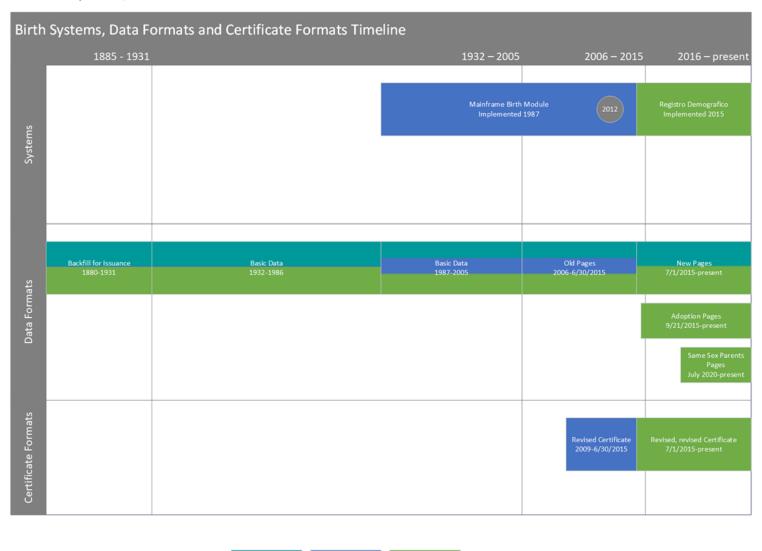

# 7.1.25. Fetal Death Systems, Data Formats and Certificate Forms Timeline

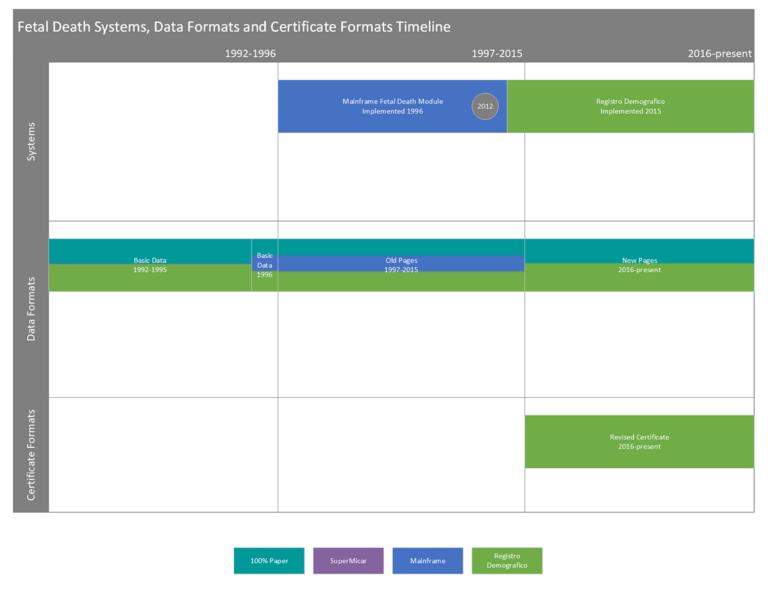

# 7.1.26. Marriage Systems and Data Formats Timeline

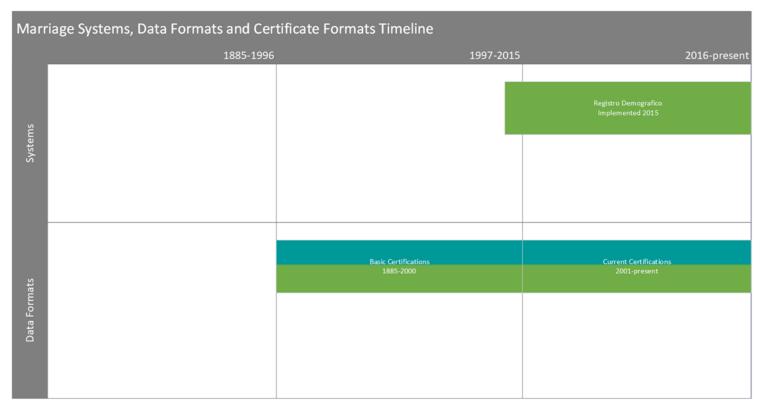

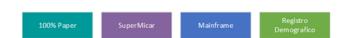

#### 7.1.27. Industry and Occupation

Industry and occupation are a pair of fields with unique considerations for Puerto Rico due to the fact that Spanish is the primary language. The National Institute for Occupational Safety and Health (NIOSH), responsible for coding industry and occupation on vital records, has historically been unable to accept data that was not in English. To continue providing industry and occupation information, the Demographic Registry implemented drop-down lists for the industry and occupation fields reported on vital records. The drop-down lists were based on the standard coding list of industries and occupations provided by NIOSH.

### 7.1.28. Industry and Occupation Funeral Home Training

During registration of paper certificates, funeral home directors were trained to write a numeric code for industry and occupation on the certificate. A code book was provided to the funeral directors by the Registry for reference. The code book is available in Appendix A. Once the paper certificate was received for data entry, the code would be used by data entry staff to select the appropriate value from the drop-down list.

At go-live for the EDRS, the funeral home system users were trained to use the drop-down lists on electronic records. The drop-down lists display the numeric code and literal description. The training materials for training funeral home users in industry and occupation are available in Appendix B.

#### 7.1.29. Industry and Occupation Evolution of Drop-Down Lists

The drop-down lists for industry and occupation evolved over time and through system changes. In both the *Registro Demográfico* system and EDRS, the numeric codes and literal descriptions are maintained in separate database fields. The codes and literals are displayed in the application interface using concatenation logic.

Below are the various drop-down lists along with the events and timeframes of use.

#### 7.1.30. Industry and Occupation Crosswalk for Migration

At go-live with the EDRS, there was a configuration error that combined the values from the legacy and new pages drop-down lists. Records were filed with the combined list until a large configuration update was implemented on March 3, 2023. The use of the combined list has created data quality issues for the Demographic Registry. To resolve the issues, the Registry would like to convert as many legacy values to new pages values as possible. The Registry has created a crosswalk of legacy and new pages values that can be mapped. The crosswalk, along with a comprehensive list of the file numbers to be corrected, is provided in 7.1.37. Crosswalk.

#### 7.1.31. Industry and Occupation Future State

Puerto Rico is partnering with NIOSH during the implementation of the new EVRS to begin collecting literal industry and occupation data. NIOSH will modify their automated coding system to recognize and translate Spanish to English; the data can then be coded. NIOSH will then return the coded industry and occupation values to be imported into the EVRS and matched with the appropriate

record. To support this effort, the EVRS must be able to accept Spanish words with accents in the industry and occupation fields for transmission via the IJE and/or STEVE FHIR.

# 7.1.32. Funeral Director Paper Certificate Training Materials in Completing Industry and Occupation Fields

#### **51a y 52 Ocupación Usual del Fallecido e Industria** (Ocupation and Industry)

Estas preguntas tienen que ser contestadas para todos los fallecidos de 14 años de edad en adelante.

Escriba la información, aunque la persona fallecida hubiese estado retirada, incapacitada o institucionalizada al momento de la muerte.

#### No deje en blanco estos encasillados.

Si la persona fallecida era menor de 14 años de edad, escriba **"Menor"** en el encasillado 51a y también en el encasillado 52.

Si la persona fallecida tuvo muchas ocupaciones diferentes, puede hacer las siguientes preguntas para poder obtener mejor información:

- ¿En qué ocupación el fallecido trabajó por más tiempo?
- ¿Qué tipo de trabajo el fallecido realizó la mayor parte de su vida?
- Si el fallecido tuvo varios trabajos durante su vida, ¿en qué trabajo estuvo por más tiempo?

Las preguntas 51 y 52 son útiles al estudiar la mortalidad relacionada a las ocupaciones y en la identificación de riesgos asociados a los trabajos.

51a. Ocupación Usual del Fallecido (Indique el tipo de trabajo realizado la mayor parte de su vida laboral. NUNCA ESCRIBA "Retirado" ni "Desempleado".)

Escriba la ocupación usual de la persona fallecida. Esto significa el tipo de trabajo en que la persona estuvo involucrada la mayor parte del tiempo de su vida productiva. No es necesariamente el trabajo de mayor remuneración económica ni el trabajo considerado el de mayor prestigio, si no aquella ocupación, que represente el mayor número de años trabajados.

Por ejemplo, la ocupación usual puede ser maestros, trabajadores de orden público, cocineros, trabajadores agrícolas, secretarios o ingenieros, por ejemplo.

Si la persona que murió estaba dedicada al trabajo de la casa/hogar, pero en algún momento trabajó fuera de la casa durante los años de vida productiva, anote dicha ocupación.

Si la persona era una persona dedicada al trabajo de la casa/hogar durante la mayor parte de su vida, o nunca trabajó fuera de la casa, escriba "Ama/o de casa".

Escriba "Estudiante" si la persona fallecida era estudiante al momento de la muerte, y nunca estuvo de forma regular empleado o nunca trabajó a tiempo completo durante su vida trabajadora.

Si la persona fallecida estaba incapacitada o institucionalizada al momento de fallecer, escriba la ocupación que tuvo si trabajó alguna vez. Si nunca trabajó escriba **"Nunca Trabajó"**.

En caso de que la persona fallecida no fuese ni estudiante ni amo/a de casa, y nunca trabajó durante su vida, escriba "Nunca Trabajó".

Si no se conoce la ocupación usual del fallecido, escriba "Desconocido".

Para seleccionar la ocupación adecuada, <u>debe referirse a la **Tabla A** en el apéndice de este manual</u>. Sólo debe seleccionar una ocupación de las incluidas en la Tabla A. Cuando entreviste al informante, revise la lista de ocupaciones, y a base de la descripción de la ocupación que le indique el informante, escoja y anote el código de la ocupación en el encasillado.

Por ejemplo: si la persona fallecida era maestro de escuela, escriba el código "25-2000" que corresponde a "Maestros de Educación Preescolar, Primaria, Secundaria y Especial". Si la persona fallecida era contador, escriba el código "13-2000" que corresponde a "Especialistas Financieros".

#### 51b. Fecha en que trabajó por última vez

Escriba la fecha completa en la que la persona fallecida trabajó por última vez. Si el informante sólo puede precisar el mes y año, o el año solamente, escriba dichos datos.

Si el informante no sabe, escriba "Desconocido".

Si no hay un informante u otra fuente confiable de esta información, escriba "No es obtenible".

#### 51c. Cuántos años trabajó en esa ocupación

Escriba la cantidad de años que la persona fallecida trabajó en la ocupación indicada en la pregunta 51a.

Si el informante no sabe, escriba "Desconocido".

Si no hay un informante u otra fuente confiable de esta información, escriba "No es obtenible".

#### 52. Tipo de industria o negocio

Escriba el tipo de negocio o industria con la cual la ocupación indicada en la pregunta 51a está relacionada. No escriba los nombres de la compañía, firma o de la organización.

Si la ocupación de la persona fallecida durante los años de vida productiva fue "amo/a de casa" y se registró "amo/a de casa" en la pregunta 51a, entonces escriba "Hogar propio".

Si la persona fallecida era un estudiante al momento de la muerte y se escribió "Estudiante" como la ocupación usual del fallecido en la pregunta 51a, escriba el tipo de escuela, como por ejemplo: "escuela superior" o "universidad" en la pregunta 52 según corresponda el caso.

Si la persona fallecida estaba incapacitada o institucionalizada al momento de fallecer, nunca pudo trabajar, escriba "Nunca Trabajó" (al igual que en la 51a).

En caso de que la persona fallecida no fuese ni estudiante ni amo/a de casa, y nunca trabajó durante su vida, escriba "Nunca Trabajó" (al igual que en la 51a).

Si no se conoce, escriba "Desconocido".

Para seleccionar la industria adecuada, <u>debe referirse a la **Tabla B** en el apéndice de este manual</u>. Sólo debe seleccionar una industria de las incluidas en la Tabla B. Cuando entreviste al informante, revise la lista de industrias, y a base de la descripción de la ocupación que le indique el informante, escoja y confirme con el informante con cuál industria estaba relacionada la ocupación. Anote el código de la industria que muestre la Tabla B.

Por ejemplo: si la persona fallecida era maestro de escuela, el código de industria correspondiente es "611" que corresponde a "Servicios educativos". Si la persona fallecida era contador, escriba el código "541" que corresponde a "Servicios profesionales, científicos y técnicos".

Esta información es útil para estudiar las muertes relacionadas a los trabajos y poder identificar cualquier riesgo nuevo. Por ejemplo, la conexión entre enfermedad pulmonar y cáncer de pulmón y la exposición al asbesto en trabajos como la fabricación de barcos o en la construcción fue descubierta analizando este tipo de información en los certificados de defunción.

| Tabla A - Definiciones de las Clasificaciones Ocupacionales (SOC)                 |
|-----------------------------------------------------------------------------------|
| 11-00 Ocupaciones Gerenciales                                                     |
| 11-10 Altos Ejecutivos                                                            |
| 11-20 Gerentes de Publicidad, Mercadeo, Promociones, Relaciones Públicas y Ventas |
| 11-30 Gerentes de Operaciones Especializadas                                      |
| 11-90 Otras Ocupaciones Gerenciales                                               |
| 13-00 Ocupaciones Relacionadas con Operaciones Comerciales y Financieras          |
| 13-10 Especialistas en Operaciones Comerciales                                    |
| 13-20 Especialistas Financieros                                                   |
| 15-00 Ocupaciones Relacionadas con las Ciencias Matemáticas y de la Computación   |
| 15-11 Ocupaciones Relacionadas con la Computación                                 |

| Tabla A - Definiciones de las Clasificaciones Ocupacionales (SOC)                                    |
|----------------------------------------------------------------------------------------------------|
| 15-20 Ocupaciones Relacionadas con las Ciencias Matemáticas                                          |
| 17-00 Ocupaciones Relacionadas con la Arquitectura y la Ingeniería                                   |
| 17-10 Arquitectos, Agrimensores y Cartógrafos                                                        |
| 17-20 Ingenieros                                                                                     |
| 17-30 Delineantes, Técnicos en Ingeniería y Técnicos en Cartografía                                  |
| 19-00 Ocupaciones Relacionadas con las Ciencias Biológicas, Físicas y Sociales                       |
| 19-10 Científicos Especializados en Ciencias Biológicas                                              |
| 19-20 Científicos Físicos                                                                            |
| 19-30 Científicos Sociales y Trabajadores Relacionados                                               |
| 19-40 Técnicos en Ciencias Biológicas, Físicas y Sociales                                            |
| 21-00 Ocupaciones Relacionadas con Servicios Comunitarios y Sociales                                 |
| 21-10 Consejeros, Trabajadores Sociales y Otros Especialistas en Servicios Comunitarios y Sociales   |
| 21-20 Trabajadores Religiosos                                                                        |
| 23-00 Ocupaciones Relacionadas con el Derecho                                                        |
| 23-10 Abogados, Jueces y Trabajadores Relacionados                                                   |
| 23-20 Trabajadores de Asistencia Legal                                                               |
| 25-00 Ocupaciones Relacionadas con la Educación, Capacitación y Bibliotecología                      |
| 25-10 Profesores de Nivel Postsecundario                                                             |
| 25-20 Maestros de Educación Preescolar, Primaria, Secundaria y Especial                              |
| 25-30 Otros Maestros e Instructores                                                                  |
| 25-40 Archiveros, Curadores y Técnicos de Museo                                                      |
| 25-90 Otras Ocupaciones Relacionadas con la Educación, Capacitación y Bibliotecología                |
| 27-00 Ocupaciones Relacionadas con las Artes, Diseño, Entretenimiento, Deportes y Medios de Difusión |
| 27-10 Trabajadores de Arte y Diseño                                                                  |
| 27-20 Animadores e Intérpretes Artísticos, Deportistas y Trabajadores Relacionados                   |
| 27-30 Trabajadores de Medios de Difusión y Comunicación                                              |
| 27-40 Trabajadores de Equipos de Medios de Difusión y Comunicación                                   |
| 29-00 Ocupaciones Profesionales y Técnicas Relacionadas con el Cuidado de la Salud                   |
| 29-10 Profesionales de Diagnóstico y Tratamiento Médico                                              |
| 29-20 Tecnólogos y Técnicos de Salud                                                                 |
| 29-90 Otras Ocupaciones Profesionales y Técnicas Relacionadas con el Cuidado de la Salud             |
| 31-00 Ocupaciones de Apoyo Relacionadas con el Cuidado de la Salud                                   |

| Tabla A - Definiciones de las Clasificaciones Ocupacionales (SOC)                                    |
|----------------------------------------------------------------------------------------------------|
| 31-10 Auxiliares de Enfermería, Psiquiatría y Atención en el Hogar                                   |
| 31-20 Asistentes y Auxiliares de Terapia Ocupacional y de Fisioterapeutas                            |
| 31-90 Otras Ocupaciones de Apoyo Relacionadas con el Cuidado de la Salud                             |
| 33-00 Ocupaciones Relacionadas con Servicios de Protección                                           |
| 33-10 Supervisores de Trabajadores de Servicios de Protección                                        |
| 33-20 Trabajadores de Extinción y Prevención de Incendios                                            |
| 33-30 Trabajadores del Orden Público                                                                 |
| 33-90 Otros Trabajadores de Servicios de Protección                                                  |
| 35-00 Ocupaciones Relacionadas con la Preparación y Servicio de Comidas                              |
| 35-10 Supervisores de Trabajadores de Preparación y Servicio de Comidas                              |
| 35-20 Cocineros y Trabajadores de Preparación de Comidas                                             |
| 35-30 Trabajadores de Servicio de Comidas y Bebidas                                                  |
| 35-90 Otros Trabajadores Relacionados con la Preparación y Servicio de Comidas                       |
| 37-00 Ocupaciones de Limpieza y Mantenimiento de Edificios y Áreas Verdes                            |
| 37-10 Supervisores de Trabajadores de Limpieza y Mantenimiento de Edificios y Áreas Verdes           |
| 37-20 Trabajadores de Limpieza de Edificios y de Control y Exterminación de Plagas                   |
| 37-30 Trabajadores de Mantenimiento de Áreas Verdes                                                  |
| 39-00 Ocupaciones Relacionadas con el Cuidado y Servicio Personal                                    |
| 39-10 Supervisores de Trabajadores de Ocupaciones Relacionadas con el Cuidado y Servicio<br>Personal |
| 39-20 Trabajadores de Cuidado y Servicio de Animales                                                 |
| 39-30 Asistentes de Establecimientos de Entretenimiento y Trabajadores Relacionados                  |
| 39-40 Trabajadores de Servicios Fúnebres                                                             |
| 39-50 Trabajadores de Servicios de Apariencia Personal                                               |
| 39-60 Maleteros, Botones y Porteros                                                                  |
| 39-70 Guías de Excursiones y Viajes                                                                  |
| 39-90 Otros Trabajadores de Ocupaciones Relacionadas con el Cuidado y Servicio Personal              |
| 41-00 Ventas y Ocupaciones Relacionadas                                                              |
| 41-10 Supervisores de Trabajadores de Ventas                                                         |
| 41-20 Trabajadores de Ventas Minoristas                                                              |
| 41-30 Representantes de Venta de Servicios                                                           |
| 41-40 Representantes de Ventas Mayoristas y de Productos Manufacturados                              |
|                                                                                                    |
| 41-90 Otros Trabajadores de Ventas y Ocupaciones Relacionadas                                        |

| Tabla A - Definiciones de las Clasificaciones Ocupacionales (SOC)                                             |
|----------------------------------------------------------------------------------------------------|
| 43-10 Supervisores de Empleados de Oficina y de Apoyo Administrativo                                          |
| 43-20 Operadores de Equipos de Comunicaciones                                                                 |
| 43-30 Empleados de Oficina de Servicios Financieros                                                           |
| 43-40 Empleados de Oficina de Información y Registro                                                          |
| 43-50 Trabajadores de Registro, Programación, Despacho y Distribución de Material                             |
| 43-60 Secretarios y Asistentes Administrativos                                                                |
| 43-90 Otros Empleados de Oficina y de Apoyo Administrativo                                                    |
| 45-00 Ocupaciones Relacionadas con la Agricultura, la Pesca y la Silvicultura                                 |
| 45-10 Supervisores de Trabajadores de Ocupaciones Relacionadas con la Agricultura, la Pesca y la Silvicultura |
| 45-20 Trabajadores Agrícolas                                                                                  |
| 45-30 Trabajadores de Pesca y Caza                                                                            |
| 45-40 Trabajadores Forestales, de Conservación y de Tala Forestal                                             |
| 47-00 Ocupaciones Relacionadas con la Construcción y la Extracción                                            |
| 47-10 Supervisores de Trabajadores de Ocupaciones Relacionadas con la Construcción y la Extracción            |
| 47-20 Trabajadores de Oficios de Construcción                                                                 |
| 47-30 Ayudantes de Oficios de la Construcción                                                                 |
| 47-40 Otros Trabajadores de la Construcción y Trabajadores Relacionados                                       |
| 47-50 Trabajadores de Ocupaciones Relacionadas con la Extracción                                              |
| 49-00 Ocupaciones Relacionadas con la Instalación, Mantenimiento y Reparación                                 |
| 49-10 Supervisores de Trabajadores de Ocupaciones Relacionadas con Instalación,<br>Mantenimiento y Reparación |
| 49-20 Mecánicos, Instaladores y Reparadores de Equipos Eléctricos y Electrónicos                              |
| 49-30 Mecánicos, Instaladores y Reparadores de Vehículos y Equipo Móvil                                       |
| 49-90 Otras Ocupaciones Relacionadas con la Instalación, Mantenimiento y Reparación                           |
| 51-00 Ocupaciones Relacionadas con la Producción                                                              |
| 51-10 Supervisores de Trabajadores de Ocupaciones Relacionadas con la Producción                              |
| 51-20 Ensambladores y Fabricadores                                                                            |
| 51-30 Trabajadores Relacionados con el Procesamiento de Alimentos                                             |
| 51-40 Trabajadores Relacionados con la Producción, Metal y Plástico                                           |
| 51-50 Trabajadores de Imprenta                                                                                |
| 51-60 Trabajadores Textiles, de Indumentaria y Accesorios                                                     |
| 51-70 Trabajadores de Ebanistería y Carpintería                                                               |
| 51-80 Operadores de Planta y Sistema                                                                          |

| Tabla A - Definiciones de las Clasificaciones Ocupacionales (SOC)                                          |
|----------------------------------------------------------------------------------------------------|
| 51-90 Otras Ocupaciones Relacionadas con la Producción                                                     |
| 53-00 Ocupaciones Relacionadas con el Transporte y con el Traslado de Materiales                           |
| 53-10 Supervisores de Trabajadores de Ocupaciones Relacionadas con Transporte y con Traslado de Materiales |
| 53-20 Trabajadores de Transporte Aéreo                                                                     |
| 53-30 Operadores de Vehículos de Motor                                                                     |
| 53-40 Trabajadores de Transporte Ferroviario                                                               |
| 53-50 Trabajadores de Transporte por Agua                                                                  |
| 53-60 Otros Trabajadores Relacionados con el Transporte                                                    |
| 53-70 Trabajadores Relacionados con el Traslado de Materiales                                              |
| 55-00 Ocupaciones Específicas de las Fuerzas Armadas                                                       |
| 55-10 Oficiales Superiores de las Fuerzas Armadas de Operaciones Especiales y Tácticas                     |
| 55-20 Supervisores Directos de Personal Militar Enlistado                                                  |
| 55-30 Especialistas en Operaciones Tácticas y Aéreas /Armas y Miembros de Tripulación                      |

| Tabla B – Industria (NAICS 2012)                                                                                            |  |  |
|----------------------------------------------------------------------------------------------------|--|--|
| 110 Agricultura, cría y explotación de animales, aprovechamiento forestal, pesca y caza                                     |  |  |
| 111 Agricultura                                                                                                    |  |  |
| 112 Cría y explotación de animales                                                                                          |  |  |
| 113 Aprovechamiento forestal                                                                                                |  |  |
| 114 Pesca, caza y captura                                                                                                   |  |  |
| 115 Otros servicios relacionados con las actividades agropecuarias y forestales                                             |  |  |
| 210 Minería                                                                                                    |  |  |
| 211 Extracción de petroleo y gas                                                                                            |  |  |
| 212 Minería de minerales metálicos y no metálicos, excepto petróleo y gas                                                   |  |  |
| 213 Servicios de apoyo relacionados con la minería                                                                          |  |  |
| 220 Generación, transmisión y distribución de energía eléctrica, suministro de agua y de gas por ductos al consumidor final |  |  |
| 221 Generación, transmisión y distribución de energía eléctrica, suministro de agua y de gas por ductos al consumidor final |  |  |
| 230 Construcción                                                                                                    |  |  |
| 236 Construcción de edificios                                                                                               |  |  |
| 237 Construcción de ingeniería pesada y civil                                                                               |  |  |
| 238 Contratistas especializados para la construcción                                                                        |  |  |

| Tabla B – Industria (NAICS 2012)                                                      |
|---------------------------------------------------------------------------------------|
| 310 Industrias manufactureras                                                         |
| 311 Alimentos                                                                         |
| 312 Bebidas y productos de tabaco                                                     |
| 313 Manufactura de tejidos                                                            |
| 314 Productos textiles                                                                |
| 315 Ropa                                                                              |
| 316 Cuero y productos relacionados                                                    |
| 321 Productos de madera                                                               |
| 322 Productos de papel                                                                |
| 323 Impresión y actividades relacionadas                                              |
| 324 Productos de petróleo y carbón                                                    |
| 325 Químicos                                                                          |
| 326 Productos de goma y plástico                                                      |
| 327 Productos a base de minerales no metálicos                                        |
| 331 Productos de metal primario                                                       |
| 332 Productos fabricados de metal                                                     |
| 333 Maquinaria                                                                        |
| 334 Computadoras y equipo electrónico                                                 |
| 335 Equipo, enseres y componentes eléctricos                                          |
| 336 Equipo de transportación                                                          |
| 337 Muebles y productos relacionados                                                  |
| 339 Industrias manufactureras misceláneas                                             |
| 420 Comercio al por mayor                                                             |
| 423 Bienes duraderos                                                                  |
| 424 Bienes no duraderos                                                               |
| 425 Mercados electrónicos, agentes y corredores                                       |
| 440 Comercio al por menor                                                             |
| 441 Distribuidores de piezas y de vehículos de motor                                  |
| 442 Mueblerías y establecimientos de accesorios para el hogar                         |
| 443 Tiendas de equipo y enseres electrónicos                                          |
| 444 Distribuidores de materiales de construcción, equipo y accesorios para jardinería |
| 445 Tiendas de bebidas y comestibles                                                  |
| 446 Tiendas dedicadas a la venta de productos para el cuidado personal y de la salud. |
| 447 Estaciones de gasolina                                                            |

| Tabla B – Industria (NAICS 2012)                                                                  |
|---------------------------------------------------------------------------------------------------|
| 448 Tiendas de ropa y accesorios                                                                  |
| 451 Tiendas de artículos deportivos, de entretenimiento, libros y música                          |
| 452 Tiendas de mercancía general                                                                  |
| 453 Tiendas de artículos misceláneos                                                              |
| 454 Venta al detal sin local                                                                      |
| 480 Transportes, correos y almacenamiento                                                         |
| 481 Transportación aérea                                                                          |
| 483 Transportación marítima                                                                       |
| 484 Transportación de carga por carretera                                                         |
| 485 Transportación de pasajeros por carretera                                                     |
| 486 Transportación por tuberías                                                                   |
| 487 Transportación turística                                                                      |
| 488 Servicios de apoyo relacionados con la transportación                                         |
| 492 Servicio de mensajería                                                                        |
| 493 Almacenaje                                                                                    |
| 510 Información en medios masivos                                                                 |
| 511 Publicación (excepto por internet)                                                            |
| 512 Grabación de películas y sonido                                                               |
| 515 Medios de difusión (excepto por internet)                                                     |
| 517 Telecomunicaciones                                                                            |
| 518 Proveedores de servicio de internet, portales de búsqueda y servicios de procesar información |
| 519 Otros servicios de información                                                                |
| 520 Servicios financieros y de seguros                                                            |
| 521 Banca central y Autoridades Monetarias                                                        |
| 522 Instituciones de crédito y actividades relacionadas                                           |
| 523 Valores, contratos de bienes y otras inversiones financieras y actividades relacionadas       |
| 524 Corredores de seguros y actividades relacionadas                                              |
| 525 Fondos, fideicomisos y otras actividades financieras                                          |
| 530 Bienes raíces y arrendamiento                                                                 |
| 531 Bienes raíces                                                                                 |
| 532 Servicios de arrendamiento                                                                    |
| 533 Alquiler de bienes intangibles no financiables (excepto aquellos con derechos de autor)       |
| 540 Servicios profesionales, científicos y técnicos                                               |

| Tabla B – Industria (NAICS 2012)                                                                                                    |  |  |
|----------------------------------------------------------------------------------------------------|--|--|
| 541 Servicios profesionales, científicos y técnicos (eje. Servicios de: legales-notaria,                                                              |  |  |
| contabilidad-contribuciones, arquitectos, ingeniería, diseño-gráfico-computadoras-interiores,                                                         |  |  |
| científicos investigación y desarrollo, publicidad y mercadeo, entre otros.)                                                                          |  |  |
| 550 Administración de Empresas y Compañías                                                                                                    |  |  |
| 551 Administración de empresas y de compañías                                                                                                    |  |  |
| 560 Servicios de apoyo a los negocios y manejo de desechos y servicios de remediación                                                                 |  |  |
| 561 Servicios administrativos y de apoyo                                                                                                    |  |  |
| 562 Servicios de manejo de desperdicios y de descontaminación                                                                                         |  |  |
| 610 Servicios educativos                                                                                                    |  |  |
| 611 Servicios educativos                                                                                                    |  |  |
| 620 Servicios de salud y de asistencia social                                                                                                    |  |  |
| 621 Servicios ambulatorios para el cuidado de la salud (eje. oficinas médicas, laboratorios,                                                          |  |  |
| centros radiológicos)                                                                                                    |  |  |
| 622 Hospitales                                                                                                    |  |  |
| 623 Casas de convalescencia                                                                                                    |  |  |
| 624 Ayuda social                                                                                                    |  |  |
| 710 Servicios de esparcimiento culturales y deportivos, y otros servicios recreativos                                                                 |  |  |
| 711 Producción de espectáculos artísticos, deportivos e industrias relacionadas                                                                       |  |  |
| 712 Museos, lugares históricos e instituciones similares                                                                                              |  |  |
| 713 Industrias de diversión, de juegos de azar y de recreación                                                                                        |  |  |
| 720 Servicios de alojamiento temporal y de preparación de alimentos y bebidas                                                                         |  |  |
| 721 Alojamiento                                                                                                    |  |  |
| 722 Lugares de servicio de alimentos y bebidas                                                                                                    |  |  |
| 810 Otros servicios excepto actividades gubernamentales                                                                                               |  |  |
| 811 Reparación y mantenimiento                                                                                                    |  |  |
| 812 Servicios para el cuidado personal y de lavandería                                                                                                |  |  |
| 813 Organizaciones religiosas, caritativas, cívicas, profesionales y relacionadas                                                                     |  |  |
| 920 Administración Públca- Actividades legislativas, gubernamentales, de impartición de justicia y de organismos internacionales y extraterritoriales |  |  |
| 921 Servicios de apoyo al poder ejecutivo, legislativo y gubernamental                                                                                |  |  |
| 922 Servicios de justicia, orden público y seguridad                                                                                                  |  |  |
| 923 Administración de recursos humanos                                                                                                    |  |  |
| 924 Administración de programas de calidad ambiental                                                                                                  |  |  |
| 925 Administración de programas de vivienda, planificación urbana y desarrollo comunitario                                                            |  |  |

# Tabla B – Industria (NAICS 2012) 926 Administración de programas para el desarrollo económico 927 Investigación del Espacio y Tecnología 928 Seguridad Nacional y Asuntos Internacionales

7.1.33. Funeral Home Users EDRS Training Materials in Completing Industry and Occupation Fields

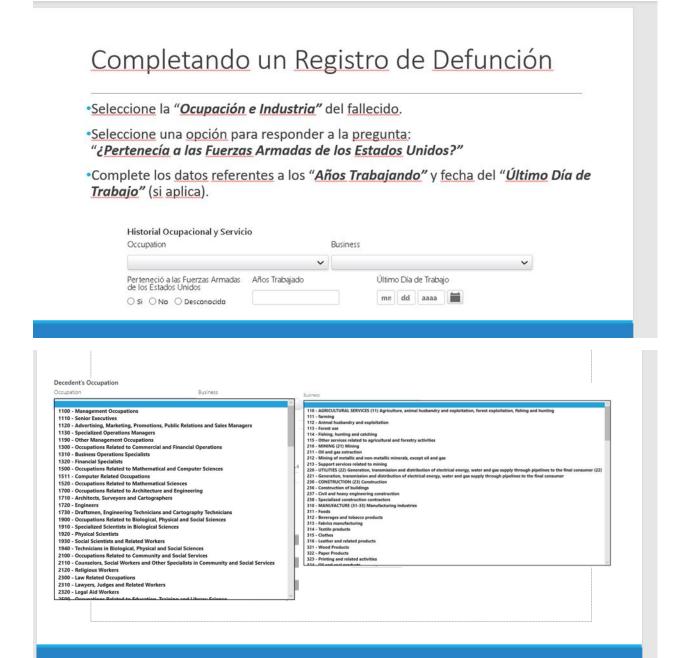

# 7.1.34. Registro Demográfico Legacy Drop-Downs

| Occupation - Legacy |                               |                                |
|---------------------|-------------------------------|--------------------------------|
| ID                  | Spanish Description           | English Description            |
| 000                 | PROFESIONAL O TRABAJO TECNICO | TECHNICAL WORKER               |
| 075                 | MÉDICO                        | MEDICAL DOCTOR                 |
| 100                 | AGRICULTOR                    | FARMER                         |
| 200                 | SUPERVISOR(A)                 | SUPERVISOR                     |
| 300                 | CHOFER O CONDUCTOR            | DRIVER OR DRIVER               |
| 315                 | CONTRATISTA                   | CONTRACTOR                     |
| 320                 | EMPLEADO GENERAL              | GENERAL EMPLOYEE               |
| 321                 | EMPLEADO GENERAL RESTAURANT   | GENERAL EMPLOYEE RESTAURANT    |
| 330                 | OPERADOR EQUIPO PESADO        | HEAVY EQUIPMENT OPERATOR       |
| 340                 | MECANICO                      | MECHANICAL                     |
| 350                 | EMPLEADO DE ALMACEN           | WAREHOUSE EMPLOYEE             |
| 360                 | OFICINISTA O RECEPCIONISTA    | OFFICER OR RECEPTIONIST        |
| 375                 | PROGRAMADOR O DATA ENTRY      | PROGRAMMER OR DATA ENTRY       |
| 380                 | RETIRADO O INCAPACITADO       | REMOVED OR DISABLED            |
| 400                 | VENDEDOR(A)                   | SALESWOMAN                     |
| 500                 | OBRERO O ALBAÑIL              | WORKER OR MASONRY              |
| 700                 | AMA DE LLAVES                 | HOUSEKEEPER                    |
| 85                  | PROFESIONAL O TRABAJO TECNICO | PROFESSIONAL OR TECHNICAL WORK |
| 900                 | MESERO (A)                    | WAITER                         |
| 902                 | ABOGADO                       | ATTORNEY                       |
| 907                 | COMERCIANTE                   | BUSINESSMAN                    |
| 908                 | CAJERO(A)                     | CASHIER                        |
| 909                 | GERENTE                       | MANAGER                        |
| 910                 | CONTABLE                      | ACCOUNTANT                     |
| 911                 | SECRETARIA                    | SECRETARY                      |
| 912                 | EJECUTIVO                     | EXECUTIVE                      |
| 913                 | BANQUERO                      | BANKER                         |
| 914                 | MILITAR                       | MILITARY                       |
| 915                 | DENTISTA                      | DENTIST                        |
| 917                 | MAESTRA(O)                    | TEACHER                        |
| 918                 | PROFESOR(A)                   | PROFESSOR                      |
| 919                 | ASISTENTE DE MAESTRO(A)       | TEACHER ASSISTANT              |

| Occupation - Legacy |                        |                         |
|---------------------|------------------------|-------------------------|
| ID                  | Spanish Description    | English Description     |
| 920                 | HANDYMAN               | HANDYMAN                |
| 921                 | GUARDIA DE SEGURIDAD   | SECURITY GUARD          |
| 922                 | JARDINERO              | GARDENER                |
| 923                 | SERVICIO AL CLIENTE    | CUSTOMER SERVICE        |
| 924                 | TECNICO SOCIOPENAL     | SOCIOPENAL TECHNICIAN   |
| 925                 | EMPLEADA DOMESTICA     | DOMESTIC EMPLOYEE       |
| 926                 | GUARDIA PENAL          | PENAL GUARD             |
| 927                 | ENFERMERA(O)           | NURSE                   |
| 928                 | TECNÓLOGO MÉDICO       | MEDICAL TECHNOLOGIST    |
| 929                 | POLICIA                | POLICE                  |
| 930                 | BOMBERO                | FIREMAN                 |
| 931                 | OFICIAL DE CUSTODIA    | CUSTODY OFFICER         |
| 932                 | EMPLEADO MANTENIMIENTO | EMPLOYEE MAINTENANCE    |
| 933                 | COCINERO O CHEF        | COOK OR CHEF            |
| 934                 | INGENIERO              | ENGINEER                |
| DDD                 | DESEMPLEADO(A)         | UNEMPLOYED              |
| EEE                 | ESTUDIANTE             | STUDENT                 |
| VVV                 | AMA DE CASA            | Housewife               |
| XXX                 | OCUPACION NO REPORTADA | OCCUPATION NOT REPORTED |

| Industry - Legacy |                         |                         |
|-------------------|-------------------------|-------------------------|
| ID                | Spanish Description     | English Description     |
| 100               | GOBIERNO                | GOVERNMENT              |
| 200               | EMPRESA PRIVADA         | PRIVATE COMPANY         |
| 300               | POR SU CUENTA           | ON YOUR OWN             |
| 400               | VOLUNTARIO              | VOLUNTARY               |
| EEE               | INSTITUTO Ó UNIVERSIDAD | INSTITUTE OR UNIVERSITY |
| ннн               | EN EL HOGAR             | IN THE HOME             |
| VVV               | NO APLICA               | NO APPLICABLE           |
| XXX               | DESCONOCIDO             | UNKNOWN                 |

# 7.1.35. Registro Demográfico New Pages Drop-Downs

| Occupation – New Pages |                                                                                |                                                                         |
|------------------------|--------------------------------------------------------------------------------|-------------------------------------------------------------------------|
| FieldValueNCHS         | Spanish ValueDescription                                                       | English ValueDescription                                                |
| 1100                   | Ocupaciones Gerenciales                                                        | Management Occupations                                                  |
| 1110                   | Altos Ejecutivos                                                               | Senior Executives                                                       |
| 1120                   | Gerentes de Publicidad, Mercadeo, Promociones, Relaciones<br>Públicas y Ventas | Advertising, Marketing, Promotions, Public Relations and Sales Managers |
| 1130                   | Gerentes de Operaciones Especializadas                                         | Specialized Operations Managers                                         |
| 1190                   | Otras Ocupaciones Gerenciales                                                  | Other Management Occupations                                            |
| 1300                   | Ocupaciones Relacionadas con Operaciones Comerciales y<br>Financieras          | Occupations Related to Commercial and Financial Operations              |
| 1310                   | Especialistas en Operaciones Comerciales                                       | Business Operations Specialists                                         |
| 1320                   | Especialistas Financieros                                                      | Financial Specialists                                                   |
| 1500                   | Ocupaciones Relacionadas con las Ciencias Matemáticas y de la<br>Computación   | Occupations Related to Mathematical and Computer Sciences               |
| 1511                   | Ocupaciones Relacionadas con la Computación                                    | Computer Related Occupations                                            |
| 1520                   | Ocupaciones Relacionadas con las Ciencias Matemáticas                          | Occupations Related to Mathematical Sciences                            |
| 1700                   | Ocupaciones Relacionadas con la Arquitectura y la Ingeniería                   | Occupations Related to Architecture and Engineering                     |
| 1710                   | Arquitectos, Agrimensores y Cartógrafos                                        | Architects, Surveyors and Cartographers                                 |
| 1720                   | Ingenieros                                                                     | Engineers                                                               |
| 1730                   | Delineantes, Técnicos en Ingeniería y Técnicos en Cartografía                  | Draftsmen, Engineering Technicians and Cartography Technicians          |
| 1900                   | Ocupaciones Relacionadas con las Ciencias Biológicas, Físicas y<br>Sociales    | Occupations Related to Biological, Physical and Social Sciences         |
| 1910                   | Científicos Especializados en Ciencias Biológicas                              | Specialized Scientists in Biological Sciences                           |
| 1920                   | Científicos Físicos                                                            | Physical Scientists                                                     |

| Occupation – New Pages |                                                                                                   |                                                                                    |
|------------------------|---------------------------------------------------------------------------------------------------|------------------------------------------------------------------------------------|
| FieldValueNCHS         | Spanish ValueDescription                                                                          | English ValueDescription                                                           |
| 1930                   | Científicos Sociales y Trabajadores Relacionados                                                  | Social Scientists and Related Workers                                              |
| 1940                   | Técnicos en Ciencias Biológicas, Físicas y Sociales                                               | Technicians in Biological, Physical and Social Sciences                            |
| 2100                   | Ocupaciones Relacionadas con Servicios Comunitarios y Sociales                                    | Occupations Related to Community and Social Services                               |
| 2110                   | Consejeros, Trabajadores Sociales y Otros Especialistas en<br>Servicios Comunitarios y Sociales   | Counselors, Social Workers and Other Specialists in Community and Social Services  |
| 2120                   | Trabajadores Religiosos                                                                           | Religious Workers                                                                  |
| 2300                   | Ocupaciones Relacionadas con el Derecho                                                           | Law Related Occupations                                                            |
| 2310                   | Abogados, Jueces y Trabajadores Relacionados                                                      | Lawyers, Judges and Related Workers                                                |
| 2320                   | Trabajadores de Asistencia Legal                                                                  | Legal Aid Workers                                                                  |
| 2500                   | Ocupaciones Relacionadas con la Educación, Capacitación y<br>Bibliotecología                      | Occupations Related to Education, Training and Library Science                     |
| 2510                   | Profesores de Nivel Postsecundario                                                                | Postsecondary Level Teachers                                                       |
| 2520                   | Maestros de Educación Preescolar, Primaria, Secundaria y<br>Especial                              | Preschool, Primary, Secondary and Special Education Teachers                       |
| 2530                   | Otros Maestros e Instructores                                                                     | Other Teachers and Instructors                                                     |
| 2540                   | Archiveros, Curadores y Técnicos de Museo                                                         | Archivists, Curators and Museum Technicians                                        |
| 2590                   | Otras Ocupaciones Relacionadas con la Educación, Capacitación y Bibliotecología                   | Other Occupations Related to Education, Training and Library Science               |
| 2700                   | Ocupaciones Relacionadas con las Artes, Diseño,<br>Entretenimiento, Deportes y Medios de Difusión | Occupations Related to the Arts, Design, Entertainment, Sports and Broadcast Media |
| 2710                   | Trabajadores de Arte y Diseño                                                                     | Art and Design Workers                                                             |
| 2720                   | Animadores e Intérpretes Artísticos, Deportistas y Trabajadores<br>Relacionados                   | Entertainers and Artistic Interpreters, Athletes and Related Workers               |
| 2730                   | Trabajadores de Medios de Difusión y Comunicación                                                 | Media and Communication Workers                                                    |

| Occupation – New Pages |                                                                                       |                                                                         |
|------------------------|---------------------------------------------------------------------------------------|-------------------------------------------------------------------------|
| FieldValueNCHS         | Spanish ValueDescription                                                              | English ValueDescription                                                |
| 2740                   | Trabajadores de Equipos de Medios de Difusión y Comunicación                          | Media and Communication Equipment Workers                               |
| 2900                   | Ocupaciones Profesionales y Técnicas Relacionadas con el<br>Cuidado de la Salud       | Professional Occupations and Techniques Related to Health Care          |
| 2910                   | Profesionales de Diagnóstico y Tratamiento Médico                                     | Medical Diagnosis and Treatment Professionals                           |
| 2920                   | Tecnólogos y Técnicos de Salud                                                        | Technologists and Health Technicians                                    |
| 2990                   | Otras Ocupaciones Profesionales y Técnicas Relacionadas con el<br>Cuidado de la Salud | Other Professional and Technical Occupations Related to Health Care     |
| 3100                   | Ocupaciones de Apoyo Relacionadas con el Cuidado de la Salud                          | Support Occupations Related to Health Care                              |
| 3110                   | Auxiliares de Enfermería, Psiquiatría y Atención en el Hogar                          | Nursing, Psychiatry and Home Care Aides                                 |
| 3120                   | Asistentes y Auxiliares de Terapia Ocupacional y de<br>Fisioterapeutas                | Assistants and Auxiliaries of Occupational Therapy and Physiotherapists |
| 3190                   | Otras Ocupaciones de Apoyo Relacionadas con el Cuidado de la<br>Salud                 | Other Support Occupations Related to Health Care                        |
| 3300                   | Ocupaciones Relacionadas con Servicios de Protección                                  | Occupations Related to Protective Services                              |
| 3310                   | Supervisores de Trabajadores de Servicios de Protección                               | Protective Services Worker Supervisors                                  |
| 3320                   | Trabajadores de Extinción y Prevención de Incendios                                   | Extinction and Fire Prevention Workers                                  |
| 3330                   | Trabajadores del Orden Público                                                        | Public Order Workers                                                    |
| 3390                   | Otros Trabajadores de Servicios de Protección                                         | Other Protective Services Workers                                       |
| 3500                   | Ocupaciones Relacionadas con la Preparación y Servicio de<br>Comidas                  | Occupations Related to Food Preparation and Serving                     |
| 3510                   | Supervisores de Trabajadores de Preparación y Servicio de<br>Comidas                  | Food Preparation and Service Worker Supervisors                         |
| 3520                   | Cocineros y Trabajadores de Preparación de Comidas                                    | Cooks and Food Preparation Workers                                      |
| 3530                   | Trabajadores de Servicio de Comidas y Bebidas                                         | Food and Beverage Service Workers                                       |

| Occupation – New Pages |                                                                                             |                                                                              |
|------------------------|---------------------------------------------------------------------------------------------|------------------------------------------------------------------------------|
| FieldValueNCHS         | Spanish ValueDescription                                                                    | English ValueDescription                                                     |
| 3590                   | Otros Trabajadores Relacionados con la Preparación y Servicio de Comidas                    | Other Workers Related to Food Preparation and Serving                        |
| 3700                   | Ocupaciones de Limpieza y Mantenimiento de Edificios y Áreas<br>Verdes                      | Cleaning and Maintenance Occupations of Buildings and Green Areas            |
| 3710                   | Supervisores de Trabajadores de Limpieza y Mantenimiento de<br>Edificios y Áreas Verdes     | Supervisors of Cleaning and Maintenance Workers of Buildings and Green Areas |
| 3720                   | Trabajadores de Limpieza de Edificios y de Control y<br>Exterminación de Plagas             | Building Cleaning and Pest Control and Extermination Workers                 |
| 3730                   | Trabajadores de Mantenimiento de Áreas Verdes                                               | Green Area Maintenance Workers                                               |
| 3900                   | Ocupaciones Relacionadas con el Cuidado y Servicio Personal                                 | Occupations Related to Personal Care and Service                             |
| 3910                   | Supervisores de Trabajadores de Ocupaciones Relacionadas con el Cuidado y Servicio Personal | Supervisors of Workers in Occupations Related to Personal Care and Service   |
| 3920                   | Trabajadores de Cuidado y Servicio de Animales                                              | Animal Care and Service Workers                                              |
| 3930                   | Asistentes de Establecimientos de Entretenimiento y<br>Trabajadores Relacionados            | Entertainment Establishment Assistants and Related Workers                   |
| 3940                   | Trabajadores de Servicios Fúnebres                                                          | Funeral Service Workers                                                      |
| 3950                   | Trabajadores de Servicios de Apariencia Personal                                            | Personal Appearance Service Workers                                          |
| 3960                   | Maleteros, Botones y Porteros                                                               | Porters, Buttons and Porters                                                 |
| 3970                   | Guías de Excursiones y Viajes                                                               | Excursion and Travel Guides                                                  |
| 3990                   | Otros Trabajadores de Ocupaciones Relacionadas con el Cuidado y Servicio Personal           | Other Workers in Occupations Related to Personal Care and Service            |
| 4100                   | Ventas y Ocupaciones Relacionadas                                                           | Sales and Related Occupations                                                |
| 4110                   | Supervisores de Trabajadores de Ventas                                                      | Sales Worker Supervisors                                                     |
| 4120                   | Trabajadores de Ventas Minoristas                                                           | Retail Sales Workers                                                         |
| 4130                   | Representantes de Venta de Servicios                                                        | Service Sales Representatives                                                |

| Occupation – New Pages |                                                                                                    |                                                                                      |
|------------------------|----------------------------------------------------------------------------------------------------|--------------------------------------------------------------------------------------|
| FieldValueNCHS         | Spanish ValueDescription                                                                                | English ValueDescription                                                             |
| 4140                   | Representantes de Ventas Mayoristas y de Productos<br>Manufacturados                                    | Wholesale and Manufactured Sales Representatives                                     |
| 4190                   | Otros Trabajadores de Ventas y Ocupaciones Relacionadas                                                 | Other Sales Workers and Related Occupations                                          |
| 4300                   | Ocupaciones de Oficina y de Apoyo Administrativo                                                        | Office and Administrative Support Occupations                                        |
| 4310                   | Supervisores de Empleados de Oficina y de Apoyo Administrativo                                          | Office Employee and Administrative Support Supervisors                               |
| 4320                   | Operadores de Equipos de Comunicaciones                                                                 | Communications Equipment Operators                                                   |
| 4330                   | Empleados de Oficina de Servicios Financieros                                                           | Financial Services Office Employees                                                  |
| 4340                   | Empleados de Oficina de Información y Registro                                                          | Information and Registration Office Employees                                        |
| 4350                   | Trabajadores de Registro, Programación, Despacho y<br>Distribución de Material                          | Registration, Programming, Dispatch and Distribution of Material Workers             |
| 4360                   | Secretarios y Asistentes Administrativos                                                                | Secretaries and Administrative Assistants                                            |
| 4390                   | Otros Empleados de Oficina y de Apoyo Administrativo                                                    | Other Office and Administrative Support Employees                                    |
| 4500                   | Ocupaciones Relacionadas con la Agricultura, la Pesca y la<br>Silvicultura                              | Occupations Related to Agriculture, Fisheries and Forestry                           |
| 4510                   | Supervisores de Trabajadores de Ocupaciones Relacionadas con la Agricultura, la Pesca y la Silvicultura | Supervisors of Workers in Occupations Related to Agriculture, Fisheries and Forestry |
| 4520                   | Trabajadores Agrícolas                                                                                  | Agricultural Workers                                                                 |
| 4530                   | Trabajadores de Pesca y Caza                                                                            | Fishing and Hunting Workers                                                          |
| 4540                   | Trabajadores Forestales, de Conservación y de Tala Forestal                                             | Forest, Conservation and Logging Workers                                             |
| 4700                   | Ocupaciones Relacionadas con la Construcción y la Extracción                                            | Construction and Extraction Occupations                                              |
| 4710                   | Supervisores de Trabajadores de Ocupaciones Relacionadas con<br>la Construcción y la Extracción         | Supervisors of Workers in Construction and Extraction Occupations                    |
| 4720                   | Trabajadores de Oficios de Construcción                                                                 | Construction Trades Workers                                                          |
| 4730                   | Ayudantes de Oficios de la Construcción                                                                 | Construction Trades Helpers                                                          |

| Occupation – New Pages |                                                                                                    |                                                                                          |
|------------------------|----------------------------------------------------------------------------------------------------|------------------------------------------------------------------------------------------|
| FieldValueNCHS         | Spanish ValueDescription                                                                                | English ValueDescription                                                                 |
| 4740                   | Otros Trabajadores de la Construcción y Trabajadores<br>Relacionados                                    | Other Construction Workers and Related Workers                                           |
| 4750                   | Trabajadores de Ocupaciones Relacionadas con la Extracción                                              | Workers in Occupations Related to Extraction                                             |
| 4900                   | Ocupaciones Relacionadas con la Instalación, Mantenimiento y<br>Reparación                              | Occupations Related to Installation, Maintenance and Repair                              |
| 4910                   | Supervisores de Trabajadores de Ocupaciones Relacionadas con la Instalación, Mantenimiento y Reparación | Supervisors of Workers in Occupations Related to Installation,<br>Maintenance and Repair |
| 4920                   | Mecánicos, Instaladores y Reparadores de Equipos Eléctricos y Electrónicos                              | Mechanics, Installers and Repairers of Electrical and Electronic Equipment               |
| 4930                   | Mecánicos, Instaladores y Reparadores de Vehículos y Equipo<br>Móvil                                    | Mechanics, Installers and Repairers of Vehicles and Mobile Equipment                     |
| 4990                   | Otras Ocupaciones Relacionadas con la Instalación,<br>Mantenimiento y Reparación                        | Other Occupations Related to Installation, Maintenance and Repair                        |
| 5100                   | Ocupaciones Relacionadas con la Producción                                                              | Production Related Occupations                                                           |
| 5110                   | Supervisores de Trabajadores de Ocupaciones Relacionadas con la Producción                              | Supervisors of Workers in Production-Related Occupations                                 |
| 5120                   | Ensambladores y Fabricadores                                                                            | Assemblers and Manufacturers                                                             |
| 5130                   | Trabajadores Relacionados con el Procesamiento de Alimentos                                             | Food Processing Related Workers                                                          |
| 5140                   | Trabajadores Relacionados con la Producción, Metal y Plástico                                           | Workers Related to Production, Metal and Plastic                                         |
| 5151                   | Trabajadores de Imprenta                                                                                | Printing Workers                                                                         |
| 5160                   | Trabajadores Textiles, de Indumentaria y Accesorios                                                     | Textile, Clothing and Accessories Workers                                                |
| 5170                   | Trabajadores de Ebanistería y Carpintería                                                               | Joinery and Carpentry Workers                                                            |
| 5180                   | Operadores de Planta y Sistema                                                                          | Plant and System Operators                                                               |
| 5190                   | Otras Ocupaciones Relacionadas con la Producción                                                        | Other Occupations Related to Production                                                  |

|                | Occupation – New Pages                                                                                     |                                                                                       |  |
|----------------|----------------------------------------------------------------------------------------------------|---------------------------------------------------------------------------------------|--|
| FieldValueNCHS | Spanish ValueDescription                                                                                   | English ValueDescription                                                              |  |
| 5300           | Ocupaciones Relacionadas con el Transporte y con el Traslado de<br>Materiales                              | Occupations Related to Transportation and Material Transfer                           |  |
| 5310           | Supervisores de Trabajadores de Ocupaciones Relacionadas con el Transporte y con el Traslado de Materiales | Supervisors of Workers in Occupations Related to Transportation and Material Transfer |  |
| 5320           | Trabajadores de Transporte Aéreo                                                                           | Air Transport Workers                                                                 |  |
| 5330           | Operadores de Vehículos de Motor                                                                           | Motor Vehicle Operators                                                               |  |
| 5340           | Trabajadores de Transporte Ferroviario                                                                     | Rail Transport Workers                                                                |  |
| 5350           | Trabajadores de Transporte por Agua                                                                        | Water Transportation Workers                                                          |  |
| 5360           | Otros Trabajadores Relacionados con el Transporte                                                          | Other Transportation Related Workers                                                  |  |
| 5370           | Trabajadores Relacionados con el Traslado de Materiales                                                    | Workers Related to Moving Materials                                                   |  |
| 5500           | Ocupaciones Específicas de las Fuerzas Armadas                                                             | Specific Occupations of the Armed Forces                                              |  |
| 5510           | Oficiales Superiores de las Fuerzas Armadas de Operaciones<br>Especiales y Tácticas                        | Senior Officers of the Armed Forces of Special Operations and Tactics                 |  |
| 5520           | Supervisores Directos de Personal Militar Enlistado                                                        | Direct Supervisors of Enlisted Military Personnel                                     |  |
| 5530           | Especialistas en Operaciones Tácticas y Aéreas /Armas y<br>Miembros de Tripulación                         | Specialists in Tactical and Air Operations / Weapons and Crew Members                 |  |
| 0000           | Desconocido                                                                                                | Unknown                                                                               |  |
| 0100           | Estudiante                                                                                                 | Student                                                                               |  |
| 0101           | Ama/o de casa                                                                                              | Homemaker                                                                             |  |
| 0102           | Nunca trabajo                                                                                              | Never work                                                                            |  |
| 0103           | Menor de 14 años                                                                                           | Under 14 years old                                                                    |  |

| Industry – New Pages |                                                                                                    |                                                                                                    |
|----------------------|----------------------------------------------------------------------------------------------------|----------------------------------------------------------------------------------------------------|
| FieldValueNCHS       | Spanish ValueDescription                                                                                                    | English ValueDescription                                                                                                    |
| 114                  | Pesca, caza y captura                                                                                                    | Fishing, hunting and catching                                                                                                    |
| 115                  | Otros servicios relacionados con las actividades agropecuarias y forestales                                                                  | Other services related to agricultural and forestry activities                                                                                   |
| 210                  | MINERÍA (21) Minería                                                                                                    | MINING (21) Mining                                                                                                    |
| 211                  | Extracción de petroleo y gas                                                                                                    | Oil and gas extraction                                                                                                    |
| 212                  | Minería de minerales metálicos y no metálicos, excepto petróleo y gas                                                                        | Mining of metallic and non-metallic minerals, except oil and gas                                                                                 |
| 213                  | Servicios de apoyo relacionados con la minería                                                                                               | Support services related to mining                                                                                                    |
| 220                  | UTILIDADES (22) Generación, transmisión y distribución de energía eléctrica, suministro de agua y de gas por ductos al consumidor final (22) | UTILITIES (22) Generation, transmission and distribution of electrical energy, water and gas supply through pipelines to the final consumer (22) |
| 221                  | Generación, transmisión y distribución de energía eléctrica, suministro de agua y de gas por ductos al consumidor final                      | Generation, transmission and distribution of electrical energy, water and gas supply through pipelines to the final consumer                     |
| 230                  | CONSTRUCCIÓN (23) Construcción                                                                                                    | CONSTRUCTION (23) Construction                                                                                                    |
| 236                  | Construcción de edificios                                                                                                    | Construction of buildings                                                                                                    |
| 237                  | Construcción de ingeniería pesada y civil                                                                                                    | Civil and heavy engineering construction                                                                                                    |
| 238                  | Contratistas especializados para la construcción                                                                                             | Specialized construction contractors                                                                                                    |
| 310                  | MANUFACTURA (31-33) Industrias manufactureras                                                                                                | MANUFACTURE (31-33) Manufacturing industries                                                                                                    |
| 311                  | Alimentos                                                                                                    | Foods                                                                                                    |
| 312                  | Bebidas y productos de tabaco                                                                                                    | Beverages and tobacco products                                                                                                    |
| 313                  | Manufactura de tejidos                                                                                                    | Fabrics manufacturing                                                                                                    |
| 314                  | Productos textiles                                                                                                    | Textile products                                                                                                    |
| 315                  | Ropa                                                                                                    | Clothes                                                                                                    |
| 316                  | Cuero y productos relacionados                                                                                                    | Leather and related products                                                                                                    |

| Industry – New Pages |                                                           |                                               |
|----------------------|-----------------------------------------------------------|-----------------------------------------------|
| FieldValueNCHS       | Spanish ValueDescription                                  | English ValueDescription                      |
| 321                  | Productos de madera                                       | Wood Products                                 |
| 322                  | Productos de papel                                        | Paper Products                                |
| 323                  | Impresión y actividades relacionadas                      | Printing and related activities               |
| 324                  | Productos de petróleo y carbón                            | Oil and coal products                         |
| 325                  | Químicos                                                  | Chemicals                                     |
| 326                  | Productos de goma y plástico                              | Rubber and plastic products                   |
| 327                  | Productos a base de minerales no metálicos                | Non-metallic mineral based products           |
| 331                  | Productos de metal primario                               | Primary metal products                        |
| 332                  | Productos fabricados de metal                             | Products made of metal                        |
| 333                  | Maquinaria                                                | Machinery                                     |
| 334                  | Computadoras y equipo electrónico                         | Computers and electronic equipment            |
| 335                  | Equipo, enseres y componentes eléctricos                  | Electrical equipment, fixtures and components |
| 336                  | Equipo de transportación                                  | Transportation equipment                      |
| 337                  | Muebles y productos relacionados                          | Furniture and related products                |
| 339                  | Industrias manufactureras misceláneas                     | Miscellaneous manufacturing industries        |
| 420                  | COMERCIO AL POR MAYOR (42) Comercio al por mayor          | WHOLESALE TRADE (42) Wholesale trade          |
| 423                  | Bienes duraderos                                          | Durable goods                                 |
| 424                  | Bienes no duraderos                                       | Non-durable goods                             |
| 425                  | Mercados electrónicos, agentes y corredores               | Electronic markets, agents and brokers        |
| 440                  | COMERCIO AL DETAL (44-45) Comercio al por menor           | RETAIL TRADE (44-45) Retail trade             |
| 441                  | Distribuidores de piezas y de vehículos de motor          | Motor vehicle and parts dealers               |
| 442                  | Mueblerías y establecimientos de accesorios para el hogar | Furniture stores and home accessories stores  |
| 443                  | Tiendas de equipo y enseres electrónicos                  | Electronic stores and equipment stores        |

| Industry – New Pages |                                                                                   |                                                                                 |
|----------------------|-----------------------------------------------------------------------------------|---------------------------------------------------------------------------------|
| FieldValueNCHS       | Spanish ValueDescription                                                          | English ValueDescription                                                        |
| 444                  | Distribuidores de materiales de construcción, equipo y accesorios para jardinería | Distributors of construction materials, equipment and accessories for gardening |
| 445                  | Tiendas de bebidas y comestibles                                                  | Beverage and grocery stores                                                     |
| 446                  | Tiendas dedicadas a la venta de productos para el cuidado personal y de la salud. | Stores dedicated to the sale of products for personal care and health.          |
| 447                  | Estaciones de gasolina                                                            | Gas stations                                                                    |
| 448                  | Tiendas de ropa y accesorios                                                      | Clothing and accessories stores                                                 |
| 451                  | Tiendas de artículos deportivos, de entretenimiento, libros y música              | Sports, entertainment, book and music shops                                     |
| 452                  | Tiendas de mercancía general                                                      | General merchandise stores                                                      |
| 453                  | Tiendas de artículos misceláneos                                                  | Miscellaneous Item Stores                                                       |
| 454                  | Venta al detal sin local                                                          | Retail without premises                                                         |
| 480                  | TRANSPORTACIÓN Y ALMACENAJE (48-49) Transportes, correos y almacenamiento         | TRANSPORTATION AND STORAGE (48-49) Transport, mail and storage                  |
| 481                  | Transportación aérea                                                              | Air transportation                                                              |
| 483                  | Transportación marítima                                                           | Marine transportation                                                           |
| 484                  | Transportación de carga por carretera                                             | Freight transportation by road                                                  |
| 485                  | Transportación de pasajeros por carretera                                         | Transportation of passengers by road                                            |
| 486                  | Transportación por tuberías                                                       | Pipeline transportation                                                         |
| 487                  | Transportación turística                                                          | Tourist transportation                                                          |
| 488                  | Servicios de apoyo relacionados con la transportación                             | Transportation related support services                                         |
| 492                  | Servicio de mensajería                                                            | Messenger Service                                                               |
| 493                  | Almacenaje                                                                        | Storage                                                                         |
| 510                  | INFORMACIÓN (51) Información en medios masivos                                    | INFORMATION (51) Information in the mass media                                  |

| Industry – New Pages |                                                                                                    |                                                                                                    |
|----------------------|----------------------------------------------------------------------------------------------------|----------------------------------------------------------------------------------------------------|
| FieldValueNCHS       | Spanish ValueDescription                                                                                 | English ValueDescription                                                                             |
| 511                  | Publicación (excepto por internet)                                                                       | Publication (except online)                                                                          |
| 512                  | Grabación de películas y sonido                                                                          | Movie and sound recording                                                                            |
| 515                  | Medios de difusión (excepto por internet)                                                                | Broadcast media (except online)                                                                      |
| 517                  | Telecomunicaciones                                                                                       | Telecommunication                                                                                    |
| 518                  | Proveedores de servicio de internet, portales de búsqueda y servicios de procesar información            | Internet service providers, search portals and information processing services                       |
| 519                  | Otros servicios de información                                                                           | Other information services                                                                           |
| 520                  | FINANZAS Y SEGUROS (52) Servicios financieros y de seguros                                               | FINANCE AND INSURANCE (52) Financial and insurance services                                          |
| 521                  | Banca central y Autoridades Monetarias                                                                   | Central banking and monetary authorities                                                             |
| 522                  | Instituciones de crédito y actividades relacionadas                                                      | Credit institutions and related activities                                                           |
| 523                  | Valores, contratos de bienes y otras inversiones financieras y actividades relacionadas                  | Securities, property contracts and other financial investments and related activities                |
| 524                  | Corredores de seguros y actividades relacionadas                                                         | Insurance brokers and related activities                                                             |
| 525                  | Fondos, fideicomisos y otras actividades financieras                                                     | Funds, trusts and other financial activities                                                         |
| 530                  | BIENES RAÍCES Y ARRENDAMIENTO (53) Servicios inmobiliarios y de alquiler de bienes muebles e intangibles | REAL ESTATE AND LEASING (53) Real estate and movable and intangible property rental services         |
| 531                  | Bienes raíces                                                                                            | Real estate                                                                                          |
| 532                  | Servicios de arrendamiento                                                                               | Leasing services                                                                                     |
| 533                  | Alquiler de bienes intangibles no financiables (excepto aquellos con derechos de autor)                  | Rental of non-financeable intangible assets (except those with copyright)                            |
| 540                  | SERVICIOS PROFESIONALES, CIENTÍFICOS Y TÉCNICOS (54)<br>Servicios profesionales, científicos y técnicos  | PROFESSIONAL, SCIENTIFIC AND TECHNICAL SERVICES (54) Professional, scientific and technical services |
| 541                  | Servicios profesionales, científicos y técnicos                                                          | services professionals, scientists and technicals                                                    |

| Industry – New Pages |                                                                                                    |                                                                                        |
|----------------------|----------------------------------------------------------------------------------------------------|----------------------------------------------------------------------------------------|
| FieldValueNCHS       | Spanish ValueDescription                                                                                       | English ValueDescription                                                               |
| 550                  | ADMINISTRACION DE EMPRESAS Y COMPAÑÍAS (55)<br>Corporativos                                                    | BUSINESS AND COMPANY ADMINISTRATION (55) Corporate                                     |
| 551                  | Administración de empresas y de compañías                                                                      | Business and company administration                                                    |
| 560                  | SERVICIOS ADMINISTRATIVOS Y DE APOYO, DE MANEJO DE DESPERDICIOS Y DEDESCONTAMINACIÓN (56)                      | ADMINISTRATIVE AND SUPPORT SERVICES, WASTE MANAGEMENT AND DECONTAMINATION (56)         |
| 561                  | Servicios administrativos y de apoyo                                                                           | Administrative and support services                                                    |
| 562                  | Servicios de manejo de desperdicios y de descontaminación                                                      | Waste management and decontamination services                                          |
| 610                  | SERVICIOS EDUCATIVOS (61) Servicios educativos                                                                 | EDUCATIONAL SERVICES (61) Educational services                                         |
| 611                  | Servicios educativos                                                                                           | Educational services                                                                   |
| 620                  | SERVICIOS PARA EL CUIDADO DE LA SALUD Y AYUDA SOCIAL (62)<br>Servicios de salud y de asistencia social         | HEALTH CARE AND SOCIAL ASSISTANCE SERVICES (62) Health and social work services        |
| 621                  | Servicios ambulatorios para el cuidado de la salud (eje. oficinas médicas, laboratorios, centros radiológicos) | Outpatient health care services (eg, medical offices, laboratories, radiology centers) |
| 561                  | Servicios administrativos y de apoyo                                                                           | Administrative and support services                                                    |
| 562                  | Servicios de manejo de desperdicios y de descontaminación                                                      | Waste management and decontamination services                                          |
| 610                  | SERVICIOS EDUCATIVOS (61) Servicios educativos                                                                 | EDUCATIONAL SERVICES (61) Educational services                                         |
| 611                  | Servicios educativos                                                                                           | Educational services                                                                   |
| 620                  | SERVICIOS PARA EL CUIDADO DE LA SALUD Y AYUDA SOCIAL (62)<br>Servicios de salud y de asistencia social         | HEALTH CARE AND SOCIAL ASSISTANCE SERVICES (62) Health and social work services        |
| 621                  | Servicios ambulatorios para el cuidado de la salud (eje. oficinas médicas, laboratorios, centros radiológicos) | Outpatient health care services (eg, medical offices, laboratories, radiology centers) |
| 622                  | Hospitales                                                                                                    | Hospitals                                                                              |
| 623                  | Casas de convalescencia                                                                                        | Convalescence Homes                                                                    |
| 624                  | Ayuda social                                                                                                   | Social help                                                                            |

|                | Industry – New Pages                                                                                                    |                                                                                                    |  |
|----------------|----------------------------------------------------------------------------------------------------|----------------------------------------------------------------------------------------------------|--|
| FieldValueNCHS | Spanish ValueDescription                                                                                                    | English ValueDescription                                                                                                    |  |
| 710            | ARTE, ENTRETENIMIENTO Y RECREACIÓN (71) Servicios de esparcimiento culturales y deportivos, y otros servicios recreativos                              | ART, ENTERTAINMENT AND RECREATION (71) Cultural and sporting entertainment and other recreational services                            |  |
| 711            | Producción de espectáculos artísticos, deportivos e industrias relacionadas                                                                            | Production of artistic, sports and related industries shows                                                                           |  |
| 712            | Museos, lugares históricos e instituciones similares                                                                                                   | Museums, historical places and similar institutions                                                                                   |  |
| 713            | Industrias de diversión, de juegos de azar y de recreación                                                                                             | Amusement, gaming and recreation industries                                                                                           |  |
| 720            | ALOJAMIENTO Y SERVICIO DE ALIMENTOS (72) Servicios de alojamiento temporal y de preparación de alimentos y bebidas                                     | FOOD ACCOMMODATION AND SERVICE (72) Temporary accommodation and food and beverage preparation services                                |  |
| 721            | Alojamiento                                                                                                    | accommodation                                                                                                    |  |
| 722            | Lugares de servicio de alimentos y bebidas                                                                                                    | Food and beverage service locations                                                                                                   |  |
| 810            | OTROS SERVICIOS (EXCEPTO ADMINISTRACION PUBLICA) (81) Otros servicios excepto actividades gubernamentales                                              | OTHER SERVICES (EXCEPT PUBLIC ADMINISTRATION) (81) Other services except government activities                                        |  |
| 811            | Reparación y mantenimiento                                                                                                    | Repair and Maintenance                                                                                                    |  |
| 812            | Servicios para el cuidado personal y de lavandería                                                                                                    | Personal care and laundry services                                                                                                    |  |
| 813            | Organizaciones religiosas, caritativas, cívicas, profesionales y relacionadas                                                                          | Religious, charitable, civic, professional and related organizations                                                                  |  |
| 920            | ADMINISTRACIÓN PÚBLICA (92) Actividades legislativas, gubernamentales, de impartición de justicia y de organismos internacionales y extraterritoriales | PUBLIC ADMINISTRATION (92) Legislative, governmental, law enforcement and international and extraterritorial organizations activities |  |
| 921            | Servicios de apoyo al poder ejecutivo, legislativo y gubernamental                                                                                     | Support services to the executive, legislative and governmental power                                                                 |  |
| 922            | Servicios de justicia, orden público y seguridad                                                                                                    | Justice, public order and security services                                                                                           |  |
| 923            | Administración de recursos humanos                                                                                                    | Human resources management                                                                                                    |  |
| 924            | Administración de programas de calidad ambiental                                                                                                    | Administration of environmental quality programs                                                                                      |  |

|                | Industry – New Pages                                                                   |                                                                              |  |
|----------------|----------------------------------------------------------------------------------------|------------------------------------------------------------------------------|--|
| FieldValueNCHS | Spanish ValueDescription                                                               | English ValueDescription                                                     |  |
| 925            | Administración de programas de vivienda, planificación urbana y desarrollo comunitario | Administration of housing, urban planning and community development programs |  |
| 926            | Administración de programas para el desarrollo económico                               | Administration of programs for economic development                          |  |
| 927            | Investigación del Espacio y Tecnología                                                 | Space Research and Technology                                                |  |
| 928            | Seguridad Nacional y Asuntos Internacionales                                           | National Security and International Affairs                                  |  |
| 000            | Desconocido                                                                            | Unknown                                                                      |  |
| 001            | Estudiante                                                                             | Student                                                                      |  |
| 002            | Hogar Propio                                                                           | Own Home                                                                     |  |
| 003            | Escuela Sup/Universidad                                                                | Sup School / University                                                      |  |
| 004            | Nunca Trabajo                                                                          | Never work                                                                   |  |
| 005            | Menor de 14 años                                                                       | Under 14 years old                                                           |  |

# 7.1.36. EDRS Combined Drop-Downs

The tables below represent how the drop-down lists appeared to end users in the EDRS when the legacy and new pages values were combined.

| Occupation                                                                     |
|--------------------------------------------------------------------------------|
| 000 - 000                                                                      |
| 075 - 075                                                                      |
| 600 - 600                                                                      |
| 750 - 750                                                                      |
| 800 - 800                                                                      |
| 920 - 920                                                                      |
| 315 - ACCOUNTANT                                                               |
| 1120 - Advertising, Marketing, Promotions, Public Relations and Sales Managers |
| 4520 - Agricultural Workers                                                    |
| 5320 - Air Transport Workers                                                   |
| 3920 - Animal Care and Service Workers                                         |
| 1710 - Architects, Surveyors and Cartographers                                 |
| 2540 - Archivists, Curators and Museum Technicians                             |
| 2710 - Art and Design Workers                                                  |
| 5120 - Assemblers and Manufacturers                                            |
| 3120 - Assistants and Auxiliaries of Occupational Therapy and Physiotherapists |
| 902 - ATTORNEY                                                                 |
| 930 - BANKER                                                                   |
| 3720 - Building Cleaning and Pest Control and Extermination Workers            |
| 1310 - Business Operations Specialists                                         |
| 910 - BUSINESSMAN                                                              |
| 300 - CASHIER                                                                  |
| 3700 - Cleaning and Maintenance Occupations of Buildings and Green Areas       |
| 4320 - Communications Equipment Operators                                      |
| 1511 - Computer Related Occupations                                            |
| 4700 - Construction and Extraction Occupations                                 |
| 4730 - Construction Trades Helpers                                             |
| 4720 - Construction Trades Workers                                             |
| 907 - COOK OR CHEF                                                             |

| Occupation                                                                               |
|------------------------------------------------------------------------------------------|
| 3520 - Cooks and Food Preparation Workers                                                |
| 2110 - Counselors, Social Workers and Other Specialists in Community and Social Services |
| 360 - CUSTODY OFFICER                                                                    |
| 200 - CUSTOMER SERVICE                                                                   |
| 915 - DENTIST                                                                            |
| 5520 - Direct Supervisors of Enlisted Military Personnel                                 |
| 350 - DOMESTIC EMPLOYEE                                                                  |
| 1730 - Draftsmen, Engineering Technicians and Cartography Technicians                    |
| 933 - DRIVER OR DRIVER                                                                   |
| 927 - EMPLOYEE MAINTENANCE                                                               |
| 922 - ENGINEER                                                                           |
| 1720 - Engineers                                                                         |
| 2720 - Entertainers and Artistic Interpreters, Athletes and Related Workers              |
| 3930 - Entertainment Establishment Assistants and Related Workers                        |
| 3970 - Excursion and Travel Guides                                                       |
| 925 - EXECUTIVE                                                                          |
| 3320 - Extinction and Fire Prevention Workers                                            |
| 100 - FARMER                                                                             |
| 4330 - Financial Services Office Employees                                               |
| 1320 - Financial Specialists                                                             |
| 908 - FIREMAN                                                                            |
| 4530 - Fishing and Hunting Workers                                                       |
| 3530 - Food and Beverage Service Workers                                                 |
| 3510 - Food Preparation and Service Worker Supervisors                                   |
| 5130 - Food Processing Related Workers                                                   |
| 4540 - Forest, Conservation and Logging Workers                                          |
| 3940 - Funeral Service Workers                                                           |
| 917 - GARDENER                                                                           |
| 321 - GENERAL EMPLOYEE                                                                   |
| 932 - GENERAL EMPLOYEE RESTAURANT                                                        |
| 3730 - Green Area Maintenance Workers                                                    |
| 934 - HANDYMAN                                                                           |
| 929 - HEAVY EQUIPMENT OPERATOR                                                           |
| 919 - HOUSEKEEPER                                                                        |

| Occupation                                                                        |
|-----------------------------------------------------------------------------------|
| 700 - Housewife                                                                   |
| 101 - Housewife                                                                   |
| 102 - I never work                                                                |
| 4340 - Information and Registration Office Employees                              |
| 5170 - Joinery and Carpentry Workers                                              |
| 2300 - Law Related Occupations                                                    |
| 2310 - Lawyers, Judges and Related Workers                                        |
| 2320 - Legal Aid Workers                                                          |
| 1100 - Management Occupations                                                     |
| 921 - MANAGER                                                                     |
| 75 - MECHANICAL                                                                   |
| 4920 - Mechanics, Installers and Repairers of Electrical and Electronic Equipment |
| 4930 - Mechanics, Installers and Repairers of Vehicles and Mobile Equipment       |
| 2740 - Media and Communication Equipment Workers                                  |
| 2730 - Media and Communication Workers                                            |
| 2910 - Medical Diagnosis and Treatment Professionals                              |
| 928 - MEDICAL TECHNOLOGIST                                                        |
| 914 - MILITARY                                                                    |
| 5330 - Motor Vehicle Operators                                                    |
| 909 - NURSE                                                                       |
| 3110 - Nursing, Psychiatry and Home Care Aides                                    |
| 931 - OCCUPATION NOT REPORTED                                                     |
| 4500 - Occupations Related to Agriculture, Fisheries and Forestry                 |
| 1700 - Occupations Related to Architecture and Engineering                        |
| 1900 - Occupations Related to Biological, Physical and Social Sciences            |
| 1300 - Occupations Related to Commercial and Financial Operations                 |
| 2100 - Occupations Related to Community and Social Services                       |
| 2500 - Occupations Related to Education, Training and Library Science             |
| 3500 - Occupations Related to Food Preparation and Serving                        |
| 4900 - Occupations Related to Installation, Maintenance and Repair                |
| 1500 - Occupations Related to Mathematical and Computer Sciences                  |
| 1520 - Occupations Related to Mathematical Sciences                               |
| 3900 - Occupations Related to Personal Care and Service                           |
| 3300 - Occupations Related to Protective Services                                 |

| Occupation                                                                                |
|-------------------------------------------------------------------------------------------|
| 2700 - Occupations Related to the Arts, Design, Entertainment, Sports and Broadcast Media |
| 5300 - Occupations Related to Transportation and Material Transfer                        |
| 4300 - Office and Administrative Support Occupations                                      |
| 4310 - Office Employee and Administrative Support Supervisors                             |
| 330 - OFFICER OR RECEPTIONIST                                                             |
| 4740 - Other Construction Workers and Related Workers                                     |
| 1190 - Other Management Occupations                                                       |
| 2590 - Other Occupations Related to Education, Training and Library Science               |
| 4990 - Other Occupations Related to Installation, Maintenance and Repair                  |
| 5190 - Other Occupations Related to Production                                            |
| 4390 - Other Office and Administrative Support Employees                                  |
| 2990 - Other Professional and Technical Occupations Related to Health Care                |
| 3390 - Other Protective Services Workers                                                  |
| 4190 - Other Sales Workers and Related Occupations                                        |
| 3190 - Other Support Occupations Related to Health Care                                   |
| 2530 - Other Teachers and Instructors                                                     |
| 5360 - Other Transportation Related Workers                                               |
| 3990 - Other Workers in Occupations Related to Personal Care and Service                  |
| 3590 - Other Workers Related to Food Preparation and Serving                              |
| 920 - PENAL GUARD                                                                         |
| 3950 - Personal Appearance Service Workers                                                |
| 1920 - Physical Scientists                                                                |
| 5180 - Plant and System Operators                                                         |
| 85 - POLICE                                                                               |
| 3960 - Porters, Buttons and Porters                                                       |
| 2510 - Postsecondary Level Teachers                                                       |
| 2520 - Preschool, Primary, Secondary and Special Education Teachers                       |
| 5151 - Printing Workers                                                                   |
| 5100 - Production Related Occupations                                                     |
| 2900 - Professional Occupations and Techniques Related to Health Care                     |
| 918 - PROFESSIONAL OR TECHNICAL WORK                                                      |
| 375 - PROFESSOR)                                                                          |
| 380 - PROGRAMMER OR DATA ENTRY                                                            |
| 3310 - Protective Services Worker Supervisors                                             |

| Occupation                                                                                   |
|----------------------------------------------------------------------------------------------|
| 3330 - Public Order Workers                                                                  |
| 5340 - Rail Transport Workers                                                                |
| 4350 - Registration, Programming, Dispatch and Distribution of Material Workers              |
| 2120 - Religious Workers                                                                     |
| 911 - REMOVED OR DISABLED                                                                    |
| 4120 - Retail Sales Workers                                                                  |
| 4100 - Sales and Related Occupations                                                         |
| 4110 - Sales Worker Supervisors                                                              |
| 400 - SALESWOMAN                                                                             |
| 4360 - Secretaries and Administrative Assistants                                             |
| 923 - SECRETARY                                                                              |
| 926 - SECURITY GUARD                                                                         |
| 1110 - Senior Executives                                                                     |
| 5510 - Senior Officers of the Armed Forces of Special Operations and Tactics                 |
| 4130 - Service Sales Representatives                                                         |
| 1930 - Social Scientists and Related Workers                                                 |
| 924 - SOCIOPENAL TECHNICIAN                                                                  |
| 5530 - Specialists in Tactical and Air Operations / Weapons and Crew Members                 |
| 1130 - Specialized Operations Managers                                                       |
| 1910 - Specialized Scientists in Biological Sciences                                         |
| 5500 - Specific Occupations of the Armed Forces                                              |
| 100 - student                                                                                |
| 3710 - Supervisors of Cleaning and Maintenance Workers of Buildings and Green Areas          |
| 4710 - Supervisors of Workers in Construction and Extraction Occupations                     |
| 4510 - Supervisors of Workers in Occupations Related to Agriculture, Fisheries and Forestry  |
| 4910 - Supervisors of Workers in Occupations Related to Installation, Maintenance and Repair |
| 3910 - Supervisors of Workers in Occupations Related to Personal Care and Service            |
| 5310 - Supervisors of Workers in Occupations Related to Transportation and Material Transfer |
| 5110 - Supervisors of Workers in Production-Related Occupations                              |
| 3100 - Support Occupations Related to Health Care                                            |
| 340 - TEACHER                                                                                |
| 913 - TEACHER ASSISTANT                                                                      |
| 1940 - Technicians in Biological, Physical and Social Sciences                               |
| 2920 - Technologists and Health Technicians                                                  |

| Occupation                                              |
|---------------------------------------------------------|
| 5160 - Textile, Clothing and Accessories Workers        |
| 103 - Under 14 years old                                |
| 912 - UNEMPLOYED                                        |
| XXX - Unknown                                           |
| 900 - WAITER                                            |
| 320 - WAREHOUSE EMPLOYEE                                |
| 5350 - Water Transportation Workers                     |
| 4140 - Wholesale and Manufactured Sales Representatives |
| 500 - WORKER OR MASONRY                                 |
| 4750 - Workers in Occupations Related to Extraction     |
| 5370 - Workers Related to Moving Materials              |
| 5140 - Workers Related to Production, Metal and Plastic |

| Industry                                                                                                    |
|----------------------------------------------------------------------------------------------------|
| 000 - 000                                                                                                   |
| 046 - 046                                                                                                   |
| 245 - 245                                                                                                   |
| 246 - 246                                                                                                   |
| 500 - 500                                                                                                   |
| 600 - 600                                                                                                   |
| 700 - 700                                                                                                   |
| 800 - 800                                                                                                   |
| 826 - 826                                                                                                   |
| 856 - 856                                                                                                   |
| 857 - 857                                                                                                   |
| 867 - 867                                                                                                   |
| 906 - 906                                                                                                   |
| 721 - accommodation                                                                                         |
| 72 - ACCOMMODATION AND FOOD SERVICE (72) Temporary accommodation and food and beverage preparation services |
| 55 - ADMINISTRATION OF BUSINESSES AND COMPANIES (55) Corporate                                              |
| 924 - Administration of environmental quality programs                                                      |
| 925 - Administration of housing, urban planning and community development programs                          |
| 926 - Administration of programs for economic development                                                   |

| nd | lusi | ŀ'n. |
|----|------|------|
| ΠU | เนรเ | LIV  |

- 561 Administrative and support services
- 560 ADMINISTRATIVE AND SUPPORT SERVICES, WASTE MANAGEMENT AND DECONTAMINATION (56)
- 561 Administrative and support services
- 560 ADMINISTRATIVE AND SUPPORT SERVICES, WASTE MANAGEMENT AND DECONTAMINATION (56)
- 110 AGRICULTURAL SERVICES (11) Agriculture, animal husbandry and exploitation, forest exploitation, fishing and hunting
- 11 AGRICULTURAL SERVICES (11) Agriculture, animal husbandry and exploitation, forestry, fishing and hunting
- 481 Air transportation
- 713 Amusement, gaming and recreation industries
- 112 Animal husbandry and exploitation
- 710 ART, ENTERTAINMENT AND RECREATION (71) Cultural and sporting entertainment and other recreational services
- 71 ART, ENTERTAINMENT AND RECREATION (71) Cultural and sports entertainment services, and other recreational services
- 445 Beverage and grocery stores
- 312 Beverages and tobacco products
- 515 Broadcast media (except online)
- 551 Business and company administration
- 550 BUSINESS AND COMPANY ADMINISTRATION (55) Corporate
- 521 Central banking and monetary authorities
- 325 Chemicals
- 237 Civil and heavy engineering construction
- 315 Clothes
- 448 Clothing and accessories stores
- 334 Computers and electronic equipment
- 23 CONSTRUCTION (23) Construction
- 230 CONSTRUCTION (23) Construction
- 236 Construction of buildings
- 623 Convalescence Homes
- 522 Credit institutions and related activities
- 444 Distributors of construction materials, equipment and accessories for gardening
- 423 Durable goods

| Industry                                                                                                    |
|----------------------------------------------------------------------------------------------------|
| 611 - Educational services                                                                                                    |
| 61 - EDUCATIONAL SERVICES (61) Educational services                                                                                |
| 610 - EDUCATIONAL SERVICES (61) Educational services                                                                               |
| 335 - Electrical equipment, fixtures and components                                                                                |
| 425 - Electronic markets, agents and brokers                                                                                       |
| 443 - Electronic stores and equipment stores                                                                                       |
| 313 - Fabrics manufacturing                                                                                                    |
| 111 - farming                                                                                                    |
| 52 - FINANCE AND INSURANCE (52) Financial and insurance services                                                                   |
| 520 - FINANCE AND INSURANCE (52) Financial and insurance services                                                                  |
| 114 - Fishing, hunting and catching                                                                                                |
| 720 - FOOD ACCOMMODATION AND SERVICE (72) Temporary accommodation and food and beverage preparation services                       |
| 722 - Food and beverage service locations                                                                                          |
| 311 - Foods                                                                                                    |
| 113 - Forest use                                                                                                    |
| 484 - Freight transportation by road                                                                                               |
| 525 - Funds, trusts and other financial activities                                                                                 |
| 337 - Furniture and related products                                                                                               |
| 442 - Furniture stores and home accessories stores                                                                                 |
| 447 - Gas stations                                                                                                    |
| 452 - General merchandise stores                                                                                                   |
| 221 - Generation, transmission and distribution of electrical energy, water and gas supply through pipelines to the final consumer |
| 100 - GOVERNMENT                                                                                                    |
| 620 - HEALTH CARE AND SOCIAL ASSISTANCE SERVICES (62) Health and social work services                                              |
| 62 - HEALTH CARE AND SOCIAL HELP SERVICES (62) Health and social assistance services                                               |
| 622 - Hospitals                                                                                                    |
| 923 - Human resources management                                                                                                   |
| 4 - I never work                                                                                                    |
| VVV - IN THE HOME                                                                                                    |
| 51 - INFORMATION (51) Information in mass media                                                                                    |
| 510 - INFORMATION (51) Information in the mass media                                                                               |
| EEE - INSTITUTE OR UNIVERSITY                                                                                                    |
|                                                                                                    |

| Industry                                                                                             |
|----------------------------------------------------------------------------------------------------|
| 524 - Insurance brokers and related activities                                                       |
| 518 - Internet service providers, search portals and information processing services                 |
| 922 - Justice, public order and security services                                                    |
| 532 - Leasing services                                                                               |
| 316 - Leather and related products                                                                   |
| 333 - Machinery                                                                                      |
| 310 - MANUFACTURE (31-33) Manufacturing industries                                                   |
| 31-33 - MANUFACTURING (31-33) Manufacturing industries                                               |
| 483 - Marine transportation                                                                          |
| 492 - Messenger Service                                                                              |
| 21 - MINING (21) Mining                                                                              |
| 210 - MINING (21) Mining                                                                             |
| 212 - Mining of metallic and non-metallic minerals, except oil and gas                               |
| 453 - Miscellaneous Item Stores                                                                      |
| 339 - Miscellaneous manufacturing industries                                                         |
| 441 - Motor vehicle and parts dealers                                                                |
| 512 - Movie and sound recording                                                                      |
| 712 - Museums, historical places and similar institutions                                            |
| 928 - National Security and International Affairs                                                    |
| 424 - Non-durable goods                                                                              |
| 327 - Non-metallic mineral based products                                                            |
| 324 - Oil and coal products                                                                          |
| 211 - Oil and gas extraction                                                                         |
| 300 - ON YOUR OWN                                                                                    |
| 519 - Other information services                                                                     |
| 81 - OTHER SERVICES (EXCEPT PUBLIC ADMINISTRATION) (81) Other services except government activities  |
| 810 - OTHER SERVICES (EXCEPT PUBLIC ADMINISTRATION) (81) Other services except government activities |
| 115 - Other services related to agricultural and forestry activities                                 |
| 621 - Outpatient health care services (eg, medical offices, laboratories, radiology centers)         |
| 2 - Own Home                                                                                         |
| 322 - Paper Products                                                                                 |
| 812 - Personal care and laundry services                                                             |

| Industry                                                                                                    |
|----------------------------------------------------------------------------------------------------|
| 486 - Pipeline transportation                                                                                                    |
| 331 - Primary metal products                                                                                                    |
| 323 - Printing and related activities                                                                                                    |
| 200 - PRIVATE COMPANY                                                                                                    |
| 711 - Production of artistic, sports and related industries shows                                                                           |
| 332 - Products made of metal                                                                                                    |
| 54 - PROFESSIONAL, SCIENTIFIC AND TECHNICAL SERVICES (54) Professional, scientific and technical services                                   |
| 540 - PROFESSIONAL, SCIENTIFIC AND TECHNICAL SERVICES (54) Professional, scientific and technical services                                  |
| 920 - PUBLIC ADMINISTRATION (92) Legislative, governmental, law enforcement and international and extraterritorial organizations activities |
| 511 - Publication (except online)                                                                                                    |
| 531 - Real estate                                                                                                    |
| 530 - REAL ESTATE AND LEASING (53) Real estate and movable and intangible property rental                                                   |
| services                                                                                                    |
| 53 - REAL ESTATE AND LEASING (53) Real estate and rental services of movable and intangible property                                        |
| 813 - Religious, charitable, civic, professional and related organizations                                                                  |
| 533 - Rental of non-financeable intangible assets (except those with copyright)                                                             |
| 811 - Repair and Maintenance                                                                                                    |
| 44-45 - RETAIL TRADE (44-45) Retail trade                                                                                                   |
| 440 - RETAIL TRADE (44-45) Retail trade                                                                                                    |
| 454 - Retail without premises                                                                                                    |
| 326 - Rubber and plastic products                                                                                                    |
| 523 - Securities, property contracts and other financial investments and related activities                                                 |
| 541 - services professionals, scientists and technicals                                                                                     |
| 624 - Social help                                                                                                    |
| 927 - Space Research and Technology                                                                                                    |
| 238 - Specialized construction contractors                                                                                                  |
| 451 - Sports, entertainment, book and music shops                                                                                           |
| 493 - Storage                                                                                                    |
| 493 - Storage                                                                                                    |
| 446 - Stores dedicated to the sale of products for personal care and health.                                                                |
| 1 - student                                                                                                    |
|                                                                                                    |

# 7.1.37. Crosswalk

| Occupation Crosswalk                  |                                       |                                                                    |
|---------------------------------------|---------------------------------------|--------------------------------------------------------------------|
| Code - Spanish Description (Picklist) | Code - English Description (Picklist) | CROSSWALK value - New list (1/1/2015)                              |
| 000 - PROFESIONAL O TRABAJO TECNICO   | 000 - TECHNICAL WORKER                | Not Available                                                      |
| 075 - MÉDICO                          | 075 - MEDICAL DOCTOR                  | 2910 - Medical Diagnosis and Treatment Professionals               |
| 100 - AGRICULTOR                      | 100 - FARMER                          | 4500 - Occupations Related to Agriculture, Fisheries and Forestry  |
| 200 - SUPERVISOR(A)                   | 200 - SUPERVISOR                      | Not Available                                                      |
| 300 - CHOFER O CONDUCTOR              | 300 - DRIVER OR DRIVER                | 5300 - Occupations Related to Transportation and Material Transfer |
| 315 - CONTRATISTA                     | 315 - CONTRACTOR                      | Not Available                                                      |
| 320 - EMPLEADO GENERAL                | 320 - GENERAL EMPLOYEE                | Not Available                                                      |
| 321 - EMPLEADO GENERAL RESTAURANT     | 321 - GENERAL EMPLOYEE RESTAURANT     | 3590 - Other Workers Related to Food Preparation and Serving       |
| 330 - OPERADOR EQUIPO PESADO          | 330 - HEAVY EQUIPMENT OPERATOR        | 5300 - Occupations Related to Transportation and Material Transfer |
| 340 - MECANICO                        | 340 - MECHANICAL                      | 4900 - Occupations Related to Installation, Maintenance and Repair |
| 350 - EMPLEADO DE ALMACEN             | 350 - WAREHOUSE EMPLOYEE              | 5190 - Other Occupations Related to Production                     |
| 360 - OFICINISTA O RECEPCIONISTA      | 360 - OFFICER OR RECEPTIONIST         | 4300 - Office and Administrative Support Occupations               |
| 375 - PROGRAMADOR O DATA ENTRY        | 375 - PROGRAMMER OR DATA ENTRY        | 1500 - Occupations Related to Mathematical and Computer Sciences   |
| 380 - RETIRADO O INCAPACITADO         | 380 - REMOVED OR DISABLED             | Not Available                                                      |
| 400 - VENDEDOR(A)                     | 400 - SALESWOMAN                      | 4100 - Sales and Related Occupations                               |
| 500 - OBRERO O ALBAÑIL                | 500 - WORKER OR MASONRY               | 4720 - Construction Trades Workers                                 |

| Occupation Crosswalk                  |                                       |                                                                          |
|---------------------------------------|---------------------------------------|--------------------------------------------------------------------------|
| Code - Spanish Description (Picklist) | Code - English Description (Picklist) | CROSSWALK value - New list (1/1/2015)                                    |
| 700 - AMA DE LLAVES                   | 700 - HOUSEKEEPER                     | 3700 - Cleaning and Maintenance Occupations of Buildings and Green Areas |
| 85 - PROFESIONAL O TRABAJO TECNICO    | 85 - PROFESSIONAL OR TECHNICAL WORK   | Not Available                                                            |
| 900 - MESERO (A)                      | 900 - WAITER                          | 3590 - Other Workers Related to Food Preparation and Serving             |
| 902 - ABOGADO                         | 902 - ATTORNEY                        | 2310 - Lawyers, Judges and Related Workers                               |
| 907 - COMERCIANTE                     | 907 - BUSINESSMAN                     | 1310 - Business Operations Specialists                                   |
| 908 - CAJERO(A)                       | 908 - CASHIER                         | 4120 - Retail Sales Workers                                              |
| 909 - GERENTE                         | 909 - MANAGER                         | 1100 - Management Occupations                                            |
| 910 - CONTABLE                        | 910 - ACCOUNTANT                      | 1320 - Financial Specialists                                             |
| 911 - SECRETARIA                      | 911 - SECRETARY                       | 4360 - Secretaries and Administrative Assistants                         |
| 912 - EJECUTIVO                       | 912 - EXECUTIVE                       | 1110 - Senior Executives                                                 |
| 913 - BANQUERO                        | 913 - BANKER                          | 1320 - Financial Specialists                                             |
| 914 - MILITAR                         | 914 - MILITARY                        | 5500 - Specific Occupations of the Armed Forces                          |
| 915 - DENTISTA                        | 915 - DENTIST                         | 2900 - Professional Occupations and Techniques<br>Related to Health Care |
| 917 - MAESTRA(O)                      | 917 - TEACHER                         | 2500 - Occupations Related to Education, Training and Library Science    |
| 918 - PROFESOR(A)                     | 918 - PROFESSOR                       | 2500 - Occupations Related to Education, Training and Library Science    |
| 919 - ASISTENTE DE MAESTRO(A)         | 919 - TEACHER ASSISTANT               | 2500 - Occupations Related to Education, Training and Library Science    |
| 920 - HANDYMAN                        | 920 - HANDYMAN                        | 3700 - Cleaning and Maintenance Occupations of Buildings and Green Areas |
| 921 - GUARDIA DE SEGURIDAD            | 921 - SECURITY GUARD                  | 3300 - Occupations Related to Protective Services                        |

| Occupation Crosswalk                  |                                       |                                                                                                    |
|---------------------------------------|---------------------------------------|----------------------------------------------------------------------------------------------------|
| Code - Spanish Description (Picklist) | Code - English Description (Picklist) | CROSSWALK value - New list (1/1/2015)                                                                                                    |
| 922 - JARDINERO                       | 922 - GARDENER                        | 3730 - Green Area Maintenance Workers                                                                                                    |
| 923 - SERVICIO AL CLIENTE             | 923 - CUSTOMER SERVICE                | 4100 - Sales and Related Occupations                                                                                                    |
| 924 - TECNICO SOCIOPENAL              | 924 - SOCIOPENAL TECHNICIAN           | 3300 - Occupations Related to Protective Services                                                                                           |
| 925 - EMPLEADA DOMESTICA              | 925 - DOMESTIC EMPLOYEE               | 3720 - Building Cleaning and Pest Control and Extermination Workers                                                                         |
| 926 - GUARDIA PENAL                   | 926 - PENAL GUARD                     | 3300 - Occupations Related to Protective Services                                                                                           |
| 927 - ENFERMERA(O)                    | 927 - NURSE                           | 3110 - Nursing, Psychiatry and Home Care Aides                                                                                              |
| 928 - TECNÓLOGO MÉDICO                | 928 - MEDICAL TECHNOLOGIST            | 3100 - Support Occupations Related to Health Care                                                                                           |
| 929 - POLICIA                         | 929 - POLICE                          | 3330 - Public Order Workers                                                                                                    |
| 930 - BOMBERO                         | 930 - FIREMAN                         | 3320 - Extinction and Fire Prevention Workers                                                                                               |
| 931 - OFICIAL DE CUSTODIA             | 931 - CUSTODY OFFICER                 | 3300 - Occupations Related to Protective Services                                                                                           |
| 932 - EMPLEADO MANTENIMIENTO          | 932 - EMPLOYEE MAINTENANCE            | 3700 - Cleaning and Maintenance Occupations of Buildings and Green Areas                                                                    |
| 933 - COCINERO O CHEF                 | 933 - COOK OR CHEF                    | 3520 - Cooks and Food Preparation Workers                                                                                                   |
| 934 - INGENIERO                       | 934 - ENGINEER                        | 1720 - Engineers                                                                                                    |
| DDD - DESEMPLEADO(A)                  | DDD - UNEMPLOYED                      | 0000 - Unknown                                                                                                    |
| EEE - ESTUDIANTE                      | EEE - STUDENT                         | 0100 - Student                                                                                                    |
| VVV - AMA DE CASA                     | VVV - Housewife                       | 0101 - Homemaker                                                                                                    |
| XXX - OCUPACION NO REPORTADA          | XXX - OCCUPATION NOT REPORTED         | 0000 - Unknown                                                                                                    |
| 100 - GOBIERNO                        | 100 - GOVERNMENT                      | 920 - PUBLIC ADMINISTRATION (92) Legislative, governmental, law enforcement and international and extraterritorial organizations activities |
| 200 - EMPRESA PRIVADA                 | 200 - PRIVATE COMPANY                 | Not Available                                                                                                    |
| 300 - POR SU CUENTA                   | 300 - ON YOUR OWN                     | Not Available                                                                                                    |

| Occupation Crosswalk                  |                                       |                                       |
|---------------------------------------|---------------------------------------|---------------------------------------|
| Code - Spanish Description (Picklist) | Code - English Description (Picklist) | CROSSWALK value - New list (1/1/2015) |
| 400 - VOLUNTARIO                      | 400 - VOLUNTARY                       | Not Available                         |
| EEE - INSTITUTO Ó UNIVERSIDAD         | EEE - INSTITUTE OR UNIVERSITY         | 003 - Sup School / University         |
| HHH - EN EL HOGAR                     | HHH - IN THE HOME                     | 002 - Own Home                        |
| VVV - NO APLICA                       | VVV - NO APPLICABLE                   | 005 - Under 14 years old              |
| XXX - DESCONOCIDO                     | XXX - UNKNOWN                         | 000 – Unknown                         |

### 7.2. Attachment B: Puerto Rico Narratives and COTS Requirements

Based on demonstrations provided by the major Vital Records system vendors, attendance at NAPHSIS conferences, and thorough understanding of NAPHSIS use cases and the Model Law, Puerto Rico believes the following business requirements are COTS and can be delivered by any major Vital Records vendors. Puerto Rico expects the COTS requirements to be included in the Vital Records solution. These are provided for informational purposes. Puerto Rico specific business rules are listed in Attachments F and G and require a response from the proposer. We recognize that some COTS may need to be configured to Puerto Rico's specification.

If you are unable to provide any of the following functional requirements out of the box, please copy and paste the specific rule into Attachment F and leave a comment explaining why. Unless stated otherwise, Puerto Rico expects all COTS rules to be included in the system.

- COTS Definition: Core/base functionality that exists in all implementations of the system, or functionality that exists for another jurisdiction that can be configured to meet Puerto Rico's needs. COTS configuration does not require additional coding or additional cost.
- PR Specific Rule Definition: Functionality that the software vendor must provide to meet Puerto Rico specific statutes and regulations.
- Bonus Rule Definition: Functionality that may exist in some systems and would be ideal but not required for Puerto Rico's system.

COTS rules below are organized by event and workflow.

### 7.2.1.Death Process and Requirements

Death records are started at hospitals, nursing homes, by private physicians, or at the Medical Examiner's office (Forensics). A funeral home may only begin work on the record after medical certification.

Records are started using jurisdictionally defined information. The decedent's social security number (SSN) is one of the pieces of information that may be used to start the record so that OVS can run as soon as possible upon creating the record. The facility or medical certifier is only provided one attempt of sending the SSN through OVS; the remaining attempts are reserved for the funeral home or vital records office.

The facility designates the record to a pronouncer and medical certifier, or Forensics if the cause of death is not natural. The pronouncer and certifier may be the same person or two different people. The pronouncer and medical certifier complete their portions of the record, VIEWS 2 runs, and the certifier certifies and PINs the cause of death (COD). Once the record is certified, the facility, morgue attendant, or funeral home may generate the transit permit.

All nursing home deaths are reviewed by Forensics prior to disposition. The funeral home sends the record to Forensics to decide if they need to investigate; if so, Forensics takes over the record, otherwise Forensics adds an ENV number and returns the record to the funeral home.

The funeral home completes the demographic information including disposition. Cremation requires review and approval by Forensics. If OVS has not passed at the facility the funeral home

will have four (4) more attempts to run OVS. The funeral home certifies with an electronic signature and the record is automatically registered with a National File Number.

At the time of submission, the funeral home may order certified copies and disposition permits through the system. Certified copies and disposition permits ordered by the funeral home generate a request in the POS module, and POS calculates the total cost. Disposition permit fees may be paid in person at a local office, online through payment portal *Renovaciones Online* or payment engine provided by the Department of Treasury of Puerto Rico.

A permit is required for the disposition of human remains. Cremation approval from Forensics is required prior to registration. Disposition permits cannot be requested until the record is registered. Issuance of the permit may be approved after payment has been received.

At registration, the funeral home requests a disposition permit and can pay in person at an office, online through payment portal *Renovaciones Online* or payment engine provided by the Department of Treasury of Puerto Rico. If the cause of death was not certified within three (3) days of the death, an additional fee is levied when the disposition permit is purchased. When the funeral home arrives to obtain the permit, the office user will either confirm payment was completed online or will take payment via stamps. Upon receipt of payment, the permit is approved, and a copy is issued to the funeral home. The funeral home may print additional copies of the permit directly from the record once they have paid the fee.

All cremations must be approved by Forensics. When the final disposition is cremation, the funeral home submits a cremation request to Forensics. The request is reviewed by Forensics to determine if an investigation is necessary.

During review of the record, Forensics has two options:

- 1. Approve the cremation request; or
- 2. Reject the cremation request.

When Forensics approves a cremation request, a cremation number is assigned, and the pathologist approves with an electronic signature. Once approved, the funeral home can continue with completing the death record and requesting the disposition permit.

When Forensics is not satisfied with the cause of death or believes an investigation is warranted, the request for cremation will be rejected. If an investigation is necessary, Forensics can take over the record. If the cause of death is insufficient but there is no need for an investigation, Forensics will provide the reason for rejection in the system. The medical certifier and funeral home are notified, and the record must be updated by the medical certifier. Once the medical certifier addresses the cause of death based on Forensics' feedback, the funeral home can request cremation approval again.

#### 7.2.2. Forensics – John Doe (Death)

When John Doe remains are left unclaimed by next of kin, they can be donated or cremated. The Donations Board examines the body and decides if the remains are acceptable for use. When the

Donations Board accepts the remains, they are added to the death record as the funeral home and place of disposition; a transit permit can be generated.

If the Donations Board declines the remains, Forensics will cremate the body. Forensics must approve the cremation through the standard process. Forensics does not pay for cremation permits. Once the body is taken by the Donations Board or released for cremation, the record is registered.

## 7.2.3. Drop to Paper (Death)

Due to severe weather conditions or utility disruptions, such as power outages, internet access, or other utility issues, users may face unavailability of essential services at locations where records are entered into the EVRS system. To address these challenges, the Jurisdiction requires a drop to paper process (a paper-based process) which allows a record to be initiated in the EVRS and finalized on paper.

The medical facility staff or certifier start a record in the EVRS and prints a medical abstract. The funeral home takes the medical abstract when picking up the body. The funeral home uses the informant worksheet to collect all demographic information. The funeral home brings the medical abstract and informant worksheet to a local office for registration.

The local office takes the forms, locates the EVRS record started by the medical facility staff or certifier, and data enters the demographic information. When entering demographic information, demographic edits are relaxed. Once data entry is complete, the record is submitted to the Central Office for review and approval. Following approval, the record is registered electronically and assigned a NFN.

#### 7.2.4. Death COTS Business Rules

|      | Death Overview                                     |                                                                                                    |  |
|------|----------------------------------------------------|----------------------------------------------------------------------------------------------------|--|
| Ref# | Business Rule Name                                 | Business Rule Description                                                                                          |  |
| D1   | Record Started by Any User                         | Minimum info to start a record can be entered by the facility, Forensics, or medical certifier.                    |  |
| D2   | Funeral Director Certifies Demographic Information | The system allows a funeral director to certify the demographic information on a record by keying in a PIN number. |  |
| D3   | Medical Information                                | Only medical certifiers and Forensics may enter the medical information, including COD.                            |  |
| D4   | Confirm Sensitive Death Fields                     | The system asks the user to double key specific death fields. Fields are Jurisdiction defined.                     |  |
| D5   | Certifying Medical Information                     | Only a medical certifier may certify the medical information.                                                      |  |

|      | Death at a Facility                                             |                                                                                                    |  |
|------|-----------------------------------------------------------------|----------------------------------------------------------------------------------------------------|--|
| Ref# | Business Rule Name                                              | Business Rule Description                                                                                                    |  |
| D6   | Start Record                                                    | If the system does not find a match upon searching, the user is allowed to start a new record.                                                                                                    |  |
| D7   | Record Started by Any User                                      | Minimum info to start a record can be entered by the facility, Forensics, or medical certifier.                                                                                                    |  |
| D8   | OVS Verification Runs                                           | OVS runs at the earliest point possible when the record is started.                                                                                                    |  |
| D9   | OVS Verification                                                | The results of the OVS populate in the system and are available for the user to see.                                                                                                    |  |
| D10  | Ownership Rights                                                | The system checks to ensure that a facility user has the appropriate Jurisdiction-defined rights to start a record.                                                                                                    |  |
| D11  | Facilities May Only View Own<br>Records                         | The system allows authorized users of a given facility to view only the records created by that facility, based on user role and facility.                                                                                                    |  |
| D12  | Medical Director Views All                                      | Medical directors may view all records within their facility.                                                                                                    |  |
| D13  | Hard Edits 1                                                    | The system provides hard edits for all NCHS-required fields.                                                                                                    |  |
| D14  | Place of Death Visible to All<br>Record Owners                  | Place of death is accessible on both the medical and demographic information screens.                                                                                                    |  |
| D15  | Facility/MC Owns Place of Death                                 | Only the medical certifier, facility, or Forensics can complete the place of death information.                                                                                                    |  |
| D16  | Death Screens Specific to Role or<br>Location Based on Function | Death screens are either user-role or location based, depending on the functions being performed. For example, if a facility starts a record to certify medical information, the facility would see a subset of the demographic fields sufficient to start the record and all of the medical information fields. |  |
| D17  | "Hospital" as Place of Death                                    | If "hospital" is selected for place of death, the user enters additional Jurisdiction-defined information. Options include: Inpatient, ER/Outpatient, and DOA.                                                                                                    |  |
| D18  | "Unknown" for Place of Death                                    | The system does not allow a user to select "unknown" for place of death.                                                                                                    |  |
| D19  | Facility Address Auto Populated                                 | When a facility or medical certifier starts a record, the address of the facility is auto populated based on the user's facility.                                                                                                    |  |
| D20  | Assign Funeral Home                                             | The funeral home may be assigned at anytime by an authorized user.                                                                                                    |  |
| D21  | Funeral Home Drop-Down                                          | The system allows a user to select a funeral home from a Jurisdiction-defined pick list.                                                                                                    |  |
| D22  | Funeral Home List                                               | The system maintains a Jurisdiction-defined list of funeral homes and additional Jurisdiction-defined fields, such as contact information.                                                                                                    |  |

|      | Death at a Facility                                      |                                                                                                    |  |
|------|----------------------------------------------------------|----------------------------------------------------------------------------------------------------|--|
| Ref# | Business Rule Name                                       | Business Rule Description                                                                                                    |  |
| D23  | "Other" Not an Option                                    | The system does not allow the user to select "other" for a funeral home.                                                                                                    |  |
| D24  | Information Populates                                    | When a user selects a funeral home, the system auto-populates all information for the selected funeral home into the record.                                                                           |  |
| D25  | Assign Medical Certifier                                 | The system allows the user to assign a medical certifier, if known.                                                                                                    |  |
| D26  | Medical Certifier List                                   | The system provides the user with a Jurisdiction-defined list of medical certifiers.                                                                                                    |  |
| D27  | Queue for Medical Certifier                              | Once a medical certifier is assigned, the record is queued for the medical certifier.                                                                                                    |  |
| D28  | Edit Medical Information While Another User is in Record | The system allows a medical certifier to log into the system, while another user is in the record, to review and edit the medical information.                                                         |  |
| D29  | Update Case Status                                       | When the case is queued for signature, the case status is updated in the system to "Active - Ready to be Signed" or an equivalent meaning.                                                             |  |
| D30  | Forensics Cases                                          | Unnatural deaths (Accidents, homicide, suicide, undetermined), death due to injury, and deaths that occur outside a medical facility (excluding home deaths) must be medically certified by Forensics. |  |
| D31  | Send Case to Forensics                                   | The assigned medical certifier can refer a case to Forensics, provided that the case has not previously been reviewed by Forensics.                                                                    |  |
| D32  | Forensics List                                           | Records can be submitted to Forensics for medical certification without specifying which Pathologist will be the medical certifier.                                                                    |  |
| D33  | Update Medical Information                               | Upon Forensics taking ownership of the record, the medical information entered by the medical certifier is removed from the record but maintained in history.                                          |  |
| D34  | Forensics May Sign                                       | The system allows any Forensics Pathologist user to electronically sign Forensic owned records.                                                                                                    |  |
| D35  | Note Forensics Refusal in Record                         | If Forensics refuses a case that is referred, the system documents in the record that Forensics was contacted and refused the case.                                                                    |  |
| D36  | Send Non-natural Case to Forensics                       | When the system locks the record because a medical certifier selected a non-natural manner of death, the system places the record in the "Assigned to Forensics" queue and Forensics is notified.      |  |

|      |                                                       | Death at a Facility                                                                                                    |
|------|-------------------------------------------------------|----------------------------------------------------------------------------------------------------|
| Ref# | Business Rule Name                                    | Business Rule Description                                                                                                    |
| D37  | Medical Certifier Cannot Change Forensics Data        | A medical certifier cannot change any medical information entered by Forensics.                                                                                                    |
| D38  | Capture Date and Time Sent to Forensics               | The system automatically captures the time and date that a record is sent to Forensics.                                                                                                    |
| D39  | Medical Certifier Assists Forensics with Review       | The medical certifier referring the case can enter information in a text field to assist Forensics in making a determination as to whether Forensics takes jurisdiction of the case.                                                                                                    |
| D40  | Forensics Status Code                                 | If the case is referred to Forensics, the case status is updated to "Active-Assigned to Forensics" or equivalent.                                                                                                    |
| D41  | Ownership Change                                      | In the event that Forensics takes the case, the ownership of the medical information changes to Forensics.                                                                                                    |
| D42  | Notification of Case Referral                         | If a medical certifier refers a case to a Forensics, a notification is sent to Forensics and the funeral home (if identified on the record), and the record is queued for the indicated person (e.g., Forensics).                                                                                                    |
| D43  | Maintain Medical Certifier Information                | If a record has been referred to Forensics, any medical information previously entered by a medical certifier will be maintained on the record.                                                                                                    |
| D44  | Enter Date of Death Range                             | The system allows all users to enter a date of death range when searching for a record.                                                                                                    |
| D45  | Enter Time of Death Range                             | The system allows all users to enter a time of death range when searching for a record.                                                                                                    |
|      | Rules                                                 | for Entering Cause of Death                                                                                                    |
| D46  | CDC COD Standards                                     | The system fires edit checks to ensure that the immediate and underlying COD are compatible and in the correct order, based on CDC COD standards.                                                                                                    |
| D47  | Fields and/or Screens Dynamic<br>Based on Data Fields | The medical information fields are dynamic based on the various data fields. For example, if a medical certifier is logged on and indicates that the cause is "natural," all fields related to "injury" are disabled or not displayed. Conversely, if the medical certifier indicates the cause is "accidental," all fields related to "injury" are available to the user. Another example is female pregnancy field is only available/active if decedent is in the age range. |
| D48  | Link to General Instruction Screen for COD            | When the COD section of the electronic death certificate is open, a link appears for a user to click on to take them to a general instruction screen with information per the NCHS Recommendations for Entry of COD.                                                                                                    |

|      | Death at a Facility                                  |                                                                                                    |  |
|------|------------------------------------------------------|----------------------------------------------------------------------------------------------------|--|
| Ref# | Business Rule Name                                   | Business Rule Description                                                                                                    |  |
|      | Rules                                                | for Entering Cause of Death                                                                                                    |  |
| D49  | Support Interactive Entry of COD                     | The system supports interactive edits during COD entry that conform to the standards established by NCHS for COD entry in an automated environment. This is a COD table provided by the vendor that is separate from VIEWS 2.                           |  |
| D50  | Age Specific COD                                     | The system provides a soft edit to compare the DOB and DOD to age-specific causes of death and notifies the user of inconsistencies.                                                                                                    |  |
| D51  | NCHS COD Coding                                      | The system imports all ICD codes conforming to NCHS COD coding rules.                                                                                                    |  |
| D52  | Error Message for COD                                | The system alerts the user with a pop-up message when the cause-of-death edits fire, asking the user to correct any errors found.                                                                                                    |  |
| D53  | COD Part 1 May NOT be from Pick<br>List              | COD information entered in Part 1 is NOT entered from a pick list. The medical certifier enters the information by typing the causes associated with the death.                                                                                         |  |
| D54  | Provide Prompts When<br>Abbreviations are Entered    | If the medical certifier enters an abbreviation in a COD field, the system issues a message with the fully written-out cause and allows the medical certifier to select the terminology suggested to clarify the abbreviation, or to enter a new cause. |  |
| D55  | Rare Causes of Death                                 | If a COD entry matches an entry in the "Rare Causes" table, the system displays a message indicating that the Jurisdiction requests verification of the COD entered.                                                                                    |  |
| D56  | Flagged Underlying Causes<br>Generates Error Message | A flagged underlying cause generates an error message, stating that the underlying cause indicated is normally a complication of a more specific condition, and asks the medical certifier to enter a more specific condition.                          |  |
| D57  | Unlikely Underlying Causes                           | The system includes an edit that flags unlikely underlying causes of death (per the NCHS recommendations for entry of COD), if one is reported on the lowest entered line.                                                                              |  |
| D58  | Flag Unacceptable Causes                             | The system has an edit that flags unacceptable causes, if they are the only cause reported or are reported on the lowest line of the certification.                                                                                                    |  |
| D59  | Ability to De-Select NCHS Edits                      | The system provides the functionality for the Central Office to de-select one or multiple NCHS edits.                                                                                                    |  |
|      | Rules for Medical Certification                      |                                                                                                    |  |
| D60  | Certifying Medical Information                       | Only a medical certifier or Forensics may certify the medical information.                                                                                                    |  |

|      |                                                                    | Death at a Facility                                                                                                    |
|------|--------------------------------------------------------------------|----------------------------------------------------------------------------------------------------|
| Ref# | Business Rule Name                                                 | Business Rule Description                                                                                                    |
|      | Rule                                                               | s for Medical Certification                                                                                                    |
| D61  | Return to Original Profile                                         | Upon completing the certification and electronically signing the record, the system returns to the original user's profile.                                                                                                    |
| D62  | Reassign Medical Certifier                                         | If a medical certifier declines to certify a record, the record is put back in the facility queue for reassignment to another medical certifier.                                                                                                   |
| D63  | Calculate Time to Death<br>Certification                           | The system needs to calculate the time that it takes for a medical certifier to certify the medical portion of a death record.                                                                                                    |
| D64  | Calculating Time for Certifying Medical Information                | The calculation for the Jurisdiction defined time to certify the medical information begins from the moment the certifier is notified of the record to the moment the medical information is electronically signed and submitted by the certifier. |
| D65  | Time Period Jurisdiction-Defined                                   | The time period to certify COD is Jurisdiction-defined.                                                                                                    |
| D66  | Time Period Jurisdiction-Defined by User Group                     | The calculation for determining if certification of medical information is within the time period is Jurisdiction-defined by user group.                                                                                                    |
|      | R                                                                  | ules for Reassignment                                                                                                    |
| D67  | Change Medical Certifier                                           | The system allows a medical certifier to reassign the record to another medical certifier within the same facility.                                                                                                    |
| D68  | Capture Date and Time of Reassignment to Another Medical Certifier | The system automatically captures the time and date that a record is reassigned to another medical certifier.                                                                                                    |
|      |                                                                    | Rules for Edits                                                                                                    |
| D69  | Identify and Correct Errors                                        | Hard edit errors are identified and corrected prior to certifying the COD.                                                                                                    |
| D70  | Run NCHS Edits                                                     | Once the medical data is entered, the system automatically runs the NCHS edits against the record.                                                                                                    |
| D71  | Manner and Cause                                                   | There are cross-field edits between the manner of death and the cause of death.                                                                                                    |
| D72  | Immediate and Underlying                                           | There are cross-field edits between the immediate cause of death and the underlying cause of death.                                                                                                    |
| D73  | Allow for Jurisdiction-Specific Edits                              | The system edit checks allow for the incorporation of Jurisdiction-specific edits.                                                                                                    |
| D74  | Soft Edits on COD                                                  | If a soft edit is displayed on the COD field and the user does not change the response after the message, the user enters an explanation in a comment field.                                                                                       |

|      | Death at a Facility                                  |                                                                                                    |  |
|------|------------------------------------------------------|----------------------------------------------------------------------------------------------------|--|
| Ref# | Business Rule Name                                   | Business Rule Description                                                                                                    |  |
|      |                                                      | Rules for Edits                                                                                                    |  |
| D75  | Spell-Check for Medical Terms                        | The system interfaces with Views 2 to check spelling of medical terms.                                                                                                    |  |
| D76  | Record Status                                        | When the record has completed the edit check, the status of the record changes to "Active - ready to certify" or equivalent.                                                              |  |
|      |                                                      | Rules for Signatures                                                                                                    |  |
| D77  | Military Time                                        | Time, for the purpose of tracking timeliness, is stored in military time.                                                                                                    |  |
| D78  | NCHS Time of Death                                   | The system pulls the initial time entered for the time of death range for NCHS.                                                                                                    |  |
| D79  | Medical Certifiers Sign for Each<br>Other            | All medical certifiers within the same facility may certify records for one another. The system captures the information for the medical certifier who certifies the record.              |  |
| D80  | Medical Certifier Access                             | The system allows a medical certifier to electronically certify records with which s/he is associated.                                                                                    |  |
| D81  | Display Medical Certification<br>Confirmation Screen | The system requests a positive confirmation that the medical certifier wishes to certify the medical information prior to signing the record.                                             |  |
| D82  | Medical Certifier Attestation<br>Message             | Prior to certification, a Jurisdiction-defined message appears on screen, asking the user to attest to the accuracy of the information being certified.                                   |  |
| D83  | Auto-Populate Medical Certifier Information          | The system auto-populates the medical certifier information and date certified once the user has electronically certified the record.                                                     |  |
| D84  | Display Certification Confirmation                   | The system informs the user of the successful completion of a electronic certification.                                                                                                   |  |
| D85  | Lock Fields                                          | All medical fields are locked once the record is certified.                                                                                                    |  |
| D86  | Set Record Status                                    | Set case status to "Active - Certified" or equivalent once the COD has been certified.                                                                                                    |  |
| D87  | Ability to Unsign Signed Record                      | The system provides the ability for the original signatory to unsign the medical information section, correct an error, and resign the record before it is submitted for registration.    |  |
| D88  | Change Record Status                                 | If a record is uncertified, the record status is updated to "uncertified" or equivalent.                                                                                                  |  |
| D89  | Watermarked White Copy -<br>Medical Certifier        | The system allows authorized medical certifiers to print or save digital copies of watermarked white copies of a death record. The copies must state "OFFICE COPY - NOT FOR OFFICAL USE." |  |

|      | Death at a Facility                                      |                                                                                                    |  |
|------|----------------------------------------------------------|----------------------------------------------------------------------------------------------------|--|
| Ref# | Business Rule Name                                       | Business Rule Description                                                                                                    |  |
|      | Rule                                                     | es for Pronouncing Death                                                                                                    |  |
| D90  | Pronouncer List                                          | The system provides the user with a Jurisdiction-defined list of pronouncers. The list may be the same as the medical certifier list.                                                                     |  |
| D91  | Enter Pronouncing Information                            | The pronouncer must complete Jurisdiction-defined fields prior to signing the record.                                                                                                    |  |
| D92  | Pronouncer Signature                                     | Pronouncing physician must electronically sign the pronouncing information on the record.                                                                                                    |  |
| D93  | Pronouncer Access                                        | The system allows a pronouncer to electronically sign records with which s/he is associated.                                                                                                    |  |
| D94  | Display Pronouncer Confirmation<br>Screen                | The system requests a positive confirmation that the pronouncer wishes to certify the medical information prior to signing the record.                                                                    |  |
| D95  | Pronouncer Attestation Message                           | Prior to pronouncement certification, a Jurisdiction-defined message appears on screen, asking the user to attest to the accuracy of the information being signed.                                        |  |
| D96  | Auto-Populate Pronouncer Information                     | The system auto-populates the pronouncer information and date signed once the pronouncer has electronically signed the record.                                                                            |  |
| D97  | Display Pronouncer Signature Confirmation                | The system informs the pronouncer of the successful completion of an electronic signature.                                                                                                    |  |
| D98  | One Signature for a Single Person                        | The pronouncer may also be the medical certifier. If the pronouncer is also the medical certifier, then s/he can sign both the pronouncing and cause of death information with one signature.             |  |
| D99  | Order of Signatures                                      | The pronouncement and cause of death signatures can occur in any order. Both must be complete for the record to be available for the funeral home or Donations Board to complete demographic information. |  |
| D100 | Lock Fields Once Pronouncement<br>Certification Complete | All pronouncing fields are locked once the record is electronically signed by the pronouncer.                                                                                                    |  |
|      | Rules for Queues                                         |                                                                                                    |  |
| D101 | Facility Queue                                           | The facility queue is by facility, not by individual doctor.                                                                                                    |  |
| D102 | Facility Medical Certifier Queue                         | The system provides a queue for records that are ready for medical certifiers to access and complete.                                                                                                    |  |
| D103 | Pending Queue                                            | The system provides a queue for records that have been started at a facility but were not submitted.                                                                                                    |  |

|      | Death at a Facility                               |                                                                                                    |  |
|------|---------------------------------------------------|----------------------------------------------------------------------------------------------------|--|
| Ref# | Business Rule Name                                | Business Rule Description                                                                                                    |  |
|      |                                                   | Rules for Queues                                                                                                    |  |
| D104 | Records Awaiting Medical Certification Queue      | The system provides the Jurisdiction with the ability to easily view all records that are awaiting medical certification.                                                     |  |
| D105 | Queue for Funeral Home                            | Once a funeral home is selected by a system user, the record automatically queues for the funeral home.                                                                       |  |
|      | Ri                                                | ules for Transit Permits                                                                                                    |  |
| D106 | Transit Permit Initiated                          | A user who is releasing the body or receiving the body may start a Transit Permit.                                                                                            |  |
| D107 | Minimum Information to Start<br>Record            | The minimum information to start a record is used to populate the Transit Permit.                                                                                             |  |
| D108 | Transit Permit Fields                             | The format and content of the Transit Permit are Jurisdiction-defined.                                                                                                    |  |
| D109 | Complete Transit Permit Fields                    | The user may complete Transit Permit fields at the time they start the record.                                                                                                |  |
| D110 | Capture Individual Authorizing<br>Release of Body | The Transit Permit includes a field to capture the name of the next of kin or individual who authorized release of body.                                                      |  |
| D111 | Jurisdiction May Update Transit<br>Permit         | The Jurisdiction can assist a user with making changes to a Transit Permit when a body is transferred.                                                                        |  |
| D112 | Transit Permit Number                             | The Transit Permit has a unique number assigned by the system. These numbers are different from the record and Jurisdiction file numbers. The format is Jurisdiction defined. |  |
| D113 | Transit Permit Number Reset                       | The sequence for the Transit Permit number is reset at the beginning of the year.                                                                                             |  |

|      | Medical Certifier Starts Death Record     |                                                                                                    |  |
|------|-------------------------------------------|----------------------------------------------------------------------------------------------------|--|
| Ref# | Business Rule Name                        | Business Rule Description                                                                                                    |  |
| D114 | Admitting Physician Starts Record         | The admitting physician may start the death record and assign the certifying physician to the record.                                       |  |
| D115 | Record Queued for Certifying<br>Physician | Once the admitting physician has assigned the certifying physician to the record, the record is queued for the certifying physician.        |  |
| D116 | Complete Medical Information Fields       | The user may complete the medical information fields at the time they start the record, if they have the correct role and profile to do so. |  |

|      | Death at a Funeral Home                                                                    |                                                                                                    |  |
|------|--------------------------------------------------------------------------------------------|----------------------------------------------------------------------------------------------------|--|
| Ref# | Business Rule Name                                                                         | Business Rule Description                                                                                                    |  |
| D117 | Active Record Queue                                                                        | The system provides a work queue for funeral homes for active records (records that are started but the personal information is not complete).                                                                                                    |  |
| D118 | Ownership Rights                                                                           | The system checks to ensure that a funeral home user has the appropriate Jurisdiction-defined rights to access a record.                                                                                                    |  |
| D119 | Screens Are Specific                                                                       | The screens for a funeral home to enter a death record are specific to the sections the user is responsible for completing and are specific to the function being performed. All fields necessary to submit the record to the Central Office are displayed. |  |
| D120 | Donation as Method of<br>Disposition                                                       | Donation is an option for disposition. If selected, additional fields open to capture to whom the body is being donated.                                                                                                    |  |
| D121 | Disposition in Any Municipality                                                            | A funeral home is not restricted to their own municipality for disposition of the body.                                                                                                    |  |
| D122 | Demographic Fields Jurisdiction-<br>Defined                                                | The demographic data fields that are displayed for funeral homes are Jurisdiction-defined.                                                                                                    |  |
| D123 | Standard Death Worksheet<br>Available                                                      | The system provides a standard death worksheet for collecting decedent information.                                                                                                    |  |
| D124 | Upload Multiple Forms                                                                      | Multiple paper forms and documents such as signed verification forms can be uploaded to a death record.                                                                                                    |  |
| D125 | Hard Edit Fields May be Populated with "Unknown"                                           | Hard edit fields may accept a value of "unknown".                                                                                                    |  |
| D126 | Text Box for More Information on "Unknown"                                                 | The system opens a text box for the user to enter additional information in Jurisdiction-defined fields where "unknown" is selected by a user.                                                                                                    |  |
| D127 | Hard Edit Fields Resolved Prior to Submission                                              | All fields with hard edits are resolved prior to a record being submitted for registration in the system.                                                                                                    |  |
| D128 | Transient/Homeless Death                                                                   | The system provides a manner of indicating that the decedent is homeless/transient.                                                                                                    |  |
| D129 | Edits for Transient/Homeless<br>Death                                                      | If the "homeless/transient" indicator is selected, the system relaxes edits on the entry of Jurisdiction-defined information.                                                                                                    |  |
|      | Rules for Funeral Home Data Entry                                                          |                                                                                                    |  |
| D130 | Selectable Lists and Associated<br>Edits Conform to Statute and<br>NCHS/NAPHSIS Guidelines | Selectable lists and the associated edits are defined according to Jurisdiction statute and NCHS/NAPHSIS guidelines (or equivalent). For example: "Retired" is not an acceptable entry for occupation; the occupation prior to retirement is to be listed.  |  |

|      |                                                                   | Death a Funeral Home                                                                                                    |
|------|-------------------------------------------------------------------|----------------------------------------------------------------------------------------------------|
| Ref# | Business Rule Name                                                | Business Rule Description                                                                                                    |
|      | Rules f                                                           | or Funeral Home Data Entry                                                                                                    |
| D131 | Funeral Home May Change<br>Information                            | The system allows a funeral home to make changes to fields, such as name, prior to submitting the record to the Central Office for registration.                                                                               |
| D132 | Funeral Directors to Assignment to Record                         | The system provides a method for selecting the name of the funeral director and assigning them to the record, in a selectable list.                                                                                            |
| D133 | Auto-Populate Funeral Director<br>License Number                  | The license number of the funeral director is auto populated from the selection of the funeral director's name.                                                                                                    |
| D134 | Cemetery/Crematory List                                           | The system provides the user with a list of cemeteries and crematories to select from for cemetery burials and the ability to type in a cemetery/crematory name if not in list.                                                |
| D135 | Auto-Populate                                                     | The system auto-populates the cemetery/crematory information if a cemetery/crematory is selected.                                                                                                    |
| D136 | Record Status                                                     | The record status shows the progress of a record and which funeral home it is owned by.                                                                                                    |
| D137 | View Records and Documents<br>Only for Cases Funeral Home<br>Owns | A funeral home user can view records and documents if they are the designated owner or have been granted access rights.                                                                                                    |
| D138 | Display and Print Verification Copy of Demographics               | The system allows a user to display and print the verification copy with a Jurisdiction-defined watermark such as "For Demographic Verification Only" and/or "Not a Legal Copy," for approval by the informant electronically. |
| D139 | Ready-to-Sign Queue                                               | The system provides a queue for all records that are ready to sign at the funeral home.                                                                                                    |
| D140 | Update Queue Status                                               | When the record is queued for signature, the record status is updated in the system to "Active - Ready to be Signed" or an equivalent meaning.                                                                                 |
| D141 | Funeral Director Access                                           | The system allows any licensed funeral director to electronically sign records for the funeral home(s) with which s/he is associated.                                                                                          |
| D142 | Funeral Director Attestation<br>Message                           | Prior to certification, a Jurisdiction-defined message appears on screen, asking the user to attest to the accuracy of the information to be signed.                                                                           |
| D143 | Display Signature Confirmation                                    | The system informs the user of the successful completion of the signature.                                                                                                    |
| D144 | Ability to Unsign a Signed Record                                 | The system provides the ability for the original signatory to unsign the personal information section, correct an error, and resign the record before it is submitted for registration.                                        |

|      | Death a Funeral Home                      |                                                                                                    |  |
|------|-------------------------------------------|----------------------------------------------------------------------------------------------------|--|
| Ref# | Business Rule Name                        | Business Rule Description                                                                                                    |  |
|      | Rules f                                   | or Funeral Home Data Entry                                                                                                    |  |
| D145 | Set Record Status                         | The systems sets the record status to "Active - Demographics Signed" or its equivalent once the demographic information section has been signed.                           |  |
| D146 | Automatic Submission                      | Once the demographic information has been signed by the funeral home, the record is automatically submitted.                                                               |  |
| D147 | Notice of Submission                      | The user receives a confirmation message that the record has been submitted and no further action is required.                                                             |  |
| D148 | SSA Fact of Death File                    | The record is ready for export as soon as the demographic information is certified by the funeral home.                                                                    |  |
|      |                                           | Rules for Edits                                                                                                    |  |
| D149 | Standardize Decedent Address              | The decedent address is validated using the USPS standards.                                                                                                    |  |
| D150 | Standardize Place of Death<br>Addresses   | The place of death address is validated using the USPS standards.                                                                                                    |  |
| D151 | Correct Addresses That Do Not<br>Validate | The user is provided with a message and the opportunity to correct the addresses of the decedent or place of death if they do not validate.                                |  |
| D152 | Override Address Standardization          | The user can accept the address entered even if the USPS software cannot validate it.                                                                                      |  |
|      |                                           | Rules for OVS                                                                                                    |  |
| D153 | OVS Verification Runs                     | OVS runs at the earliest point possible when the funeral home begins working on the record.                                                                                |  |
| D154 | Auto-Execute SSN Verification             | The SSN verification executes automatically once the SSA required fields for OVS are populated.                                                                            |  |
| D155 | OVS Verification                          | The results of the OVS populate in the system and are available for the user to see.                                                                                       |  |
| D156 | Provide Message Back                      | The system provides a message in real-time to the funeral home or other users, as defined by their role, about the status of the validation of the social security number. |  |
| D157 | Re-Send SSA Verification                  | If any of the SSA SSN verification fields are changed, the system automatically resends the SSN for verification purposes on those fields.                                 |  |
| D158 | Meet SSA Requirements                     | The OVS interface works according to the specifications defined by SSA.                                                                                                    |  |
| D159 | Store Flag                                | The system stores a flag in the record that indicates a SSN match or no match.                                                                                             |  |

|      | Death a Funeral Home                                                    |                                                                                                    |  |
|------|-------------------------------------------------------------------------|----------------------------------------------------------------------------------------------------|--|
| Ref# | Business Rule Name                                                      | Business Rule Description                                                                                                    |  |
|      |                                                                         | Rules for OVS                                                                                                    |  |
| D160 | View Status of SSN Validation                                           | The system provides the Central Office with the ability to view all records that have not successfully validated through the OVS, the number of attempts made at validating the SSN, and the current reason why they are not validating. |  |
| D161 | View "Awaiting Response" Status on SSN Validation                       | The system provides the Central Office with the ability to view, in a summary format, all records that are awaiting a response from the SSA.                                                                                             |  |
|      | Rules for Tr                                                            | ansfers Between Funeral Homes                                                                                                    |  |
| D162 | Allow Funeral Home to Transfer<br>Record to Another Funeral Home        | The system allows a funeral home to transfer a record to another funeral home if the record has not been submitted to the Central Office for registration.                                                                               |  |
| D163 | Allow Central Office Transfer<br>Record to/from Another Funeral<br>Home | The system allows the Central Office to transfer a record to another funeral home.                                                                                                    |  |
| D164 | In-Jurisdiction Funeral Home's Information Populates                    | When an in-Jurisdiction funeral home (system user) is selected for the transfer, the user selects the funeral home, and the system populates the appropriate fields with the funeral home's information.                                 |  |
| D165 | Transit Permit Updates                                                  | The system provides a new or updated Transit Permit when moving bodies between funeral homes.                                                                                                    |  |
|      |                                                                         | Rules for Trade Calls                                                                                                    |  |
| D166 | Trade Call                                                              | The system supports trade calls in which a funeral home acts as a broker for another funeral home.                                                                                                    |  |
| D167 | Funeral Home Information for Trade Call                                 | If the trade call option is selected, the system provides both funeral homes with the appropriate fields to capture Jurisdiction-defined fields for each funeral home.                                                                   |  |
| D168 | Funeral Home on Record for OOJ                                          | If a death occurred and the disposition is to take place OOJ, the system allows the Puerto Rico funeral home to file the death certificate. The system will list the other funeral home elsewhere on the certificate.                    |  |
| D169 | Indicate if Funeral Home is In Jurisdiction or Out of Jurisdiction      | The system provides a method to indicate if the funeral home selected is within the Jurisdiction or out of Jurisdiction, and if out of Jurisdiction which Jurisdiction it is located in.                                                 |  |
| D170 | Upload Worksheet                                                        | The user may upload the worksheets completed by an out-of-<br>Jurisdiction funeral homes to the death record.                                                                                                    |  |
| D171 | Funeral Home May Indicate Trade<br>Call at Any Time                     | The funeral home can indicate there is a trade call at any time prior to registering the record.                                                                                                    |  |

|      | Death a Funeral Home                             |                                                                                                    |  |
|------|--------------------------------------------------|----------------------------------------------------------------------------------------------------|--|
| Ref# | Business Rule Name                               | Business Rule Description                                                                                                    |  |
|      |                                                  | Rules for Trade Calls                                                                                                    |  |
| D172 | Appropriate Signature for Trade Calls            | For trade calls, the personal information is marked complete once signed by the funeral home completing the record.                                                                 |  |
|      | Rule                                             | s for Ordering Certificates                                                                                                    |  |
| D173 | Request Certified Copies                         | The system allows funeral homes to request certified copies of the death certificate from the Central or Local office.                                                              |  |
| D174 | Designate Delivery Method                        | When requesting certified copies, the funeral home designates a method of delivery (such as mail or a pickup location).                                                             |  |
| D175 | Queue for Local or Central Printing              | Certified copies that have been requested online by a funeral home are queued for printing at the local office or Central Office once the record is registered.                     |  |
| D176 | Provide Mailing Address                          | If the funeral home indicates that certified copies are to be mailed, the funeral home enters the mailing address of the recipient in the system.                                   |  |
| D177 | Capture Distribution Information                 | The system allows a funeral home user to select multiple distribution methods within a request for certified copies.                                                                |  |
| D178 | Select Location to Pick Up Copies                | The system provides the ability for a user to indicate the location of the office they would like to pick up certified copies.                                                      |  |
| D179 | Only Funeral Homes May Order<br>Certified Copies | The system allows only funeral homes to request certified copies of a death record through the system.                                                                              |  |
| D180 | Message Funeral Home                             | A message is sent by the system to the funeral home when the request for certified copies is filled.                                                                                |  |
| D181 | Certificates Ready for Pickup<br>Notification    | The system provides a notification to funeral homes, stating that death certificates ordered through the system by the funeral home are ready for pickup and where to pick them up. |  |

|      | Forensics Starts a Death Record  |                                                                                                    |  |
|------|----------------------------------|----------------------------------------------------------------------------------------------------|--|
| Ref# | Business Rule Name               | Business Rule Description                                                                                                    |  |
| D182 | Forensics Notified of Death      | The system sends a notification to Forensics when a system user (usually a physician) requests that Forensics investigate a death. |  |
| D183 | Forensics Accepts Case           | When Forensics accepts the case, the record ownership transfers to Forensics.                                                      |  |
| D184 | Forensics Can View All Records   | The system allows Forensics to view all death records.                                                                             |  |
| D185 | Forensics May View Entire Record | The system allows a Forensics user to view the entire death record, regardless of his/her role in filing it.                       |  |
| D186 | Forensics May Start Record       | Forensics may start a record.                                                                                                    |  |

| Forensics Starts a Death Record |                                                                    |                                                                                                    |  |
|---------------------------------|--------------------------------------------------------------------|----------------------------------------------------------------------------------------------------|--|
| Ref#                            | Business Rule Name                                                 | Business Rule Description                                                                                                    |  |
| D187                            | Jurisdiction-Defined Fields for Forensics                          | Forensics records have Jurisdiction-defined fields.                                                                                                    |  |
| D188                            | Forensics Can Edit All Fields                                      | Forensics can edit any information in the medical portion of the death record.                                                                                                    |  |
| D189                            | Forensics Changes Demographics                                     | Forensics can change demographic information entered by the owner of the demographic portion of the record.                                                                          |  |
| D190                            | Lock Personal Information Section for Cases Completed by Forensics | When Forensics chooses to complete an entire death record, the personal information section is locked and not accessible to other users.                                             |  |
| D191                            | Active Record Queue                                                | The system provides work queues for Forensics for active records.                                                                                                    |  |
| D192                            | Name Not Known                                                     | If the name of the decedent is not known at the time of entry, the system provides a way for the user to indicate this within the record that will allow the record to be certified. |  |
| D193                            | Name Not Known Forensics Only                                      | Only Forensics can start records for a decedent if the name is not known at the time of entry                                                                                        |  |
| D194                            | Auto-Populate with "Unknown"                                       | If the record is marked as "name unknown," the systems automatically populates the name fields with "Unknown."                                                                       |  |
| D195                            | Change Name from "Unknown"                                         | The system allows an authorized user to change the name from "Unknown" to a proper name up until the time the record becomes certified.                                              |  |
| D196                            | Date Found                                                         | When the record is marked "found," the date of death is captured as the date found and the time of death is captured as the time found.                                              |  |
| D197                            | Date Found Forensics Only                                          | Only Forensics can indicate the date of death "Found."                                                                                                    |  |
| D198                            | "Unknown" and "Other" as Place of Death                            | The system does not allow a user other than Forensics to select "unknown" or "other" for place of death.                                                                             |  |
| D199                            | "Other" as Place of Death                                          | If "other" is selected for place of death, the user enters details in a text field.                                                                                                  |  |
|                                 | Rules for Forensics Taking Over a Record                           |                                                                                                    |  |
| D200                            | Forensics Requests Control of Case                                 | Forensics may request control of a case at any time from the Central Office, facility, or medical certifier.                                                                         |  |
| D201                            | Forward to Forensics                                               | If a record is certified by the medical certifier but has not been registered, the Central Office can forward the record to Forensics.                                               |  |
| D202                            | Notify Medical Certifier if Forensics Takes Control of Case        | If Forensics takes control of a case, the system notifies the previous medical certifier that s/he is being removed from the record.                                                 |  |

|      | Forensics Starts a Death Record                                                    |                                                                                                    |  |
|------|------------------------------------------------------------------------------------|----------------------------------------------------------------------------------------------------|--|
| Ref# | Business Rule Name                                                                 | Business Rule Description                                                                                                    |  |
|      | Rules for Forensics Taking Over a Record                                           |                                                                                                    |  |
| D203 | Notify Funeral Director if Forensics Takes Control of Case                         | If Forensics takes control of a case, the system notifies the funeral director, if a funeral director is assigned                                                                              |  |
| D204 | Update Death Record Ownership<br>Information if Forensics Takes<br>Control of Case | The system replaces the prior medical certifier's information with that of Forensics, and Forensics becomes the owner of the case.                                                             |  |
| D205 | Update Case Status if Forensics<br>Takes Control of Case                           | The system updates the case status to: "Active - Under Forensic Review" or similar.                                                                                                    |  |
| D206 | Clear Fields                                                                       | In cases where the Central Office has forwarded a record to Forensics, the original field entries are maintained in the history but the fields are cleared for Forensics.                      |  |
| D207 | Forensics Refuses Case                                                             | If Forensics is informed about a death but chooses not to accept<br>the case, it is noted in the record and the system sends a<br>message to the system user that requested the investigation. |  |
| D208 | Reason Code When Forensics<br>Refuses Case                                         | The system ensures that Forensics selects a reason from a pre-<br>defined list that includes "other" when s/he chooses not to<br>accept a case that has been referred.                         |  |
| D209 | Jurisdiction-Defined Reason<br>Codes                                               | The reason that the Forensics selects when refusing a case is from a Jurisdiction-defined list.                                                                                                |  |
| D210 | Explanation Text Field                                                             | The system provides the ability for the Forensics to enter notes in an explanation text field before refusing a case.                                                                          |  |
| D211 | Select Medical Certifier                                                           | The system allows Forensics to select a medical certifier when s/he refuses a case.                                                                                                    |  |
| D212 | Redirect Case Refused by Forensics                                                 | When a record is not accepted by Forensics but also not forwarded to another medical certifier, the record is queued for the Facility to redirect it to another medical certifier.             |  |
| D213 | Forensics Overrides Previous<br>Medical Information                                | Forensics may override medical information previously entered by a medical certifier.                                                                                                    |  |
| D214 | Select Users Enter Medical Information                                             | The system allows only Forensics users to enter the medical information but the medical certifier at Forensics must certify information entered.                                               |  |
| D215 | Provide Field to Enter Forensics<br>Case Number                                    | The system provides the user with a field to enter the Forensics case number that corresponds to the decedent record.                                                                          |  |
| D216 | Protect Medical Information and Signature Fields                                   | If Forensics is assigned to a case, the system prevents anyone else from entering the cause(s) of death and signing the record as the certifier.                                               |  |
| D217 | Lock Fields                                                                        | All medical fields are locked once the record is certified.                                                                                                    |  |

| Forensics Starts a Death Record |                                          |                                                                                                    |  |
|---------------------------------|------------------------------------------|----------------------------------------------------------------------------------------------------|--|
| Ref#                            | Business Rule Name                       | Business Rule Description                                                                                                    |  |
|                                 | Rules for Forensics Taking Over a Record |                                                                                                    |  |
| D218                            | Upload Autopsy Documents                 | The system allows an authorized user to upload autopsy documents to a record.                                                                                                    |  |
| D219                            | Pronouncing Not Required                 | If Forensic starts or takes control of a record, pronouncing information and signature are not required.                                                                                                    |  |
| D220                            | Watermarked White Copy -<br>Forensics    | The system allows Forensics or print or save digital copies of watermarked white copies of a death record. The copies must state "OFFICE COPY - NOT FOR OFFICAL USE."                                                                                                    |  |
|                                 | Rules for I                              | Pending COD/Manner of Death                                                                                                    |  |
| D221                            | Pending COD                              | Forensics may designate "Pending COD" in a record if the COD is unknown or pending investigation.                                                                                                    |  |
| D222                            | Pending Manner of Death                  | Forensics may designate "Pending Manner of Death" in a record if the COD is unknown or pending investigation.                                                                                                    |  |
| D223                            | Flag Pending COD/Manner of Death Records | All records that are submitted for registration with a pending COD/manner of death are flagged as such.                                                                                                    |  |
| D224                            | Pending COD/Manner of Death<br>Queue     | The system provides a work queue for all records that have a "pending COD" and/or "pending manner of death."                                                                                                    |  |
|                                 | Rules for Fo                             | orensics Acting as Funeral Home                                                                                                    |  |
| D225                            | Forensics Acting as Funeral Home         | If the Forensics is acting as the funeral home, s/he can edit any part of the record.                                                                                                    |  |
| D226                            | No Funeral Home Involved in Case         | If there is no funeral home involved in the case and Forensics is acting as such (e.g., in the case of an indigent person), Forensics will complete and sign both the demographic and medical portions of the record and submit it to the Central Office for registration. |  |
| D227                            | No Funeral Director Signature            | If Forensics is acting as the funeral home on a death record, the funeral director signature is not required.                                                                                                    |  |
| D228                            | Submit Request for Approval              | The system includes the ability for a funeral home to submit an electronic request to Forensics for cremation approval.                                                                                                    |  |
| D229                            | Upload Documentation for Forensics       | The system provides an area for the funeral home to upload completed documentation to include when sending the record to Forensics.                                                                                                    |  |
| D230                            | Pending Queue - FH                       | The system provides a queue, for funeral homes, of cremation requests that are pending approval.                                                                                                    |  |
| D231                            | Pending Queue - Forensics                | The system provides a queue for Forensics of cremation requests that are pending approval.                                                                                                    |  |
| D232                            | File Records                             | The record is submitted to the Central office once the demographic and medical information have been certified.                                                                                                    |  |

| Cremation                                       |                                                                                                    |  |
|-------------------------------------------------|----------------------------------------------------------------------------------------------------|--|
| Business Rule Name                              | Business Rule Description                                                                                                    |  |
| Reject Cremation                                | The system provides the ability for Forensics to reject a cremation request.                                                                                                    |  |
| Sign Rejection                                  | Once a cremation request has been rejected, the system requires Forensics to electronically sign the rejection.                                                                                                    |  |
| Reason Code When Forensics<br>Rejects Cremation | The system ensures that Forensics selects a reason from a pre-<br>defined list that includes "other" when s/he chooses not to<br>approve cremation.                                                                                                    |  |
| Reason Required                                 | The system requires Forensics to enter notes in an explanation text field if "other" was selected before rejecting cremation.                                                                                                    |  |
| Rejected Cremation                              | Once a cremation request has been rejected, the system does not allow another Forensics certifier to sign the approval.                                                                                                    |  |
| Record Leaves Forensics Pending Queue           | Once cremation is rejected, the record leaves Forensics' pending approval queue.                                                                                                    |  |
| Record Leaves Funeral Home<br>Pending Queue     | When cremation is rejected, the record leaves the funeral home's cremation pending approval queue.                                                                                                    |  |
| Funeral Home Notified of<br>Rejection           | The system sends a message to the Funeral Home when Forensics rejects the cremation requests.                                                                                                    |  |
| Record Queued for Certifying Physician          | Once Forensics has rejected the request the record is queued for the certifying physician for their finalization.                                                                                                    |  |
| Ability to Un-sign Signed Record                | The system provides the ability for the original signatory to unsign the medical information section, correct an error, and resign the record before it is submitted for registration.                                                                                                    |  |
| Email Notification of Request                   | The system sends a notification to Forensics when a funeral home requests cremation approval.                                                                                                    |  |
| Forensics Views Death Record                    | The system allows Forensics to view the death record so that s/he can authorize the cremation.                                                                                                    |  |
| Ownership Change                                | In the event that Forensics takes control the case during the cremation authorization review process, the ownership of the medical information changes to Forensics.                                                                                                    |  |
| Forensics Verifies Death<br>Certificate         | Prior to allowing the Forensics user to sign the cremation authorization, the system must verify jurisdiction defined fields with soft edits.                                                                                                    |  |
| Forensics Electronically Signs<br>Cremation     | The systems provides for Forensics to electronically sign the cremation authorization.                                                                                                    |  |
| Lock Cause and Date of Death                    | Once Forensics approves the cremation authorization, the cause of death and date of death fields cannot be uncertified.                                                                                                    |  |
| Time of Death Adjustable                        | The time of death can be updated by the medical certifier after Forensics has approved cremation authorization.                                                                                                    |  |
|                                                 | Reject Cremation  Sign Rejection  Reason Code When Forensics Rejects Cremation  Reason Required  Rejected Cremation  Record Leaves Forensics Pending Queue  Record Leaves Funeral Home Pending Queue  Funeral Home Notified of Rejection  Record Queued for Certifying Physician  Ability to Un-sign Signed Record  Email Notification of Request  Forensics Views Death Record  Ownership Change  Forensics Verifies Death Certificate  Forensics Electronically Signs Cremation  Lock Cause and Date of Death |  |

|      | Cremation                            |                                                                                                    |  |
|------|--------------------------------------|----------------------------------------------------------------------------------------------------|--|
| Ref# | Business Rule Name                   | Business Rule Description                                                                                                    |  |
| D250 | Leave Queue                          | The system removes a record from the Forensics pending queue once the cremation authorization is approved.                   |  |
| D251 | Queue to Request Cremation<br>Permit | Once Forensics has electronically signed the cremation authorization, it is queued for the funeral home to request a permit. |  |

| Disposition |                                                        |                                                                                                    |
|-------------|--------------------------------------------------------|----------------------------------------------------------------------------------------------------|
| Ref#        | Business Rule Name                                     | Business Rule Description                                                                                                    |
| D252        | Available Permit                                       | The disposition permit available for the funeral home to request is based on the method of disposition provided on the record.                                                            |
| D253        | Request Permit                                         | The system allows the funeral home user to submit a request for a disposition permit electronically to the Central or Local office.                                                       |
| D254        | OOJ Disposition Fields                                 | If the disposition is out of the jurisdiction, additional fields are available to capture the state and/or country and final place of disposition.                                        |
| D255        | "Other" Disposition Option                             | "Other" is not an option for disposition.                                                                                                    |
| D256        | Non-Contagious Letter for Out-of-<br>Country Transport | The system can generate and print a non-contagious disease letter for transporting bodies out of the country.                                                                             |
| D257        | Select Location to Pick Up Copies                      | The system provides the ability for a user to indicate the location of the office they would like to pick up the disposition permit.                                                      |
| D258        | Queue for Local or Central<br>Approval                 | Permits that have been requested online by a funeral home are queued for approval at the specified location.                                                                              |
| D259        | Queue Permit Requests by Type                          | Permit requests are in separate queues based on the permit required. The required permits are: Burial (includes Entombment), Cremation, and Transfer (for removal from the jurisdiction). |
| D260        | Queue Accessible by All Offices                        | The queues are accessible by appropriate staff at the Central or any local offices.                                                                                                    |
| D261        | Interaction with Point of Sale                         | The system manages permit requests through the point-of-sale module for the collection of payment.                                                                                        |
| D262        | Receipt Payment for Permits                            | The system provides the ability for users at the Central or Local offices to receipt payment for the permit in the point-of-sale module.                                                  |
| D263        | Permit Fees are Table Driven                           | Permit fees in the system are table driven and jurisdiction defined.                                                                                                    |

|      | Disposition                                      |                                                                                                    |  |
|------|--------------------------------------------------|----------------------------------------------------------------------------------------------------|--|
| Ref# | Business Rule Name                               | Business Rule Description                                                                                                    |  |
| D264 | Authority to Print Permits                       | Disposition permits may be printed by authorized users at local or Central Offices.                                                                                                    |  |
| D265 | Permit Includes NFN                              | Disposition permits include the file date, NFN, and a unique number.                                                                                                    |  |
| D266 | Control Number                                   | The disposition permit has a unique number assigned by the system to link it to the death certificate. These numbers are different for each disposition method. Numbers begin at 1 each new year.                                                                     |  |
| D267 | Leaves Queue                                     | Once the permit has been issued, it leaves the queue.                                                                                                    |  |
| D268 | Turn On and Off Printing Ability                 | The system allows the Jurisdiction to turn on and off the ability for a system user to print a disposition permit.                                                                                                    |  |
| D269 | Unlimited Number of Copies                       | The system allows an unlimited number of copies of a disposition permit to be printed once payment has been receipted.                                                                                                    |  |
| D270 | Update Death Certificate with Permit Information | Document history for disposition permits may include key information regarding the printing of the permit such as, but not limited to, number of times it has been printed for this case, who is involved in the print request, and approval number (if a cremation). |  |
| D271 | Link Permit Information to Record                | Printing of the disposition permit is captured in the document history and linked to the death record.                                                                                                    |  |
| D272 | Upload Signed Permit                             | The system allows the funeral home user to upload a signed copy of the disposition permit to the death record.                                                                                                    |  |

## 7.2.5. Death Puerto Rico Specific Business Rules

The following section lists the Puerto Rico specific business rules that the EVRS vendor must provide. The rules are included to provide context and a complete picture of the Death workflow. **DO NOT** respond to the rules in this document. Vendors must provide answers to these rules in **the workbook Exhibit F.1 (spreadsheet titled Death)** and submit as part of the technical response.

|       | Death Overview       |                                                                                     |  |
|-------|----------------------|-------------------------------------------------------------------------------------|--|
| Ref#  | Business Rule Name   | Business Rule Description                                                           |  |
| DPR-1 | Disposition Approval | Disposition approval is required when method of disposition is cremation.           |  |
| DPR-2 | Forensics Approves   | Disposition approval can only be performed by select staff at the Forensics office. |  |

|       | Death Overview                                         |                                                                                                    |  |
|-------|--------------------------------------------------------|----------------------------------------------------------------------------------------------------|--|
| Ref#  | Business Rule Name                                     | Business Rule Description                                                                                                    |  |
| DPR-3 | Demographic Information                                | Any authorized user at a funeral home, Forensics, or the Donations Board may complete the demographic information on a record they are assigned to. |  |
| DPR-4 | Other authorized users certify demographic information | The system allows an authorized user at Forensics or the Donation Board to certify demographic information if they are assigned to the record.      |  |

|        | Death at a Facility                                                 |                                                                                                    |
|--------|---------------------------------------------------------------------|----------------------------------------------------------------------------------------------------|
| Ref#   | Business Rule Name                                                  | Business Rule Description                                                                                                    |
| DPR-5  | Reportable COD                                                      | If the COD is considered a reportable condition, the system sends a notification to the appropriate location/registry. The notification contains the necessary decedent information to automatically update the location/registry.             |
| DPR-6  | Jurisdiction-Defined Reportable<br>Causes in Rapid Reporting        | The causes of death that are reportable using the rapid reporting feature are defined and managed by the Jurisdiction.                                                                                                    |
| DPR-7  | Notify Registry of Reportable<br>Cause of Death if Cause<br>Changes | If, after registration, the cause of death changes, the system sends a notification to any stakeholder who received notification of the original cause of death through rapid reporting.                                                       |
| DPR-8  | Occurrences Over Threshold                                          | The system allows designated users to indicate additional causes of death which are reportable, based on a Jurisdiction-defined number of occurrences within a specified time period.                                                          |
| DPR-9  | Access Denied                                                       | If the system finds a record that has already been started in the system but the ownership belongs to another facility or medical certifier, the system will alert the user with a message to call the Central Office if s/he requires access. |
| DPR-10 | Read-Only Access until COD is<br>Certified                          | Unless the COD has been certified, funeral homes are restricted to read-only access to records that have been assigned to them.                                                                                                    |
| DPR-11 | Record available for Funeral<br>Home                                | Once the record is certified by the medical certifier, the demographic fields are now unlocked and available for the funeral home to complete the record.                                                                                      |
| DPR-12 | Funeral Home Pending Queue                                          | If the funeral home is not known, the system sends the record to a funeral home pending queue.                                                                                                    |
| DPR-13 | Jurisdiction Specific Hard Edits                                    | Certain Jurisdiction-defined fields have hard edits that do not allow the user to continue until all errors are corrected in the death record.                                                                                                 |
| DPR-14 | Any Pathologist Edit Record                                         | Once a record is accepted by Forensics, the system allows any pathologist at Forensics to open and edit the record.                                                                                                    |

|        | Death at a Facility                         |                                                                                                    |  |  |  |  |
|--------|---------------------------------------------|----------------------------------------------------------------------------------------------------|--|--|--|--|
| Ref#   | Business Rule Name                          | Business Rule Description                                                                                                    |  |  |  |  |
| DPR-15 | Refer for Autopsy to<br>Government Facility | The system allows medical certifiers and hospital staff to refer a record to the government facility pathologist to perform an autopsy and certify COD. This is separate from Forensics. Functionality for non-Forensics autopsies are limited to government facilities and the central government facility morgue. |  |  |  |  |
| DPR-16 | Autopsy Notification                        | The system provides a notification to the government facility pathologist when a record is submitted for autopsy.                                                                                                    |  |  |  |  |
| DPR-17 | Pathologist Signs Cause of Death            | If a decedent is autopsied by the government facility pathologist, the pathologist is responsible for completing and electronically certifying the cause of death.                                                                                                    |  |  |  |  |
| DPR-18 | Manage Non-Forensic Facilities              | The system allows the Jurisdiction to expand the non-Forensics autopsy functionality to other facilities if additional facilities are added to the system.                                                                                                    |  |  |  |  |
| DPR-19 | Autopsy Off/On                              | The system allows the Jurisdiction to turn off and on the ability to allow non-Forensics autopsies.                                                                                                    |  |  |  |  |
| DPR-20 | Private Autopsy                             | The system has a manner for indicating that the decedent's family has requested a private autopsy.                                                                                                    |  |  |  |  |
| DPR-21 | Capture Autopsy Information                 | If "private autopsy" is selected, the system provides fields for an authorized user to enter information regarding the autopsy. Information captured is Jurisdiction-defined.                                                                                                    |  |  |  |  |
|        | Puerto Rico Speci                           | fic Rules for Death Queues at a Facility                                                                                                    |  |  |  |  |
| DPR-22 | Facility Queue Sortable                     | The facility queue is sortable by certifier so an administrator may quickly find their records.                                                                                                    |  |  |  |  |
| DPR-23 | Transit Permit Queue                        | The system provides a queue of in-process Transit Permits.                                                                                                    |  |  |  |  |
|        | Puerto Rico Sp                              | pecific Rules for Morgue Attendants                                                                                                    |  |  |  |  |
| DPR-24 | Morgue Attendant                            | The morgue attendant may work for one facility or multiple facilities.                                                                                                    |  |  |  |  |
| DPR-25 | Morgue Attendant Multiple<br>Facilities     | The morgue attendant user role allows the user to access records from multiple facilities without logging in or out, or changing facilities.                                                                                                    |  |  |  |  |
| DPR-26 | Morgue Queue                                | The system provides a queue for records when a body has been sent to the morgue as indicated in the record by the facility user.                                                                                                    |  |  |  |  |
| DPR-27 | Assign Funeral Home                         | The system provides functionality for the morgue attendant to designate a funeral home to the record.                                                                                                    |  |  |  |  |
| DPR-28 | Print Transit Permit                        | The system provides functionality for the morgue attendant to print Transit Permits.                                                                                                    |  |  |  |  |

|                             | Death at a Facility                               |                                                                           |  |  |  |  |
|-----------------------------|---------------------------------------------------|---------------------------------------------------------------------------|--|--|--|--|
| Ref#                        | Ref# Business Rule Name Business Rule Description |                                                                           |  |  |  |  |
|                             | Puerto Rico Specific Rules for OVS                |                                                                           |  |  |  |  |
| DPR-29 Limited OVS Attempts |                                                   | The user who creates the record can submit one OVS attempt on the record. |  |  |  |  |

|        | Death at a Funeral Home                                 |                                                                                                    |  |  |  |  |
|--------|---------------------------------------------------------|----------------------------------------------------------------------------------------------------|--|--|--|--|
| Ref#   | Business Rule Name                                      | Business Rule Description                                                                                                    |  |  |  |  |
| DPR-30 | Embalmer Information                                    | The system will capture the name and license number of an embalmer, if the body was embalmed.                                                                         |  |  |  |  |
| DPR-31 | Embalmer Review and Sign<br>Electronically              | The system provides the option for the embalmer to review and sign the verification form electronically with a hand-held device.                                      |  |  |  |  |
| DPR-32 | Jurisdiction-Defined Soft Edits for Interrelated Fields | The Jurisdiction is able to define soft edits for interrelated fields such as decedent's name, spouse's name or informant's name to ensure that spelling is the same. |  |  |  |  |
| DPR-33 | Verification Form Required                              | The system has a hard edit requiring the informant verification form be uploaded to the electronic record before submission to the Central Office.                    |  |  |  |  |
| DPR-34 | Informant Review and Sign<br>Electronically             | The system provides the option for the informant to review and sign the verification form electronically with a hand-held device.                                     |  |  |  |  |
| DPR-35 | Attach Electronically-Signed Forms                      | Electronically-signed verification forms are attached to the death record.                                                                                            |  |  |  |  |

|        | Forensics – John Doe              |   |                                                                                                    |  |  |  |
|--------|-----------------------------------|---|----------------------------------------------------------------------------------------------------|--|--|--|
| Ref#   | Business Rule Name                |   | Business Rule Description                                                                                           |  |  |  |
| DPR-36 | Donations Board Added o<br>Record | n | When the identity of the decedent is unknown, the system prompts the user to add the Donations Board to the record. |  |  |  |
| DPR-37 | Donations Board Access            |   | Once the Donations Board is added onto the record, the Donations Board has access to the death record.              |  |  |  |

|        | Death at a Nursing Home                    |                                                                                                    |  |  |  |  |
|--------|--------------------------------------------|----------------------------------------------------------------------------------------------------|--|--|--|--|
| Ref#   | Business Rule Name                         | Business Rule Description                                                                                                    |  |  |  |  |
| DPR-38 | Different Process than Medical<br>Referral | The process for referring a death record for Forensics review because it was a nursing home death is different than the process used by medical certifiers and facilities to refer a record to Forensics. The system is able to accommodate multiple ways to refer records to forensics. |  |  |  |  |

|        | Death at a Nursing Home            |                                                                                                    |  |  |  |  |
|--------|------------------------------------|----------------------------------------------------------------------------------------------------|--|--|--|--|
| Ref#   | Business Rule Name                 | Business Rule Description                                                                                                    |  |  |  |  |
| DPR-39 | Upload Documentation for Forensics | The system provides an area for the funeral home to upload completed documentation to include when sending the record for Forensics review. |  |  |  |  |
| DPR-40 | Forensics Takes Over Case          | When the Forensics takes over the record, ownership transfers to Forensics.                                                                 |  |  |  |  |
| DPR-41 | Forensics Review                   | Forensics may view the entire death record, and supporting documentation for nursing home cases.                                            |  |  |  |  |
| DPR-42 | Forensics Enters ENV Number        | The system provides a field for Forensics to enter an ENV number into the record.                                                           |  |  |  |  |
| DPR-43 | ENV Required                       | The ENV number is required before the record can be returned to the funeral home.                                                           |  |  |  |  |
| DPR-44 | Forensics Returns Case             | Once Forensics adds the ENV number, ownership of the record is returned to the funeral home.                                                |  |  |  |  |
| DPR-45 | Updated Transit Permit             | The system generates an updated transit permit for transport to Forensics.                                                                  |  |  |  |  |

| Forensics – John Doe |                    |      |      |                           |                                                                                         |
|----------------------|--------------------|------|------|---------------------------|-----------------------------------------------------------------------------------------|
| Ref#                 | Business Rule Name |      | lame | Business Rule Description |                                                                                         |
| DPR-46               | Funeral<br>Prints  | Home | or   | Forensics                 | Either the funeral home or Forensics users can print the new or updated transit permit. |

| Cremation |                               |        |                                                                                                    |  |  |
|-----------|-------------------------------|--------|----------------------------------------------------------------------------------------------------|--|--|
| Ref#      | Business Rule Nar             | ne     | Business Rule Description                                                                                                    |  |  |
| DPR-47    | Forensics Print Permits       |        | Once Forensics approves a cremation request for a Forensics record, Forensics user has the ability to print a cremation permit immediately. |  |  |
| DPR-48    | Forensics Cremation Exception | Permit | Forensics does not have to pay for cremation permits.                                                                                       |  |  |

| Disposition |                                                |                                                                                                    |  |  |  |
|-------------|------------------------------------------------|----------------------------------------------------------------------------------------------------|--|--|--|
| Ref#        | Business Rule Name                             | Business Rule Description                                                                                                    |  |  |  |
| DPR-49      | Calculate Time Between Death and Certification | The system calculates the time between cause of death certification and date of death. If certification occurred more than three (3) days after the death, the record is flagged for late certification. |  |  |  |

|        | Disposition                                      |                                                                                                    |  |  |  |  |
|--------|--------------------------------------------------|----------------------------------------------------------------------------------------------------|--|--|--|--|
| Ref#   | Business Rule Name                               | Business Rule Description                                                                                                    |  |  |  |  |
| DPR-50 | Fee for Late Certification                       | If the record is flagged for late certification, an additional fee is added to the permit cost.                                                      |  |  |  |  |
| DPR-51 | Calculate Total Cost                             | The system calculates the total cost for the permit.                                                                                                 |  |  |  |  |
| DPR-52 | Amend Disposition Method                         | The system allows for the funeral home to request an amendment to disposition from burial to cremation within 10 days of registration.               |  |  |  |  |
| DPR-53 | Cannot Amend Disposition<br>Method After 10 Days | The system does not allow an amendment to disposition more than 10 days after registration.                                                          |  |  |  |  |
| DPR-54 | Same Cremation Request<br>Process                | The cremation request is then queued for forensics, and goes through the same cremation approval process.                                            |  |  |  |  |
| DPR-55 | Payment Required to Issue<br>Permits             | Payment must be receipted in the system before a disposition permit can be issued.                                                                   |  |  |  |  |
| DPR-56 | No Disposition Permit Queue                      | The system provides a queue for records that have not had a Disposition Permit issued and the disposition date has passed.                           |  |  |  |  |
| DPR-57 | Do Not Issue                                     | If the disposition date on the record has passed and a permit has not been issued, the permit is flagged "Do Not Issue."                             |  |  |  |  |
| DPR-58 | Multiple Permit Templates                        | The system accommodates a different template for each permit type.                                                                                   |  |  |  |  |
|        | Puerto Rico Spec                                 | cific Rules for Second Disposition                                                                                                    |  |  |  |  |
| DPR-59 | Permits for Second Disposition                   | The system provides functionality to issue disposition permits for registered records even if a cremation permit has previously been issued.         |  |  |  |  |
| DPR-60 | Second Disposition Does Not<br>Change Record     | The second disposition is captured for issuance of a permit but does not change the final disposition on a registered record.                        |  |  |  |  |
| DPR-61 | Second Disposition Not an<br>Amendment           | Second disposition is not an amendment on a death record.                                                                                            |  |  |  |  |
| DPR-62 | Second Disposition Linked to<br>Record           | The system links second disposition to the original death record in a way that a user can move between the original record and the disposition form. |  |  |  |  |
| DPR-63 | Users Who Create Second<br>Disposition           | Second Dispositions can only be created by Funeral Directors, Local and Central Office staff.                                                        |  |  |  |  |
| DPR-64 | Requests from Funeral Homes                      | Requests for second disposition permit created by a funeral home must be reviewed and approved by the Central or a local office.                     |  |  |  |  |
| DPR-65 | Users Who Issue Second Disposition Permits       | Permits for disposition can only be issued by users at Local or Central offices                                                                      |  |  |  |  |

|        | Death at a Funeral Home                                        |                                                                                                    |  |  |  |  |  |
|--------|----------------------------------------------------------------|----------------------------------------------------------------------------------------------------|--|--|--|--|--|
| Ref#   | Business Rule Name                                             | Business Rule Description                                                                                                    |  |  |  |  |  |
|        | Puerto Rico Specific Rules for Disposition of Remains from OOJ |                                                                                                    |  |  |  |  |  |
| DPR-66 | Disposition of OOJ Remains                                     | The system provides functionality to issue a disposition permit for remains brought to Puerto Rico from another jurisdiction.                                   |  |  |  |  |  |
| DPR-67 | Disposition Permit for OOJ                                     | The disposition permit for remains from OOJ are handled through the point of sale module and linked to the appropriate death record, if available.              |  |  |  |  |  |
| DPR-68 | Disposition from OOJ at<br>Central Office                      | The option for creating and issuing a disposition permit for remains brought from OOJ is only available for specific user roles at the Central Office.          |  |  |  |  |  |
| DPR-69 | Fields for Disposition from OOJ                                | The fields to capture disposition from OOJ are jurisdiction-defined and configurable.                                                                           |  |  |  |  |  |
| DPR-70 | Indicate Cremains or Body                                      | The screens include a field for the Central Office user to indicate if the remains coming into Puerto Rico are ashes, or a body.                                |  |  |  |  |  |
| DPR-71 | Search when Creating Request                                   | When the OOJ disposition request is started, the system searches for an existing PR death record and an existing OOS death record that was imported from STEVE. |  |  |  |  |  |
| DPR-72 | Connect to OOS Record                                          | If an OOJ death record is found in the database, the system provides a way for the user to link the OOJ disposition request to the OOJ record.                  |  |  |  |  |  |
| DPR-73 | Upload documentation                                           | The system provides a way for the Central Office user to upload all documentation related to the disposition from OOJ.                                          |  |  |  |  |  |
| DPR-74 | Always a trade call                                            | An out of jurisdiction trade call is automatically indicated on disposition from OOS registrations.                                                             |  |  |  |  |  |
| DPR-75 | Disposition after Cremation                                    | The remains from OOJ record can be updated with a Second Disposition after Cremation.                                                                           |  |  |  |  |  |
| DPR-76 | Trade call funeral home                                        | The trade call funeral home will always be from outside Puerto Rico. Selection options for Puerto Rico funeral homes are disabled.                              |  |  |  |  |  |
| DPR-77 | Place of death                                                 | Place of death will always be outside Puerto Rico. Selection options for Puerto Rico death locations are disabled.                                              |  |  |  |  |  |
| DPR-78 | Cremation within PR                                            | If the remains will be cremated within PR, the cremation process does not require approval from Forensics.                                                      |  |  |  |  |  |

|        | Drop to Paper                                      |                                                                                                    |  |  |
|--------|----------------------------------------------------|----------------------------------------------------------------------------------------------------|--|--|
| Ref#   | Business Rule Name                                 | Business Rule Description                                                                                                    |  |  |
| DPR-79 | Drop to Paper (DTP)                                | The system provides the functionality for drop to paper records.                                                                                      |  |  |
| DPR-80 | Local Office May Complete Drop<br>to Paper Records | Death records that are partially electronic may be data entered by a local office.                                                                    |  |  |
| DPR-81 | Prompted to Scan<br>Documentation                  | When a local office has data entered a drop-to-paper record the system prompts the user to upload the completed informant worksheet.                  |  |  |
| DPR-82 | Upload Supporting Documentation                    | Local offices are required to upload the completed informant worksheet to the record.                                                                 |  |  |
| DPR-83 | Complete Validation                                | The local office user must take an actionable step to mark the data entry of a drop to paper record as validated.                                     |  |  |
| DPR-84 | Queue for Central Office                           | The system automatically queues validated drop to paper records for Central Office review.                                                            |  |  |
| DPR-85 | Central Office Review                              | Registration staff at the Central Office review all drop to paper records prior to registration.                                                      |  |  |
| DPR-86 | Correction During Review                           | Demographic fields may be corrected during the Central Office review if there is a discrepancy between the electronic record and informant worksheet. |  |  |
| DPR-87 | Medical Fields Locked                              | During review, the medical fields are locked as the medical information has already been completed and signed by the medical certifier.               |  |  |
| DPR-88 | Approval of DTP                                    | The user is required to take an actionable step approving the drop to paper record.                                                                   |  |  |
| DPR-89 | Assigned NFN                                       | Upon approval, the system assigns the record the next sequential NFN for the event year.                                                              |  |  |

#### 7.2.6. Death Bonus Business Rules

The following section provides the bonus rules pertaining to Death that the EVRS vendor may provide to Puerto Rico. The rules are included below to provide a complete picture of the Death workflow. **DO NOT** respond to the rules in this document. Vendors must provide a response to each rule in **the workbook Exhibit F.1 (spreadsheet titled Death)** and submit their technical response.

| Death Overview |                                                   |                                                                                                    |  |
|----------------|---------------------------------------------------|----------------------------------------------------------------------------------------------------|--|
| Ref#           | Business Rule Name                                | Business Rule Description                                                                                                    |  |
| DB-1           | Certifier Notification for Change to Demographics | The system notifies the certifier if the funeral home changes demographic information that was entered by the facility or certifier. |  |

|      | Death Overview   |         |             |                                                                                                    |
|------|------------------|---------|-------------|----------------------------------------------------------------------------------------------------|
| Ref# | Bus              | iness R | ule Name    | Business Rule Description                                                                                                    |
| DB-2 | Reason<br>Change | for     | Demographic | If a funeral home or medical certifier changes demographic information entered by the other party, the user changing the information will include a comment as to the reason and proof for the change. |

|       | Death at a Facility                                  |                                                                                                    |  |  |  |
|-------|------------------------------------------------------|----------------------------------------------------------------------------------------------------|--|--|--|
| Ref#  | Business Rule Name                                   | Business Rule Description                                                                                                    |  |  |  |
| DB-3  | Cannot Start New Record                              | The system will not allow a user to start a new record if a match is found by the system and the ownership belongs to another facility or medical certifier.                                                                                                    |  |  |  |
| DB-4  | Message in Addition to MC<br>Queue                   | The system provides messaging in addition to queues to notify medical certifiers of records waiting to be certified.                                                                                                    |  |  |  |
| DB-5  | Email notification                                   | When the system sends a message alerting the medical certifier that they have a new record to certify, an email is also sent at same time to an external email address.                                                                                                    |  |  |  |
| DB-6  | Indicate That Notification Was<br>Sent               | The system indicates in the death record that a notification was sent to the medical certifier and the date that the message was sent.                                                                                                    |  |  |  |
| DB-7  | Decline to Certify - Reason Pick<br>List             | If the medical certifier declines to certify, the system provides the user with a Jurisdiction-defined selectable list of reasons, including "other," as to why they are declining to certify; the user selects a reason prior to forwarding the record. If "other" is selected, a text box opens for the medical certifier to explain why s/he has declined. |  |  |  |
| DB-8  | Prompt to Verify Date and Time of Death              | If the date of death or time of death have previously been entered by someone other than the medical certifier, the system prompts the medical certifier to verify the information that was previously entered.                                                                                                    |  |  |  |
| DB-9  | Certifying Through Mobile App                        | The system provides a mobile version of EVRS for completion of the entire death record from a mobile or handheld device. The mobile version must function exactly as the desktop version of EVRS functions.                                                                                                    |  |  |  |
| DB-10 | "Out-of-Office" Notification with Forwarding Ability | If the medical certifier is out of the office for an extended period of time (e.g., vacation, illness), s/he has the ability to attach an "out-of-office" notification to his/her system mailbox and provide a forwarding authority based on user role and location.                                                                                          |  |  |  |
| DB-11 | Acknowledgement of "Out-of-<br>Office" Notification  | The system acknowledges the "out-of-office" notification and automatically forwards the message to the authority delegated based on user role and location, by the absent certifier.                                                                                                    |  |  |  |

|       | Death at a Facility                                     |                                                                                                    |  |  |
|-------|---------------------------------------------------------|----------------------------------------------------------------------------------------------------|--|--|
| Ref#  | Business Rule Name                                      | Business Rule Description                                                                                                    |  |  |
| DB-12 | Queue for Delegated Authority                           | Upon an "out-of-office" delegation, any record that is queued for the absent certifier is forwarded to the delegated authority based on user role and location. |  |  |
| DB-13 | Date and Time Stamp When<br>Sent to Delegated Authority | The system automatically date and time stamps a record that is forwarded to a delegated authority based on user role and location.                              |  |  |
| DB-14 | "Vague" Causes of Death<br>Rejected                     | If a COD entry matches an entry in the "Vague" table as insufficient or too vague, the system generates a prompt indicating that further information is needed. |  |  |
| DB-15 | Flag Late Records                                       | The system places a flag on records that are still awaiting certification by the medical certifier after three (3) days.                                        |  |  |
| DB-16 | Late Records                                            | The system highlights in the pending queue, in a color defined by the Jurisdiction, records that have not been certified within three (3) days.                 |  |  |
| DB-17 | Notify Jurisdiction if Record Not<br>Accessed           | The system notifies the Jurisdiction if the medical certifier does not access the record within a Jurisdiction-defined, preestablished time frame.              |  |  |
| DB-18 | Notify Medical Certifier                                | The system allows a user to send a notification at any time to any medical certifier who uses the system to request that s/he complete the COD.                 |  |  |
| DB-19 | Rare Cause of Death                                     | The system provides a queue for all records with a rare cause of death.                                                                                         |  |  |

|       | Death at a Funeral Home                 |                                                                                                    |  |
|-------|-----------------------------------------|----------------------------------------------------------------------------------------------------|--|
| Ref#  | Business Rule Name                      | Business Rule Description                                                                                                    |  |
| DB-20 | Consistency of Last Name                | The system checks for errors when last names are only slightly different and prompts the user to change or confirm the difference (for example, Smith versus Smyth).                                                   |  |
| DB-21 | Quick Login Process for Signer          | In cases where the user logged on is not the funeral director, the system provides a method to quickly and easily access the signature login screen by the authorized signer to sign the personal information section. |  |
| DB-22 | Once Signed, Revert to Original<br>User | Once the personal information section is signed by an authorized user, the system logs off the signer and reverts back to the login privileges of the user who was originally logged in.                               |  |

|       | Death at a Funeral Home              |                                                                                                    |  |
|-------|--------------------------------------|----------------------------------------------------------------------------------------------------|--|
| Ref#  | Business Rule Name                   | Business Rule Description                                                                                                    |  |
|       | Bonu                                 | s Rules for Online Ordering                                                                                                    |  |
| DB-23 | Online Request Pickup Location       | If the requestor must pick up the items that were requested online, the system queues online requests based on the pickup location selected by the requestor. |  |
| DB-24 | Online Order Merchant<br>Integration | The system integrates with third party online order portal to import transaction data into the system.                                                        |  |

|       | Forensics Starts a Death Record |                                                                                                    |  |  |
|-------|---------------------------------|----------------------------------------------------------------------------------------------------|--|--|
| Ref#  | Business Rule Name              | Business Rule Description                                                                                                    |  |  |
| DB-25 | Extract File from System        | Forensics can extract a file of Jurisdiction-defined information for Forensics death records from the system for import into the Forensics system, in order to avoid duplicate data entry. |  |  |
| DB-26 | Multiple Name Not Known         | The system accommodates multiple unidentified bodies in such a way that duplicates are not created within the system and each unidentified body is easily and uniquely identified.         |  |  |

|       | Cremation Rejection                |                                                                                                    |  |
|-------|------------------------------------|----------------------------------------------------------------------------------------------------|--|
| Ref#  | Business Rule Name                 | Business Rule Description                                                                                            |  |
| DB-27 | Message in Addition to MC<br>Queue | The system provides messaging in addition to queues to notify medical certifiers of records waiting to be corrected. |  |

#### 7.2.7. Fetal Death Process and Requirements

A fetal death is the delivery of a fetus 350 grams or more (or if weight is unknown, then after 20 weeks of gestation based upon date of last menses) with no sign of life when entirely outside the mother's body. Fetal deaths are usually started at a facility and if Forensics is not involved, the medical certifier completes the medical portion, and the funeral home completes the demographic portion.

If there is concern about the cause of death, Forensics is contacted to decide if an investigation is needed and, if so, Forensics creates and completes the medical portion of the record in the system. Forensics may elect to complete the entire record, including demographic information, and submit the record for registration. If no investigation is required Forensics rejects the record back to the facility. Forensics is responsible for completing the fetal death record for any events occurring outside a facility.

The funeral home is responsible for demographic information and disposition. Hospital disposition is not allowed in Puerto Rico. If cremation is requested, cremation approval must be obtained through Forensics following the same procedure as death records.

# 7.2.8.Fetal Death COTS Business Rules

|      | Fetal Death                                            |                                                                                                    |  |  |
|------|--------------------------------------------------------|----------------------------------------------------------------------------------------------------|--|--|
| Ref# | Business Rule Name                                     | Business Rule Description                                                                                                    |  |  |
| FD1  | Start Record                                           | A fetal death record can be started at a hospital/medical facility.                                                                                                    |  |  |
| FD2  | Confirm That Event is Fetal<br>Death                   | Upon selecting a fetal death event, the system displays a message informing the user of the definitions of a live birth versus a fetal death and asks the user to confirm that they wish to create a fetal death record. |  |  |
| FD3  | Jurisdiction Defined Minimum Information to Start Case | The minimum information used to start a case is Jurisdiction defined.                                                                                                    |  |  |
| FD4  | Fetal Death Screens                                    | Fetal Death event has its own set of screens that are distinct from birth or death.                                                                                                    |  |  |
| FD5  | Screens Match Fetal Death<br>Worksheets                | Screens for Fetal Death match the fetal death worksheets.                                                                                                    |  |  |
| FD6  | Fetal Death Information<br>Collected                   | The system collects a set of Jurisdiction defined information on fetal death. Examples of information collected may include name of attendant, date of fetal death and disposition of the fetal remains.                 |  |  |
| FD7  | Include Baby's Medical Record<br>Number                | The system includes a Medical Record Number for the baby separate from the Medical Record Number for the mother.                                                                                                    |  |  |
| FD8  | Confirm Sensitive Fetal Death Fields                   | The system asks the user to double key specific fetal death fields. Fields are Jurisdiction defined.                                                                                                    |  |  |
| FD9  | Edits Specific                                         | Edits are specific to fetal death and are Jurisdiction defined.                                                                                                    |  |  |
| FD10 | Required Fields Are Jurisdiction<br>Defined            | The fields required to complete a fetal death record are Jurisdiction defined.                                                                                                    |  |  |
| FD11 | Fields Left Blank Are Jurisdiction<br>Defined          | The fields that are permitted to be left blank on a fetal death record are Jurisdiction defined.                                                                                                    |  |  |
| FD12 | Mother's Worksheet                                     | The system provides a fetal death Mother's worksheet .                                                                                                    |  |  |
| FD13 | Facility Worksheet                                     | The system provides a fetal death worksheet for the institution to capture the medical information.                                                                                                    |  |  |
| FD14 | Worksheets Print from System                           | Both the parent and the facility worksheets may be printed from the system.                                                                                                    |  |  |
| FD15 | Upload Fetal Death Worksheet                           | Before the record can be registered, the system requires the user to upload the completed fetal death worksheet to the fetal death record.                                                                               |  |  |
| FD16 | Fetal Death in Moving<br>Conveyance                    | When a fetal death occurs in a moving conveyance, the place of death is reported as where the fetal death was first removed from the conveyance.                                                                         |  |  |
| FD17 | Designate Medical Certifier                            | The system includes the ability to designate a Medical Certifier to the case.                                                                                                    |  |  |

|      | Fetal Death                                    |                                                                                                    |  |  |  |
|------|------------------------------------------------|----------------------------------------------------------------------------------------------------|--|--|--|
| Ref# | Business Rule Name                             | Business Rule Description                                                                                                    |  |  |  |
| FD18 | Cause of Fetal Death Fields -<br>Part A        | The fetal death record provides a section to capture initiating cause of death (Part A). Initiating cause of death selections are Jurisdiction defined. Only one selection can be made for Part A.                          |  |  |  |
| FD19 | Cause of Fetal Death Fields -<br>Part B        | The fetal death record provides a section to capture any other significant causes and conditions (Part B). Other significant causes and conditions are Jurisdiction defined and multiple selections are allowed for Part B. |  |  |  |
| FD20 | Forensics May Complete Record                  | The system allows a Forensics to start and complete the full record.                                                                                                    |  |  |  |
| FD21 | Unattended and Out of Institution Fetal Deaths | If the fetal death occurred outside of a facility (i.e., a home delivery) Forensics is responsible for completing the fetal death record.                                                                                   |  |  |  |
| FD22 | Designate Forensics                            | The system includes the ability to designate the case as a Forensics case.                                                                                                    |  |  |  |
| FD23 | Refer to Forensics                             | If the record includes an indication of abuse or neglect, the system indicates that the Forensics needs to review the case.                                                                                                 |  |  |  |
| FD24 | Suspect Cases Referred to Forensics            | The system includes the option to notify Forensics to review the case prior to registration.                                                                                                    |  |  |  |
| FD25 | Send Message to Forensics                      | If there is a suspicious cause of death, the system provides a prompt indicating that the case should be referred to the Forensics.                                                                                         |  |  |  |
| FD26 | Enter Reason for Referral                      | The system includes Jurisdiction defined fields for the user to indicate why the case is being referred to the Forensics.                                                                                                   |  |  |  |
| FD27 | Queue Records for Forensics                    | The system includes a queue for records referred to the Forensics.                                                                                                    |  |  |  |
| FD28 | Forensics Accepts Case                         | The system provides the ability for Forensics to take over the case, and record ownership is transferred to Forensics at that time.                                                                                         |  |  |  |
| FD29 | COD Can be Pending                             | The fetal death record can be registered with a pending cause of death.                                                                                                    |  |  |  |
| FD30 | Amendment for Pending COD                      | When the cause of death is entered are pending, Forensics must file an amendment to add the cause of death information post-registration.                                                                                   |  |  |  |
| FD31 | No Hospital Disposition                        | Hospital disposition is not an option.                                                                                                    |  |  |  |
| FD32 | Designate Funeral Home                         | The system requires the user to select a funeral home from a list.                                                                                                    |  |  |  |
| FD33 | Queue Records for Funeral<br>Home              | The system includes a queue for records sent to the Funeral Home.                                                                                                    |  |  |  |

|      |                                              | Fetal Death                                                                                                    |
|------|----------------------------------------------|----------------------------------------------------------------------------------------------------|
| Ref# | Business Rule Name                           | Business Rule Description                                                                                                    |
| FD34 | Record available for Funeral<br>Home         | Once the record is certified by the medical certifier or Forensics, the demographic fields are now unlocked and available for the funeral home to complete the record. |
| FD35 | Cremation Indicator                          | The system allows the user to indicate whether cremation is requested.                                                                                                 |
| FD36 | Print Verification Form for<br>Parent Review | The system allows the verification form to be printed for the parents' review.                                                                                         |
| FD37 | Verification Form Marked as<br>"Fetal Death" | Any verification forms of the fetal death report are clearly marked "Fetal Death."                                                                                     |
| FD38 | Fetal Death Certificate                      | Fields for the Fetal Death Certificate are Jurisdiction defined and may be an abstract of the report of fetal death.                                                   |
| FD39 | Reporting Timeframe                          | Reports of fetal death are completed within a Jurisdiction defined timeframe after the fetus was delivered or else goes to the late queue.                             |
| FD40 | Fetal Death Late Queue                       | The system provides a queue for late records submitted electronically for fetal deaths.                                                                                |
| FD41 | Queue Record for Central office              | The system provides a queue for Fetal Death records with Jurisdiction defined soft edits.                                                                              |

#### 7.2.9. Data Extracts Narrative and Business Rules

Standardized data extracts are required for birth, death, and fetal death modules to report data to the CDC and other partners. Data extracts can be processed in two formats. The current standard method uses the IJE format with files sent via STEVE to NCHS and other business partners. The future standard method is using FHIR messaging. Once the Jurisdiction is certified by NCHS to use FHIR messaging, records will be sent as FHIR messages to NCHS and other jurisdictions via STEVE. After a record has been exported in the IJE layout or sent via FHIR message, it is flagged as such.

When NCHS is the recipient of the IJE files or FHIR messages, the data will be processed. Coded race and ethnicity, as well as causes of death when appropriate, are uploaded to STEVE if the data was received via IJE file. The files are pulled from STEVE and imported into the EVRS. Imported codes are linked with the appropriate records in the EVRS. If the data was sent to NCHS by FHIR message, the codes will be returned to the Jurisdiction via FHIR message and data is automatically linked with the record in the EVRS. The coded data is viewable to select users when the record is opened in the application.

When a jurisdictional business partner is the recipient of the data, IJE files will be sent via STEVE or other secure means.

The FHIR standards such as implementation guides and libraries are not yet finalized. All FHIR messaging functionality must align with the standards set by NCHS. As the standards are finalized, the EVRS must be adjusted to meet the final standards.

### 7.2.10. Data Extract COTS Business Rules

| Data Extract |                                                                           |                                                                                                    |
|--------------|---------------------------------------------------------------------------|----------------------------------------------------------------------------------------------------|
| Ref#         | Business Rule Name                                                        | Business Rule Description                                                                                                    |
| DE1          | NCHS and IJE Specified Format                                             | The output conforms to NCHS and IJE specifications.                                                                                                    |
| DE2          | Changeable Format                                                         | The format can be modified by a user as NCHS changes the format.                                                                                                    |
| DE3          | Flag Records for NCHS                                                     | Once the records are selected for the extract file, the "sent to STEVE" flag is set.                                                                                                    |
| DE4          | Replacement Flag                                                          | Replacement flag assigned based on which fields are updated.                                                                                                    |
| DE5          | Select Only Registered Records                                            | Only records that contain the National File Number and have the "sent to NCHS" flag are selected.                                                                                                    |
| DE6          | File Contains Standard and Jurisdiction-Specific Information              | The data extract contains both standard certificate information and Jurisdiction specific information in the same file. The position/location of Jurisdiction specific fields is Jurisdiction defined.                   |
| DE7          | Do Not Send Jurisdiction-<br>Assigned Codes                               | The system does not send codes assigned by the Jurisdiction to NCHS.                                                                                                    |
| DE8          | Separate Files for Multiple<br>Years                                      | Data extract files contain data for one calendar year only (based on date of event). Additional years require separate files.                                                                                            |
| DE9          | Reset Flag - Batch                                                        | The flag for a specific batch of records can be reset so that the file can be included in the next extract file.                                                                                                    |
| DE10         | Reset Flag - Individual Record                                            | The flag for a specific record can be reset so that the record can be included in the next extract file.                                                                                                    |
| DE11         | Extraction of Files                                                       | The system allows a user to generate extract files on demand based on Jurisdiction-define criteria.                                                                                                    |
| DE12         | Out-of-Jurisdiction Records                                               | Out-of-Jurisdiction records are not included in the extract file.                                                                                                    |
| DE13         | Reset 'Sent to NCHS' Flag for<br>Changes to COD Literals or<br>Other Data | The system automatically removes the "sent to NCHS" flag for any record within the reporting period that has had the COD literals or other data revised after it has been sent to NCHS so that it can be sent again.     |
| DE14         | Reset 'Sent to NCHS' Flag for<br>Changes to Demographic Fields            | The system automatically removes the "sent to NCHS" flag for any record within the reporting period that has had any changes made to the demographic fields after it has been sent to NCHS so that it can be sent again. |

|      | Data Extract                           |                                                                                                    |  |  |
|------|----------------------------------------|----------------------------------------------------------------------------------------------------|--|--|
| Ref# | Business Rule Name                     | Business Rule Description                                                                                                    |  |  |
| DE15 | Both IJE and FHIR                      | The system supports sending a record in both IJE and FHIR message at the same time.                                                                                                    |  |  |
| DE16 | Ability to Switch Between IJE and FHIR | The system allows the Jurisdiction to switch from generating IJE files to sending FHIR messages.                                                                                                    |  |  |
|      | Rule                                   | s for FHIR Messaging                                                                                                    |  |  |
| DE17 | FHIR Messaging                         | The system is, or will be, capable of sending FHIR messages to the STEVE API for distribution to NCHS and jurisdictional partners.                                                                                                    |  |  |
| DE18 | FHIR Acknowledgements                  | The system is, or will be, capable of receiving acknowledgement messages from NCHS in response to FHIR messages sent by the EVRS.                                                                                                    |  |  |
| DE19 | FHIR Log in the Interface              | Acknowledgement and other transmission-related messages received by the EVRS are placed within the application in a way that a trained jurisdictional staff member can determine if there is an issue with FHIR messaging that needs to be escalated to the vendor. |  |  |
| DE20 | Flag Records for NCHS                  | Once records are sent via FHIR message, the "sent to NCHS" flag is set.                                                                                                    |  |  |
| DE21 | Codes from FHIR Messages               | Coding received by the system via FHIR messages are automatically linked to the record.                                                                                                    |  |  |
| DE22 | Switch Between Recipient               | The system provides the ability for the Jurisdiction to switch between recipient API endpoints.                                                                                                    |  |  |
|      | Rule                                   | s for Returned Coding                                                                                                    |  |  |
| DE23 | NCHS ICD Codes                         | The system provides the corresponding number of fields to receive all ICD codes provided by NCHS.                                                                                                    |  |  |
| DE24 | Monthly YTD TRX Update Files           | The system supports import of the monthly YTD TRX update files.                                                                                                    |  |  |
| DE25 | Update Records                         | Each record is updated with the corresponding race and/or ICD codes, as appropriate, that are returned from NCHS in an import file or via FHIR message.                                                                                                    |  |  |
| DE26 | Reflag New Codes                       | When new codes are received on a record, the system needs to reflag the record to send to STEVE for everyone except NCHS.                                                                                                    |  |  |
| DE27 | All Codes Viewable                     | All codes returned from NCHS are viewable to the user.                                                                                                    |  |  |
| DE28 | Jurisdiction ICD Codes                 | The system provides sufficient fields which correspond in position to the NCHS ICD codes for the Jurisdiction to add their own ICD codes.                                                                                                    |  |  |

|      | Data Extract                                        |                                                                                                    |  |  |
|------|-----------------------------------------------------|----------------------------------------------------------------------------------------------------|--|--|
| Ref# | Business Rule Name                                  | Business Rule Description                                                                            |  |  |
|      | Rules for Returned Coding                           |                                                                                                    |  |  |
| DE29 | Jurisdiction Value Does Not<br>Overwrite NCHS Value | Jurisdiction values are entered in a specific code field and do not overwrite the NCHS values.       |  |  |
| DE30 | Analyze History                                     | The system provides the functionality to analyze changes in codes between NCHS and vital statistics. |  |  |

### 7.2.11. Birth Process and Requirements

Most births occur at a medical facility and the staff creates records with minimum information. The attendant/OBGYN and the pediatrician are responsible for the mother's medical and delivery information, and the infant's information, respectively. The attendant/OBGYN and pediatrician electronically sign their respective sections of the record.

Births that occur at a medical facility are started at the facility with minimum demographic information. If the birth is a plural birth, the system has the ability to clone the first baby record for each baby. Plural births are linked in the system.

Information is entered on the record from worksheets. The Jurisdiction allows a user at a hospital to enter information for special circumstances such as surrogate delivery and Voluntary Acknowledgement of Parentage. In case of a surrogate delivery, the birth mother's information will be captured separately from the intentional parents' information.

A verification form is available for the parent(s) to review. The parent(s) are required to sign the verification form and the form must accompany the record for registration. Signatures may be collected on printed forms or on a hand-held device. All records are queued for review at the Central Office prior to registration. Once a record is validated, it is registered with a National File Number.

Once the information is correct and signed, the record is submitted for registration. If the birth occurred more than thirty (30) days prior to submission of the record, the record cannot be registered until a late fee is paid.

#### 7.2.12. Safe Haven / Foundling Birth

Safe haven and foundling infants are registered following the standard process for births at a facility. Both safe haven and foundling infants are taken into custody by Family Services. Family Services will obtain a court order for guardianship and is required to present the court order to the medical facility for registration of the infant. Given that the delivery situation and attendant are unknown in these cases, a signature is not required from the attendant/OBGYN. However, the pediatrician who examines the child is required to sign the birth record attesting to the child's medical information.

Once filed, safe haven and foundling records are flagged with a "Do Not Issue" flag.

### 7.2.13. Voluntary Acknowledgement of Parentage

Puerto Rico performs Voluntary Acknowledgement of Parentage rather than paternity acknowledgement. The process is like paternity acknowledgement but without gender limitation. The birth mother or intentional parent may complete the voluntary acknowledgement form at the time of the birth, or it may be submitted later through an amendment process. The goal is to acknowledge parentage in the form that best suits the parents. Parents may be mother / father, mother / mother, father / father, or parent 1 / parent 2.

Voluntary Acknowledgement prior to registration must be completed at the facility. This requires the parent(s) signatures be witnessed by an authorized individual. Authorized staff from local offices will be placed at medical facilities to support birth registration.

#### 7.2.14. Home Birth

Home birth packets are obtained from the Central Office through the Point-of-Sale module. After birth, the completed packet is returned to the Central Office. If documentation is incomplete, the request is saved for the parent(s) to return and complete the registration. The home birth request is updated with the necessary documentation and a record created. In the case of an unattended home birth, the mother may act as the Certifier and Attendant. A verification form is printed and provided to the parents for review and signature. Once the information is correct, the record can be registered.

If the birth occurred more than thirty (30) days prior to submission of the home birth packet, a late fee is added onto the registration fee in the POS module.

If the birth occurs in transit to a medical facility and the mother and baby were removed from the conveyance before arriving at the hospital, the birth is registered like a home birth.

| 7 2 1 5 | Rirth | COTC | Busines | c Puloc |
|---------|-------|------|---------|---------|
| // 15   | BILLI | (U)  | Busines | SKIIIES |

|      | Birth at a Facility                                      |                                                                                                    |  |
|------|----------------------------------------------------------|----------------------------------------------------------------------------------------------------|--|
| Ref# | Business Rule Name                                       | Business Rule Description                                                                                                    |  |
| B1   | Check EVRS                                               | The system uses the search information entered by the user to search for an existing birth record in EVRS.                                                  |  |
| B2   | No Match Found                                           | If no match exists in EVRS a new record is created in EVRS using the data entered in the search.                                                            |  |
| В3   | Minimum Information to Start a Birth Record              | The minimum information used to start a birth record is Jurisdictionally defined.                                                                           |  |
| B4   | Screens Specific to Type of<br>Birth Event to be Started | The screens are specific to the type of birth event. For example: Live birth, Foundling/Safe Haven.                                                         |  |
| B5   | Screen Layout                                            | The tabs/screens in the system match the layout of the parent and facility birth worksheets to facilitate data entry.                                       |  |
| В6   | Pending Queue                                            | The system allows users to save a record as pending so that they may come back to the record and finish it later. The record is saved in a "Pending" queue. |  |

| Birth at a Facility |                                                              |                                                                                                    |  |
|---------------------|--------------------------------------------------------------|----------------------------------------------------------------------------------------------------|--|
| Ref#                | Business Rule Name                                           | Business Rule Description                                                                                                    |  |
| В7                  | Reminder Queue                                               | The system provides a Reminder Queue. This queue contains records that are (3) or more days old and have not been submitted for registration                                                                                                    |  |
| B8                  | Include Facility Information                                 | When a user is logged into a birthing facility, the facility information is automatically populated in the record. Facility information is jurisdiction defined.                                                                                                |  |
| В9                  | Include Child's Medical Record<br>Number                     | The system allows the user to enter the child's medical record number into the birth record.                                                                                                    |  |
| B10                 | Mother Refused to Provide Information                        | The system provides an option to indicate that the mother refused to provide information for any given field.                                                                                                    |  |
| B11                 | Confirm Sensitive Birth Fields                               | The system asks the user to double key specific birth fields. Fields are Jurisdiction defined.                                                                                                    |  |
| B12                 | Changes to Record                                            | Any field in the record can be changed up until the point that the record is certified.                                                                                                    |  |
| B13                 | Generational Identifier                                      | Only one (1) generational identifier is permitted and must be of common usage.                                                                                                    |  |
|                     | Rules for Soci                                               | al Security Number of Baby                                                                                                    |  |
| B14                 | SSA Name Acceptance                                          | The system may print a statement on the birth verification form if the baby's name will not be acceptable to SSA.                                                                                                    |  |
| B15                 | SSN Override                                                 | SSN for both parents is a soft edit and does not stop filing of the birth record.                                                                                                    |  |
| B16                 | Request SSN for Baby                                         | The system provides an option for the user to select whether the parents are requesting an SSN for the baby.                                                                                                    |  |
| B17                 | No SSN if Mother Resides Out-<br>of-Jurisdiction             | If the mother's residence is not within the United States, the field for requesting an SSN for the baby is not available.                                                                                                    |  |
| B18                 | Hard Edit on SSN Request                                     | The record cannot be submitted without a selection for the SSN request for the baby.                                                                                                    |  |
|                     | Rules                                                        | s for Plural Delivery                                                                                                    |  |
| B19                 | Plural Delivery Has Own Set of<br>Screens                    | Once the common data has been auto populated into the additional record(s), the system displays a unique set of screens related to updating each individual record in the plural delivery. The common fields are jurisdictionally defined in a plural delivery. |  |
| B20                 | Increase Plurality of Delivery                               | If the user chooses to increase the plurality of delivery, the additional record is linked to the other plural record(s).                                                                                                    |  |
| B21                 | Confirm Increase/Decrease<br>Number of Plurality in Delivery | The system asks the user to confirm the addition or deletion of records from plural deliveries.                                                                                                    |  |

|      | Birth at a Facility                                         |                                                                                                    |  |
|------|-------------------------------------------------------------|----------------------------------------------------------------------------------------------------|--|
| Ref# | Business Rule Name                                          | Business Rule Description                                                                                                    |  |
|      | Rules                                                       | for Plural Delivery                                                                                                    |  |
| B22  | Prompt User to Enter Number of Live Births and Fetal Deaths | The system prompts the user to enter the number of live births deaths, and fetal deaths in the plural delivery.                                                                                                    |  |
| B23  | Use Plurality to Confirm<br>Number of Linked Events         | The system uses the plurality number entered in the birth record to confirm the number of birth, death, and/or fetal death records that are linked.                                                                                                    |  |
| B24  | Potential Match is Part of<br>Plural Delivery               | If the search returns a match that is one record of a plural delivery, the system provides an option to add another record to the plural delivery.                                                                                                    |  |
| B25  | Plural Delivery Confirmation                                | The system seeks an actionable confirmation from the user before starting the new record for a plural birth.                                                                                                    |  |
| B26  | Type of Plurality Change                                    | The system allows user to change type of plurality (live / fetal death / Death).                                                                                                    |  |
| B27  | Fetal Death Linkage to Plural Delivery                      | The system provides an easy way to create and link a fetal death record for a fetal death that is part of a plural delivery.                                                                                                    |  |
| B28  | Automatically Links Plural<br>Deliveries and Linkage Number | The system automatically links the individual records in a plural delivery and a system generated linkage number is applied to all the records of a plural delivery.                                                                                                    |  |
| B29  | Linkage Number Indicates<br>Birth Order                     | The system generated linkage number is the same for all records within one delivery, plus an indicator of the birth order for each record.                                                                                                    |  |
| B30  | Plural Delivery                                             | Records from a plural delivery may be submitted at different times.                                                                                                    |  |
| B31  | Updating Information on<br>Linked Records                   | The system allows the user to update information on linked records that have not been submitted for registration.                                                                                                    |  |
| B32  | Alert for Unlinked Plural<br>Deliveries                     | The system includes a mechanism to alert users that they have additional birth records that may still be due for registration. Message is issued if user utilizes the plurality functions.                                                                                      |  |
| B33  | Unlinked Plural Deliveries                                  | The system flags unlinked plural deliveries so that they may later be linked by the Central Office.                                                                                                    |  |
| B34  | Child Born in Transit                                       | If a child is born while enroute to a facility and not removed from the moving conveyance, the hospital processes the birth record as if the child were born within the physical hospital/birthing facility building. The hospital is listed as the physical location of birth. |  |
| B35  | Indicator of Born Outside<br>Facility Birth                 | The birth record is flagged in the system as a "Born Outside of a Facility" birth.                                                                                                    |  |

|      | В                                                              | irth at a Facility                                                                                                    |
|------|----------------------------------------------------------------|----------------------------------------------------------------------------------------------------|
| Ref# | Business Rule Name                                             | Business Rule Description                                                                                                    |
|      | Rules                                                          | for Plural Delivery                                                                                                    |
| B36  | Child Born Outside Facility Then Brought to Facility           | In the case where a child is born outside of a facility and then transported to a medical facility, the facility is not responsible for completing the birth record.                                                                                                    |
|      | Rules for                                                      | Certification for Birth                                                                                                    |
| B37  | Assign Medical Certifier                                       | The system requires the user to assign a medical certifier to electronically sign the birth record prior to registration. Once assigned, the record is queued for the medical certifier.                                                                                      |
| B38  | Medical Certifier List                                         | The system provides the user with a Jurisdiction-defined list of medical certifiers to select from. The list is specific to each facility.                                                                                                    |
| B39  | Email notification                                             | When the system sends a message alerting the medical certifier that they have a new record to certify, an email is also sent at same time to an external email address.                                                                                                    |
| B40  | Edit Medical Information<br>While Another User is in<br>Record | The system allows a medical certifier to log into the system, while another user is in the record, to review / edit / certify the record.                                                                                                    |
| B41  | Change Medical Certifier                                       | The system allows a medical certifier to reassign the record to another medical certifier within the same facility.                                                                                                    |
| B42  | Medical Certifier Attestation<br>Message                       | Prior to electronic certification, a Jurisdiction-defined message appears on screen, asking the user to attest to the accuracy of the document being signed. Medical certifiers may only certify record for which they are assigned.                                          |
| B43  | Additional Certification<br>Required by<br>Attendant/OBGYN     | In addition to the medical certifier (pediatrician), an Attendant/OBGYN must also electronically certify the record prior to submitting the record to the Central Office for registration. The fields which the Attendant/OBGYN are responsible for are jurisdiction defined. |
| B44  | Pin Required for Electronic<br>Certification                   | Both the medical certifier (pediatrician) and Attendant/OBGYN must electronically sign the record utilizing a pin for certification.                                                                                                    |
| B45  | Lock Fields                                                    | Medical fields are locked once certified by the appropriate medical certifier (pediatrician) and Attendant/OBGYN.                                                                                                    |
| B46  | Submit for Registration                                        | Once the record is certified by both the Attendant / OBGYN and the medical certifier (pediatrician) it is submitted to the Central Office for registration.                                                                                                    |

|      | Birth at a Facility                                                |                                                                                                    |  |
|------|--------------------------------------------------------------------|----------------------------------------------------------------------------------------------------|--|
| Ref# | Business Rule Name                                                 | Business Rule Description                                                                                                    |  |
|      | Rules for Works                                                    | sheets and Verification Forms                                                                                                    |  |
| B47  | Birth Worksheets                                                   | The system provides a worksheet to capture the parent information and a worksheet to capture the facility information about the birth.                                                      |  |
| B48  | Worksheets Print From System                                       | Both the parent and the facility worksheets may be printed from the system at any time in the process.                                                                                      |  |
| B49  | Worksheets Attached for Registration                               | Worksheet(s) must be uploaded to the record prior to the record being submitted for registration.                                                                                           |  |
| B50  | Print Verification Form                                            | Once the record has been completed, the system allows the user to print the verification form for the parent(s) to verify that all the demographic information has been entered correctly.  |  |
| B51  | Verification Form Clearly<br>Marked "Not Legal Copy"               | The printed verification form indicates that it is not a legal birth certificate and does not display or print any medical information.                                                     |  |
| B52  | Upload Verification Form                                           | The system allows the user to upload the signed verification form and attach it to the record.                                                                                              |  |
| B53  | Verification Form Required                                         | The system has a hard edit requiring a positive indication that the verification form was signed by at least one parent.                                                                    |  |
|      | Rules for Post-Registration                                        |                                                                                                    |  |
| B54  | Facility May View and Perform<br>Ad-Hoc Reports Against<br>Records | The system provides a way for an authorized user to run adhoc reports on records at their hospital through the EVRS system. These reports may include un-registered and registered records. |  |

|      | Safe Haven / Foundling                                |                                                                                                    |  |
|------|-------------------------------------------------------|----------------------------------------------------------------------------------------------------|--|
| Ref# | Business Rule Name                                    | Business Rule Description                                                                                                    |  |
| B55  | No Certification for Foundling Records                | If the record is a Foundling case, medical certification is not required from the Attendant/OBGYN.                                                                                                    |  |
| B56  | Relaxed Certification Edits for<br>Safe Haven Records | If the record is a Safe Haven case, medical certification may<br>or may not be required from the Attendant/OBGYN or the<br>Pediatrician. Certification edit rules are relaxed for Safe<br>Haven cases. |  |
| B57  | Foundling and Safe Haven Infant Record                | The birth facility user has the ability to start a birth record for a foundling or safe haven infant as a unique record type.                                                                          |  |
| B58  | Central Office Creates<br>Foundling Infant Record     | The system provides the capability for the Central Office to create a foundling or safe haven infant record of live birth using the same screens as a facility would use.                              |  |

|      | Safe Haven / Foundling                                                     |                                                                                                    |  |  |
|------|----------------------------------------------------------------------------|----------------------------------------------------------------------------------------------------|--|--|
| Ref# | Business Rule Name                                                         | Business Rule Description                                                                                                    |  |  |
| B59  | Parental Information for Foundling Infant                                  | The user has the option to indicate a baby as a foundling infant and that no mother is present. The system does not display the screens that do not apply such as parental information and mother's medical information. |  |  |
| B60  | Indicator for Foundling/Safe<br>Haven Record                               | The system provides an indicator for foundling/safe haven records.                                                                                                    |  |  |
| B61  | Indicator for Limited Information from Mother                              | The user has the option to indicate that limited information is available from the mother. The system displays all the tabs for parental information and mother's medical information, but the edits are relaxed.        |  |  |
| B62  | Relaxed Edits                                                              | Edits are relaxed to allow for blank fields and/or "unknown" to be entered in the field for information that is unattainable.                                                                                            |  |  |
| B63  | Foundling Infant "Unknown"<br>Responses                                    | Unknown responses do not require the user to enter comments into the record.                                                                                                    |  |  |
| B64  | Additional Fields to Capture<br>Where Child is Placed                      | The system provides unique fields to capture the name and address of the person or institution where the child is placed for care.                                                                                       |  |  |
| B65  | Enter Address Where Infant Found                                           | The system allows the user to enter the address where the child was found (i.e., 102 Main Street) or turned in.                                                                                                    |  |  |
| B66  | No SSN Request                                                             | The system does not generate a request for SSN for a foundling infant record. The field to request a SSN is greyed out/locked.                                                                                           |  |  |
| B67  | Family Services Acts as Informant                                          | The Family Services representative acts as the Informant and signs the Verification form.                                                                                                    |  |  |
| B68  | Court Order Attached                                                       | The system requires a court order to be attached to the record prior to registration.                                                                                                    |  |  |
| B69  | Supporting Documentation                                                   | The system provides the ability to capture information regarding supporting documentation.                                                                                                    |  |  |
| B70  | Do Not Issue Flag                                                          | Safe Haven/Foundling records are flagged "Do Not Issue" when submitted to the Central Office for registration.                                                                                                    |  |  |
| B71  | Submit Birth Record with<br>Minimal Information in Special<br>Circumstance | The system allows a user to submit a birth record with minimal information in cases where the mother refuses to provide information or relinquishes the child.                                                           |  |  |
|      | Rules                                                                      | for Post-Registration                                                                                                    |  |  |
| B72  | Seal Foundling/ Safe Haven<br>Infant Record                                | The system must allow the Central office to seal a foundling or safe haven infant record if the infant is identified and a birth record is found to already exist.                                                       |  |  |

|      | Safe Haven / Foundling                                            |                                                                                                    |  |
|------|-------------------------------------------------------------------|----------------------------------------------------------------------------------------------------|--|
| Ref# | Business Rule Name                                                | Business Rule Description                                                                                                   |  |
|      | Rules for Post-Registration                                       |                                                                                                    |  |
| B73  | Safe Haven - Restrict Mother's<br>Demographic Information         | The mother's demographic information may only be accessed by an authorized user based on role.                              |  |
| B74  | Safe Haven - Extraction of<br>Mother's Demographic<br>Information | Only Jurisdictionally defined fields from the mother's demographic information will be extracted for statistical reporting. |  |
| B75  | Extraction of Mother's Medical Information                        | The system allows mother's medical information to be extracted for statistical reporting.                                   |  |

| Voluntary Acknowledgement of Parentage |                                                                 |                                                                                                    |
|----------------------------------------|-----------------------------------------------------------------|----------------------------------------------------------------------------------------------------|
| Ref#                                   | Business Rule Name                                              | Business Rule Description                                                                                                    |
| B76                                    | Voluntary Acknowledgement of Parentage                          | Voluntary Acknowledgement of Parentage may be completed at a facility or at the Central or Local Office.                                                                                                    |
| B77                                    | Parentage Screens                                               | The system allows access to the parentage screens from within the birth record.                                                                                                    |
| B78                                    | Fields and Edits Jurisdictionally Defined                       | Fields and edits of the parentage screens are jurisdictionally defined.                                                                                                    |
| B79                                    | Birth Mother Married?                                           | The system provides a field to indicate if the birth mother is married at the time of delivery.                                                                                                    |
| B80                                    | Prompt to complete Voluntary<br>Acknowledgement of<br>Parentage | Regardless of the mother's marital status the system will prompt the user to indicate if the mother wishes to complete a Voluntary Acknowledgement of Parentage.                                                                                |
| B81                                    | Actionable Acknowledgement                                      | The system requires the user to take an actionable step of indicating yes or no regarding completion of the Voluntary Acknowledgement of Parentage.                                                                                             |
| B82                                    | Spouse Intended Parent                                          | When the mother indicates she is married and that her spouse is the intended parent the system allows the second parent's information to be entered in the birth record. There is no need to complete a Voluntary Acknowledgement of Parentage. |
| B83                                    | Prevent Second Parent's<br>Information                          | If the mother indicates she is not married and does not intend<br>to add a second parent to the record, the system does not<br>allow the user to enter the second parent's information onto<br>the record.                                      |
| B84                                    | Voluntary Acknowledgement of Parentage screens                  | Based on mother's marital status and if she intends to list a second parent on the record, the system allows the user to complete the Voluntary Acknowledgement of Parentage within the birth module. Fields are jurisdiction defined.          |

|      | Voluntary Acknowledgement of Parentage                                           |                                                                                                    |  |
|------|----------------------------------------------------------------------------------|----------------------------------------------------------------------------------------------------|--|
| Ref# | Business Rule Name                                                               | Business Rule Description                                                                                                    |  |
| B85  | Auto Populate Form                                                               | The system auto populates the intended parent and child information from the birth record.                                                                                                    |  |
| B86  | Parent Title Options                                                             | Parent title options are jurisdictionally defined.                                                                                                    |  |
| B87  | Chosen Title Option Appears on Record and Forms                                  | The parent title option chosen will show in the record and on any forms or certificates when printed.                                                                                                    |  |
| B88  | Print Voluntary<br>Acknowledgement of<br>Parentage                               | The Voluntary Acknowledgement of Parentage form may be printed from the system with instructions for the parents.                                                                                                    |  |
| B89  | Print for Verification                                                           | The form may be printed for verification purposes prior to signing.                                                                                                    |  |
| B90  | Tracking Number of Time Form is Printed                                          | The system tracks the number of times the form is printed.                                                                                                    |  |
| B91  | Sign Paper Form                                                                  | A paper copy of the form requires signatures from both intentional parents as well as an authorized agent such as a local registration staff member.                                                                                 |  |
| B92  | Parent's Signature Noted in<br>System                                            | When parents sign the form, the system provides the user with a way to indicate receipt of the parent's signatures in the system.                                                                                                    |  |
| B93  | System Tracks Date and Time<br>Signed                                            | The system provides fields to capture the date and time the form was signed.                                                                                                    |  |
| B94  | Lock Fields                                                                      | The system limits the user's ability to change specific Jurisdiction defined fields after a Voluntary Acknowledgement of Parentage has been signed.                                                                                  |  |
| B95  | Attach Voluntary Acknowledgement of Parentage                                    | The system allows the user to attach the signed Voluntary Acknowledgement form to the record.                                                                                                    |  |
| B96  | Void Form                                                                        | If the parents decide not to finalize the Voluntary Acknowledgement of Parentage it can be voided in the system prior to registration.                                                                                               |  |
| B97  | Do Not Allow Voluntary<br>Acknowledgement at Hospital<br>if Record is Registered | The system does not allow a hospital to process a Voluntary Acknowledgement of Parentage after the record has been submitted for registration.                                                                                       |  |
| B98  | Print Form at Hospital for<br>Parents                                            | If the parents wish to file a Voluntary Acknowledgement of Parentage after the birth record has been registered, a user at a hospital may print the form(s) for the parents to complete and submit to the Central Office for filing. |  |
| B99  | Voluntary Acknowledgement<br>Flag                                                | The record is flagged as Voluntary Acknowledgement of Parentage.                                                                                                    |  |

|      | Voluntary Acknowledgement of Parentage |                                                                                                    |  |
|------|----------------------------------------|----------------------------------------------------------------------------------------------------|--|
|      | Rules for Electronic Signature         |                                                                                                    |  |
| B100 | Allow Electronic Signatures            | The system allows the parents and local authorized personnel to sign all forms required for Voluntary Acknowledgement of Parentage, including any minor forms, electronically. |  |
| B101 | Capture Electronic Signatures          | The system supports electronic signatures using a Topaz signature pad or another mobile device.                                                                                |  |
| B102 | System Tracks Date and Time<br>Signed  | The system automatically captures the date and time of each signature when signed electronically.                                                                              |  |

|      | Home Birth                                  |                                                                                                    |  |
|------|---------------------------------------------|----------------------------------------------------------------------------------------------------|--|
| Ref# | Business Rule Name                          | Business Rule Description                                                                                                    |  |
| B103 | Home Birth Option                           | The system provides a home birth option to be selected by the user.                                                                                                    |  |
| B104 | Pending Home Birth Queue                    | The system provides a queue for pending (in process) home birth records.                                                                                                    |  |
| B105 | Edit Record                                 | The user may edit the record as many times as necessary until the information is complete and correct. Whenever there are soft edits, the system provides the option to specify "refused" or "unknown."                                                                                                    |  |
| B106 | Enter Address of Birth                      | The system allows the user to enter the address where the child was born (i.e., 102 Main Street) for a home birth.                                                                                                    |  |
| B107 | Notation for "Unattended"<br>Made in Record | The birth record is flagged as an unattended home birth in the birth record, but no indicator is printed on the face of the certificate.                                                                                                    |  |
| B108 | Born Outside Facility                       | The system provides a "Born En Route" checkbox for a user to indicate when a child is born en route. This opens address fields for the user to enter the physical place of birth. The child's birthplace is entered as the first place they are removed from the moving conveyance i.e., "mile marker 23" or "123 main St." etc. |  |
| B109 | Removed from Conveyance                     | If the mother/baby is removed from the conveyance, the system allows the user to record the place of birth as where they were first removed.                                                                                                    |  |
| B110 | Tab /Screen Order                           | The screen and tab order for a home birth match the home birth worksheet.                                                                                                    |  |
| B111 | No Medical Record Needed in<br>Home Birth   | For a home birth, the Central Office can start a birth record without the medical record number.                                                                                                    |  |

|      | Home Birth                              |                                                                                                    |  |
|------|-----------------------------------------|----------------------------------------------------------------------------------------------------|--|
| Ref# | Business Rule Name                      | Business Rule Description                                                                                                    |  |
| B112 | Indicator for Mother as Certifier       | An indicator is selected if mother was the only attendant to the birth. The indicator indicates that the mother is attesting to attending the birth.                                                                                          |  |
| B113 | Indicator Notes Mother as<br>Certifier  | When the "Mother as Certifier" indicator is selected, the mother's information is copied to the Attendant fields.                                                                                                    |  |
| B114 | No Electronic Certification<br>Required | For an unattended home birth, the OBGYN/Attendant and Pediatrician certification are not required.                                                                                                    |  |
| B115 | Select Supporting Documents             | The system allows a user to select, from a pre-defined list, the supporting documents that were presented as proof of the birth.                                                                                                    |  |
| B116 | Verification Form Printing<br>Required  | The system allows the user to print out a home birth verification form for the parents to review and sign. Printing of the Verification Form is required before the record can be submitted for registration.                                 |  |
| B117 | Upload Signed Form Required             | The user is required to upload the signed verification form before the record can be submitted for registration.                                                                                                    |  |
| B118 | Incomplete Home Birth Letter            | The system allows the user to print any letters for incomplete home births to provide to the parents. The system will let the user bypass the letter generating step if desired as it is not required for registration.                       |  |
| B119 | Integration with Point of Sale          | The system supports integration between the birth and POS modules to account for fees that are required for registration to be completed.                                                                                                    |  |
| B120 | Calculate Days Since Birth              | The system is able to calculate the time between birth and record completion (not registration). Completed means that all fields and edits are complete and validated and the record is in the review queue for review prior to registration. |  |
| B121 | Add Late Fee                            | If the birth was more than thirty (30) days before the record is completed (not registered) in the system, the system adds the late fee to the POS transaction.                                                                               |  |
| B122 | No Registration without Payment         | If all registration fees, including late fees, are not receipted in the POS transaction, the system prevents the record from being registered.                                                                                                |  |
| B123 | Confirmed Action to Register<br>Record  | The system asks the user to confirm the action being taken to register the record.                                                                                                    |  |
| B124 | Record Leaves Queue                     | Once the record is registered, it automatically leaves the pending queue and is ready for issuance.                                                                                                    |  |

## 7.2.16. Birth Puerto Rico Specific Business Rules

The following section lists the Puerto Rico specific business rules that the EVRS vendor will need to provide. The rules are included to provide context and a complete picture of the Birth workflow. **DO NOT** respond to the rules in this document. Vendors must provide a response to each rule in **the workbook Exhibit F.1 (spreadsheet titled Birth)** and submit their technical response.

| Ref#   | Business Rule Name                                            | Business Rule Description                                                                                                    |
|--------|---------------------------------------------------------------|----------------------------------------------------------------------------------------------------|
| BPR-1  | Medical Fields Limited to<br>Certifier Only                   | The system does not allow users other than medical certifiers to enter the medical information on the birth record.                                                        |
| BPR-2  | Low Birth Weight Baby Soft Edit                               | The system provides soft edits upon birth data entry if baby weight is less than 500 grams.                                                                                |
| BPR-3  | Standard Birth Worksheets<br>Available in English and Spanish | The system provides the parent and facility worksheets in English and Spanish.                                                                                             |
| BPR-4  | Capture Race and Ethnicity of Child                           | The system provides the standard set of race and ethnicity fields to be completed for the child.                                                                           |
| BPR-5  | Send Child's Race Ethnicity                                   | The system exports the child's race and ethnicity information in an SSA-defined format along with the parents' request to obtain a SSN for the child.                      |
| BPR-6  | Surrogacy Indicator                                           | The system provides a surrogacy indicator.                                                                                                    |
| BPR-7  | Surrogate Birth Intentional Parents                           | If the indicator is selected, additional pages are available to capture the information of the intentional parent (e.g., legal mother).                                    |
| BPR-8  | Attach Evidence                                               | If the surrogacy indicator is selected, the system prompts the user to attach the sworn statement of the intentional parents and surrogacy contract to the record.         |
| BPR-9  | Evidence is Required                                          | If the surrogacy checkbox is selected, an edit requires both the sworn statement and surrogacy contract to be uploaded to the record prior to submission for registration. |
| BPR-10 | Past Due Message                                              | When a facility user logs on, the system will provide a message (preferably a pop up message) indicating that there are records that are over five (5) days old.           |
| BPR-11 | Birth Mother's Medical<br>Information                         | The system captures the medical information of the birth mother.                                                                                                    |
| BPR-12 | Jurisdiction Specific Birth Fields                            | The system includes Jurisdiction-specific medical fields and demographic fields.                                                                                           |
| BPR-13 | Edits for Jurisdiction Specific Fields                        | The system provides Jurisdiction defined edits for additional jurisdiction-specific fields.                                                                                |

|        | Birth at a Facility                               |                                                                                                    |  |
|--------|---------------------------------------------------|----------------------------------------------------------------------------------------------------|--|
| Ref#   | Business Rule Name                                | Business Rule Description                                                                                                    |  |
| BPR-14 | Same Sex Parents Allowed if<br>Married            | If the intentional parents are married at the time of the birth or complete Voluntary Acknowledgement of Parentage, both parents can be added to the record regardless of parent sex or gender.                                                                                                    |  |
| BPR-15 | Capture Gender and Sex of Intentional Parents     | The system has fields to capture the gender and sex of both intentional parents.                                                                                                    |  |
| BPR-16 | Sex Field Populates Gender<br>Field               | The system pre-populates the gender field based on the response selected for Sex.                                                                                                    |  |
| BPR-17 | Gender Can be Changed                             | A user can select the gender to be different from the sex.                                                                                                    |  |
| BPR-18 | Marriage Information Captured                     | The system provides fields to capture jurisdiction defined information about the marriage of the intentional parents.                                                                                                    |  |
| BPR-19 | Upload Marriage Proof                             | The system provides a place for a user to upload a copy of the intentional parents' marriage proof to the record.                                                                                                    |  |
| BPR-20 | Marriage Proof Required                           | Proof of the marriage is required before submission for registration if both intentional parents are to be listed on the record and a Voluntary Acknowledgement will not be completed.                                                                                                    |  |
| BPR-21 | Use of Symbols in Names                           | Fields for given names cannot contain symbols that have no phonetic standing on their own other than numerals used for generational identifiers or common punctuation such as hyphens or hyphenated names, apostrophes used as part of a given name or surname, commas to separate surnames from generational identifiers, and periods in generational identifiers or when an initial or abbreviation is used as part of a name. |  |
| BPR-22 | Use of Diacritical Marks in Names                 | The system permits the entry of diacritical marks on the birth record and the printing of those on the birth certificate.                                                                                                    |  |
| BPR-23 | Submission of Names with Diacritical Marks to SSA | The system will remove diacritical marks when transmitting names to SSA.                                                                                                    |  |
| BPR-24 | Display "En Route"                                | When an in-transit birth is recorded, the record displays "En Route" to express that the child was born in transit in order to facilitate statistical analysis of birth.                                                                                                    |  |
| BPR-25 | Interface with NIOSH API                          | The system can interface with the NIOSH open API to code industry and occupation of the parents on the birth record.                                                                                                    |  |
| BPR-26 | Two Signature Locations                           | The verification form contains two signature locations with labels populated based on the requested parent type (mother/mother, mother/father, etc.).                                                                                                    |  |
| BPR-27 | Must Be Born Within Thirty (30) Days              | The system does not allow a facility to enter a birth record for an infant over 30 days old.                                                                                                    |  |

|        | Birth at a Facility                      |                                                                                                    |  |
|--------|------------------------------------------|----------------------------------------------------------------------------------------------------|--|
| Ref#   | Business Rule Name                       | Business Rule Description                                                                                                    |  |
| BPR-28 | Late Registration After Thirty (30 Days) | If a facility attempts to start a birth record for a infant after 30 days from the date of birth, the system alerts the user that the birth is late and must be filed with a local office, and prevents the user from starting the record. |  |

|        | Voluntary Acknowledgement of Parentage |                                                                                                    |  |
|--------|----------------------------------------|----------------------------------------------------------------------------------------------------|--|
| Ref#   | Business Rule Name                     | Business Rule Description                                                                                                    |  |
| BPR-29 | Local Registration Signature           | When the local registration staff member signs the form, the system provides the user with a way to indicate receipt of the local authorized personnel's signature in the system.                                                           |  |
| BPR-30 | Minor VAP Flag                         | If either parent is a minor at the time of the birth, the record is flagged as such.                                                                                                    |  |
| BPR-31 | Minor VAP Queued for<br>Supervisor     | The system queues birth records submitted for registration with a Minor VAP flag in a supervisor queue fore review and processing.                                                                                                    |  |
|        | Puerto Rico                            | Specific Rules for Minor Parent                                                                                                    |  |
| BPR-32 | Minor Parent Flag                      | If either parent is a minor (younger than 21) at the time of the birth and the parents want to complete a Voluntary Acknowledgement of Parentage, the record is flagged as Minor Parent.                                                    |  |
| BPR-33 | Queue Minor Parent Records             | Records flagged for minor parents are queued for a supervisor to review prior to registration. The supervisor will be responsible for working with the minor parents to obtain required documentation to establish parentage for the child. |  |

|        | Home Birth                                                  |                                                                                                    |  |
|--------|-------------------------------------------------------------|----------------------------------------------------------------------------------------------------|--|
| Ref#   | Business Rule Name                                          | Business Rule Description                                                                                                   |  |
| BPR-34 | Indicator for Intended vs. Unintended Unattended Home Birth | The system captures whether the unattended home birth was intended or unintended.                                           |  |
| BPR-35 | Pediatrician's Information                                  | For a home birth, the pediatrician's name and license number are optional.                                                  |  |
| BPR-36 | Sworn Statement for<br>Unattended Home Birth                | If the birth is marked with the "Unattended Home Birth" indicator, the system prompts the user to attach a Sworn Statement. |  |

|        | Home Birth                            |                                                                                                    |  |
|--------|---------------------------------------|----------------------------------------------------------------------------------------------------|--|
| Ref#   | Business Rule Name                    | Business Rule Description                                                                                                    |  |
| BPR-37 | Sworn Statement Required              | If the birth is marked with the "Unattended Home Birth" indicator, the system has an edit requiring the Sworn Statement be attached before the record can be registered.                         |  |
| BPR-38 | More than Thirty (30) Days is<br>Late | If the birth occurred more than thirty (30) days before the record is completed (not registered) in the system, the system prompts the user that a late fee must be paid to register the record. |  |

# 7.2.17. Birth Bonus Business Rules

The following section provides the bonus rules pertaining to Birth that the EVRS vendor may provide to Puerto Rico. The rules are included below to provide a complete picture of the Birth workflow. **DO NOT** respond to the rules in this document. Vendors must provide a response to each rule in **the workbook Exhibit F.1** (spreadsheet titled Birth) and submit with their technical response.

|      | Birth at a Facility                             |                                                                                                    |  |
|------|-------------------------------------------------|----------------------------------------------------------------------------------------------------|--|
| Ref# | Business Rule Name                              | Business Rule Description                                                                                                    |  |
| BB-1 | Overdue Queue                                   | The system provides an Overdue Queue for records over a Jurisdiction defined number of days old so the Central Office can track late registrations.                      |  |
| BB-2 | Display Records By Status                       | The facility has the ability to display all of its own records for the facility by status.                                                                               |  |
| BB-3 | Rejected Records Pop Up<br>Message              | When a facility user logs on, the system will provide a pop up message indicating that there are rejected records that need to be reviewed.                              |  |
| BB-4 | Worksheet Configurable                          | Worksheet(s) can be configured by the Central Office to add a version in a new language, should it be needed in the future.                                              |  |
| BB-5 | Pre-Registration                                | The system allows the user to begin the record during the hospital pre-registration process.                                                                             |  |
| BB-6 | Pre-Registration Data Limited                   | Data captured in EVRS during pre-registration is limited to parent information.                                                                                          |  |
| BB-7 | Birth Record Search                             | When a facility user searches for birth records, they are allowed to see records that were started during pre-registration at other facilities.                          |  |
| BB-8 | Limit Search                                    | If the results of a search contain records from outside the facility, the user is prevented from opening the record.                                                     |  |
| BB-9 | Record Outside the Facility<br>Doing the Search | If the results of a search contain records from outside the facility, the system issues a message to the user asking the user to call the facility listed on the record. |  |

|       | Birth at a Facility                               |                                                                                                    |  |
|-------|---------------------------------------------------|----------------------------------------------------------------------------------------------------|--|
| Ref#  | Business Rule Name                                | Business Rule Description                                                                                                    |  |
| BB-10 | Birth Record Transfer                             | The system provides the ability to transfer a birth record that was started during pre-registration from one facility to another facility without contacting the originating facility.                |  |
| BB-11 | Search on Birth and Fetal Death                   | When starting a new record, the system searches both fetal death and birth records to determine potential matches.                                                                                    |  |
| BB-12 | Display Possible Matches                          | If the EVRS search produces potential matches, they are displayed to the user in a list format from mostly likely to least likely match.                                                              |  |
| BB-13 | Open Records from List                            | The system allows the user to open and view potential matches from the summary list without losing the original search results.                                                                       |  |
| BB-14 | Return to Summary List Screen                     | The system provides an easy way to disregard the opened record and return to the summary list.                                                                                                    |  |
| BB-15 | Continue Work                                     | The system provides an easy way for the user to accept the opened record and begin working in it.                                                                                                    |  |
| BB-16 | Check Electronic Health Record or Health Exchange | If the system does not find a match, EVRS sends a request to the Electronic Health Record or Health Exchange to see if there's a match.                                                               |  |
| BB-17 | Multiple EMR/Health Exchange<br>Searches          | If no match is found, the user can request additional searches of the Electronic Health Record or Health Exchange by altering the search criteria.                                                    |  |
| BB-18 | Record Found in EMR/Health Exchange               | If a match is found in the Electronic Health Record or Health Exchange, EVRS presents the data to the user for review.                                                                                |  |
| BB-19 | Add Record to EVRS                                | The system provides the user with a method to specify that the data returned from the Electronic Health Record or Health Exchange should be used to create a record in EVRS.                          |  |
| BB-20 | Reject Record from EMR/Health Exchange            | The system provides the user with a method to reject the records from the Electronic Health Record or Health Exchange.                                                                                |  |
| BB-21 | Source Identified                                 | Every data field in EVRS record that was supplied by the Health Exchange is identified as originating from the Health Exchange.                                                                       |  |
| BB-22 | Confirm Parent Worksheet<br>Review                | For records that were partially completed using data from the Health Exchange, the user will take a specific action to confirm that the Parent Worksheet was used to validate the parent information. |  |
| BB-23 | Confirm Facility Worksheet<br>Review              | For records that were partially completed using data from the Health Exchange, the user specifies whether or not a Facility Worksheet was also used to populate/validate the facility information.    |  |

|       | Birth at a Facility                                 |                                                                                                    |  |
|-------|-----------------------------------------------------|----------------------------------------------------------------------------------------------------|--|
| Ref#  | Business Rule Name                                  | Business Rule Description                                                                                                    |  |
| BB-24 | Linkage Search for Plural<br>Delivery               | When the system searches for records that need to be linked for a plural delivery, the system searches all facilities within the Jurisdiction as the Mother may have given birth in one facility and then been transferred to another where the remaining babies were delivered.                                                                                                    |  |
| BB-25 | Plural Delivery - Match from<br>Another Hospital    | If, in the plural linkage process, the system finds a record related to a plural delivery that was created by another facility than the one linking the records, that record retains the originating facility information.                                                                                                    |  |
| BB-26 | Plural Delivery - Display All<br>Outcomes           | In a plural delivery, the system makes it easy to display all the records (birth, fetal death) associated with the plural delivery together.                                                                                                    |  |
| BB-27 | Mobile Device to Create Record in Patient's Room    | The system is capable of operating on a mobile device to enter/edit the birth data.                                                                                                    |  |
| BB-28 | Check Health Exchange When Using Mobile Device      | The system will check the Health Exchange for existing data to start the record when a mobile device is used.                                                                                                    |  |
| BB-29 | SSA Electronic Signature                            | The system must capture an electronic signature for SSA for attesting to the accuracy of the information entered.                                                                                                    |  |
| BB-30 | Allow Mobile Device to Capture<br>Digital Signature | The system allows the user to capture the parents' signature on the verification form using a mobile device.                                                                                                    |  |
| BB-31 | Convert One Event to Another                        | The system may allow the user, depending on user role, to change the type of event being created without losing the information already entered into the system. For example: if a hospital clerk accidently starts a birth record rather than a fetal death record, the system may allow the user to change the type of event being created without losing the data already entered. |  |
| BB-32 | Decrease Plurality of Delivery                      | If the user needs to decrease the plurality of the delivery, the system displays the list of linked records based on the original plurality of delivery and the user chooses for deletion as many records from the list as the difference in the original and new plurality of delivery.                                                                                              |  |

| Safe Haven / Foundling |                                        |                                                                                                    |
|------------------------|----------------------------------------|----------------------------------------------------------------------------------------------------|
| Ref#                   | Business Rule Name                     | Business Rule Description                                                                                    |
| BB-33                  | Convert Record Type to Safe<br>Haven   | The system provides a way for the user to switch the record type from a birth record to a safe haven record. |
| BB-34                  | Edits and Fields for Converted Records | Jurisdictional specific fields and edits apply once a birth record is converted to a safe haven record.      |

|       | Safe Haven / Foundling |                                                                                                    |  |
|-------|------------------------|----------------------------------------------------------------------------------------------------|--|
| Ref#  | Business Rule Name     | Business Rule Description                                                                                                    |  |
| BB-35 |                        | For birth records that have been converted to Safe Haven records, the mother's medical information is preserved but restricted from being printed on the birth certificate. |  |

|       | Home Birth                                                      |                                                                                                    |  |
|-------|-----------------------------------------------------------------|----------------------------------------------------------------------------------------------------|--|
| Ref#  | Business Rule Name                                              | Business Rule Description                                                                                                    |  |
| BB-36 | Record Request for Home Birth<br>Packet                         | At the time that a Home Birth Packet is requested, the user enters Jurisdiction defined information to document the request in the POS module.                            |  |
| BB-37 | Search on Requestor                                             | The system will search on the requestor to see if this is the first request or if there have been prior requests for a Home Birth Packet.                                 |  |
| BB-38 | Prior Request Message                                           | If prior requests have been made within the last year, the system will return a message indicating that the requestor has requested a Home Birth Packet in the last year. |  |
| BB-39 | View Prior Request                                              | The system will allow the user to view all prior requests made regardless of the location where they were made.                                                           |  |
| BB-40 | Allow New Request                                               | The system allows the user to continue and create a new request if the user deems the request appropriate.                                                                |  |
| BB-41 | Mother's Information                                            | The system provides fields to capture jurisdiction defined information about the mother.                                                                                  |  |
| BB-42 | Due Date                                                        | The system provides fields to capture the estimated due date and/or actual due date.                                                                                      |  |
| BB-43 | Date Packet Provided                                            | The system will capture the date the packet was provided to the requestor. This date will be auto-generated by the system.                                                |  |
| BB-44 | Requests for Home Birth Packet<br>Linked to Record Once Created | Once the Central Office starts a Home Birth Packet request, the system links the record and request.                                                                      |  |
| BB-45 | Pending Request                                                 | The document is held in a pending queue until the completed packet is received and indicated as such by the user.                                                         |  |
| BB-46 | Remove Abandoned Requests                                       | The time after which pending requests for Home Birth Packets are removed is Jurisdiction defined.                                                                         |  |

# 7.2.18. Delayed Birth Process and Requirements

Central Office registration receives a delayed birth request and enters applicant information in the Point-of-Sale module and uploads the application and the evidentiary documents to the request. Two types of services are charged to the customer: a search fee (negative certificate) and a delayed registration fee. Upon review of the application and evidentiary documents, if eligible, the registration unit will create the delayed birth record in the Delayed Birth Module. There is workflow between the POS and Delayed Birth Modules.

The certificate provides an abstract section for documenting the evidentiary information. The verification form is printed and sent to the parents for signature. The electronic record is placed in a pending queue. Upon receipt of the signed verification form the document is uploaded to the electronic record. The record is released for registration and a National File Number is assigned to the record. A certificate may be issued at that time.

If the application for the delayed birth record is denied, the system allows the user to print a letter of denial and indicate the reason for the denial. The request is closed in POS. Closed requests can be reopened at a later date. The denial letter and any documentation provided by the requestor are returned to the requestor by mail.

7.2.19. Delayed Birth COTS Business Rules

|       | Delayed Birth                                                                    |                                                                                                    |  |
|-------|----------------------------------------------------------------------------------|----------------------------------------------------------------------------------------------------|--|
| Ref#  | Business Rule Name                                                               | Business Rule Description                                                                                                    |  |
| DB-1  | 365-Day Deadline                                                                 | The system provides a 365-day deadline for processing a delayed birth certificate.                                                                                                    |  |
| DB-2  | Check for Duplicates Across All<br>Birth, Death, and Fetal Death<br>Record Types | When a new delayed birth certificate case is created, the system checks for an existing birth, death, or fetal death records across all record types.                                                                                                    |  |
| DB-3  | Duplicate Check criteria                                                         | The system checks for duplicates for a delayed birth based on Jurisdiction defined search criteria.                                                                                                    |  |
| DB-4  | No Delayed Certificate for Deceased                                              | Delayed births cannot be registered for a deceased individual without a court order.                                                                                                    |  |
| DB-5  | Minimal Information                                                              | The minimum information required to create a delayed birth record are Jurisdiction defined.                                                                                                    |  |
| DB-6  | Age of Applicant                                                                 | The system checks the age of the person applying for a delayed birth record as age determines eligibility requirements, the type of evidence that must be submitted, and fields collected on the record. The age limitation of the applicant is Jurisdiction defined. |  |
| DB-7  | Documentation depends on age                                                     | The system provides a list of acceptable documentation types based on the age of the applicant.                                                                                                    |  |
| DB-8  | Upload Documentation                                                             | The system requires the user to upload all documentation used to validate the birth facts prior to registration.                                                                                                    |  |
| DB-9  | Delayed Birth Certificates<br>Collect Proof                                      | The user selects, from a Jurisdictionally defined list, the type of proof that was submitted. Multiple document selections are possible.                                                                                                    |  |
| DB-10 | Delayed Birth Pending Queue                                                      | The system provides a queue for delayed births that are in process. Status and/or flags are visible on the queue.                                                                                                    |  |

|       | Delayed Birth                             |                                                                                                    |  |
|-------|-------------------------------------------|----------------------------------------------------------------------------------------------------|--|
| Ref#  | Business Rule Name                        | Business Rule Description                                                                                                    |  |
| DB-11 | Indicator of "Delayed" in Birth<br>Record | The birth record indicates that this is a delayed birth.                                                                                                    |  |
| DB-12 | Certificate Marked "Delayed"              | The system-generated delayed birth certificate form is noted with "Delayed".                                                                                                    |  |
| DB-13 | Screen Matches Form                       | The delayed birth screens match the layout of the appropriate Delayed Certificate of Birth Form.                                                                                        |  |
| DB-14 | Voluntary Acknowledgement<br>Workflow     | If voluntary acknowledgement is part of the delayed birth process, voluntary acknowledgement workflow is incorporated in the delayed birth module.                                      |  |
| DB-15 | Signed Form Uploaded                      | The system requires upload of signed forms prior to registration of the delayed birth.                                                                                                  |  |
| DB-16 | Documents Used as Evidence                | The system provides fields to collect Jurisdiction defined information for each document used for evidence in a delayed birth certificate request. Information is Jurisdiction defined. |  |
|       | Rules for I                               | Denied Requests and Closure                                                                                                    |  |
| DB-17 | Request Denied                            | The system provides the ability to deny a request for a delayed birth record, and for the user to close the denied request.                                                             |  |
| DB-18 | Upload Documents Before<br>Closure        | Documents received from the applicant must be uploaded to a denied request before it can be closed.                                                                                     |  |
| DB-19 | Denied Delayed Birth<br>Certificate       | A delayed birth request that is denied is retained in system with a status of "denied" and a message that the request can only be opened with appropriate documentation.                |  |
| DB-20 | Open Denied Request                       | Upon receipt of appropriate documentation, an authorized user can open a denied request, then continue processing the request.                                                          |  |
| DB-21 | Reason for Denial                         | The system provides the user with a Jurisdiction defined list of reasons why the request was denied registration.                                                                       |  |
| DB-22 | "Closed" Status                           | The system automatically changes the request status to "closed" after Jurisdiction defined timeframe.                                                                                   |  |
| DB-23 | Re-Open "Closed" Request                  | The system allows an authorized user to re-open a closed request.                                                                                                    |  |
|       | Rules for Court Orders                    |                                                                                                    |  |
| DB-24 | Court Order                               | Request fields and documentation required on a court order delayed birth are Jurisdiction defined.                                                                                      |  |

|       | Delayed Birth                             |                                                                                                    |  |  |  |
|-------|-------------------------------------------|----------------------------------------------------------------------------------------------------|--|--|--|
| Ref#  | Business Rule Name                        | Business Rule Description                                                                                                    |  |  |  |
|       | Ru                                        | ules for Court Orders                                                                                                    |  |  |  |
| DB-25 | Court Order Required                      | If an applicant is unable to submit acceptable documentation to establish the facts of birth, the system provides a way for the Jurisdiction to indicate a court order is required and a flag may be placed on the record. |  |  |  |
| DB-26 | Court Order Required Evidence             | If the application requires a court order, the system prevents a user from selecting any evidentiary documents other than a court order from the dropdown list.                                                            |  |  |  |
|       | Rules for Delayed Birth Data and Extracts |                                                                                                    |  |  |  |
| DB-27 | SSN EAB for Delayed Births                | The system does not run the SSA EAB for a delayed birth record.                                                                                                    |  |  |  |
| DB-28 | NCHS IJE extract                          | Delayed birth records are sent to NCHS in the IJE until the year of event is closed out by the Jurisdiction.                                                                                                    |  |  |  |

# 7.2.20. Delayed Birth Puerto Rico Specific Business Rules

The following section lists the Puerto Rico specific business rules that the EVRS vendor will need to provide. The rules are included to provide context and a complete picture of the Delayed Birth workflow. **DO NOT** respond to the rules in this document. Vendors must provide a response to each rule in **the workbook Exhibit F.1** (spreadsheet titled Delayed Birth) and submit with their technical response.

|        | Delayed Birth                                      |                                                                                                    |  |  |
|--------|----------------------------------------------------|----------------------------------------------------------------------------------------------------|--|--|
| Ref#   | Business Rule Name                                 | Business Rule Description                                                                                                    |  |  |
| DBPR-1 | Fee for Search and Negative<br>Certificate         | Delayed birth fees are split between the cost for a search and the cost for registration. The search fee includes issuance of a Negative Certificate and is paid prior to creating a record in the Delayed Birth module.                       |  |  |
| DBPR-2 | Receipt Number                                     | The system links a receipt number associated with a delayed birth request.                                                                                                    |  |  |
| DBPR-3 | Negative Certificate                               | A Negative Certificate is issued for all delayed birth requests. It is evidence that the Demographic Registry performed an appropriate search and was unable to locate a registered birth record prior to establishing a delayed birth record. |  |  |
| DBPR-4 | Check for Denied Requests                          | When a new delayed birth request is created, the system also searches for denied requests.                                                                                                    |  |  |
| DBPR-5 | Fields Depend on Registrant<br>Age                 | The fields for a delayed birth certificate depend on the age of the registrant who will be listed on the certificate.                                                                                                    |  |  |
| DBPR-6 | Standard Birth Fields for Registrants 10 and Under | If the registrant is ten (10) years old or younger, the delayed birth screens match the facility birth screens.                                                                                                    |  |  |

|        |                                                                    | Delayed Birth                                                                                                    |  |
|--------|--------------------------------------------------------------------|----------------------------------------------------------------------------------------------------|--|
| Ref#   | Business Rule Name                                                 | Business Rule Description                                                                                                    |  |
| DBPR-7 | Medical Information Not<br>Required if Registrant over 10<br>Years | Delayed birth certificates for registrants more than ten (10) years of age do not require medical information.                                                                                                    |  |
| DBPR-8 | Parents' Information                                               | The system provides the user with a drop-down menu with Jurisdiction defined options showing proof of the full name of the registrant's mother prior to any marriage and the full name of the father. Examples include but are not limited to: parent's marriage license, birth certificate of the applicant's sibling. |  |
| DBPR-9 | Requestor Review Queue                                             | The system provides for a queue for delayed birth records that are pending receipt of the signed verification form from the requestor.                                                                                                    |  |

### 7.2.21. Delayed Birth Bonus Business Rules

The following section provides the bonus rules pertaining to Delayed Birth that the EVRS vendor may provide to Puerto Rico. The rules are included below to provide a complete picture of the Delayed Birth workflow. **DO NOT** respond to the rules in this document. Vendors must provide a response to each rule in **the workbook Exhibit F.1** (spreadsheet titled Delayed Birth) and submit with their technical response.

|       | Delayed Birth       |       |              |                                                                                                    |
|-------|---------------------|-------|--------------|----------------------------------------------------------------------------------------------------|
| Ref#  | Business Rule Name  |       | le Name      | Business Rule Description                                                                                                    |
| DBB-1 | Delayed<br>Review   | Birth | Registration | The system provides a queue for Delayed Birth records that have been entered and are awaiting approval by a second user for registration. This option may be turned on/off by the Central Office. |
| DBB-2 | Delayed<br>Approval | Birth | Registration | A second user may access the Delayed Birth Registration Queue to review the delayed birth record and approve it for registration. This option may be turned on/off by the Central Office.         |

## 7.2.22. Amendments Process and Requirements

If an error is discovered on a registered record, the record must be amended with the correct information. There are several ways an amendment can occur. All amendments require supporting documentation or a court order.

- 1. The customer may go to the Central Office or a local office and request an amendment.
- 2. The customer may send in the request or court order to the Central Office.
- 3. An EVRS user (birth certifier, medical certifier, Forensics, or funeral home) may initiate the change through the system (this process is described in the next section).

## 7.2.23. EVRS User Creates and Amendment

System end users (i.e., funeral director) may initiate amendments. System end users initiate amendment requests directly from the event record up to thirty (30) days after the record was registered. The user can see the current record values in a read-only format and enter the requested change.

For death: Funeral directors may change another funeral director's records as long as they are part of the same funeral home or group. If one funeral home is bought by another, the new funeral home may assume responsibility for the records owned by the old funeral home, but this is not a guarantee. If records are transferred to the new funeral home, they will have the responsibility of changing/amending any of the old records and any record after the sale will be changed to reflect the new funeral home's information.

# 7.2.24. Amend a Registered Record

Customers can mail or request an amendment at a local office counter or the Central Office. Amendments require evidentiary documentation dependent on the fields being amended, or a court order. If the amendment cannot be processed, the customer is notified and has the opportunity to submit additional documentation or a court order.

Requests received at a Demographic Registry location are started in the POS module; certified copies may be ordered at the same time. Fees for amendments are receipted on the POS request. The user can see the current record values in a read-only format and enter the requested change. The request is submitted for review and approval by the Central Office. Requests initiated at the Central Office are processed directly by the amendment's unit.

After an amendment is completed, the record is queued for the vault to print an amendment report, the requestor (customer or end user) is notified of amendment completion, and the request is queued for issuance.

For legacy records originally filed on paper, records may not require back data entry prior to a user creating an amendment.

| 7.2.25. An | nend | ment | COIS | Business | Rules |
|------------|------|------|------|----------|-------|
|------------|------|------|------|----------|-------|

|      | EVRS User Creates Amendment                |                                                                                                    |  |  |
|------|--------------------------------------------|----------------------------------------------------------------------------------------------------|--|--|
| Ref# | Business Rule Name                         | Business Rule Description                                                                                                    |  |  |
| AC1  | Start at a Local Office                    | Amendment requests started at a local office are initiated within the point of sale module for receipting and transaction management.                  |  |  |
| AC2  | Local Office Amend Any Record              | Local office users can initiate an amendment on any record upon receipt of appropriate payment and supporting documentation from an eligible customer. |  |  |
| AC3  | Local Office Cannot Complete<br>Amendments | The system does not allow a user at the Local office to complete an amendment.                                                                         |  |  |

|      | EVRS U                                                  | ser Created Amendment                                                                                                    |
|------|---------------------------------------------------------|----------------------------------------------------------------------------------------------------|
| Ref# | Business Rule Name                                      | Business Rule Description                                                                                                    |
| AC4  | End Users Electronic Records<br>Only                    | End users can only initiate an amendment on a record they own that was registered electronically.                                                                                                    |
| AC5  | Requestor Must be Owner of Record                       | A requestor can only request amendments to records in which they are the owner.                                                                                                    |
| AC6  | Request Amendments up to 30 days Following Registration | All external system users may request corrections through the system for their records within 30 days after the record is registered.                                                                                                    |
| AC7  | Source of Amendment                                     | The EVRS will require that the user capture the source of the amended information (e.g., court order, hospital records).                                                                                                    |
| AC8  | No Changes Without Court<br>Order                       | If a particular item on a registered record has been changed once, no further changes can be made without a court order.                                                                                                    |
| AC9  | Court Order or Documentation<br>Required for Amendment  | The system requires a court order or supporting documentation for any amendment after a record is registered.                                                                                                    |
| AC10 | Read-Only                                               | Amendment screen auto-populates with current data in read-<br>only format.                                                                                                    |
| AC11 | Unlimited Changes                                       | There is no limit to the number of changes that can be made in one request.                                                                                                    |
| AC12 | Track Changes and Date of Change                        | The system will track which item was amended on a certificate, and the date of that amendment.                                                                                                    |
| AC13 | Supporting Documents<br>Attached                        | The system allows the user to indicate what supporting documents are attached.                                                                                                    |
| AC14 | Scan Documentation to Record                            | Jurisdiction-defined forms and supporting documentation must be uploaded to the record (e.g. signed verification).                                                                                                    |
| AC15 | Resolve Errors                                          | The amendment cannot be marked "complete" if all of the required fields in the request have not been completed.                                                                                                    |
| AC16 | Record Leaves Queue                                     | Once the request is complete, it leaves the queue and is ready for Central Office.                                                                                                    |
| AC17 | Confirm Request                                         | The system prompts the user to confirm that s/he is finished with the request and that the information provided is correct. Prompt could be an action such as selecting a check box. This action makes the user responsible for confirming that the request is valid. |
| AC18 | Only Authorized Users May<br>Submit                     | Only authorized users may submit an amendment.                                                                                                    |
| AC19 | Queue for Signature                                     | If a user not authorized to sign (ex. Funeral home staff) creates the initial amendment request, the request can be directed to a queue for the authorized signer. (ex. Funeral director)                                                                             |

|      | EVRS User Creates an Amendment                     |                                                                                                    |  |  |  |
|------|----------------------------------------------------|----------------------------------------------------------------------------------------------------|--|--|--|
| Ref# | Business Rule Name                                 | Business Rule Description                                                                                                    |  |  |  |
| AC20 | Signing Submits Request to Central Office          | The act of submitting the request causes the request to be submitted to the Central Office, where all processing of amendment requests occurs.                                                        |  |  |  |
| AC21 | Auto Approval for Pending<br>Amendments            | Amendments created by Forensics to update a pending cause and/or manner of death are automatically registered upon completion by the authorized user. Approval by the Central Office is not required. |  |  |  |
| AC22 | Request Copies                                     | The system allows a funeral establishment to request the number of certified copies when the amendment request is submitted.                                                                          |  |  |  |
| AC23 | All Amendments Have Fees                           | There are fees associated with each type of amendment.                                                                                                    |  |  |  |
| AC24 | No Fee for Forensics<br>Amendments                 | There is no fee associated with amendments made by Forensics.                                                                                                    |  |  |  |
| AC25 | Ability to Re-Correct an<br>Amendment              | A user may edit the request for an amendment until it is submitted to the Central Office.                                                                                                    |  |  |  |
| AC26 | Cancel an Amendment<br>Request                     | The system allows an authorized user to cancel an amendment request that has not been submitted to the Central Office.                                                                                |  |  |  |
| AC27 | Pending Amendment Queue                            | The system provides a queue for system users that contains all of their pending amendments.                                                                                                    |  |  |  |
| AC28 | Sent to Central Office                             | Once the user electronically signs an amendment, the record is automatically sent to the Central Office's review queue.                                                                               |  |  |  |
| AC29 | Mark Amendment "Approved" or "Rejected"            | The system allows the Central Office to mark the amendment as "approved" or "rejected."                                                                                                    |  |  |  |
| AC30 | Complete Amendment<br>Notification                 | The system will send a message to the system user once the amendment is complete and ready to issue.                                                                                                  |  |  |  |
| AC31 | Record Ready for Issuance                          | Once the amendment is complete, it leaves the queue and is ready for Issuance.                                                                                                    |  |  |  |
|      | Rul                                                | les for Birth Records                                                                                                    |  |  |  |
| AC32 | Medical Certifier May Amend<br>Medical Information | Certifiers may amend birth medical information only within their records.                                                                                                    |  |  |  |
| AC33 | Two Medical Amendments                             | The pediatrician and Attendant/OBGYN have distinct medical amendments that allow them to modify the fields they completed.                                                                            |  |  |  |
|      | Rule                                               | es for Death Records                                                                                                    |  |  |  |
| AC34 | Pending Amendments Queue                           | The system provides work queues for Forensics for pending amendments to any medical information (excluding pending COD) that have not yet been submitted to the Central Office.                       |  |  |  |

|      | EVRS User Creates an Amendment                     |                                                                                                    |  |  |  |
|------|----------------------------------------------------|----------------------------------------------------------------------------------------------------|--|--|--|
| Ref# | Business Rule Name                                 | Business Rule Description                                                                                                    |  |  |  |
|      | Rule                                               | es for Death Records                                                                                                    |  |  |  |
| AC35 | Medical Certifier May Amend<br>Medical Information | Certifiers may amend death medical information only within their records.                                                                                                    |  |  |  |
| AC36 | Medical Examiner Forensics Exception               | There is no limit to the number of times Forensics can update death record information.                                                                                                    |  |  |  |
| AC37 | Update Record with Forensics COD                   | When Forensics submits a COD for a pending record, the original record information is updated with the new information while retaining the original information in history.                                                                                 |  |  |  |
| AC38 | Integrate VIEWS                                    | The system uses tables from VIEWS to check spelling.                                                                                                    |  |  |  |
| AC39 | Funeral Home Request                               | Funeral homes are only able to change the records that they are affiliated with, regardless of actual funeral home on record.                                                                                                    |  |  |  |
|      | Rules for Re                                       | jection and Correction Cycle                                                                                                    |  |  |  |
| AC40 | Rejected without Option to<br>Correct              | The system allows the Central Office to reject an amendment request and notify the submitting user that the requested amendment cannot be processed (ex. court order required). In this case, the rejected amendment is not queued for the submitting user. |  |  |  |
| AC41 | Return Request                                     | The system allows a user to reject an amendment request back to a requestor for correction/additional information. In this case, the process for returning the record reactivates the editing feature for the record owner.                                 |  |  |  |
| AC42 | Rejected Request Queue                             | The user can access a rejected amendment request from the Rejection Queue or by entering Jurisdiction defined search criteria such as the amendment request tracking number or name on record.                                                              |  |  |  |
| AC43 | Modify Amendment Request                           | The system allows a requestor to modify an amendment request that has been rejected back to the requestor from the Central Office.                                                                                                    |  |  |  |

| Amend a Registered Record |                           |                                                                                                    |  |  |
|---------------------------|---------------------------|----------------------------------------------------------------------------------------------------|--|--|
| Ref#                      | Business Rule Name        | Business Rule Description                                                                                                    |  |  |
| AC44                      | Screens Follow Worksheets | Where appropriate and as defined by the user, the amendment screens follow the layout of corresponding forms and worksheets to ensure ease of data entry. |  |  |

|      | Amend a Re                                           | egistered Record                                                                                                    |
|------|------------------------------------------------------|----------------------------------------------------------------------------------------------------|
| Ref# | Business Rule Name                                   | Business Rule Description                                                                                                    |
| AC45 | Amendment Screens Jurisdiction Defined               | Amendment screens are Jurisdiction defined.                                                                                                    |
| AC46 | Amendment Screens                                    | Amendment screens are specific to the type of amendment.                                                                                                |
| AC47 | Delete Scanned Documentation                         | The ability to delete a scanned document associated with a record is role-based and defined by the Jurisdiction.                                        |
| AC48 | Update System Records<br>Automatically               | If the record being amended was created in the system, the record is updated automatically from the information in the amendment request once approved. |
| AC49 | Multiple Amendment Codes<br>Allowed on Single Record | The system allows for multiple amendment codes. Amendment codes are Jurisdiction defined.                                                               |
| AC50 | Delayed Indicator                                    | If an amendment is processed on a record on which there is a "delayed" indicator, the amendment is processed without resetting the "delayed" flag.      |
| AC51 | Accept Changes                                       | The system requires a Central Office user to take an actionable step to accept amendments and corrections on a record.                                  |
| AC52 | Queue for Vault                                      | Once the amendment is complete, the record is queued for the vault.                                                                                     |
| AC53 | Print Vault Report                                   | The system prints a vault report of changes made on the record.                                                                                         |
| AC54 | Vault Report                                         | The functionality for queueing at the vault and printing a report may be turned on or off by the Central Office.                                        |
| AC55 | Certified Copies Issued                              | If certified copies have been issued, the system generates a letter to the requestor recalling the copies.                                              |
| AC56 | Visual Cue for Items Selected for Update             | The system provides a way for the user to know which changes on an amendment request have been made and which have not been made.                       |
| AC57 | New Values                                           | An open field is displayed next to or below each piece of data that can be changed to allow the user to enter the new value.                            |
| AC58 | Consistent Controls                                  | Field controls for entering correction information are consistent with the entry of a new record.                                                       |
| AC59 | Consistent Edits                                     | Field and cross-field edits are consistent with the entry of a new record.                                                                              |
| AC60 | Display Message                                      | The system displays a message to the user indicating the results of the edit check against reason code.                                                 |

|      | Amend a Registered Record                    |                                                                                                    |  |  |  |
|------|----------------------------------------------|----------------------------------------------------------------------------------------------------|--|--|--|
| Ref# | Business Rule Name                           | Business Rule Description                                                                                                    |  |  |  |
| AC61 | Date Amended                                 | The date the amendment is complete is autopopulated from the system date.                                                                                                    |  |  |  |
| AC62 | Mark Amendment Complete                      | The system requires a specific action to mark the amendment complete.                                                                                                    |  |  |  |
| AC63 | Additional Notes                             | The system provides a display where the user may enter additional explanatory notes regarding the requested changes.                                                                                                    |  |  |  |
| AC64 | One Amendment Per Data<br>Element            | When a second amendment is initiated on the same data element in a record, the system provides an alert that the amendment cannot be processed without a court order.                                                                                                    |  |  |  |
| AC65 | Capture Court Order<br>Information           | The system allows the user to capture the court order information for the subsequent amendments to a data field.                                                                                                    |  |  |  |
| AC66 | Court Order Information Jurisdiction Defined | The information from the court order that will be captured for subsequent amendments is Jurisdiction defined.                                                                                                    |  |  |  |
| AC67 | Court Orders and Adoptions                   | A court order or adoption may be filed after an amendment has been completed on the record without firing the "one amendment per data element" edit.                                                                                                    |  |  |  |
| AC68 | Override Requirement for<br>Court Order      | A designated Central Office user may override the restriction on a second amendment without a court order.                                                                                                    |  |  |  |
| AC69 | History Viewable                             | The history of a record is easily available when processing an amendment.                                                                                                    |  |  |  |
| AC70 | Change History                               | Corrections or amendments of registered records trigger the creation of a change history record. The fields are Jurisdiction defined and includes but are not limited to original data, modified data, date of the change, person requesting change and person approving change, if applicable. |  |  |  |
| AC71 | Selection List of Supporting Documentation   | The system provides the user with a selection list from which to select the supporting documentation presented by the requestor. The list is specific to the amendment type.                                                                                                    |  |  |  |
| AC72 | Other Supporting Document                    | If a supporting document used to substantiate an amendment is not included in the list, the user may select "Other" and enter the document type.                                                                                                    |  |  |  |

| Amend a Registered Record |                                                  |                                                                                                    |
|---------------------------|--------------------------------------------------|----------------------------------------------------------------------------------------------------|
| Ref#                      | Business Rule Name                               | Business Rule Description                                                                                                    |
| AC73                      | Allow Comments with Document List                | The system allows the user to enter notes about the documents listed.                                                                                                    |
| AC74                      | Specify Document Type                            | The user can select a document type from a Jurisdiction defined list to identify the type of document being scanned.                                                                                          |
| AC75                      | Associate Documents with Amendment               | The scanned documents are automatically associated with the original record for which an amendment has been requested.                                                                                        |
| AC76                      | Associate Document with<br>Amended Record        | When the amendment is finalized, the associated documents are linked with the registered record that was amended.                                                                                             |
| AC77                      | Supervisory Overrides                            | Any amendments requiring supervisory review or override are sent to the Supervisor Queue for review prior to completing the amendment processing.                                                             |
| AC78                      | Link Amendment to Original<br>Record             | Amendment records are linked to the original record. The order of the amendment is important to subsequent processing of a record. Order is determined by the date that the amendment was accepted/completed. |
| AC79                      | Automatically Remove "Do<br>Not Issue" Indicator | The "Do Not Issue" indicator is automatically removed when the amendment is complete.                                                                                                    |
| AC80                      | Internal Flag on Amended<br>Record               | Any change to a record sets the "amended" flag in the system.                                                                                                    |
| AC81                      | Update Statistical Flags                         | When NCHS or jurisdictionally defined fields are updated the system automatically flags the record for re-extraction for NCHS and other data partners.                                                        |
| AC82                      | Old Record Includes<br>Amendment Number          | The system can identify which amendment request caused a system record to be amended and the data that was changed in the record based on that specific amendment request.                                    |
| AC83                      | New Record Viewable                              | When the amendment has been fully processed, the new record is available to all authorized users.                                                                                                    |
| AC84                      | Future Searches                                  | All future searches return the modified record.                                                                                                    |
| AC85                      | Amendment Review Business Function               | The system may provide a business function that controls who can review and approve amendments.                                                                                                    |
| AC86                      | Void After Amendment                             | The system allows an authorized user to void an amended record.                                                                                                    |

|      | Amend a Registered Record                    |                                                                                                    |  |
|------|----------------------------------------------|----------------------------------------------------------------------------------------------------|--|
| Ref# | Business Rule Name                           | Business Rule Description                                                                                                    |  |
| AC87 | Prompt for Back Data Entry                   | The system prompts the user to send a record for back data entry if the record is incomplete when s/he attempts to create an amendment. Records need to be complete in the system prior to an amendment being created so that all fields are available for the amendment. Once the record is backfilled during back data entry, it is returned to an appropriate queue for a user to enter the amendment information. |  |
| AC88 | Amend Legacy Records                         | Once all information on a record is entered into the system through back data entry, the system allows the user to amend the record.                                                                                                    |  |
| AC89 | Flag Request for Investigation               | If the user believes that more information is required to process the amendment, the user flags the request (for example, selecting a check box).                                                                                                    |  |
| AC90 | Maintain Do Not Issue Flag                   | Records that are in the Pending Queue awaiting further information will maintain the "do not issue" flag.                                                                                                    |  |
| AC91 | Abandon Amendment<br>Requests                | If the Central Office determines that an amendment request will not be completed, the request can be marked as abandoned by the user and the amendment would leave the queue.                                                                                                    |  |
| AC92 | Maintain Abandoned Requests as Inactive      | The system allows a request that was abandoned to be maintained in the system with an inactive status.                                                                                                    |  |
| AC93 | Abandon After Jurisdiction<br>Defined Period | The system abandons a request after a Jurisdiction defined period of time and the request may be retrieved.                                                                                                    |  |
| AC94 | Removal of Amendment Flag                    | If an amendment request is closed by a user for any reason, the amendment flag is removed from the associated record.                                                                                                    |  |
|      | Amendment Queues                             |                                                                                                    |  |
| AC95 | Active Queue                                 | The system provides a queue for all open amendments.                                                                                                    |  |
| AC96 | Processing a Queue                           | The system allows more than one person to process records from the same queue at a time.                                                                                                    |  |
| AC97 | Supervisor Queue                             | The system provides a work queue for amendments where a supervisory review prior to completion is required (e.g., adoptions)                                                                                                    |  |
| AC98 | Amendment Queue By Event<br>Type             | Amendment queues are specific to the event (i.e. birth amendments, fetal death amendments, death amendments, etc.).                                                                                                    |  |

| Amend a Registered Record |                                                                             |                                                                                                    |  |
|---------------------------|-----------------------------------------------------------------------------|----------------------------------------------------------------------------------------------------|--|
| Ref#                      | Business Rule Name                                                          | Business Rule Description                                                                                                    |  |
|                           | Amendn                                                                      | nent Queues                                                                                                    |  |
| AC99                      | Pending Queue                                                               | The system will provide a Pending Queue for all records waiting further information or investigation.                                                                                                    |  |
| AC100                     | Display Statistics in Queue                                                 | Each queue displays statistics about how many items are in the queue and how long the items have been in the queue.                                                                                                    |  |
|                           | Birth Amer                                                                  | ndment Queues                                                                                                    |  |
| AC101                     | Adoption Queue                                                              | The system provides a work queue for adoptions.                                                                                                    |  |
| AC102                     | Birth Amendments Queue                                                      | The system provides a work queue for birth amendments.                                                                                                    |  |
|                           | Fetal Death Ar                                                              | mendment Queues                                                                                                    |  |
| AC103                     | Fetal Death Amendment<br>Queue                                              | The system provides a work queue for fetal death amendments.                                                                                                    |  |
|                           | Death Ame                                                                   | ndment Queues                                                                                                    |  |
| AC104                     | Death Amendments Queue                                                      | The system provides a work queue for death amendments.                                                                                                    |  |
| AC105                     | Medical Amendment Work<br>Queue                                             | The system provides a queue of records for all amendment requests to any medical field.                                                                                                    |  |
|                           | Rules for Administrative Corrections                                        |                                                                                                    |  |
| AC106                     | Make Administrative Correction Without Creating Amendment Request           | The system allows an authorized user to make an administrative correction to a registered record without creating an amendment request. Example of such a correction is a typo or misspelling of a name. The correction must be verifiable through the attached documentation from the facility. |  |
| AC107                     | No Limit on Obvious Errors                                                  | The system allows an authorized user to correct typos and obvious errors as many times as necessary without a court order within 30 days of registration.                                                                                                    |  |
|                           | Rules for Death and Fetal Death Amendments                                  |                                                                                                    |  |
| AC108                     | Medical Information or COD<br>Changes to Registered<br>Record - System User | The system allows an authorized user to initiate changes to medical information or COD on a registered record.                                                                                                    |  |
| AC109                     | Search Parameters                                                           | Parameters to search for death records are Jurisdiction defined.                                                                                                    |  |
| AC110                     | Amendment from Same<br>Certifier                                            | An amendment to a death record for medical information must come from the medical certifier or Forensics that submitted the original medical information.                                                                                                    |  |

|                                                  | Amend a Registered Record                           |                                                                                                    |  |
|--------------------------------------------------|-----------------------------------------------------|----------------------------------------------------------------------------------------------------|--|
| Ref#                                             | Business Rule Name                                  | Business Rule Description                                                                                                    |  |
|                                                  | Rules for Death and I                               | Fetal Death Amendments                                                                                                    |  |
| AC111                                            | Medical Director Amends<br>Medical Information      | Medical directors may amend a record if the doctor is unavailable.                                                                                                    |  |
| AC112                                            | Access from Pending Queue                           | Cases with pending COD can be accessed from a Pending Queue.                                                                                                    |  |
| AC113                                            | Forensics "Pending" COD                             | Forensics may view their records with pending COD from a queue or a filter and select the record from the queue that is the subject of the amendment.                 |  |
| AC114                                            | Flag Records                                        | Once an amendment for medical information or COD is started in the system it is flagged with a "do not issue" flag until such time that the amendment is complete.    |  |
| AC115                                            | Death Fields                                        | Any data field may be amended on death record except the registration date and NFN.                                                                                   |  |
| AC116                                            | Fetal Death Fields                                  | Any data field may be amended on the fetal death record except the registration date and NFN.                                                                         |  |
|                                                  | Rules for Bir                                       | th Amendments                                                                                                    |  |
| AC117                                            | Birth Data Amendments                               | For a birth, any field can be amended with the exception of the record registration date and NFN.                                                                     |  |
| AC118                                            | Documentation Needed for<br>Amendment               | The system provides the user with a Jurisdiction defined list of documentation options needed for a birth record change request.                                      |  |
| AC119                                            | Reason for Change                                   | The system provides the user with a Jurisdiction defined list of reasons for a change request to a birth record.                                                      |  |
| AC120                                            | No SSN Enumeration Request on Amendment             | The system does not run the SSA enumeration request for a birth record that is created as a result of an amendment (e.g., adoption).                                  |  |
| AC121                                            | Deceased Indicator                                  | If an amendment is processed on a birth record on which there is a "deceased" indicator, the amendment is processed without resetting the "deceased" flag.            |  |
| Rules for Legitimations and Adoptions Amendments |                                                     |                                                                                                    |  |
| AC122                                            | Same-Sex Adoption                                   | The system allows same-sex parents on an adoption record and provides ability to include both names on birth certificate (for example, Father/Father, Mother/Mother). |  |
| AC123                                            | Retain Original Mother's<br>Statistical Information | In the case of adoptions, the statistical information of<br>the original mother is retained and available to Vital<br>Statistics.                                     |  |

| Amend a Registered Record |                                                |                                                                                                    |
|---------------------------|------------------------------------------------|----------------------------------------------------------------------------------------------------|
| Ref#                      | Business Rule Name                             | Business Rule Description                                                                                                    |
|                           | Rules for Volunta                              | ry Acknowledgement                                                                                                    |
| AC124                     | Voluntary Acknowledgement<br>Data Entry Screen | The system provides a screen for data entry unique to Voluntary Acknowledgement.                                                                                     |
| AC125                     | Update Child's Surnames                        | Fields available to be updated with a Voluntary Acknowledgement are Jurisdiction defined and include but are not limited to parent information and child's surnames. |
| AC126                     | Scan Worksheets                                | Voluntary Acknowledgement worksheets must be uploaded to the record.                                                                                                 |
| AC127                     | Options for Establishment                      | Voluntary Acknowledgement can be established through the voluntary acknowledgement of parentage form, an ASUME court order, or a standard court order.               |
| AC128                     | VAP Form                                       | The VAP form can be completed in-person with a local office staff member or with a notary.                                                                           |
| AC129                     | Fields Depend on Document<br>Type              | Additional information required on the request depends on the method of establishing parentage. (ex. form v court order)                                             |
| AC130                     | Court Order Required to<br>Remove Parent       | If the intentional parents want to change one of the parents listed on the record at registration, a court order is required.                                        |
| AC131                     | Court Order Uploaded                           | The system requires the court order used to change a parent to be uploaded to the record.                                                                            |
|                           | Rules for Voluntary Ac                         | knowledgement Rescission                                                                                                    |
| AC132                     | Rescinding of Parentage                        | They system allows role defined users to mark a record as a having a "Parentage Rescission."                                                                         |
| AC133                     | Rescission Time Frame                          | Rescission can occur within 60 days of completion.<br>After 60 days, rescission requires a court order.                                                              |
| AC134                     | Rescind without Court Order                    | Rescission can occur with a sworn statement or notarized affidavit.                                                                                                  |
| AC135                     | Court-Ordered Rescission                       | The system allows for court-ordered rescission of parentage and retains the court order number with the Voluntary Acknowledgement Form and birth record.             |
| AC136                     | Court-Ordered Change                           | The system allows a Central Office user to make changes to a record when a court order has been received for a rescission.                                           |
| AC137                     | Upload Documents                               | Documentation used to rescind a VAP must be uploaded to the record.                                                                                                  |

| Amend a Registered Record |                                   |                                                                                                    |
|---------------------------|-----------------------------------|----------------------------------------------------------------------------------------------------|
| Ref#                      | Business Rule Name                | Business Rule Description                                                                                                    |
|                           | Rules for Voluntary Ac            | knowledgement Rescission                                                                                                    |
| AC138                     | No Change to Record               | The system does not allow a Central Office user to change a record after a rescission without a new VAP or court order.                                                                                                    |
|                           | Rules for S                       | Sealed Records                                                                                                    |
| AC139                     | Print Plain Paper Copy            | The system provides an authorized user the ability to print a plain paper copy.                                                                                                    |
| AC140                     | Retain NFN                        | When sealing records in the system, both the original record and the new record have the same National File Number.                                                                                                    |
| AC141                     | Subsequent Amendment with Images  | If, subsequent to sealing a record with images a new amendment request is submitted which also has images, the new images are associated with the new amendment request and may be viewable without causing the sealed images to become viewable. |
| AC142                     | Viewing of Sealed Records         | Only authorized users can view the original sealed record.                                                                                                    |
| AC143                     | Sealed Message on Search          | General users, when searching for a name related to a sealed record, receive a message that the record is sealed. No additional information is displayed.                                                                                         |
| AC144                     | Seal Original Image               | If the record being sealed has images associated with it, the system seals the images as well.                                                                                                    |
| AC145                     | Link Records                      | For birth records, the system links old and new records by sequential or system number if the NFN and year of birth change.                                                                                                    |
| AC146                     | No Access to Supporting Documents | Supporting documents are only visible in the system to authorized users.                                                                                                    |
| AC147                     | Seal for Adoption                 | The system provides the ability for the user to seal a record if it is an adoption.                                                                                                    |
| AC148                     | Removal Slips                     | The system allows a user to print a Jurisdiction defined removal slip containing, at minimum, the sequential or system number, the National File Number, and date removed.                                                                        |
| AC149                     | Envelopes                         | The system allows a user to print a Jurisdiction defined envelope for sealed records.                                                                                                    |

| Amend a Registered Record |                                          |                                                                                                    |
|---------------------------|------------------------------------------|----------------------------------------------------------------------------------------------------|
| Ref#                      | Business Rule Name                       | Business Rule Description                                                                                                    |
|                           | Rules for F                              | Reinstatements                                                                                                    |
| AC150                     | Can Reverse Amendment                    | If a request for reinstatement is processed, the amendment is reversed in the system so the record reflects the values that existed prior to the amendment.                                                                                                    |
| AC151                     | Court Order Required                     | Reinstatement requires a court order (except for VAP within 60 days).                                                                                                    |
| AC152                     | Trade Sealed and Unsealed Record         | If the original record was sealed, the original record becomes the current record and the second (newer) record is sealed.                                                                                                    |
|                           | Rules fo                                 | or Footnotes                                                                                                    |
| AC153                     | Footnote Option                          | The system allows the footnote option to be turned off.                                                                                                    |
| AC154                     | Footnote Format                          | The format of the footnote is consistent across all event types and is defined by the Jurisdiction.                                                                                                    |
| AC155                     | Footnote Contents                        | The system prints a footnote that includes the amended item and the date amended. Any other information should not print on the certificate.                                                                                                    |
| AC156                     | Medical Footnotes                        | The system prints footnotes for medical amendments in a Jurisdiction defined format. The format is an abbreviated version of the changes made such as "Cause of Death Amended" rather than listing out each individual change that was made. Medical footnotes also include the date amended. |
| AC157                     | Footnotes Printed on<br>Certified Copies | All footnotes not specifically overridden and created at the time of the amendment are printed on certified copies.                                                                                                    |
| AC158                     | Print COD Amendments                     | The system allows authorized users to choose from a Jurisdiction defined list what is printed when medical information, including COD, is amended.                                                                                                    |
| AC159                     | Trigger Multiple Footnotes               | Each time a record is amended, the user may choose the option to apply a footnote.                                                                                                    |
| AC160                     | Footnote Override                        | The footnote trigger may be overridden and refused by an authorized user.                                                                                                    |
| AC161                     | Stored Content                           | The system stores the item, date changed, old value and new value, system user who made the change, and any added notes for amendments made but does not print them in the footnotes.                                                                                                    |

|       | Amend a Registered Record                           |                                                                                                    |  |
|-------|-----------------------------------------------------|----------------------------------------------------------------------------------------------------|--|
| Ref#  | Business Rule Name                                  | Business Rule Description                                                                                                    |  |
|       | Rules fo                                            | or Footnotes                                                                                                    |  |
| AC162 | Audit Trail                                         | The system maintains an electronic audit trail, separate from amendment history, of each change and the person making the change.                                                                      |  |
| AC163 | No Footnote in Adoption                             | Footnotes are not printed on certified copies for adoption.                                                                                                    |  |
| AC164 | No Footnote on Voluntary<br>Acknowledgement Actions | Footnotes are not printed on certified copies for any voluntary acknowledgement actions.                                                                                                    |  |
|       | Rules for Rejectio                                  | n and Correction Cycle                                                                                                    |  |
| AC165 | Input Information About Missing Documentation       | If there is not sufficient documentation to process the amendment, the user may select from a display list the documents that are needed to process the request.                                       |  |
| AC166 | Allow Notes About Rejection                         | The user can enter notes to be included in the standard rejection letter to clarify the reason for rejection and the steps necessary to have the amendment approved. The notes options are cumulative. |  |
| AC167 | Amendment Letters / Emails                          | The system generates a rejection letter or email that states the documents needed to process the request, including "other".                                                                           |  |
| AC168 | "Other" Rejection Reason                            | If "Other Reasons" is selected for the "reject" status, the system requires the user to enter a description.                                                                                           |  |
| AC169 | Allow Selection of Multiple<br>Rejection Reasons    | The user may select as many reasons as necessary for rejection of the amendment. Reasons may include legal impediment or missing documentation.                                                        |  |
| AC170 | Return Request                                      | The system allows a user to reject an amendment request back to a requestor for correction/additional information.                                                                                     |  |
| AC171 | Rejection Queue                                     | The system provides a work queue for rejected amendments (all events).                                                                                                    |  |
|       | Rules for Printe                                    | d Amended Records                                                                                                    |  |
| AC172 | Print Modified Certificate                          | The system allows a modified certificate to be printed at the Central Office where the application was originally received.                                                                            |  |
| AC173 | Print Vault Copy of Amended<br>Records              | The system will print an amendment report to be filed with the original paper copy.                                                                                                    |  |
| AC174 | New Information in Body                             | The amended information appears in the body of the certified copy.                                                                                                    |  |

|       | Amend a Registered Record                   |                                                                                                    |  |
|-------|---------------------------------------------|----------------------------------------------------------------------------------------------------|--|
| Ref#  | Business Rule Name                          | Business Rule Description                                                                                                    |  |
|       | Rules for Printe                            | d Amended Records                                                                                                    |  |
| AC175 | Print "Amended" on<br>Certificate           | The system can print "Amended" on a certificate when any changes are made to a record, with exceptions which are Jurisdiction defined.          |  |
| AC176 | Override Printing "Amended"                 | A designated Central office user may override the system's ability to print "Amended" on a certificate.                                         |  |
| AC177 | Link Certificate to Request                 | All certificates printed as a result of a request are linked to the request. This includes number of copies and document control numbers (DCN). |  |
| AC178 | Link Amendment Tracking<br>Number to Record | To directly associate the request with the certificate, the amendment request tracking number is placed in the electronic record.               |  |

# 7.2.26. Amendments Puerto Rico Specific Business Rules

The following section lists the Puerto Rico specific business rules that the EVRS vendor will need to provide. The rules are included to provide context and a complete picture of the Amendments workflow. **DO NOT** respond to the rules in this document. Vendors must provide a response to each rule in **the workbook Exhibit F.1** (spreadsheet titled Amendments) and submit with their technical response.

|        | Amend a Registered Record          |                                                                                                    |  |
|--------|------------------------------------|----------------------------------------------------------------------------------------------------|--|
| Ref#   | Business Rule Name                 | Business Rule Description                                                                                                    |  |
| ACPR-1 | Print "Amended" On or Off          | The System allows an authorized user to turn the functionality to print "Amended" on a certified record on or off.                                                        |  |
| ACPR-2 | Forensics Amends Forensics records | Forensics can only amend Forensics records. Authorized Central Office users can grant Forensics access to amend a registered record that was not registered by Forensics. |  |
|        | Rules for Gender Change            |                                                                                                    |  |
| ACPR-3 | Only Gender Field Open             | During a gender change amendment, only the gender field can be changed on the record.                                                                                     |  |
| ACPR-4 | Gender Change Field                | The system allows the gender to be different than sex on a birth record.                                                                                                  |  |
| ACPR-1 | Print "Amended" On or Off          | The System allows an authorized user to turn the functionality to print "Amended" on a certified record on or off.                                                        |  |
| ACPR-2 | Forensics Amends Forensics records | Forensics can only amend Forensics records. Authorized Central Office users can grant Forensics access to amend a registered record that was not registered by Forensics. |  |

|        | Amend a Registered Record |                                                                                       |  |
|--------|---------------------------|---------------------------------------------------------------------------------------|--|
| Ref#   | Business Rule Name        | Business Rule Description                                                             |  |
|        | Rules for Gender Change   |                                                                                       |  |
| ACPR-3 | Only Gender Field Open    | During a gender change amendment, only the gender field can be changed on the record. |  |
| ACPR-4 | Gender Change Field       | The system allows the gender to be different than sex on a birth record.              |  |

#### 7.2.27. Amendments Bonus Business Rules

The following section provides the bonus rules pertaining to Amendments that the EVRS vendor may provide to Puerto Rico. The rules are included below to provide a complete picture of the Amendments workflow. **DO NOT** respond to the rules in this document. Vendors must provide a response to each rule in **the workbook Exhibit F.1** (spreadsheet titled Amendments) and submit with their technical response.

| EVRS User Creates an Amendment |                      |                                                                                                    |
|--------------------------------|----------------------|----------------------------------------------------------------------------------------------------|
| Ref#                           | Business Rule Name   | Business Rule Description                                                                                                    |
| ACB-1                          | Message to Requestor | The system sends a message electronically to the system user that requested the amendment to alert them of errors that need to be fixed. |

|       | Amend a Registered Record                           |                                                                                                    |  |  |
|-------|-----------------------------------------------------|----------------------------------------------------------------------------------------------------|--|--|
| Ref#  | Business Rule Name                                  | Business Rule Description                                                                                                    |  |  |
| ACB-2 | Notify Funeral Establishment of Processed Amendment | A funeral establishment is notified when a requested amendment to demographic information on a record they own is processed. |  |  |

# 7.2.28. Point of Sale Process and Requirements

Stamps Definition: In-person payment for services must be with stamps. Stamps are an alternative to cash payment and have a defined value (i.e., \$5, \$10). Unlike cash, change cannot be made for overpayment. Each stamp has a unique number, similar to money orders. When services are paid in stamps, each unique stamp number must be captured on the request. Cash is not accepted as a form of payment. In the requirements, the term cash means stamps.

The Demographic Registry offers a variety of services to the public including issuance of certificates, genealogy research, non-certified copies of records, and record registration and amendments.

Service requests may be initiated in several ways:

1. Through a walk-in request by a customer at the Central or a local office counter;

- 2. Through a mail request by a customer;
- 3. Through the Vital Records system by a user; or,
- 4. Through phone\* or internet order website by a customer (VitalChek, *Renovaciones*, PR.gov).

\*Orders are only accepted by phone at the VitalChek central processing office. Phone call orders are not accepted through the Demographic Registry in Puerto Rico.

#### 7.2.29. Counter Orders

Customers requesting services may complete a paper application and submit the application at a counter. The application is used to create a request in the POS module and the customer's eligibility is verified. If the customer is not eligible, the user prints a rejection letter and closes the request.

#### 7.2.30. Mail Orders

Mail requests are only accepted by the Central Office and can be paid with a money order or stamps. A request is created in POS module with the services, evidentiary documentation and payment received.

Mail requests paid with a money order cannot be processed immediately because the money order must be exchanged for stamps. At the end of each business day, all money orders are collected and exchanged for stamps, just like a check can be cashed. The stamps are brought back to the Central Office and associated with the correct requests. All stamp numbers associated with a request must be added onto the request. Once the stamps are receipted, the order can be processed.

Requests paid in stamps can be processed immediately.

If the customer is not eligible or the application is incomplete (i.e., supporting documents are not included), a rejection letter is generated through the system. The rejection letter, supporting documentation, and payment are returned to the customer to re-submit.

#### 7.2.31. VitalChek Orders

The VitalChek application is used to process online and phone requests for certified copies of records. The customer can submit their order through the VitalChek website or through VitalChek's toll free phone number. The customer's order is uploaded to the VitalChek server. The Central office logs into VitalChek, extracts orders from VitalChek, and uploads them to the system. VitalChek remits payment to the Central Office via EFT and the system generates a receipt. Orders are fulfilled and mailed out to the customer.

Refunds on VitalChek orders are processed by VitalChek and the cost of services are refunded.

#### 7.2.32. PR.GOV – Renovaciones Online

PR.gov and Renovaciones are online platforms that allow the public to order services and pay without stamps. Orders are entered on either website. Evidentiary documentation, ID, and

payment are made through the platforms. Demographic Registry staff work queues in both systems to process the orders. PR.gov orders are processed at the Central Office. *Renovaciones* orders are processed at the selected local office.

Orders received through PR.gov or *Renovaciones* are added to the POS module as a new request, all documentation is added to the request and the online payment method is receipted. Eligibility is confirmed in the online order and the web platform notifies the customer of the update.

If the customer is not eligible, a rejection letter is printed and mailed. The online order is updated with a rejection status and closed.

#### 7.2.33. Fulfillment

Requests received at a counter, VitalChek, or another online web portal can be entered into the POS module and fulfilled immediately. Alternatively, requests can be worked from a queue. Mail requests cannot be fulfilled until the money order is exchanged for stamps. While the request is open, the user searches for the record(s) requested.

When a record search is performed, there are a few options about how the process will continue:

- 1. The record is found and the order can be processed;
- 2. The record is found but is flagged to prevent issuance or amendments; or
- 3. The record cannot be found.

If the record is found but cannot be issued or amended, the customer is informed and the request is held in a pending queue until the record can be processed. A letter describing what is needed is printed and provided to the customer with the next steps.

If the record is not found, the request is sent to the Vault to search for the paper certificate, if the record was filed on paper.

The paper certificate, once found, is added to the system through the back data entry functionality. The back data entry process includes data entry into the system as well as adding an image of the record. If the paper certificate cannot be located, the Vault indicates this in the system. Staff will print a "No Record Found" letter to be sent to the customer with a partial refund. If the request was received by mail, all but a \$2 stamp is refunded to the customer. If the request came from a counter, all but a \$5 stamp is refunded to the customer.

Once the record is located and can be processed, the request is fulfilled. After issuing a record, the certificate is QA'ed for print errors. When printing errors are present, the security paper is voided and the certificate is re-issued. Once a certificate is printed without errors, it is delivered to the customer based on the method the request was received. Any additional services on the request can be processed.

#### 7.2.34. Daily Accounting

At the end of each day, drawers are closed out and reconciled. Users validate the stamps in their drawer and a summary of security paper used during the day. If a discrepancy in either payment or security paper is found, the user will review the day's transactions, determine the differences,

and make the appropriate corrections. If no discrepancies are found, the supervisor will consolidate all drawers for deposit, then verify the stamps and security paper. Once verified, the drawers are closed.

At the end of each month, supervisors collect all voided security paper from their office and send the voided paper to the Central Office for reconciliation. The Finance Office reviews a report of all funds encumbered and voided security paper. All voided security paper on the report must be returned to the Central Office for destruction and is accounted for each month.

An end of month funds report is sent to the Department of Treasury and funds are deposited into a general account. There is only one general account where all funds are deposited and the Central Office requests disbursement.

### 7.2.35. Billable Account Invoicing

The Central Office has clients (e.g., government agencies) that may be invoiced monthly. At the beginning of each month, Finance generates invoices. Past due reports are run periodically. When payment is provided, it is receipted against the invoice.

#### 7.2.36. Government Search Invoicing

Some government agencies have contracted with the Central Office to perform verification searches. The contracts allow for authorized user roles to perform searches of birth, death, and marriage records. Results from these searches are limited fields that are contractually defined. Every few of a record incurs a small fee. At the end of each month, the Central Office invoices the agencies for payment of the record views. Payment is remitted via EFT.

7.2.37. Point of Sale COTS Business Rules

|      | Orders                                 |                                                                                                    |  |
|------|----------------------------------------|----------------------------------------------------------------------------------------------------|--|
| Ref# | Business Rule Name                     | Business Rule Description                                                                                                    |  |
| ISS1 | Jurisdiction-Defined Minimum<br>Fields | The fields required to create a new request are Jurisdiction-defined.                                                                                                    |  |
| ISS2 | Services Require Request               | The system requires a request for services to be rendered.                                                                                                    |  |
| ISS3 | Unique Identifier                      | Each type of request in the system has a unique identifier.                                                                                                    |  |
| ISS4 | Request Number                         | The system assigns a Jurisdiction-defined unique system-<br>generated sequential number to each request based on the<br>type of request. Numbering resets at the beginning of each<br>year. |  |
| ISS5 | Time Stamp Requests                    | All requests are time stamped by the system when initiated.                                                                                                    |  |
| ISS6 | Jurisdiction-defined Request Types     | The list of request types is defined by the Jurisdiction.                                                                                                    |  |
| ISS7 | Quick Data Entry                       | The screens to enter a request and requestor information are laid out to match the Jurisdiction request forms.                                                                              |  |

| Orders |                                               |                                                                                                    |
|--------|-----------------------------------------------|----------------------------------------------------------------------------------------------------|
| Ref#   | Business Rule Name                            | Business Rule Description                                                                                                    |
| ISS8   | Display Appropriate Request Form              | Request fields may differ based on request type and services purchased. The fields are Jurisdiction defined.                                                                                   |
| ISS9   | Edit Check                                    | The system edits the request based on Jurisdiction-defined edits. Edits may be hard or soft.                                                                                                   |
| ISS10  | Services Other Than Certified Copies          | The system allows services other than certified copies (e.g., amendments) to be ordered.                                                                                                    |
| ISS11  | Allow Multiple Selections                     | The user may select more than one service in a single request. For example, an amendment and certified copies of the amended record.                                                           |
| ISS12  | Provide Prompts                               | The system displays a prompt specifying the Jurisdiction-defined documentation required by type of request to substantiate the request under consideration.                                    |
| ISS13  | Prompts Options                               | The system allows prompts to be turned on and off based on user roles and abilities.                                                                                                    |
| ISS14  | "Other" Responses                             | For all requests, if "other" is selected on a request field, a description is mandatory.                                                                                                    |
| ISS15  | "Other" Requestor<br>Relationship Scan Option | Additional documentation supporting the relationship of<br>the requestor may be uploaded to the request. Examples<br>of additional documentation include Power of Attorney or<br>Guardianship. |
| ISS16  | Comment Field                                 | The system provides a comment field for users to enter notes or comments that can be viewed by other system users.                                                                             |
| ISS17  | Jurisdiction Defined ID Types                 | Acceptable forms of ID are Jurisdiction defined.                                                                                                    |
| ISS18  | ID Number                                     | The system prompts the user to enter the ID number for an applicant.                                                                                                    |
| ISS19  | ID Verification                               | The system provides an indicator for a system user to indicate on the request that the applicant's ID has been verified.                                                                       |
| ISS20  | Signature for Request<br>Verification         | The system provides an indicator for a system user to indicate that a signature has been applied to a request form.                                                                            |
| ISS21  | Purpose of Request Options                    | Certificate request requires the user to enter the purpose of the request from a dropdown menu, with a list of Jurisdiction-defined options.                                                   |
| ISS22  | Different Mailing Address                     | The system allows the user to enter a mailing address that is different from the address of the requestor.                                                                                     |
| ISS23  | Requestor Email Address                       | The system allows the entry of the requestor's email.                                                                                                    |

|       | Orders                                               |                                                                                                    |  |
|-------|------------------------------------------------------|----------------------------------------------------------------------------------------------------|--|
| Ref#  | Business Rule Name                                   | Business Rule Description                                                                                                    |  |
| ISS24 | In Care Of                                           | The system provides an address field marked "In care of" for requests when the requestor is not the person on the certificate.                                                                      |  |
| ISS25 | Track Applicant                                      | The system will track information for users to view all requests by applicant.                                                                                                    |  |
| ISS26 | Multiple Transactions for One Applicant              | The system will allow one applicant multiple transactions if requested.                                                                                                    |  |
| ISS27 | Billable Account Drop-Down<br>List                   | The system provides a Jurisdiction-defined drop-down list to select the name of an entity if they have a billable account making the request.                                                       |  |
| ISS28 | Notes in Request                                     | The system provides the ability to make notes within the requested record.                                                                                                    |  |
| ISS29 | Provide Method of Indicating Documentation Submitted | Ther system provides a method to indicate which documents are uploaded. The document options are Jurisdiction defined.                                                                              |  |
| ISS30 | Upload Multiple Documents                            | The system allows a user to upload any amount of documentation required so it is associated with the request.                                                                                       |  |
| ISS31 | Local Office Screens                                 | Functionality for Local Offices is more limited than the Central Office. Request screens, edits, and field options for Local Offices are Jurisdiction defined.                                      |  |
| ISS32 | Requests Linked to Records                           | All services begin with a request and the request is linked to the appropriate record.                                                                                                    |  |
| ISS33 | Flag Record to be Amended                            | Amendment requests automatically flag the associated record to be amended to prevent certified copies from being printed until the amendment is complete.                                           |  |
| ISS34 | Update Request and Send to<br>Pending Queue          | The system provides a method for a user to flag a request if more information or documentation is needed (i.e., to confirm eligibility). The flagged request is then queued for work in the future. |  |
| ISS35 | Reason for Pending                                   | The user selects a reason for placing the request in the pending queue. Reasons are Jurisdiction defined.                                                                                           |  |
| ISS36 | Denied Flag on Request                               | The system allows a user to flag a request if the customer is "not entitled."                                                                                                    |  |
| ISS37 | Additional Documentation                             | The system allows a user to add more documents and/or information received from a requestor after the request is retrieved from the pending queue.                                                  |  |

|       | Orders                                    |                                                                                                    |  |
|-------|-------------------------------------------|----------------------------------------------------------------------------------------------------|--|
| Ref#  | Business Rule Name                        | Business Rule Description                                                                                                    |  |
| ISS38 | Capture Information Returned              | If a request cannot be processed (i.e., requestor is ineligible), a user selects a reason why and enters the date documents and payment were returned to the customer. Reasons why a request cannot be processed are Jurisdiction defined.    |  |
| ISS39 | Close Request                             | The system automatically closes a request if a user has indicated the request cannot be processed.                                                                                                    |  |
| ISS40 | Ready to Process Queue                    | The system provides a queue for requests that have been previously started and are ready for processing. The queue is sortable by request type and other Jurisdiction-defined fields.                                                         |  |
| ISS41 | Search for specific Request               | A user may search for a specific request by Jurisdiction-defined fields.                                                                                                    |  |
| ISS42 | Alter Requests                            | A user can alter a request as long as it has not been completed or closed.                                                                                                    |  |
|       | Rules for                                 | Unregistered Records                                                                                                    |  |
| ISS43 | Unregistered Records Queue                | The system provides a queue for requests received for a record which has not been registered and is over a Jurisdiction-specified number of days after the event date.                                                                        |  |
| ISS44 | Unregistered Records Queue<br>Reminder    | After a Jurisdiction-defined period of time (for example, 2 weeks of DOB/DOD), requests in the Pending Request Queue generate an alert that is sent to the Registration unit, informing them that the request is still awaiting registration. |  |
| ISS45 | Change Queue when Record is<br>Registered | When the system determines that a record has been registered, the request that is being held moves into a queue for fulfillment.                                                                                                    |  |
|       | Rules for                                 | Abandoned Requests                                                                                                    |  |
| ISS46 | Abandon Pending Requests                  | The system automatically abandons pending requests at the end of a Jurisdiction-defined period of time.                                                                                                    |  |
| ISS47 | Abandoned Requests                        | Pending requests that are cleared become abandoned requests.                                                                                                    |  |
| ISS48 | Purge Abandoned Requests                  | Abandoned requests can be purged from the system according to Jurisdiction-defined parameters.                                                                                                    |  |
|       | Rules                                     | for Amendments                                                                                                    |  |
| ISS49 | Amendment Types                           | Amendment types are by event and Jurisdiction-defined. The system provides a method of selecting the type of amendment request by event.                                                                                                    |  |

|                      | Orders                                 |                                                                                                    |  |
|----------------------|----------------------------------------|----------------------------------------------------------------------------------------------------|--|
| Ref#                 | Business Rule Name                     | Business Rule Description                                                                                                    |  |
| Rules for Amendments |                                        |                                                                                                    |  |
| ISS50                | Record Amendment Type and Relationship | The system records the amendment type and the relationship of the requestor to the person named in the record for each amendment.                                        |  |
| ISS51                | Include Original Document<br>Number    | The amendment request record includes the National File Number of the original document being amended.                                                                   |  |
| ISS52                | Amendments Started with a<br>Request   | The Amendment Process and the Request Process are tied in such a way as to prevent amendments from being processed without going through the Request Module first.       |  |
| ISS53                | Pending Request Queue                  | Requests with an amendment and certified copies ordered remain in a pending request queue until amendments are completed.                                                |  |
| ISS54                | Update Request                         | A request can be updated to include a request for an amendment.                                                                                                    |  |
| ISS55                | Queue for Amendments Unit              | Requests with amendments are queued for the Amendments Unit to complete.                                                                                                 |  |
|                      | Rules f                                | or Rejection Letters                                                                                                    |  |
| ISS56                | Generate Letter                        | A letter is generated by the system informing a customer of additional requirements if the customer has not presented all materials needed to process the request.       |  |
| ISS57                | Letter Auto-Generated                  | The system populates all letters from requests with the personal information on the request and the information needed to process the request.                           |  |
| ISS58                | Select Reasons Why                     | The system allows a user to personalize the letter by selecting the reason why the request cannot be processed.                                                          |  |
| ISS59                | Reasons May be Confidential            | The reason why a request cannot be processed may be confidential and, as such, is not revealed to the customer. In these cases, the reason is not printed on the letter. |  |
|                      | Rules for Payments                     |                                                                                                    |  |
| ISS60                | Accommodate Different Fees             | Fees are table driven to allow the accommodation of different fee structures for different services and different locations, and are Jurisdiction defined.               |  |
| ISS61                | Processing Fees                        | The system accommodates special handling fees, expedited postage and other types of processing fees as defined by the jurisdiction.                                      |  |
| ISS62                | Fees Managed by the Jurisdiction       | Fees are managed and can be configured in the system by a Jurisdiction user.                                                                                             |  |

|       | Orders                                      |                                                                                                    |  |
|-------|---------------------------------------------|----------------------------------------------------------------------------------------------------|--|
| Ref#  | Business Rule Name                          | Business Rule Description                                                                                                    |  |
|       | Rules for Payments                          |                                                                                                    |  |
| ISS63 | Zero Cost Service                           | The system allows services and certificates to have a fee of zero.                                                                                                    |  |
| ISS64 | Supervisor Fee Override                     | The system allows some services to have a fee of zero with supervisor approval (such as replacement copies).                                                                                               |  |
| ISS65 | Multiple Requests Totaled                   | If a customer has requested multiple certificates, amendments, and/or other services, the total cost of all items is calculated by the system.                                                             |  |
| ISS66 | Payment Types                               | Forms of payment are Jurisdiction-defined.                                                                                                    |  |
| ISS67 | Record Money Order Number                   | The user records the money order number in the request record.                                                                                                    |  |
| ISS68 | Required Money Order<br>Number              | When the payment is in the form of a money order, the money order number is entered into the system.                                                                                                    |  |
| ISS69 | Determine if Fee is Correct                 | The system determines if the payment entered is sufficient to pay for the services requested.                                                                                                    |  |
| ISS70 | Check Payment Amount<br>Against Total Due   | If the total amount due and the payment amount are not equal, the system prompts a user to resolve the issue.                                                                                              |  |
| ISS71 | Enter Reference Information                 | The system provides a location to enter reference information (i.e., money order number) about the payment.                                                                                                |  |
| ISS72 | Incomplete Request Payment                  | The system allows a user to receipt a payment on a request that is placed in a pending queue awaiting additional information from a customer.                                                              |  |
|       | Rules for A                                 | Amendment Payments                                                                                                    |  |
| ISS73 | Process Amendment with<br>Insufficient Fees | The system allows a user to process an amendment request even if the full amount of the fee has not yet been received.                                                                                     |  |
| ISS74 | Apply "Payment Owed" Flag                   | If an amendment is processed without collecting the full fee, the record is flagged to prevent issuance of certified copies of that record until such time as the payment is collected through the system. |  |
| ISS75 | Dollar Field Tied to "Payment<br>Owed" Flag | A dollar amount field is tied to the "Payment Owed" flag, which is cumulative based on the amount of fees associated with the record; the field provides the user the ability to enter the amount due.     |  |
| ISS76 | Additional Payments                         | When additional payments are received for an amendment, they are added to the request.                                                                                                    |  |

|       | Orders                                           |                                                                                                    |  |
|-------|--------------------------------------------------|----------------------------------------------------------------------------------------------------|--|
| Ref#  | Business Rule Name                               | Business Rule Description                                                                                                    |  |
|       | Rules for A                                      | Amendment Payments                                                                                                    |  |
| ISS77 | Remove "Payment Owed" Flag                       | Once the full fee has been collected, the "Payment Owed" flag is removed, and the printing of certified copies is allowed.                                                |  |
|       | Rules for                                        | Mail Order Overages                                                                                                    |  |
| ISS78 | Money Order "Overage" Flag                       | If a money order accompanies a mail order and the amount received is more than the amount due, the user flags the order.                                                  |  |
| ISS79 | Authorized User Override for Money Order Overage | The system provides a field for a user who receipts an overage to note the overage amount.                                                                                |  |
| ISS80 | Money Order Overage Notes                        | The system allows a user to add a note on the request if the Money Order Overage flag is placed on the request.                                                           |  |
|       | Rules f                                          | or No Cost Services                                                                                                    |  |
| ISS81 | Override Charges                                 | The system allows a user to override or waive a charge for a transaction that normally has a fee, if, for some reason, the location chooses not to charge the requestor.  |  |
| ISS82 | Waived Fee Comment Field                         | If a fee is waived, the system provides a list of options for a user to choose from regarding why the fee was waived. Reasons for waiving a fee are Jurisdiction defined. |  |
| ISS83 | Indicator for Free Copies                        | Free copies have an indicator in the request to indicate that the certified copies are provided at no cost.                                                               |  |
| ISS84 | Count Free Copies                                | The system will keep a running total of free copies issued per record.                                                                                                    |  |
| ISS85 | Limit Free Copies                                | The system will place a Jurisdiction-defined limit on how many free copies each record is eligible for.                                                                   |  |
| ISS86 | Free Copies Flag                                 | When the limit of free copies per record is reached, the event record will be flagged.                                                                                    |  |
| ISS87 | Warning to User that Limit<br>Reached            | When a user attempts to provide a free copy of a record after the limit is reached, the user receives a warning on the request.                                           |  |
| ISS88 | Eligibility for Free Copies                      | The list of customers eligible for free copies is defined by the Jurisdiction.                                                                                            |  |
|       | Rules for                                        | Replacement Copies                                                                                                    |  |
| ISS89 | Supervisory Approval Needed                      | The system requires supervisor approval for replacement copies.                                                                                                    |  |
| ISS90 | Fee for Replacement Copy                         | The system may include a fee for replacement copies. This is a feature the Jurisdiction can turn on or off.                                                               |  |

|        |                                         | Orders                                                                                                    |
|--------|-----------------------------------------|----------------------------------------------------------------------------------------------------|
| Ref#   | Business Rule Name                      | Business Rule Description                                                                                                    |
|        | Rules for                               | Replacement Copies                                                                                                    |
| ISS91  | Indicator for Replacement<br>Copies     | Replacement copies have an indicator in the request and event record to indicate that the certified copies are replacements.                                                                                                    |
| ISS92  | Count Replacement Copies                | The system will record a count of copies returned by a customer when replacement copies are issued.                                                                                                    |
| ISS93  | Limit on Replacement Copies             | The system will place a Jurisdiction-defined limit on how many replacement copies each customer is eligible to order within a Jurisdiction-defined period of time. A flag is placed on the record when a limit is reached.         |
|        | Rules for                               | Supervisory Overrides                                                                                                    |
| ISS94  | Supervisory Override                    | If the system user believes that the system evaluation of acceptability of the request should be overridden, there is a function to allow a supervisor to enter an approval code for the override. This includes "one time issue." |
| ISS95  | Supervisory Override for "Do Not Issue" | A supervisory override is required for changes to "do not issue" flags.                                                                                                    |
| ISS96  | Supervisory Override -<br>Comment Box   | The system provides a comment box for a supervisor to enter the reason for the override.                                                                                                    |
| ISS97  | Audit Trail for Use of Override         | The system provides a daily audit trail that details the use of the "fee override" by employee.                                                                                                    |
|        | Rules f                                 | or VitalChek Orders                                                                                                    |
| ISS98  | VitalChek Import                        | The system allows the import of VitalChek requests which generate requests in the system.                                                                                                    |
| ISS99  | VitalChek Batches                       | The system can accept a batch file from VitalChek multiple times per day.                                                                                                    |
| ISS100 | One Order at a Time                     | The system can accept one request at a time from VitalChek.                                                                                                    |
| ISS101 | Display Fee for Services                | Orders extracted from VitalChek display the fee for services, and not what the requestor actually paid.                                                                                                    |
| ISS102 | Enter EFT Information                   | The system allows the entry of EFT information from VitalChek.                                                                                                    |
| ISS103 | Receipt Payment                         | The system can generate receipts for payments received from VitalChek.                                                                                                    |
| ISS104 | VitalChek Requests Marked "Paid"        | All requests queued from VitalChek site are marked "paid," as the customer's card has already been charged.                                                                                                    |
| ISS105 | VitalChek Refund Fees                   | If the requestor is not eligible, fees may be refunded through VitalChek.                                                                                                    |

|        | Orders                                        |                                                                                                    |  |
|--------|-----------------------------------------------|----------------------------------------------------------------------------------------------------|--|
| Ref#   | Business Rule Name                            | Business Rule Description                                                                                                    |  |
|        | Rules f                                       | or VitalChek Orders                                                                                                    |  |
| ISS106 | VitalChek Refunds                             | On VitalChek orders, refunds may be processed if the request cannot be processed or the associated record(s) cannot be found. Refunds are for the cost of the services ordered. VitalChek service fees are not refunded. |  |
| ISS107 | Refund Through VitalChek                      | On VitalChek orders, the refund is processed by VitalChek and the request in the system is marked by a user to indicate that a refund will be processed.                                                                 |  |
| ISS108 | Refund Option                                 | The system allows the option to process a refund to be turned off.                                                                                                    |  |
|        | Ru                                            | les for Receipts                                                                                                    |  |
| ISS110 | Receipt Number and Date                       | A receipt number and date is automatically assigned by the system.                                                                                                    |  |
| ISS111 | Print Receipt Any Time                        | The system allows printing of a receipt regardless of completion of the order.                                                                                                    |  |
| ISS112 | Receipt Jurisdiction-defined                  | The format of the receipt is Jurisdiction-defined.                                                                                                    |  |
| ISS113 | Itemized Receipt                              | The system allows a user to print an itemized receipt for a requestor at the time the payment is entered in the system.                                                                                                  |  |
| ISS114 | Receipt Format                                | The receipt prints in such a way that the requestor information shows through a window envelope for mailing.                                                                                                    |  |
| ISS115 | Email Receipt                                 | The system allows a user to email a receipt to the recipient.                                                                                                    |  |
| ISS116 | Print Receipt for Interagency<br>Transactions | For billable accounts, the system provides the ability for the user to print a receipt showing what was given to the customer.                                                                                           |  |
|        | Rules for Court Ordered Requests              |                                                                                                    |  |
| ISS117 | Docket Number                                 | The system provides a place to enter a docket number for court-ordered requests.                                                                                                    |  |
| ISS118 | Name of Court                                 | The system provides a place to enter the name of the court for court-ordered requests.                                                                                                    |  |
| ISS119 | No Local Fees                                 | Fees are centralized and all funds collected by the Central Office.                                                                                                    |  |

| Fulfillment |                             |                                                                                                    |
|-------------|-----------------------------|----------------------------------------------------------------------------------------------------|
| Ref#        | Business Rule Name          | Business Rule Description                                                                                                    |
| ISS120      | Process Request Immediately | The system allows a user to proceed directly from request entry to fulfillment. Workflows when this is allowable are Jurisdiction defined. |

|        | Fulfillment                                                             |                                                                                                    |  |
|--------|-------------------------------------------------------------------------|----------------------------------------------------------------------------------------------------|--|
| Ref#   | Business Rule Name                                                      | Business Rule Description                                                                                                    |  |
| ISS121 | Order Cannot be Processed<br>Until Paid                                 | The system blocks printing of certificates until the request has been paid for.                                                                                                    |  |
| ISS122 | Manager Queue                                                           | The system provides a work queue of requests for certified copies that require special attention (e.g., do not issue). The criteria for requests to appear in the queue are Jurisdiction defined and configurable. |  |
| ISS123 | Alerts when Processing                                                  | When a user views a record for issuance, any alerts on the request are displayed in an obvious manner. Flags requiring an alert are Jurisdiction-defined and configurable.                                         |  |
| ISS124 | "Deceased Requestor"                                                    | The system provides a flag that allows the user to put a hold on a record and request if a person indicated as "deceased" requests their own death or birth certificate.                                           |  |
| ISS125 | Alert User if Amendment is<br>Pending                                   | The system alerts a user if an amendment is pending on the record, preventing issuance.                                                                                                    |  |
| ISS126 | Supervisory Override                                                    | A supervisory override is required for changes to "do not issue" flags.                                                                                                    |  |
|        | Rules                                                                   | for No Record Found                                                                                                    |  |
| ISS127 | Flag "No Record Found"                                                  | A user may flag a request as "No Record Found" if the user could not find a match based on the information provided by the requestor.                                                                              |  |
| ISS128 | "No Record Found" Letter<br>Needed                                      | If a record is flagged "No Record Found" the system prompts the user to print the "No Record Found" letter. The format of the "No Record Found" letter is Jurisdiction-defined                                     |  |
| ISS129 | Print "No Record Found" Letter                                          | Based on the type of "No Record Found" letter selected by the user, the system automatically prints the "No Record Found" letter on certified or white paper.                                                      |  |
| ISS130 | Update Request                                                          | The request is automatically changed to reflect that the "No Record Found" letter has printed instead of a certificate.                                                                                            |  |
| ISS131 | Close Request                                                           | The system allows a user to close a request after the generation of a "No Record Found" letter.                                                                                                    |  |
| ISS132 | Sales Statistics Separate "No<br>Record Found" from Certified<br>Copies | When sales reports are run, "No Record Found" letters can be separated from certified copies.                                                                                                    |  |
|        | Rules for VitalChek Orders                                              |                                                                                                    |  |
| ISS133 | Process VitalChek Order<br>Immediately                                  | If the user downloads only one order from VitalChek into the system, the same user who initiated the download can immediately process the order without re-selecting the order.                                    |  |

|        | Fulfillment                                          |                                                                                                    |  |
|--------|------------------------------------------------------|----------------------------------------------------------------------------------------------------|--|
| Ref#   | Business Rule Name                                   | Business Rule Description                                                                                                    |  |
|        | Rules                                                | for VitalChek Orders                                                                                                    |  |
| ISS134 | VitalChek Queue                                      | If multiple orders are downloaded to the system from the VitalChek system at one time, they can be accessed from a queue that contains only orders from VitalChek's system.    |  |
| ISS135 | Issuance Queue Assignable to Central Office Location | The VitalChek request queue can only be processed by users at the Central Office.                                                                                              |  |
|        | Rules for Fu                                         | neral Home System Orders                                                                                                    |  |
| ISS136 | Online Request Queue                                 | The system provides the user with an Online Request Queue for requests submitted online.                                                                                       |  |
| ISS137 | Online Request Confirmation<br>Number                | The system provides the customer with a confirmation number for the system request.                                                                                            |  |
| ISS138 | Look Up Order by Confirmation<br>Number              | The system allows the user to look up an order by entering a combination of the customer's confirmation number and last name.                                                  |  |
| ISS139 | Online Request Pickup<br>Location                    | If the customer must pick up the items that were requested, the system queues requests based on the pickup location selected by the customer.                                  |  |
| ISS140 | Clear Indication of Account<br>Status                | The system provides a clear indication of account status by funeral home location.                                                                                             |  |
|        | Rules f                                              | or Flags and Indicators                                                                                                    |  |
| ISS141 | File Flags and Indicators                            | The system checks file flags and indicators on each record to determine if the issues being identified by the indicator or flag affect the user's ability to fill the request. |  |
| ISS142 | Held Request                                         | If a request contains a flag that it is being held, the system does not allow the printing of a certified copy of the corresponding record.                                    |  |
| ISS143 | Comment Field Available for Holding Files            | The system provides a comment field for requests that have a "hold" flag.                                                                                                    |  |
| ISS144 | Record Must be Registered                            | A record must be registered before any request for that record can be filled.                                                                                                  |  |
| ISS145 | Do Not Issue Sealed Records                          | If a record has been sealed, the system does not allow the printing of a certified copy.                                                                                       |  |
| ISS146 | Fee Not Received                                     | If payment was not received or is insufficient, the record contains an "insufficient payment" flag that prevents certified copies from being issued.                           |  |

|        | Fulfillment                                      |                                                                                                    |  |  |
|--------|--------------------------------------------------|----------------------------------------------------------------------------------------------------|--|--|
| Ref#   | Business Rule Name                               | Business Rule Description                                                                                                    |  |  |
|        | Rules fo                                         | or Flags and Indicators                                                                                                    |  |  |
| ISS147 | Check Note in System                             | When a record has an "insufficient payment" flag, an authorized user can access the notes in the system to determine if the payment to be collected is different than the standard fee. |  |  |
| ISS148 | No Note in System                                | If there is no note in the system for a record with an "insufficient payment" flag, the user can remove the flag.                                                                       |  |  |
|        | R                                                | tules for Printing                                                                                                    |  |  |
| ISS149 | Various Types of Documents<br>May Print          | The system prints a variety of document types depending on the item(s) included on the request. A complete list is included in the Reports Matrix.                                      |  |  |
| ISS150 | Short Form                                       | The system provides the user with the option to print a short form of any event on Jurisdiction-defined paper sizes.                                                                    |  |  |
| ISS151 | Dynamic Forms                                    | Short Forms have dynamic logic for Jurisdiction-defined fields. If no data is available to print, the field header also does not print.                                                 |  |  |
| ISS152 | Long Form                                        | The system provides the user with the option to print a long form of any event on Jurisdiction-defined paper sizes.                                                                     |  |  |
| ISS153 | Electronic Record Issuance                       | Electronic records are printed with the data that is on the electronic record.                                                                                                    |  |  |
| ISS154 | Text Size Adjusts for Names                      | If a name is too long to fit into the name field on the certificate, the system adjusts the text size to allow for the name to fit.                                                     |  |  |
| ISS155 | Medical Certifier Notes Do Not<br>Print          | Information entered into the medical certifier notes does not print on a certified copy.                                                                                                |  |  |
| ISS156 | Verifications Print on Plain<br>Paper            | Verification of vital records are printed on plain paper.                                                                                                    |  |  |
| ISS157 | Verification Format                              | Verification forms have distinct formats from certificates.                                                                                                    |  |  |
|        | Rules for Tracking Issuance                      |                                                                                                    |  |  |
| ISS158 | Update Document History                          | Document history is updated for every output from a request. Document history includes the date, time, and the person who issued the record or certificate.                             |  |  |
| ISS159 | Number of Times Document is<br>Printed           | The system tracks the number of times a specific document is printed, the number of copies being printed, the person ordering, and any other Jurisdiction-defined information.          |  |  |
| ISS160 | Alert for Number of Times<br>Document is Printed | After a Jurisdiction-defined number of print requests, an alert is sent to a supervisor. Request types that alert a supervisor are jurisdiction defined.                                |  |  |

|        | Fulfillment                                              |                                                                                                    |  |  |
|--------|----------------------------------------------------------|----------------------------------------------------------------------------------------------------|--|--|
| Ref#   | Business Rule Name                                       | Business Rule Description                                                                                                    |  |  |
|        | Rules                                                    | for Tracking Issuance                                                                                                    |  |  |
| ISS161 | Number of Certified Copies                               | The system tracks the number of certified copies issued for each record and captures the information.                                                                                                    |  |  |
| ISS162 | Identity of Persons Ordering and Receiving Copies        | The system captures the requestor who orders certified copies.                                                                                                    |  |  |
|        | Rules fo                                                 | or Printing Birth Events                                                                                                    |  |  |
| ISS163 | "Deceased" Indicator                                     | Birth certificates for which a death certificate is registered print with a "deceased" indicator. The appearance of the indicator is Jurisdiction defined.                                                                                                    |  |  |
| ISS164 | Unnamed Child Override                                   | The system allows for a supervisory override for issuing a certified copy of a birth record for an unnamed child by updating the name to "Infant' or "Baby."                                                                                                    |  |  |
| ISS165 | Printing of Birth Certified Copies                       | The system tracks and alerts the user of birth certificates that have been printed a Jurisdiction-defined number of times within a Jurisdiction-defined period of time across all offices.                                                                                                    |  |  |
| ISS166 | Multiple Orders of Same Birth<br>Certificate Received    | The system tracks and provides an alert when more than the Jurisdiction-defined number of requests for the same birth certificate have been received across all offices.                                                                                                    |  |  |
| ISS167 | Prevent Printing of Certified Copy of Birth Certificate  | The system flags a record and throws an alert when a user attempts to fulfill an order for certified copies of a birth certificate if the request exceeds a Jurisdiction-defined number of requests within a Jurisdiction-defined time period across all offices. An override is required before the request can be filled. |  |  |
| ISS168 | Voluntary Acknowledgement or Legitimation                | If a birth record is being held because it contains a flag that a voluntary acknowledgement or legitimation order is in process, the system does not allow the printing of a certified copy of the birth record.                                                                                                    |  |  |
| ISS169 | Do Not Issue                                             | The system does not allow the printing of a long form, certified copy of a birth record that has a voluntary acknowledgement or legitimation hold if an amendment is in progress.                                                                                                    |  |  |
| ISS170 | Voluntary Acknowledgement or Legitimation Order Override | The system allows a supervisory override for the printing of a long form, certified copy of a record that has a voluntary acknowledgement or legitimation hold.                                                                                                    |  |  |
| ISS171 | No Second Parent Information                             | If a second parent is not listed on a birth record, no information is printed in the second parent fields on the long form certified copy of the birth record.                                                                                                    |  |  |

|        | Fulfillment                               |                                                                                                    |  |  |
|--------|-------------------------------------------|----------------------------------------------------------------------------------------------------|--|--|
| Ref#   | Business Rule Name                        | Business Rule Description                                                                                                    |  |  |
|        | Rules fo                                  | or Printing Birth Events                                                                                                    |  |  |
| ISS172 | Delayed Birth Print                       | Abstracted information is included in the printed copies of delayed birth certificates.                                                                              |  |  |
| ISS173 | Delayed Certificate Notation              | Delayed records (registered more than one year after the date of the event) have the "Delayed Certificate" notation as part of the heading on the certificate.       |  |  |
|        | Rules fo                                  | r Printing Death Events                                                                                                    |  |  |
| ISS174 | Court-Ordered Death                       | Court-ordered death certificates are marked with "Judicial Determination of Death" or similar as defined by the Jurisdiction.                                        |  |  |
| ISS175 | Presumptive Death                         | Presumed deaths as determined by a Court are marked with "Presumptive Death" or similar, as defined by the Jurisdiction.                                             |  |  |
| ISS176 | Delayed Death                             | Delayed deaths are marked with "Delayed Death." or similar, as defined by the Jurisdiction.                                                                          |  |  |
| ISS177 | Pending COD                               | Certified copies of death certificates can be issued when the cause or manner of death is listed as "pending."                                                       |  |  |
| ISS178 | Pending COD Prints on Long<br>Form        | Records with Pending COD will only print on long form certificate.                                                                                                   |  |  |
|        | Rules for P                               | rinting Fetal Death Events                                                                                                    |  |  |
| ISS179 | Unnamed Child Override                    | The system allows for a supervisory override for issuing a certified copy of a fetal death record for an unnamed child by updating the name to "Infant' or "Baby."   |  |  |
| ISS180 | No Second Parent Information              | If a second parent is not listed on a fetal death record, no information is printed in the second parent fields on the long form certified copy of the birth record. |  |  |
|        | Rules for Printing Genealogy              |                                                                                                    |  |  |
| ISS181 | Genealogy Report                          | The system provides the option to print a genealogical report. The format and fields included on the report are user-defined by the Jurisdiction.                    |  |  |
| ISS182 | Genealogy Report Prints on<br>White Paper | Genealogy reports print on white paper.                                                                                                    |  |  |
| ISS183 | Genealogy Report Multiple<br>Pages        | Genealogy reports may include multiple pages such as images of original records and other supporting documents on file.                                              |  |  |

|        | Fulfillment                                        |                                                                                                    |  |
|--------|----------------------------------------------------|----------------------------------------------------------------------------------------------------|--|
| Ref#   | Business Rule Name                                 | Business Rule Description                                                                                                    |  |
|        | Rules for                                          | r QA and Security Paper                                                                                                    |  |
| ISS184 | QA Directly Follows Filling of<br>Order            | When an error is found in the printing of the record after the request has been completed (i.e., damaged security paper), a user can access the request, void the document control numbers, and reissue the record.                       |  |
| ISS185 | Send to Queue                                      | In some cases such as training a new employee, the person filling the order may send the order to the a QA queue to be reviewed by a second person before it is released.                                                                 |  |
| ISS186 | Select from Queue                                  | A QA processor can select completed requests from a queue.                                                                                                    |  |
| ISS187 | View Entire Request                                | A QA processor can view the entire request, including the document history of the items printed.                                                                                                    |  |
| ISS188 | Associate Document Control<br>Number               | The system assigns a document control number to each certified copy printed, increasing the number by one for each additional copy and storing the associated numbers in the request and record history.                                  |  |
| ISS189 | Confirm Matching Security<br>Paper Numbers         | The system provides a way to confirm that the printed security paper number matches the system assigned security paper number.                                                                                                    |  |
| ISS190 | Associate Document Control<br>Number with Document | Request and record history capture document control numbers so each DCN captured is tied the document type issued. This is important if multiple document types were ordered in one request.                                              |  |
| ISS191 | Security Paper Not Previously<br>Used              | The system automatically checks to make sure that the security paper number being entered has not already been used or voided.                                                                                                    |  |
| ISS192 | Check Security Paper Number<br>Location            | The system automatically checks to see if the security paper number being entered is assigned to the user's location.                                                                                                    |  |
| ISS193 | No Override on Messages                            | If the system notifies a user that the security paper number is not available or assigned to the location, a user at the Central Office can make corrections using the Inventory Module before an update to that record can be completed. |  |
| ISS194 | Update Inventory                                   | The status of the inventory is updated immediately upon the successful completion of a transaction that involves the use of secured inventory.                                                                                            |  |
| ISS195 | Correct Input Error                                | The system provides a method of correcting security paper numbers associated with a request in error.                                                                                                    |  |

|        | Fulfillment                                       |                                                                                                    |  |
|--------|---------------------------------------------------|----------------------------------------------------------------------------------------------------|--|
| Ref#   | Business Rule Name                                | Business Rule Description                                                                                                    |  |
|        | F                                                 | Rules for Voiding                                                                                                    |  |
| ISS196 | Void Function                                     | The system provides users the ability to void a DCN if the user determines that one or more copies are damaged or not needed.                                                               |  |
| ISS197 | Reasons for Void                                  | The system requires a user to select from a Jurisdiction-defined drop-down list of options for the reason why a DCN has been voided.                                                        |  |
| ISS198 | Textual Explanation for Void                      | The system provides the user with a field to explain more information when a DCN was voided.                                                                                                |  |
| ISS199 | Update Audit Log for Voids                        | The system tracks voids in an audit log.                                                                                                    |  |
| ISS200 | Void Replaced Copies                              | The system provides the ability to void replaced copies from a previous request that have been returned, usually because an amendment has been processed and new copies are being produced. |  |
| ISS201 | Limited Re-Issuance                               | Users are limited to one re-issuance per certificate on an order in the case where the document control number has to be voided after issuance.                                             |  |
| ISS202 | Re-Issuance Override                              | If additional re-issuances are required, a supervisor must override the limit.                                                                                                    |  |
| ISS203 | Supervisors Not Limited                           | Supervisors are not limited to the one re-issuance rule.                                                                                                    |  |
| ISS204 | No Effect on Sales Figures                        | Reprints are not included in sales reporting as a new sale.                                                                                                    |  |
|        | Rules fo                                          | or Completing Requests                                                                                                    |  |
| ISS205 | More Than One Request from Requestor              | If the customer has placed multiple requests, the system displays the next request from the same customer.                                                                                  |  |
| ISS206 | Fill Partial Requests                             | The system allows a user to fulfill one, none, or all of the items on a request that includes multiple items.                                                                               |  |
| ISS207 | Adjust Partial Requests                           | If one but not all of the items on a request are filled, the user has the option to leave the request open or cancel the other items and close the request.                                 |  |
| ISS208 | Completed Request                                 | When all of the items on the request have been filled, the request is considered complete.                                                                                                  |  |
| ISS209 | Notification to Customer Upon<br>Release of Order | The system sends an email notification to the customer upon release of an order if an email address was provided.                                                                           |  |
| ISS210 | Print Receipt for Interagency<br>Transactions     | For billable accounts, the system provides the ability for the user to print a receipt showing the type and quantity of services given to the customer.                                     |  |
| ISS211 | Order Closed                                      | The order is automatically closed when all of the transactions on the order have been completed.                                                                                            |  |

|        | Fulfillment                        |                                                                                                    |  |  |
|--------|------------------------------------|----------------------------------------------------------------------------------------------------|--|--|
| Ref#   | Business Rule Name                 | Business Rule Description                                                                                                    |  |  |
|        | Rules fo                           | or Completing Requests                                                                                                    |  |  |
| ISS212 | Reopen Closed Request              | A user can reopen a closed request.                                                                                                    |  |  |
|        | Rules for Ro                       | eturned Mail and Re-Mails                                                                                                    |  |  |
| ISS213 | Returned Mail Queue                | The system provides a queue for records marked as "returned."                                                                                                    |  |  |
| ISS214 | Capture Date Received              | The system provides a place to capture the received date for returned mail.                                                                                           |  |  |
| ISS215 | Comment Box                        | The system provides a comment box for the user to add any necessary comments.                                                                                         |  |  |
| ISS216 | Open Closed Request                | The system allows a closed request to be opened when a mailed certificate is returned.                                                                                |  |  |
| ISS217 | New Address                        | The system provides a place to capture the new address for the re-mail, if needed for re-mail.                                                                        |  |  |
| ISS218 | Print with New Address             | The system allows a user to print a copy of a receipt with the new address information, if needed for re-mail.                                                        |  |  |
| ISS219 | Capture Re-Mail Date               | The system provides a place to capture the re-mail date.                                                                                                    |  |  |
| ISS220 | Request Has Been Re-Mailed         | The system provides a way to indicate that the request has been re-mailed.                                                                                            |  |  |
| ISS221 | Remove from Returned Mail<br>Queue | The system automatically removes a record from the Returned Mail Queue once the record has been marked as "re-sent."                                                  |  |  |
|        | Rules for Reports                  |                                                                                                    |  |  |
| ISS222 | Productivity Reports               | The system allows users to run productivity reports by Jurisdiction-defined sets of data such as types of transactions, users and region.                             |  |  |
| ISS223 | Request Reports                    | The system allows users to run reports by Jurisdiction-defined sets of data such as number and type of certificates ordered per customers within a given time period. |  |  |

| Accounting |                          |                                                                                                    |  |
|------------|--------------------------|----------------------------------------------------------------------------------------------------|--|
| Ref#       | Business Rule Name       | Business Rule Description                                                                                                    |  |
| A1         | Individual Drawers       | Each user has their own 'drawer' and the 'drawer' is based on the employee's user ID.                                                 |  |
| A2         | VitalChek Virtual Drawer | Transactions received through VitalChek are posted to a single drawer designated for VitalChek and kept separate from other receipts. |  |

|      | Accounting                                       |                                                                                                    |  |  |
|------|--------------------------------------------------|----------------------------------------------------------------------------------------------------|--|--|
| Ref# | Business Rule Name                               | Business Rule Description                                                                                                    |  |  |
| A3   | Online Portal Virtual Drawer                     | All transactions received through online portals are posted to separate drawers by portal and kept separate from other receipts.                                |  |  |
| A4   | Transaction Records Include User ID              | Each transaction record contains the user ID used to collect funds for that transaction.                                                                        |  |  |
| A5   | System Calculates Fees                           | The system calculates the fees for each transaction and totals all fees for multiple transactions in a single session for a single customer.                    |  |  |
| A6   | Payment Types to Complete<br>Transaction Payment | The customer may pay through different methods to complete a transaction payment. Methods to pay fees are Jurisdiction defined and configurable.                |  |  |
|      | Rules for                                        | Credit Cards                                                                                                    |  |  |
| A7   | Credit Card Payments                             | Credit card transactions through the system are processed through the Finance Division through OA at the Central office.                                        |  |  |
| A8   | Credit card merchant integration                 | The system integrates with the Jurisdiction's credit card merchant, providing charge transaction capabilities and transaction information to EVRS.              |  |  |
| A9   | Credit card receipt                              | The system provides the ability to print a receipt from the credit card charge. Multiple copies can be printed for office records and for the customer to sign. |  |  |
|      | Rules for No                                     | Cost Requests                                                                                                    |  |  |
| A10  | Track Free Requests                              | The system keeps track of the number of free requests.                                                                                                    |  |  |
| A11  | Run Report on Free<br>Requests                   | A system user may run a report of the number of free requests.                                                                                                  |  |  |
|      | Rules f                                          | or Refunds                                                                                                    |  |  |
| A12  | Refund Message                                   | The system sends a message to an authorized user when it is determined that a refund needs to be processed.                                                     |  |  |
| A13  | Refund Amount                                    | The system can determine the amount of the refund needed.                                                                                                    |  |  |
| A14  | Debit Slip                                       | The system creates a debit slip to request a refund. The debit slip is Jurisdiction-defined.                                                                    |  |  |
| A15  | Send for Payment                                 | An authorized user may update pending refunds to indicate that they have been requested. This will remove the refund from the pending queue.                    |  |  |

| Accounting |                                                    |                                                                                                    |
|------------|----------------------------------------------------|----------------------------------------------------------------------------------------------------|
| Ref#       | Business Rule Name                                 | Business Rule Description                                                                                                    |
|            | Rules f                                            | or Refunds                                                                                                    |
| A16        | Pending Refund Queue                               | The system should provide a way to track all refunds that have been requested but not distributed to the customer.                                                                                                    |
| A17        | Credit Card Refunds                                | Refunds for requests paid by credit card through the system may be initiated the same day of processing.                                                                                                    |
| A18        | Associate Refund with Request                      | When the Central Office receives notice of an issued refund they may associate the refund check with the appropriate transaction.                                                                                                    |
| A19        | Report of Refunds                                  | The system provides a report of refunds, their status, and additional Jurisdiction-defined details, such as transaction number.                                                                                                    |
| A20        | Refund on Account                                  | Refunds provided to a billable account may be listed separately and may not be counted as drawer funds since they do not figure into the balancing of funds in the drawer at the end of the day. Information captured on refunds is jurisdiction defined. |
| A21        | Refund on Over Payments                            | The system allows refunds for any amount paid that is over the amount due.                                                                                                    |
| A22        | Partial Refund                                     | The system allows for partial refunds.                                                                                                    |
|            | Rules for Cre                                      | dit Card Refunds                                                                                                    |
| A23        | Credit Card Refunds                                | The system supports credit card refunds. Refunds to credit card payments are refunded by the jurisdiction designated authority.                                                                                                    |
| A24        | Print Refund on Receipt                            | The system can print refunds on receipts.                                                                                                    |
|            | Rules for D                                        | Drawer Closing                                                                                                    |
| A25        | Capture ID of Person Closing<br>Drawer             | The system saves the user ID of the person performing the drawer closing activities.                                                                                                    |
| A26        | Display List of Payments<br>Expected               | The system displays a list of all payments that should be in the drawer at the end of the day by type.                                                                                                    |
| A27        | Allow User to Run Totals at<br>Any Time During Day | A user may request the system to display current totals at any time during the day.                                                                                                    |
| A28        | Drawer Closed by A User                            | Drawers may be closed by a user regardless of whether or not they worked with that drawer during the day.                                                                                                    |
| A29        | Print Multiple Times                               | Balancing reports can be displayed or printed multiple times.                                                                                                    |

|      | Accounting                                     |                                                                                                    |  |
|------|------------------------------------------------|----------------------------------------------------------------------------------------------------|--|
| Ref# | Business Rule Name                             | Business Rule Description                                                                                                    |  |
|      | Rules for D                                    | Drawer Closing                                                                                                    |  |
| A30  | Display Day's Transactions and Payment by Type | The system displays a summary total of the day's transactions and the total amount collected by payment type.                                                                                                    |  |
| A31  | Confirmation Indicator                         | The system provides a field for the user to indicate they have validated cash and paper for the day.                                                                                                    |  |
| A32  | Confirmation Indicator                         | The system provides a field for the supervisor to indicate they have validated the cash and paper for the day.                                                                                                    |  |
| A33  | Confirmation Required                          | Both the drawer user and supervisor must indicate they have validated the cash and paper for the drawer to be closed.                                                                                                    |  |
| A34  | Close Drawer                                   | The system provides a way to indicate that the drawer has been reconciled and closed every time a user logs out during the day. No new transactions can be added while the user is logged out.                                                   |  |
| A35  | Reopen Reconciled Drawer                       | The system allows a user to reopen a reconciled drawer in the same day to continue transactions within Jurisdiction-defined time frame (ex: 8am-4pm Monday-Friday).                                                                              |  |
| A36  | Close Before End of<br>Workday                 | The system allows the closing time for drawers to occur at a user defined time during the day that may be different from "end of day".                                                                                                    |  |
| A37  | Unclosed Drawers                               | The system provides a way to check to see that all drawers have been closed.                                                                                                    |  |
| A38  | End of Day Reconciliation                      | The system provides a way to indicate that the drawer has been reconciled at the end of the business day so no new transactions can be added.                                                                                                    |  |
| A39  | Display Consolidated Funds<br>Report           | A user can display/print a report showing the consolidation of all payments collected by payment type for all drawers for the office.                                                                                                    |  |
| A40  | Make Adjustments                               | The employee who recounts the money to determine that the total balance to the consolidated report needs the same functionality to be able to scroll through transactions by drawer or print a report to spot problems and to enter corrections. |  |

| Accounting |                                           |                                                                                                    |
|------------|-------------------------------------------|----------------------------------------------------------------------------------------------------|
| Ref#       | Business Rule Name                        | Business Rule Description                                                                                                    |
|            | Rules for Correc                          | cting Drawer Errors                                                                                                    |
| A41        | Error Report                              | The system creates an error report and fix request for programming staff if errors in drawer balancing are the result of a system flaw.                                                             |
| A42        | Finding Errors                            | If the figures do not balance, the system allows a user to scroll through the day's transactions to determine the problem. Options for sorting and filtering transactions are Jurisdiction-defined. |
| A43        | Correcting Operational Errors             | If there are errors created through normal business functions, the system allows for their correction with a trail of the changes and a reason for the change along with a comment.                 |
| A44        | ID on Corrections                         | The system captures the employee ID of the person making the correction whenever a drawer correction is made.                                                                                       |
| A45        | Supervisor Assistance                     | For errors that a user cannot resolve, the system requires supervisor assistance with reconciliation.                                                                                               |
| A46        | Capture Supervisor Information            | The system captures Jurisdiction-defined information for the supervisor assisting with reconciliation.                                                                                              |
| A47        | Print Report of Transactions              | The employee may also have the option to print a report of the day's transactions for that drawer to assist in determining where the error(s) occurred.                                             |
|            | Rules for Ove                             | rages/Shortages                                                                                                    |
| A48        | Over/Short                                | The drawer may be closed even if the payments do not balance due to an over/short situation.                                                                                                    |
| A49        | Overages                                  | Overages are reflected on the daily reports.                                                                                                    |
| A50        | Shortages                                 | Shortages are only applicable to certain payment methods. Payment methods where a shortage is acceptable are Jurisdiction defined.                                                                  |
| A51        | Comment Box for Justification on Shortage | A shortage opens a comment box for the user to enter a justification.                                                                                                    |
| A52        | Comment Box for Justification on Overage  | An overage opens a comment box for the user to enter a justification.                                                                                                    |
| A53        | Sort by Transaction Type                  | Total sales data can be sorted by Jurisdiction defined criteria.                                                                                                    |
| A54        | Deposit Date Recorded in System           | The system records the deposit date, amount, and deposit number.                                                                                                    |

| Accounting |                                                                      |                                                                                                    |
|------------|----------------------------------------------------------------------|----------------------------------------------------------------------------------------------------|
| Ref#       | Business Rule Name                                                   | Business Rule Description                                                                                                    |
|            | Rules for Ove                                                        | erages/Shortages                                                                                                    |
| A55        | Query Capability                                                     | The system provides the ability to search by deposit number and by date.                                                                                              |
|            | Rules f                                                              | or Reports                                                                                                    |
| A56        | Reports Jurisdiction Defined                                         | The layouts of all report used in the accounting process are Jurisdiction-defined.                                                                                    |
| A57        | Detailed Report Display<br>Day's Transactions and<br>Payment by Type | The system provides a detailed report totaling the day's transactions and funds collected by payment type.                                                            |
| A58        | Summary Report Display<br>Day's Transactions and<br>Payment by Type  | The system provides a summary report totaling the day's transactions and funds collected by payment type.                                                             |
| A59        | Print Final Detailed Report of Transactions                          | A user may print a final detailed report of the day's transactions for their drawer once any error(s) have been reviewed/corrected.                                   |
| A60        | Print Final Summary Report of Transactions                           | A user may print a final summary report of the day's transactions for their drawer once the error(s) have been reviewed/corrected.                                    |
| A61        | Final Summary Report                                                 | The final summary report is a summary of the day's transactions for all drawers with event and tender information.                                                    |
| A62        | Monthly Sales Report                                                 | The system will print a Jurisdiction-defined report showing the total sales for the month by payment type.                                                            |
| A63        | Sales Report                                                         | The system allows a user to print a sales report based on Jurisdiction-defined time frames (ex: a day or a range of dates) that includes Jurisdiction-defined fields. |
| A64        | G/L Reports                                                          | The system allows an authorized user to print a G/L report for each office separately, and for all offices in consolidated format.                                    |
| A65        | Activity Summary Report                                              | A summary report may detail all activities by G/L account for a Jurisdiction-defined period.                                                                          |
| A66        | Summary Report                                                       | A summary report may detail the split of money between different issuing locations.                                                                                   |
| A67        | Overages Report                                                      | The system will run a report at a user-defined interval on all overages.                                                                                              |

| Accounting        |                                         |                                                                                                    |
|-------------------|-----------------------------------------|----------------------------------------------------------------------------------------------------|
| Ref#              | Business Rule Name                      | Business Rule Description                                                                                                    |
| Rules for Reports |                                         |                                                                                                    |
| A68               | Report of Transaction Types by Location | The system creates a Jurisdiction-defined report of transaction types by issuing location for a Jurisdiction-defined period. |

| Billable Account Invoicing |                                                   |                                                                                                    |
|----------------------------|---------------------------------------------------|----------------------------------------------------------------------------------------------------|
| Ref#                       | Business Rule Name                                | Business Rule Description                                                                                                    |
| A69                        | Set Up Account                                    | The system provides the capability to set up accounts against which charges can be made for customers that routinely order certified copies or other items.                                   |
| A70                        | Account Information                               | The system provides the appropriate fields to record the billing account information. Fields required on billable accounts are Jurisdiction defined.                                          |
| A71                        | Multiple Billing Locations for Corporate Accounts | The system allows multiple billing addresses for corporate accounts.                                                                                                    |
| A72                        | Physical Address                                  | The system provides fields to capture a physical address. Physical and billing addresses may be the same or different.                                                                        |
| A73                        | Preference for Receiving Invoices and Receipts    | The system allows a user to set a Jurisdiction-defined preference for receiving invoices and receipts.                                                                                        |
| A74                        | List of Frequent Requestors                       | The system maintains a list of frequent requestors that the system user may access to auto-populate the requestor information (such as government agencies).                                  |
| A75                        | Billable Account                                  | The system allows users to designate the type of account being established as a billable account, where payment is made after the service is rendered from an invoice produced by the system. |
| A76                        | Pay-down Accounts                                 | Pay-down accounts are allowed and will have a billable account.                                                                                                    |
| A77                        | Billable Account Payment<br>Options               | For requestors with a billable account, the request can be billed to the account or paid for upon pickup.                                                                                     |
| A78                        | Billing Address                                   | For billing purposes, all invoices are sent to the identified billing address.                                                                                                    |
| A79                        | Account Status Flags                              | The account status shows if an account is not in good standing. Flags are Jurisdiction-defined.                                                                                               |
| A80                        | Date Flag Set                                     | The system captures the date when an account is flagged for not being in good standing.                                                                                                    |

|      | Billable Accounting Invoicing              |                                                                                                    |  |
|------|--------------------------------------------|----------------------------------------------------------------------------------------------------|--|
| Ref# | Business Rule Name                         | Business Rule Description                                                                                                    |  |
| A81  | Date of Status Flag Removed                | A user can add or remove flags on billable accounts. The system captures the date and user ID of the user when flags are added or removed on accounts. |  |
| A82  | "Overdue" Billable Account<br>Flags        | Billable accounts noted as "overdue" will be flagged.                                                                                                  |  |
| A83  | Remove "Overdue" Billable<br>Account Flags | The system automatically removes "overdue" flags from billable accounts once the account is current on payments.                                       |  |
| A84  | Additional Comments                        | The system allows a user to enter additional comments regarding an account's status in a text box if needed.                                           |  |
| A85  | Pay at Pickup                              | A billable may be flagged for pay at pickup. If flagged, the system will not allow the account to be billed for services rendered.                     |  |
| A86  | Pickup Payment                             | For billable accounts flagged for pay at pickup, the payment options are Jurisdiction-defined.                                                         |  |
| A87  | Duplicate Receipt Numbers                  | When a billable account is paid, the system automatically applies the same receipt number to all requests being paid for.                              |  |
| A88  | Overages                                   | The system allows the user to enter a payment amount for more than the invoice amount.                                                                 |  |
| A89  | Partial Payments                           | The system allows a user to apply partial payments to an account.                                                                                      |  |
| A90  | Fees Listed on Account                     | If an entity has an account set up with the Jurisdiction, the fees for each transaction are listed against that account for invoicing later.           |  |
| A91  | Enter by System User                       | Requests that will be added to a billable account will be entered by a Central Office user.                                                            |  |
| A92  | Transmittal Sheet Information              | Transmittal sheets are Jurisdiction defined and configurable.                                                                                          |  |
| A93  | Comments on Transmittal<br>Sheet           | The system provides a Jurisdiction-defined table of comments for printing on the transmittal sheet.                                                    |  |
|      | R                                          | ules for Invoicing                                                                                                    |  |
| A94  | Accounts are Invoiced                      | The system invoices all billable accounts.                                                                                                    |  |
| A95  | Individual Processing                      | A user may produce an invoice for an individual account.                                                                                               |  |
| A96  | Batch Processing                           | A user may choose to process one or more billable accounts at one time.                                                                                |  |
| A97  | Time Period Specified                      | A user can specify a time period (i.e., start and end dates) when generating invoices.                                                                 |  |
| A98  | Include All Requests Since Last Invoice    | If a user does not enter a time period when generating an invoice, the system includes all unpaid requests.                                            |  |

|              | Billable Accounting Invoicing              |                                                                                                    |  |
|--------------|--------------------------------------------|----------------------------------------------------------------------------------------------------|--|
| Ref#         | Business Rule Name                         | Business Rule Description                                                                                                    |  |
|              | R                                          | ules for Invoicing                                                                                                    |  |
| A99          | Review Without Need to Print               | The user may review an invoice without printing. When an invoice is generated, the requests included on the invoice are not marked as "invoiced."                                                            |  |
| A100         | Print Without Review                       | A user may print an invoice without reviewing the invoice first.                                                                                                    |  |
| A101         | Option to Print Notes on Invoice           | The system allows a user to enter notes to be printed on the invoice.                                                                                                    |  |
| A102         | Reprint Previous Invoice                   | The system allows a user to reprint an invoice.                                                                                                    |  |
| A103         | Itemized Invoice Report                    | An itemized list of requests included in the amount due is printed for each billable account to be sent with the invoice.                                                                                    |  |
| A104         | Jurisdiction Schedule                      | Invoices along with itemized transactions may be generated by a user on an ad hoc basis or may be generated by the system on a Jurisdiction defined schedule.                                                |  |
| A105         | Delivery of Invoices & Statements          | The system generates an invoice to conform with the account holder's preferred invoicing method.                                                                                                    |  |
| A106         | Request Status                             | When invoices are produced, all requests associated with the invoice are flagged and dated as "invoiced" so that they may be invoiced only one time and branded with the batch identifier and date invoiced. |  |
| A107         | "Overdue" Billable Account<br>Flags        | Billable accounts noted as "overdue" will be flagged.                                                                                                    |  |
| A108         | Remove "Overdue" Billable<br>Account Flags | The system removes "overdue" flags from billable accounts once the account is current on payments.                                                                                                    |  |
| A109         | Past Due Notice                            | The system includes a "Past Due Notice" on an invoice if the account is flagged as "overdue."                                                                                                    |  |
|              | Rules for Syster                           | m Users with Billable Accounts                                                                                                    |  |
| A110         | System User Accounts                       | Users who have established a billable account may view the status of their account and the amount due at any time. Information visible for users is Jurisdiction-defined.                                    |  |
| A111         | View Own Accounts Only                     | Users who have established a billable account may only view their account.                                                                                                    |  |
| A112         | View Accounts at Central<br>Office         | Users at the Central Office can search for an account and display the current status of charges.                                                                                                    |  |
| Rules for Pa | Rules for Payments                         |                                                                                                    |  |
| A113         | Billable Account Payment Options           | For requestors with a billable account, the request will be billed to the account and paid via EFT.                                                                                                    |  |

| Billable Accounting Invoicing |                                          |                                                                                                    |  |
|-------------------------------|------------------------------------------|----------------------------------------------------------------------------------------------------|--|
| Ref#                          | Business Rule Name                       | Business Rule Description                                                                                                    |  |
|                               | Ru                                       | ules for Payments                                                                                                    |  |
| A114                          | Paid Status                              | An invoice status is changed to "paid" once a user enters payment for the full amount invoiced.                                                                                                    |  |
| A115                          | Transactions Marked "Paid"               | When an invoice status is changed to "paid," the transactions associated with the invoice are also marked "paid."                                                                                                  |  |
| A116                          | Generate Receipt                         | The system generates a receipt when a user enters payment in the full amount invoiced. The receipt may be printed or emailed to the customer.                                                                      |  |
| A117                          | Email Receipt Automatically              | The system allows a receipt to be emailed automatically to users with an e-mail address and set preference to receive receipts by email.                                                                           |  |
|                               | Rules fo                                 | or Recognizing Revenue                                                                                                    |  |
| A118                          | Remittance of Invoices                   | The system allows a user to receipt money received for an invoice.                                                                                                    |  |
| A119                          | Invoice Revenue Virtual<br>Drawer        | Revenue received from invoices are posted to a single drawer designated for Billable Accounts and kept separate from other receipts.                                                                               |  |
| A120                          | Invoice Revenue Recognized at Payment    | Revenue from billable account invoices is recognized when the invoice is paid.                                                                                                    |  |
| A121                          | Payment Received on Billable<br>Accounts | When a payment for a billable account is received, the payments and the transactions are included in the daily drawer balance.                                                                                     |  |
| A122                          | Billable Account Details on Daily Close  | Reconciliation of billable account payments are by invoice number and transactions on the invoice paid.                                                                                                    |  |
| A123                          | Record Payment of Invoice                | If a payment for an invoice is received, the revenue for all requests included on that invoice are recognized as revenue in the appropriate categories and are included in the deposit slip at the end of the day. |  |
| A124                          | Mark Requests Paid When Invoice Paid     | When the payment for an invoice is entered, the requests included on the invoice are marked "Paid."                                                                                                    |  |
|                               | Rules for Reports                        |                                                                                                    |  |
| A125                          | Recognize Sale                           | From a sales perspective, the statistics of the number of services sold is reflected in the period when the payment is made.                                                                                       |  |
| A126                          | Recognize Revenue                        | From a G/L perspective, revenue is recognized when money is received for an invoiced account.                                                                                                    |  |

|      | Billable Accounting Invoicing        |                                                                           |  |
|------|--------------------------------------|---------------------------------------------------------------------------|--|
| Ref# | Business Rule Name                   | Business Rule Description                                                 |  |
|      | Rules for Reports                    |                                                                           |  |
| A127 | Create G/L Accounts for Each Invoice | A report may print showing the payment amounts allocated by G/L accounts. |  |
| A128 | Delinquent Report                    | The system displays/produces a report of all delinquent accounts.         |  |

# 7.2.38. Point of Sale Puerto Rico Specific Business Rules

Cash is not accepted as a form of payment. In the requirements, the term cash means stamps.

The following section lists the Puerto Rico specific business rules that the EVRS vendor will need to provide. The rules are included to provide context and a complete picture of the Point of Sale workflow. **DO NOT** respond to the rules in this document. Vendors must provide a response to each rule in **the workbook Exhibit F.1** (spreadsheets titled Point of Sale and Accounting) and submit with their technical response.

|         | Orders                                      |                                                                                                    |  |
|---------|---------------------------------------------|----------------------------------------------------------------------------------------------------|--|
| Ref#    | Business Rule Name                          | Business Rule Description                                                                                                    |  |
| ISSPR-1 | Re-open Denied Request                      | The system allows a user to open a denied request and convert it to an open request, which can be processed once missing information is received.                                                                                                    |  |
| ISSPR-2 | Foreign Address                             | The system allows entry of a foreign address for the requestor address.                                                                                                    |  |
| ISSPR-3 | "Customer Waiting" Flag for<br>Amendments   | The system provides a method by which a user can indicate that the request is for an amendment AND the customer is waiting.                                                                                                    |  |
| ISSPR-4 | Government Agency<br>Verifications Tracking | The system tracks how many times a government agency (e.g. child support services) requests a verification.                                                                                                    |  |
| ISSPR-5 | Receipt Cash on Mail Requests               | The system allows a user to receipt cash payment received with a mail request.                                                                                                    |  |
| ISSPR-6 | Money Order Stamp Exchange                  | Money orders received with mailed requests are collected at the end of each day and exchanged for the equivalent amount in stamps (like cash). The stamps are then allocated to the requests associated with the money orders. Orders originally paid with money orders require that the user enter the number of stamps and the stamp control numbers into the request record once the exchange is completed. |  |

|                 | Orders                                  |                                                                                                    |  |
|-----------------|-----------------------------------------|----------------------------------------------------------------------------------------------------|--|
| Ref#            | Business Rule Name                      | Business Rule Description                                                                                                    |  |
| ISSPR-7         | Issuance History on a Record            | The system captures record issuance history within the record history as well as in the POS module. Issuance history is viewable separate from other record history through functionality such as a filter or report. Access to issuance history is based on user role.                                     |  |
| Rules for Frauc | d Flags                                 |                                                                                                    |  |
| ISSPR-8         | Potential Fraudulent Request            | If the user believes the request is fraudulent, they are able to flag the request as such (for example, selecting a check box). The record is queued for the Fraud Unit to investigate. A field is available for the user to type in a reason why they are flagging the request for potential fraud.        |  |
| ISSPR-9         | Flag Prevents Further Action            | If a request is flagged for potential fraud, no action (ex. issuance, amendment) can be performed on the request.                                                                                                    |  |
| ISSPR-10        | Verification Exception                  | If a request is flagged for potential fraud, users associated with the Fraud Unit can issue a verification form. Verification is a special form printed on white paper at no cost.                                                                                                    |  |
| ISSPR-11        | Only Fraud Unit can Remove<br>Flag      | Only users designated as part of the Fraud Unit can remove a potential fraud flag from a request.                                                                                                    |  |
| ISSPR-12        | Fraud Flag on Record                    | The system has a flag that can be applied to a registered or unregistered record if there is suspicion of fraud associated with the record.                                                                                                    |  |
| ISSPR-13        | Future Notice of Fraudulent<br>Requests | When a user creates a request and associates a record with the record, if there are past requests that are flagged as potentially fraudulent, a notice is available informing the user information about prior potentially fraudulent requests. Information provided on the notice is Jurisdiction defined. |  |
|                 | Rules for PR.g                          | ov / Renovaciones Orders                                                                                                    |  |
| ISSPR-14        | Enter Individual Requests               | The system provides a method for users to create requests that were submitted through a third party online portal.                                                                                                    |  |
| ISSPR-15        | Upload Order Batch                      | The system provides a method for a user to upload a batch list of orders obtained through a third party online portal.                                                                                                    |  |
| ISSPR-16        | Online Request Queue                    | The system provides the user with an Online Request Queue for requests submitted online.                                                                                                    |  |
| ISSPR-17        | Online Request Confirmation<br>Number   | The system captures the online request confirmation number in the EVRS request.                                                                                                    |  |

|          |                                         | Orders                                                                                                    |
|----------|-----------------------------------------|----------------------------------------------------------------------------------------------------|
| Ref#     | Business Rule Name                      | Business Rule Description                                                                                                    |
|          | Rules for PR.                           | gov / Renovaciones Orders                                                                                                    |
| ISSPR-18 | Look Up Order by<br>Confirmation Number | The system allows the user to look up an online order by entering a combination of the customer's confirmation number and last name. |
| ISSPR-19 | Display Fee for Services                | Orders extracted from online ordering portals display the fee for services, and not what the requestor actually paid.                |
| ISSPR-20 | Receipt                                 | The system provides the ability to print out a receipt as part of, or in addition to, the EVRS receipt.                              |
| ISSPR-21 | Mail Out or Pickup                      | The order may be mailed out to the customer or held for pickup.                                                                      |
| ISSPR-22 | Pickup Indicator                        | The system provides an indicator if the order will be picked up.                                                                     |
| ISSPR-23 | Pickup Queue                            | If an order has been fulfilled ahead of pickup, the order is queued in a pickup queue.                                               |

|              | Fulfillment                               |                                                                                                    |  |
|--------------|-------------------------------------------|----------------------------------------------------------------------------------------------------|--|
| Ref#         | Business Rule Name                        | Business Rule Description                                                                                                    |  |
| ISSPR-<br>24 | ICD Code Descriptions                     | The system maintains a table of ICD codes and associated written descriptions.                                                                                                    |  |
| ISSPR-<br>25 | Short Form Issuance                       | When issuing a short form of a death record registered from January 18, 2021 to present, the literal text of the immediate cause of death is listed as the cause of death.                                           |  |
| ISSPR-<br>26 | Legacy Record COD                         | Legacy records, registered prior to January 18, 2021, are issued with the first ICD code description on the short form.                                                                                              |  |
| ISSPR-<br>27 | Legacy Record COD following COD Amendment | If a legacy record, registered prior to January 18, 2021, is amended to update the COD, all subsequently issued short forms will list the literal text of the immediate cause of death.                              |  |
| ISSPR-<br>28 | Long Form Issuance                        | Long form issuance always includes the complete literal cause of death.                                                                                                    |  |
| ISSPR-<br>29 | Court Order Information Prints            | The system supports the printing of court-defined information on a record.                                                                                                    |  |
| ISSPR-<br>30 | Flag Truncated Names                      | If the name on a record is below Jurisdiction-defined number of characters, the system flags the record.                                                                                                    |  |
| ISSPR-<br>31 | Truncated Name                            | If a record contains a flag that the name has been truncated, the system allows a user to view the image and type in the remainder of the name so that it may print correctly without having to create an amendment. |  |

| Fulfillment  |                                                        |                                                                                                    |
|--------------|--------------------------------------------------------|----------------------------------------------------------------------------------------------------|
| Ref#         | Business Rule Name                                     | Business Rule Description                                                                                                    |
| ISSPR-<br>32 | Number of Certified Copies<br>Shows on Record          | The system tracks the number of certified copies issued and Jurisdiction defined information from the request on the associated event record. |
| ISSPR-<br>33 | Identity of Requestor on Record                        | The system captures the requestor who ordered certified copies on the associated event record.                                                |
| ISSPR-<br>34 | Return Extra Money                                     | If a "No Record Found" letter is issued, all but \$5 per registrant ordered is returned.                                                      |
| ISSPR-<br>35 | Keep Mail Processing Fees                              | If a "No Record Found" letter is issued on a mail order, an additional \$2 is kept by the Central Office.                                     |
| ISSPR-<br>36 | No Fee for Re-Mail                                     | No fee is associated with a re-mail.                                                                                                    |
| ISSPR-<br>37 | No Second Re-Mail                                      | Only one re-mail is allowed per request.                                                                                                    |
| ISSPR-<br>38 | Prompt to Void Certificates                            | The system displays a prompt for the user when a re-mailed request is returned informing them this is the second return.                      |
| ISSPR-<br>39 | Void Inventory Control Number on Returned Certificates | The system allows authorized users to void inventory control numbers on returned certificates.                                                |

|       | Accounting                                          |                                                                                                    |  |
|-------|-----------------------------------------------------|----------------------------------------------------------------------------------------------------|--|
| Ref#  | Business Rule Name                                  | Business Rule Description                                                                                                    |  |
| APR-1 | Online Portal Listed Separately                     | Transactions from online portals are listed separately by event and are counted as drawer funds.                                                                                                    |  |
| APR-2 | Online Portals Deposit to<br>Jurisdiction's Account | Payment received through online portals may be deposited directly into the Jurisdiction account. A deposit slip is not needed.                                                                           |  |
| APR-3 | Reconcile Online Portals                            | The total transaction amounts received from the online portals are balanced against payments received from the online portal.                                                                            |  |
| APR-4 | Online Portal Report                                | The system allows a user to run a report on a Jurisdiction-defined timeframe to reconcile the payments received from each online portal that have been directly deposited in the Jurisdiction's account. |  |
| APR-5 | Online Portal Sales Report                          | The system generates a report showing all online portal sales for a Jurisdiction-defined period.                                                                                                    |  |

|        | Government Search Invoicing |                                                                                                    |  |
|--------|-----------------------------|----------------------------------------------------------------------------------------------------|--|
| Ref#   | Business Rule Name          | Business Rule Description                                                                                          |  |
| APR-6  | View Tracking               | The system tracks record views in a way that can be summarized to invoice for payment.                             |  |
| APR-7  | Generate Invoice            | The system generates an invoice for records viewed.                                                                |  |
| APR-8  | Invoice Format              | The invoice format for government agency views may be different than the invoice used for other billable accounts. |  |
| APR-9  | Format Jurisdiction-Defined | The format of the invoice is jurisdiction defined and configurable.                                                |  |
| APR-10 | Pay Down Account            | Accounts for viewing records may be setup as a pay down account with a balance at the start of the fiscal year.    |  |

## 7.2.39. Point of Sale Bonus Business Rules

Cash is not accepted as a form of payment. In the requirements, the term cash means stamps.

The following section provides the bonus rules pertaining to Point of Sale that the EVRS vendor may provide to Puerto Rico. The rules are included below to provide a complete picture of the Point of Sale workflow. **DO NOT** respond to the rules in this document. Vendors must provide a response to each rule in **the workbook Exhibit F.1** (spreadsheets titled Point of Sale and Accounting) and submit with their technical response.

|        | Orders                                   |                                                                                                    |  |
|--------|------------------------------------------|----------------------------------------------------------------------------------------------------|--|
| Ref#   | Business Rule Name                       | Business Rule Description                                                                                                    |  |
| ISSB-1 | Read Magnetic Stripe                     | The system allows integration with software that reads a driver's license three-dimensional barcode and/or magnetic stripe to collect identity verification. |  |
| ISSB-2 | Affidavit Pre-Populated                  | If an affidavit is required; the system will auto-populate the necessary information from the request application.                                           |  |
| ISSB-3 | Online Portal                            | Transactions processed through an online portal are automatically imported into the system.                                                                  |  |
| ISSB-4 | Virtual Stamp Integration                | The system integrates with the Jurisdiction's virtual stamp merchant through a web API, providing charge transaction infromation to the system.              |  |
| ISSB-5 | Jurisdiction Virtual Stamp<br>Processing | Once virtual stamp payments have been cleared through the Jurisdiction's virtual stamp processing system, the web API carries the data into EVRS.            |  |
| ISSB-6 | Jurisdiction Defined Data                | The data that the API imports into EVRS is Jurisdiction defined.                                                                                             |  |
| ISSB-7 | Print Virtual Stamp Receipt              | The system allows the user to print a virtual stamp receipt from the system for the customer to sign.                                                        |  |
| ISSB-8 | Scan Signed Receipt                      | The system allows the user to scan signed virtual stamp receipts into EVRS.                                                                                  |  |

|         | Orders                      |                                                                                                    |  |
|---------|-----------------------------|----------------------------------------------------------------------------------------------------|--|
| Ref#    | Business Rule Name          | Business Rule Description                                                                                            |  |
| ISSB-9  | Electronically Sign         | The system provides a field for customers to electronically sign stamp receipts on a hand-held device or Smartphone. |  |
| ISSB-10 | Multiple Shipping Addresses | Certified copies and other outputs from services on a single request can be shipped to different locations.          |  |

|         | Fulfillment                                     |                                                                                                    |  |
|---------|-------------------------------------------------|----------------------------------------------------------------------------------------------------|--|
| Ref#    | Business Rule Name                              | Business Rule Description                                                                                                    |  |
| ISSB-11 | Bulk Print                                      | The system makes it easy for users to enter and print a large number of certificates at a time (e.g. for research projects).                                                       |  |
| ISSB-12 | Issue Bulk                                      | Request for bulk information or records are linked to the records that are printed.                                                                                                |  |
| ISSB-13 | Capture Requestor History in Bulk Issuance      | When a record is part of a bulk issuance, in the history of each record there is notations that the record was issued to the requestor and was part of a bulk issuance (i.e. SSA). |  |
| ISSB-14 | Print Range of Certificates                     | The system allows the user to print a range of certificates by NFN.                                                                                                    |  |
| ISSB-15 | Upload of NFN's to Print                        | The system accepts an upload of NFN's for the bulk printing of non-certified white copies.                                                                                         |  |
| ISSB-16 | Upload Format                                   | The system accepts uploads in various standardized formats, such as Excel.                                                                                                    |  |
| ISSB-17 | Research Bulk Print                             | The system allows users to print subsets or full sets of Jurisdiction-defined data from certificates for research projects.                                                        |  |
| ISSB-18 | Watermark for Bulk Print                        | The system prints a Jurisdiction-defined watermark on bulk printing jobs (for example, "not for legal use").                                                                       |  |
| ISSB-19 | Update Batch Status Option                      | When printing is complete, the system provides the user with the option to update the status immediately or at a later time.                                                       |  |
| ISSB-20 | Default Update Status Option for Batch Printing | The default update status option for batch printing is "later". The user may review the print job prior to updating status.                                                        |  |

|      | Accounting                    |                                                                                            |  |
|------|-------------------------------|--------------------------------------------------------------------------------------------|--|
| Ref# | Business Rule Name            | Business Rule Description                                                                  |  |
| AB-1 | Review Potential Refunds      | A user can select and review a list of all requests for which a refund has been requested. |  |
| AB-2 | Final Refund List             | The user can produce a refund list.                                                        |  |
| AB-3 | Remove Items from Refund List | The user can remove items from the refund list.                                            |  |

| Accounting                                        |                         |                                                                           |
|---------------------------------------------------|-------------------------|---------------------------------------------------------------------------|
| Ref# Business Rule Name Business Rule Description |                         | Business Rule Description                                                 |
| AB-4                                              | Excluded Refunds Closed | Items removed from the refund list are excluded from future refund lists. |

## 7.2.40. Registration Process and Requirements

Death and marriage records are automatically registered upon submission of a complete record (all hard edits are addressed, and soft edits have validations provided). At the time of registration, a National File Number (NFN) is applied to the record. Registered records are immediately available to the Central and local offices for issuance and other services.

All birth and fetal death records are reviewed by the Central Office prior to registration. This allows the Central Office to validate the information on the records against documentation from the facility and correct any minor errors.

Event records that are registered with soft edit exception flags are queued at the Central Office by type of event and exception. These queues will be Jurisdiction defined. Central Office staff will review and query these records as appropriate.

#### 7.2.41. Post Registration Process for Vital Records

After a record has been registered several processes take place. Processes include:

- Birth/Death Cross Match
- Issuance
- Amendments
- SSA Fact of Death
- NCHS Transmission
- Extracts for Vital Statistics
- Reports
- Data Quality Assurance
- Registry Reporting

#### 7.2.42. Registration COTS Business Rules

| Registration |                                                 |                                                                                                    |
|--------------|-------------------------------------------------|----------------------------------------------------------------------------------------------------|
| Ref#         | Business Rule Name                              | Business Rule Description                                                                                                    |
| R1           | Incomplete Records Visible to<br>Central Office | Any record that has been initiated by a user may be viewed by the Central Office.                                              |
| R2           | Edit Incomplete Records                         | The system allows Central Office users to take control of a user's incomplete record if assistance is requested by the author. |

|      |                                                   | Registration                                                                                                    |
|------|---------------------------------------------------|----------------------------------------------------------------------------------------------------|
| Ref# | Business Rule Name                                | Business Rule Description                                                                                                    |
| R3   | Pending Records Queue                             | This queue contains any records that are in progress and are not contained in another specialized queue. Each event module has it's own Pending Queue.         |
|      | Rules for A                                       | Automatic Registration                                                                                                    |
| R4   | Hard Edits Must Be Resolved Prior to Registration | All hard edits must be resolved on records prior to automatic registration.                                                                                    |
| R5   | Soft Edits Require Validation                     | All soft edits with an exception must have a validation reason provided by the author prior to automatic registration.                                         |
| R6   | Soft Edit Exceptions List of Validations Reasons  | Soft edit validations are provided through a standard list of responses. The list is Jurisdiction defined.                                                     |
| R7   | Soft Edits Automatic<br>Registration              | The system automatically registers a record with an exception as long as a validation reason was provided.                                                     |
| R8   | Automatically Queue a Record                      | The system will automatically queue a record into the appropriate exception queue after registration.                                                          |
|      | List of                                           | Exception Queues                                                                                                    |
| R9   | Birth Demographic Exceptions Queue                | All birth records submitted with demographic exceptions. Records are queued post-registration.                                                                 |
| R10  | Birth Medical Exceptions<br>Queue                 | All birth records submitted with medical exceptions. Records are queued post-registration.                                                                     |
| R11  | Death Demographic Exceptions Queue                | All death records submitted with demographic exceptions. Records are queued post-registration.                                                                 |
| R12  | Death Medical Exceptions<br>Queue                 | All death records submitted with medical exceptions. Records are queued post-registration.                                                                     |
| R13  | Fetal Death Demographic Exceptions Queue          | All fetal death records submitted with demographic exceptions. Records are queued post-registration.                                                           |
| R14  | Fetal Death Medical Exceptions Queue              | All fetal death records submitted with medical exceptions. Records are queued post-registration.                                                               |
|      | Rules for Post-R                                  | egistration Exception Review                                                                                                    |
| R15  | Legal Fields Locked                               | All legal fields are locked when a record is reviewed for exceptions after registration.                                                                       |
| R16  | Accept Exceptions                                 | The system requires a user to take a specific action to indicate that all exceptions on a registered record have been reviewed and accepted.                   |
| R17  | Remove Exception Flags                            | Upon taking the action to indicate that all exceptions have been accepted on a registered record, the corresponding exception flag is removed from the record. |

|      |                                   | Registration                                                                                                    |
|------|-----------------------------------|----------------------------------------------------------------------------------------------------|
| Ref# | Business Rule Name                | Business Rule Description                                                                                                    |
|      | Rules for Post-R                  | egistration Exception Review                                                                                                    |
| R18  | Obvious Error                     | A user can override values for obvious errors without an amendment.                                                                                                    |
|      | Rules for                         | Data Entry of Records                                                                                                    |
| R19  | Unique Screens                    | Each special registration type will have their own unique screens. The screen layout for each special registration and record type will be Jurisdiction defined.                                                                                                    |
| R20  | Minimum Information               | The minimum information required to start a special registration or data enter any record are Jurisdiction defined.                                                                                                    |
| R21  | Duplicate Check                   | When a new record is started the system performs a duplicate check.                                                                                                    |
| R22  | Edits                             | The edits for each special registration and record type are Jurisdiction defined.                                                                                                    |
| R23  | Edit Sets Depend on Type of Entry | The system accommodates differences in the edit sets that run when a record is entered by an end user (potentially more strict), versus edits that run when information is typed at the Jurisdiction (ex. fully-paper, where only a few types of edits would cause a rejection). |
| R24  | Select Queue from List            | The user selects from the list of queues for which s/he is authorized.                                                                                                    |
| R25  | Queue for Data Entered<br>Records | The system provides queue/(s) for records with in progress data entry. The special registrations, record types, and queue locations are Jurisdiction defined.                                                                                                    |
|      | Rules for                         | r Special Registrations                                                                                                    |
| R26  | Start in POS                      | Special registrations are started with a request in the POS module.                                                                                                    |
| R27  | Fee for Registration              | Special registrations require a fee to be processed. The fees for special registrations are Jurisdiction defined and configurable.                                                                                                    |
|      | Rules for                         | International Records                                                                                                    |
| R28  | International Data Entry          | When notified of a death in a foreign country of a resident or someone born in the jurisdiction, a user can data enter the information into the system.                                                                                                    |
| R29  | Do Not Issue Flag                 | The system automatically flags all international death records as "Do not issue."                                                                                                    |

|      |                                              | Registration                                                                                                    |
|------|----------------------------------------------|----------------------------------------------------------------------------------------------------|
| Ref# | Business Rule Name                           | Business Rule Description                                                                                                    |
|      | Rules for                                    | International Records                                                                                                    |
| R30  | No Transit Permit                            | The system does not generate a transit permit on an international death record.                                                                                        |
| R31  | Disposition Permit                           | The system allows a user to generate a disposition permit for an international death. All rules related to Disposition Permits apply to international deaths.          |
|      | Rules for Delayed D                          | Death, Fetal Death, and Marriage                                                                                                    |
| R32  | Delayed Filter or Queue                      | The system provides an ability to filter records in a queue so only delayed records are shown or places delayed records in a separate queue.                           |
|      | Rules fo                                     | r Presumptive Deaths                                                                                                    |
| R33  | Presumptive Death Filter or Queue            | The system provides an ability to filter death records in a queue so only presumptive death records are shown or places presumptive death records in a separate queue. |
| R34  | Judicial Determination of<br>Death Indicator | Presumptive deaths have a visual indicator that the record is filed based on a Judicial Determination of Death (court order).                                          |
| R35  | Screen Matches Form                          | The screens for data entering presumptive death records are Jurisdiction defined.                                                                                      |
| R36  | Capture Years Missing                        | The system provides a field to capture the number of years missing prior to recording presumptive death.                                                               |
| R37  | Court Order Information                      | Presumptive death records include fields to capture court order information.                                                                                           |
| R38  | Supporting Documentation                     | The supporting documentation for a presumptive death registration is required for the record to be registered.                                                         |
| R39  | Presumptive Death Easily Identified          | Presumptive death records have a unique identifier that clearly distinguishes them from all other death record types.                                                  |
|      | Rules fo                                     | or Court Order Births                                                                                                    |
| R40  | Original Court Order                         | The system requires a user to indicate that the original court order was received at the Central Office before the record can be registered.                           |
| R41  | Court Order Uploaded                         | The system requires a court order be attached to the birth record prior to registration if the record is flagged as a court order birth.                               |

|      | Birth and Fetal Death Registration                     |                                                                                                    |  |  |  |
|------|--------------------------------------------------------|----------------------------------------------------------------------------------------------------|--|--|--|
| Ref# | Business Rule Name                                     | Business Rule Description                                                                                                    |  |  |  |
| R42  | Birth Registration Queue                               | All birth records are queued for review by the Central Office prior to registration.                                                                                                    |  |  |  |
| R43  | Fetal Death Registration<br>Queue                      | All fetal death records are queued for review by the Central Office prior to registration.                                                                                                    |  |  |  |
| R44  | Special Indicators                                     | Birth records are queued in separate queues or have a visual indicator on a shared queue of any special circumstances (e.g., surrogacy, voluntary acknowledgement).                                                       |  |  |  |
| R45  | Demographic Review                                     | The system allows for the demographic section of the record to be reviewed separately from the medical section.                                                                                                    |  |  |  |
| R46  | Demographic Exceptions                                 | The system allows for demographic exceptions to be accepted separately from medical exceptions.                                                                                                    |  |  |  |
| R47  | Medical Review                                         | The system allows for the medical section of the record to be reviewed separately from the demographic section.                                                                                                    |  |  |  |
| R48  | Medical Exceptions                                     | The system allows for medical exceptions to be accepted separately from demographic exceptions.                                                                                                    |  |  |  |
| R49  | View Worksheet                                         | The system allows a user to view worksheet(s) while viewing the record to confirm certain Jurisdiction defined data fields, such as the spelling of names.                                                                |  |  |  |
| R50  | Approve for Registration                               | The system requires the user to take a specific action to indicate that a record has been reviewed and approved for registration.                                                                                         |  |  |  |
| R51  | Record Leaves Queue                                    | Upon taking the action to indicate that the record is approved for registration, any exception flags are removed from the record and the record leaves the registration queue.                                            |  |  |  |
| R52  | Alert NCHS of Out-of-Range<br>Entries                  | The system allows a user to note that they have verified out-<br>of-range entries in such a way that these entries are<br>accepted by NCHS without generating an error. The<br>notations are sent accordingly in the IJE. |  |  |  |
| R53  | Scan Supporting Documents                              | The system provides the ability to scan all supporting documents transmitted to the Central office in support of a record.                                                                                                |  |  |  |
| R54  | Populate Jurisdictional Defined Fields at Registration | The system automatically populates jurisdictional defined fields when the record is registered. Fields automatically populated include file number, system user, name of system user and registration date.               |  |  |  |
| R55  | Print Vault Copy                                       | The system sends the record to a queue for a vault copy of all new records to be printed. The functionality may be turned on or off by the Central Office.                                                                |  |  |  |

|      | Birth and Fetal Death Registration               |                                                                                                    |  |  |  |
|------|--------------------------------------------------|----------------------------------------------------------------------------------------------------|--|--|--|
| Ref# | Business Rule Name                               | Business Rule Description                                                                                                    |  |  |  |
| R56  | Ready to Issue                                   | After errors are corrected the system allows a record to be issued if there are no other flags preventing issuance.                                                                                                    |  |  |  |
|      | Rules for Pr                                     | e-Registration Corrections                                                                                                    |  |  |  |
| R57  | Correct Errors                                   | The system allows a user to correct errors on the record prior to registration. Errors are identified by comparison of the electronic record and the signed verification.                                                      |  |  |  |
| R58  | Edits                                            | All standard edits fire on unregistered records when corrections are being made.                                                                                                    |  |  |  |
| R59  | Comment for "Other" Fields                       | When "other" or "unknown" is provided the user is prompted to enter a reason before moving onto the next field.                                                                                                    |  |  |  |
| R60  | Track Changes Made to Record                     | The system tracks changes made by a user for each record.                                                                                                    |  |  |  |
| R61  | Allow Review and Recoding of Literal Data Values | The system allows a user to review literal data values (such as "Other") and recode them as appropriate.                                                                                                    |  |  |  |
| R62  | Maintain Literal and Code                        | If an authorized user updates a literal value, both the original literal and the Jurisdiction value are maintained in the system database along with the user ID of the person who corrected it and the reason for the change. |  |  |  |
| R63  | Review Voluntary Acknowledgement from Queue      | The VAP uploaded by the facility can be viewed from the corresponding birth record.                                                                                                    |  |  |  |
| R64  | Put Record on Hold                               | A user may choose to maintain control of the record and simply request further information from the original author. In this case, the system user marks the record "on hold" or equivalent.                                   |  |  |  |
| R65  | Signed Fields Require<br>Correction              | If fields in a signed section of a record require correction, the user who signed the record must make the corrections.                                                                                                    |  |  |  |
| R66  | Reject for Correction                            | The system allows a user to reject a record queued for registration back to the author if a signed section requires correction.                                                                                                |  |  |  |
| R67  | Rejected Records Queue                           | The system provides a rejected records queue. This queue contains records rejected back to the facility or user for further action/clarification.                                                                              |  |  |  |
| R68  | Unsign and Resign                                | The system allows the signatory to unsign the record before registration, correct errors, and resign.                                                                                                    |  |  |  |
| R69  | Resign Required                                  | The signatory is required to resign the record before it can be resubmitted.                                                                                                    |  |  |  |
| R70  | Submission for Registration                      | Once a correction is made and the record resigned, the record is resubmitted for registration.                                                                                                    |  |  |  |

|      | Registration Process                            |                                                                                                    |
|------|-------------------------------------------------|----------------------------------------------------------------------------------------------------|
| Ref# | Business Rule Name                              | Business Rule Description                                                                                             |
| B71  | Delete/Void Records                             | Only authorized personnel may delete and/or void records.                                                             |
| B72  | Statistical Extracts                            | The system allows the Jurisdiction the ability to define and format new statistical extracts in the system as needed. |
|      | Rules                                           | s for Death Records                                                                                                   |
| R73  | Fact of Death Transmissions                     | The file produced for SSA Fact of Death (DFState) complies with the standard SSA format for fact of death.            |
| R74  | Flag Record Once Extracted                      | The system sets a flag to indicate a record was included in an IJE extract.                                           |
|      | Rule                                            | s for Birth Records                                                                                                   |
| R75  | Enumeration Transmissions                       | The file produced for Enumeration at Birth complies with the standard SSA format for enumeration.                     |
| R76  | Send Records with SSA<br>Requested by Parent(s) | Only records where the parent has indicated a request for an SSN for baby will be sent to SSA.                        |
| R77  | Import Results from SSA                         | When SSA returns the file with the SSN's, the data is imported into the system to update each birth record.           |
| R78  | Deceased Birth                                  | The system provides the ability to review birth records that have been marked deceased.                               |

# 7.2.43. Registration Puerto Rico Specific Business Rules

The following section lists the Puerto Rico specific business rules that the EVRS vendor will need to provide. The rules are included to provide context and a complete picture of the Registration of Vital Records Overview workflow. **DO NOT** respond to the rules in this document. Vendors must provide a response to each rule in **the workbook Exhibit F.1** (spreadsheet titled Registration) and submit with their technical response.

|       | Registration                             |                                                                                                    |  |  |  |
|-------|------------------------------------------|----------------------------------------------------------------------------------------------------|--|--|--|
| Ref#  | Business Rule Name                       | Business Rule Description                                                                                                    |  |  |  |
| RPR-1 | COD on Presumptive Death                 | When a presumptive death is created, the system automatically populates the COD line A with "presumptive death".                     |  |  |  |
| RPR-2 | Report of Foreign Birth                  | The system provides data entry screens unique to the Report of Foreign Birth record.                                                 |  |  |  |
| RPR-3 | Foreign Birth at the Central Office Only | The system only allows the Central Office to access the foreign birth screen.                                                        |  |  |  |
| RPR-4 | Scan Supporting Documentation            | The system requires a user to upload Jurisdiction defined supporting documentation to a Report of Foreign Birth record.              |  |  |  |
| RPR-5 | Foreign Birth Numbering                  | The system assigns a unique number to each foreign birth entered. The format is Jurisdiction defined and is not equivalent to a NFN. |  |  |  |

## 7.2.44. Query Cycle Process and Requirements

## 7.2.44.1. Post Registration Query Cycle

Records queued with soft edit exceptions are reviewed at the Central Office. The Central Office may review verifications on the record and validate the exception or query an original owner to confirm information.

In the case of querying the record, the record is flagged and queued for the appropriate original owner. A message is sent to the original owner indicating queried records are pending review. The original owner can respond to the query through the system or can submit an amendment to correct the error. If an amendment is filed, the amendment is processed following standard amendment rules and the query flag is removed from the record.

Queried records retain their NFN, file date, and any electronic signatures.

#### 7.2.45. Query Cycle Puerto Rico Specific Business Rules

The following section lists the Puerto Rico specific business rules that the EVRS vendor will need to provide. The rules are included to provide context and a complete picture of the Query Cycle of Vital Records Overview workflow. **DO NOT** respond to the rules in this document. Vendors must provide a response to each rule in **the workbook Exhibit F.1** (spreadsheet titled Query Cycle) and submit with their technical response.

|        | Query Cycle                            |                                                                                                    |  |
|--------|----------------------------------------|----------------------------------------------------------------------------------------------------|--|
| Ref#   | Business Rule Name                     | Business Rule Description                                                                                                    |  |
| RCPR-1 | Post-Registration Query                | The system allows a user to query a registered record electronically through the system.                                                         |  |
| RCPR-2 | Flag as "Query Pending"                | When a query is sent, the record is flagged as "query pending."                                                                                  |  |
| RCPR-3 | Query Pending                          | The system provides a queue of records by event that have been queried.                                                                          |  |
| RCPR-4 | Retain File Date                       | The system retains the file date on a registered record that has been queried.                                                                   |  |
| RCPR-5 | Retain File Number                     | The system keeps the file number assigned to a registered record that has been queried.                                                          |  |
| RCPR-6 | Record Receipt of Response to<br>Query | When a response is received for a query from the record originator, the record history is updated to indicate that a response has been received. |  |
| RCPR-7 | Reason for Resolution                  | The system requires a user to select a reason when resolving a query. Options for query resolution are Jurisdiction defined.                     |  |
| RCPR-8 | Remove Records                         | Once a user has resolved a query, the system removes the record from the query queue.                                                            |  |
| RCPR-9 | Amendment to Queried Record            | The system allows the original user to create and submit an amendment to a queried record.                                                       |  |

|       | Query Cycle |             |       |    |                                                     |
|-------|-------------|-------------|-------|----|-----------------------------------------------------|
| Ref#  | Busi        | ness Rule N | ame   |    | Business Rule Description                           |
| RCPR- | Queried     | Records     | go    | to | Amendments on queried records go to the appropriate |
| 10    | Amendme     | nt Review ( | Queue |    | Amendment review queue for review and approval.     |

## 7.2.46. Out of State Process and Requirements

# 7.2.46.1. Record a Birth, Death, or Fetal Death of a Puerto Rico Resident in Another State

Information regarding residents who give birth or die in another state may be received from the other states through the FHIR-enabled STEVE format, IJE flat file, or on paper. In addition, for non-residents who were born in the jurisdiction but die out of the Jurisdiction, information can be received in the same manner (roster records).

The system retains the state file number assigned by another state - a unique Jurisdictional file number is not assigned by the system. All out-of-state events are for statistical purposes only and can only be viewed or printed by Vital Statistics. No Jurisdictional facility may issue copies of out-of-state certificates or supply information about these records. Once in the EVRS, the records are available for the Birth Death Cross Match process.

#### 7.2.47. Out of State COTS Business Rules

|      |                                      | Out of State                                                                                                    |
|------|--------------------------------------|----------------------------------------------------------------------------------------------------|
| Ref# | Business Rule Name                   | Business Rule Description                                                                                                    |
| 00S1 | Accept All Standardized Imports      | The system is able to accept all standardized imports (i.e., IJE).                                                                                                    |
| OOS2 | STEVE Interface                      | The system is able to interface with the STEVE 2.0 thin client.                                                                                                    |
| OOS3 | Upload Report                        | The system produces a report that confirms the total number of records contained in the file, the total number of records that were successfully uploaded, and the total number of records that failed the edit checks. |
| OOS4 | Upload Detailed Information          | The system provides the user with the option of reviewing, either on screen or in the form of a printout, an itemization of the results of the processing of each of the records from the upload of a given file.       |
| OOS5 | File Import Error Report             | The system generates an error report for any records that do not import correctly into the system.                                                                                                    |
| OOS6 | Duplicate Records                    | The system checks for duplicate records upon import.                                                                                                    |
| OOS7 | Updated Record Replaces<br>Duplicate | If the system finds a duplicate record and the record has an "updated" indicator in the import file, the new record version replaces the existing record.                                                               |

|        | Out of State                                   |                                                                                                    |  |  |
|--------|------------------------------------------------|----------------------------------------------------------------------------------------------------|--|--|
| Ref#   | Business Rule Name                             | Business Rule Description                                                                                                    |  |  |
| 00\$8  | Keep OOS SFN                                   | The system keeps the original SFN assigned by the state where the birth, death, or fetal death occurred when a record is imported from a file or manually added to the system.              |  |  |
| 0059   | OOS Records Receive System<br>Assigned Number  | The system applies a system-assigned tracking number to out-<br>of-state records and does not remove/replace the out-of-state<br>file number. A jurisdictional file number is not assigned. |  |  |
| OOS10  | FHIR Message Import                            | The system is able to accept and digest OOS records received through STEVE from other Jurisdictions.                                                                                        |  |  |
| 00\$11 | FHIR Message Import Rules                      | When FHIR messages are digested, the system applies the same duplicate check, error, and report rules used when a file is imported.                                                         |  |  |
| OOS12  | Enter Paper Records                            | The system allows the Central office the ability to enter an out-<br>of-Jurisdiction record received on paper. The fields for "Out-of-<br>State" paper records is Jurisdiction defined.     |  |  |
| OOS13  | Record Type                                    | The data entry screens for the entry of an out-of-state birth, fetal death, and death are specific to each event type and match screens for an in-state birth, fetal death, and death.      |  |  |
| OOS14  | Record Type "Out-of-State"                     | The system marks an OOS record as an "Out-of-State" record type. Record type is clearly visible to the user.                                                                                |  |  |
| OOS15  | Duplicate Record Data Entry<br>Error           | The system does not allow data entry of a duplicate record and displays an error message.                                                                                                   |  |  |
| OOS16  | Edit Set                                       | The edit set used on out-of-state records is different than those used for in-Jurisdiction records.                                                                                         |  |  |
| OOS17  | Relaxed Edits                                  | The system allows for relaxed edits for OOS records entered from paper.                                                                                                    |  |  |
| OOS18  | Unknown Data                                   | Fields for which there is no data are marked "unknown."                                                                                                    |  |  |
| OOS19  | Review Queue                                   | Data entered OOS records found to have errors during edit checks are queued for review.                                                                                                    |  |  |
| OOS20  | Correct Errors                                 | The system allows a user to correct obvious errors.                                                                                                    |  |  |
| OOS21  | Leave Queue                                    | The record leaves the review queue once all errors are resolved.                                                                                                    |  |  |
| OOS22  | Does Not Print Out-of-State<br>Certificates    | The system does not allow the printing of certified, uncertified copies, or abstracts of certificates of out-of-state records.                                                              |  |  |
| OOS23  | OOS Records Not Included in SSA Transmissions  | Out-of-state records are not included in SSA transmissions.                                                                                                    |  |  |
| OOS24  | OOS Records Not Included in NCHS Transmissions | Out-of-state records are not included in NCHS transmissions.                                                                                                    |  |  |

#### 7.2.48. Out of State Puerto Rico Specific Business Rules

The following section lists the Puerto Rico specific business rules that the EVRS vendor will need to provide. The rules are included to provide context and a complete picture of the Out of State workflow. **DO NOT** respond to the rules in this document. Vendors must provide a response to each rule in **the workbook Exhibit F.1** (spreadsheet titled OOS) and submit with their technical response.

|         | Out of State                                 |                                                                             |
|---------|----------------------------------------------|-----------------------------------------------------------------------------|
| Ref#    | Business Rule Name                           | Business Rule Description                                                   |
| OOSPR-1 | Puerto Rico Residency                        | The system has a soft edit to check that residency is Puerto Rico.          |
| OOSPR-2 | Puerto Rico Birth                            | The system has a soft edit to check for a Puerto Rico resident birth.       |
| OOSPR-3 | SSN Request on Out-of-<br>Jurisdiction Birth | The system does not request an SSN for an out-of-Jurisdiction birth record. |

## 7.2.49. Marriage and Divorce Process and Requirements

#### 7.2.49.1. Marriage

Local offices provide instructions to applicants about the marriage process, issue the license, and register the certificate after the ceremony.

Applicants can apply for a marriage license in person at any local office or through Renovaciones. All documentation is provided and verified by the local office prior to issuance of the license and a copy of the certificate. The license and certificate are completed by the officiant and returned to a local office for registration. Staff validate that the marriage was performed by an authorized officiant within the legally required timeframe. Once verified, the certificate is registered.

If the marriage ceremony was performed outside the approved timeframe or the officiant was not authorized, the ceremony is invalid. The applicants must restart the process.

Valid marriage ceremonies that were not registered within one (1) year of the ceremony must be registered by the Central Office as delayed.

#### 7.2.49.2. Divorce

Divorces are processed by a courthouse or a Notary Public. Registration is done at the Central Office.

A notary public can only perform a divorce if the spouses are citing mutual consent or irreconcilable differences; notary public divorces are processed as public deeds. All divorces that include disputes between spouses must be decreed by a court. Upon receipt of a public deed or divorce decree, the Central Office will search for the marriage record to annotate the divorce. The information from the divorce that is captured depends on whether the marriage, divorce, or both were recorded in the Jurisdiction.

- 1. If the divorce was completed in the Jurisdiction but the marriage performed outside the Jurisdiction, only basic information from the divorce is captured for statistical use.
- 2. If the divorce was completed outside the Jurisdiction but the marriage was performed within the Jurisdiction, the divorce decree must include a certification from an exequatur of a courthouse within the Jurisdiction. Once the certification and decree are provided, the divorce is annotated on the marriage record.
- 3. If both the divorce and marriage were performed within the Jurisdiction, the divorce is annotated on the marriage record.

Annulments are processed the same as divorces, depending on the annulment and marriage locations.

7.2.50. Marriage and Divorce COTS Business Rules

|      | Marriage                                          |                                                                                                    |  |  |
|------|---------------------------------------------------|----------------------------------------------------------------------------------------------------|--|--|
| Ref# | Business Rule Name                                | Business Rule Description                                                                                                    |  |  |
| MD1  | Jurisdiction specified format                     | The fields conform to Jurisdiction specifications and are user defined.                                                                                                    |  |  |
| MD2  | Must be 18                                        | Marriages cannot be licensed for an applicant under age 18 years old.                                                                                                    |  |  |
| MD3  | Required Documents Uploaded                       | The system requires specific documents to be uploaded to the marriage license prior to issuance. Documents include but are not limited to copy of lab test results, lab test medical certification, identification for both applicants, proof of conclusion of previous marriage, birth certificate, and additional documentation for minor applicants. |  |  |
| MD4  | Indicate Documents Uploaded                       | The system provides fields for the user to indicate which documents are uploaded to the license.                                                                                                    |  |  |
| MD5  | Minor (18-20 years old)<br>Accompanied by Parents | If the applicant is a minor (age 18-20 years old), they must be accompanied by both parents/guardians/legal custodians.                                                                                                    |  |  |
| MD6  | Minor Documentation                               | If the applicant is not accompanied by both parents/guardians/legal custodians, they must present proof from one of the following: court order from the outstanding parent, sworn statement of approval from the outstanding parent, or death certificate for the outstanding parent.                                                                   |  |  |
| MD7  | Minor Documentation<br>Validated Court Order      | If the court order presented for a minor applicant in lieu of parental presence was issued in another jurisdiction, it must include a validation from a court house exequatur.                                                                                                    |  |  |
| MD8  | Rejection Queue                                   | If the marriage is rejected, it is sent to a Rejected Queue                                                                                                    |  |  |
| MD9  | Reject Reason                                     | Reviewer has the ability to select the reasons for rejecting the application from a list on the screen.                                                                                                    |  |  |

|      | Marriage                                 |                                                                                                    |  |  |
|------|------------------------------------------|----------------------------------------------------------------------------------------------------|--|--|
| Ref# | Business Rule Name                       | Business Rule Description                                                                                                    |  |  |
| MD10 | Print follow up letter                   | The system allows a user to generate a letter for follow up/correct information. The letter is appropriate to the record type, and is pre-populated with information from the record.            |  |  |
| MD11 | Print Blank Certificate                  | The system prints a certificate pre-populated with basic demographic information from the marriage license. Pre-populating fields from the license can be turned off by the Jurisdiction.        |  |  |
| MD12 | Marriage Record Queue                    | The system provide a queue for all marriage records                                                                                                    |  |  |
| MD13 | Access record as many times as necessary | The system allows access to the record as many times as necessary to allow the user to edit the information and ensure the completeness and accuracy of the record prior to registration.        |  |  |
| MD14 | Officiant Title & Name                   | If the Officiant Title is enterable, it can be selected from a dropdown list.                                                                                                    |  |  |
| MD15 | Officiant Name and Address               | System shall collect Officiant Name and Address.                                                                                                    |  |  |
| MD16 | Authorizing name and address             | System shall collect the Authorizing Name (of the Officiant Organization) and Address.                                                                                                    |  |  |
| MD17 | Ceremony info enterable                  | The EVRS should provide the ability to enter the ceremony information.                                                                                                    |  |  |
| MD18 | "Other" requires title to be entered     | If "Other" is selected for the Officiant Title, there will be a space to enter the Officiant Title.                                                                                              |  |  |
| MD19 | Date of Marriage                         | Date of Marriage is a required field.                                                                                                    |  |  |
| MD20 | Check Date of Marriage                   | The system checks that the Date of Marriage falls within the inclusive date range of the License Effective and License Expires dates.                                                            |  |  |
| MD21 | PR municipality required                 | Municipality of Marriage must be in Puerto Rico.                                                                                                    |  |  |
| MD22 | Ceremony Location                        | Ceremony location is mandatory.                                                                                                    |  |  |
| MD23 | Scan marriage license                    | System shall store an image of the license or registration associated with the electronic record.                                                                                                |  |  |
| MD24 | Next Steps Letter                        | The system provides the user a letter than can be printed on demand and provided to the Officiant or applicants instructing them of the requirements to restart the license application process. |  |  |
| MD25 | Mark record complete                     | The system may require a user to take a specific action to mark the record complete.                                                                                                    |  |  |
| MD26 | NFN resets to one                        | The sequence number starts at 000001 at the beginning of every year.                                                                                                    |  |  |
| MD27 | Fee for License                          | There is a fee for a marriage license.                                                                                                    |  |  |

|      | Marriage                                       |                                                                                                    |  |
|------|------------------------------------------------|----------------------------------------------------------------------------------------------------|--|
| Ref# | Business Rule Name                             | Business Rule Description                                                                                                    |  |
| MD28 | Auto register                                  | Records that pass all edits are automatically registered.                                                                                                    |  |
| MD29 | Auto-Registration                              | Auto-registration can be turned on or off by the Central Office at any time for quality assurance.                                                                           |  |
| MD30 | Populate jurisdictional defined entry fields   | The EVRS automatically populates jurisdictionally defined entry fields such as "National File Number", "Registrar Name" and "Date Registered" when the record is registered. |  |
| MD31 | Bypassed edits                                 | If the record has one or more edits bypassed or incomplete required/mandatory fields, the record cannot be registered.                                                       |  |
| MD32 | Accepted cases - update status to "registered" | When the National File Number has been assigned, the record status is set to "Registered".                                                                                   |  |
| MD33 | Remove from pending queue                      | Upon registration, the record is removed from all pending queues.                                                                                                    |  |
| MD34 | Legacy record search                           | The system provides the ability to search for a record by Jurisdiction defined fields any may include: NFN, control number, or another legacy file number.                   |  |

# 7.2.51. Marriage and Divorce Puerto Rico Specific Business Rules

The following section lists the Puerto Rico specific business rules that the EVRS vendor will need to provide. The rules are included to provide context and a complete picture of the Marriage and Divorce workflow. **DO NOT** respond to the rules in this document. Vendors must provide a response to each rule in **the workbook Exhibit F.1** (spreadsheet titled Marriage\_Divorce) and submit with their technical response.

|        | Marriage                           |                                                                                                    |  |
|--------|------------------------------------|----------------------------------------------------------------------------------------------------|--|
| Ref#   | Business Rule Name                 | Business Rule Description                                                                                                    |  |
| MDPR-1 | Officiant Information              | The system provides the ability to collect licensed officiant information including but not limited to name, title, license type, and license active dates. Information about the officiant is available to add to marriage records through drop down selection. |  |
| MDPR-2 | Lab Test Date                      | The system provides a field for the user to enter the date lab test results were read by a physician.                                                                                                    |  |
| MDPR-3 | Medical Certification Date         | The system provides a field for the user to enter the date the lab results were certified by a physician.                                                                                                    |  |
| MDPR-4 | Medical Certification<br>Timeframe | The medical certification must have been completed within 14 calendar days of lab results.                                                                                                    |  |

|         | Marriage                                 |                                                                                                    |  |
|---------|------------------------------------------|----------------------------------------------------------------------------------------------------|--|
| Ref#    | Business Rule Name                       | Business Rule Description                                                                                                    |  |
| MDPR-5  | Proof of Conclusion of Previous Marriage | Proof of conclusion of previous marriage must be captured on the marriage license. Option for proof includes certified copy of divorce decree from a divorce processed within the Jurisdiction, certified copy of a divorce decree that has been validated by a courthouse exequatur, or death certificate for the previous spouse. |  |
| MDPR-6  | Divorce within Jurisdiction              | If the divorce was decreed within the jurisdiction, the system allows the user to perform a divorce search and link the previous divorce with the marriage license.                                                                                                    |  |
| MDPR-7  | Proof of Spouse Death                    | If the applicant's former spouse died within the jurisdiction, the system allows the user to perform a death search and link the death record to the marriage license.                                                                                                    |  |
| MDPR-8  | Proof of Birth Outside<br>Jurisdiction   | A certified birth certificate is only required if the applicant was born outside the jurisdiction.                                                                                                    |  |
| MDPR-9  | Proof of Birth within Jurisdiction       | If the applicant was born within the jurisdiction, the system allows the user to perform a birth search and link the birth record to the marriage license.                                                                                                    |  |
| MDPR-10 | Proof of Death Search                    | If the applicant's parent died within the jurisdiction, the system allows the user to perform a death search and link the death record to the marriage license.                                                                                                    |  |
| MDPR-11 | Emancipated Minor                        | If a minor applicant has been emancipated, then additional documentation from parents/guardians/legal custodians is not required. Proof of emancipation is required.                                                                                                    |  |
| MDPR-12 | Emancipation Proof                       | If the applicant was emancipated within the jurisdiction, the system allows the user to perform an emancipation or marriage search and link the record to the marriage license. All emancipations are registered on a birth record, emancipation registry, or are granted by marriage.                                              |  |
| MDPR-13 | Ten Days to Get Married                  | Applicants must get married within 10 calendar days of the medical certification.                                                                                                    |  |
| MDPR-14 | Registration Denial                      | If the date of marriage is more than 10 calendar days after the date of medical certification, the user receives a notice that the record cannot be registered.                                                                                                    |  |
| MDPR-15 | Officiant Not Authorized                 | If the officiant is not authorized in the EVRS to perform marriage ceremonies in Puerto Rico, the user receives a notice that the record cannot be registered.                                                                                                    |  |
| MDPR-16 | Registration Less than One<br>Year       | The system prevents local users from registering a marriage if the completed license is returned more than 364 days after the ceremony date.                                                                                                    |  |

|         | Marriage                  |                                                                                                    |  |
|---------|---------------------------|----------------------------------------------------------------------------------------------------|--|
| Ref#    | Business Rule Name        | Business Rule Description                                                                                                    |  |
| MDPR-17 | Marriage Request Closed   | If the certificate cannot be registered, the marriage request is closed. The license and certificate paperwork associated with the request cannot be used again in the future for registration. |  |
| MDPR-18 | Delayed Marriage Entry    | System shall allow entry of a Delayed Marriage                                                                                                    |  |
| MDPR-19 | Delayed at Central Office | Delayed marriage registrations are only processed at the Central Office.                                                                                                    |  |
| MDPR-20 | Set delayed flag          | If the record is considered delayed, the delayed indicator in the record is set.                                                                                                    |  |

|         | Divorce                                      |                                                                                                    |  |
|---------|----------------------------------------------|----------------------------------------------------------------------------------------------------|--|
| Ref#    | Business Rule Name                           | Business Rule Description                                                                                                    |  |
| MDPR-21 | Maintain list for select municipality courts | The system allows the Central Office to maintain tables of states and counties to facilitate data entry.                                                                                                    |  |
|         | Rules for Divorce                            | e in Jurisdiction, Marriage OOS                                                                                                    |  |
| MDPR-22 | Statistical Data Only                        | If a divorce is processed within PR, but the marriage occurred outside of PR, only basic statistical information about the divorce is recorded. The system allows the user to indicate the marriage was performed outside the jurisdiction and only statistical information is captured. Statistical information captured is Jurisdiction defined. |  |
|         | Rules for Divorc                             | e OOS, Marriage in Jurisdiction                                                                                                    |  |
| MDPR-23 | Data for PR Marriage, OOS<br>Divorce         | If the marriage was registered in PR and divorce occurred outside PR, PR will annotate the divorce on the marriage record. The system provides Jurisdiction defined data fields to document the divorce information on the marriage record.                                                                                                    |  |
| MDPR-24 | Court House Certification                    | If the divorce was decreed outside the Jurisdiction, the system requires the user to upload the court house exequatur certification.                                                                                                    |  |
|         | Rules for Divorc                             | ce and Marriage in Jurisdiction                                                                                                    |  |
| MDPR-25 | Data for PR Marriage and<br>Divorce          | If the marriage and divorce occurred in PR, PR will annotate the divorce on the marriage record. The system provides Jurisdiction defined data fields to document the divorce information on the marriage record.                                                                                                    |  |
| MDPR-26 | Upload public deed or divorce decree         | The system requires the user to upload a public deed or divorce decree to the marriage record when the divorce information is added.                                                                                                    |  |

|         | Divorce                                  |                                                                                                    |  |
|---------|------------------------------------------|----------------------------------------------------------------------------------------------------|--|
| Ref#    | Business Rule Name                       | Business Rule Description                                                                                                    |  |
|         | Rules for Divorc                         | ce and Marriage in Jurisdiction                                                                                                    |  |
| MDPR-27 | Document history list                    | The system retains a document history list for each record that shows when the divorce was annotated on the marriage record.                                                                                                   |  |
|         | Rules 1                                  | for Statistical Extracts                                                                                                    |  |
| MDPR-28 | Extract any divorce data                 | The system allows a user to run a single statistical extract with divorce data from any scenario. The extract layout is Jurisdiction defined and includes a field to indicate under which scenario the divorce was registered. |  |
| MDPR-29 | Schedule statistical extract             | The timing of the statistical extraction can be automatically scheduled to run at a specific time and be executed without manual intervention.                                                                                 |  |
| MDPR-30 | Run statistical extract on demand        | The statistical extraction can also be selected by an authorized user from a menu on demand.                                                                                                    |  |
| MDPR-31 | Add date included in Statistical extract | A date is written to each record to show the date it was included in a statistical extract.                                                                                                    |  |

## 7.2.52. Birth Death Cross Match Process and Requirements

Birth Death Cross Match works in two ways:

- 1. It runs each time a death record is registered in the system and if a match is found, the birth and death records are automatically linked. The appropriate information is automatically placed on each record without human intervention.

  Potential matches are queued for a user to review and determine if the system-generated
  - match is truly a match.
- 2. It can be initiated and run at any time through manual intervention.

All infant deaths (under 12 months of age) are placed in an Infant Death Queue. Birth Death Cross Match includes out-of-Jurisdiction death records.

### 7.2.53. Birth Death Cross Match COTS Business Rules

|      | Birth Death Cross Match      |                                                                                                    |  |
|------|------------------------------|----------------------------------------------------------------------------------------------------|--|
| Ref# | Business Rule Name           | Business Rule Description                                                                             |  |
| BD1  | Instant Cross Match on Death | The system automatically searches for a birth record when a death record is registered in the system. |  |
| BD2  | Exact Matches                | Exact matches between the system's birth and death records are automatically linked.                  |  |

|      | Birth Death Cross Match                                         |                                                                                                    |  |
|------|-----------------------------------------------------------------|----------------------------------------------------------------------------------------------------|--|
| Ref# | Business Rule Name                                              | Business Rule Description                                                                                                    |  |
| BD3  | Infant Deaths Under 12 Months of Age                            | Deaths under 12 months of age are considered to be an infant death and an indicator is placed on the record for the purpose of running reports.                                                                                                    |  |
| BD4  | Death Records                                                   | For death records, the Birth Death Cross Match runs against both in-Jurisdiction and out-of-Jurisdiction birth records.                                                                                                    |  |
| BD5  | OOJ SFN                                                         | The system recognizes OOJ SFN numbers when linked and places the OOJ SFN on the appropriate record.                                                                                                    |  |
| BD6  | Instant Cross Match on OOJ                                      | The system automatically searches for a match for OOJ birth and OOJ death records when imported into the system.                                                                                                    |  |
| BD7  | Update Birth Record                                             | Upon completion of the cross match, the system adds the Jurisdiction defined information to the record.                                                                                                    |  |
| BD8  | Apply "Deceased" Indicator to Birth Record                      | If a match is found, the system applies a "Deceased" indicator to the birth record.                                                                                                    |  |
| BD9  | "Matched to Birth Record"<br>Status on Death Record             | If a match is found, the system updates the status of the death record to "Matched to Birth Record"                                                                                                    |  |
| BD10 | Update Death Certificate with Birth National File Number        | The system updates the death record with the birth National File Number.                                                                                                    |  |
| BD11 | Allow User to Remove Cross<br>Match                             | If a birth and death record have been linked in error, the Central Office user is able to remove the link. The birth record number is removed from the death record and the death record number is removed from the birth record. The associated flags are removed. |  |
| BD12 | "Deceased" Printed Across<br>Record on All System Records       | If a match is found the system prints "Deceased" in a Jurisdiction defined place on any copy of the certificate that is printed.                                                                                                    |  |
| BD13 | Manual Searches, Birth                                          | The system provides the ability for the user to manually search<br>the birth file for a record and, if the record is located, create a<br>link between the birth and death records.                                                                                 |  |
| BD14 | Manual Searches, Death                                          | The system provides the ability for the user to manually search<br>the death file for a record and, if the record is located, create a<br>link between the death and birth records.                                                                                 |  |
| BD15 | Update Automatically Once<br>Matched                            | The system automatically updates both records with the appropriate Jurisdiction defined information once a birth and/or death record is manually matched.                                                                                                    |  |
| BD16 | Periodically Re-Run Cross<br>Match Against Unmatched<br>Records | Flagged records (no match found) are periodically re-run against the birth database in case of an addition or change in the content of the birth records. The Jurisdiction sets the length of the period where a record is in queue for automatic rematches.        |  |

|      | Birth Death Cross Match                                  |                                                                                                    |  |
|------|----------------------------------------------------------|----------------------------------------------------------------------------------------------------|--|
| Ref# | Business Rule Name                                       | Business Rule Description                                                                                                    |  |
| BD17 | Allow User to Remove<br>Unmatched Record from Queue      | If a record has been found to not match another record, the system allows the user to remove the record from the BDCM process.             |  |
| BD18 | Print Statistical Copies without<br>Impacting Copy Limit | The system allows for printing of statistical copies for inter-<br>jurisdictional birth and death matching and other statistical<br>needs. |  |
| BD19 | Match Record Manually                                    | The system provides the Central Office user the ability to match records manually by taking an actionable step.                            |  |

## 7.2.54. Birth Death Cross Match Puerto Rico Specific Business Rules

The following section lists the Puerto Rico specific business rules that the EVRS vendor will need to provide. The rules are included to provide context and a complete picture of the Birth Death Cross Match workflow. **DO NOT** respond to the rules in this document. Vendors must provide a response to each rule in **the workbook Exhibit F.1** (spreadsheet titled BDCM) and submit with their technical response.

| Ref#   | Business Rule Name            | Business Rule Description                                                                                                    |
|--------|-------------------------------|----------------------------------------------------------------------------------------------------|
| BDPR-1 | Matches with Index Record     | If a match is found with an Index record, the system places a flag on the index record and queues the flagged record for the vault. |
| BDPR-2 | Jurisdiction Defined Schedule | The Birth Death Cross Match may be scheduled to run on a Jurisdiction defined schedule.                                             |

#### 7.2.55. Birth Death Cross Match Bonus Business Rules

The following section provides the bonus rules pertaining to Birth Death Cross Match that the EVRS vendor may provide to Puerto Rico. The rules are included below to provide a complete picture of the Birth Death Cross Match workflow. **DO NOT** respond to the rules in this document. Vendors must provide a response to each rule in **the workbook Exhibit F.1** (spreadsheet titled **BDCM**) and submit with their technical response.

|       | Birth Death Cross Match                  |                                                                                                    |  |
|-------|------------------------------------------|----------------------------------------------------------------------------------------------------|--|
| Ref#  | Business Rule Name                       | Business Rule Description                                                                                                    |  |
| BDB-1 | Queue for OOJ In-State<br>Resident Birth | The system provides a way for the Central Office to review OOJ birth and death records that do not match to a record in the system. |  |
| BDB-2 | Queue Matched Fetal Death                | The system will queue any fetal death records that are found to have a corresponding birth record for action by the Central Office. |  |

|        | Birth Death Cross Match                                                     |                                                                                                    |  |
|--------|-----------------------------------------------------------------------------|----------------------------------------------------------------------------------------------------|--|
| Ref#   | Business Rule Name                                                          | Business Rule Description                                                                                                    |  |
| BDB-3  | Place Records in Pending<br>Queue                                           | Records that the user chooses to research further are placed in a pending queue. The "no match" flag is not removed from the record.                                                                                                    |  |
| BDB-4  | Display Enough Information to Determine Match                               | The system displays enough information for the user to be able to determine if the records match.                                                                                                    |  |
| BDB-5  | Review Queue for "No Match"                                                 | The system provides a way for the Central office to view matches with a threshold percentage indicating "not a match."                                                                                                    |  |
| BDB-6  | "No Match" Indicator                                                        | The system provides a "no link"/"no match" filter so older deaths are removed from the Birth Death Cross Match process.                                                                                                    |  |
| BDB-7  | Quick Access to Records                                                     | When a user is reviewing matches, the system provides a way for the user to easily open the birth and/or death records associated with the match                                                                                                    |  |
| BDB-8  | Probabilistic Matching<br>Jurisdiction Defined                              | The threshold percentages are Jurisdiction defined.                                                                                                    |  |
| BDB-9  | Matching Criteria                                                           | Matching criteria are Jurisdiction defined.                                                                                                    |  |
| BDB-10 | Bi-Directional Option                                                       | The Birth Death Cross Match may be performed either through the system's birth or death module.                                                                                                    |  |
| BDB-11 | Queue of Death Records for<br>Infants with No Corresponding<br>Birth Record | The system provides a way for the Central Office to review infant death records that have been received for which there are no matching birth records.                                                                                                    |  |
| BDB-12 | Fetal Death                                                                 | As part of the process, the system automatically searches for matching birth and fetal death records, but does not match them.                                                                                                    |  |
| BDB-13 | Flag Birth and Fetal Death                                                  | If the system identifies matching birth and fetal death records during cross match, both records are flagged and placed in a queue for review by the Central Office. Upon review, a user may take appropriate actions to confirm which record is correct and void the incorrect record. |  |
| BDB-14 | Reject Birth/Death Match                                                    | The system provides the functionality to decline a birth/death match, despite a successful electronic match, and replace it with a selection of a different record.                                                                                                    |  |
| BDB-15 | Refuse Birth/Death Match                                                    | The system provides the functionality to decline the birth/death match, despite a successful electronic match, and refuse a match with any record.                                                                                                    |  |
| BDB-16 | Birth Place Listed as "In-<br>Jurisdiction" but Birth Record<br>Not Found"  | If the birth place is listed as "in-Jurisdiction" but a birth record is not found, the system may allow the Central Office to select an indicator accepting the lack of a birth certificate and the system may not display this record again in cross match.                            |  |

## 7.2.56. New User Setup Process and Requirements

The New User Setup Process automates the process of collecting user agreements and setting up EVRS accounts, as well as validating professional licenses. Potential system users can go online, complete an online user application, and submit a signed user agreement form. The Jurisdiction reviews the applications to confirm the person is entitled to have access to the EVRS and sets up the user's account.

If the user is a professional, their license number is required to immediately check the professional licensing database to make sure the license exists and is not expired.

For death: Funeral directors and embalmers are separately licensed in the Jurisdiction, but it is not uncommon for someone to be dual-licensed. In this scenario, only one user account should be set up with separate functionality for each user role. Each user role would be tied to the appropriate licensure.

### 7.2.57. New User Setup COTS Business Rules

|      | New User Setup                          |                                                                                                    |  |
|------|-----------------------------------------|----------------------------------------------------------------------------------------------------|--|
| Ref# | Business Rule Name                      | Business Rule Description                                                                                                    |  |
| NU-1 | Access Signup Function                  | The new user signup function may be accessed from the Jurisdiction Vital Records webpage or EVRS launch page.                                                                                                   |  |
| NU-2 | Information Jurisdiction Defined        | The information collected on the new user screen is Jurisdiction defined and consistent with the information stored in the EVRS User Account File.                                                              |  |
| NU-3 | Information Not Saved                   | If the user exits without finishing the application, no pending user account record is saved.                                                                                                    |  |
| NU-4 | User Type r                             | How a new user is assigned to their location(s) is defined by their user type (i.e., a funeral director is assigned to a funeral home). The specifics around user types and locations are Jurisdiction defined. |  |
| NU-5 | Job Functions Module Specific           | The system allows job functions to be module and user role specific.                                                                                                    |  |
| NU-6 | List for Job Functions                  | The selection of the new user's job function is made from a list that includes the roles authorized for EVRS.                                                                                                   |  |
| NU-7 | Professional License Number<br>Required | If a role requires a professional license, the license number is a required field.                                                                                                    |  |
| NU-8 | May be More Than One License<br>Number  | In the case of funeral homes, the user enters a license number for the funeral home and also a license number for the funeral director.                                                                         |  |
| NU-9 | Application Rejection                   | If the license cannot be verified by the Jurisdiction, the application may be rejected back to the applicant.                                                                                                   |  |

|       | New User Setup                                 |                                                                                                    |  |
|-------|------------------------------------------------|----------------------------------------------------------------------------------------------------|--|
| Ref#  | Business Rule Name                             | Business Rule Description                                                                                                    |  |
| NU-10 | Rejection Message                              | The system allows the EVRS users to provide the applicant with the reason for the rejection and the recourse, when rejecting an application. |  |
| NU-11 | Print Message                                  | The applicant can print the rejection message.                                                                                               |  |
| NU-12 | No Account Request Started                     | When an application is rejected, the account request is not saved.                                                                           |  |
| NU-13 | Set Up Account                                 | The system uses the information entered by the new user in the application to create a new account.                                          |  |
| NU-14 | User Agreement Available<br>Online             | The new user can read the entire User Agreement online.                                                                                      |  |
| NU-15 | Auto-Populate User Agreement                   | The User Agreement is auto-populated from the validated information entered by the user.                                                     |  |
| NU-16 | Attach User Agreement                          | The system provides a way for the signed User Agreement to be attached to the new user account.                                              |  |
| NU-17 | Attest to Understanding                        | The system provides a mechanism for the applicant to attest that they understand and are willing to comply with the User Agreement.          |  |
| NU-18 | Queue for System<br>Administrator              | The system queues the new user account request for a system user who has responsibility for establishing the new user accounts.              |  |
| NU-19 | Notify System Administrator                    | The system provides the ability for the System Administrator to notify the applicant if their request was approved or denied.                |  |
| NU-20 | Notification to Applicant                      | The system provides a way to notify the applicant with the reason that the application requires further review.                              |  |
| NU-21 | Approved Application Notifications to New User | The system will send a confirmation email to the new user once the account is approved.                                                      |  |
| NU-22 | Initial Log On                                 | When the new user signs into the EVRS for the first time the system requires them to re-set their password.                                  |  |
| NU-23 | Notify System Administrator                    | The system provides the ability for the System Administrator to notify the applicant if their request was approved or denied.                |  |
| NU-24 | Flagging Message                               | The system provides a way to notify the applicant with the reason that the application requires further review.                              |  |
| NU-25 | Signature                                      | The system provides a method for the user to electronically sign the New User Agreement form with their signature.                           |  |

# 7.2.58. New User Setup Puerto Rico Specific Business Rules

The following section lists the Puerto Rico specific business rules that the EVRS vendor will need to provide. The rules are included to provide context and a complete picture of the New User

Setup workflow. **DO NOT** respond to the rules in this document. Vendors must provide a response to each rule in **the workbook Exhibit F.1** (spreadsheet titled New User Setup) and submit with their technical response.

|        | New User Setup                    |                                                                                                    |  |
|--------|-----------------------------------|----------------------------------------------------------------------------------------------------|--|
| Ref#   | Business Rule Name                | Business Rule Description                                                                                                    |  |
| NUPR-1 | Dual Licensed                     | In the case of funeral directors, the user may also be licensed as an embalmer. The system allows the user to submit a single account request when dual licensed. |  |
| NUPR-2 | Multiple User Types               | The system has to accommodate assigning multiple user types to an individual user (i.e. funeral director and embalmer; pediatrician and pronouncer).              |  |
| NUPR-3 | Multiple License Number<br>Fields | The system provides fields to enter license number by user type (i.e., funeral director license number and embalmer license number).                              |  |
| NUPR-4 | Individual User Role Rejection    | The system allows the Jurisdiction to accept one user role and reject another user role, from the same applicant.                                                 |  |

## 7.2.59. New User Setup Bonus Business Rules

The following section provides the bonus rules pertaining to New User Setup that the EVRS vendor may provide to Puerto Rico. The rules are included below to provide a complete picture of the New User Setup workflow. **DO NOT** respond to the rules in this document. Vendors must provide a response to each rule in **the workbook Exhibit F.1** (spreadsheet titled New User Setup) and submit with their technical response.

|       | New User Setup                                         |                                                                                                    |  |
|-------|--------------------------------------------------------|----------------------------------------------------------------------------------------------------|--|
| Ref#  | Business Rule Name                                     | Business Rule Description                                                                                                    |  |
| NUB-1 | Send Message After Jurisdiction<br>Defined Time Period | If a user has not been assigned a role and profile within a Jurisdiction defined period of time, the system sends a reminder message to the System Administrator.                    |  |
| NUB-2 | Notification for Each Status<br>Update                 | For each step of the application process the system will send<br>the new user a status update via email (for example, application<br>received, application in review status, etc.,). |  |
| NUB-3 | Verification of License                                | The system interfaces with the Professional Licensing Database to determine if a license is valid.                                                                                   |  |
| NUB-4 | License Exists                                         | The system provides a message with the result of the match against the Professional Licensing Database of "valid" or "invalid" (or as otherwise Jurisdictionally defined).           |  |
| NUB-5 | License Problem Flagged and Placed in a Queue          | If the license is not valid, the system places a flag on the request and the new user account request is placed in a review queue.                                                   |  |

#### 7.2.60. Annotation Process and Requirements

There are two types of annotations: Alias/AKA and Emancipation. Annotations are added to a registered record and are printed on certified copies. Annotations are processed similar to amendments as they require specific supporting documentation or a court order and are added to a registered record.

Alias annotations support identification of an individual on a birth certificate if they go by names other than their birth name.

In some circumstances, emancipation is granted by Jurisdiction courts even if the juvenile was not born in the Jurisdiction. In these cases, a unique emancipation record would be created with the most basic information about the juvenile and their emancipation. Emancipation annotations allow juveniles the ability to prove they are an emancipated minor. Emancipation annotations are only printed on a birth certificate until the registrant is 21 years old.

Annotations are only processed at the Central Office. Requests are primarily received from a customer, but occasionally a court order will be submitted by a courthouse. Requests from customers go through eligibility review and require payment. Requests from a courthouse are not subject to payment before processing; they are flagged "Do Not Issue" until payment is received from a customer.

Once the birth record is located, the annotation is added. Annotations are captured on a record as unique fields on the record. When the annotated record is issued, the annotation prints on the certified birth certificate. Emancipation annotations appear on the certified birth certificate until the registrant is 21 years old, as determined by a system calculation between the date of birth and issuance date. Copies of emancipation orders can also be issued.

If a birth record cannot be located, a distinct emancipation record is created without a birth record because the Central Office must maintain a registry. If the request is for an alias/AKA name, the request is closed and the customer instructed how to file for a delayed birth registration.

#### 7.2.61. Annotation Puerto Rico Specific Business Rules

The following section lists the Puerto Rico specific business rules that the EVRS vendor will need to provide. The rules are included to provide context and a complete picture of the Annotations workflow. **DO NOT** respond to the rules in this document. Vendors must provide a response to each rule in **the workbook Exhibit F.1** (spreadsheet titled Annotations) and submit with their technical response.

| Annotations |                              |                                                                              |
|-------------|------------------------------|------------------------------------------------------------------------------|
| Ref#        | Business Rule Name           | Business Rule Description                                                    |
| ANNPR-1     | Central Office Only          | Annotations can only be processed by authorized users at the Central Office. |
| ANNPR-2     | Screens Jurisdiction Defined | Annotation screens are Jurisdiction defined.                                 |
| ANNPR-3     | Incomplete Queue             | The system provides a queue for all open annotations.                        |

| Annotations |                                          |                                                                                                    |
|-------------|------------------------------------------|----------------------------------------------------------------------------------------------------|
| Ref#        | Business Rule Name                       | Business Rule Description                                                                                                    |
| ANNPR-4     | Processing a Queue                       | The system allows more than one person to process records from the same queue at a time.                                                           |
| ANNPR-5     | Source of Annotation                     | The system provides a way for the user to indicate that a court order was received directly from a court house for processing.                     |
| ANNPR-6     | Court Order or Documentation Required    | The system requires a court order or public deed for an annotation.                                                                                |
| ANNPR-7     | Court Doesn't Require<br>Payment         | If the annotation was received directly from a court, payment is not required to process the annotation.                                           |
| ANNPR-8     | Do Not Issue Flag                        | If the annotation was from a court house and no payment was received for processing, the emancipation is flagged "Do Not Issue".                   |
| ANNPR-9     | Pending Queue                            | The system will provide a Pending Queue for all requests waiting further information or investigation.                                             |
| ANNPR-10    | Emancipation Record                      | The system supports creating emancipation records that are not linked to an existing birth record.                                                 |
| ANNPR-11    | Establish Connection Later               | Emancipations created without a birth record can be linked to a birth record if a delayed birth registration is completed at a later time.         |
| ANNPR-12    | Read-Only                                | Current information is displayed in a read-only format; the original fields are locked.                                                            |
| ANNPR-13    | Changes Depend on Annotation Type        | The fields available to the user depends on the annotation type.                                                                                   |
| ANNPR-14    | Annotations are Additional Fields        | Fields for annotations are only available when an annotation is being processed. The fields are unavailable during registration or amendments.     |
| ANNPR-15    | Delayed Indicator                        | If an amendment is processed on a record on which there is a "delayed" indicator, the amendment is processed without resetting the "delayed" flag. |
| ANNPR-16    | Visual Cue for Items Selected for Update | The system provides a way for the user to know which changes on an annotation request have been made and which have not been made.                 |
| ANNPR-17    | New Values                               | An open field is displayed next to or below each piece of data that can be added to allow the user to enter the new value.                         |

| Annotations |                                            |                                                                                                    |
|-------------|--------------------------------------------|----------------------------------------------------------------------------------------------------|
| Ref#        | Business Rule Name                         | Business Rule Description                                                                                                    |
| ANNPR-18    | Change History                             | Annotations on registered records trigger the creation of a change history record. The fields are Jurisdiction defined and includes but are not limited to added data, date of the change, person requesting change and person approving change, if applicable. |
| ANNPR-19    | Emancipated Indicator                      | If an emancipation is processed on a birth record, the system marks the record as "emancipated."                                                                                                    |
| ANNPR-20    | Emancipation Number                        | The system applies a unique Emancipation Number to each emancipation transaction. Emancipations are numbered beginning with 1 each year, regardless of whether there is a PR birth to link with the emancipation.                                               |
| ANNPR-21    | AKA Number                                 | The system applies a unique Alias Number to each alias transaction. Numbers begin with 1 each year.                                                                                                    |
| ANNPR-22    | Supporting Documents<br>Attached           | The system allows the user to indicate what supporting documents are attached.                                                                                                    |
| ANNPR-23    | Selection List of Supporting Documentation | The system provides the user with a selection list from which to select the supporting documentation presented by the requestor. The list is specific to the annotation type.                                                                                   |
| ANNPR-24    | Allow Comments with<br>Document List       | The system allows the user to enter notes about the documents listed.                                                                                                    |
| ANNPR-25    | Associate Documents with Annotation        | The scanned documents are automatically associated with the original record for which an annotation has been requested.                                                                                                    |
| ANNPR-26    | Associate Document with Annotated Record   | When the annotation is finalized, the associated documents are linked with the registered record that was annotated.                                                                                                    |
| ANNPR-27    | Date Annotated                             | The date the annotation is complete is auto-populated from the system date.                                                                                                    |
| ANNPR-28    | Mark Complete                              | The system requires a specific action to mark the annotation complete.                                                                                                    |
| ANNPR-29    | Record Leaves Queue                        | Once the record is complete, it leaves the queue and is ready for Issuance.                                                                                                    |
| ANNPR-30    | Queue for Vault                            | Once the annotation is complete, the record is queued for the vault.                                                                                                    |
| ANNPR-31    | Print Vault Report                         | The system prints a vault report of changes made on the record.                                                                                                    |
| ANNPR-32    | Vault Report                               | The functionality for queueing at the vault and printing a report may be turned on or off by the Central Office.                                                                                                    |

| Annotations             |                                                  |                                                                                                    |
|-------------------------|--------------------------------------------------|----------------------------------------------------------------------------------------------------|
| Ref#                    | Business Rule Name                               | Business Rule Description                                                                                                    |
| ANNPR-33                | Link Annotation to Original<br>Record            | Annotation records are linked to the original record.                                                                                                    |
| ANNPR-34                | Automatically Remove "Do<br>Not Issue" Indicator | The "Do Not Issue" indicator is automatically removed when the annotation is complete.                                                                                   |
| ANNPR-35                | Old Record Includes<br>Annotation Number         | The system can identify which request caused a system record to be annotated and the data that was changed in the record based on that specific request.                 |
| ANNPR-36                | New Record Viewable                              | When the annotation has been fully processed, the new record is available to all authorized users.                                                                       |
| ANNPR-37                | Future Searches                                  | All future searches return the modified record.                                                                                                    |
| ANNPR-38                | Prompt for Back Data Entry                       | The system prompts the user to send a record for back data entry if the record is incomplete when s/he attempts to create an annotation.                                 |
| ANNPR-39                | Annotate Legacy Records                          | Once all information on a record is entered into the system through back data entry, the system allows the user to annotate the record.                                  |
| ANNPR-40                | Void After Annotation                            | The system allows an authorized user to void an annotated record.                                                                                                    |
|                         | Rule                                             | es for Issuance                                                                                                    |
| ANNPR-41                | Annotation Printing                              | Once an annotation is registered, the annotation prints in a designated location on certified copies of birth certificates.                                              |
| ANNPR-42                | Printing Location                                | The location where the annotation prints on the short and long forms is Jurisdiction defined.                                                                            |
| ANNPR-43                | Printing Option                                  | The option to print the annotation on the record can be turned on and off.                                                                                               |
| ANNPR-44                | Dynamic Forms                                    | If an alias/AKA was added to a birth record, the short form is issued in a modified layout that includes a header as well as the names for the alias/AKA that was added. |
| ANNPR-45                | Emancipation Annotation Prints Until 21          | Emancipation annotations only print on certified birth certificates until the registrant is age 21 years old.                                                            |
| Rules for Emancipations |                                                  |                                                                                                    |
| ANNPR-46                | Payment for Emancipations                        | Payment must be receipted prior to issuing a certified copy of emancipation documents.                                                                                   |
| ANNPR-47                | Issue Emancipation Order                         | Once an emancipation is registered, a certified copy of the emancipation order can be issued by the Central Office.                                                      |

## 7.2.62. Back Data Entry Process and Requirements

The Jurisdiction has a large number of records that were registered on paper and never entered into an electronic system, or only partial information was entered. To move towards standard issuance processes and limit fraud potential, these records need to be fully entered into an electronic system.

When a request for issuance or amendment is received and the electronic record does not exist or is incomplete, the record is queued for back data entry. Back data entry is only performed at the Vault because they have the original paper certificates. The Vault adds the record or backfills missing data from the paper and uploads an image of the paper certificate. The new or updated record is reviewed for accuracy and approved, then returned to the appropriate queue for request processing.

## 7.2.63. Back Data Entry COTS Business Rules

|        | Back Data Entry                    |                                                                                                    |  |
|--------|------------------------------------|----------------------------------------------------------------------------------------------------|--|
| Ref#   | Business Rule Name                 | Business Rule Description                                                                                                    |  |
| BDE-1  | Send to Back Data Entry            | Authorized users can flag records for back data entry.                                                                                                    |  |
| BDE-2  | Back Data Entry Flag               | Records missing information required to issue or amend are flagged for back data entry.                                                                                                    |  |
| BDE-3  | Back Data Entry Queue              | Records flagged for back data entry are placed in the back data entry queue.                                                                                                    |  |
| BDE-4  | Access to Sealed Legacy<br>Records | The access to sealed legacy records is available only to authorized users.                                                                                                    |  |
| BDE-5  | Dual Monitor Screens               | The user may view the image of a legacy record on a separate monitor screen while entering data on a different monitor screen (dual monitor screens).                                                        |  |
| BDE-6  | Update Legacy Record               | The system allows the user to update or "back fill" missing data for a legacy record in order to create a complete electronic record. Missing fields may include amendment information, dates and footnotes. |  |
| BDE-7  | Create Electronic Legacy Record    | For legacy records which have no electronic record, the system allows the user to create an electronic record.                                                                                               |  |
| BDE-8  | Record Fields Match Formats        | Record fields available during back data entry match the layout of the death certificate from the time period when the record was registered.                                                                |  |
| BDE-9  | Relaxed Edits                      | For all newly updated legacy records, a Jurisdiction defined minimum data set fires edits that are distinct from the edits of a normal record.                                                               |  |
| BDE-10 | Capture User                       | The system will capture the user who updated the record in the record history.                                                                                                    |  |

|        | Back Data Entry                        |                                                                                                    |  |
|--------|----------------------------------------|----------------------------------------------------------------------------------------------------|--|
| Ref#   | Business Rule Name                     | Business Rule Description                                                                                                    |  |
| BDE-11 | Relaxed Edits for NFN and File<br>Date | The system allows for relaxed edits when back data entering that provides the user the ability to data enter a NFN and file date.                                  |  |
| BDE-12 | Backfill Incomplete                    | The system allows the user to leave a field blank if certain Jurisdiction-defined fields from the legacy record are not available for keying into the EVRS record. |  |
| BDE-13 | Scan Original                          | The system requires the user to upload the original paper record to the electronic record.                                                                         |  |
| BDE-14 | Release Record                         | The user must take an actionable step (e.g., click a button) to release a back data entered record for issuance and amendment.                                     |  |
| BDE-15 | Queue for Issuance and<br>Amendment    | If there is a new or pending issuance or amendment request on<br>the record, the record is placed in the appropriate queue for<br>issuance or amendment.           |  |

## 7.2.64. Back Data Entry Puerto Rico Specific Business Rules

The following section lists the Puerto Rico specific business rules that the EVRS vendor will need to provide. The rules are included to provide context and a complete picture of the Back Data Entry workflow. **DO NOT** respond to the rules in this document. Vendors must provide a response to each rule in **the workbook Exhibit F.1** (spreadsheet titled Back Data Entry) and submit with their technical response.

|         | Back Data Entry                                |                                                                                                    |  |
|---------|------------------------------------------------|----------------------------------------------------------------------------------------------------|--|
| Ref#    | Business Rule Name                             | Business Rule Description                                                                                                    |  |
| BDEPR-1 | Print Formats                                  | The system provides the user with the option of printing a legacy record of any event type in the format defined by the Jurisdiction.                     |  |
| BDEPR-2 | Print from Image                               | The system provides the user with the option of printing a legacy record of any event type from an image.                                                 |  |
| BDEPR-3 | Legacy Records Backfilled                      | Legacy records that have been backfilled can print from the image in the system or directly from the data record.                                         |  |
| BDEPR-4 | Legacy Records Not Backfilled                  | Legacy records that have not been backfilled print from the image in the system.                                                                          |  |
| BDEPR-5 | Flag to Print Copies from<br>Electronic Record | The system allows a user to flag a legacy record as "all data entered" so that future issuance is from the electronic record instead of the record image. |  |
| BDEPR-6 | Empty/"Null" are Blank on<br>Long Form         | When a record has contained empty/"null" data fields those fields print blank on the long form certified copy.                                            |  |

|         | Back Data Entry    |                                                                                                    |  |
|---------|--------------------|----------------------------------------------------------------------------------------------------|--|
| Ref#    | Business Rule Name | Business Rule Description                                                                                                    |  |
| BDEPR-7 | Multiple Pages     | The system recognizes legacy records that have multiple pages that need to be printed on security paper; the system captures all document control numbers related to the request.                                                                                                    |  |
| BDEPR-8 | Manually Issue     | A user may manually assign a DCN to a record, in the rare instance where a certified copy is issued manually. Records registered on paper are only maintained at the vault, which is in a separate location from any Demographic Registry offices. Standard issuance of legacy records will occur from an image or electronic record, if the electronic record is backfilled completely. |  |

### 7.2.65. Maternal Death Infant Linkage Process and Requirements

Maternal deaths are an important public health issue to address; however, data quality has not always been high enough quality to support public health action. Currently, jurisdictions work with the CDC's Division of Reproductive Health (DRH) to provide death, birth, and fetal death data files through STEVE. DRH uses the data shared and performs matching to link maternal deaths to birth and/or fetal death records. As part of the data modernization initiative, NCHS has funded each jurisdiction to improve their process and capabilities for linking maternal death records with birth and fetal death records. This process is envisioned to work very similar to birth-death cross match.

When a death is registered with information indicating the death is associated with pregnancy, the system will conduct a search of birth and fetal death records to check for the decedent's name listed as the birth mother. If a match is found, and the delivery is within a specific time period, the records will be linked, and data will be added to each record. Potential maternal deaths without a linked record will be queued for review and validation. Users will have the ability to manually link records after conducting comprehensive searches. The linked records will be exported to a layout that will be defined with appropriate partners for use by public health programs involved in maternal death prevention efforts.

#### 7.2.66. Maternal Death Infant Linkage Bonus Business Rules

The following section provides the bonus rules pertaining to Maternal Death Infant Linage that the EVRS vendor may provide to Puerto Rico. The rules are included below to provide a complete picture of the Maternal Death Infant Linkage workflow. **DO NOT** respond to the rules in this document. Vendors must provide a response to each rule in **the workbook Exhibit F.1** (spreadsheet titled Maternal Death) and submit with their technical response.

| Maternal Death Infant Linkage |                                                       |                                                                                                    |
|-------------------------------|-------------------------------------------------------|----------------------------------------------------------------------------------------------------|
| Ref#                          | Business Rule Name                                    | Business Rule Description                                                                                                    |
| MDLB-1                        | Linking Maternal Death to Infant Records              | The system provides functionality to identify and link maternal death records with associated birth and fetal death records.                                                          |
| MDLB-2                        | Linkage Triggers                                      | Triggers for the system to identify a maternal death and search for an infant birth or fetal death record are Jurisdiction defined.                                                   |
| MDLB-3                        | Maternal Death Flag                                   | Records that meet the Jurisdiction criteria for a maternal death are flagged for the purpose of running reports.                                                                      |
| MDLB-4                        | Instant Cross Match on Death                          | The system automatically searches for an infant birth or fetal death record with a mother that matches the decedent on the maternal death record.                                     |
| MDLB-5                        | Infant Record Timeframe                               | Birth and fetal death records must have a birth or delivery date within 1 year of the date of maternal death.                                                                         |
| MDLB-6                        | Exact Matches for In-<br>Jurisdiction Records Only    | Exact matches are automatically linked only if both records are filed within the Jurisdiction (ex. birth and maternal death filed within Puerto Rico).                                |
| MDLB-7                        | Death Records In-Jurisdiction and OOJ                 | For death records, the linkage runs against both in-Jurisdiction and out-of-Jurisdiction birth records.                                                                               |
| MDLB-8                        | OOJ SFN                                               | The system recognizes OOJ SFN numbers when linked and places the OOJ SFN on the appropriate record.                                                                                   |
| MDLB-9                        | Instant Cross Match on OOJ                            | The system automatically searches for a match for OOJ birth and OOJ death records when imported into the system.                                                                      |
| MDLB-10                       | Update Death Record                                   | Upon completion of the linkage, the system adds the Jurisdiction defined information to the maternal death record.                                                                    |
| MDLB-11                       | Apply "Mother Deceased"<br>Flag to Birth Record       | If a maternal death is linked to a birth record, the system applies a "Mother Deceased" flag to the birth record that can be referenced for ensuring issuance eligibility.            |
| MDLB-12                       | "Matched to Record" Status<br>on Death Record         | If a match is found, the system updates the status of the death record to "Matched to Birth Record" or "Matched to Fetal Death Record."                                               |
| MDLB-13                       | Update Death Certificate with<br>National File Number | The system updates the death record with the birth or fetal death National File Number.                                                                                               |
| MDLB-14                       | Allow User to Remove Linkage                          | If records have been linked in error, the Central Office user is able to remove the link. Record numbers are removed from the records and associated flags are removed.               |
| MDLB-15                       | Module Option                                         | The maternal death linkage may be performed through the system's birth, death, or fetal death module.                                                                                 |
| MDLB-16                       | Manual Searches, Birth                                | The system provides the ability for the user to manually search the birth file for a record and, if the record is located, create a link between the birth and maternal death record. |

|         | Maternal Death Infant Linkage                            |                                                                                                    |  |
|---------|----------------------------------------------------------|----------------------------------------------------------------------------------------------------|--|
| Ref#    | Business Rule Name                                       | Business Rule Description                                                                                                    |  |
| MDLB-17 | Manual Searches, Fetal Death                             | The system provides the ability for the user to manually search the fetal death file for a record and, if the record is located, create a link between the fetal death and maternal death record.                                                                   |  |
| MDLB-18 | Manual Searches, Death                                   | The system provides the ability for the user to manually search the death file for a record and, if the record is located, create a link between the maternal death and birth and/or fetal death record.                                                            |  |
| MDLB-19 | Match Record Manually                                    | The system provides the Central Office user with the ability to match records manually by taking an actionable step.                                                                                                    |  |
| MDLB-20 | Update Automatically Once<br>Matched                     | The system automatically updates all records with the appropriate Jurisdiction defined information once records are manually matched.                                                                                                    |  |
| MDLB-21 | Queue of Unmatched<br>Maternal Death Records             | The system provides a way for the Central Office to review maternal death records that have been received for which there are no matching birth or fetal death records.                                                                                             |  |
| MDLB-22 | Periodically Re-Run Linkage<br>Against Unmatched Records | Unmatched maternal death records are periodically re-run against the birth and fetal death data in case of an addition or change in the content of the records. The Jurisdiction sets the length of the period where a record is in queue for automatic re-matches. |  |
| MDLB-23 | Allow User to Remove<br>Unmatched Record from<br>Queue   | The system allows the user to remove incorrect linkages. Unmatched records removed from the process are flagged as "Unmatched Maternal Death."                                                                                                    |  |
| MDLB-24 | Shared Data Files                                        | The system supports export of a maternal death linkage file that meets standards. The export can be run ad hoc or on a schedule.                                                                                                    |  |
| MDLB-25 | Place Records in Pending<br>Queue                        | Records that the user chooses to research further are placed in a pending queue. The "no match" flag is not removed from the record.                                                                                                    |  |
| MDLB-26 | Display Enough Information to Determine Match            | The system displays enough information for the user to be able to determine if the records match.                                                                                                    |  |
| MDLB-27 | Review Queue for "No Match"                              | The system provides a way for the Central Office to view matches with a threshold percentage indicating "not a match."                                                                                                    |  |
| MDLB-28 | "No Match" Indicator                                     | The system provides a "no link"/"no match" filter so older deaths are removed from the maternal death linkage process.                                                                                                    |  |
| MDLB-29 | Quick Access to Records                                  | When a user is reviewing matches, the system provides a way for the user to easily open the records associated with the match                                                                                                    |  |

|         | Maternal Death Infant Linkage               |                                                                                                    |  |
|---------|---------------------------------------------|----------------------------------------------------------------------------------------------------|--|
| Ref#    | Business Rule Name                          | Business Rule Description                                                                                                    |  |
| MDLB-30 | Probabilistic Matching Jurisdiction Defined | The threshold percentages are Jurisdiction defined.                                                                                                    |  |
| MDLB-31 | Matching Criteria                           | Matching criteria are Jurisdiction defined.                                                                                                    |  |
| MDLB-32 | Jurisdiction Defined Schedule               | The maternal death linkage may be scheduled to run on a Jurisdiction defined schedule.                                                                  |  |
| MDLB-33 | Reject and Replace Match                    | The system provides the functionality to decline a match, despite a successful electronic match, and replace it with a selection of a different record. |  |
| MDLB-34 | Refuse Match                                | The system provides the functionality to decline a match, despite a successful electronic match, and refuse a match with any record.                    |  |

## 7.2.67. Security Paper Order, Distribution and Reconciliation Process and Requirements

Security paper and other forms are issued to specific users within the Central Office and at each of the local offices. To request resupply, a supervisor logs into the system, selects the inventory menu option, and accesses the Inventory Request Form. The requestor completes the Inventory Request Form and electronically submits the request to the inventory control person(s) at the Central Office.

Inventory control logs into the system and selects the Inventory Request queue. The request is reviewed for reasonableness. If there are questions about the request, the inventory control person(s) will contact the requestor. If there are not any questions, the inventory control person(s) fills the order and allocates the inventory. Contact may happen through the system via messaging.

The requested inventory is delivered to the requestor, with the exception of security paper. Security paper is delivered by the paper vendor directly to the requestor, all other forms are distributed by the Central Office. The requestor verifies the shipment against the invoice received at delivery. The user logs into the system and updates the order as received, enters document control numbers (DCNs), and uploads the invoice.

The system queues the order for review by the inventory control person. The inventory control person logs into the system, verifies the DCNs against the uploaded invoice, and allocates the paper to the receiving office or work unit. The supervisor is notified of paper allocation and assigns inventory to individual users.

Security paper inventory is updated automatically as it is used by the individual users. Security paper inventory reports are printed on a periodic basis and inventory is reconciled by a supervisor. Any discrepancies identified by a local office are reported to the Central Office for necessary adjustments to be entered into the system.

# 7.2.68. Security Paper Order, Distribution and Reconciliation Puerto Rico Specific Business Rules

The following section lists the Puerto Rico specific business rules that the EVRS vendor will need to provide. The rules are included to provide context and a complete picture of the Security Paper Order, Distribution & Reconciliation workflow. **DO NOT** respond to the rules in this document. Vendors must provide a response to each rule in **the workbook Exhibit F.1** (spreadsheet titled **Inventory**) and submit with their technical response.

| Security Paper Order, Distribution and Reconciliation |                                                                |                                                                                                    |
|-------------------------------------------------------|----------------------------------------------------------------|----------------------------------------------------------------------------------------------------|
| Ref#                                                  | Business Rule Name                                             | Business Rule Description                                                                                                    |
| INVPR-1                                               | Authorization for Ordering                                     | Only authorized users may create an inventory order. This authorization is included in their user profile.                          |
| INVPR-2                                               | Order Information Jurisdiction Defined                         | Information collected on inventory orders is Jurisdiction defined.                                                                  |
| INVPR-3                                               | Calculate Totals                                               | The system calculates total quantity and amount due per item requested and displays the total for the user to confirm.              |
| INVPR-4                                               | Location Code and Other<br>Location Identifying<br>Information | Orders are associated with a location and other Jurisdiction defined information.                                                   |
| INVPR-5                                               | Location Definition                                            | Locations may be separate offices (ex. local office) or units within an office (ex. issuance unit).                                 |
| INVPR-6                                               | Location Coordinated with Issuance                             | The location used for inventory is tied to the location used during issuance.                                                       |
| INVPR-7                                               | Users Associated with Locations                                | Individual users or groups of users are associated with each location.                                                              |
| INVPR-8                                               | Reasonable Quantity                                            | The quantity requested will be edited against a high and low range value to test for reasonableness as defined by the Jurisdiction. |
| INVPR-9                                               | Submit Button                                                  | The requesting user takes an action to submit a completed request for review.                                                       |
| INVPR-10                                              | Assign Order Number                                            | Orders are assigned a unique sequential order number.                                                                               |
| INVPR-11                                              | Inventory Request Queue                                        | The submitted request goes to a queue for review by a user assigned to perform inventory management.                                |
| INVPR-12                                              | Send Message                                                   | A message is sent to an inventory manager that a request is waiting for review.                                                     |
| INVPR-13                                              | Queue Review                                                   | The inventory manager can select the request from the queue for review.                                                             |
| INVPR-14                                              | Search for Request                                             | An inventory manager can search for a request by date or the location requesting.                                                   |

|          | Security Paper Order, Distribution and Reconciliation |                                                                                                    |  |
|----------|-------------------------------------------------------|----------------------------------------------------------------------------------------------------|--|
| Ref#     | Business Rule Name                                    | Business Rule Description                                                                                                    |  |
| INVPR-15 | Decline Order                                         | The system provides the ability for an inventory manager to decline an order.                                                                                   |  |
| INVPR-16 | Edit Request                                          | The system allows an inventory manager to edit a request and make changes such as reducing the number of forms requested.                                       |  |
| INVPR-17 | Enter Reason                                          | If an order is declined, the inventory manager selects a reason from a list. The reasons for declining an order are Jurisdiction defined.                       |  |
| INVPR-18 | Notes                                                 | An inventory manager can add notes to a request when declining                                                                                                  |  |
| INVPR-19 | Send Decline Message to<br>Requestor                  | If an order is declined, the requestor is notified of the declination and the reason.                                                                           |  |
| INVPR-20 | Inventory Usage Reports                               | An inventory manager can print inventory usage reports by type and location from the system to support their analysis of inventory requests.                    |  |
| INVPR-21 | Supply from Central Office<br>Stock                   | An inventory manager can indicate that the request was filled from the Central Office supply.                                                                   |  |
| INVPR-22 | Indicate Range                                        | The system prompts for the range of numbers to be checked out to the requestor's location.                                                                      |  |
| INVPR-23 | Individual or Range                                   | A range can be only one number or a range of numbers.                                                                                                    |  |
| INVPR-24 | Sequential Numbers                                    | Inventory number ranges are sequential.                                                                                                    |  |
| INVPR-25 | Type Inventory Numbers                                | Numbered inventory can be checked in by entering a beginning and ending inventory number.                                                                       |  |
| INVPR-26 | Assign Number Range                                   | The system assigns the quantity specified and the number range from an inventory manager to the specific requestor.                                             |  |
| INVPR-27 | Recognize Range of Numbers                            | The system recognizes that the range includes all the numbers in between and determines the quantity accordingly.                                               |  |
| INVPR-28 | Multiple Ranges                                       | The system allows users to designate receipt of multiple ranges of security paper numbers to account for breaks in numbering and different numbering sequences. |  |
| INVPR-29 | Enter Quantities                                      | The requestor enters the total quantity received.                                                                                                    |  |
| INVPR-30 | Edit Quantity Received                                | The system validates the total quantity calculated from the range of numbers entered to the quantity entered by the user to make sure they are the same.        |  |
| INVPR-31 | Confirm Quantity Received                             | The system requires the requestor to confirm the number received to attest to the accuracy of the information entered.                                          |  |
| INVPR-32 | Compare Receipt to Order<br>Quantity                  | The quantity received is compared to the quantity ordered and a message is displayed if they do not match.                                                      |  |

|          | Security Paper Order, Distribution and Reconciliation     |                                                                                                    |  |
|----------|-----------------------------------------------------------|----------------------------------------------------------------------------------------------------|--|
| Ref#     | Business Rule Name                                        | Business Rule Description                                                                                                    |  |
| INVPR-33 | Retrieve Original Receipt from System                     | The requestor retrieves the original receipt in the system to check in the inventory.                                                                                                    |  |
| INVPR-34 | Change Range of Numbers or Quantity                       | Users can change either the range of numbers or the quantity and rerun the edit to determine if the two agree.                                                                                  |  |
| INVPR-35 | Record Discrepancy                                        | If the user determines that the discrepancy is real, the order is updated to reflect the difference.                                                                                            |  |
| INVPR-36 | Notify Central Office of Discrepancies                    | The system alerts an inventory manager of any discrepancies between the security paper shipped to the location and the security paper received by the location.                                 |  |
| INVPR-37 | Validate Numbers                                          | The system checks to make sure numbers being received have not already been assigned or used by this location or any other location by checking both the inventory in stock and used inventory. |  |
| INVPR-38 | Shipment Not Received Alert                               | The system alerts an inventory manager if the requestor does not mark the shipment as received within a Jurisdiction defined period of time.                                                    |  |
| INVPR-39 | Upload Invoice                                            | The system requires the user upload the paper invoice to the order before submission to an inventory manager.                                                                                   |  |
| INVPR-40 | Submit for Approval                                       | Once paper is entered by the requestor and passes system validations, the user submits the order for approval and allocation.                                                                   |  |
| INVPR-41 | Queue for Review                                          | Paper orders marked received are queued for review by an inventory manager.                                                                                                    |  |
| INVPR-42 | Central Office Resolves Security<br>Control Number Issues | The system allows an inventory manager to resolve any system-detected problems with the security paper number.                                                                                  |  |
| INVPR-43 | Approve Paper                                             | An inventory manager reviews completed transactions. The user must take an action to approve the paper as recorded in the system.                                                               |  |
| INVPR-44 | Paper Assigned to Offices/Units                           | Upon approval, the paper is assigned to the location. The inventory-on-hand figure is updated immediately upon the successful approval of new inventory.                                        |  |
| INVPR-45 | Security Numbers Available for Issuance                   | Once the check-in process is complete, the security numbers are available for use for Issuance.                                                                                                 |  |
| INVPR-46 | Assign to Individual Users                                | The system allows an authorized user to assign inventory to individual users.                                                                                                    |  |
| INVPR-47 | Sign In Security Paper to Printer                         | Authorized users will sign into the system at the beginning of each day and assign paper to each printer by entering the starting control number for each printer.                              |  |

|          | Security Paper Order, Distribution and Reconciliation             |                                                                                                    |  |
|----------|-------------------------------------------------------------------|----------------------------------------------------------------------------------------------------|--|
| Ref#     | Business Rule Name                                                | Business Rule Description                                                                                                    |  |
| INVPR-48 | Sign Out Security Paper to<br>Printer                             | Authorized users will sign into the system at the end of each day and enter that security paper was removed from each printer by entering the ending control number for each printer.                                          |  |
| INVPR-49 | Sequential Numbers Out of<br>Order                                | If the starting or ending control number is out of sequence, the system alerts the user and prevents printing until an override is performed.                                                                                  |  |
| INVPR-50 | Auto Notification of Discrepancy                                  | The system automatically notifies users when a discrepancy in inventory is detected.                                                                                                    |  |
| INVPR-51 | Adjust Inventory                                                  | An inventory manager can make changes to the security paper numbers assigned to locations or issuance history in order to resolve inventory issues.                                                                            |  |
| INVPR-52 | Reason for Adjustment                                             | All adjustments to inventory require entry of a reason. Reasons are Jurisdiction defined.                                                                                                    |  |
| INVPR-53 | Reason Adjustment Comment                                         | All adjustments to inventory include the ability to add a comment.                                                                                                    |  |
| INVPR-54 | Update Inventory Levels                                           | The system automatically records usage by security paper number during issuance.                                                                                                    |  |
| INVPR-55 | Accept Returned Inventory                                         | The system has the ability for an inventory manager user to accept returned secured inventory items from one location and assign them to another.                                                                              |  |
| INVPR-56 | Transfer Between Locations                                        | A user can request inventory to be transferred from one location to another.                                                                                                    |  |
| INVPR-57 | Compare the System to<br>Physical Inventory                       | If, after comparing the physical inventory at a location to the system inventory status report and discrepancies exist, an inventory manager can adjust the system to make the electronic record match the physical inventory. |  |
| INVPR-58 | Analyze Inventory Usage                                           | The system provides the ability for a user to analyze inventory usage across one or more locations.                                                                                                    |  |
| INVPR-59 | Associated Receipt Number for<br>Used Document Control<br>Numbers | The system provides the ability for an inventory manager to display the associated receipt number for numbers that have a status of "used" for any document control number.                                                    |  |
| INVPR-60 | Display Status of Security Paper                                  | The system provides the ability for an inventory manager to display the status of any controlled inventory number to determine whether it is in inventory or how it has been used.                                             |  |
| INVPR-61 | Display Status of Security Paper                                  | The system provides the ability for an inventory manager to display the status of any controlled inventory number to determine the status (used, void, available).                                                             |  |

|          | Security Paper Order, Distribution and Reconciliation |                                                                                                    |  |
|----------|-------------------------------------------------------|----------------------------------------------------------------------------------------------------|--|
| Ref#     | Business Rule Name                                    | Business Rule Description                                                                                                    |  |
| INVPR-62 | Display/Print Inventory Status                        | An inventory manager can display/print a summary of the status of inventory showing usage and quantity that is on hand.                                                                                                    |  |
|          | Rules for Voiding Inventory                           |                                                                                                    |  |
| INVPR-63 | Void Controlled Inventory                             | The system provides the ability to void a range of security paper numbers or a single security paper number when the paper has been damaged, lost or stolen before it was used. (Voiding used inventory occurs during the issuance process so that document history can be updated.) |  |
| INVPR-64 | Voids Require Reason                                  | The system has an edit requiring a reason be provided for every piece of voided security paper.                                                                                                    |  |
| INVPR-65 | Voids Cannot be Issued                                | Voiding a control number in Inventory prevents it from being assigned during Issuance.                                                                                                    |  |

## 7.2.69. Security Paper Order, Distribution and Reconciliation Bonus Business Rules

The following section provides the bonus rules pertaining to Security Paper Order, Distribution & Reconciliation that the EVRS vendor may provide to Puerto Rico. The rules are included below to provide a complete picture of the Security Paper Order, Distribution & Reconciliation workflow. **DO NOT** respond to the rules in this document. Vendors must provide a response to each rule in **the workbook Exhibit F.1 (spreadsheet titled Inventory)** and submit with their technical response.

|        | Security Paper Order, Distribution and Reconciliation |                                                                                                    |  |
|--------|-------------------------------------------------------|----------------------------------------------------------------------------------------------------|--|
| Ref#   | Business Rule Name                                    | Business Rule Description                                                                                                    |  |
| INVB-1 | Expedite                                              | The requesting user can indicate that the order needs to be expedited.                                                                      |  |
| INVB-2 | Low Inventory Alert                                   | A message is sent to an inventory manager when the security paper at a given location falls below a Jurisdiction defined threshold.         |  |
| INVB-3 | Low Paper Alert                                       | The system alerts an inventory manager when the security paper inventory at the Central Office is below a Jurisdiction defined amount.      |  |
| INVB-4 | Central Office Packing Slip                           | For orders shipped from the Central Office, the system prints a packing slip for each shipment specifying Jurisdiction defined information. |  |
| INVB-5 | Purchase Order                                        | The system provides the ability to print a purchase order form.                                                                             |  |
| INVB-6 | Purchase Order Jurisdiction<br>Defined                | The purchase order will be Jurisdiction defined and includes Jurisdiction defined numbering.                                                |  |

|             | Security Paper Order, Distribution and Reconciliation |                                                                                                    |  |
|-------------|-------------------------------------------------------|----------------------------------------------------------------------------------------------------|--|
| Ref#        | Business Rule Name                                    | Business Rule Description                                                                                                    |  |
| INVB-7      | Augment PO Numbering                                  | The purchase order numbering is augmented automatically with each new requisition.                                           |  |
| INVB-8      | Email Purchase Order                                  | The system can email the purchase order form to the vendor.                                                                  |  |
| INVB-9      | Print Purchase Order                                  | An inventory manager can print the purchase order form from the system.                                                      |  |
| INVB-<br>10 | Requisition Form                                      | The system provides the ability to print a requisition form.                                                                 |  |
| INVB-<br>11 | Requisition Form Jurisdiction<br>Defined              | The requisition form is Jurisdiction defined and includes Jurisdiction defined numbering.                                    |  |
| INVB-<br>12 | Requisition Form Numbering                            | The requisition numbering is maintained in the system.                                                                       |  |
| INVB-<br>13 | Augment Requisition Numbering                         | The requisition numbering is augmented automatically with each new requisition.                                              |  |
| INVB-<br>14 | Email Requisition Form                                | The system can email the requisition form to the vendor.                                                                     |  |
| INVB-<br>15 | Print Requisition Form                                | An inventory manager can print the requisition form from the system.                                                         |  |
| INVB-<br>16 | Link Order                                            | The system can link the order, purchase number, receipt of order, and scanned documents.                                     |  |
| INVB-<br>17 | Order from Vendor                                     | The system provides the ability for an inventory manager to generate an order that can be sent to the security paper vendor. |  |

### 7.2.70. General Requirements

General requirements are those requirements that provide standard functionality across all modules in the application.

If you are unable to provide any of the following general requirements out of the box, please copy and paste the specific rule into **the workbook Exhibit F.2 (spreadsheet titled General)** and leave a comment explaining why. Unless stated otherwise, Puerto Rico expects all COTS rules to be included in the system.

- COTS Definition: Core/base functionality that exists in all implementations of the system, or functionality that exists for another jurisdiction that can be configured to meet Puerto Rico's needs. COTS configuration does not require additional coding or additional cost.
- **PR Specific Rule Definition**: Functionality that the software vendor must provide to meet Puerto Rico specific statutes and regulations.
- **Bonus Rule Definition:** Functionality that may exist in some systems and would be ideal but not required for Puerto Rico's system.

# 7.2.71. General COTS Business Rules

|        | General                               | Requirements                                                                                                    |
|--------|---------------------------------------|----------------------------------------------------------------------------------------------------|
| Ref#   | Business Rule Name                    | Business Rule Description                                                                                                    |
|        | Application                           | n Administration                                                                                                    |
| GEN-1  | Application administrator             | A Jurisdiction Application Administrator role/profile can be established to deal with setting up, deleting, updating and unlocking user accounts but not be able to change the way the system is configured. |
| GEN-2  | Configuration Manager                 | A Jurisdiction Configuration Manager role/profile can<br>be established to manage configuration, imports,<br>exports, and related functionality within the system.<br>The role is the Jurisdiction only.     |
| GEN-3  | Application administrator authority   | The Jurisdiction Application Administrator has a higher authority than the institution user administrator.                                                                                                   |
| GEN-4  | Institution application administrator | The system provides a Jurisdiction Application Administrator with the ability to designate an institution user administrator and at least one backup for each institution.                                   |
| GEN-5  | Restrictions on assigning roles       | An institution user administrator cannot assign the roles of institution user administrator or certifier. That is only done at the Jurisdiction.                                                             |
| GEN-6  | Temporary Supervisor                  | Temporary supervisors can be defined in the system and provided with the same privileges as a full-time supervisor.                                                                                          |
|        | Certific                              | cate Printing                                                                                                    |
| GEN-7  | Print record data in upper case       | The system prints record data (ex. fields printed on issued certificates) in all upper case.                                                                                                    |
| GEN-8  | Standard font size                    | The standard issuance font, size, and format is Jurisdiction defined and configurable.                                                                                                    |
| GEN-9  | Signature image                       | The system stores signature image files (e.g., .jpg) for Jurisdiction officials that can be used when printing letters and certified copies. Signatures printed on certificates are Jurisdiction defined.    |
| GEN-10 | Most recent short form format applies | Regardless of the version of certificate in effect at the time the record was created, all short form certified copies will print in the same format (the most recent one adopted by Jurisdiction)           |
| GEN-11 | Long form format                      | Electronically registered records are issued on the long form certificate format that was in use at the time of registration.                                                                                |

|        | General Requirements                     |                                                                                                    |  |
|--------|------------------------------------------|----------------------------------------------------------------------------------------------------|--|
| Ref#   | Business Rule Name                       | Business Rule Description                                                                                                    |  |
|        | Conf                                     | figuration                                                                                                    |  |
| GEN-12 | Branding configurable                    | The home page and system branding and banner are configurable by the jurisdiction                                                                                                    |  |
| GEN-13 | Can add fields to screens                | Screens are configurable by the Jurisdiction Configuration Manager at the field level.                                                                                                    |  |
| GEN-14 | Paragraphs are configurable              | Screen paragraphs are configurable by the Jurisdiction Configuration Manager.                                                                                                    |  |
| GEN-15 | Tabs are configurable                    | Screen tabs are configurable by the Jurisdiction Configuration Manager.                                                                                                    |  |
| GEN-16 | Configure required fields                | The Jurisdiction Configuration Manager can modify the designation of fields as being required.                                                                                                    |  |
| GEN-17 | Control types are configurable           | Control types such as dropdowns, radial buttons, free text fields are configurable by the State                                                                                                    |  |
| GEN-18 | User can add flag fields                 | New flag fields and associated date fields can be created as necessary by the Jurisdiction if a new export file is created.                                                                                                    |  |
| GEN-19 | Maintenance of code and reference tables | Configuration Manager has the ability to maintain the code and reference tables.                                                                                                    |  |
| GEN-20 | Control order of lists                   | The Configuration Manager has the ability to configure the order in which entries in a pre-defined list appear, so that frequently used entries are at the top even if that is not the normal order alphabetically or numerically. |  |
| GEN-21 | Jurisdiction can create new data fields  | The system provides an extensible data model configurable by the Jurisdiction that allows the addition of an unlimited number of new fields to the database.                                                                       |  |
| GEN-22 | Comment fields are configurable          | The system provides the ability for the Jurisdiction Configuration Manager to make a specific type of comment mandatory.                                                                                                    |  |
| GEN-23 | Hard edit fields                         | Hard edits can are jurisdictionally defined and configurable                                                                                                    |  |
| GEN-24 | Soft Edits Fields                        | All soft edits are Jurisdiction defined and configurable                                                                                                    |  |
| GEN-25 | Add words                                | Authorized users at Jurisdiction can add words to the spell check dictionary.                                                                                                    |  |
| GEN-26 | New edits                                | During an event year, new edits can be incorporated as needed but will only appear to records created after the date the new edits are implemented.                                                                                |  |

|        | General Requirements                                |                                                                                                    |  |
|--------|-----------------------------------------------------|----------------------------------------------------------------------------------------------------|--|
| Ref#   | Business Rule Name                                  | Business Rule Description                                                                                                    |  |
|        | Conf                                                | figuration                                                                                                    |  |
| GEN-27 | Filter criteria for Reports<br>Jurisdiction defined | The filter criteria for all reports (standard or ad hoc) can<br>be maintained by the Jurisdiction Configuration<br>Manager.                                                                                                    |  |
| GEN-28 | Sort criteria Jurisdiction defined                  | The sort criteria on all reports (standard and ad hoc) can be maintained by the Jurisdiction Configuration Manager.                                                                                                    |  |
|        | Data, Data Fo                                       | ormats and Tables                                                                                                    |  |
| GEN-29 | NCHS data elements                                  | The system includes all NCHS standard data elements.                                                                                                    |  |
| GEN-30 | NCHS data elements                                  | The Jurisdiction has the ability to add/delete from the NCHS standard data element list.                                                                                                    |  |
| GEN-31 | Keep dropped data elements                          | The Jurisdiction has the option to keep data fields in the system even if they are dropped from the standard by NCHS.                                                                                                    |  |
| GEN-32 | Support for US Standard<br>Certificates             | The system supports all US Standard certificates including all the Jurisdiction specific modifications.                                                                                                    |  |
| GEN-33 | Record creation requires minimum fields             | A record does not need to be completed in one session, but the minimum fields to create a record must be completed in order to save.                                                                                                    |  |
| GEN-34 | Minimum fields Jurisdiction defined                 | The minimum fields to create a record are Jurisdiction-defined by event type.                                                                                                    |  |
| GEN-35 | Multiple data formats                               | The system can support multiple data formats (old versions as well as the current) for all event types.                                                                                                    |  |
| GEN-36 | Screens match certificate by time period            | The system can support screen layouts that differ based on the certificate and data formats for all event types.                                                                                                    |  |
| GEN-37 | Multiple formats for certificates                   | The system can support multiple certificates for all event types.                                                                                                    |  |
| GEN-38 | System includes new standards                       | The system supports both the current data format used by the Jurisdiction as well as new data formats already defined as a US Standard even if the standard has not yet been adopted by the Jurisdiction.                               |  |
| GEN-39 | Transition from current to new certificate          | The system transitions from any current standard certificate to a new standard certificate in a seamless manner based on the date of the event. This includes changes to data elements and formatting of screens and printed documents. |  |
| GEN-40 | Reference Tables                                    | The system maintains all lists in reference tables to ensure that the Jurisdiction can add, delete, or modify lists without programming.                                                                                                |  |

| General Requirements |                                     |                                                                                                    |
|----------------------|-------------------------------------|----------------------------------------------------------------------------------------------------|
| Ref#                 | Business Rule Name                  | Business Rule Description                                                                                                    |
|                      | Data, Data Fo                       | ormats and Tables                                                                                                    |
| GEN-41               | Code tables                         | All codes (for example: record status, marital status, ethnicity, fees, jurisdiction specific codes, etc.) used by system are contained in tables.                                                                                  |
| GEN-42               | Records are coded                   | The system automatically selects and stores the corresponding Jurisdiction or NCHS code or codes for specific literal values that are entered by a user.                                                                            |
| GEN-43               | Initial establishment of tables     | During implementation some tables (i.e., user tables) can be populated from existing data sources such as a file from existing physician lists.                                                                                     |
| GEN-44               | Check Physician licenses            | At system setup, a file from physician licensure can be used to populate the physician users table.                                                                                                    |
| GEN-45               | Check Embalmer licenses             | At system setup, a file from embalmer licensure can be used to populate the embalmer users table.                                                                                                    |
| GEN-46               | Tables maintained by Puerto<br>Rico | Tables can be maintained by the Jurisdiction Configuration Manager or other authorized users.                                                                                                    |
| GEN-47               | Edit Tables                         | The system provides edit tables. Edits are configurable by the Jurisdiction Configuration Manager.                                                                                                    |
| GEN-48               | Deactivated table value             | The system keeps track of the information of a deactivated table value as this information may be linked to existing records.                                                                                                    |
| GEN-49               | Code attributes                     | Codes and their associated values and edits have attributes of "valid from" and "valid to" dates so that the system can determine when to begin using or stop using them, making migration to new codes seamless within the system. |
| GEN-50               | Name and Address Fields             | All names (first, middle, last, second last, generational ID) and address fields are parsed into individual fields.                                                                                                    |
| GEN-51               | Long names                          | There is no limit to the number of characters in any portion of the name.                                                                                                    |
| GEN-52               | Aliases                             | The system provides functionality to allow the user to enter multiple aliases associated with a record.                                                                                                    |
| GEN-53               | Geocodes                            | The system includes the ability to store geocodes.                                                                                                    |
| GEN-54               | Missing geocodes                    | If the import file of geocodes does not supply the geocodes for a particular record, the system moves the record to the "no matching geocode" queue and registers the record.                                                       |
| GEN-55               | Manually assign geocodes            | The system allows a user to manually enter a geocode.                                                                                                    |

| General Requierements |                                     |                                                                                                    |
|-----------------------|-------------------------------------|----------------------------------------------------------------------------------------------------|
| Ref#                  | Business Rule Name                  | Business Rule Description                                                                                                    |
|                       | Data, Data F                        | ormats and Tables                                                                                                    |
| GEN-56                | GIS Compatibility                   | Addresses are set up to accommodate geo-coding by following the NCHS recommendations that address data be set up to:  Provide the capability to separate pre- and post-directional Street number Street name Street designation (lane, road, street, Blvd, etc) Allow for extended zip codes Allow latitude and longitude coordinates Allow for centroid values. |
| GEN-57                | Default values                      | Default values for fields such State or Country are Jurisdiction defined and can be changed by authorized users.                                                                                                    |
| GEN-58                | Defaults user specific              | Default values may be specific to a user role/profile or location.                                                                                                    |
| GEN-59                | Defaults Jurisdiction defined       | The use of default values is Jurisdiction defined and configurable.                                                                                                    |
| GEN-60                | Record level notes                  | Anytime a record is open, an authorized user can append notes that relate to the entire record.                                                                                                    |
| GEN-61                | View record level notes             | Record level notes are viewable to authorized users from all appropriate screens.                                                                                                    |
| GEN-62                | Change record level notes           | Who can edit or remove record level notes is set by role/profile and relationship to the note author (for example, self or supervisor).                                                                                                    |
| GEN-63                | System date default                 | The system date is populated in fields that need the current date, except as noted in specific rules.                                                                                                    |
| GEN-64                | System date and time                | The system date and time are stored in UTC.                                                                                                    |
| GEN-65                | Display in local time               | Date and time are converted to appropriate time zone for display.                                                                                                    |
| GEN-66                | Date formatting for data extracts   | Date formatting for data extracts is converted to the appropriate time zone for inclusion in data files.                                                                                                    |
| GEN-67                | Date Formatting for storage         | Date formatting follows the NCHS standard and HL7/FHIR standard for transmission of YYYYMMDD.                                                                                                    |
| GEN-68                | Screen display of dates             | Screens will display dates as mmddyyyy.                                                                                                    |
| GEN-69                | Store both literals and code values | An event record includes both literal values entered by participants and any subsequent codes derived from those literal values.                                                                                                    |

|        | General Requirements                                                             |                                                                                                    |  |
|--------|----------------------------------------------------------------------------------|----------------------------------------------------------------------------------------------------|--|
| Ref#   | Business Rule Name                                                               | Business Rule Description                                                                                                    |  |
|        | Data, Data F                                                                     | ormats and Tables                                                                                                    |  |
| GEN-70 | Preserve original record                                                         | Amendments do not overwrite the original record, but instead create a new record with the updated information.                                                                                                    |  |
| GEN-71 | Clearly denote changes                                                           | The system makes it easy for the user to understand what has changed from one version of the record to the next.                                                                                                    |  |
| GEN-72 | Transitional version                                                             | The system provides a smooth transition into new specifications. For example, if a new field is initiated on the first day of the year and is only to be used for cases occurring in that year or subsequent years, then system distinguishes which fields to include when it dynamically generates a form. |  |
| GEN-73 | Recode values                                                                    | An authorized Jurisdiction user can recode literal values in the statistical data after the record is sent to the Central office.                                                                                                    |  |
| GEN-74 | NCHS Year closed indicator                                                       | The system provides a way to indicate that a year has been closed by NCHS that globally applies to all records registered to that point.                                                                                                    |  |
| GEN-75 | Jurisdiction Year closed indicator                                               | The system provides a way to indicate that a year has been closed by the Jurisdiction that globally applies to all records registered to that point.                                                                                                    |  |
| GEN-76 | Change to legal and statistical fields due to amendment within the year          | An amendment will change both the legal and statistical fields if the amendment occurs before the Jurisdiction data year is closed.                                                                                                    |  |
| GEN-77 | Change to legal and statistical fields due to amendment after the year is closed | An amendment will change only the legal fields if the amendment occurs after the Jurisdiction data year is closed.                                                                                                    |  |
| GEN-78 | Statistical changes                                                              | Authorized Vital Statistics personnel can change the value in the statistical field independently without affecting the value in the legal field.                                                                                                    |  |
| GEN-79 | View legal and statistical fields                                                | The system provides authorized Vital Statistics personnel with the ability to view the legal fields (readonly) and the statistical fields side-by-side and alter the statistical fields if desired.                                                                                                    |  |
| GEN-80 | NCHS coding                                                                      | The system automatically applies the appropriate NCHS code corresponding to the "no answer" selected.                                                                                                    |  |

| General Requirements |                                                            |                                                                                                    |
|----------------------|------------------------------------------------------------|----------------------------------------------------------------------------------------------------|
| Ref#                 | Business Rule Name                                         | Business Rule Description                                                                                                    |
|                      | Dat                                                        | a Editing                                                                                                    |
| GEN-81               | National edit standards                                    | The system provides field level data edits that are consistent with national standards.                                                                                                    |
| GEN-82               | Modify National standards                                  | Data edits that are suggested by the national standards can be modified by the Jurisdiction                                                                                                    |
| GEN-83               | Enforce Jurisdiction rules                                 | The system thoroughly enforces Jurisdiction specific rules for edits.                                                                                                    |
| GEN-84               | Immediate edit messages                                    | Relevant edits fire as the data is being entered.                                                                                                    |
| GEN-85               | Edit checks are rerun automatically as field values change | The system may automatically rerun record edits as field values are changed within the record.                                                                                                    |
| GEN-86               | System prompts for evidence                                | When processing amendments, the system prompts the user to attach the required documents.                                                                                                    |
| GEN-87               | Edit for missing evidence                                  | The system fires an edit message if the required evidence is not scanned and attached to the record.                                                                                                    |
| GEN-88               | Hard edits                                                 | Edits can be defined as absolute or "hard" edits.                                                                                                    |
| GEN-89               | Hard edits must be corrected                               | When a field fails a hard edit, the user is prevented from submitting a form until the field is completed (some of which may be completed by entering "unknown").                                                                                                    |
| GEN-90               | Edit Errors Bypass                                         | In circumstances where the person entering the data is unable to resolve a hard edit in the moment, a bypass allows the user to continue working in the record and return at a later date to resolve the hard edit prior to submitting the record for registration.                                           |
| GEN-91               | Options for hard edits                                     | For hard edits, the system displays messages appropriate for the failure and presents the options: "reenter data" and "skip edit" or equivalent.                                                                                                    |
| GEN-92               | Record status reflects existence of errors                 | The record status is updated to reflect that the edit errors were bypassed. The status reads: "Active - Edit Errors on Record" or equivalent.                                                                                                    |
| GEN-93               | Soft edits as flags                                        | The results of the soft edit will indicates the degree of verification. Soft edits may be "Edit passed.", "Edit failed, data queried and verified.", "Edit failed, data queried but not verified.", "Edit failed, review needed.", or "Edit failed, query needed.", or edit messages with equivalent meaning. |
| GEN-94               | Soft Edit on "Unknown"                                     | Soft edits for "unknown" values are defined by the Jurisdiction.                                                                                                    |

| General Requirements |                                                     |                                                                                                    |
|----------------------|-----------------------------------------------------|----------------------------------------------------------------------------------------------------|
| Ref#                 | Business Rule Name                                  | Business Rule Description                                                                                                    |
|                      | Dat                                                 | a Editing                                                                                                    |
| GEN-95               | Comment Field for "Unknown"                         | The system provides the user with a soft edit message on Jurisdiction-defined fields requesting that they enter a comment for the "unknown" value before proceeding.                                                      |
| GEN-96               | Explanation of "unknown"                            | The system provides the user with the option to enter an explanation in a text field whenever a selectable list contains "unknown" or a similar value. The explanation field is available on Jurisdiction defined fields. |
| GEN-97               | Explanation of "other"                              | When appropriate, if the user selects "other," the user is guided to enter an associated literal explanation.                                                                                                    |
| GEN-98               | Single field edits                                  | The system performs single field edits.                                                                                                    |
| GEN-99               | Cross-field edits                                   | The system perform cross-field edits.                                                                                                    |
| GEN-100              | Identification of Cross-field errors                | All fields involved in a cross-field edit are displayed together so the user can see where the edit message was derived.                                                                                                  |
| GEN-101              | Record level validation when record marked complete | Edit validation of the entire record for accuracy and completeness, following NCHS and Jurisdiction specified rules, is performed when the user indicates that the record is "complete."                                  |
| GEN-102              | Error messages are clear                            | Error messages generated by the system are clear, non-technical and provide information that is of real assistance to the user in correcting the error.                                                                   |
| GEN-103              | Field characteristics                               | Fields are defined as numeric, alpha, alpha-numeric and hard edits ensure that the data entered in the field complies with the definition.                                                                                |
| GEN-104              | Duplicate SSN's in legacy data                      | Duplicate SSN's are allowed to exist in the converted legacy data and in new system data.                                                                                                    |
| GEN-105              | Spell Check - English                               | The system includes an English language spell check function.                                                                                                    |
| GEN-106              | Spell Check Medical<br>Terminology                  | The spell check dictionary includes medical terminology in English.                                                                                                    |
| GEN-107              | Spell check run automatically                       | The spell check function runs automatically behind the scenes and immediately notifies the user of misspellings.                                                                                                    |
| GEN-108              | Log date/time of override                           | The system captures and logs the date/time and user ID on an override.                                                                                                    |
| GEN-109              | Obvious errors do not apply to names or dates       | Name and date fields are locked to the user. Changes may not be made.                                                                                                    |

|               | General                                   | Requirements                                                                                                    |
|---------------|-------------------------------------------|----------------------------------------------------------------------------------------------------|
| Ref#          | Business Rule Name                        | Business Rule Description                                                                                                    |
|               | Dat                                       | a Editing                                                                                                    |
| GEN-110       | Enter text comment on override            | The system allows a user to enter a text comment on the reason for the override.                                                                                                    |
| GEN-111       | Interaction between flags and data fields | When a flagged field has a relationship to another data field, the system highlights the fact that the related data must be completed. (For example, adding the "Deceased" flag on a birth record triggers a message that a Death Certificate Number should also be entered.) |
| GEN-112       | NCHS Flags                                | NCHS flags exist in the system to indicate overrides on specific data (e.g., soft edits), which indicates that the user has verified that the data has been validated.                                                                                                    |
| GEN-113       | Provide soft edit warning message         | Edits can be defined as a "soft edits" which notify the user of a problem but do not force the error to be corrected. The user is allowed to proceed with the out-of-range value.                                                                                             |
| GEN-114       | Rekey soft edit failure                   | Some soft edits may be configured to require rekeying of the data.                                                                                                    |
| GEN-115       | Resolve with rekey                        | If the rekeyed value is the same as the first, a flag is set to indicate that the rekeying confirmed the value to be accurate as far as the keyer knows. Rekeying of a value does not preclude out of range flags to be placed on the record.                                 |
| GEN-116       | Validate soft edits                       | For soft edits that do not trigger rekeying, the user can set the resolved flag in the record to indicate that they have been able to verify that the data that triggered the soft edit message is correct.                                                                   |
| GEN-117       | Notes on out of range values              | The user can enter notes to explain the reason when a field that triggers a soft edit is verified as correct.                                                                                                    |
| Data Security |                                           |                                                                                                    |
| GEN-118       | Confidential data                         | The workstation computing platform does not store confidential data assets where it is not absolutely necessary to perform specific job related duties.                                                                                                    |
| GEN-119       | Encrypted data                            | Confidential data assets which have been authorized to be stored on the local workstation are encrypted while stored on the workstation computing platform.                                                                                                    |
| GEN-120       | Linked files in system cache              | If linked files are stored in system cache, system refreshes the cached versions whenever necessary to ensure data integrity.                                                                                                    |

| General Requirements |                                             |                                                                                                    |
|----------------------|---------------------------------------------|----------------------------------------------------------------------------------------------------|
| Ref#                 | Business Rule Name                          | Business Rule Description                                                                                                    |
|                      | Data                                        | Security                                                                                                    |
| GEN-121              | Clear system cache                          | If data is stored in system cache, the cache should clear at the end of a user session.                                                                                                    |
|                      | Electron                                    | nic Signature                                                                                                    |
| GEN-122              | Access only records with permission to sign | Secure screens and/or processes allow the user to access only the records that he/she has permission to sign.                                                                                                    |
| GEN-123              | Attestation message at time of signing      | The authentication process is augmented by displaying a confirmation message at the time of signing. An example of an acceptable message is: "By signing this information, I affirm under the penalty of perjury that I am the authorized (role) whose name will appear on this certificate". |
| GEN-124              | Confirmation message                        | A similar confirmation message is displayed when records that do not require an electronic signature (such as birth records) are submitted for registration.                                                                                                    |
| GEN-125              | PIN to sign                                 | Users authorized to sign enter a PIN to finalize the process.                                                                                                    |
| GEN-126              | Un-sign to change                           | Once signed, the data cannot be changed unless the signing person un-signs the record. Un-signing can only occur prior to registration                                                                                                    |
| GEN-127              | Re-signing                                  | If a record has been unsigned to make a change, once the change is made, the authentication information is updated with the new signing person's identity and the timestamp for the new authentication action.                                                                                |
| GEN-128              | Record signing actions in history           | All signing, un-signing and resigning actions are recorded in history.                                                                                                    |
|                      | Event History a                             | and Request History                                                                                                    |
| GEN-129              | Record history                              | The system maintains history of all changes to a registered record, such that at any time in the future, the information for the record can be retrieved and displayed accurately as of a point in time.                                                                                      |
| GEN-130              | View history                                | Authorized users have the option to view the history of changes made to a records directly from the event record.                                                                                                    |
| GEN-131              | Contents of history log                     | The contents of the history log includes the initiating user, date started, date changed, user making the change, original value(s), and new value(s).                                                                                                    |
| GEN-132              | Track voids                                 | The system maintains a history of all voided records.                                                                                                    |

| General Requirements |                                   |                                                                                                    |  |
|----------------------|-----------------------------------|----------------------------------------------------------------------------------------------------|--|
| Ref#                 | Business Rule Name                | Business Rule Description                                                                                                    |  |
|                      | Event History and Request History |                                                                                                    |  |
| GEN-133              | Track requests                    | The system maintains a history of all activities related to requests by form type, including the number of times a document is printed, the number of copies printed, when printed and who ordered, and certificate numbers used. |  |
| GEN-134              | Track requests by event record    | The system provides the capability for an authorized user to view all requests, filled and open, on a particular record.                                                                                                    |  |
| GEN-135              | Track requests by requestor       | The system provides the capability for an authorized user to view all requests made by a particular requestor.                                                                                                    |  |
| GEN-136              | Track requests by user            | The system provides the capability to view all requests processed by a specific user.                                                                                                    |  |
| GEN-137              | Track certificates produced       | The system provides the capability for an authorized user to view all certificates produced for a particular record.                                                                                                    |  |
|                      | Exports                           | and Imports                                                                                                    |  |
| GEN-138              | Role/profile based execution      | The ability to execute imports and exports is role/profile based.                                                                                                    |  |
| GEN-139              | Any event                         | The system supports imports and exports for any event types.                                                                                                    |  |
| GEN-140              | Record format                     | The format of the import or export is Jurisdiction defined and configurable.                                                                                                    |  |
| GEN-141              | Data Format                       | The system allows the user to select from a defined list the file format of an import or export (for example, text, Excel).                                                                                                    |  |
| GEN-142              | Create new imports                | The system provides the ability for the Jurisdiction to configure new imports as they become known.                                                                                                    |  |
| GEN-143              | Update flag upon export           | When a record is selected for export the corresponding flag and date are updated in the extracted record.                                                                                                    |  |
| GEN-144              | Exports can be reprocessed        | If necessary, an export can be reset as though it did not happen including resetting flags on individual records so that the whole export can be reprocessed.                                                                     |  |
| GEN-145              | Exports scheduled                 | The timing of an export can be scheduled to run at a specific time, either one time or on a recurring schedule.                                                                                                    |  |
| GEN-146              | Reporting frequency               | If exports are on a recurring scheduled, the frequency can be multiple times per day, week, month or year.                                                                                                    |  |

|         | General                                    | Requirements                                                                                                    |
|---------|--------------------------------------------|----------------------------------------------------------------------------------------------------|
| Ref#    | Business Rule Name                         | Business Rule Description                                                                                                    |
|         | Exports                                    | and Imports                                                                                                    |
| GEN-147 | Run unattended                             | Scheduled exports are executed without manual intervention.                                                                                                    |
| GEN-148 | Exports on demand                          | Exports can be run on demand.                                                                                                    |
| GEN-149 | Flag for retransmission                    | Records that are re-extracted, after being sent in a previous export, include an indicator so the recipient knows the records were previously transmitted.                                |
| GEN-150 | Output data in Jurisdiction defined format | The system provides the ability to output data in Jurisdiction defined formats as necessary to meet a specific agency request.                                                            |
| GEN-151 | Blank fields can default                   | The system provides the ability to default "blank" fields to a value (for example "not reported"). "Blank" fields that default are Jurisdiction defined.                                  |
| GEN-152 | Transform coded data upon export           | Data can be automatically transformed from a Jurisdiction code to the corresponding code for the recipient of an extract.                                                                 |
| GEN-153 | Flag imported records                      | Records that are imported are identified by source and date added.                                                                                                    |
| GEN-154 | Flag fields notify users of extract status | Flag fields exist on records to inform the user whether the record has been included on a specific extract.                                                                               |
| GEN-155 | Flags fields for exports                   | There is one flag field on the record for each type of extract that is done.                                                                                                    |
| GEN-156 | Flag fields associated with date           | Each flag field is associated with the date when the record was extracted.                                                                                                    |
| GEN-157 | Flag fields Jurisdiction defined           | Flag fields associated with extract files are defined by the Jurisdiction.                                                                                                    |
| GEN-158 | Flag fields can be reset by user           | If the user determines that a given record has to be re-<br>exported, the user can indicate in some way that it<br>should be resent.                                                      |
| GEN-159 | Flag resets are unique                     | Because the fields that are included in exports to different entities are different, a change to a specific data element may or may not (re)set the flag for every export of that record. |
| GEN-160 | Re-export batch                            | The system provides the capability to re-export an entire extract.                                                                                                    |

|         | General Requirements                    |                                                                                                    |  |
|---------|-----------------------------------------|----------------------------------------------------------------------------------------------------|--|
| Ref#    | Business Rule Name                      | Business Rule Description                                                                                                    |  |
|         | Fa                                      | acilities                                                                                                    |  |
| GEN-161 | Deactivate old facility name            | If the name of the institution is changed, the system deactivates the old facility name and applies the new facility name to records going forward from the date of the change based on Jurisdictionally defined rules.                      |  |
| GEN-162 | Facility name on records                | If the name of the institution is changed, the system does not change the facility name on registered records. Records are issued with the name of the facility at the time of registration.                                                 |  |
| GEN-163 | Keep Jurisdiction facility code         | The Jurisdiction Facility Code does not change when a facility name changes.                                                                                                    |  |
| GEN-164 | Tax ID captured                         | Every institution record contains a tax id number (FEIN or SSN) depending on the type of institution.                                                                                                    |  |
| GEN-165 | NPI stored                              | Institution records contain the NPI number.                                                                                                    |  |
| GEN-166 | Name change different from deactivation | An institution name change can occur without deactivating the users associated with the institution.                                                                                                    |  |
|         | Interfaces                              | and Integration                                                                                                    |  |
| GEN-167 | OVS 2                                   | Online verification of SSN meets all the specifications as prescribed by SSA in OVS 2.                                                                                                    |  |
| GEN-168 | SSA Fact of Death Reporting             | 24-hour Fact of Death Reporting (DFSTATE) meets all the specifications as prescribed by SSA.                                                                                                    |  |
| GEN-169 | VIEWS II Interface                      | The system includes an interface with VIEWS II that meets all the specifications as prescribed by NCHS.                                                                                                    |  |
| GEN-170 | VIEWS II Interface immediate            | The system interface with VIEWS II requires no manual intervention. COD statements and corresponding cross field information such as age and sex are immediately sent to VIEWS II for validation upon completion of the medical information. |  |
| GEN-171 | EVVE Interface                          | The system includes an interface with EVVE that meets all the specifications as prescribed by NAPHSIS.                                                                                                    |  |
| GEN-172 | EVVE Fact of Death                      | The EVVE interface includes the fact of death query.                                                                                                    |  |
| GEN-173 | EVVE Interface automated                | The interface between the system and EVVE is automated requiring no manual intervention.                                                                                                    |  |
| GEN-174 | STEVE FHIR                              | The system includes an interface with STEVE FHIR that meets all the specifications as prescribed by NAPHSIS and NCHS.                                                                                                    |  |
| GEN-175 | STEVE Interface automated               | The interface between the system and STEVE 2.0 is automated requiring no manual intervention.                                                                                                    |  |

|         | General                                           | Requirements                                                                                                    |
|---------|---------------------------------------------------|----------------------------------------------------------------------------------------------------|
| Ref#    | Business Rule Name                                | Business Rule Description                                                                                                    |
|         | Interfaces                                        | and Integration                                                                                                    |
| GEN-176 | VitalChek/system interface                        | The system includes the ability to import VitalChek requests so that they can be processed as if they were entered directly into the system.                                                          |
| GEN-177 | Identify source                                   | Requests initiated from VitalChek are identifiable from requests generated in the system.                                                                                                    |
| GEN-178 | External Payment Processing                       | Authorized users will record external payments in the system after they have been separately cleared through another online ordering system.                                                          |
| GEN-179 | Distinguish payment sources                       | The system distinguishes by a code or other source designation between transactions paid through VitalChek and those paid by external ordering systems.                                               |
| GEN-180 | Email interface                                   | The system email feature works with MS Office as well as other popular email systems.                                                                                                    |
| GEN-181 | No Plugins                                        | Users do not require plug ins to use the email features of the system.                                                                                                    |
| GEN-182 | SMTP Gateway                                      | Jurisdiction and non-Jurisdiction system users send email through Jurisdiction's SMTP Gateways.                                                                                                    |
| GEN-183 | Attach legacy images at implementation            | Legacy images are linked to records at the time of EVRS implementation.                                                                                                    |
| GEN-184 | Attach legacy images after implementation         | Batches of legacy images can be linked to records at any time after implementation.                                                                                                    |
| GEN-185 | Easy method to view image                         | There is an easy way to display the attached images whenever a system record is opened.                                                                                                    |
| GEN-186 | Remove images                                     | Images can be removed from the system by authorized users.                                                                                                    |
| GEN-187 | Move images                                       | Images can be removed from one record and attached to the correct record by authorized users.                                                                                                    |
| GEN-188 | Display informs user that scanned documents exist | When a record is displayed that has scanned documents attached, the screen contains an alert to the user that images exist, provided the user/role has the appropriate permissions to view the alert. |
| GEN-189 | Images specific to amendment                      | Scanned images are specific to the amendment so as not to be mingled with scanned images from a subsequent amendment to the same record.                                                              |
| GEN-190 | Image types                                       | The system can distinguish image types (adoption documents versus medical history versus delayed birth documents, etc.)                                                                               |

| General Requirements |                            |                                                                                                    |
|----------------------|----------------------------|----------------------------------------------------------------------------------------------------|
| Ref#                 | Business Rule Name         | Business Rule Description                                                                                                    |
|                      | Interfaces                 | and Integration                                                                                                    |
| GEN-191              | Select image types to view | Authorized users can select the type of images they would like to view.                                                                                                    |
| GEN-192              | Viewing images controlled  | Viewing of types of Images are controlled by role/profile.                                                                                                    |
| GEN-193              | Sealed record images       | Images associated with sealed records are viewable only by authorized users who can see the actual sealed record.                                                                                                    |
| GEN-194              | Web Services               | The system integrates with any other application via SOAP, REST, etc.                                                                                                    |
| GEN-195              | Standard messaging         | The system uses standard messaging formats that are compatible with NAPHSIS, NCHS and HL7/FHIR requirements                                                                                                    |
| GEN-196              | Standard vocabulary        | Data interchange uses standard vocabulary.                                                                                                    |
| GEN-197              | POS fully integrated       | The point of sale module is fully integrated with all events so that once a pending request can be filled the system automatically sends it to the "ready to issue" queue.                                                                                                    |
| GEN-198              | Interoperability           | The system supports interoperability with data systems containing auxiliary data needed for vital records (such as EHR/EMR, funeral director systems, coroner/ME systems).                                                                                                    |
|                      | Leg                        | gacy Data                                                                                                    |
| GEN-199              | Migrate at implementation  | Legacy records can be migrated at the time of system implementation.                                                                                                    |
| GEN-200              | Legacy designation         | Legacy records can be distinguished from records generated in the new system. The designation is permanent and can be a flag or other visible permanent indicator.                                                                                                    |
| GEN-201              | Complete a legacy record   | In preparation for amending a legacy record, an authorized user has a way to enter missing data from the source record to make the record complete. If a legacy record is backfilled in order to create a complete record the system will mark the record accordingly with a flag or indicator. |

| General Requirements |                                       |                                                                                                    |
|----------------------|---------------------------------------|----------------------------------------------------------------------------------------------------|
| Ref#                 | Business Rule Name                    | Business Rule Description                                                                                                    |
|                      | Leg                                   | acy Data                                                                                                    |
| GEN-202              | Change status for legacy record       | After an authorized user has entered the missing data from the paper certificate or image to make it a complete record the system removes the flag to indicate that the record can now be processed (ex. amend the record, issue an image) without requiring further back data entry. |
| GEN-203              | History of legacy record changes      | The system includes a way to preserves every change made to a legacy record and the source used to make the change.                                                                                                    |
| GEN-204              | Multiple codes for a single literal   | During data conversion/migration some legacy fields must translate into two different codes for the same literal (for example, a FIPS code and a Jurisdiction specific municipality code).                                                                                            |
| GEN-205              | Legacy records are cross matched      | Legacy records are always part of the birth death cross match process.                                                                                                    |
| GEN-206              | Link images at implementation         | Legacy images are linked in batches to the appropriate legacy records at the time of system implementation.                                                                                                    |
| GEN-207              | Link images after implementation      | Legacy images are linked in batches to the appropriate legacy records at any time after system implementation.                                                                                                    |
|                      | Letters                               | s and Forms                                                                                                    |
| GEN-208              | Formats Jurisdiction Defined          | The format of all letters, forms, and certificates are Jurisdiction defined and configurable by the Jurisdiction.                                                                                                    |
| GEN-209              | Templates                             | Multiple letter templates can be Jurisdiction configured.                                                                                                    |
| GEN-210              | Forms                                 | Multiple form templates can be Jurisdiction configured.                                                                                                    |
| GEN-211              | Letterhead stored                     | The letterhead for Jurisdiction and each local office is stored in a table within the system.                                                                                                    |
| GEN-212              | Letterhead varies                     | The letterhead applied to a form or letter is specific to which location is printing the form or letter (Central office or local office).                                                                                                    |
| GEN-213              | Templates available during processing | The system provides an easy way for authorized users to access the letters or forms that are relevant to the specific function being performed.                                                                                                    |
| GEN-214              | Template auto-populated               | Letter templates and forms can be auto-populated with data from the system prior to printing.                                                                                                    |
| GEN-215              | Blank forms                           | Blank forms can be printed by authorized users.                                                                                                    |

|           | General Requirements                  |                                                                                                    |  |
|-----------|---------------------------------------|----------------------------------------------------------------------------------------------------|--|
| Ref#      | Business Rule Name                    | Business Rule Description                                                                                                    |  |
|           | Letters                               | and Forms                                                                                                    |  |
| GEN-216   | Send by other means                   | Letters generated through the system can be distributed via means other than postal mail (e.g., system messaging, email)                            |  |
| GEN-217   | Store letter and other correspondence | Letters and other correspondence are stored with the relevant record so that the exact output can be retrieved even if it contains custom language. |  |
| GEN-218   | Checklist of "custom" response        | The system allows users to set up a standard checklist of "custom" response language that can be optionally selected to add to a letter.            |  |
| GEN-219   | Envelopes and Labels                  | Envelopes and labels can be generated with customer mailing addresses for sending items to customers.                                               |  |
| GEN-220   | Window envelope                       | Documents that are to be mailed are formatted in such a manner so as to display the address in a window envelope.                                   |  |
| GEN-221   | Merge data elements into document     | The system pulls data from the database and merges the data elements into the appropriate document template prior to printing.                      |  |
| GEN-222   | Envelopes for sealing files           | Envelope labels can be printed with information regarding the sealing of a document.                                                                |  |
| GEN-223   | Batch print option for documents      | The user can print letters, forms or labels as a group.                                                                                             |  |
| GEN-224   | On demand print option for documents  | The user can print a letter, form and/or labels on demand.                                                                                          |  |
| GEN-225   | Reprint option for documents          | The user can reprint a letter, form or label.                                                                                                    |  |
| GEN-226   | History of Documents<br>Printed       | The system maintains a history of all documents printed.                                                                                            |  |
| GEN-227   | Print history associated with record  | An authorized user can print the full history of a record including the original record and all changes/amendments associated with the record.      |  |
| Messaging |                                       |                                                                                                    |  |
| GEN-228   | System messages                       | Standard messages can be automatically created and sent by the system notifying a user to take a specific action.                                   |  |
| GEN-229   | Wording of messages                   | Wording of standard messages can be changed by the Jurisdiction Configuration Manager.                                                              |  |

| General Requirements               |                                  |                                                                                                    |
|------------------------------------|----------------------------------|----------------------------------------------------------------------------------------------------|
| Ref#                               | Business Rule Name               | Business Rule Description                                                                                                    |
|                                    | Me                               | essaging                                                                                                    |
| GEN-230                            | Message a person                 | The system directs automatic messages to specific individuals based on the function, for example the medical certifier when s/he is selected by the facility to certify a death.                                         |
|                                    | File Numbers                     | s and Registration                                                                                                    |
| GEN-231                            | Legacy File Numbers              | File numbers (ex. SFN) for legacy records are contained in the legacy record and are carried over into the system database.                                                                                              |
| GEN-232                            | File numbers assigned by system  | The file number for a system record is automatically assigned by the system when the record is submitted/registered.                                                                                                    |
| GEN-233                            | File number format               | The format of the file number is Jurisdiction defined.                                                                                                    |
| GEN-234                            | Stored sequence numbers          | There is one stored file number sequence number for each event type.                                                                                                    |
| GEN-235                            | File number resets to one        | All sequence numbers start at 000001 at the beginning of every new data year.                                                                                                    |
| GEN-236                            | Increment sequence number        | The sequence number is increased by one every time a file number is assigned.                                                                                                    |
| GEN-237                            | Delayed sequence numbers         | Delayed records for birth and death are assigned the next file number in the sequence for the year that the event occurred.                                                                                              |
| GEN-238                            | Special Indicators               | Special indicators can be placed on prior to the file<br>number for special event records to differentiate event<br>types. For example, for Presumptive Death the<br>indicator could be "P" followed by the file number. |
| GEN-239                            | Unique Record ID Number          | A unique perpetual record ID number is assigned to each new event record that functions as an internal control mechanism within the system.                                                                              |
| GEN-240                            | Record ID Number Visible         | The unique perpetual record ID number is visible to the users based on role/profile.                                                                                                    |
| GEN-241                            | Register immediately             | Death and marriage records are registered automatically upon completion and submission of the record. There is no pre-registration review by the jurisdiction.                                                           |
| Occupation and Industry Capability |                                  |                                                                                                    |
| GEN-242                            | Compatibility with NIOCCS Coding | The system produces a file in a format compatible with the NIOCCS Occupation and Coding System.                                                                                                    |

|         | General Requirements                            |                                                                                                    |  |
|---------|-------------------------------------------------|----------------------------------------------------------------------------------------------------|--|
| Ref#    | Business Rule Name                              | Business Rule Description                                                                                                    |  |
|         | Occupation and                                  | Industry Capability                                                                                                    |  |
| GEN-243 | Option to select file format                    | The Jurisdiction can select either the NIOCCS Slim File Format or the Expanded File Format.                                                                                                    |  |
| GEN-244 | File format options                             | The file format can be either plain text or MS Excel.                                                                                                    |  |
| GEN-245 | Information to be included                      | The file includes the record ID#, industry title and occupation title from the death record.                                                                                                    |  |
| GEN-246 | Option to include other useful information      | If the Expanded File Format is selected by the Jurisdiction, the file may contain other information from the death record that could be useful in coding as defined by the Jurisdiction.                                                              |  |
| GEN-247 | Import NIOCCS codes                             | The system can import the file of coded records returned from the NIOCCS into the database.                                                                                                    |  |
| GEN-248 | Update coding and records                       | In addition to storing the industry and occupation codes returned by NIOCCS, the record update will include the census year used.                                                                                                    |  |
| GEN-249 | Election to store coding                        | The Jurisdiction may elect to store the returned North American Industry Classification System (NAICS) code and the Standard Occupation Code (SOC) in the record.                                                                                     |  |
| GEN-250 | Election to store coding notes                  | The Jurisdiction may elect to store the coding notes field that is returned in the NIOCCS file in the records.                                                                                                    |  |
| GEN-251 | Storing instances separately                    | If the Jurisdiction chooses to code industry and occupation for the same death records using more than one census year (for example census 2000, 2002 or 2010) the system can store each instance separately.                                         |  |
| GEN-252 | Replace code with new values found in crosswalk | If the Jurisdiction chooses to change the coding year using the crosswalk feature of NIOCCS, the system can replace the industry and occupation codes and associated fields with the new values found in the crosswalk output.                        |  |
|         | Online Help                                     |                                                                                                    |  |
| GEN-253 | On-line screen level help for user              | The system provides online screen-level help that can be accessed from all screens. Depending on the nature of the screen, screen-level help provides both information for the user and more technical information for the Application Administrator. |  |
| GEN-254 | User help content                               | User help content includes navigation instructions, screen-sensitive conceptual overview, and step-by-step instructions for entering and managing data.                                                                                               |  |

| General Requirements |                                                    |                                                                                                    |  |
|----------------------|----------------------------------------------------|----------------------------------------------------------------------------------------------------|--|
| Ref#                 | Business Rule Name                                 | Business Rule Description                                                                                                    |  |
|                      | Onl                                                | ine Help                                                                                                    |  |
| GEN-255              | Resource and support menus                         | The resources and support menus contain the ability to link to multiple online resources. Examples of system links include:  Online death registration manual (possibly in both HTML and PDF)  Statutes and regulations pertaining to death registration  External resources such as NCHS, NAME (National Association of Medical Examiners)  YouTube videos on death certificate instructions |  |
| GEN-256              | Content                                            | Help content is specific to Jurisdiction.                                                                                                    |  |
| GEN-257              | Resources and support menu links                   | The links contained in the resources and support menu are hyperlinks and display in a new window that does not interfere with the core session operations.                                                                                                    |  |
| GEN-258              | Multi-media help                                   | The system allows the Jurisdiction to incorporate multimedia training materials into the help system.                                                                                                    |  |
| GEN-259              | Field level help                                   | Field-level help provides information about the specific data that is to be entered in each field including acceptable field values.                                                                                                    |  |
| GEN-260              | System administrator rights to modify on-line help | Authorized users at the Jurisdiction have full rights, including add and edit rights to the online help for user and system administrator level help.                                                                                                    |  |
| GEN-261              | Store FAQ                                          | The system includes a method of storing frequently asked questions (FAQ) for user access.                                                                                                    |  |
| GEN-262              | FAQ modification                                   | Authorized users at the Jurisdiction have full rights, including add and edit rights to the FAQ repository.                                                                                                    |  |
| GEN-263              | Retain custom help                                 | Help text or links to multimedia modified by the Jurisdiction are not overwritten on subsequent software upgrades.                                                                                                    |  |
| GEN-264              | Release information viewable                       | The release build numbers of the installed system are stored and viewable by authorized users.                                                                                                    |  |
|                      | Printer Integration                                |                                                                                                    |  |
| GEN-265              | Watermark                                          | The system is capable of printing "watermark" designations such as "information only", "not a legal copy", etc.                                                                                                    |  |
| GEN-266              | Watermarks Jurisdiction defined                    | The use of watermarks is Jurisdiction defined and can be changed by the Jurisdiction configuration manager.                                                                                                    |  |

| General Requirements |                                      |                                                                                                    |
|----------------------|--------------------------------------|----------------------------------------------------------------------------------------------------|
| Ref#                 | Business Rule Name                   | Business Rule Description                                                                                                    |
|                      | Printer                              | Integration                                                                                                    |
| GEN-267              | Print Multiple Times                 | The system allows the user to access and prints forms and other documents (except issuance documents) multiple times.                                                                                                    |
| GEN-268              | Default printer                      | Each report is routed to a default printer based on the combination of user location and the report.                                                                                                    |
| GEN-269              | Multiple printers                    | The system can automatically direct different types of outputs to different printers from the same workstation.                                                                                                    |
| GEN-270              | Direct output to non-default printer | The system provides the user with the ability to direct a specific output to a specific printer that is not the default printer.                                                                                                |
| GEN-271              | Printers allow for multiple users    | The system accommodates the use of a single printer by several users at once.                                                                                                    |
| GEN-272              | Multiple trays                       | Printing of multiple types of special forms can be directed to the same printer by using different trays.                                                                                                    |
| GEN-273              | All documents are printed together   | All printed outputs for a specified user and transaction are packaged together and sent as a unit to the printer so that all outputs print together without interleaving documents from other users.                            |
| GEN-274              | Change number of copies              | The user can change the number of copies for a report at the time of printing.                                                                                                    |
|                      | C                                    | lueues                                                                                                    |
| GEN-275              | Multiple queues                      | The system includes multiple queues, each with a unique purpose.                                                                                                    |
| GEN-276              | Event queues                         | Queues are specific to an event.                                                                                                    |
| GEN-277              | Display queue count at logon         | The system displays a count of the number of records for each of the queues assigned to the user. (For example: When an authorized user accesses the "pending" queue, the system displays the number of records in that queue.) |
| GEN-278              | Queues may be by function            | Multiple authorized users may access the same queue simultaneously without being locked out. For example, the "submit for registration with exceptions" queue can be accessed by all registration users for that event.         |
| GEN-279              | Records move from queue to queue     | As records are processed through the system they are moved automatically from queue to queue, or out of queues.                                                                                                    |

| General Requirements |                                              |                                                                                                    |
|----------------------|----------------------------------------------|----------------------------------------------------------------------------------------------------|
| Ref#                 | Business Rule Name                           | Business Rule Description                                                                                                    |
|                      | Q                                            | ueues                                                                                                    |
| GEN-280              | All records available                        | All records in a queue can be viewed by a user, either on a continuous screen or with pagination.                                                                                                    |
| GEN-281              | Access to Queues                             | Access to user queues are based on user profiles.                                                                                                    |
|                      | Record Acc                                   | cess/Ownership                                                                                                    |
| GEN-282              | Ownership by role and institution            | Ownership is determined by the combination of role/profile and institutional affiliation.                                                                                                    |
| GEN-283              | Individual access                            | Individuals with the same role/profile and institutional affiliation can access the same records. For example, any birth clerk within the specified institution can access a record if owned by the role/profile of "birth clerk."                                                                                                    |
| GEN-284              | User Able to Access Record<br>Multiple Times | The user is able to display and edit the record as many times as needed prior to registration for the facility to enter all the data.                                                                                                    |
| GEN-285              | Track activity by individual                 | Even though a record is owned by "role and institution," tracking of activity on the record is by individual users.                                                                                                    |
| GEN-286              | Deny access                                  | If the user is determined not to have rights to the record, the system does not allow the user to access the record.                                                                                                    |
| GEN-287              | Section owners                               | Different sections of a single record may have different owners.                                                                                                    |
| GEN-288              | Only one owner of a section at a time        | Each section of the record can only have one "role/profile" owner at a time. For example, if the owner of the demographic section of a death certificate is set to the funeral director(s) at xyz funeral home, anyone with the role/profile of funeral director at xyz, and only those individuals, can enter/modify data in demographic section as an external user. |
| GEN-289              | Simultaneous record access/edit              | In the case where section owners in a record are different, both sections of the record may be accessed and edited at the same time (i.e., medical and demographic)                                                                                                    |
| GEN-290              | No editing ability once record submitted     | Once submitted for registration, the ownership information for each section is maintained but the record is no longer available for editing by the owner.                                                                                                    |
| GEN-291              | Change local office access                   | The EVRS is configurable to add restriction on printing or issuing records for local offices.                                                                                                    |

|         | General Requirements                                             |                                                                                                    |  |
|---------|------------------------------------------------------------------|----------------------------------------------------------------------------------------------------|--|
| Ref#    | Business Rule Name                                               | Business Rule Description                                                                                                    |  |
|         | Record Acc                                                       | cess/Ownership                                                                                                    |  |
| GEN-292 | Transfer a record                                                | The owner of a section of a record can transfer their ownership of that section to another user.                                                                                                    |  |
| GEN-293 | Transfer of record between practitioners in a common institution | Transfers are not necessary between users with the same role within the same institution.                                                                                                    |  |
| GEN-294 | Display list of transfer-to candidates                           | When a record owner selects the transfer function, the system displays a list of transfer-to candidates.                                                                                                    |  |
| GEN-295 | Jurisdiction can override ownership                              | To account for the possibility of ownership conflict, the Jurisdiction can change the ownership of any record.                                                                                                    |  |
| GEN-296 | Right to submit transferred records                              | In the case of a record, the user and location performing the transfer loses the ability to access the record. The receiving user and location acquires the ability and the obligation to complete registration.                                           |  |
| GEN-297 | History of ownership                                             | When a record is transferred the ownership fields in the record are updated but history maintains a record of all owners who were assigned to the record at any time.                                                                                      |  |
| GEN-298 | Referral option                                                  | The system provides the option to refer a death record from a funeral director or medical certifier or medical institution to Forensics, and back to the referring user.                                                                                   |  |
| GEN-299 | Send record back to owner                                        | An authorized user may send the record back to the original owner of the record for correction. In this case, the process for returning the record reactivates the editing feature for the record owner. This functionality works on unfiled records only. |  |
| GEN-300 | Referring changes ownership                                      | The process of referring a record changes ownership of the record when it is referred or returned.                                                                                                    |  |
| GEN-301 | Message on referral                                              | Whenever a record is referred, the individual receiving the referral is messaged in the manner specified in their user account.                                                                                                    |  |
|         | Record Statu                                                     | s, Alerts and Flags                                                                                                    |  |
| GEN-302 | Record Status                                                    | The record status allows the record to move through the workflow. Statuses are behind the scenes and may or may be not visible to the user. Statuses automatically update as the record moves through the workflow.                                        |  |

|         | General Requirements          |                                                                                                    |  |
|---------|-------------------------------|----------------------------------------------------------------------------------------------------|--|
| Ref#    | Business Rule Name            | Business Rule Description                                                                                                    |  |
|         | Record Statu                  | us, Alerts and Flags                                                                                                    |  |
| GEN-303 | Flags                         | Flags exist based on status, special conditions (i.e., do not issue) or data movement (i.e., reflag for export), on records. Flags may be accompanied by an alert. Standard flags are based on NAPHSIS use case models, NCHS specifications, and additional flags can be Jurisdictionally defined. Flags are table driven.            |  |
| GEN-304 | Alerts                        | Alerts are a visual indicator of a flag on a record. Alerts appear to the user upon opening a record or request and require the user to take an action to continue with their intended work. Alerts may be in the form of a popup message. Alerts may be role/profile based.                                                          |  |
| GEN-305 | Indicator                     | An indicator is a visual cue of a special condition on a record that could be temporary or permanent with the intention to prevent staff from overlooking the status, purpose or condition of the record (i.e., visual indication that a record is delayed, record has a do not issue flag). Indicators are Jurisdictionally defined. |  |
| GEN-306 | Resolved Alerts               | When the condition causing an automatic alert has been resolved, the alert flag is removed automatically. (For example, if the missing child alert is set based on processing an import file, the alert will also be removed by the system if the next import does not include the same child.)                                       |  |
| GEN-307 | Alerts, Flags, and Indicators | Alerts, flags, and indicators are Jurisdictionally defined. The record can have multiples. They can be automatically assigned or removed by the system or by a user.                                                                                                    |  |
| GEN-308 | Override some flags           | In some cases an authorized user can override flags such as one to prevent printing when amendments are in process.                                                                                                    |  |
| GEN-309 | SSN verification flag         | The status of SSN verification (OVS) is visible to the user.                                                                                                    |  |
|         | Reports                       |                                                                                                    |  |
| GEN-310 | Reports                       | The system allows the user to run reports by Jurisdiction-defined fields.                                                                                                    |  |
| GEN-311 | Ad hoc reports                | The system includes an ad hoc reporting tool for authorized users to create reports.                                                                                                    |  |

|         | General Requirements                             |                                                                                                    |  |
|---------|--------------------------------------------------|----------------------------------------------------------------------------------------------------|--|
| Ref#    | Business Rule Name                               | Business Rule Description                                                                                                    |  |
|         | R                                                | eports                                                                                                    |  |
| GEN-312 | Report access                                    | Users are able to access standard and ad hoc reports from a standard location, either from a Reports menu or by functional grouping or both.                                                   |  |
| GEN-313 | Modifiable                                       | All reports (standard and ad hoc) can be easily modified by the Jurisdiction.                                                                                                    |  |
| GEN-314 | Online processing vs. batch and ad-hoc reporting | The system must provide the ability for the Jurisdiction to run ad-hoc and batch reporting through the application without impacting the performance of online processing.                     |  |
| GEN-315 | Report Format Standards                          | standard reports provided by the vendor have a common formatting such as standardized headers, footers, and date and page designations.                                                        |  |
| GEN-316 | Report filtering criteria                        | At the time the report is run, filters allow users to select the records to include in the specific report.                                                                                    |  |
| GEN-317 | Report sorting criteria                          | At the time the report is run, the authorized users can select the order in which the report is sorted.                                                                                        |  |
| GEN-318 | Print to file                                    | All reports (standard and ad hoc) can be printed to an electronic file in Excel format, PDF, text format or other format provided in the system, with the user able to select the output type. |  |
| GEN-319 | Clone an output to make a new output             | The system provides authorized users with an easy way to create new reports by cloning existing reports.                                                                                       |  |
| GEN-320 | Jurisdiction can create new outputs              | The system provides authorized users with a program to create new standard reports.                                                                                                    |  |
| GEN-321 | Retain custom reports                            | Reports modified or created by the Jurisdiction are not overwritten on subsequent software upgrades.                                                                                           |  |
| GEN-322 | Control of Jurisdiction created reports          | Access to all reports is based on user role/profiles.                                                                                                    |  |
| GEN-323 | Protect access to records                        | Users of the reporting function are prevented from including records for which they do not have authority.                                                                                     |  |
| GEN-324 | Simple math                                      | The report writer includes the capability to do simple math such as adding a column or counting the number of entries in a column.                                                             |  |
| GEN-325 | Totals and subtotals                             | The report writer allows the Jurisdiction to create reports with sub-totals and totals.                                                                                                    |  |
| GEN-326 | Local office accounting reports                  | All reports related to fees can be separated by each office.                                                                                                    |  |

|         | General                                                 | Requirements                                                                                                    |
|---------|---------------------------------------------------------|----------------------------------------------------------------------------------------------------|
| Ref#    | Business Rule Name                                      | Business Rule Description                                                                                                    |
|         | Roles, Profiles and                                     | Institutional Affiliations                                                                                                    |
| GEN-327 | Assign roles/profiles                                   | Roles and profiles are assigned to users before they can access the system.                                                                                                    |
| GEN-328 | User Profiles                                           | The user's access is controlled by the role/profile that was assigned by the Application Administrator.                                                                                                    |
| GEN-329 | Roles may be modified                                   | Roles and profiles may be modified to take into account any Jurisdiction specific user roles and profiles.                                                                                                    |
| GEN-330 | Profiles control screen access                          | Roles and profiles can be defined that control the screens/sections of a record that a user can view and act on.                                                                                                    |
| GEN-331 | View, Write, or Change Data                             | The users' privileges for viewing, writing, or changing specific data elements within the system are controlled at the field level by role/profile authorization.                                                                |
| GEN-332 | User account information                                | The account information that is maintained for each user is Jurisdiction defined.                                                                                                    |
| GEN-333 | Set up new users                                        | All new users are set up by the Application Administrator and assigned a role/profile and PIN as appropriate by the role assigned to them.                                                                                       |
| GEN-334 | Assign user profiles                                    | The system allows the institution application administrator to update or deactivate individual user role/profiles only at their location.                                                                                        |
| GEN-335 | Report availability based on role                       | The system allows the Jurisdiction to define which reports are available to users based on role/profile.                                                                                                    |
| GEN-336 | Access only to own organization                         | Users gain access only to the data for the authorized institution or institutions with which they are associated.                                                                                                    |
| GEN-337 | User associated with more than one institution          | If the user is associated with more than one institution, the user is provided with a list from which to select the institution when they log on.                                                                                |
| GEN-338 | No need for separate account for additional institution | Once a user account has been established and affiliated with one institution, they may be affiliated with additional institutions (regardless of institution type) without needing to establish a separate user ID and password. |
| GEN-339 | Change profiles when users switch to new location       | Once the user switches their location (ex. acting as funeral director instead of coroner), their privileges change to reflect their role/profile in the new location.                                                            |

| General Requirements |                                                       |                                                                                                    |
|----------------------|-------------------------------------------------------|----------------------------------------------------------------------------------------------------|
| Ref#                 | Business Rule Name                                    | Business Rule Description                                                                                                    |
|                      | Roles, Profiles, and                                  | Institutional Affiliations                                                                                                    |
| GEN-340              | Change locations without needing to logout            | After a user who is affiliated with multiple institutions is signed on, the user has a quick way of changing to a new location without signing out of the system.                                                                                                    |
| GEN-341              | User and role/profile are associated with a timeframe | Assignment of a role/profile to an individual user include a date upon which the role becomes active and a date upon which the role becomes inactive. The begin date can be auto populated with the current date. The inactive date is not mandatory.                                                                 |
| GEN-342              | Deactivate user                                       | If a user is associated with multiple institutions, the user can be deactivated for one or multiple institutions.                                                                                                    |
| GEN-343              | Protection for sealed records                         | Access to sealed records is controlled by role/profile.                                                                                                    |
| GEN-344              | Read-only fields                                      | Fields can be made "read-only" based on role/profile.                                                                                                    |
| GEN-345              | Display record owners                                 | The system allows an authorized user (by role/profile) to display a list of all owners currently associated with a given record.                                                                                                    |
|                      | Searching                                             | and Matching                                                                                                    |
| GEN-346              | Search parameters Jurisdiction defined                | The search parameters for each event are Jurisdiction defined.                                                                                                    |
| GEN-347              | Legacy search                                         | Legacy records will be included in search results if they match the criteria entered.                                                                                                    |
| GEN-348              | Search parameters differ by event                     | Search parameters are different for different events.                                                                                                    |
| GEN-349              | Search parameters configurable                        | Search parameters are configurable by the Jurisdiction Configuration Manager.                                                                                                    |
| GEN-350              | Search criteria vary by type of user                  | Search criteria are dependent upon the user role/profile authorization rights and in the context of the usage. (For example, the search criteria for an employee of a funeral establishment is different than those of a Jurisdiction user. Searches to start a record are sometimes different from general queries.) |
| GEN-351              | Searching when starting a record                      | When starting a record, the search checks all records regardless of institution and status to ensure that a duplicate record is not created.                                                                                                    |
| GEN-352              | Include hyphens and apostrophes in search             | Searches consider hyphens and apostrophes.                                                                                                    |
| GEN-353              | Disregard special characters                          | Searches disregard special characters and use the English equivalent. Accents over vowels, diéresis (ű) and tildes (Ñ) are disregarded for searches.                                                                                                    |

|         | General Requirements                          |                                                                                                    |  |
|---------|-----------------------------------------------|----------------------------------------------------------------------------------------------------|--|
| Ref#    | Business Rule Name                            | Business Rule Description                                                                                                    |  |
|         | Searching                                     | and Matching                                                                                                    |  |
| GEN-354 | Limit search results by institution           | The display that results from a search at an institution is limited to those records associated with the institution conducting the search.                                                                                                    |  |
| GEN-355 | Controlled access to records                  | In no case does one institution have access to a record owned by another institution unless there is a corporate relationship set up in the system.                                                                                                    |  |
| GEN-356 | Exact matches                                 | The system searches for exact matches.                                                                                                    |  |
| GEN-357 | Wild card searches                            | The system provides wild card search functionality assigned by role/profile.                                                                                                    |  |
| GEN-358 | Querying procedures all multiple combinations | Throughout the system, search functionality allows multiple data combinations for searching.                                                                                                    |  |
| GEN-359 | Restricted date ranges                        | The system allows the user to restrict a search request using from and to dates for the date of the event where the dates can be all or any portion of the date. For example, the user can enter June to return all records with a June date.                                       |  |
| GEN-360 | Probabilistic/fuzzy matches                   | All searches have the option for probabilistic/fuzzy matching.                                                                                                    |  |
| GEN-361 | Minimum set of fields to conduct searches     | For specific role/profiles, the system requires a minimum set of fields defined by the Jurisdiction to conduct a search.                                                                                                    |  |
| GEN-362 | Search considers record status                | Depending on the user role and profile, a user may include the status of the record as part of the selection criteria. For example, the search could include or exclude records that are "pending," records that have been marked "complete," and/or "registered" records or voids. |  |
| GEN-363 | Display message if no match is found          | When appropriate, the system displays a message indicating that the search is complete and no matches were found.                                                                                                    |  |
| GEN-364 | Format of list                                | The results of the search are returned in a list that can include Jurisdiction defined fields.                                                                                                    |  |
| GEN-365 | Sort Search Results                           | The user is able to sort the results of a search into different orders by clicking on the column headings.                                                                                                    |  |
| GEN-366 | Cancel query                                  | The system allows the user to cancel a search request.                                                                                                    |  |
| GEN-367 | Previous parameters                           | The system returns the previous parameters upon completing a search.                                                                                                    |  |

| General Requirements |                               |                                                                                                    |  |
|----------------------|-------------------------------|----------------------------------------------------------------------------------------------------|--|
| Ref#                 | Business Rule Name            | Business Rule Description                                                                                                    |  |
|                      | Searching and Matching        |                                                                                                    |  |
| GEN-368              | Display Record Status         | When a search list is displayed, the status of the record displays on the list.                                                                                                    |  |
| GEN-369              | Search again                  | Once the search is complete and the results are displayed, the system provides the user with an option to search again.                                                             |  |
| GEN-370              | Restricted search             | The search capability is restricted by role/profiles.                                                                                                    |  |
|                      | S                             | ecurity                                                                                                    |  |
| GEN-371              | SSL encryption                | Vendor ensures all network traffic is encrypted during transfer.                                                                                                    |  |
| GEN-372              | No Proprietary Encryption     | The system does not use proprietary encryption techniques.                                                                                                    |  |
| GEN-373              | Encryption                    | The system uses AES 256 or higher encryption.                                                                                                    |  |
| GEN-374              | Encrypt data at rest          | The system allows data within the database to be encrypted at rest.                                                                                                    |  |
| GEN-375              | Encrypted connection          | The system encrypts the connection between the application and database.                                                                                                    |  |
| GEN-376              | Standard for exchange of data | The standard for exchange of data within the system is a secure hypertext transport protocol or https.                                                                              |  |
| GEN-377              | HIPAA rules                   | Even though the Jurisdiction Vital Records and Statistics function is HIPAA exempt, security rules need to be robust enough to protect the data as described by HIPAA requirements. |  |
| GEN-378              | Vulnerability Scans           | The software can pass industry standard vulnerability scans prior to being installed in a production environment.                                                                   |  |
|                      | Specific Exp                  | ports and Imports                                                                                                    |  |
| GEN-379              | GIS Coding                    | The system can import geocoded values for records for any event type that update the appropriate records in the system.                                                             |  |
| GEN-380              | Extract by Event              | The system includes the ability to export a full data file from each event type.                                                                                                    |  |
| GEN-381              | NCHS Exports and Imports      | The system includes all applicable NCHS exports and imports required at the time of implementation through STEVE 2.0 and according to NCHS specifications.                          |  |
| GEN-382              | IJE Extract                   | For states or jurisdictions not on STEVE, the system is capable of extracting records in the IJE format.                                                                            |  |

|         | General Requirements                      |                                                                                                    |  |
|---------|-------------------------------------------|----------------------------------------------------------------------------------------------------|--|
| Ref#    | Business Rule Name                        | Business Rule Description                                                                                                    |  |
|         | Specific Exp                              | orts and Imports                                                                                                    |  |
| GEN-383 | Transmission report                       | The system provides a report of beginning and ending certificate numbers included in the transmission, and missing numbers from the transmission.               |  |
| GEN-384 | NCHS Birth Ethnicity Import               | The system is capable of importing the NCHS Birth Bridge Race/Ethnicity file for return of primary race for records with multiple races.                        |  |
| GEN-385 | NCHS Death Ethnicity Import               | The system is capable of importing the NCHS Death Bridge Race/Ethnicity file for return of primary race for records with multiple races.                        |  |
| GEN-386 | NCHS Fetal Death Ethnicity<br>Import      | The system is capable of importing the NCHS Fetal Death Bridge Race/Ethnicity file for return of primary race for records with multiple races.                  |  |
| GEN-387 | Import NCHS OOJ file                      | The system can import the monthly file from NCHS containing out of Jurisdiction information in the current format.                                              |  |
| GEN-388 | SSA Exports and Imports                   | The system is capable of exporting and importing all applicable SSA files for birth and death required at the time of implementation in the current SSA format. |  |
| GEN-389 | SSA EAB export                            | The system is capable of exporting the SSA Enumeration at Birth (EAB) file.                                                                                     |  |
| GEN-390 | SSA DFSTATE export                        | The system is capable of exporting the SSA Jurisdiction Death Extract File (DFSTATE).                                                                           |  |
| GEN-391 | SSA Child SSN EAB Import                  | The system is capable of importing the Child SSN EAB Feedback File.                                                                                             |  |
| GEN-392 | Cause of Death Rapid<br>Reporting Extract | System provides an extract in HL7/FHIR OBX format that allows the Jurisdiction to rapidly report cause of death information to interested agencies.             |  |
| GEN-393 | Fact of Death Rapid<br>Reporting Extract  | System provides an extract in HL7/FHIR OBX format that allows the Jurisdiction to rapidly report fact of death information to interested agencies.              |  |
| GEN-394 | Extract in STEVE FHIR format              | The system is capable of extracting records that need to be sent to other states or jurisdictions and sending them through STEVE FHIR.                          |  |
| GEN-395 | Import STEVE FHIR format                  | The system is capable of importing records received from other states or jurisdictions through STEVE FHIR.                                                      |  |
| GEN-396 | OVS Payment Verification Export           | A quarterly extract to calculate the number of records sent to OVS during the quarter summarized in the timeframes consistent with the SSA payment schedule.    |  |

| General Requirements |                                       |                                                                                                    |
|----------------------|---------------------------------------|----------------------------------------------------------------------------------------------------|
| Ref#                 | Business Rule Name                    | Business Rule Description                                                                                                    |
|                      | Specific Exp                          | orts and Imports                                                                                                    |
| GEN-397              | Jurisdiction Data File Export         | Separate extracts from the final birth, death, and fetal death datasets for agency analysis and formal publication                                                                                                    |
| GEN-398              | Statistical Export for Central Office | The system produces an export that is a complete dataset based on given parameters that can be pulled at will by authorized users.                                                                                                    |
| GEN-399              | Epidemiology Export                   | The system produces an export to send to the epidemiologists that is user defined.                                                                                                    |
| GEN-400              | Child Fatalities                      | The system produces an export of child fatalities.                                                                                                    |
| GEN-401              | Injury Surveillance                   | The system produces an export of all deaths due to injury                                                                                                    |
| GEN-402              | Violent death                         | The system produces an export of violent deaths.                                                                                                    |
| GEN-403              | Maternal Mortality Review             | This extract is used to identify deaths by multiple causes ICD codes and/or pregnancy checkbox. Matches across birth and fetal death to pair maternal death with child's event.                                                                          |
| GEN-404              | Child Support                         | The system produces an export of birth records that need to be reported to follow-up on child support payment.                                                                                                    |
| GEN-405              | Process NCHS OOJ records file         | The system provides a function to compare the file of OOJ records provided by NCHS to the records received from other states or jurisdictions and identify non-matches.                                                                                  |
| GEN-406              | Database - Support bulk load of data  | The system database supports the ability to bulk load data from a previous electronic vital records system or from data systems containing auxiliary data needed for the vital records (such as records of hospitals, physicians and funeral directors). |
|                      | System D                              | ocumentation                                                                                                    |
| GEN-407              | User manual available on line         | Documentation is available online.                                                                                                    |
| GEN-408              | Access by role                        | Access to documentation is assignable by role.                                                                                                    |
| GEN-409              | Print sections                        | An authorized user can print the section of the documentation pertaining to their role.                                                                                                    |
| GEN-410              | End user guides                       | Documentation includes end user guides specific to roles.                                                                                                    |
| GEN-411              | Overview of system functionality      | The End User Guide includes an overview of system functionality.                                                                                                    |

|         | General Requirements                            |                                                                                                    |  |
|---------|-------------------------------------------------|----------------------------------------------------------------------------------------------------|--|
| Ref#    | Business Rule Name                              | Business Rule Description                                                                                                    |  |
|         | System D                                        | ocumentation                                                                                                    |  |
| GEN-412 | Explicit instructions on system usage           | The End User Guide includes explanations of menu options, screen flows, field definitions and user instructions by role.                                                                                                   |  |
| GEN-413 | Description of reports                          | The End User Guide includes a description of each of the standard reports.                                                                                                    |  |
| GEN-414 | Explanation of edits                            | The End User Guide includes an explanation of each of the edits and validation checks.                                                                                                    |  |
| GEN-415 | Quick Reference Guide                           | The documentation includes a User Quick Reference Guide by role.                                                                                                    |  |
| GEN-416 | System Administrator Guide                      | The documentation includes a System Administrator Guide.                                                                                                    |  |
| GEN-417 | Administrator<br>Documentation                  | The System Administrator Guide includes instructions for all administrative functions (e.g., user management, password management, role/profile management, troubleshooting, examples, common issues, known issues, etc.). |  |
| GEN-418 | Configuration Documentation                     | The System Administrator Guide includes instructions for all configuration functions (e.g., changing screens, adding fields, changing edits, updating tables, etc.).                                                       |  |
| GEN-419 | Message documentation                           | The System Administrator Guide includes information on system messaging including how to change messages.                                                                                                    |  |
| GEN-420 | Report Writer Guide                             | The documentation includes a guide on how to create new reports and modify existing reports.                                                                                                    |  |
| GEN-421 | Guidelines for changing and maintaining reports | The Report Writer Guide includes guidelines for how to make changes to reports and forms that the Jurisdiction can maintain.                                                                                               |  |
| GEN-422 | Technical Documentation                         | The vendor provides technical documentation to the Jurisdiction to aid in supporting the application and databases hosted on the state cloud.                                                                              |  |
| GEN-423 | System Architecture Documentation               | The technical documentation provides a high-level system architecture diagram, including recommended and minimum hardware and software specifications.                                                                     |  |
| GEN-424 | Interface documentation                         | The technical documentation includes an overview and operating instructions for all interfaces.                                                                                                    |  |
| GEN-425 | Explicit instructions on security mechanisms    | The technical documentation includes explicit instructions on security mechanisms by role/profile.                                                                                                    |  |

|         | Genera                    | l Requirements                                                                                                    |
|---------|---------------------------|----------------------------------------------------------------------------------------------------|
| Ref#    | Business Rule Name        | Business Rule Description                                                                                                    |
|         | System                    | Documentation                                                                                                    |
| GEN-426 | Troubleshooting           | The technical documentation includes a troubleshooting guide.                                                                                                    |
|         | Technica                  | al Specifications                                                                                                    |
| GEN-427 | Virtual connections       | Virtual connections to the database are defined so that the Jurisdiction can migrate to a different database without needing to change application code.                                                                                                    |
| GEN-428 | Scalable                  | The system is scalable to support the Vital Records/Statistics needs for the next 10 years, based on the anticipated number of transactions at an annual growth rate of 10%.                                                                                                   |
| GEN-429 | System software upgrades  | The system is maintained and updated to allow the Jurisdiction to upgrade system software to current levels.                                                                                                    |
| GEN-430 | System Support            | The system provides the ability for the Jurisdiction to perform system support activities (ex. creating end user accounts).                                                                                                    |
| GEN-431 | Operational downtime      | Normal day-to-day operational downtime for system patches, applying new releases or other routine activities should be scheduled for non-peak hours as described by management.                                                                                                |
| GEN-432 | Database - Hosting        | The system allows for the database to be hosted on the Jurisdiction cloud by the Jurisdiction                                                                                                    |
| GEN-433 | Database - Replicate data | The system allows the ability to replicate data to offsite back-up systems using standard database features and functions, i.e., not proprietary.                                                                                                    |
| GEN-434 | Data - Ownership          | All data is owned by the Jurisdiction, regardless of the cloud or physical environment where it is stored.                                                                                                    |
| GEN-435 | Data - Ownership          | The vendor cannot share Jurisdiction data.                                                                                                    |
| GEN-436 | Transaction logging       | The system allows for transaction logging so that in the event of failure the system can be recovered using the last backup (including any incremental backup and transactional logs) to the point of failure using standard DB features and functions, i.e., not proprietary. |
| GEN-437 | Backup timeframe          | The system supports daily backup.                                                                                                    |
| GEN-438 | Load balancing            | The system automatically balances the load of user activity among the servers to ensure the most efficient processing time possible.                                                                                                    |

|         | General Requirements                   |                                                                                                    |  |
|---------|----------------------------------------|----------------------------------------------------------------------------------------------------|--|
| Ref#    | Business Rule Name                     | Business Rule Description                                                                                                    |  |
|         | Technical                              | Specifications                                                                                                    |  |
| GEN-439 | Fail over                              | If one server ceases to function the system seamlessly moves users to another back-up server without interrupting transaction activity. |  |
| GEN-440 | Active directory                       | The system has the ability to allow users to authenticate through active directory.                                                     |  |
| GEN-441 | Use of Active Directory configurable   | The Jurisdiction system administrator can turn on and off the use of the active directory for authentication of EVRS users.             |  |
| GEN-442 | Web interface                          | The system is accessed via the Internet using any generally accepted browser.                                                           |  |
| GEN-443 | Browser agnostic                       | The system is browser agnostic (accessible via Edge, Chrome, Firefox, Safari).                                                          |  |
| GEN-444 | Implement modules independently        | The system allows vital events to be implemented independently, and in any order desired by the Jurisdiction.                           |  |
|         | User Au                                | ıthentication                                                                                                    |  |
| GEN-445 | User ID format                         | The format of the user ID and password is Jurisdiction-defined.                                                                         |  |
| GEN-446 | Roles and profiles control data access | Roles and profiles can be defined that control the data fields that a user can view and act on.                                         |  |
| GEN-447 | Unlocking ID                           | Only the Jurisdiction System Administrator can unlock a user ID regardless of location.                                                 |  |
| GEN-448 | User authentication                    | Authentication to the system for both internal and external users is encrypted.                                                         |  |
| GEN-449 | Two Factor Authentication              | The system allows setup of two-factor authentication.                                                                                   |  |
| GEN-450 | Default password                       | A default password is generated when a new user account is established.                                                                 |  |
| GEN-451 | Password initial change                | The system requires users to change their default password on the first log on.                                                         |  |
| GEN-452 | Password access restricted             | A user's password is not available to anyone else including the Jurisdiction System Administrator.                                      |  |
| GEN-453 | Reset Password                         | The System Administrator can reset a password and force the user to establish a new password at next logon.                             |  |
| GEN-454 | Option to reset password               | At logon, the system includes an option for users to request a password reset if the user forgot their password.                        |  |

| General Requirements |                                        |                                                                                                    |
|----------------------|----------------------------------------|----------------------------------------------------------------------------------------------------|
| Ref#                 | Business Rule Name                     | Business Rule Description                                                                                                    |
|                      | User Au                                | ithentication                                                                                                    |
| GEN-455              | Passwords expire                       | User passwords expire on a Jurisdiction defined schedule.                                                                                                    |
| GEN-456              | Change password at logon               | The log on screen includes an option for the user to change their password.                                                                                                    |
| GEN-457              | Notification of password expiration    | The system notifies a user ahead of time that the password is expiring based on a Jurisdiction defined schedule.                                                                              |
| GEN-458              | Prompt to update email/phone           | The system directs the user to update their email and phone number whenever the password is changed.                                                                                          |
| GEN-459              | Logon attempts limited                 | The number of times a user can attempt to logon before locking the account can be configured by the Jurisdiction.                                                                             |
| GEN-460              | PIN                                    | In addition to User ID and password, certificate signatories (e.g., funeral directors and medical certifiers) are required to enter a PIN at the time of signing/certifying.                  |
| GEN-461              | Change PIN                             | The system provides an option for a signer/certifier to change their PIN.                                                                                                    |
|                      | User                                   | Interface                                                                                                    |
| GEN-462              | Jurisdiction branding                  | The home page is branded with the Jurisdiction Vital Records information.                                                                                                    |
| GEN-463              | Logon banner                           | The system displays the Jurisdiction approved log on banner before the user logs into the system.                                                                                             |
| GEN-464              | Menus                                  | Menus are dynamic with different functions listed based on the individual's role/profile.                                                                                                    |
| GEN-465              | Standard look and feel for all modules | Screens for all modules have a common HTML 5 compatible structure that includes fonts and colors, headings, status line, and error messages.                                                  |
| GEN-466              | Consistent functionality               | Screens, menus, and other interface objects function identically throughout the system.                                                                                                    |
| GEN-467              | Screen consistency                     | Objects are placed on screens in a consistent manner.                                                                                                    |
| GEN-468              | Record divided into logical segments   | Entry of a record is divided into logical segments based on the needs of the user type intended to complete each section and jurisdictional form layouts such as worksheets and certificates. |
| GEN-469              | Required fields                        | Fields can be designated as "required"                                                                                                    |

|         | General                           | Requirements                                                                                                    |
|---------|-----------------------------------|----------------------------------------------------------------------------------------------------|
| Ref#    | Business Rule Name                | Business Rule Description                                                                                                    |
|         | User                              | Interface                                                                                                    |
| GEN-470 | Required fields vary by event     | Which fields are required may be different for each event.                                                                                                    |
| GEN-471 | Options status sensitive          | User options are sensitive to the status of a record. (For example, the option "submit for registration" only appears on the screen when the user has satisfied all the necessary edits.)                                                                                     |
| GEN-472 | Tab data is maintained            | The system protects a user from losing data entered on one tab if they move to another tab on the same record.                                                                                                    |
| GEN-473 | Use of color to enhance usability | Wherever possible the colors used to present information and collect data enhances the user's ability to perform the procedure. (For example, this might include highlighting hard edit fields in a different color, presenting sensitive data fields in another color, etc.) |
| GEN-474 | More than color                   | Color alone should not be the only indicator of a field's characteristics.                                                                                                    |
| GEN-475 | Non-sequential data entry         | Non-sequential entry of data on a screen is allowed.                                                                                                    |
| GEN-476 | Drop down lists                   | Drop down lists can be used to select valid, dynamic data stored in reference tables.                                                                                                    |
| GEN-477 | Changes to drop downs             | Modifications to drop down lists do not affect the values selected for existing records.                                                                                                    |
| GEN-478 | Context Sensitive Drop<br>Downs   | Where appropriate, dropdowns are filtered to display only items that make sense to the record based on data previously entered (i.e., context-sensitive drop down).                                                                                                    |
| GEN-479 | Scroll through Drop Downs         | Users can scroll through a drop down to find the correct value.                                                                                                    |
| GEN-480 | Type to find item in drop down    | Users can begin typing the correct selection in a drop down field and the list is repositioned as the letters are typed until the correct item is displayed.                                                                                                    |
| GEN-481 | Field Auto fill                   | An entry in a field can be set to auto populate the contents of one or more other fields automatically.                                                                                                    |
| GEN-482 | Highlight edits on records        | The system lets the user know which hard and/or soft edits, if any, exist in the record.                                                                                                    |
| GEN-483 | Mouse free                        | Movement from field to field progresses by pressing the tab or enter key without the need to use the mouse.                                                                                                    |
| GEN-484 | Mouse enabled                     | The system allows movement from field to field by using the mouse to click on the desired field.                                                                                                    |

| General Requirements                |                                                                                                    |  |
|-------------------------------------|----------------------------------------------------------------------------------------------------|--|
| Business Rule Name                  | Business Rule Description                                                                                                    |  |
| Use                                 | r Interface                                                                                                    |  |
| Hot keys                            | The system uses hot keys. Examples of potential hot keys are:  • entering "T" in a date field to generate today's date.  • using plus and minus sign for incrementing or decrementing the date                                                                                     |  |
| Resize windows                      | The system allows application windows to be resized.                                                                                                    |  |
| Positive confirmation               | Selected functions in the system (for example, abandonment of a record, relinquishing a record, voiding a record, or certifying a record) can be configured to ask for a positive confirmation from the user prior to system performing the function.                              |  |
| Save automatically                  | The system saves the record automatically upon moving to the next field or screen (i.e., without have to click "save" or on an icon).                                                                                                    |  |
| Issue SAVE message                  | The system will ask the user if the record should be saved prior to exiting (including closing the browser) if the SAVE action has not already been taken.                                                                                                    |  |
| Save with errors                    | The system provides a quick way to save an incomplete record as pending without having to display all error messages associated with the record.                                                                                                    |  |
| Upper case                          | All data entry appears in upper case throughout the system and events.                                                                                                    |  |
| User Login a                        | and Audit Logging                                                                                                    |  |
| Log in activity                     | The system provides an ad hoc report that allows authorized users to view log in activity by employee.                                                                                                    |  |
| History of log attempts             | The system maintains a history of all logons for a Jurisdictionally defined period of time.                                                                                                    |  |
| User Audit Trail                    | The system logs user activity. Activity can be viewed by request, by record, by user, or by other Jurisdiction defined criteria.                                                                                                    |  |
| Log views                           | The log function includes the ability to log record access even if no action was taken.                                                                                                    |  |
| Record branding                     | New and changed records are branded with the date, time, institution, user ID and the action performed on the record.                                                                                                    |  |
| Store user ID who registered record | The record includes information to identify the user who registered the record.                                                                                                    |  |
|                                     | Business Rule Name  Use  Hot keys  Resize windows  Positive confirmation  Save automatically  Issue SAVE message  Save with errors  Upper case  User Login at Log in activity  History of log attempts  User Audit Trail  Log views  Record branding  Store user ID who registered |  |

|         | General Requirements                 |                                                                                                    |  |
|---------|--------------------------------------|----------------------------------------------------------------------------------------------------|--|
| Ref#    | Business Rule Name                   | Business Rule Description                                                                                                    |  |
|         | User Login a                         | nd Audit Logging                                                                                                    |  |
| GEN-498 | Identity for auto registration       | If the record was automatically registered by the system, the record would include a designation for "auto-registered" instead of a specific user identification.                            |  |
| GEN-499 | Database - maintain record           | The user auditing data is maintained for the life of the record.                                                                                                    |  |
| GEN-500 | History of institution changes       | The system keeps a history of institution additions, deletions, and changes.                                                                                                    |  |
| GEN-501 | Content Jurisdiction defined         | The content of all logs is Jurisdiction defined.                                                                                                    |  |
|         | Voids and Rec                        | cord Abandonment                                                                                                    |  |
| GEN-502 | Void registered records              | The system provides an authorized user with a function to void a registered record.                                                                                                    |  |
| GEN-503 | Void designation                     | Voided records can be distinguished from active records.                                                                                                    |  |
| GEN-504 | Search for voided records            | The system provides a way for an authorized user to search by parameters (for example, by National File Number) for a record that is voided.                                                 |  |
| GEN-505 | Void while viewing                   | The system provides a way for an authorized user to void a record while viewing.                                                                                                    |  |
| GEN-506 | Confirm void                         | The system requires the user to take a positive action to confirm that s/he wishes to void the record before the void is processed.                                                          |  |
| GEN-507 | Reason for void                      | The system requires the user to enter a reason code and text explanation of why the record is to be voided.                                                                                  |  |
| GEN-508 | Void status                          | The system automatically updates the record status of a voided record to "Valid Voided Record".                                                                                              |  |
| GEN-509 | Prevent printing certified copy      | The system prevents printing of a certified copy after the record is voided.                                                                                                    |  |
| GEN-510 | Timeframe for abandonment of records | The timeframe for determining when an active, unregistered record is considered to be abandoned is Jurisdiction defined and configurable.                                                    |  |
| GEN-511 | Queue abandon records                | All records that meet the timeframe are queued for the Jurisdiction to review and take a determinate action on, such as abandoning the record or maintaining the record in a pending status. |  |

| General Requirements |                                     |                                                                                                    |
|----------------------|-------------------------------------|----------------------------------------------------------------------------------------------------|
| Ref#                 | Business Rule Name                  | Business Rule Description                                                                                                    |
|                      | Voids and Red                       | cord Abandonment                                                                                                    |
| GEN-512              | Abandonment message to record owner | The Jurisdiction may elect to send a message to the owner of an abandoned record to get information about the reason for inactivity.                                                                       |
|                      | Workstation                         | n Technical Setup                                                                                                    |
| GEN-513              | Any PC                              | External users such as funeral directors and medical certified may access a record for which s/he has authorization from any PC.                                                                           |
| GEN-514              | Dual screens                        | Jurisdiction users can access multiple system functions simultaneously using dual screens.                                                                                                    |
| GEN-515              | Mobile devices supported            | The system supports the use of mobile devices (for example, for funeral home signing, medical certification or a nurse completing the mother's worksheet.)                                                 |
| GEN-516              | Apps are optimized to the device    | While maintaining consistency, the EVRS uses responsive design to ensure the application is optimized to the screen size and data entry capabilities of each device.                                       |
| GEN-517              | Duplex printing                     | The system supports duplex printing on specific forms.                                                                                                    |
| GEN-518              | Attach supporting documents         | The system has the ability to accept scanned documentation and link to event records.                                                                                                    |
| GEN-519              | Immediate linkage of scanned image  | Scanned images will be directly linked to the correct record without first having to write the image to the hard drive and then navigate to it to accomplish the linkage.                                  |
| GEN-520              | Scanner compliance                  | The system must provide functionality for scanner to reach the browser without saving to the PC                                                                                                    |
| GEN-521              | Scanners differ                     | The system supports use of various scanning devices and software.                                                                                                    |
| GEN-522              | Overall System Performance          | The system provides a notification or alert of latency issues directed automatically to the system administrator with Vital Records. Latency is defined as more than a 10 second delay in screens loading. |
| GEN-523              | Session timeout                     | Session timeout is Jurisdiction-defined.                                                                                                    |
| GEN-524              | Warning configurable                | The time when the timeout warning message fires is Jurisdiction-defined.                                                                                                    |

## 7.2.72. General Puerto Rico Specific Business Rules

The following section lists the Puerto Rico specific business rules that the EVRS vendor will need to provide. The rules are included to provide context and a complete picture of the general requirements. **DO NOT** respond to the rules in this document. Vendors must provide a response to each rule in **the workbook Exhibit F.2** (spreadsheet titled General) and submit with their technical response.

| General Requirements |                         |                                                                                                    |
|----------------------|-------------------------|----------------------------------------------------------------------------------------------------|
| Ref#                 | Business Rule Name      | Business Rule Description                                                                                                    |
|                      | Certifi                 | cate Printing                                                                                                    |
| GENPR-1              | Format configurable     | The format for printing the certificate is configurable by the Jurisdiction.                                                                                                    |
| GENPR-2              | Minimum font size       | The system has a minimum issuance font size that is Jurisdiction defined to ensure very long names or facility names are legible.                                                                                                    |
| GENPR-3              | Alias on Short Forms    | Alias/AKA names print on the short forms for birth, death, and marriage issuance.                                                                                                    |
| GENPR-4              | Adaptive Short Forms    | Short forms for issuance of birth, death, and marriage records only display field headers if there is data to print on the certificate. If no data is available to print, the form is adjusted to fill in the blank space where the header and data would be printed. |
|                      | Data, Data F            | ormats and Tables                                                                                                    |
| GENPR-5              | Aliases                 | The system provides functionality to allow the user to enter multiple aliases associated with a record.                                                                                                    |
|                      | Da                      | ta Editing                                                                                                    |
| GENPR-6              | Spell Check - Spanish   | The system includes a Spanish language spell check function. Spanish spell check with operate on Jurisdiction defined fields.                                                                                                    |
| GENPR-7              | Add words               | Authorized users at Puerto Rico can add words to the spell check dictionary.                                                                                                    |
|                      | Dat                     | a Security                                                                                                    |
| GENPR-8              | Restrict access by time | Some but not all Puerto Rico employees can be restricted from accessing EVRS from outside the environment during specific periods of time in the day. Times of access are configurable.                                                                               |
| Facilities           |                         |                                                                                                    |
| GENPR-9              | Record ownership        | If an institution changes ownership, records associated with the former facility are not automatically owned by the new facility.                                                                                                    |

| General Requirements |                                            |                                                                                                    |  |
|----------------------|--------------------------------------------|----------------------------------------------------------------------------------------------------|--|
| Ref#                 | Business Rule Name                         | Business Rule Description                                                                                                    |  |
|                      | F                                          | acilities                                                                                                    |  |
| GENPR-10             | Orphan records                             | If an institution changes ownership and the new institution does not have ownership of the former facility's records, the records remain in the system as "orphans".                                                                 |  |
| GENPR-11             | Person works for an institution            | All users are associated with a valid institution (for example, a specific hospital, funeral establishment, physician practice, Demographic Registry) even if the institution is a single person or business entity (e.g., midwife). |  |
|                      | File Number                                | s and Registration                                                                                                    |  |
| GENPR-12             | Record registration confirmation           | The Jurisdiction can designate that an event type can be automatically registered without user intervention.                                                                                                    |  |
| GENPR-13             | Record registration confirmation           | The Jurisdiction can designate that an event type can be automatically registered without user intervention.                                                                                                    |  |
| GENPR-14             | Auto-register configurable                 | The auto registering feature can be configured to be on or off by an authorized user.                                                                                                    |  |
| GENPR-15             | Auto-register configuration controls queue | When the auto registering feature is turned off, the auto registering is disabled and the records go to the appropriate queue specified for reviewing that type of record.                                                           |  |
| GENPR-16             | Register one at a time                     | If the auto-registering feature is turned off, an authorized user can register records one at a time from a queue.                                                                                                    |  |
| GENPR-17             | Foreign Birth adoption numbering           | Reports of Foreign Birth are assigned a unique file number with Jurisdiction defined formatting and numbering. Foreign Births are not assigned an NFN.                                                                               |  |
|                      | Interfaces                                 | and Integration                                                                                                    |  |
| GENPR-18             | Alert for Image on<br>Amendment            | During record processing (i.e., informant worksheet, amendment evidence) the system provides the ability to scan one or more supporting documents and attach them to the record or request.                                          |  |
| GENPR-19             | Scanning warning                           | During record processing the system prompts the user that documents need to be scanned (i.e., informant worksheet, amendment evidence).                                                                                              |  |
|                      | Legacy Data                                |                                                                                                    |  |
| GENPR-20             | Legacy records tied to source              | Legacy records contain an identifier for the original source of the record. The identifiers are Jurisdiction defined.                                                                                                    |  |

| General Requirements |                                                 |                                                                                                    |  |
|----------------------|-------------------------------------------------|----------------------------------------------------------------------------------------------------|--|
| Ref#                 | Business Rule Name                              | Business Rule Description                                                                                                    |  |
|                      | Leg                                             | acy Data                                                                                                    |  |
| GENPR-21             | Vault Location                                  | If the original legacy record is a located in the vault as a paper record, the conversion of data includes vault location (i.e. book number).                                                                                        |  |
| GENPR-22             | Legacy Data Indicator                           | During data conversion/migration one or more legacy data indicators can be set based on the specific Puerto Rico-defined criteria, for example missing file date, missing sex, truncated names, missing middle name, xxx in a field. |  |
| GENPR-23             | Legacy data indicator controls edits            | The existence of a legacy data indicator can control whether certain edit messages fire.                                                                                                    |  |
| GENPR-24             | Legacy data indicator controls actions          | The existence of legacy data indicators can control actions in the system, for example, whether issuance can occur from the electronic record or if correcting (completing/backfilling) the record is required.                      |  |
| GENPR-25             | Legacy verify flag                              | A legacy verification indicator allows legacy records that need verifying to be flagged.                                                                                                    |  |
| GENPR-26             | Legacy files indicator set during conversion    | The legacy verification indicator is automatically set during data migration.                                                                                                    |  |
| GENPR-27             | Legacy files indicator for individual records   | The legacy verification indicator can be manually set for individual records.                                                                                                    |  |
| GENPR-28             | Legacy files indicator for groups of records    | The legacy verification indicator can be manually set for a group of records with a common characteristic without having to access every record.                                                                                     |  |
| GENPR-29             | Change legacy indicators                        | All legacy indicators can be changed by an authorized user of the system if the condition that caused them to be set is altered.                                                                                                    |  |
|                      | On                                              | line Help                                                                                                    |  |
| GENPR-30             | On-line screen help in Spanish                  | Online screen-level help is available in Spanish.                                                                                                    |  |
|                      | Record Access/Ownership                         |                                                                                                    |  |
| GENPR-31             | Turn On/Off Access for All Local offices        | The system provides the ability to turn on and off the feature that allows any local office to access any record.                                                                                                    |  |
| GENPR-32             | Turn On/Off Access for Specific Local office    | The system provides the ability to turn on and off the feature that allows a specific Local office to access any record.                                                                                                    |  |
| GENPR-33             | Central Office specifies Local<br>Office Access | The Central Office has the ability to specify which event types and certificate types each Local Office may issue.                                                                                                    |  |

|          | General Requirements                   |                                                                                                    |  |
|----------|----------------------------------------|----------------------------------------------------------------------------------------------------|--|
| Ref#     | Business Rule Name                     | Business Rule Description                                                                                                    |  |
|          | Record Ac                              | cess/Ownership                                                                                                    |  |
| GENPR-34 | Local Offices Access to<br>Records     | Local offices have the ability to view all vital event records regardless of the municipality of occurrence.                                                                                                    |  |
| GENPR-35 | Local Office May Issue<br>Records      | Local offices may issue records for events that were registered throughout the Jurisdiction.                                                                                                    |  |
| GENPR-36 | End User Access Time<br>Restricted     | The system restricts end users (ex. facility staff, funeral director) from accessing records after a certain time period. End users may only records for one year after the registration date.                                                                                                    |  |
| GENPR-37 | Restriction Doesn't Apply to Forensics | End users associated with Forensics are not restricted to access records within one year of registration.                                                                                                    |  |
| GENPR-38 | Access to Migrated Records             | End users cannot access registered migrated records. Unregistered records that are migrated will be accessible depending on the data cutover date for end users.                                                                                                    |  |
|          | C -Roles, Profiles an                  | d Institutional Affiliations                                                                                                    |  |
| GENPR-39 | Deactivate inactive users              | Users who have been inactive for a Jurisdiction defined period of time are automatically deactivated.                                                                                                    |  |
| GENPR-40 | Reactivate deactivated accounts        | Only the Jurisdiction Application Administrator can reactivate a deactivated user account regardless of location.                                                                                                    |  |
|          | M- Searchi                             | ng and Matching                                                                                                    |  |
| GENPR-41 | Soundex search                         | If system does not find an exact match in a name search, the system provides the option to perform a Soundex search on that name using the Spanish Soundex, such as the New York State Identification and Intelligence system (NYSIIS).                                                                                                    |  |
|          | Specific Exp                           | ports and Imports                                                                                                    |  |
| GENPR-42 | Seamless data flow with coding         | Data is shared with data partners using the IJE standard and STEVE 2.0 platform. When codes are received from NCHS (i.e., ICD codes, MRE codes) the codes are imported into the system and associated with specific records. If the statistical file is not closed for the year, the record is flagged so a file will be automatically transmitted to STEVE 2.0 for data partners in the IJE layout, including coded data. |  |
| GENPR-43 | Offline certificate backup             | The system includes an extract of printable certificate images that can be used for printing certified copies in emergencies where the system is offline.                                                                                                    |  |

|          | General Requirements                   |                                                                                                    |  |
|----------|----------------------------------------|----------------------------------------------------------------------------------------------------|--|
| Ref#     | Business Rule Name                     | Business Rule Description                                                                                                    |  |
|          | Specific Exp                           | ports and Imports                                                                                                    |  |
| GENPR-44 | Index to offline certificate backup    | The extract of printable certificate images includes an index to the images that aids in image retrieval.                                                                                          |  |
|          | System D                               | Oocumentation                                                                                                    |  |
| GENPR-45 | Puerto Rico specific documentation     | Documentation is specific to Puerto Rico's configuration and available in both English and Spanish.                                                                                                |  |
|          | Usei                                   | r Interface                                                                                                    |  |
| GENPR-46 | Display of the electronic certificate  | The order of fields on the screen are configured to follow the Puerto Rico-defined order (may be based on format of worksheet or paper certificate).                                               |  |
| GENPR-47 | Zip codes with multiple municipalities | If the zip code crosses multiple municipalities, the system accepts the municipality as provided by the user. Zip codes do not drive municipality tables.                                          |  |
|          | Voids and Re                           | cord Abandonment                                                                                                    |  |
| GENPR-48 | Unvoid a Record                        | An authorized user can "unvoid" a record after it has been voided. Unvoided reinstates the record as a current, active record that can be amended, corrected, and sent to data partners as needed. |  |
| GENPR-49 | Abandon on demand                      | The user can abandon an unregistered record on demand.                                                                                                    |  |
| GENPR-50 | Abandon individually                   | Authorized users access potentially abandoned records from by the individual record.                                                                                                    |  |
| GENPR-51 | Abandonment Jurisdiction controlled    | Puerto Rico can disable or enable functionality for a user to selectively abandon individual records or groups of records.                                                                         |  |
| GENPR-52 | Deactivate abandoned records           | Only authorized users at the Central Office may deactivate abandoned records from system.                                                                                                    |  |

## 7.2.73. General Bonus Business Rules

The following section provides the bonus rules pertaining to general requirements that the EVRS vendor may provide to Puerto Rico. The rules are included below to provide a complete picture of the general requirements. **DO NOT** respond to the rules in this document. Vendors must provide a response to each rule in **the workbook Exhibit F.2 (spreadsheet titled General)** and submit with their technical response.

| General Requirements |                                           |                                                                                                    |
|----------------------|-------------------------------------------|----------------------------------------------------------------------------------------------------|
| Ref#                 | Business Rule Name                        | Business Rule Description                                                                                                    |
|                      | Con                                       | figuration                                                                                                    |
| GENB-1               | Confirmation configurable by Jurisdiction | The Jurisdiction Configuration Manager can designate which functions in the system ask for a positive confirmation from the user prior to system performing the function.                                                 |
|                      | Interfaces                                | and Integration                                                                                                    |
| GENB-2               | Geocoding                                 | The system is fully integrated with a geocoding service so that records are coded as they are entered.                                                                                                    |
|                      | Letter                                    | s and Forms                                                                                                    |
| GENB-3               | User signature image                      | Any user may have a signature image attached to their individual user account. Users who will have a signature image are Jurisdiction defined.                                                                            |
| GENB-4               | Authority to sign                         | The authority to "sign" specific documents is associated with the user's role/profile.                                                                                                    |
| GENB-5               | Email documents                           | The system provides the ability to automatically email Jurisdiction defined output documents directly from the system to a designated recipient on a reoccurring basis without the need to purchase third party software. |
| GENB-6               | Prevent saving a form to a file           | The system prevents any EVRS user from saving the contents of the screen to an unauthorized location.                                                                                                    |
|                      | M                                         | essaging                                                                                                    |
| GENB-7               | Broadcast all                             | The system supports broadcast messages sent from an authorized user to all users.                                                                                                    |
| GENB-8               | Broadcast some                            | The system supports broadcast messages sent from an authorized user to sub-set of users.                                                                                                    |
| GENB-9               | Messages have a timeframe                 | Broadcast messages can be associated with a begin and end date.                                                                                                    |
| GENB-10              | Distribute messages                       | Broadcast messages can be set to be distributed at specific times.                                                                                                    |
| GENB-11              | Clear messages                            | Messages can easily be cleared when the recipient is finished with them.                                                                                                    |
| Messaging by Email   |                                           |                                                                                                    |
| GENB-12              | Automated email alternative               | The system is able to send email messages to system users directly from system.                                                                                                    |
| GENB-13              | System does not receive emails            | The email address used by the system to send an email does not receive replies.                                                                                                    |
| GENB-14              | Include private email address for replies | Outgoing system emails that request a reply provide the recipient with a valid email address.                                                                                                    |

| General Requirements |                                                           |                                                                                                    |  |
|----------------------|-----------------------------------------------------------|----------------------------------------------------------------------------------------------------|--|
| Ref#                 | Business Rule Name                                        | Business Rule Description                                                                                                    |  |
|                      | Messaging by Email                                        |                                                                                                    |  |
| GENB-15              | Individual email                                          | System emails can be directed to a specific user.                                                                                                    |  |
| GENB-16              | Group email                                               | System emails can be directed to a group of users based on role/profile.                                                                                                    |  |
| GENB-17              | More than one email recipient                             | An email can be directed to more than one recipient even if they are not all part of the same group.                                                                                                    |  |
| GENB-18              | System emails                                             | The system can generate emails automatically.                                                                                                    |  |
| GENB-19              | User emails                                               | Authorized users can generate emails.                                                                                                    |  |
| GENB-20              | Select message preference                                 | A user is associated with a preferred method of communication (system message, email or both).                                                                                                    |  |
| GENB-21              | Use preferred method                                      | The system uses the messaging delivery preference to determine if a system message, email message or both should be sent.                                                                                                    |  |
| GENB-22              | Override preference                                       | An authorized user can override the message delivery preference on demand.                                                                                                    |  |
| GENB-23              | Include attachment                                        | Analytical reports by user can be emailed as an attachment directly through the system.                                                                                                    |  |
| GENB-24              | Scheduled emails                                          | Email messages can be set to occur on a schedule that in synchronized with the schedule to run reports in such a was as to have the report immediately emailed to the appropriate recipients once the report is run.                                                                                                    |  |
|                      | File Number                                               | s and Registration                                                                                                    |  |
| GENB-25              | Mass disaster sequence number augmentation                | To accommodate a mass disaster, the system can increase the size of the six-digit sequence number that is part of the Jurisdiction File Number to allow for more than one million deaths in a single year.                                                                                                    |  |
| GENB-26              | Seamless effect on previous records                       | If the sequence number that is part of the Jurisdiction File Number is increased from six digits, the change has a seamless effect on all previous registered death records. For example, only new registrations after the time the change is implemented are affected; or previous registration numbers are padded with leading zeroes. |  |
| GENB-27              | Display all digits of mass disaster sequence augmentation | If the sequence number that is part of the Jurisdiction File Number is increased from six digits, all digits display and print in all relevant places.                                                                                                    |  |

| General Requirements |                                              |                                                                                                    |  |  |
|----------------------|----------------------------------------------|----------------------------------------------------------------------------------------------------|--|--|
| Ref#                 | Business Rule Name                           | Business Rule Description                                                                                                    |  |  |
|                      | Performano                                   | e Measurements                                                                                                    |  |  |
| GENB-28              | Track and report on errors found during edit | The specific errors occurring on records submitted for registration are saved for analysis.                                                                                                    |  |  |
| GENB-29              | Unknown response                             | The use of "other" and "unknown" or responses with similar meaning are saved for analysis.                                                                                                    |  |  |
| GENB-30              | Track corrections and amendments             | The system allows corrections and amendments to be analyzed.                                                                                                    |  |  |
| GENB-31              | Track queries                                | The system saves query history for analysis.                                                                                                    |  |  |
| GENB-32              | Track timeliness                             | The system tracks timeliness of transactions by storing the time from initiating to completion in detail by each handoff from one authorized user to another in such a manner as to analyze both the overall time of the process and the time attributed to each user in the process. |  |  |
| GENB-33              | Time to submit to SSA                        | The system tracks the time between record creation date and first submission to SSA.                                                                                                    |  |  |
| GENB-34              | Time to submit to NCHS                       | The system tracks the time between record creation date and first submission to NCHS.                                                                                                    |  |  |
| GENB-35              | Track and report on late registrations       | The system maintains statistics on late registrations by owner and institution.                                                                                                    |  |  |
| GENB-36              | Track and report total time to register      | The system stores the total time between record creation date and registration of the record.                                                                                                    |  |  |
| GENB-37              | Track and report time in problem status      | The system stores the length of time a record remained in a problem queue before resolution.                                                                                                    |  |  |
| GENB-38              | Analyze by user                              | Analysis can be over a specified time for a specific user.                                                                                                    |  |  |
| GENB-39              | Analyze by group                             | Analysis can be over a specified time for a group of users by role/profile.                                                                                                    |  |  |
| GENB-40              | Analyze by institution                       | Analysis can be over a specified time for an institution.                                                                                                    |  |  |
| GENB-41              | Analyze by activity                          | Analysis can be over specified time for a specific activity (for example, death registration).                                                                                                    |  |  |
| GENB-42              | Event measures                               | The system tracks the volume of work over time by type of event, user and institution.                                                                                                    |  |  |
| GENB-43              | Amendment measures                           | The system tracks the volume of work over time by each amendment type (adoptions, legitimations, voluntary acknowledgements, etc.), user and institution.                                                                                                    |  |  |

| General Requirements |                                                      |                                                                                                    |  |  |
|----------------------|------------------------------------------------------|----------------------------------------------------------------------------------------------------|--|--|
| Ref#                 | Business Rule Name                                   | Business Rule Description                                                                                                    |  |  |
|                      | Record Ac                                            | cess/Ownership                                                                                                    |  |  |
| GENB-44              | Jurisdiction access to records                       | Authorized Jurisdiction Central Office users can view and edit any record once it has been started even if it has not yet been completed and submitted for registration.                          |  |  |
| GENB-45              | Record Transfer                                      | The system provides ability to transfer a record from one institution to another.                                                                                                    |  |  |
| GENB-46              | Ability to relinquish ownership                      | Owners may relinquish their ownership of a record even if the new owner is not known.                                                                                                    |  |  |
| GENB-47              | Relinquished record send notification                | Relinquished records automatically send a notification to the source medical institution, funeral establishment and the Vital Records Central Office as appropriate.                              |  |  |
| GENB-48              | Remove ownership information on relinquished records | All information in the record that is tied to the ownership of a record by the user who is relinquishing is removed when a record is relinquished.                                                |  |  |
| GENB-49              | History of relinquished records                      | All information about ownership that has been relinquished is maintained in the history and tied to the record being relinquished.                                                                |  |  |
| GENB-50              | Relinquished records                                 | Any information already entered in the personal information and medical information sections is not removed when a record is relinquished so the new owner can see what has already been entered. |  |  |
|                      | Roles, Profiles and                                  | Institutional Affiliations                                                                                                    |  |  |
| GENB-51              | Check user account on a periodic basis               | The system forces users to check the information in their user account on a periodic basis to ensure that the information is kept up to date.                                                     |  |  |
| GENB-52              | Report on deactivated accounts                       | The Jurisdiction Application Administrator can run reports on deactivated user accounts                                                                                                    |  |  |
| GENB-53              | Emergency Mode                                       | The system provides an emergency management option which allows for an easy way to activate a separate role/profile for designated users for use during times of emergency.                       |  |  |
| GENB-54              | Jurisdiction controls emergency mode                 | Jurisdiction Central Office has the sole authority to put the system into emergency mode.                                                                                                    |  |  |
| GENB-55              | Maintain normal privileges                           | Users can also access their normal role/profile when in emergency mode.                                                                                                    |  |  |
| GENB-56              | Return to normal profile                             | An option exists to deactivate but not delete a role/profile assigned to users for emergency use and return users to their normal role/profile.                                                   |  |  |

| General Requirements        |                                        |                                                                                                    |  |  |
|-----------------------------|----------------------------------------|----------------------------------------------------------------------------------------------------|--|--|
| Ref#                        | Business Rule Name                     | Business Rule Description                                                                                                    |  |  |
| Searching and Matching      |                                        |                                                                                                    |  |  |
| GENB-57                     | Jurisdiction defined matching criteria | Probabilistic matching uses fields and weights that are Jurisdiction defined.                                                                                                    |  |  |
| GENB-58                     | Threshold for possible match           | The system contains the ability to define thresholds for what is considered an exact, probable, possible match or non-match when using probabilistic matching.                                                                                                    |  |  |
| GENB-59                     | Show percent match against criteria    | The system indicates the degree to which each record is a potential match.                                                                                                    |  |  |
| GENB-60                     | Most likely match displays first       | The list of possible matches is in the order of the mostly likely match first.                                                                                                    |  |  |
| GENB-61                     | Rules on records returned              | Rules can be configured to define a reasonable result set from a search.                                                                                                    |  |  |
| GENB-62                     | Notification of duplicate record       | If the search results in a match but the institution doing the search is not authorized to see the record, system notifies the user that a duplicate was found but cannot be displayed. Current record owner information is provided to the user.                                                                                               |  |  |
|                             | System D                               | Occumentation                                                                                                    |  |  |
| GENB-63                     | Data dictionary                        | The System Administrator Guide includes sufficient information about the database to provide an understanding of the relationship between data elements (for example, foreign keys) in order for the Jurisdiction to be confident that reports, imports and extracts are configured properly.                                                   |  |  |
|                             | Use                                    | r Interface                                                                                                    |  |  |
| GENB-64                     | Screen size                            | Screens are sized to allow convenient viewing and adding of a single record without scrolling, unless a small scroll would eliminate a second page.                                                                                                    |  |  |
| GENB-65                     | Query anytime                          | The system allows a user to perform additional actions while in the middle of a transaction without disturbing the processing of the transaction. For example, the user can look-up another record or history on the existing record and come back to the same place in the transaction where they were before beginning the additional action. |  |  |
| Workstation Technical Setup |                                        |                                                                                                    |  |  |
| GENB-66                     | Mobile App                             | At a minimum, any mobile application "app" is supported on IOS, Windows mobile and Android.                                                                                                    |  |  |

| General Requirements        |                           |                                                                                   |  |  |
|-----------------------------|---------------------------|-----------------------------------------------------------------------------------|--|--|
| Ref#                        | Business Rule Name        | Business Rule Description                                                         |  |  |
| Workstation Technical Setup |                           |                                                                                   |  |  |
| GENB-67                     | Mobile Browser Support    | Web based mobile applications are mobile browser independent.                     |  |  |
| GENB-68                     | Mobile App Security       | Mobile apps adhere to the same encryption standards as the "desktop" application. |  |  |
| GENB-69                     | Consistent across devices | The system will behave consistently across all platforms.                         |  |  |

## 7.3. Attachment C: Puerto Rico "To Be" Process Flows

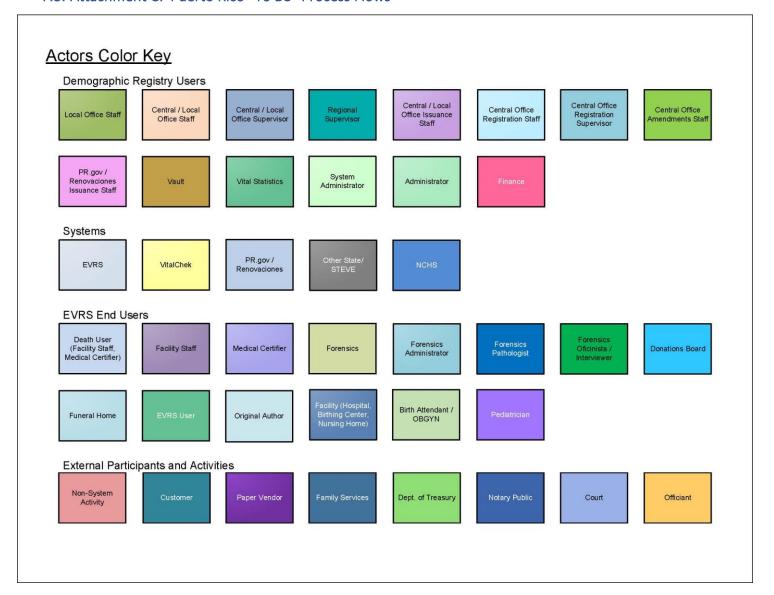

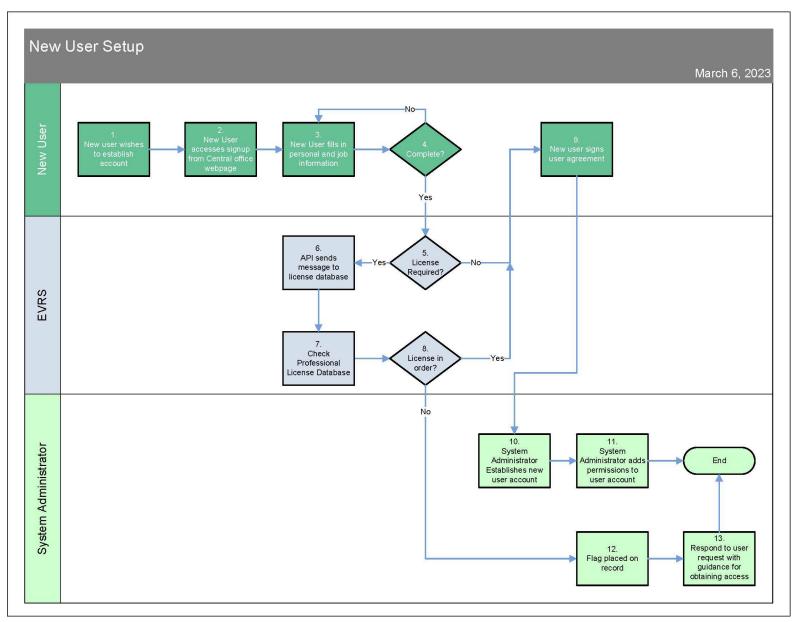

Page **322** of **377** 

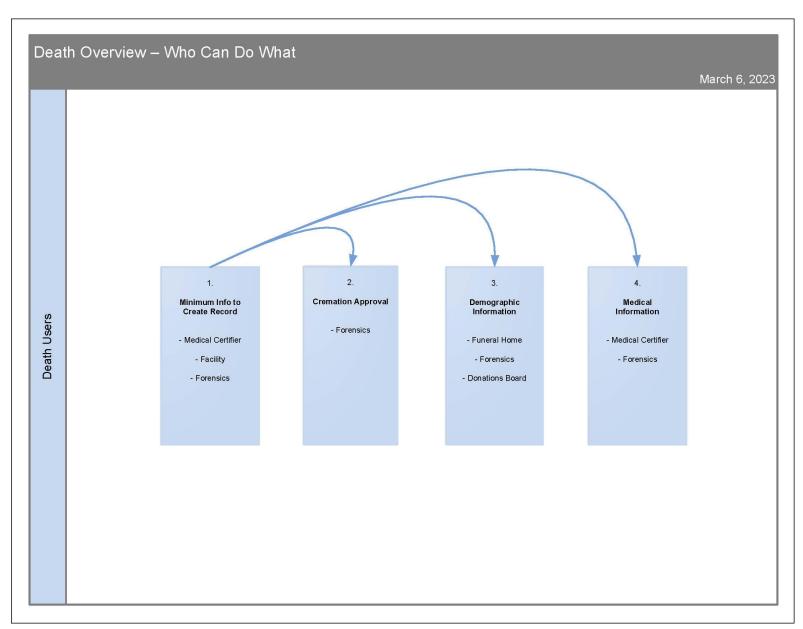

Page **323** of **377** 

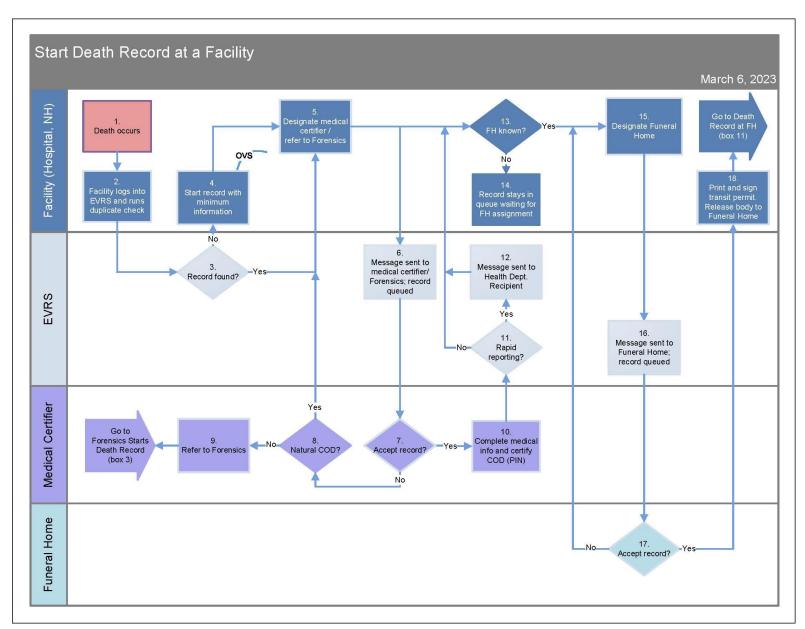

Page **324** of **377** 

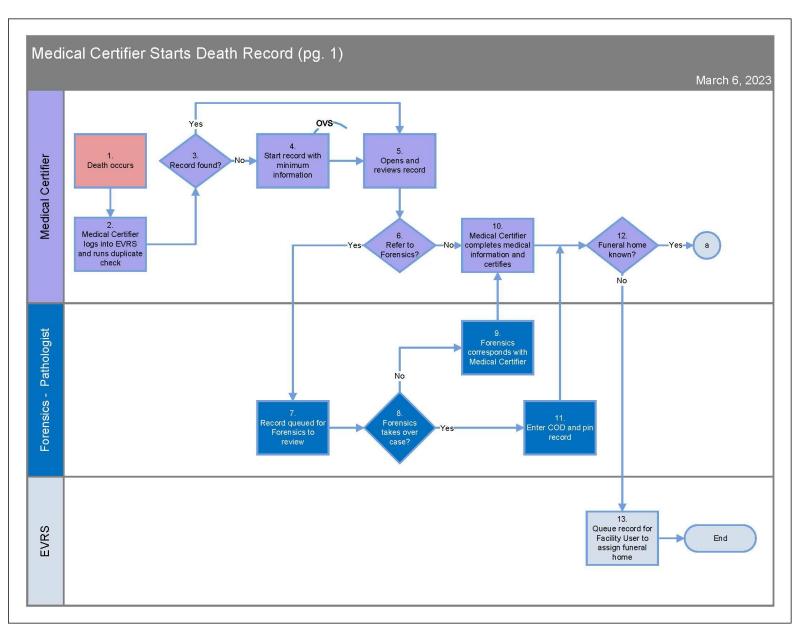

Page **325** of **377** 

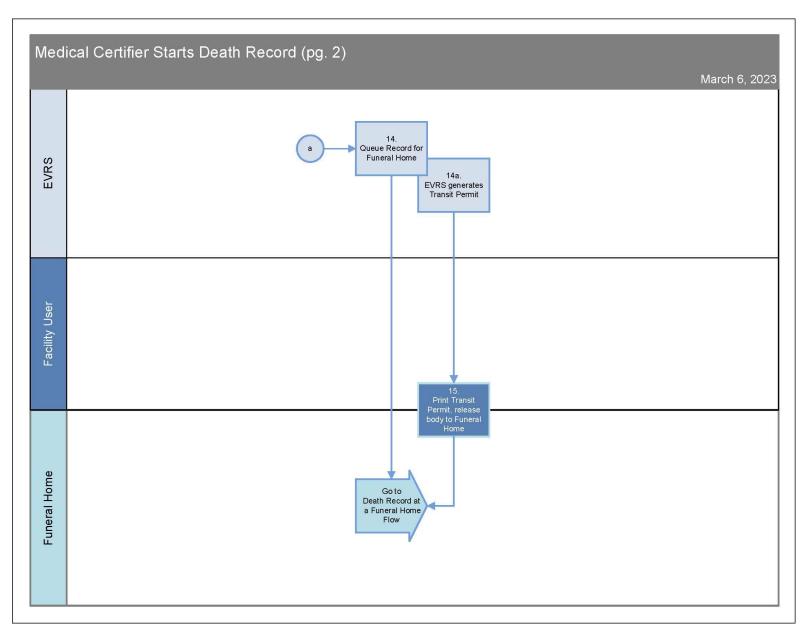

Page **326** of **377** 

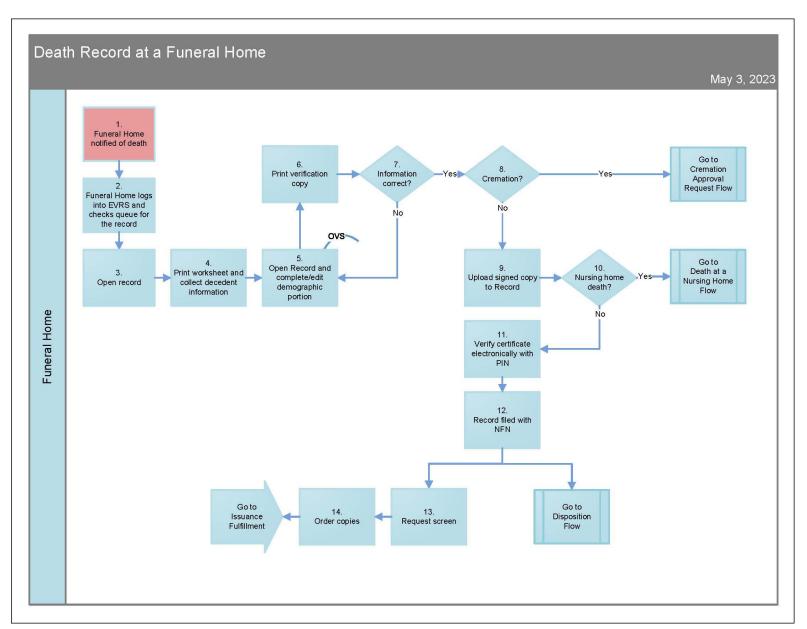

Page **327** of **377** 

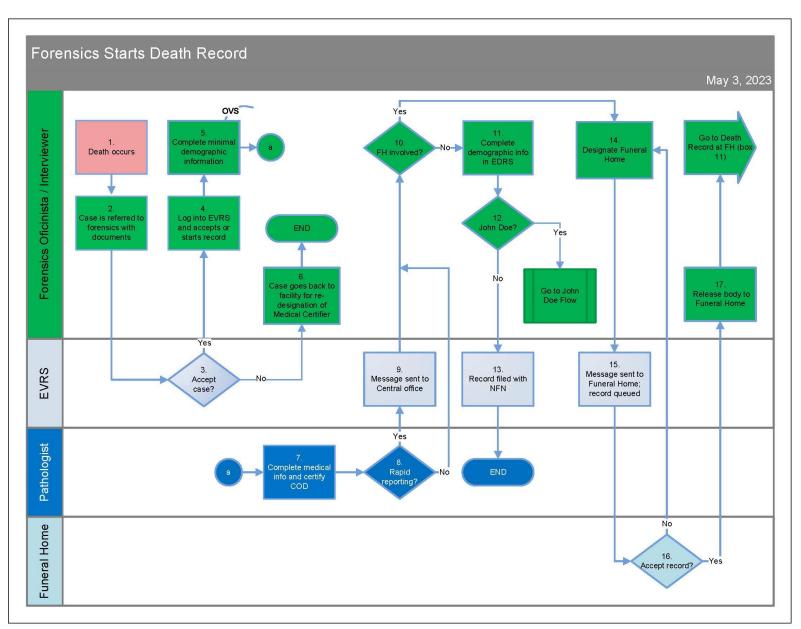

Page **328** of **377** 

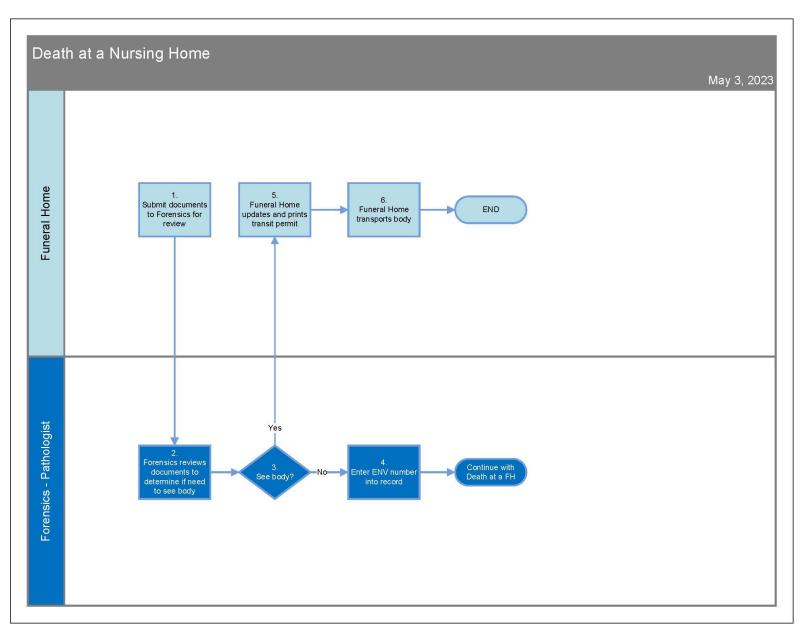

Page **329** of **377** 

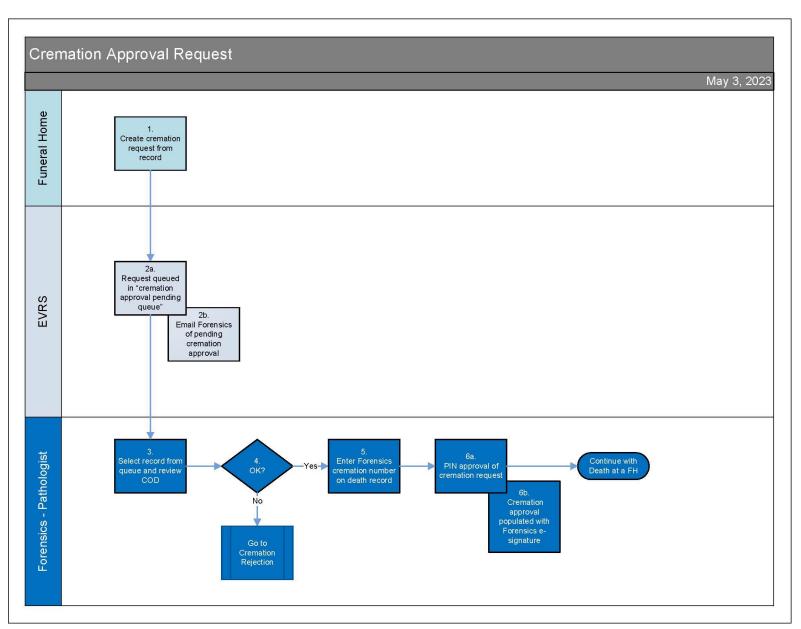

Page **330** of **377** 

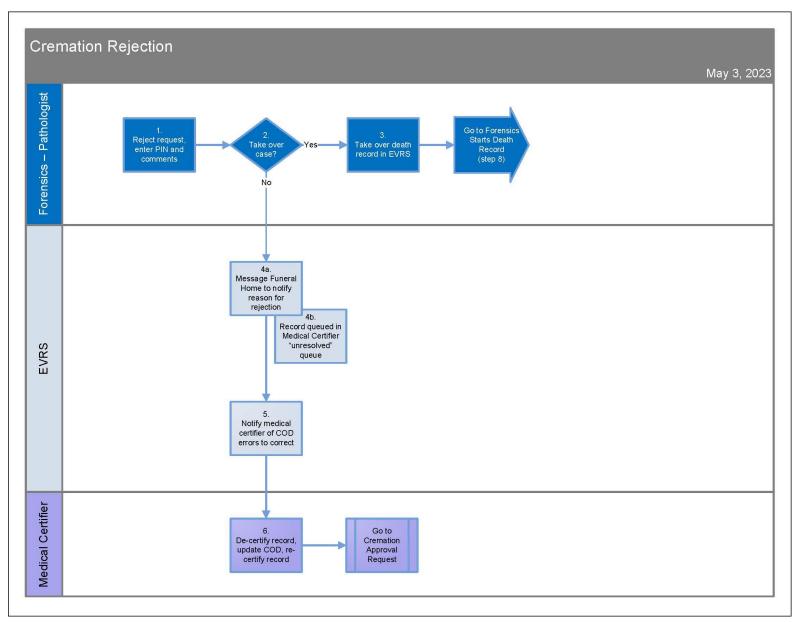

Page **331** of **377** 

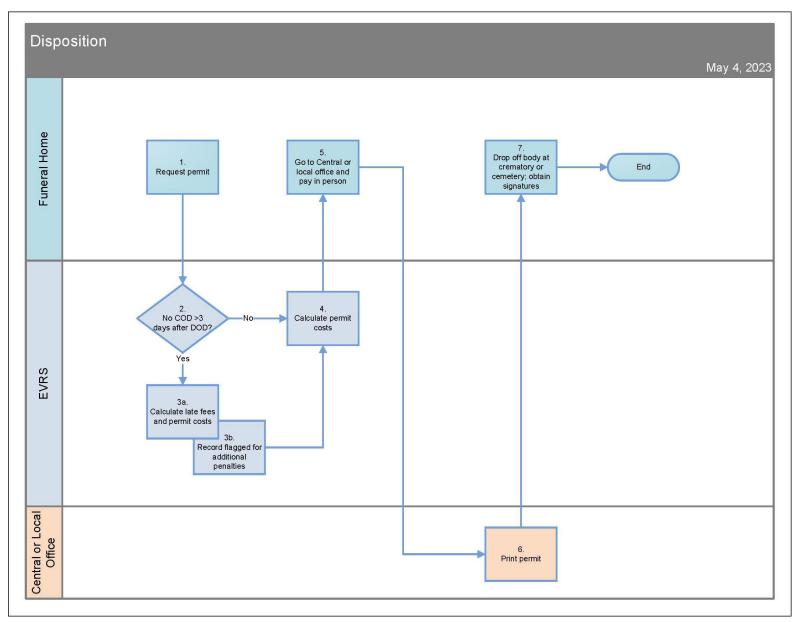

Page **332** of **377** 

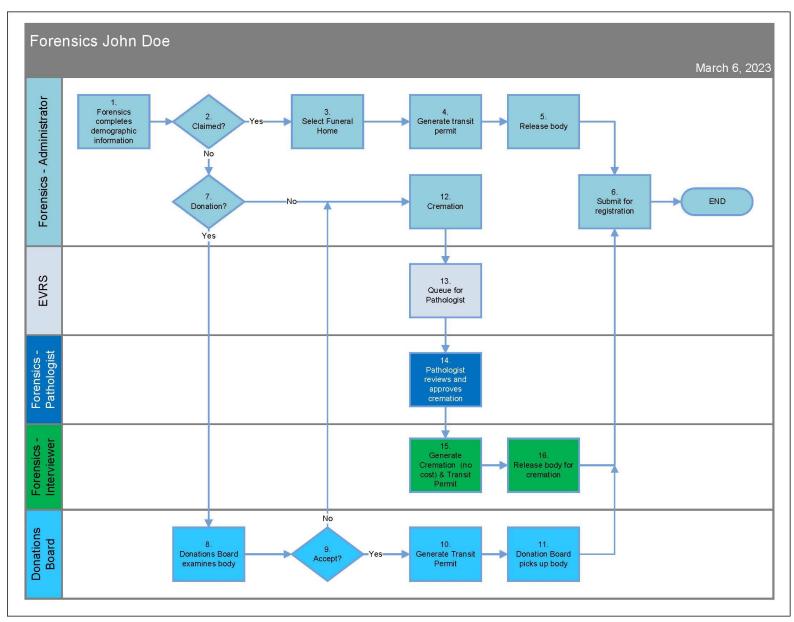

Page **333** of **377** 

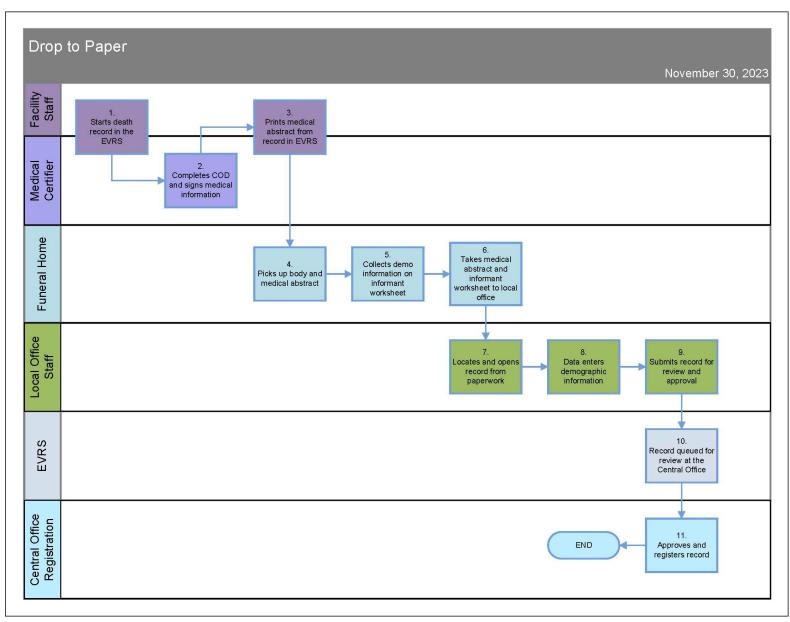

Page **334** of **377** 

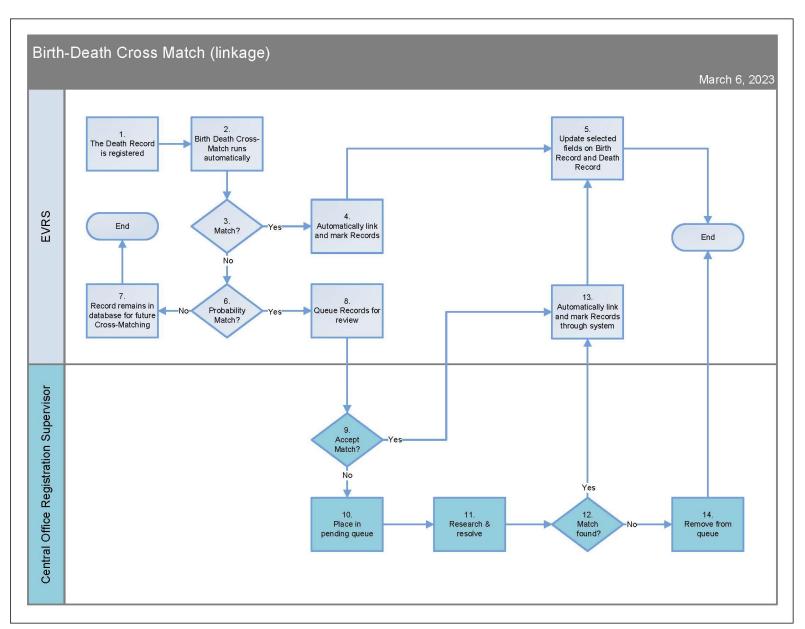

Page **335** of **377** 

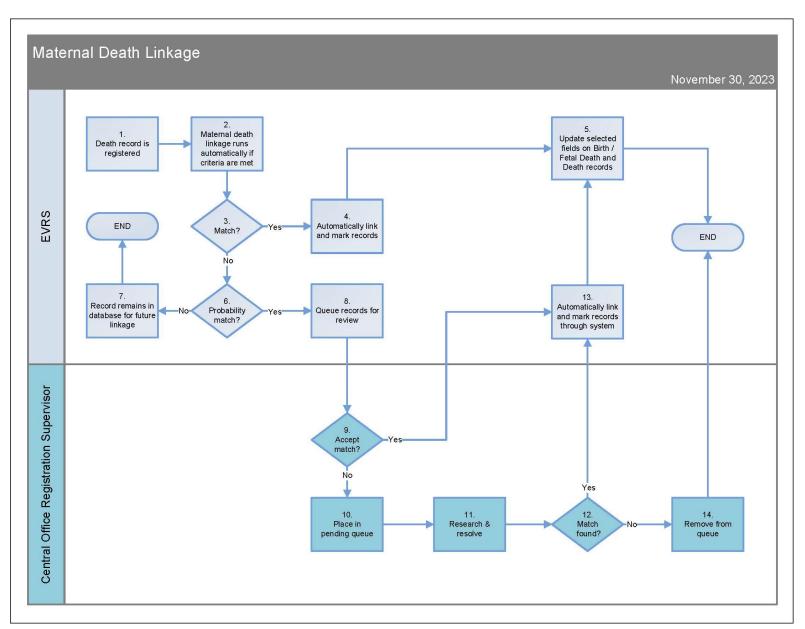

Page **336** of **377** 

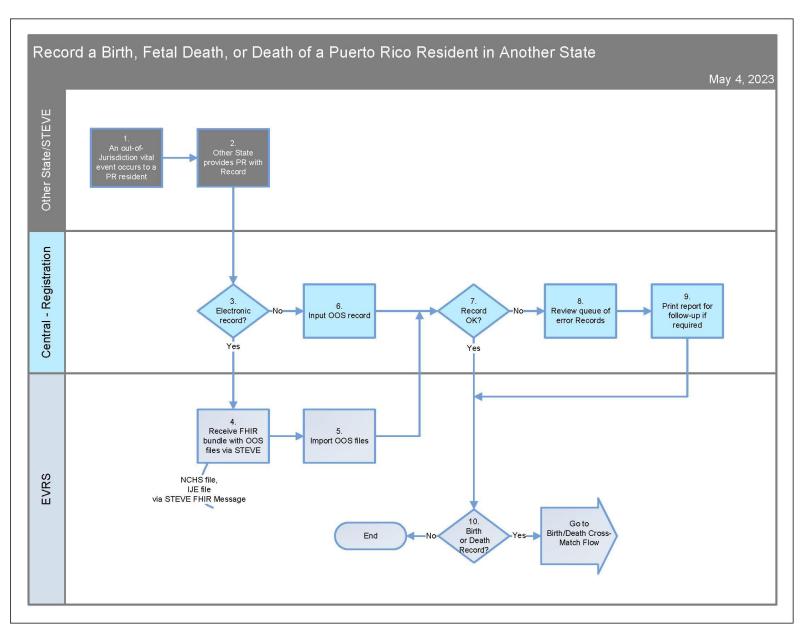

Page **337** of **377** 

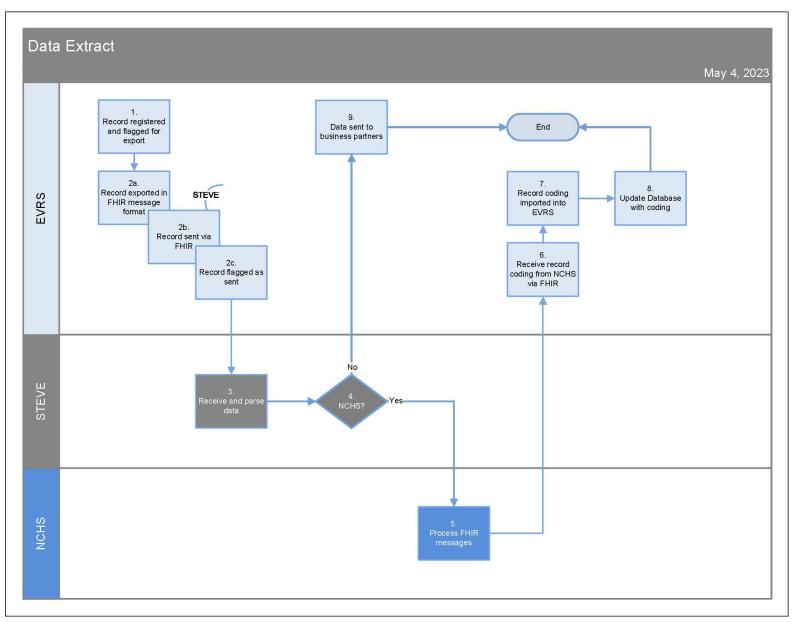

Page **338** of **377** 

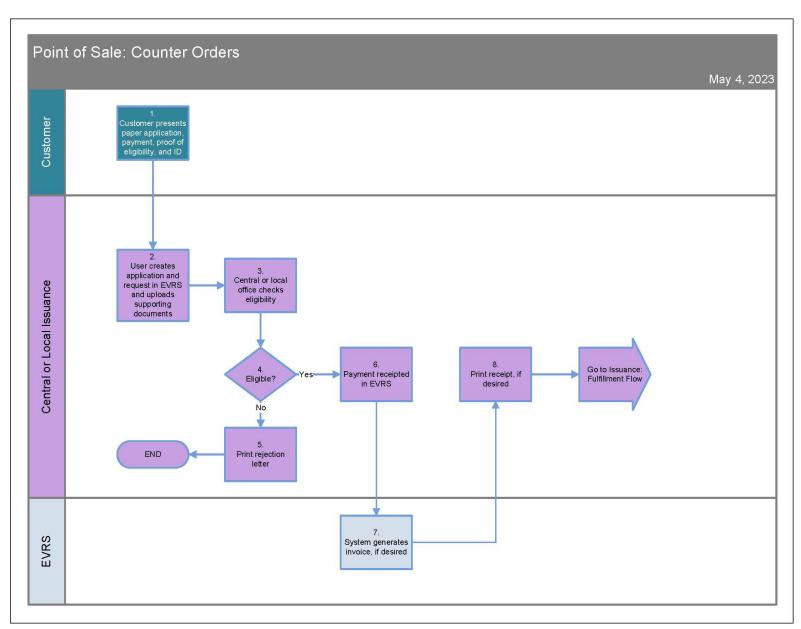

Page **339** of **377** 

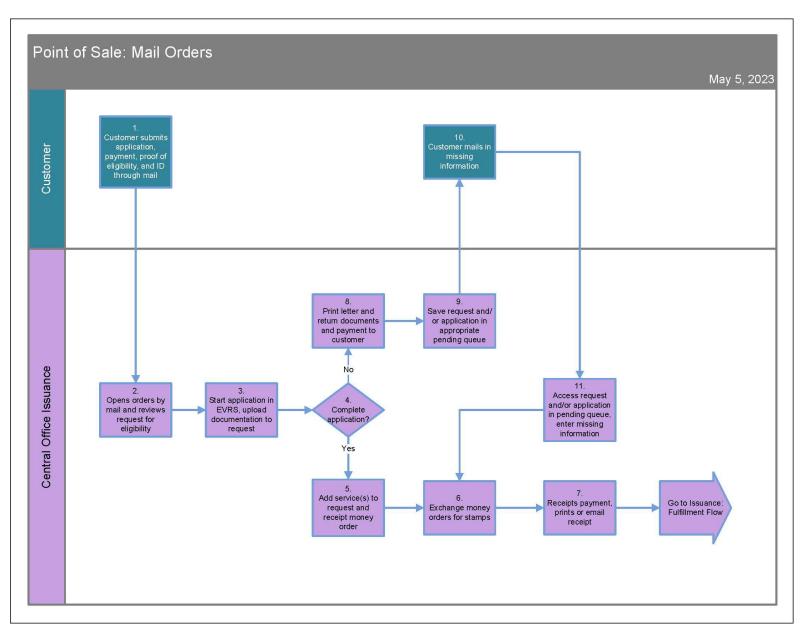

Page **340** of **377** 

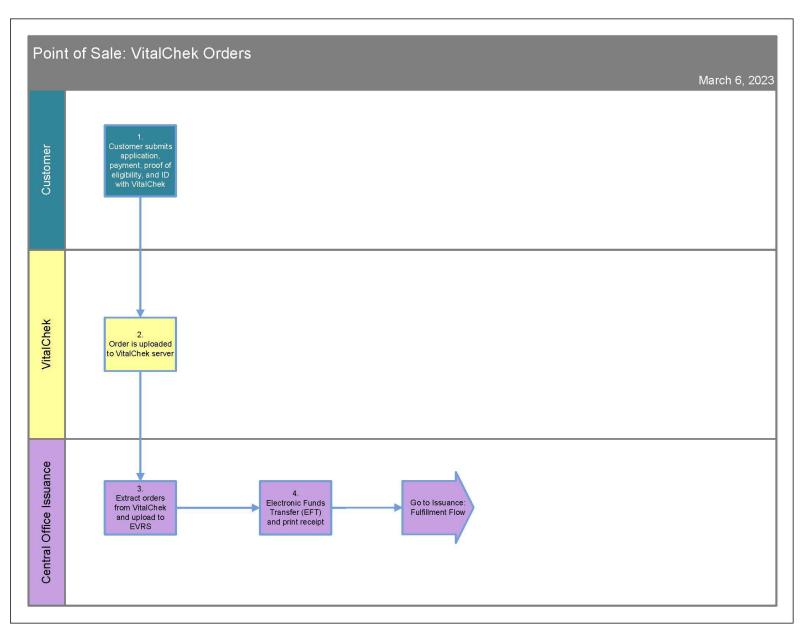

Page **341** of **377** 

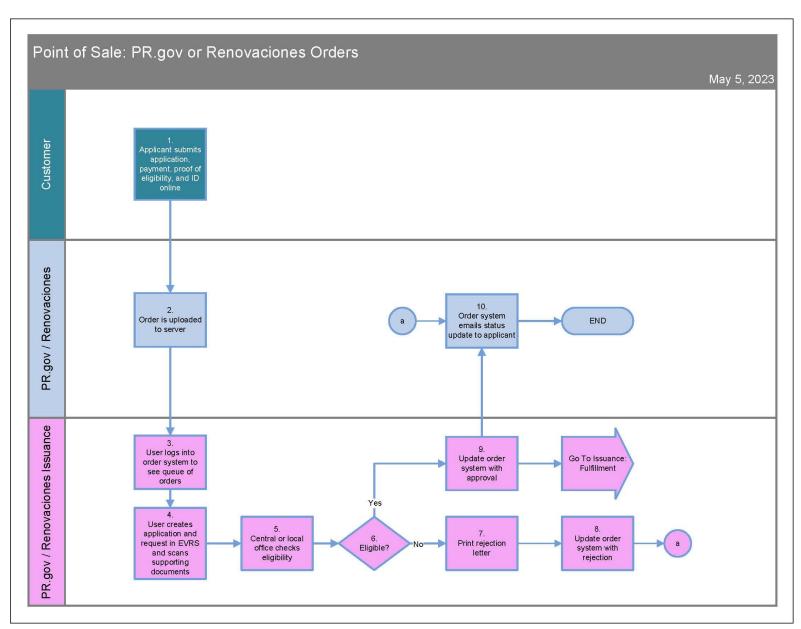

Page **342** of **377** 

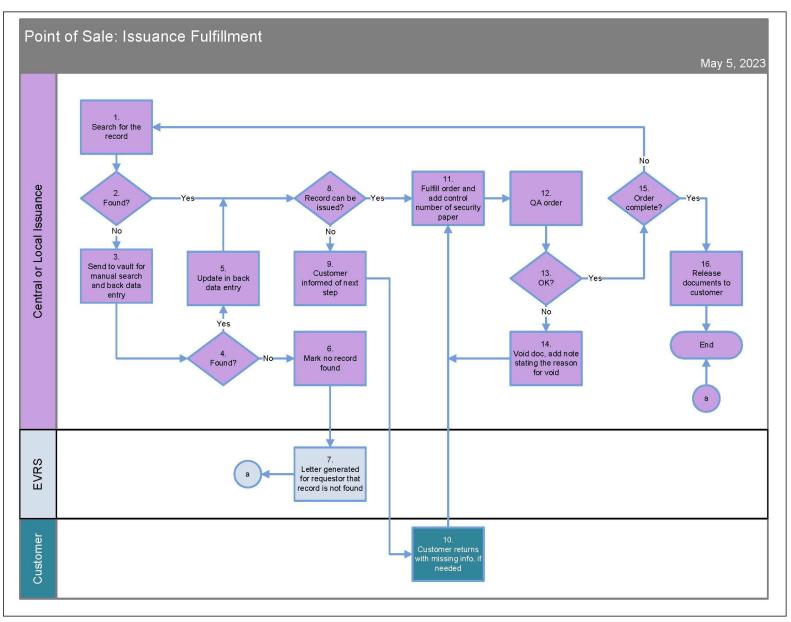

Page **343** of **377** 

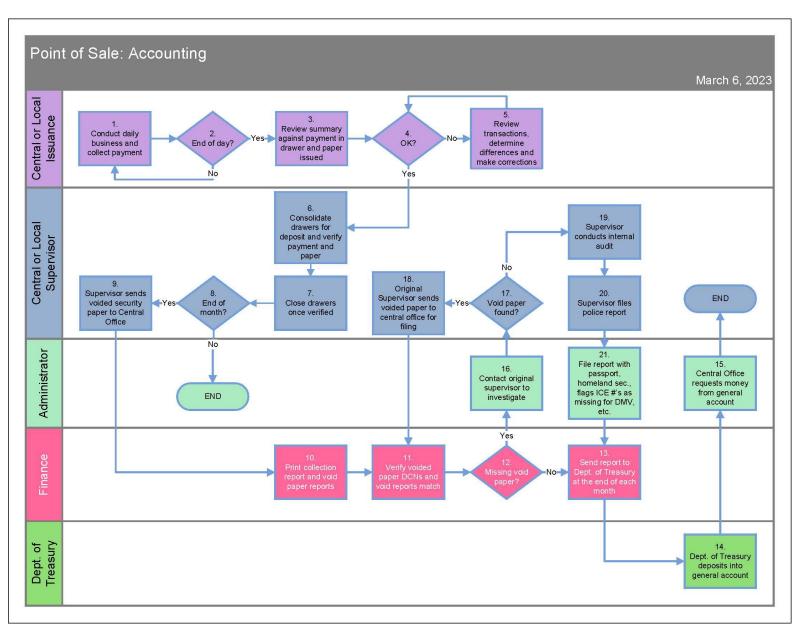

Page **344** of **377** 

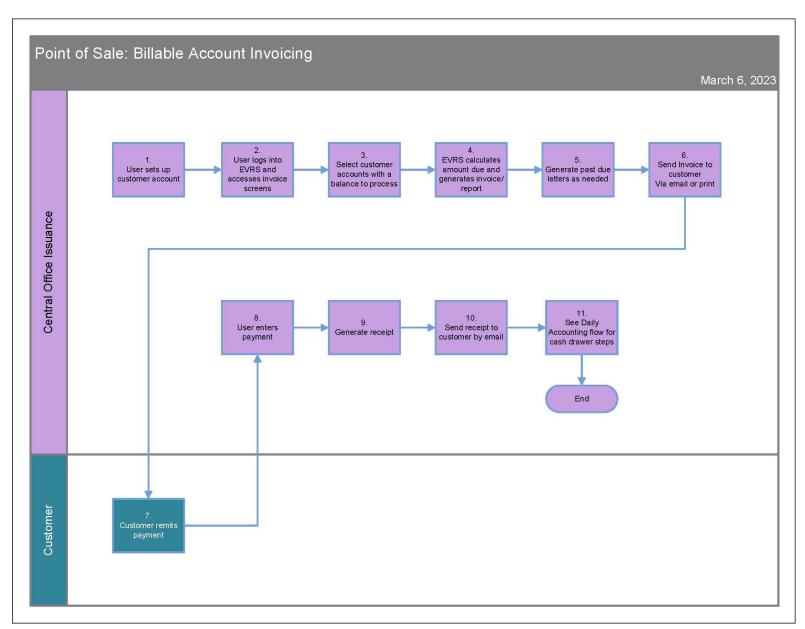

Page **345** of **377** 

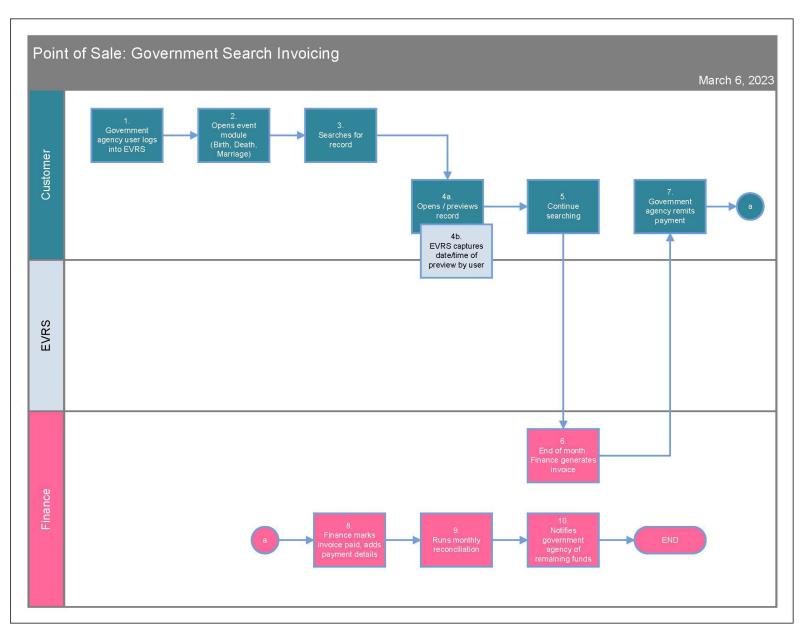

Page **346** of **377** 

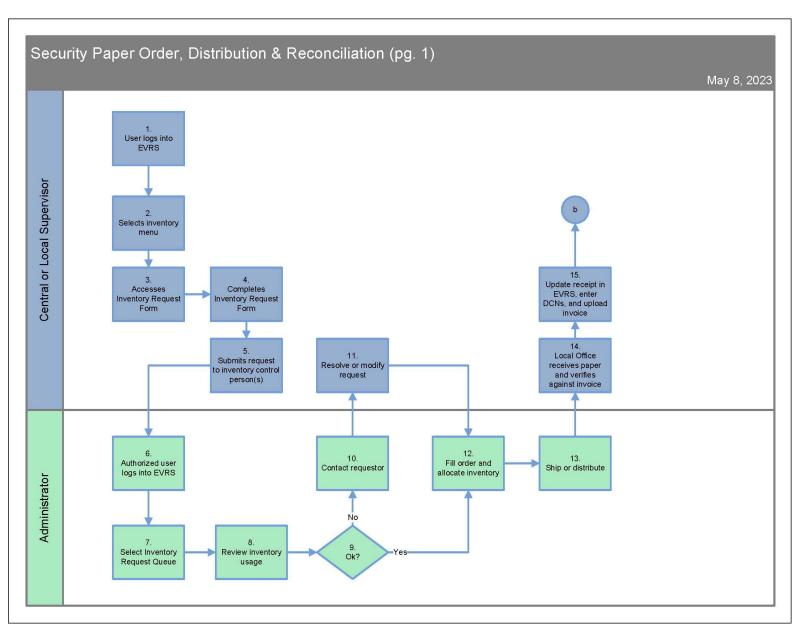

Page **347** of **377** 

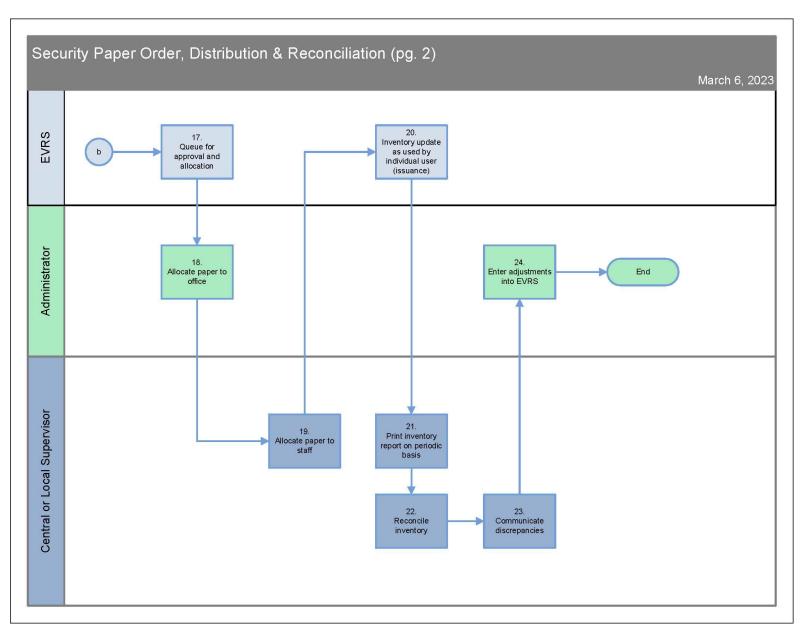

Page **348** of **377** 

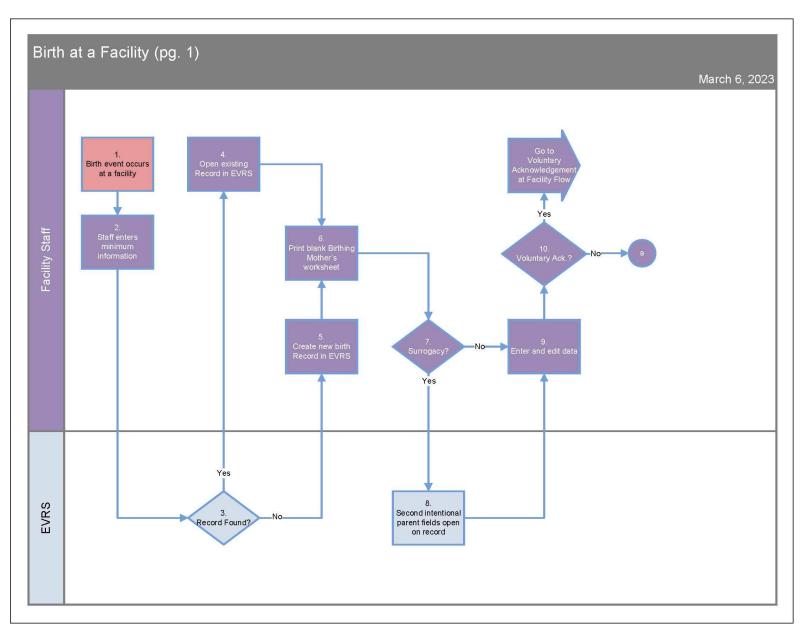

Page **349** of **377** 

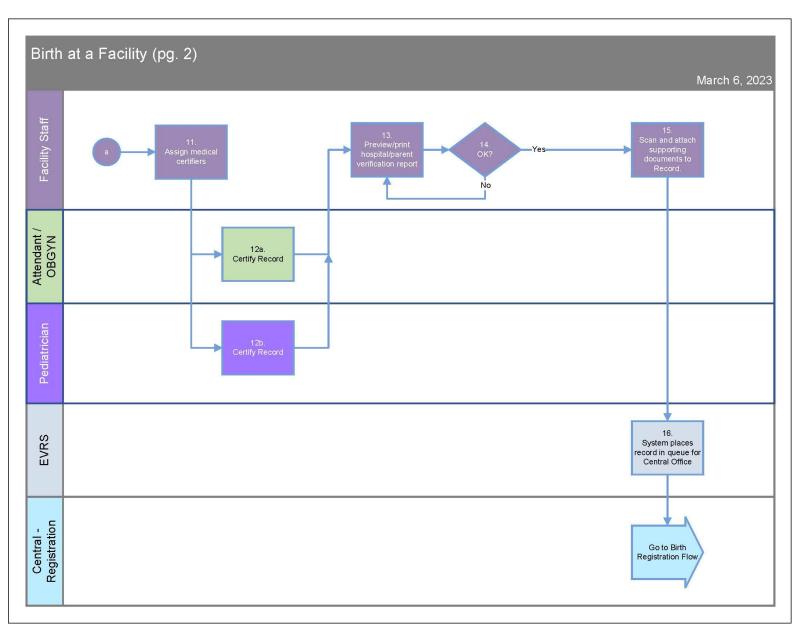

Page **350** of **377** 

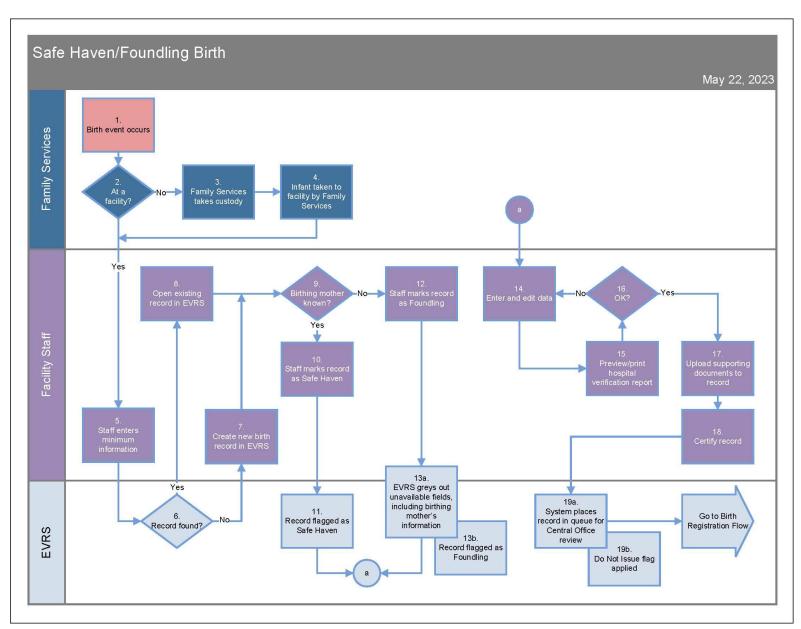

Page **351** of **377** 

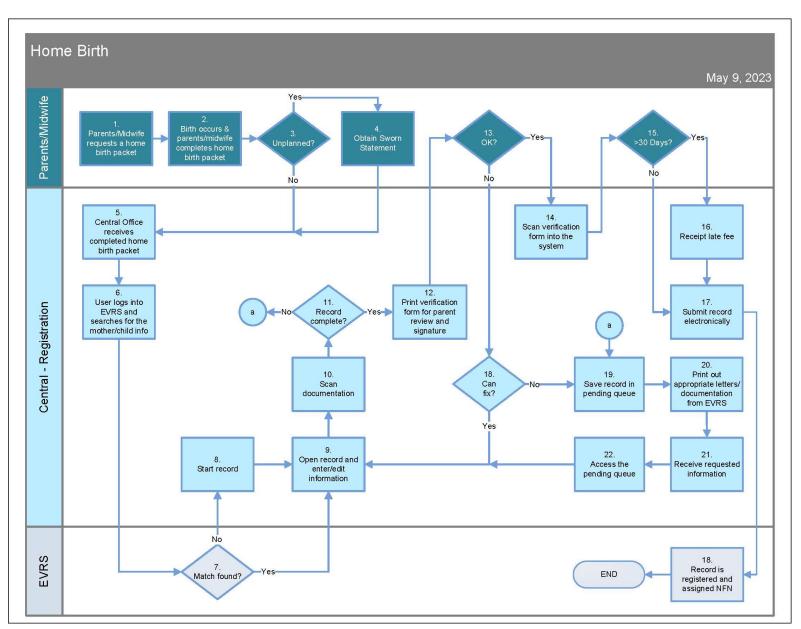

Page **352** of **377** 

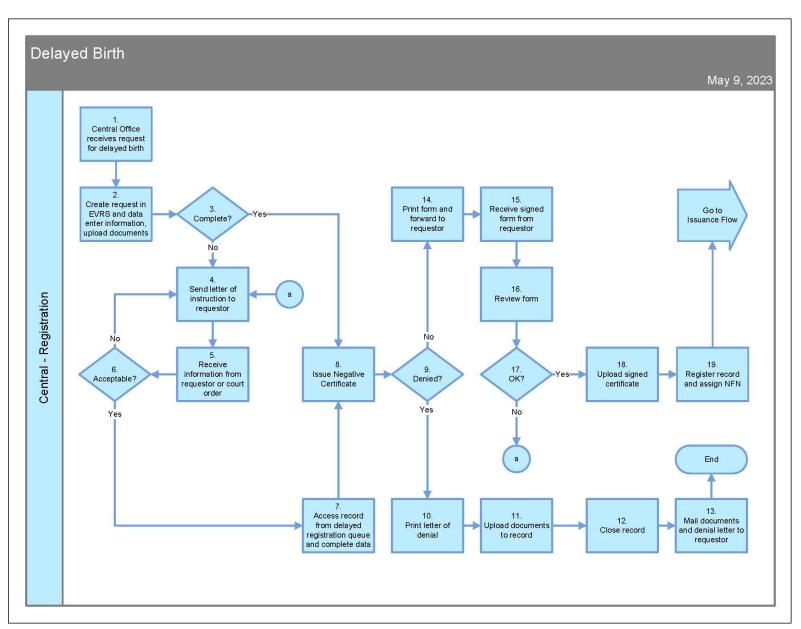

Page **353** of **377** 

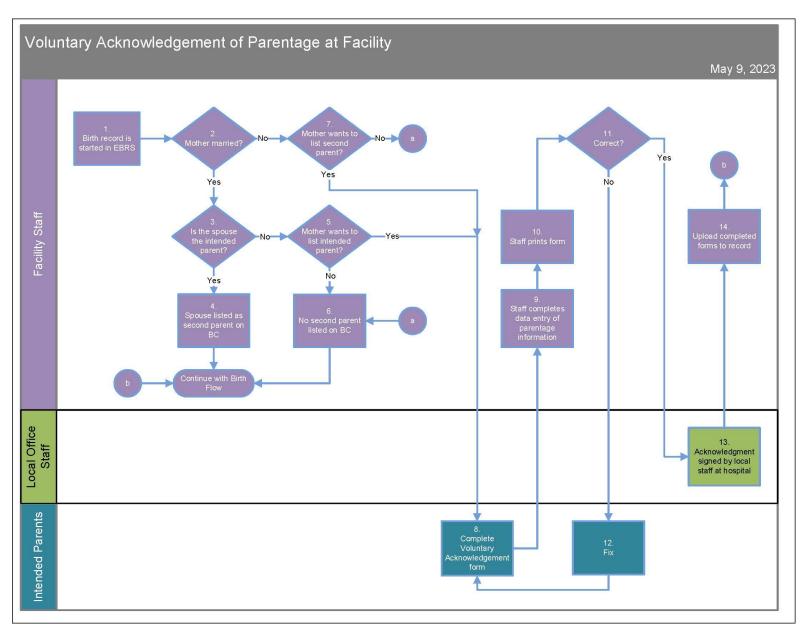

Page **354** of **377** 

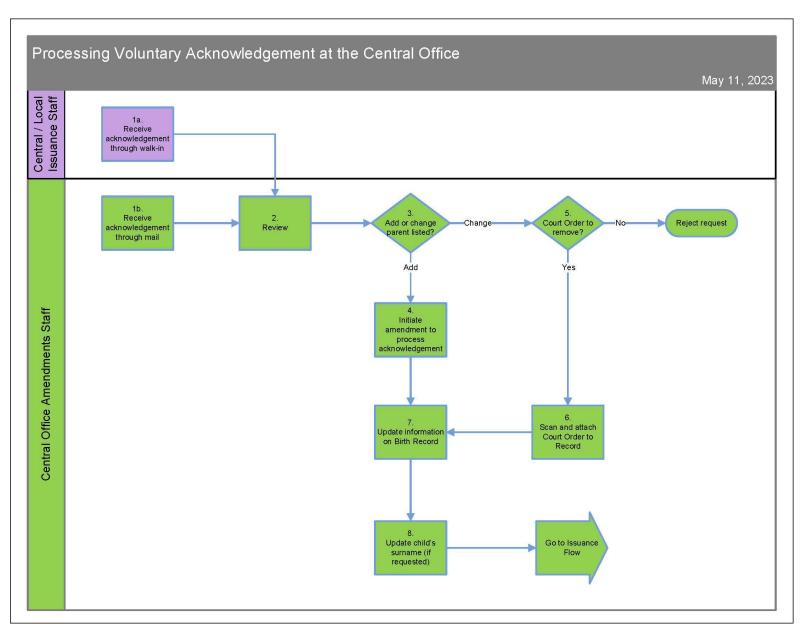

Page **355** of **377** 

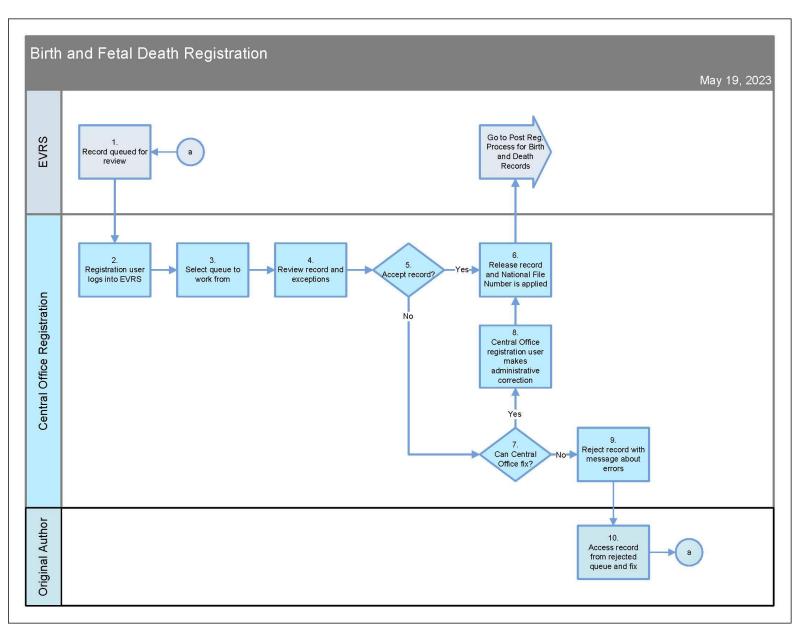

Page **356** of **377** 

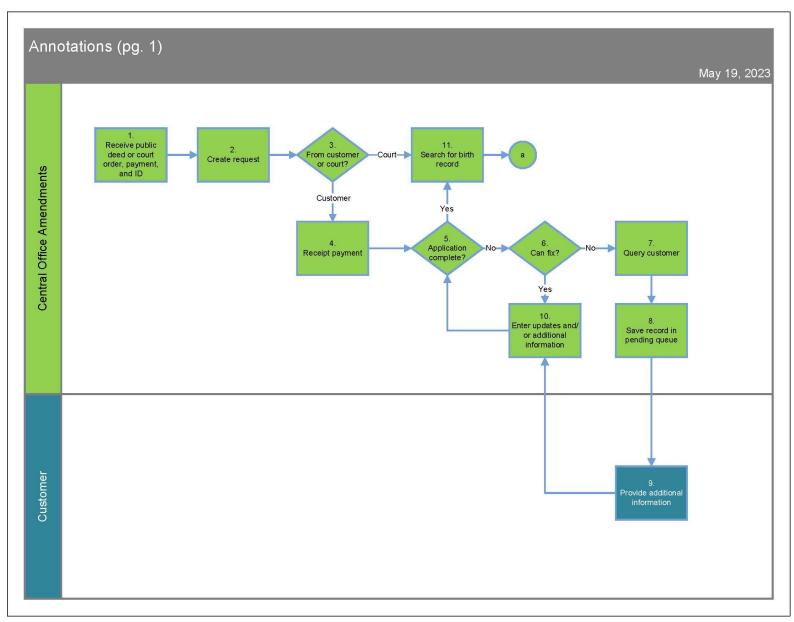

Page **357** of **377** 

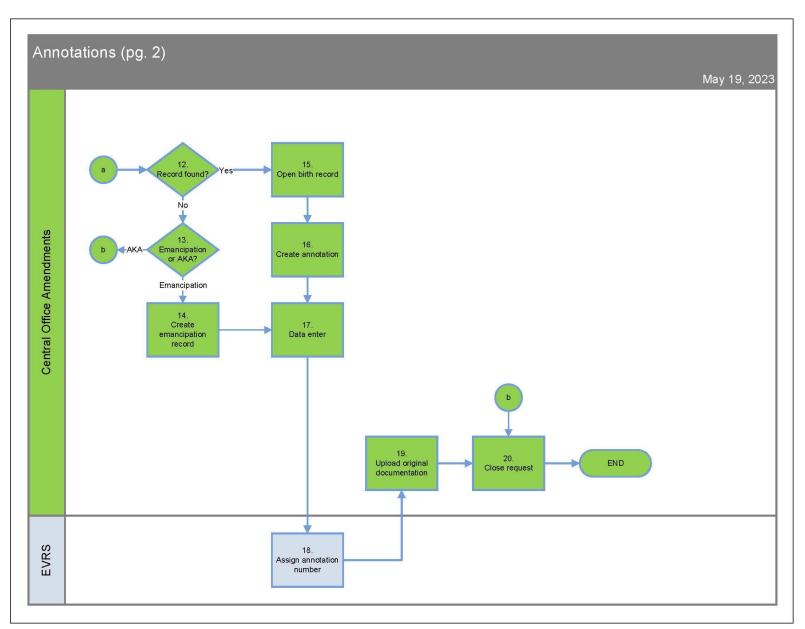

Page **358** of **377** 

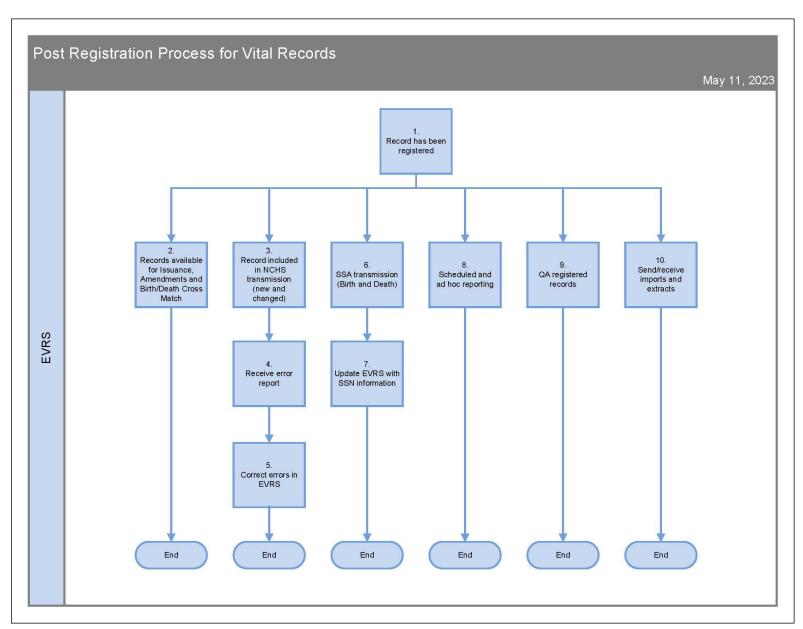

Page **359** of **377** 

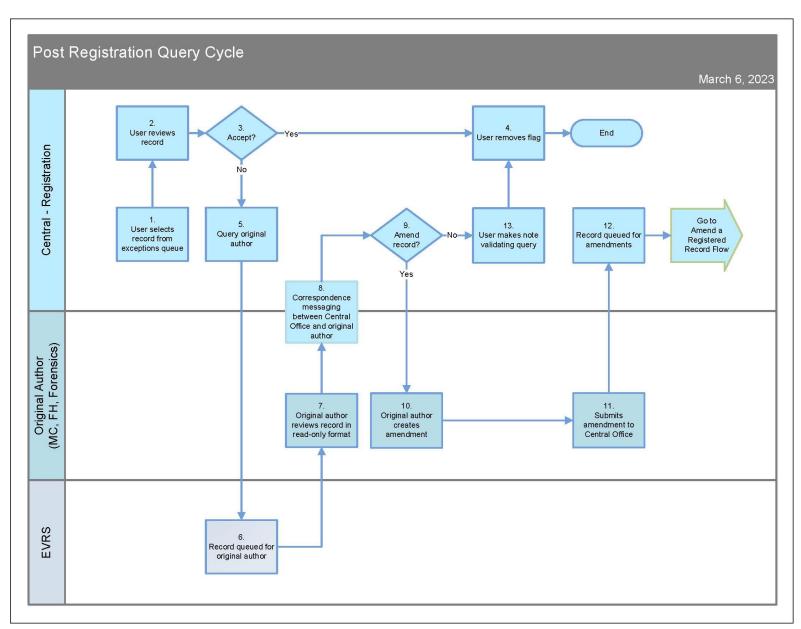

Page **360** of **377** 

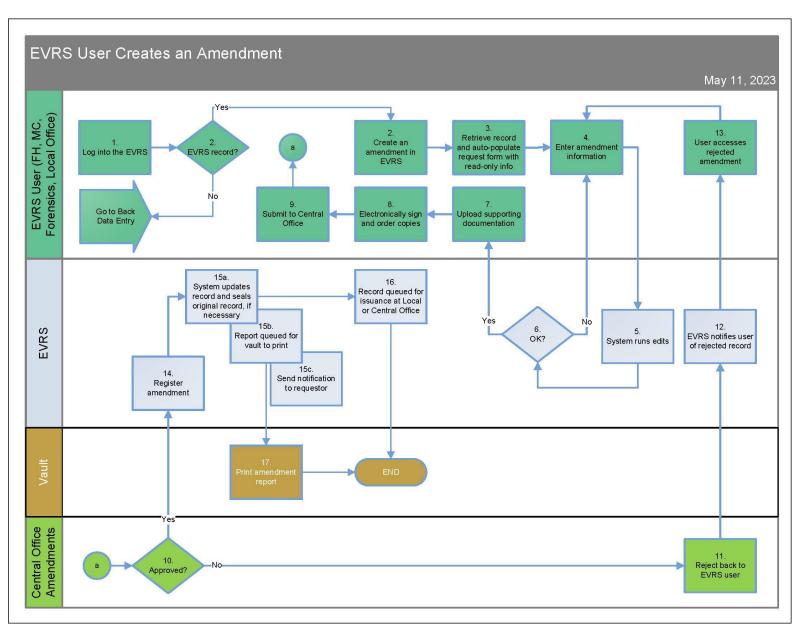

Page **361** of **377** 

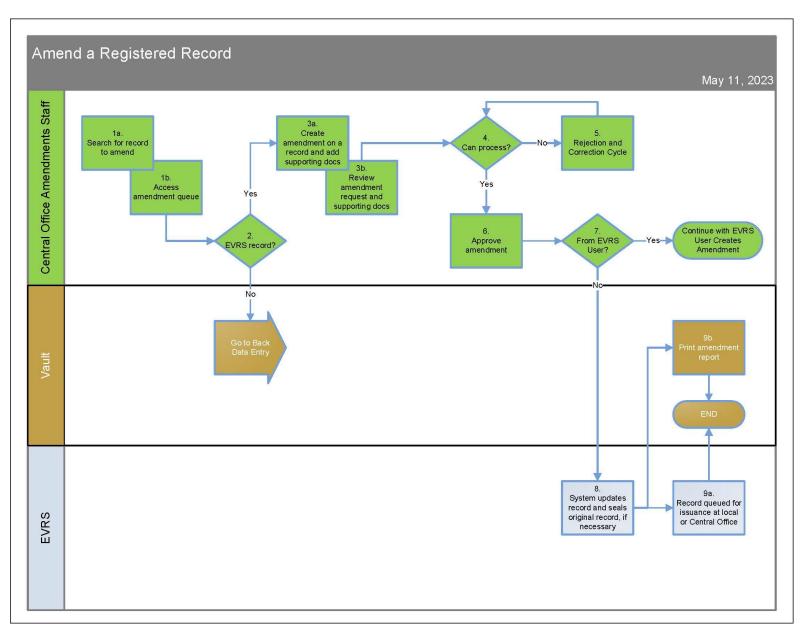

Page **362** of **377** 

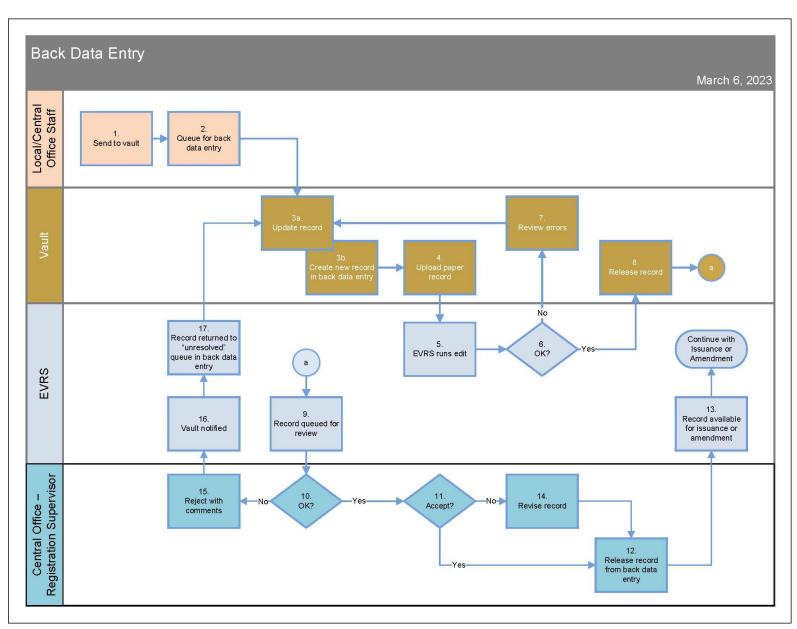

Page **363** of **377** 

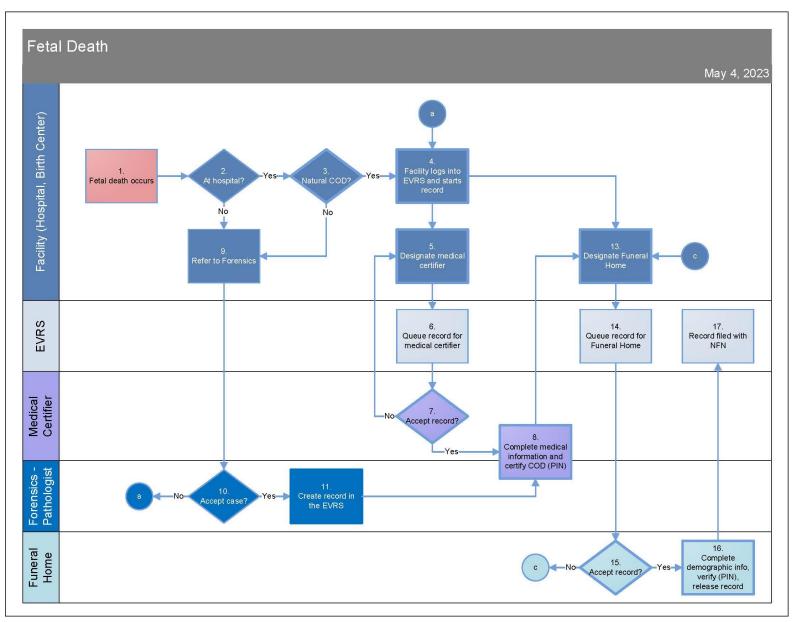

Page **364** of **377** 

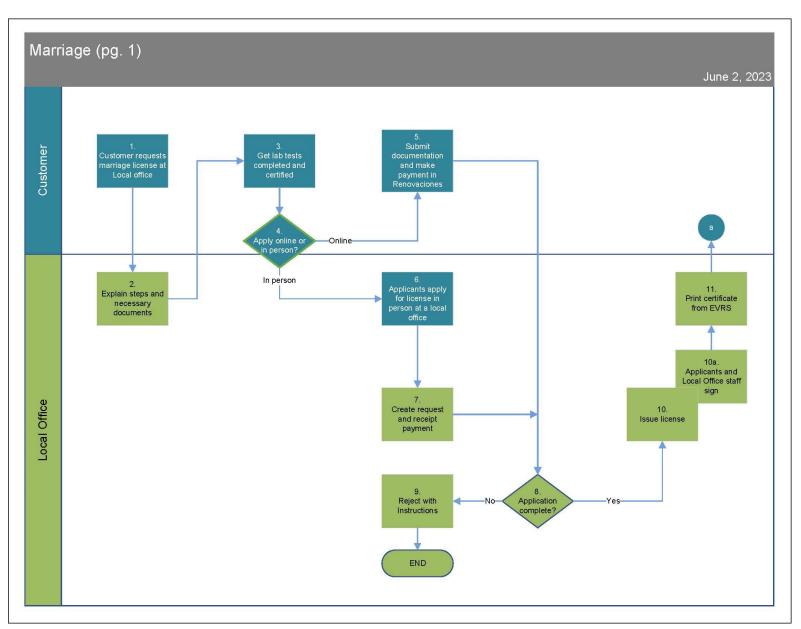

Page **365** of **377** 

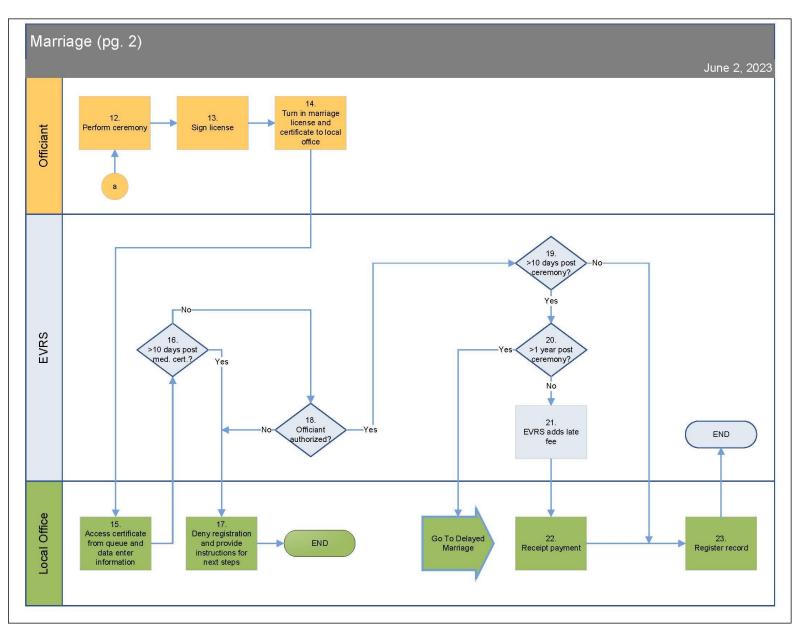

Page **366** of **377** 

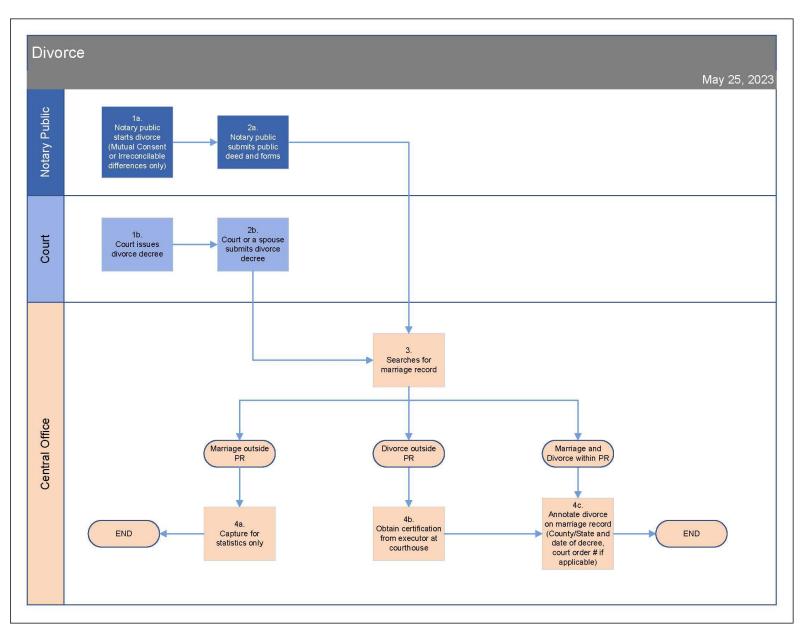

Page **367** of **377** 

## 7.4. Attachment D: Instructions for Completing Exhibit F.1 - F.3 - Degree of Fit Matrices

## Instructions for completing the following exhibits:

- F.1 Degree of Fit Business Requirements
- F.2 Degree of Fit General Requirements
- F.3 Degree of Fit Forms Requirements

The spreadsheets are organized by process. Each tab contains a process. At the top of the spreadsheet are 10 blank rows. These rows are for the Vendor to indicate if there are any COTS requirements (Attachment B: PR Narratives and COTS Requirements) that the Vendor does not consider to be COTS in their solution. The Vendor may add rows to this section as needed. It is the Vendor's responsibility to indicate which COTS rules they cannot meet as part of the solution and indicate how they proposed to meet the requirement based on the project timelines by selecting from the following dropdown list:

| Condition                        | Description                                                           |
|----------------------------------|-----------------------------------------------------------------------|
| I - Included by UAT (no cost)    | The COTS solution must be configured or modified during the           |
|                                  | project to meet this functionality and will be available by user      |
|                                  | acceptance testing, AT NO ADDITIONAL COST.                            |
| IC - Included by UAT (with cost) | The COTS solution must be modified at a cost to meet this             |
|                                  | functionality by user acceptance testing. <b>DO NOT</b> include costs |
|                                  | here; if you do, your proposal will be disqualified.                  |
| N- Cannot Meet                   | The COTS solution proposed for the Jurisdiction cannot satisfy        |
|                                  | the requirement.                                                      |

If the Vendor, after reviewing **Attachment B: PR Narratives and COTS Requirements**, agrees that all the business rules listed in **Attachment B** are COTS in their system, the Vendor should leave this section blank. No response is needed.

#### Puerto Rico Specific Business Rules

The following section defines the Puerto Rico Specific Business Requirements. These requirements represent functionality that the Demographic Registry **must** have implemented at go live as part of the COTS solution. The Vendor must select a response for each rule from the dropdown list provided. The options are:

| Condition                       | Description                                                                                                    |
|---------------------------------|----------------------------------------------------------------------------------------------------|
| Y - Yes EVRS Currently Provides | The COTS solution, as delivered at contract execution, fully satisfies the function as described in workflow and business rule without any workflow configuration effort (workflow configuration is as defined below and does not include changes such as updating screens to correspond with Jurisdiction-specific language).  You must be able to demonstrate this functionality EXACTLY as defined. |
| I - Included by UAT (no cost)   | The COTS solution must be configured or modified during the project to meet this functionality and will be available by user acceptance testing, <b>AT NO ADDITIONAL COST</b> .                                                                                                    |

| Condition                        | Description                                                           |
|----------------------------------|-----------------------------------------------------------------------|
| IC - Included by UAT (with cost) | The COTS solution must be modified at a cost to meet this             |
|                                  | functionality by user acceptance testing. <b>DO NOT</b> include costs |
|                                  | here; if you do, your proposal will be disqualified.                  |
| N- Cannot Meet                   | The COTS solution proposed for the Jurisdiction cannot satisfy        |
|                                  | the requirement.                                                      |

# Puerto Rico Bonus Rules:

The following section defines the Business Requirements that Puerto Rico considers "nice to have" but are not required for the COTS. The Vendor must select a response for each rule from the dropdown list provided. The options are:

| Condition                        | Description                                                                                                    |
|----------------------------------|----------------------------------------------------------------------------------------------------|
| Y - Yes EVRS Currently Provides  | The COTS solution, as delivered at contract execution, fully satisfies the function as described in workflow and business rule without any workflow configuration effort (workflow configuration is as defined below and does not include changes such as updating screens to correspond with Jurisdiction-specific language).  You must be able to demonstrate this functionality EXACTLY as defined. |
| I - Included by UAT (no cost)    | The COTS solution must be configured or modified during the project to meet this functionality and will be available by user acceptance testing, <b>AT NO ADDITIONAL COST</b> .                                                                                                    |
| IC - Included by UAT (with cost) | The COTS solution must be modified at a cost to meet this functionality by user acceptance testing. <b>DO NOT</b> include costs here; if you do, your proposal will be disqualified.                                                                                                    |
| N- Cannot Meet                   | The COTS solution proposed for the Jurisdiction cannot satisfy the requirement.                                                                                                    |

# 7.5. Attachment E: Instructions for Completing Exhibit G – Cost Proposal

### Instructions for completing the following spreadsheets in the Cost Proposal Workbook.

- 1. Respondents must provide proposed costs by populating all yellow-shaded cells in the Cost Proposal Workbook.
- 2. The Cost Proposal must be submitted in the original Excel format (no PDFs). Any attempts to manipulate the format of the Cost Proposal template, attach caveats to pricing, or submit pricing that deviates from the current format will put the Respondent's proposal at risk.
- 3. The proposed costs detailed in the workbook shall indicate the proposed price for all software and services defined in the Scope of Work of the RFP (application and services) for the total contract period. Include all costs directly associated with each deliverable. This includes travel, staffing, office supplies, and incidentals incurred as a direct result of satisfying the deliverable.
- 4. The proposed cost and the submitted technical proposal associated with the cost shall remain valid for at least 180 days subsequent to the date of the Cost Proposal opening and thereafter in accordance with any resulting contract between the Offeror and the Government of Puerto Rico. All monetary amounts shall be U.S. currency and limited to two (2) places to the right of the decimal point.